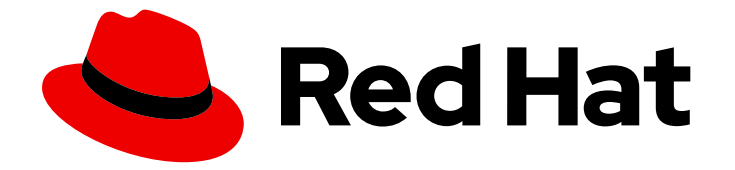

# OpenShift Container Platform 4.10

# インストール後の設定

OpenShift Container Platform の Day 2 オペレーション

Last Updated: 2024-01-12

OpenShift Container Platform の Day 2 オペレーション

# 法律上の通知

Copyright © 2023 Red Hat, Inc.

The text of and illustrations in this document are licensed by Red Hat under a Creative Commons Attribution–Share Alike 3.0 Unported license ("CC-BY-SA"). An explanation of CC-BY-SA is available at

http://creativecommons.org/licenses/by-sa/3.0/

. In accordance with CC-BY-SA, if you distribute this document or an adaptation of it, you must provide the URL for the original version.

Red Hat, as the licensor of this document, waives the right to enforce, and agrees not to assert, Section 4d of CC-BY-SA to the fullest extent permitted by applicable law.

Red Hat, Red Hat Enterprise Linux, the Shadowman logo, the Red Hat logo, JBoss, OpenShift, Fedora, the Infinity logo, and RHCE are trademarks of Red Hat, Inc., registered in the United States and other countries.

Linux ® is the registered trademark of Linus Torvalds in the United States and other countries.

Java ® is a registered trademark of Oracle and/or its affiliates.

XFS ® is a trademark of Silicon Graphics International Corp. or its subsidiaries in the United States and/or other countries.

MySQL<sup>®</sup> is a registered trademark of MySQL AB in the United States, the European Union and other countries.

Node.js ® is an official trademark of Joyent. Red Hat is not formally related to or endorsed by the official Joyent Node.js open source or commercial project.

The OpenStack ® Word Mark and OpenStack logo are either registered trademarks/service marks or trademarks/service marks of the OpenStack Foundation, in the United States and other countries and are used with the OpenStack Foundation's permission. We are not affiliated with, endorsed or sponsored by the OpenStack Foundation, or the OpenStack community.

All other trademarks are the property of their respective owners.

# 概要

本書では、OpenShift Container Platform のインストール後のアクティビティーについての手順お よびガイダンスについて説明します。

# 目次

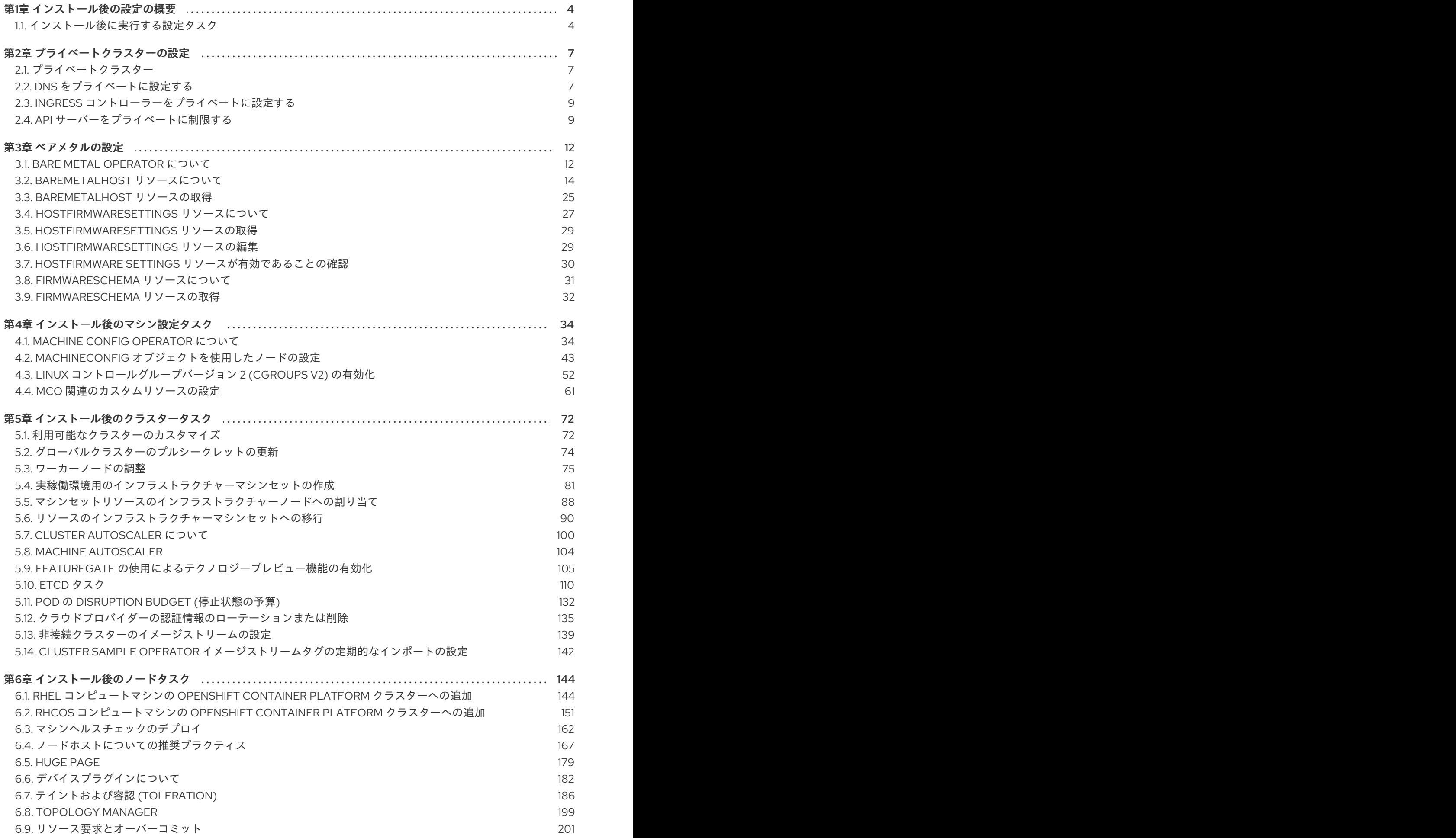

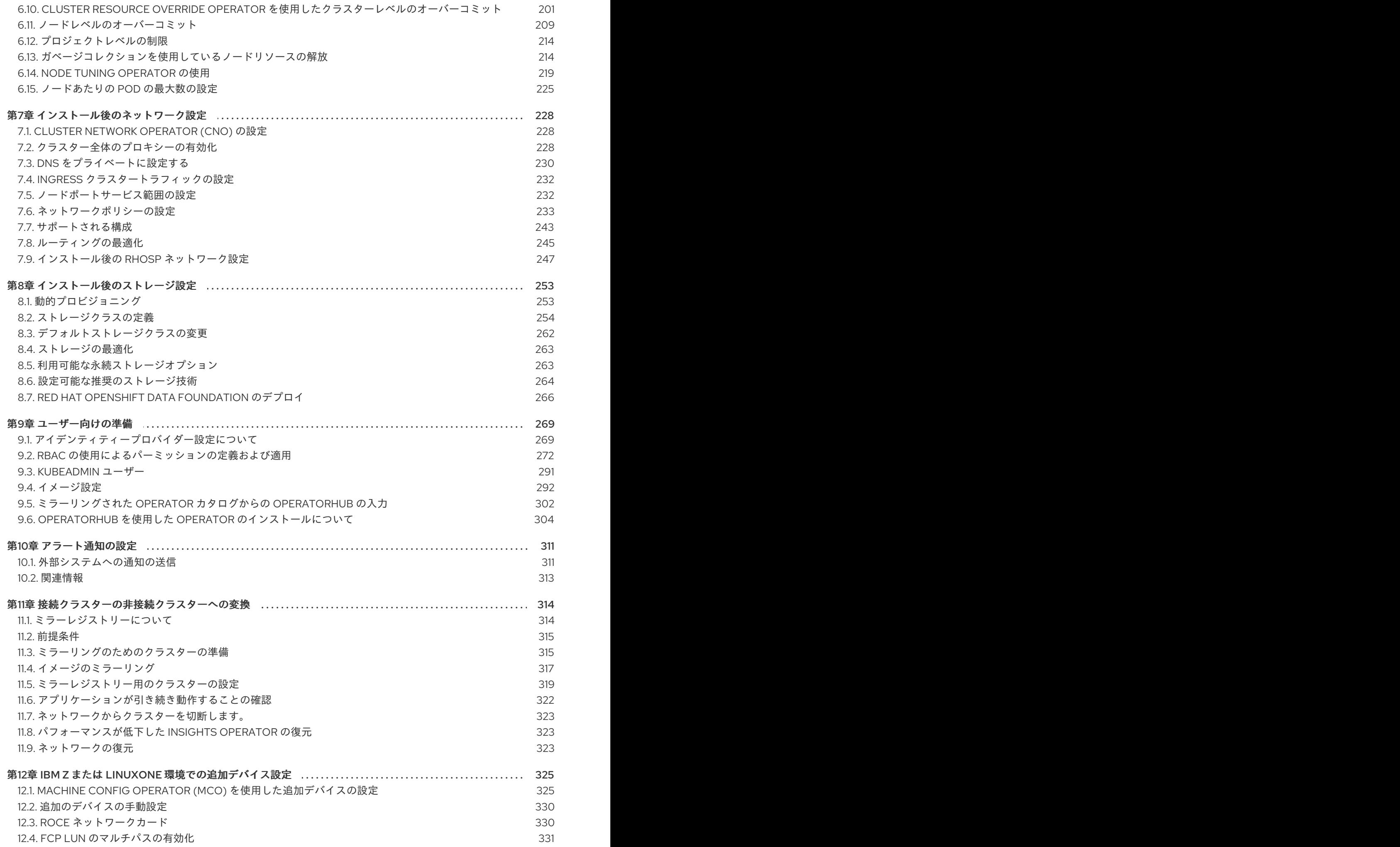

# 第1章 インストール後の設定の概要

<span id="page-7-0"></span>OpenShift Container Platform のインストール後に、クラスター管理者は以下のコンポーネントを設定 し、カスタマイズできます。

- マシン
- ベアメタル
- **•** Cluster
- Node
- ネットワーク
- ストレージ
- ユーザー
- アラートおよび通知

# <span id="page-7-1"></span>1.1. インストール後に実行する設定タスク

クラスター管理者は、以下のインストール後の設定タスクを実施できます。

- [オペレーティングシステム機能の設定](https://access.redhat.com/documentation/ja-jp/openshift_container_platform/4.10/html-single/post-installation_configuration/#post-install-machine-configuration-tasks):Machine Config Operator(MCO) は **MachineConfig** オ ブジェクトを管理します。MCO を使用すると、OpenShift Container Platform クラスターで以 下のタスクを実行できます。
	- **MachineConfig** オブジェクトの使用によるノードの設定
	- o MCO 関連のカスタムリソースの設定
- [ベアメタルノードの設定](https://access.redhat.com/documentation/ja-jp/openshift_container_platform/4.10/html-single/post-installation_configuration/#post-install-bare-metal-configuration): Bare Metal Operator (BMO) は、ベアメタルホストを管理するための Kubernetes API を実装します。これは、利用可能なベアメタルホストのインベントリーを BareMetalHost カスタムリソース定義 (CRD) のインスタンスとして維持します。Bare Metal Operator は以下を行うことができます。
	- ホストのハードウェア詳細を検査し、それを対応する BareMetalHost に報告します。これ には、CPU、RAM、ディスク、NIC 等に関する情報が含まれます。
	- ホストのファームウェアを検査し、BIOS 設定を行います。
	- 必要なイメージでホストをプロビジョニングします。
	- プロビジョニング前または後に、ホストのディスクコンテンツを消去します。
- [クラスター機能の設定](https://access.redhat.com/documentation/ja-jp/openshift_container_platform/4.10/html-single/post-installation_configuration/#post-install-cluster-tasks): クラスター管理者は、OpenShift Container Platform クラスターの主な 機能の設定リソースを変更できます。これらの機能には、以下が含まれます。
	- イメージレジストリー
	- ネットワーク設定
	- イメージビルドの動作
	- アイデンティティープロバイダー
- etcd の設定
- ワークロードを処理するマシンセットの作成
- クラウドプロバイダーの認証情報の管理
- [クラスターコンポーネントのプライベートへの設定](https://access.redhat.com/documentation/ja-jp/openshift_container_platform/4.10/html-single/post-installation_configuration/#configuring-private-cluster): デフォルトでは、インストールプログラム は、一般にアクセス可能な DNS およびエンドポイントを使用して OpenShift Container Platform をプロビジョニングします。クラスターを内部ネットワーク内からのみアクセスでき るようにするには、以下のコンポーネントをプライベートに設定します。

**o** DNS

- o Ingress コントローラー
- API サーバー
- [ノード操作の実施](https://access.redhat.com/documentation/ja-jp/openshift_container_platform/4.10/html-single/post-installation_configuration/#post-install-node-tasks): デフォルトでは、OpenShift Container Platform は Red Hat Enterprise Linux CoreOS (RHCOS) コンピュートマシンを使用します。クラスター管理者は、OpenShift Container Platform クラスターマシンの以下の操作を実施できます。
	- コンピュートマシンの追加および削除
	- テイントおよび容認のノードへの追加および削除
	- ノードあたりの Pod の最大数の設定
	- デバイスマネージャーの有効化
- [ネットワークの設定](https://access.redhat.com/documentation/ja-jp/openshift_container_platform/4.10/html-single/post-installation_configuration/#post-install-network-configuration): OpenShift Container Platform のインストール後、以下を設定できます。
	- o Ingress クラスタートラフィック
	- ノードポートサービス範囲
	- ネットワークポリシー
	- クラスター全体のプロキシーの有効化
- [ストレージの設定](https://access.redhat.com/documentation/ja-jp/openshift_container_platform/4.10/html-single/post-installation_configuration/#post-install-storage-configuration):デフォルトでは、コンテナーは一時ストレージまたは一時的なローカルスト レージを使用して動作します。一時ストレージには有効期間の制限があります。データを長期 間保存するには、永続ストレージを設定する必要があります。以下の方法のいずれかを使用し てストレージを設定できます。
	- 動的プロビジョニング: ストレージアクセスを含む異なるレベルのストレージを制御するス トレージクラスを定義して作成することで、オンデマンドでストレージを動的にプロビ ジョニングできます。
	- o 静的プロビジョニング: Kubernetes 永続ボリュームを使用して、既存のストレージをクラス ターで利用できるようにすることができます。静的プロビジョニングは、さまざまなデバ イス設定とマウントオプションをサポートできます。
- [ユーザーの設定](https://access.redhat.com/documentation/ja-jp/openshift_container_platform/4.10/html-single/post-installation_configuration/#post-install-preparing-for-users): OAuth アクセストークンにより、ユーザーは API に対して認証を行うことが できます。クラスター管理者は、次のタスクを実行するように OAuth を設定できます。
- アイデンティティープロバイダーを指定します。
- ロールベースのアクセス制御を使用して、権限を定義し、ユーザーに提供します
- Operator Hub から Operator をインストールする
- [アラートと通知の管理](https://access.redhat.com/documentation/ja-jp/openshift_container_platform/4.10/html-single/post-installation_configuration/#configuring-alert-notifications): デフォルトでは、発生するアラートは Web コンソールのアラート UI に 表示されます。外部システムにアラート通知を送信するように OpenShift Container Platform を設定することもできます。

# 第2章 プライベートクラスターの設定

<span id="page-10-0"></span>OpenShift Container Platform バージョン 4.10 クラスターのインストール後に、そのコアコンポーネン トの一部を private に設定できます。

# <span id="page-10-1"></span>2.1. プライベートクラスター

デフォルトで、OpenShift Container Platform は一般にアクセス可能な DNS およびエンドポイントを 使用してプロビジョニングされます。プライベートクラスターのデプロイ後に DNS、Ingress コント ローラー、および API サーバーを private に設定できます。

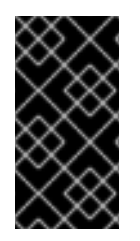

#### 重要

クラスターにパブリックサブネットがある場合、管理者により作成されたロードバラン サーサービスはパブリックにアクセスできる可能性があります。クラスターのセキュリ ティーを確保するには、これらのサービスに明示的にプライベートアノテーションが付 けられていることを確認してください。

#### **DNS**

OpenShift Container Platform をインストーラーでプロビジョニングされるインフラストラクチャーに インストールする場合、インストールプログラムは既存のパブリックゾーンにレコードを作成し、可能 な場合はクラスター独自の DNS 解決用のプライベートゾーンを作成します。パブリックゾーンおよび プライベートゾーンの両方で、インストールプログラムまたはクラスターが **Ingress** オブジェクトの **\*.apps**、および API サーバーの **api** の DNS エントリーを作成します。

**\*.apps** レコードはパブリックゾーンとプライベートゾーンのどちらでも同じであるため、パブリック ゾーンを削除する際に、プライベートゾーンではクラスターのすべての DNS 解決をシームレスに提供 します。

#### Ingress コントローラー

デフォルトの **Ingress** オブジェクトはパブリックとして作成されるため、ロードバランサーはインター ネットに接続され、パブリックサブネットで使用されます。デフォルト Ingress コントローラーは内部 コントローラーに置き換えることができます。

#### API サーバー

デフォルトでは、インストールプログラムは内部トラフィックと外部トラフィックの両方で使用するた めの API サーバーの適切なネットワークロードバランサーを作成します。

Amazon Web Services (AWS) では、個別のパブリックロードバランサーおよびプライベートロードバ ランサーが作成されます。ロードバランサーは、クラスター内で使用するために追加ポートが内部で利 用可能な場合を除き、常に同一です。インストールプログラムは API サーバー要件に基づいてロードバ ランサーを自動的に作成または破棄しますが、クラスターはそれらを管理または維持しません。クラス ターの API サーバーへのアクセスを保持する限り、ロードバランサーを手動で変更または移動できま す。パブリックロードバランサーの場合、ポート 6443 は開放され、ヘルスチェックが HTTPS につい て **/readyz** パスに対して設定されます。

Google Cloud Platform では、内部および外部 API トラフィックの両方を管理するために単一のロード バランサーが作成されるため、ロードバランサーを変更する必要はありません。

Microsoft Azure では、パブリックおよびプライベートロードバランサーの両方が作成されます。ただ し、現在の実装には制限があるため、プライベートクラスターで両方のロードバランサーを保持しま す。

<span id="page-10-2"></span>2.2. DNS をプライベートに設定する

クラスターのデプロイ後に、プライベートゾーンのみを使用するように DNS を変更できます。

# 手順

1. クラスターの **DNS** カスタムリソースを確認します。

\$ oc get dnses.config.openshift.io/cluster -o yaml

# 出力例

```
apiVersion: config.openshift.io/v1
kind: DNS
metadata:
 creationTimestamp: "2019-10-25T18:27:09Z"
 generation: 2
 name: cluster
 resourceVersion: "37966"
 selfLink: /apis/config.openshift.io/v1/dnses/cluster
 uid: 0e714746-f755-11f9-9cb1-02ff55d8f976
spec:
 baseDomain: <br/> <br/>base_domain>
 privateZone:
  tags:
   Name: <infrastructure_id>-int
   kubernetes.io/cluster/<infrastructure_id>: owned
 publicZone:
  id: Z2XXXXXXXXXXA4
status: {}
```
**spec** セクションには、プライベートゾーンとパブリックゾーンの両方が含まれることに注意し てください。

2. **DNS** カスタムリソースにパッチを適用して、パブリックゾーンを削除します。

\$ oc patch dnses.config.openshift.io/cluster --type=merge --patch='{"spec": {"publicZone": null}}' dns.config.openshift.io/cluster patched

Ingress コントローラーは **Ingress** オブジェクトの作成時に **DNS** 定義を参照するた め、**Ingress** オブジェクトを作成または変更する場合、プライベートレコードのみが作成され ます。

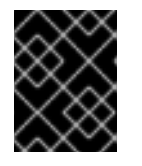

# 重要

既存の Ingress オブジェクトの DNS レコードは、パブリックゾーンの削除時に 変更されません。

3. オプション: クラスターの **DNS** カスタムリソースを確認し、パブリックゾーンが削除されてい ることを確認します。

\$ oc get dnses.config.openshift.io/cluster -o yaml

出力例

apiVersion: config.openshift.io/v1 kind: DNS metadata: creationTimestamp: "2019-10-25T18:27:09Z" generation: 2 name: cluster resourceVersion: "37966" selfLink: /apis/config.openshift.io/v1/dnses/cluster uid: 0e714746-f755-11f9-9cb1-02ff55d8f976 spec: baseDomain: <br/> <br/>base\_domain> privateZone: tags: Name: <infrastructure\_id>-int kubernetes.io/cluster/<infrastructure\_id>-wfpg4: owned status: {}

# <span id="page-12-0"></span>2.3. INGRESS コントローラーをプライベートに設定する

クラスターのデプロイ後に、その Ingress コントローラーをプライベートゾーンのみを使用するように 変更できます。

# 手順

1. 内部エンドポイントのみを使用するようにデフォルト Ingress コントローラーを変更します。

\$ oc replace --force --wait --filename - <<EOF apiVersion: operator.openshift.io/v1 kind: IngressController metadata: namespace: openshift-ingress-operator name: default spec: endpointPublishingStrategy: type: LoadBalancerService loadBalancer: scope: Internal EOF

# 出力例

ingresscontroller.operator.openshift.io "default" deleted ingresscontroller.operator.openshift.io/default replaced

パブリック DNS エントリーが削除され、プライベートゾーンエントリーが更新されます。

# <span id="page-12-1"></span>2.4. API サーバーをプライベートに制限する

クラスターを Amazon Web Services (AWS) または Microsoft Azure にデプロイした後に、プライベート ゾーンのみを使用するように API サーバーを再設定することができます。

# 前提条件

- OpenShift CLI (**oc**) がインストールされている。
- **admin** 権限を持つユーザーとして Web コンソールにアクセスできること。

# 手順

- 1. AWS または Azure の Web ポータルまたはコンソールで、以下のアクションを実行します。
	- a. 適切なロードバランサーコンポーネントを見つけ、削除します。
		- AWS の場合は、外部ロードバランサーを削除します。プライベートゾーンの API DNS エントリーは、同一の設定を使用する内部ロードバランサーをすでに参照するため、内 部ロードバランサーを変更する必要はありません。
		- Azure の場合、ロードバランサーの api-internal ルールを削除します。
	- b. パブリックゾーンの **api.\$clustername.\$yourdomain** DNS エントリーを削除します。
- 2. 外部ロードバランサーを削除します。

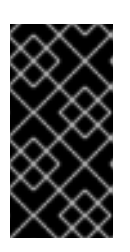

### 重要

以下の手順は、インストーラーによってプロビジョニングされるインフラストラ クチャー (IPI) のクラスターでのみ実行できます。ユーザーによってプロビジョ ニングされるインフラストラクチャー (UPI) のクラスターの場合は、外部ロード バランサーを手動で削除するか、無効にする必要があります。

a. ターミナルで、クラスターマシンを一覧表示します。

\$ oc get machine -n openshift-machine-api

#### 出力例

NAME STATE TYPE REGION ZONE AGE lk4pj-master-0 running m4.xlarge us-east-1 us-east-1a 17m lk4pj-master-1 running m4.xlarge us-east-1 us-east-1b 17m lk4pj-master-2 running m4.xlarge us-east-1 us-east-1a 17m lk4pj-worker-us-east-1a-5fzfj running m4.xlarge us-east-1 us-east-1a 15m lk4pj-worker-us-east-1a-vbghs running m4.xlarge us-east-1 us-east-1a 15m lk4pj-worker-us-east-1b-zgpzg running m4.xlarge us-east-1 us-east-1b 15m

以下の手順で、名前に **master** が含まれるコントロールプレーンマシンを変更します。

- b. 各コントロールプレーンマシンから外部ロードバランサーを削除します。
	- i. コントロールプレーンの **Machine** オブジェクトを編集し、外部ロードバランサーへの 参照を削除します。

\$ oc edit machines -n openshift-machine-api <master\_name> **1**

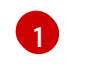

<span id="page-13-0"></span>変更するコントロールプレーン (またはマスター) **Machine** オブジェクトの名前を 指定します。

ii. 以下の例でマークが付けられている外部ロードバランサーを記述する行を削除し、オブ

ii. 以下の例でマークが付けられている外部ロードバランサーを記述する行を削除し、オブ ジェクト仕様を保存し、終了します。

<span id="page-14-1"></span><span id="page-14-0"></span>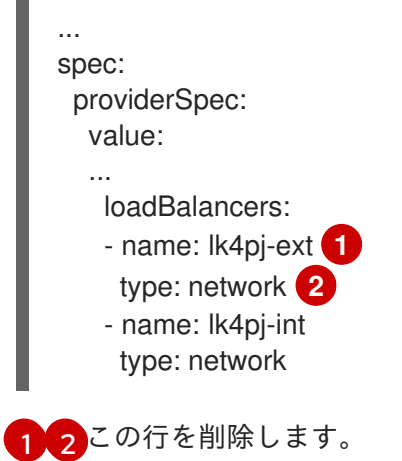

iii. 名前に **master** が含まれるマシンにこのプロセスを繰り返します。

## 2.4.1. Ingress Controller エンドポイント公開スコープの内部への設定

クラスター管理者がクラスターをプライベートに指定せずに新しいクラスターをインストールする と、**scope**が**External**に設定されたデフォルトの Ingress Controller が作成されます。クラスター管理者 は、**External** スコープの Ingress Controller を **Internal**に変更できます。

#### 前提条件

**oc** CLI をインストールしていること。

#### 手順

**External**スコープの Ingress Controller を**Internal**に変更するには、次のコマンドを入力しま す。

\$ oc -n openshift-ingress-operator patch ingresscontrollers/default --type=merge - patch='{"spec":{"endpointPublishingStrategy":{"type":"LoadBalancerService","loadBalancer": {"scope":"Internal"}}}}'

Ingress Controller のステータスを確認するには、次のコマンドを入力します。  $\bullet$ 

\$ oc -n openshift-ingress-operator get ingresscontrollers/default -o yaml

ステータス状態が **Progressing** の場合は、さらにアクションを実行する必要があるかどう かを示します。たとえば、ステータスの状態によっては、次のコマンドを入力して、サー ビスを削除する必要があることを示している可能性があります。

\$ oc -n openshift-ingress delete services/router-default

サービスを削除すると、Ingress Operator はサービスを**Internal**として再作成します。

# 第3章 ベアメタルの設定

<span id="page-15-0"></span>ベアメタルホストに OpenShift Container Platform をデプロイする場合、プロビジョニングの前後にホ ストに変更を加える必要がある場合があります。これには、ホストのハードウェア、ファームウェア、 ファームウェアの詳細の検証が含まれます。また、ディスクのフォーマットや、変更可能なファーム ウェア設定の変更も含まれます。

# <span id="page-15-1"></span>3.1. BARE METAL OPERATOR について

Bare Metal Operator (BMO) を使用して、クラスター内のベアメタルホストをプロビジョニング、管 理、検査します。

BMO は、次の 3 つのリソースを使用してこれらのタスクを完了します。

- **BareMetalHost**
- **HostFirmwareSettings**
- **FirmwareSchema**

BMO は、各ベアメタルホストを **BareMetalHost** カスタムリソース定義のインスタンスにマッピングす ることにより、クラスター内の物理ホストのインベントリーを維持します。各 **BareMetalHost** リソー スには、ハードウェア、ソフトウェア、およびファームウェアの詳細が含まれています。BMO は、ク ラスター内のベアメタルホストを継続的に検査して、各 **BareMetalHost** リソースが対応するホストの コンポーネントを正確に詳述していることを確認します。

BMO はまた、**HostFirmwareSettings** リソースと **FirmwareSchema** リソースを使用して、ベアメタ ルホストのファームウェア仕様を詳述します。

BMO は、Ironic API サービスを使用してクラスター内のベアメタルホストと接続します。Ironic サービ スは、ホスト上のベースボード管理コントローラー (BMC) を使用して、マシンと接続します。

BMO を使用して実行できる一般的なタスクには、次のようなものがあります。

- 特定のイメージを使用したクラスターへのベアメタルホストのプロビジョニング
- プロビジョニング前またはプロビジョニング解除後におけるホストのディスクコンテンツの フォーマット
- ホストのオン/オフの切り替え
- ファームウェア設定の変更
- ホストのハードウェア詳細の表示

# 3.1.1. Bare Metal Operator のアーキテクチャー

Bare Metal Operator (BMO) は、3 つのリソースを使用して、クラスター内のベアメタルホストをプロ ビジョニング、管理、検査します。次の図は、これらのリソースのアーキテクチャーを示しています。

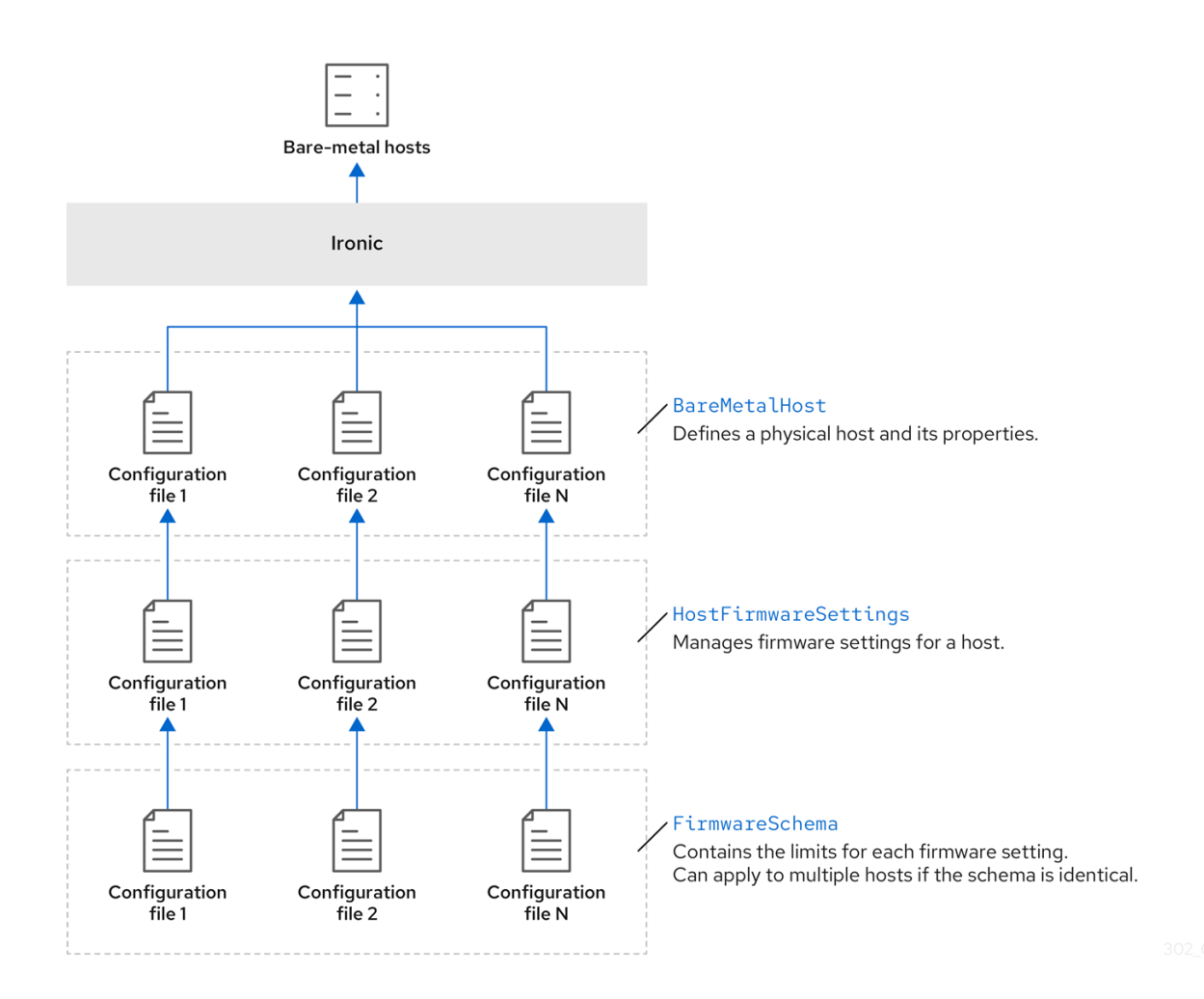

#### BareMetalHost

**BareMetalHost** リソースは、物理ホストとそのプロパティーを定義します。ベアメタルホストをクラス ターにプロビジョニングするときは、そのホストの **BareMetalHost** リソースを定義する必要がありま す。ホストの継続的な管理のために、**BareMetalHost** の情報を調べたり、この情報を更新したりできま す。

**BareMetalHost** リソースには、次のようなプロビジョニング情報が含まれます。

- オペレーティングシステムのブートイメージやカスタム RAM ディスクなどのデプロイメント仕  $\bullet$ 様
- プロビジョニング状態  $\bullet$
- ベースボード管理コントローラー (BMC) アドレス
- 目的の電源状態  $\bullet$

**BareMetalHost** リソースには、次のようなハードウェア情報が含まれます。

- CPU 数
- NIC の MAC アドレス
- ホストのストレージデバイスのサイズ
- 現在の電源状態

#### **HostFirmwareSettings**

**HostFirmwareSettings** リソースを使用して、ホストのファームウェア設定を取得および管理できま す。ホストが **Available** 状態に移行すると、Ironic サービスはホストのファームウェア設定を読み取 り、**HostFirmwareSettings** リソースを作成します。**BareMetalHost** リソースと **HostFirmwareSettings** リソースの間には 1 対 1 のマッピングがあります。

**HostFirmwareSettings** リソースを使用して、ホストのファームウェア仕様を調べたり、ホストの ファームウェア仕様を更新したりできます。

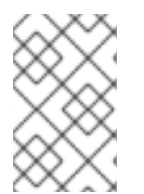

# 注記

**HostFirmwareSettings** リソースの **spec** フィールドを編集するときは、ベンダーファー ムウェアに固有のスキーマに従う必要があります。このスキーマは、読み取り専用の **FirmwareSchema** リソースで定義されます。

# FirmwareSchema

ファームウェア設定は、ハードウェアベンダーやホストモデルによって異なります。**FirmwareSchema** リソースは、各ホストモデル上の各ファームウェア設定のタイプおよび制限が含まれる読み取り専用リ ソースです。データは、Ironic サービスを使用して BMC から直接取得されます。**FirmwareSchema** リ ソースを使用すると、**HostFirmwareSettings** リソースの **spec** フィールドに指定できる有効な値を特 定できます。

スキーマが同じであれば、**FirmwareSchema** リソースは多くの **BareMetalHost** リソースに適用できま す。

# 関連情報

- [ベアメタルホストをプロビジョニングするための](https://metal3.io/) Metal<sup>3</sup> API サービス
- [ベアメタルインフラストラクチャーを管理するための](https://ironicbaremetal.org/) Ironic API サービス

# <span id="page-17-0"></span>3.2. BAREMETALHOST リソースについて

Metal <sup>3</sup> で、物理ホストとそのプロパティーを定義する **BareMetalHost** リソースの概念が導入されまし た。**BareMetalHost** リソースには、2 つのセクションが含まれます。

- 1. **BareMetalHost** spec
- 2. **BareMetalHost** status

# 3.2.1. BareMetalHost spec

**BareMetalHost** リソースの **spec** セクションは、ホストの必要な状態を定義します。

#### 表3.1 BareMetalHost spec

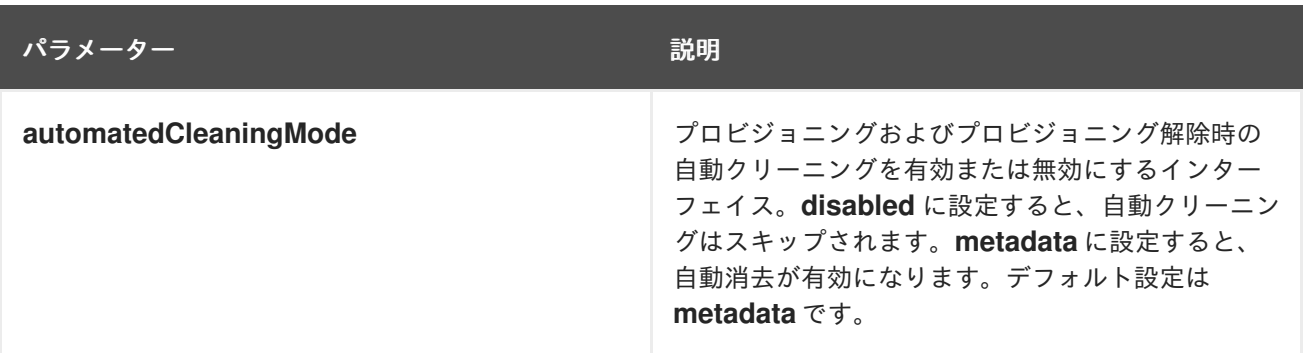

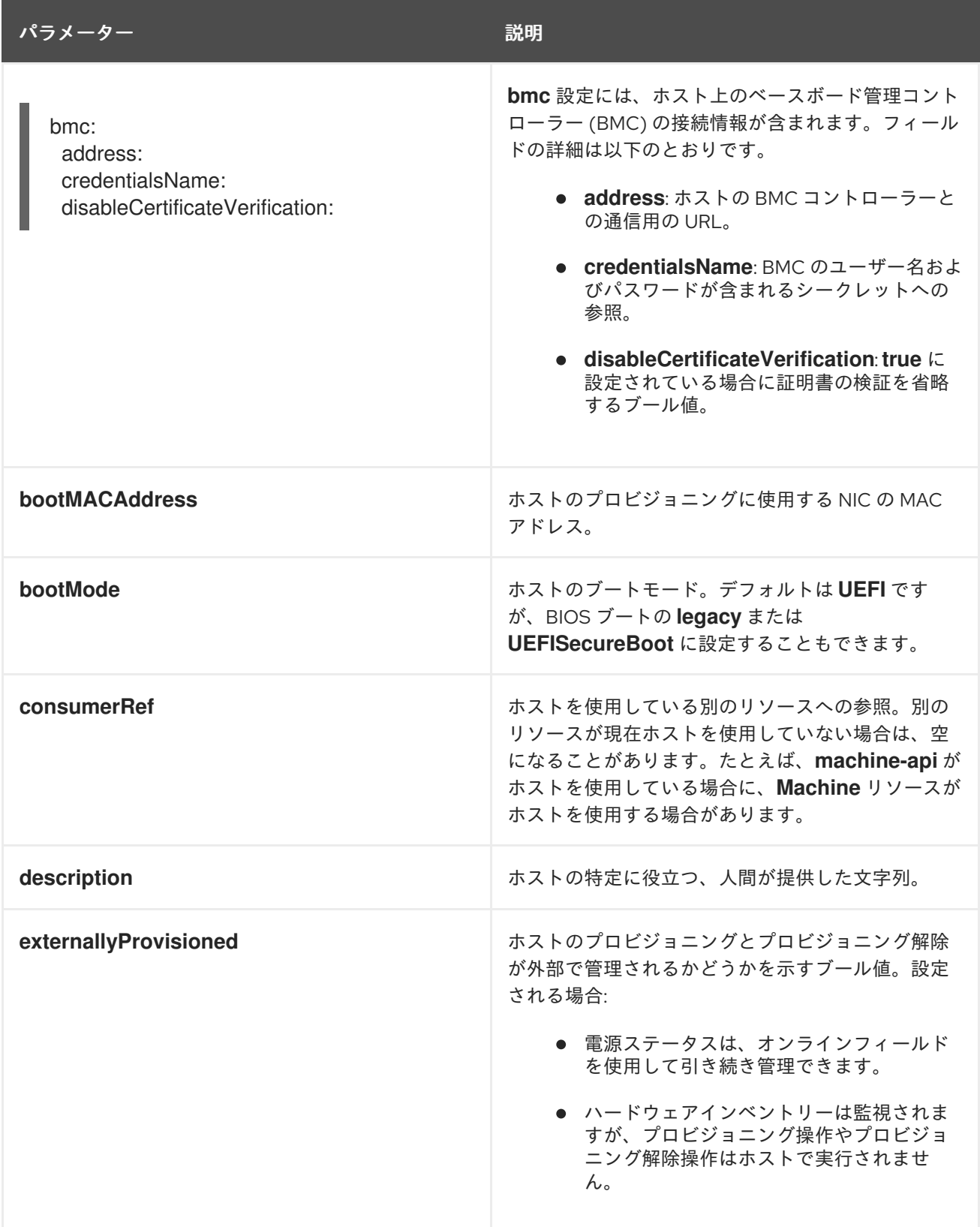

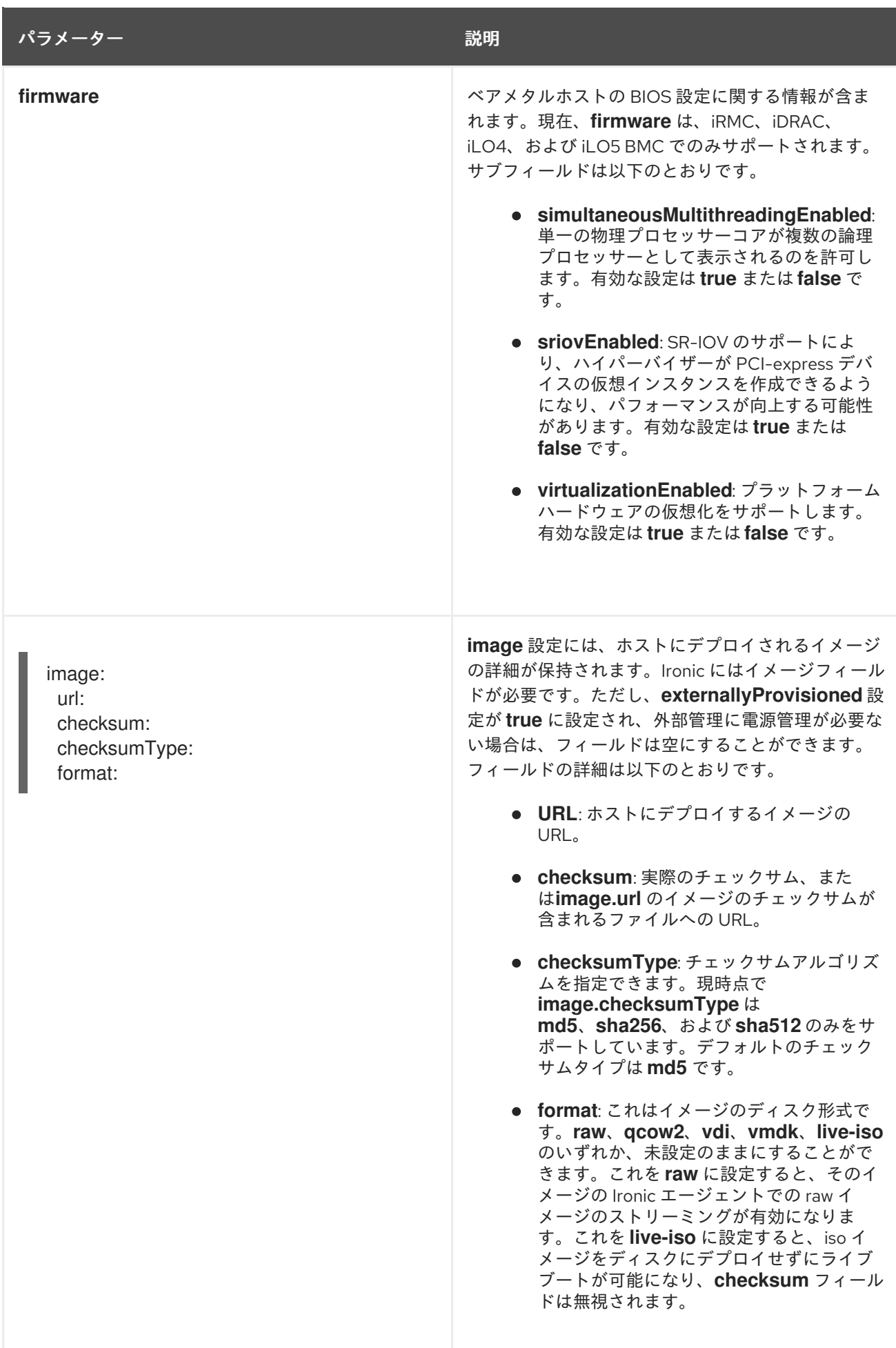

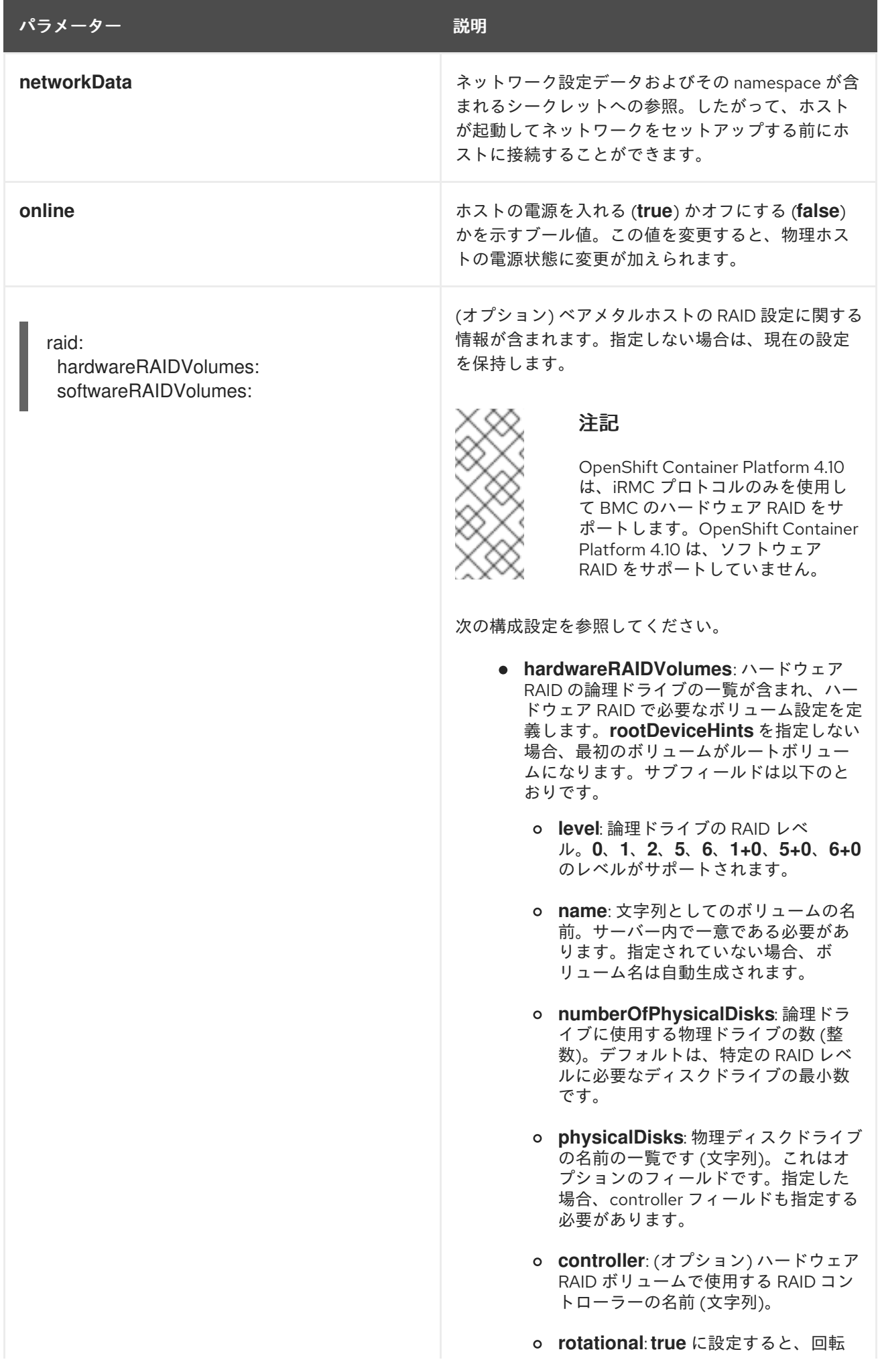

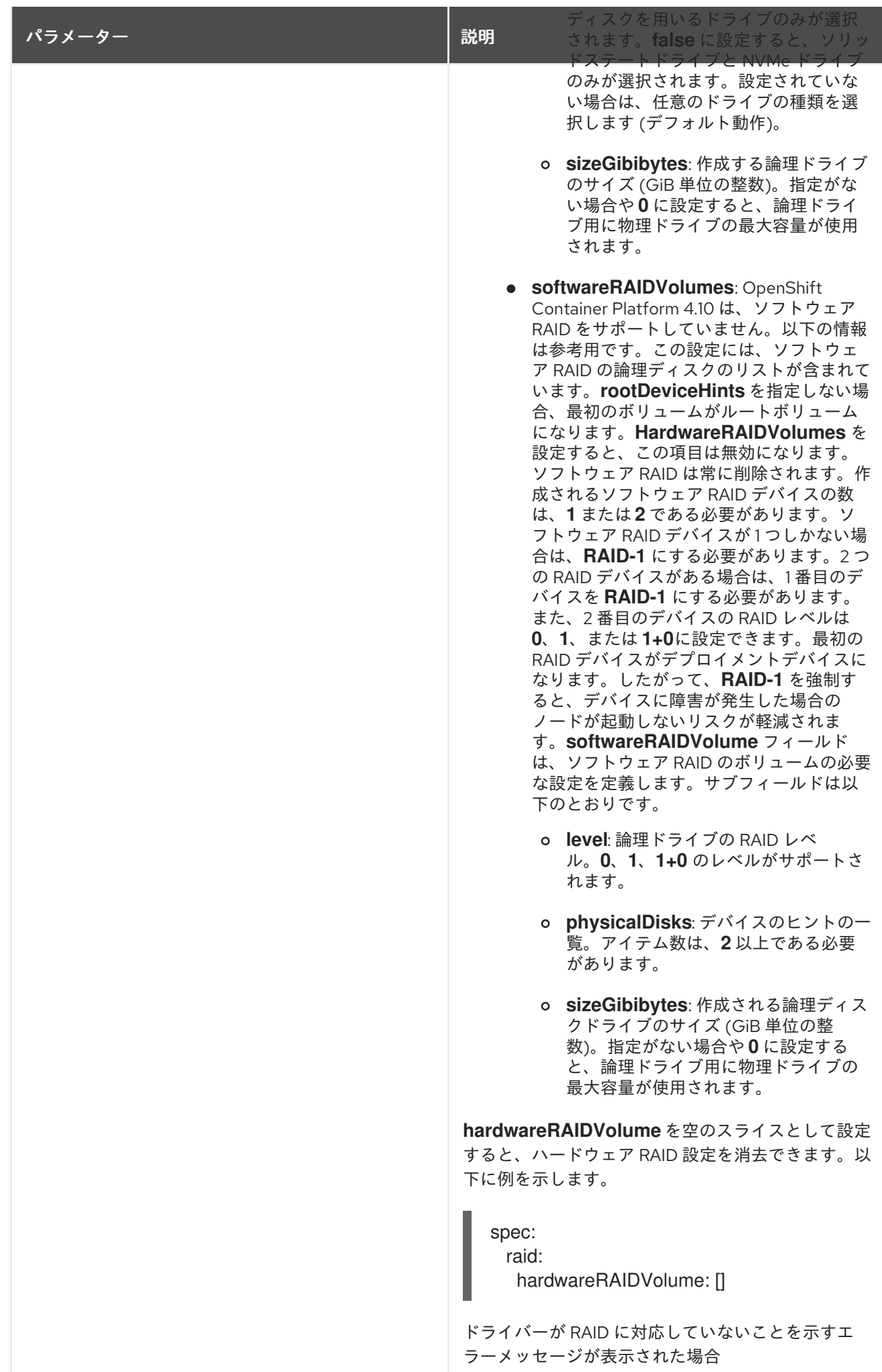

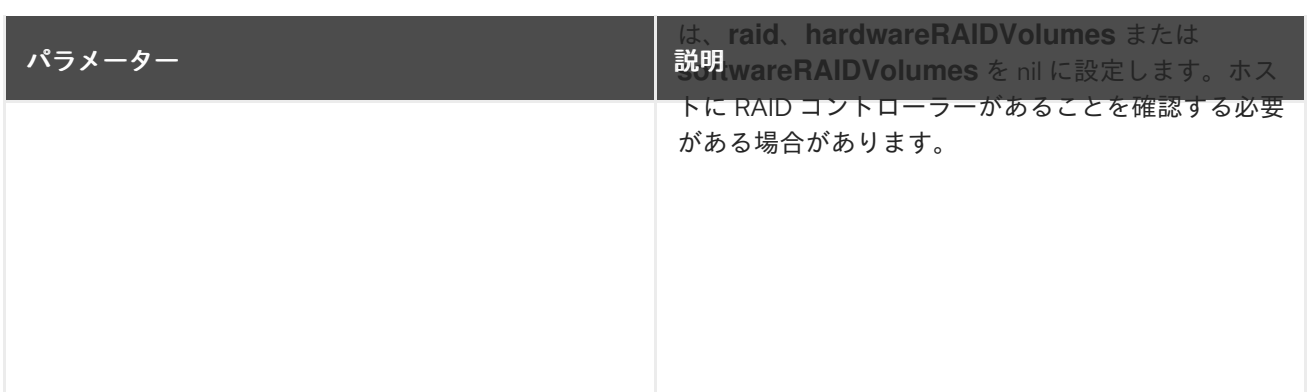

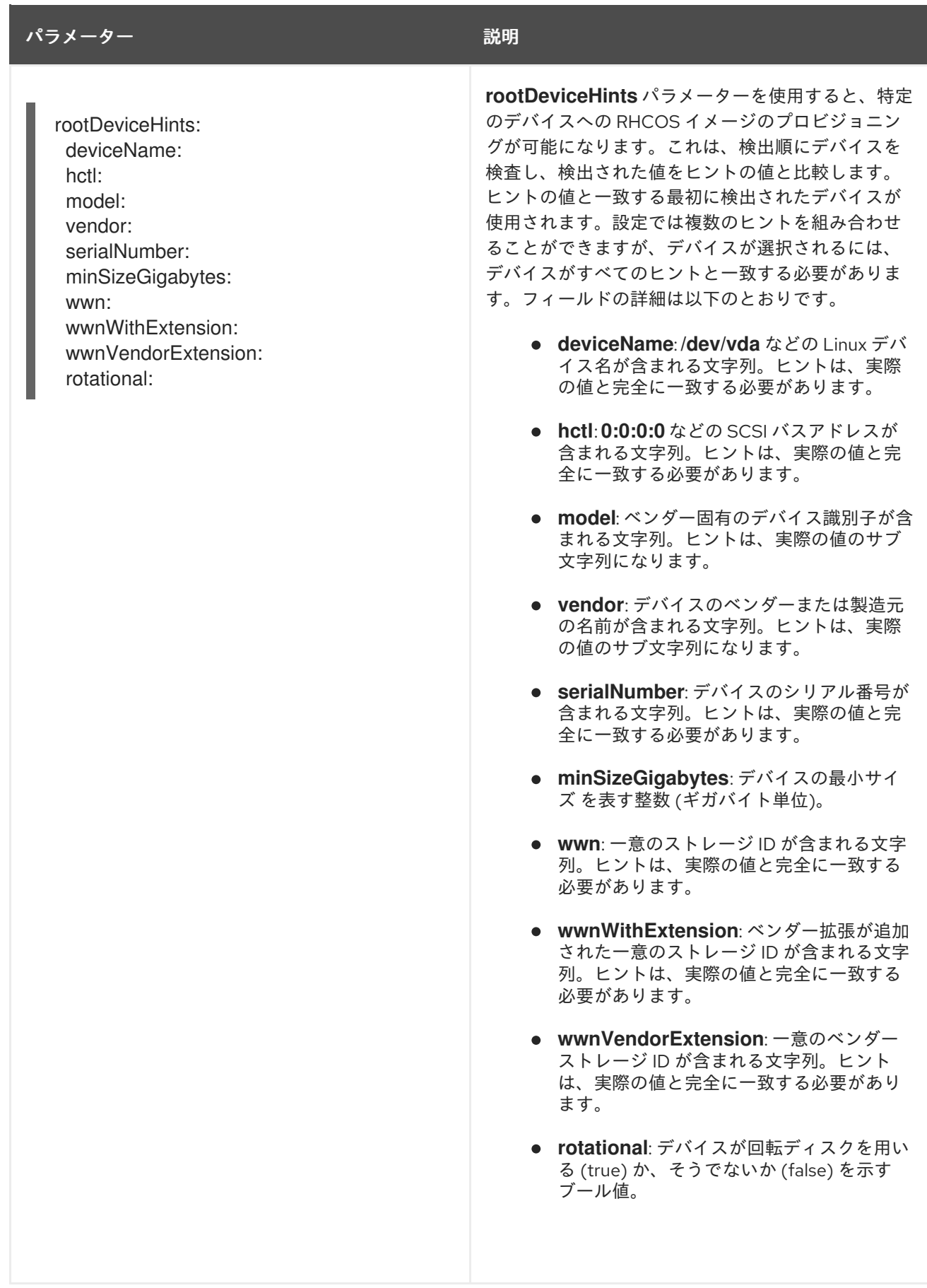

# 3.2.2. BareMetalHost status

**BareMetalHost** status は、ホストの現在の状態を表し、テスト済みの認証情報、現在のハードウェアの 詳細などの情報が含まれます。

## 表3.2 BareMetalHost status

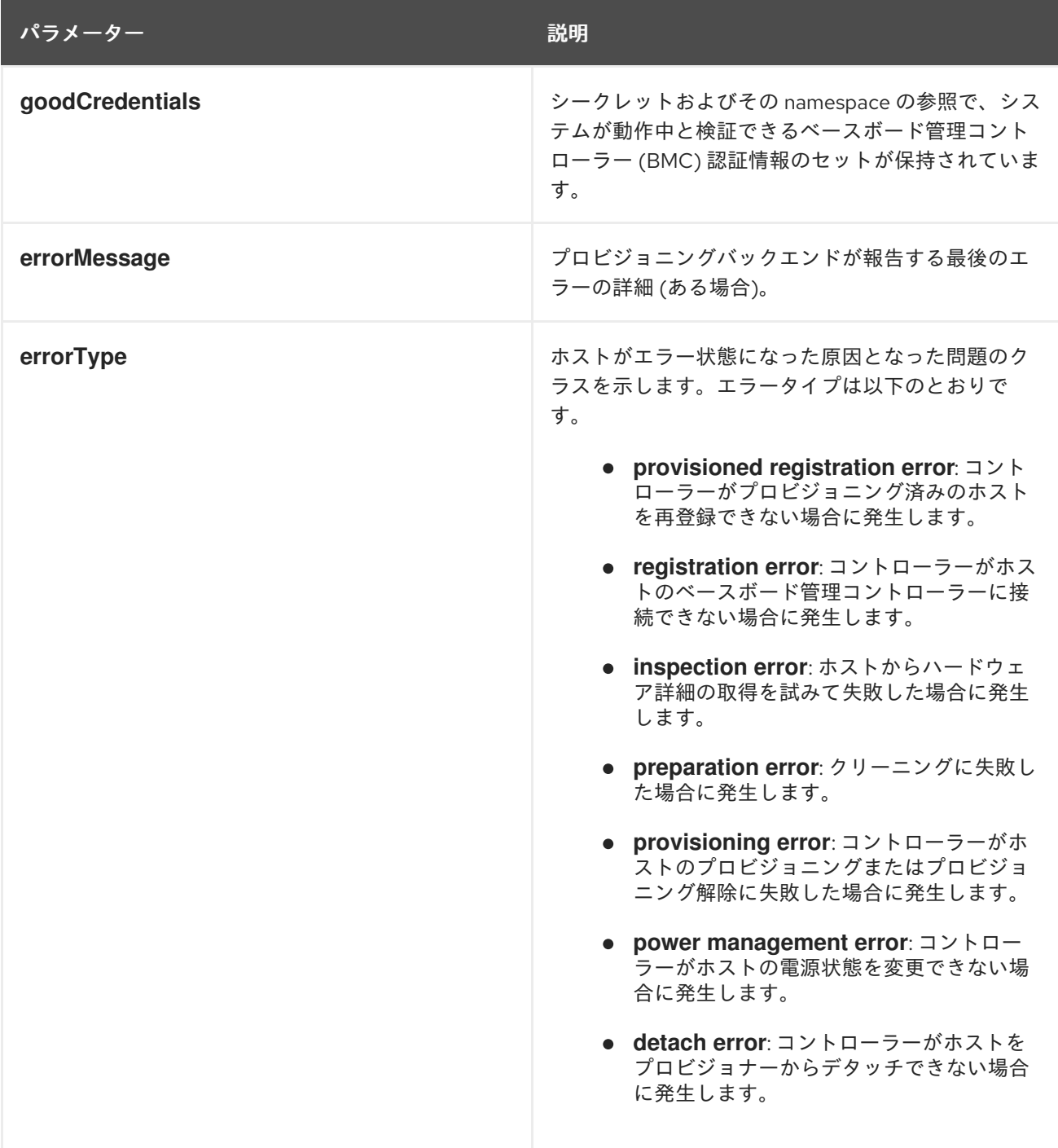

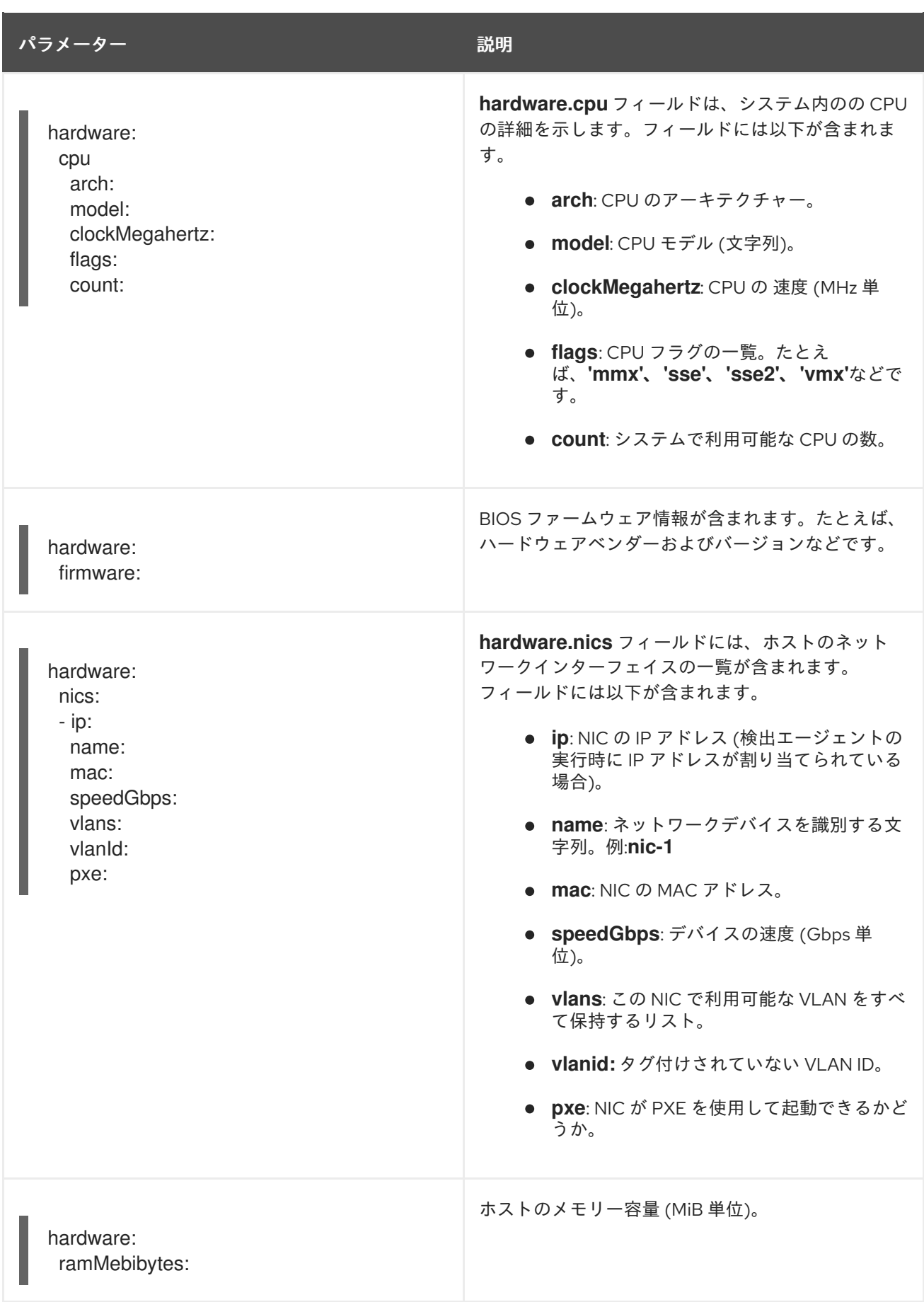

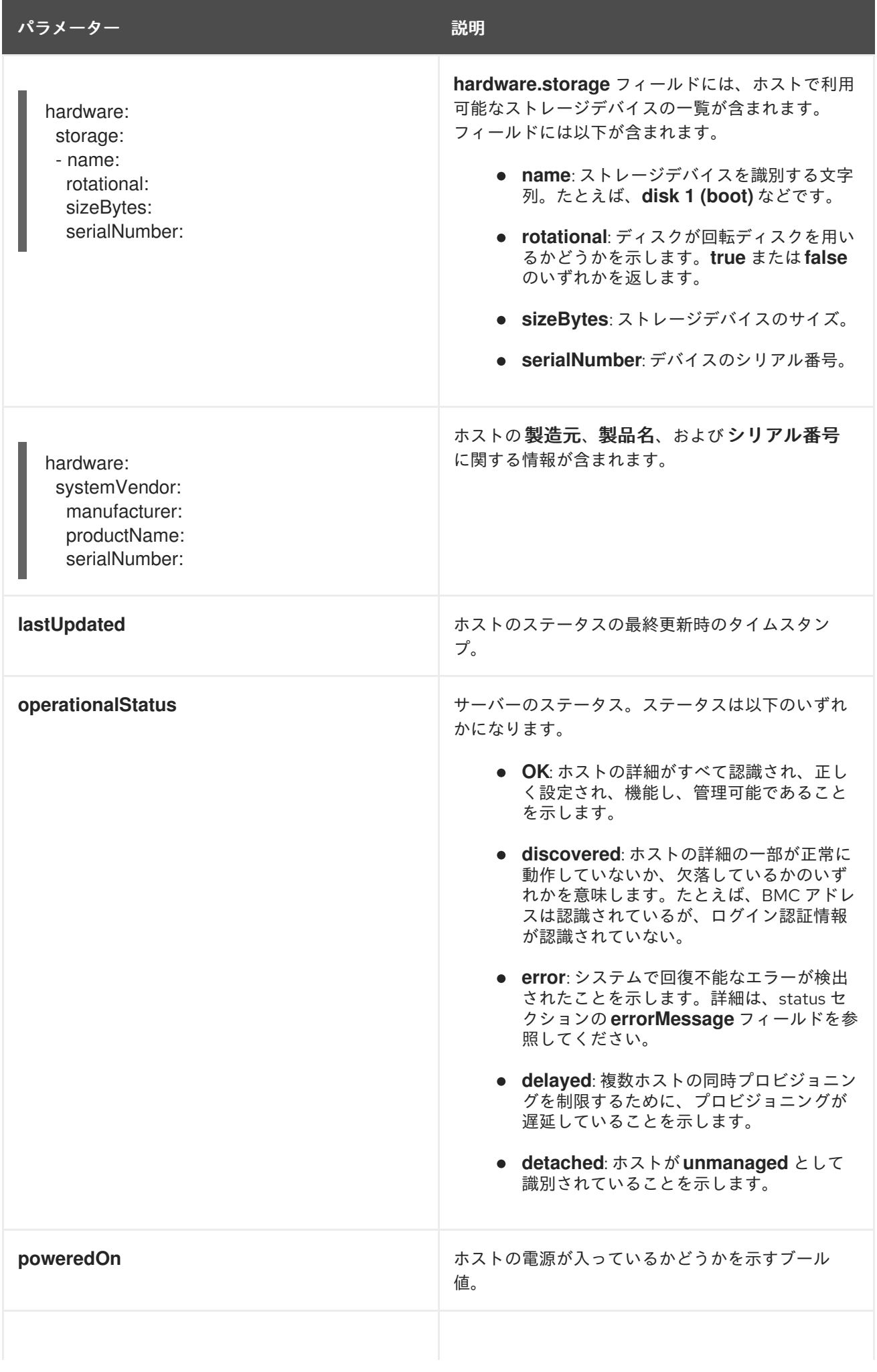

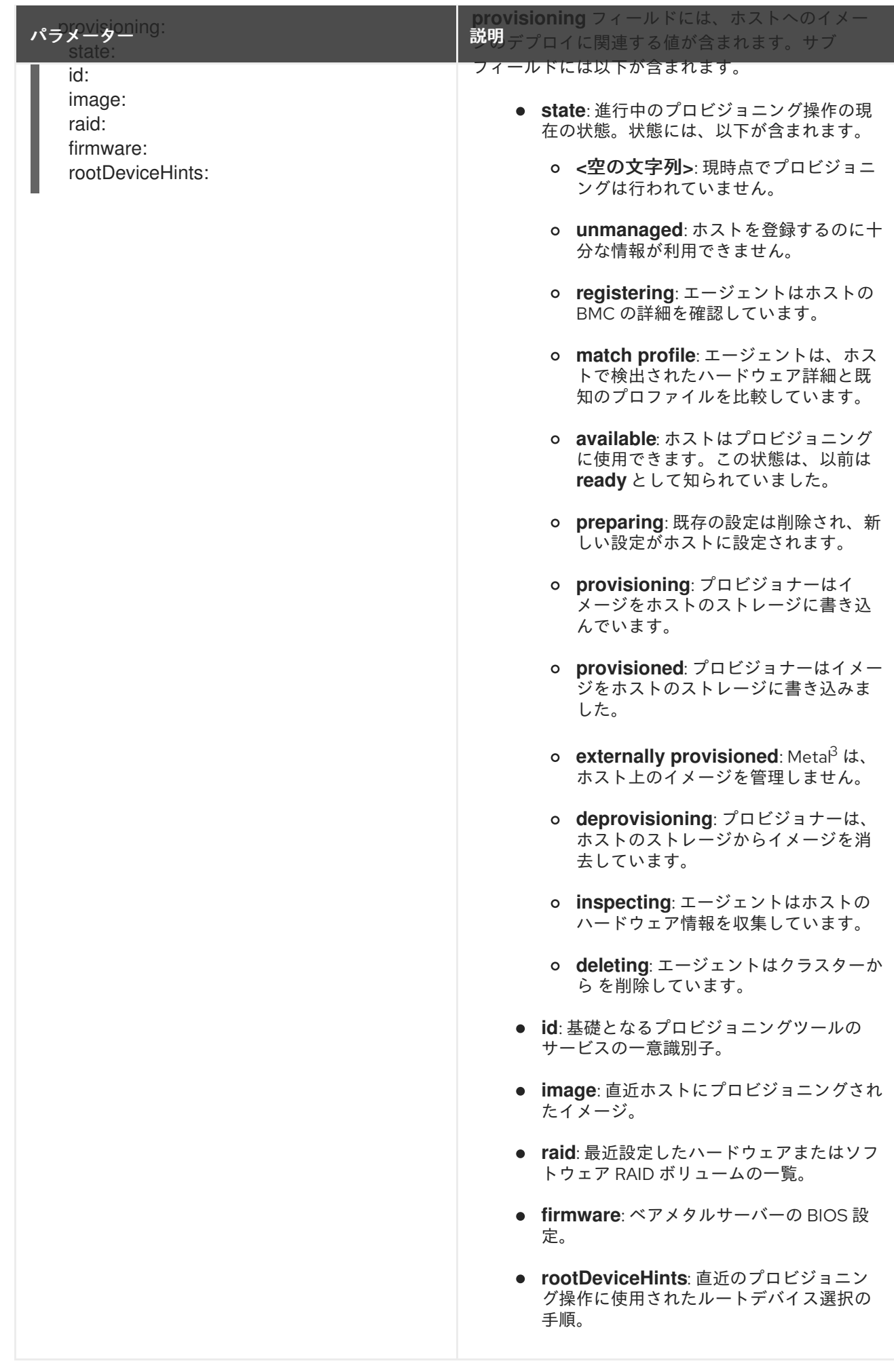

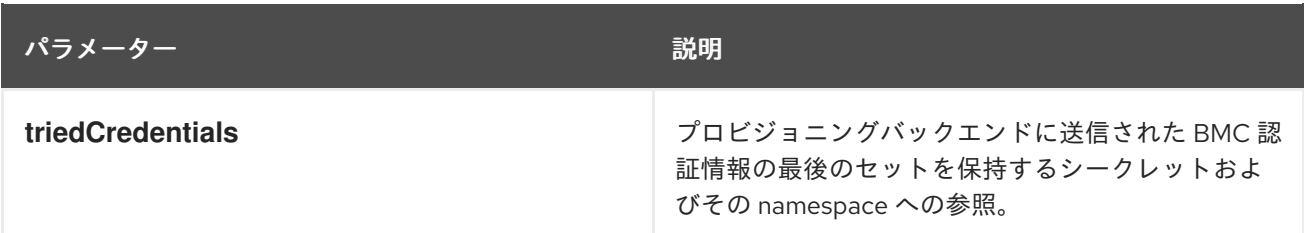

# <span id="page-28-0"></span>3.3. BAREMETALHOST リソースの取得

**BareMetalHost** リソースには、物理ホストのプロパティーが含まれます。物理ホストのプロパティーを チェックするには、その**BareMetalHost** リソースを取得する必要があります。

## 手順

1. **BareMetalHost** リソースの一覧を取得します。

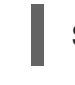

\$ oc get bmh -n openshift-machine-api -o yaml

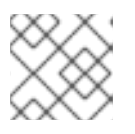

注記

**oc get** コマンドで、**bmh** の長い形式として、**baremetalhost**を使用できます。

2. ホストの一覧を取得します。

\$ oc get bmh -n openshift-machine-api

3. 特定のホストの **BareMetalHost** リソースを取得します。

\$ oc get bmh <host\_name> -n openshift-machine-api -o yaml

ここで、**<host\_name>** はホストの名前です。

# 出力例

```
apiVersion: metal3.io/v1alpha1
kind: BareMetalHost
metadata:
 creationTimestamp: "2022-06-16T10:48:33Z"
 finalizers:
 - baremetalhost.metal3.io
 generation: 2
 name: openshift-worker-0
 namespace: openshift-machine-api
 resourceVersion: "30099"
 uid: 1513ae9b-e092-409d-be1b-ad08edeb1271
spec:
 automatedCleaningMode: metadata
 bmc:
  address: redfish://10.46.61.19:443/redfish/v1/Systems/1
  credentialsName: openshift-worker-0-bmc-secret
  disableCertificateVerification: true
 bootMACAddress: 48:df:37:c7:f7:b0
```
bootMode: UEFI consumerRef: apiVersion: machine.openshift.io/v1beta1 kind: Machine name: ocp-edge-958fk-worker-0-nrfcg namespace: openshift-machine-api customDeploy: method: install\_coreos hardwareProfile: unknown online: true rootDeviceHints: deviceName: /dev/sda userData: name: worker-user-data-managed namespace: openshift-machine-api status: errorCount: 0 errorMessage: "" goodCredentials: credentials: name: openshift-worker-0-bmc-secret namespace: openshift-machine-api credentialsVersion: "16120" hardware: cpu: arch: x86\_64 clockMegahertz: 2300 count: 64 flags: - 3dnowprefetch - abm - acpi - adx - aes model: Intel(R) Xeon(R) Gold 5218 CPU @ 2.30GHz firmware: bios: date: 10/26/2020 vendor: HPE version: U30 hostname: openshift-worker-0 nics: - mac: 48:df:37:c7:f7:b3 model: 0x8086 0x1572 name: ens1f3 ramMebibytes: 262144 storage: - hctl: "0:0:0:0" model: VK000960GWTTB name: /dev/sda sizeBytes: 960197124096 type: SSD vendor: ATA systemVendor: manufacturer: HPE productName: ProLiant DL380 Gen10 (868703-B21)

serialNumber: CZ200606M3 hardwareProfile: unknown lastUpdated: "2022-06-16T11:41:42Z" operationalStatus: OK poweredOn: true provisioning: ID: 217baa14-cfcf-4196-b764-744e184a3413 bootMode: UEFI customDeploy: method: install\_coreos image: url: "" raid: hardwareRAIDVolumes: null softwareRAIDVolumes: [] rootDeviceHints: deviceName: /dev/sda state: provisioned triedCredentials: credentials: name: openshift-worker-0-bmc-secret namespace: openshift-machine-api credentialsVersion: "16120"

# <span id="page-30-0"></span>3.4. HOSTFIRMWARESETTINGS リソースについて

**HostFirmwareSettings** リソースを使用して、ホストの BIOS 設定を取得および管理できます。ホスト が **Available** 状態に移行すると、Ironic はホストの BIOS 設定を読み取り、 **HostFirmwareSettings** リ ソースを作成します。リソースには、ベースボード管理コントローラー (BMC) から返される完全な BIOS 設定が含まれます。**BareMetalHost** リソースの**firmware**フィールドは、ベンダーに依存しない 3 つのフィールドを返しますが、**HostFirmwareSettings** リソースは、通常ホストごとにベンダー固有の フィールドの多数の BIOS 設定で設定されます。

**HostFirmwareSettings** リソースには、以下の 2 つのセクションが含まれます。

- 1. **HostFirmwareSettings** spec
- 2. **HostFirmwareSettings** status

# 3.4.1. **HostFirmwareSettings** spec

**HostFirmwareSettings** リソースの **spec** セクションは、ホストの BIOS の必要な状態を定義し、デ フォルトでは空です。Ironic は **spec.settings** セクションの設定を使用して、ホストが **Preparing** 状態 の場合、ベースボード管理コントローラー (BMC) を更新します。**FirmwareSchema** リソースを使用し て、無効な名前と値のペアをホストに送信しないようにします。詳細は、FirmwareSchema リソースに ついてを参照してください。

```
例
```
<span id="page-30-1"></span>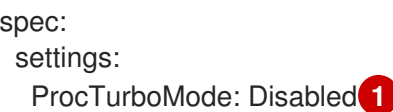

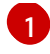

[1](#page-30-1) 前述の例では、**spec.settings** セクションには、**ProcTurboMode** BIOS 設定を **Disabled** に設定す る名前/値のペアが含まれます。

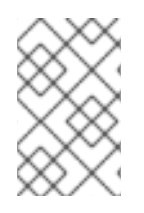

# 注記

**status** セクションに一覧表示される整数パラメーターは文字列として表示されます。た とえば、**"1"** と表示されます。**spec.settings** セクションで整数を設定する場合、値は引 用符なしの整数として設定する必要があります。たとえば、**1** と設定します。

# 3.4.2. **HostFirmwareSettings** status

**status** は、ホストの BIOS の現在の状態を表します。

# 表3.3 HostFirmwareSettings

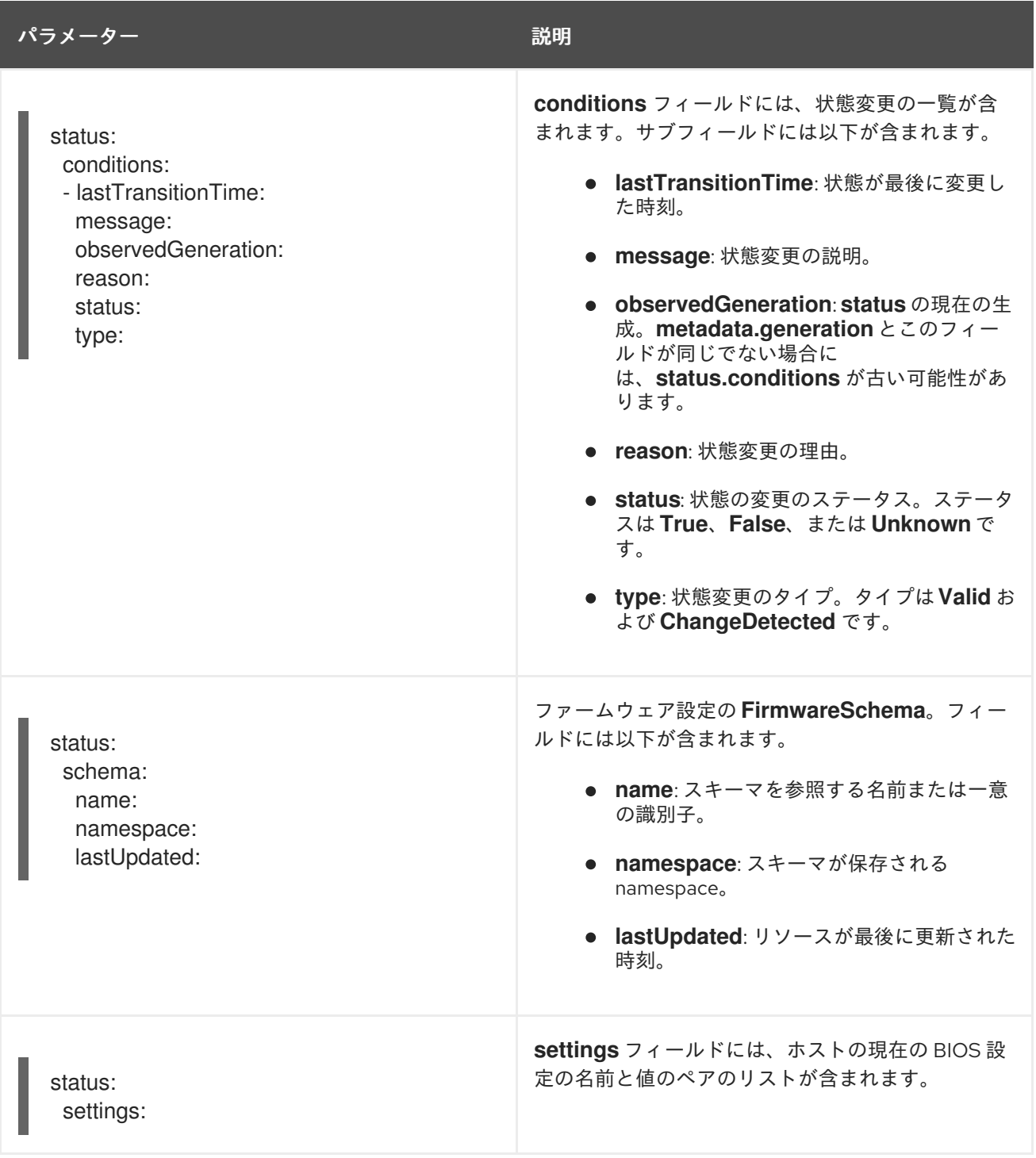

# <span id="page-32-0"></span>3.5. HOSTFIRMWARESETTINGS リソースの取得

**HostFirmwareSettings** リソースには、物理ホストのベンダー固有の BIOS プロパティーが含まれま す。物理ホストの BIOS プロパティーをチェックするには、その**HostFirmwareSettings** リソースを取 得する必要があります。

# 手順

1. **HostFirmwareSettings** リソースの詳細な一覧を取得します。

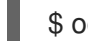

\$ oc get hfs -n openshift-machine-api -o yaml

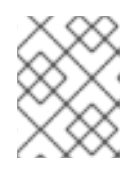

注記

**oc get** コマンドで、**hfs** の長い形式として、**hostfirmwaresettings**を使用できま す。

2. **HostFirmwareSettings** リソースの一覧を取得します。

\$ oc get hfs -n openshift-machine-api

3. 特定のホストの **HostFirmwareSettings** リソースを取得します。

\$ oc get hfs <host\_name> -n openshift-machine-api -o yaml

ここで、**<host\_name>** はホストの名前です。

# <span id="page-32-1"></span>3.6. HOSTFIRMWARESETTINGS リソースの編集

プロビジョニングされたホストの **HostFirmwareSettings** を編集できます。

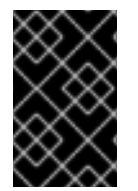

# 重要

読み取り専用の値を除き、ホストが プロビジョニング された状態にある場合にのみ、ホ ストを編集できます。外部からプロビジョニング された状態のホストは編集できませ ん。

#### 手順

1. **HostFirmwareSettings** リソースの一覧を取得します。

\$ oc get hfs -n openshift-machine-api

2. ホストの **HostFirmwareSettings** リソースを編集します。

\$ oc edit hfs <host\_name> -n openshift-machine-api

ここで、**<host\_name>** はプロビジョニングされたホストの名前です。**HostFirmwareSettings** リソースは、ターミナルのデフォルトエディターで開きます。

3. **spec.settings** セクションに、名前と値のペアを追加します。

spec: settings: name: value **1**

[1](#page-33-1)

例

<span id="page-33-1"></span>**FirmwareSchema** リソースを使用して、ホストで利用可能な設定を特定します。読み取 り専用の値は設定できません。

- 4. 変更を保存し、エディターを終了します。
- 5. ホストのマシン名を取得します。

\$ oc get bmh <host\_name> -n openshift-machine name

ここで、**<host\_name>** はホストの名前です。マシン名は **CONSUMER** フィールドの下に表示 されます。

6. マシンにアノテーションを付け、マシンセットから削除します。

\$ oc annotate machine <machine\_name> machine.openshift.io/cluster-api-deletemachine=yes -n openshift-machine-api

ここで、**<machine\_name>** は削除するマシンの名前です。

7. ノードの一覧を取得し、ワーカーノードの数をカウントします。

\$ oc get nodes

8. マシンセットを取得します。

\$ oc get machinesets -n openshift-machine-api

9. マシンセットをスケーリングします。

\$ oc scale machineset <machineset\_name> -n openshift-machine-api --replicas=<n-1>

ここで、**<machineset\_name>** はマシンセットの名前で、**<n-1>** は減少させたワーカーノード の数です。

10. ホストが **Available** の状態になったら、Machineset をスケールアップし て、**HostFirmwareSettings** リソースの変更を反映させます。

\$ oc scale machineset <machineset\_name> -n openshift-machine-api --replicas=<n>

ここで、**<machineset\_name>** はマシンセットの名前で、**<n>** はワーカーノードの数です。

# <span id="page-33-0"></span>3.7. HOSTFIRMWARE SETTINGS リソースが有効であることの確認

ユーザーが **spec.settings** セクションを編集して **HostFirmwareSetting** (HFS) リソースに変更を加え ると、Bare Metal Operator (BMO) は読み取り専用リソースである **FimwareSchema** リソースに対し て変更を検証します。この設定が無効な場合、BMO は **status.Condition** 設定の **Type** の値を **False** に 設定し、イベントを生成して HFS リソースに保存します。以下の手順を使用して、リソースが有効で あることを確認します。

#### 手順

1. **HostFirmwareSetting** リソースの一覧を取得します。

\$ oc get hfs -n openshift-machine-api

2. 特定のホストの **HostFirmwareSettings** リソースが有効であることを確認します。

\$ oc describe hfs <host\_name> -n openshift-machine-api

ここで、**<host\_name>** はホストの名前です。

出力例

Events: Type Reason and Age From Type Message ---- ------ ---- ---- ------- Normal ValidationFailed 2m49s metal3-hostfirmwaresettings-controller Invalid BIOS setting: Setting ProcTurboMode is invalid, unknown enumeration value - Foo

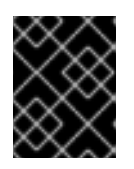

# 重要

応答が **ValidationFailed** を返す場合、リソース設定にエラーがあ り、**FirmwareSchema** リソースに準拠するよう値を更新する必要があります。

# <span id="page-34-0"></span>3.8. FIRMWARESCHEMA リソースについて

BIOS 設定は、ハードウェアベンダーやホストモデルによって異なります。**FirmwareSchema** リソース は、各ホストモデル上の各 BIOS 設定のタイプおよび制限が含まれる読み取り専用リソースです。デー タは BMC から Ironic に直接取得されます。**FirmwareSchema** を使用すると、**HostFirmwareSettings** リソースの **spec** フィールドに指定できる有効な値を特定できます。**FirmwareSchema** リソースに は、その設定および制限から派生する一意の識別子があります。同じホストモデルは同じ **FirmwareSchema** 識別子を使用します。**HostFirmwareSettings** の複数のインスタンスが同じ **FirmwareSchema** を使用する可能性が高いです。

表3.4 FirmwareSchema 仕様

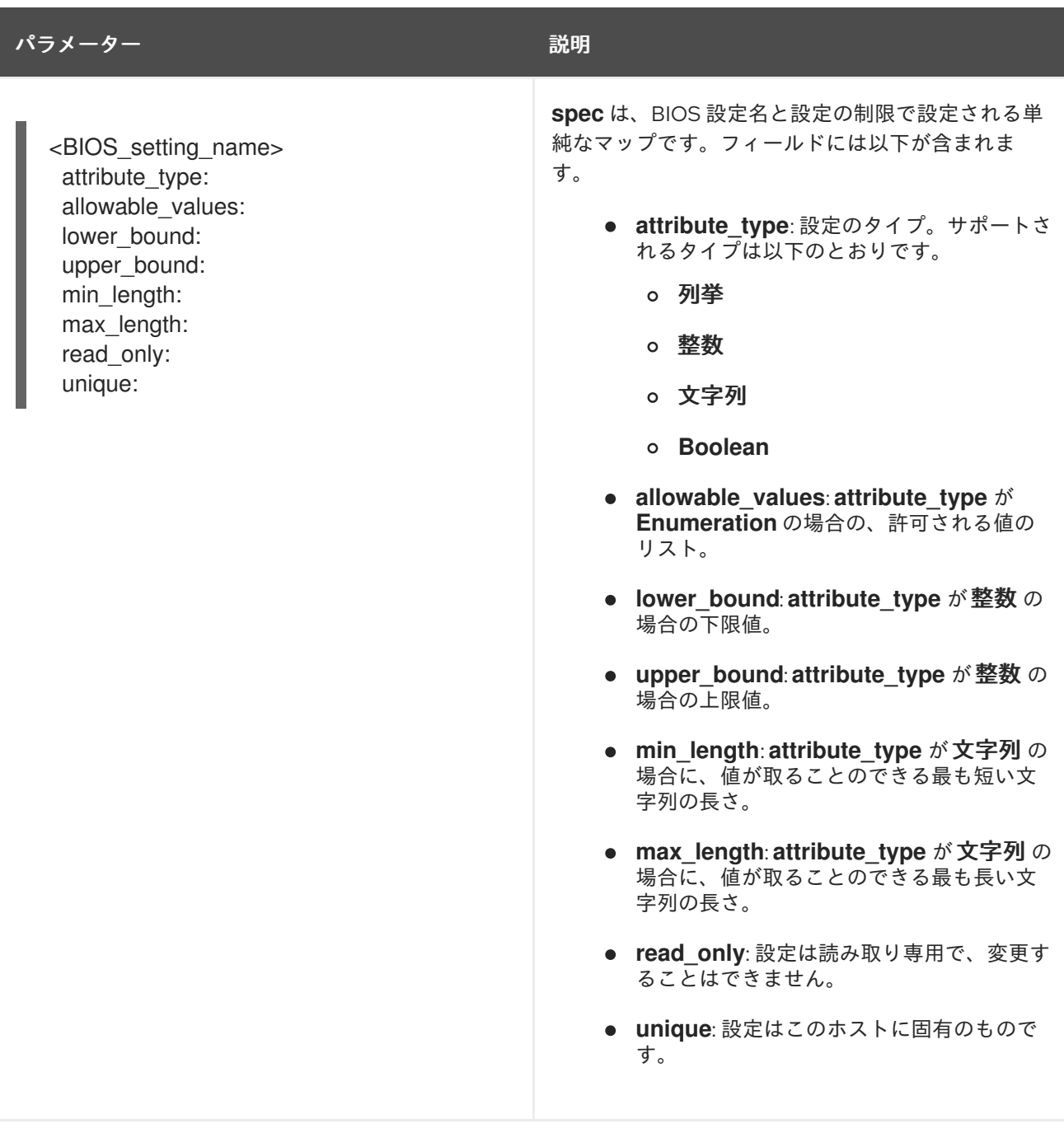

# <span id="page-35-0"></span>3.9. FIRMWARESCHEMA リソースの取得

各ベンダーの各ホストモデルの BIOS 設定は、それぞれ異なります。**HostFirmwareSettings** リソース の **spec** セクションを編集する際に、設定する名前/値のペアはそのホストのファームウェアスキーマに 準拠している必要があります。有効な名前と値のペアを設定するには、ホストの **FirmwareSchema** を 取得して確認します。

# 手順

1. **FirmwareSchema** リソースインスタンスの一覧を取得するには、以下を実行します。

\$ oc get firmwareschema -n openshift-machine-api

2. 特定の **FirmwareSchema** インスタンスを取得するには、以下を実行します。

\$ oc get firmwareschema <instance\_name> -n openshift-machine-api -o yaml
ここで、**<instance\_name>** は、**HostFirmwareSettings** リソース (表 3 を参照) に記載されて いるスキーマインスタンスの名前です。

# 第4章 インストール後のマシン設定タスク

OpenShift Container Platform ノードで実行しているオペレーティングシステムに変更を加える必要が ある場合があります。これには、ネットワークタイムサービスの設定変更、カーネル引数の追加、特定 の方法でのジャーナルの設定などが含まれます。

いくつかの特殊な機能のほかに、OpenShift Container Platform ノードのオペレーティングシステムへ の変更のほとんどは、Machine Config Operator によって管理される **MachineConfig** オブジェクトと いうオブジェクトを作成することで実行できます。

このセクションのタスクでは、Machine Config Operator の機能を使用して OpenShift Container Platform ノードでオペレーティングシステム機能を設定する方法を説明します。

# 4.1. MACHINE CONFIG OPERATOR について

# 4.1.1. Machine Config Operator

#### 目的

Machine Congig Operator は、カーネルと kubelet 間のすべてのものを含め、ベースオペレーティング システムおよびコンテナーランタイムの設定および更新を管理し、適用します。

以下の 4 つのコンポーネントがあります。

- **machine-config-server**: クラスターに参加する新規マシンに Ignition 設定を提供します。
- **machine-config-controller**: マシンのアップグレードを **MachineConfig** オブジェクトで定義さ れる必要な設定に調整します。マシンセットのアップグレードを個別に制御するオプションが 提供されます。
- **machine-config-daemon**: 更新時に新規のマシン設定を適用します。マシンの状態を要求され たマシン設定に対して検証し、確認します。
- **machine-config**: インストール時のマシン設定の完全なソース、初回の起動、およびマシンの 更新を提供します。

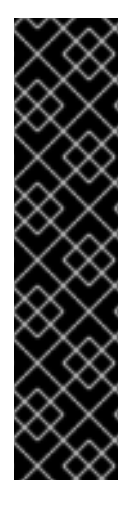

# 重要

現在、マシン設定サーバーエンドポイントをブロックまたは制限する方法はサポートさ れていません。マシン設定サーバーは、既存の設定または状態を持たない新しくプロビ ジョニングされたマシンが設定を取得できるように、ネットワークに公開する必要があ ります。このモデルでは、信頼のルートは証明書署名要求 (CSR) エンドポイントであ り、kubelet がクラスターに参加するための承認のために証明書署名要求を送信する場所 です。このため、シークレットや証明書などの機密情報を配布するためにマシン設定を 使用しないでください。

マシン設定サーバーエンドポイント、ポート 22623 および 22624 がベアメタルシナリオ で確実に保護されるようにするには、顧客は適切なネットワークポリシーを設定する必 要があります。

## 関連情報

● OpenShift SDN [ネットワークプラグインについて](https://access.redhat.com/documentation/ja-jp/openshift_container_platform/4.10/html-single/networking/#about-openshift-sdn)

プロジェクト [openshift-machine-config-operator](https://github.com/openshift/machine-config-operator)

# 4.1.2. マシン設定の概要

Machine Config Operator (MCO) は systemd、CRI-O、Kubelet、カーネル、ネットワークマネー ジャーその他のシステム機能への更新を管理します。また、これはホストに設定ファイルを書き込むこ とができる **MachineConfig** CRD を提供します ([machine-config-operator](https://github.com/openshift/machine-config-operator#machine-config-operator) を参照)。MCO の機能や、 これが他のコンポーネントとどのように対話するかを理解することは、詳細なシステムレベルの変更を OpenShift Container Platform クラスターに加える上で重要です。以下は、MCO、マシン設定、および それらの使用方法について知っておく必要のある点です。

- マシン設定は、OpenShift Container Platform ノードのプールを表す各システムのオペレー ティングシステムのファイルまたはサービスに特定の変更を加えることができます。
- MCO はマシンのプールのオペレーティングシステムに変更を適用します。すべての OpenShift Container Platform クラスターについては、ワーカーおよびコントロールプレーンノードプー ルから始まります。ロールラベルを追加することで、ノードのカスタムプールを設定できま す。たとえば、アプリケーションが必要とする特定のハードウェア機能が含まれるワーカー ノードのカスタムプールを設定できます。ただし、本セクションの例では、デフォルトのプー ルタイプの変更に重点を置いています。

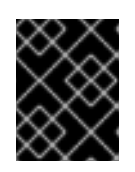

#### 重要

ノードには、**master** または **worker** などの複数のラベルを適用できますが、 ノードを 単一の マシン設定プールのメンバーにすることもできます。

- 一部のマシン設定は、OpenShift Container Platform がディスクにインストールされる前に行 われる必要があります。ほとんどの場合、これは、インストール後のマシン設定として実行さ れるのではなく、OpenShift Container Platform インストーラープロセスに直接挿入されるマ シン設定を作成して実行できます。他の場合に、ノードごとの個別 IP アドレスの設定や高度な ディスクのパーティション設定などを行うには、OpenShift Container Platform インストー ラーの起動時にカーネル引数を渡すベアメタルのインストールを実行する必要がある場合があ ります。
- MCO はマシン設定で設定される項目を管理します。MCO が競合するファイルを管理すること を明示的に指示されない限り、システムに手動で行う変更は MCO によって上書きされること はありません。つまり、MCO は要求される特定の更新のみを行い、ノード全体に対する制御を 要求しません。
- ノードの手動による変更は推奨されません。ノードの使用を中止して新規ノードを起動する必 要がある場合は、それらの直接的な変更は失われます。
- MCO は、**/etc** および **/var** ディレクトリーのファイルに書き込みを行う場合にのみサポートさ れます。ただし、これらの領域のいずれかにシンボリックリンクを指定して書き込み可能にな るディレクトリーへのシンボリックリンクもあります。**/opt** および **/usr/local** ディレクトリー が例になります。
- Ignition は MachineConfig で使用される設定形式です。詳細は、Ignition [設定仕様](https://coreos.github.io/ignition/configuration-v3_2/) v3.2.0 を参 照してください。
- lanition 設定は OpenShift Container Platform のインストール時に直接提供でき、MCO が Ignition 設定を提供するのと同じ方法でフォーマットできますが、MCO では元の Ignition 設定 を確認する方法がありません。そのため、それらをデプロイする前に Ignition 設定をマシン設 定にラップする必要があります。
- MCO で管理されるファイルが MCO 外で変更されると、Machine Config Daemon (MCD) は ノードを **degraded** として設定します。これは問題のあるファイルを上書きしませんが、継続 して **degraded** 状態で動作します。

マシン設定を使用する主な理由として、これは OpenShift Container Platform クラスターの プールに対して新規ノードを起動する際に適用されます。**machine-api-operator** は新規マシン をプロビジョニングし、MCO がこれを設定します。

MCO は [Ignition](https://coreos.github.io/ignition/) を設定形式として使用します。OpenShift Container Platform バージョン 4.6 では、 Ignition 設定仕様のバージョン 2 から 3 に移行しています。

# 4.1.2.1. マシン設定で変更できる設定

MCO で変更できるコンポーネントの種類には、以下が含まれます。

- config: ignition 設定オブジェクト (Ignition [設定仕様](https://coreos.github.io/ignition/configuration-v3_2/) を参照してください) を作成し、以下を含 む OpenShift Container Platform マシン上でのファイル、systemd サービスおよびその他の機 能の変更などを実行できます。
	- Configuration files: **/var** または **/etc** ディレクトリーでファイルを作成するか、上書きしま す。
	- o systemd units: systemd サービスを作成し、そのステータスを設定するか、追加設定によ り既存の systemd サービスに追加します。
	- users and groups: インストール後に passwd セクションで SSH キーを変更します。

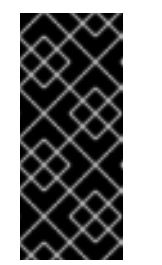

重要

- マシン設定を使用した SSH キーの変更は、core ユーザーにのみサポー トされています。
- マシン設定を使用した新しいユーザーの追加はサポートされていませ  $h<sub>o</sub>$
- KernelArguments: OpenShift Container Platform ノードの起動時に、引数をカーネルコマンド ラインに追加します。
- kernelType: オプションで、標準カーネルの代わりに使用する標準以外のカーネルを特定しま す。(RAN の) RT カーネルを使用するには、**realtime** を使用します。これは一部のプラット フォームでのみサポートされます。
- fips: [FIPS](https://access.redhat.com/documentation/ja-jp/red_hat_enterprise_linux/8/html-single/security_hardening/index#using-the-system-wide-cryptographic-policies_security-hardening) モードを有効にします。FIPS は、インストール後の手順ではなく、インストール時 の設定で設定される必要があります。

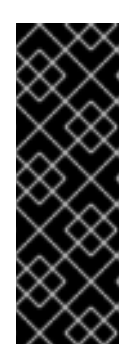

#### 重要

クラスターで FIPS モードを有効にするには、FIPS モードで動作するように設定 された Red Hat Enterprise Linux (RHEL) コンピューターからインストールプロ グラムを実行する必要があります。RHEL での FIPS モードの設定の詳細 は、FIPS [モードでのシステムのインストール](https://access.redhat.com/documentation/ja-jp/red_hat_enterprise_linux/9/html/security_hardening/assembly_installing-the-system-in-fips-mode_security-hardening) を参照してください。プロセス暗 号化ライブラリーでの FIPS 検証済みまたはモジュールの使用は、**x86\_64** アー キテクチャーでの OpenShift Container Platform デプロイメントでのみサポート されます。

extensions: 事前にパッケージ化されたソフトウェアを追加して RHCOS 機能を拡張します。こ の機能については、利用可能な拡張機能には [usbguard](https://access.redhat.com/documentation/ja-jp/red_hat_enterprise_linux/8/html-single/security_hardening/index#protecting-systems-against-intrusive-usb-devices_security-hardening) およびカーネルモジュールが含まれま す。

カスタムリソース (**ContainerRuntime** および**Kubelet** 用): マシン設定外で、MCO は CRI-O コ ンテナーランタイムの設定 (**ContainerRuntime** CR) および Kubelet サービス ( **Kubelet** CR) を 変更するために 2 つの特殊なカスタムリソースを管理します。

MCO は、OpenShift Container Platform ノードでオペレーティングシステムコンポーネントを変更で きる唯一の Operator という訳ではありません。他の Operator もオペレーティングシステムレベルの機 能を変更できます。1 つの例として、Node Tuning Operator を使用して、Tuned デーモンプロファイル を使用したノードレベルのチューニングを実行できます。

インストール後に実行可能な MCO 設定のタスクは、以下の手順に記載されています。OpenShift Container Platform のインストール時またはインストール前に実行する必要のあるシステム設定タスク については、RHCOS ベアメタルのインストールについての説明を参照してください。

ノードの設定が、現在適用されているマシン設定で指定されているものと完全に一致しない場合があり ます。この状態は 設定ドリフト と呼ばれます。Machine Config Daemon (MCD) は、ノードの設定ドラ フトを定期的にチェックします。MCD が設定のドリフトを検出した場合は、管理者がノード設定を修 正するまで、MCO はノードを 劣化 とマークします。劣化したノードはオンラインで動作しています が、更新できません。設定ドリフトの詳細は、Understanding configuration drift detection を参照し てください。

# 4.1.2.2. プロジェクト

詳細は、[openshift-machine-config-operator](https://github.com/openshift/machine-config-operator) GitHub サイトを参照してください。

4.1.3. 設定ドリフト検出について

ノードのディスク上の状態がマシン設定で設定される内容と異なる場合があります。これは、設定ドリ フト と呼ばれます。たとえば、クラスター管理者は、マシン設定で設定されたファイル、systemd ユ ニットファイル、またはファイルパーミッションを手動で変更する場合があります。これにより、設定 のドリフトが発生します。設定ドリフトにより、Machine Config Pool のノード間で問題が発生した り、マシン設定が更新されると問題が発生したりする可能性があります。

Machine Config Operator (MCO) は Machine Config Daemon (MCD) を使用して、設定ドリフトがない かノードを定期的に確認します。検出されると、MCO はノードおよびマシン設定プール (MCP) を **Degraded** に設定し、エラーを報告します。劣化したノードはオンラインで動作していますが、更新で きません。

MCD は、以下の状況の時に設定ドリフトの検出を実行します。

- ノードがブートする時。
- マシン設定で指定されたファイル (Ignition ファイルと systemd ドロップインユニット) がマシ ン設定以外で変更された時。

設定ドリフトの検出を実行する際に、MCD はファイルの内容とパーミッションが、現在適用されてい

● 新しいマシン設定が適用される前。

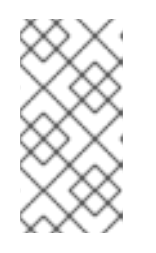

## 注記

新しいマシン設定をノードに適用すると、MCD は設定ドリフトの検出を一時的 に停止します。新しいマシン設定はノード上のマシン設定とは必ず異なるため、 この停止処理が必要です。新しいマシン設定が適用された後に、MCD は新しい マシン設定を使用して設定ドリフトの検出を再開します。

設定ドリフトの検出を実行する際に、MCD はファイルの内容とパーミッションが、現在適用されてい るマシン設定で指定されるものに完全に一致することを確認します。通常、MCD は検出がトリガーさ れてから 2 秒未満で設定ドリフトを検出します。

MCD が設定ドリフトを検出すると、MCD は以下のタスクを実行します。

- コンソールログにエラーを出力する
- Kubernetes イベントを生成する
- ノードでのそれ以上の検出を停止する
- ノードおよび MCP を **degraded**に設定する

MCP を一覧表示して、パフォーマンスが低下したノードがあるかどうかを確認できます。

\$ oc get mcp worker

パフォーマンスが低下した MCP がある場合、以下の出力のように**DEGRADEDMACHINECOUNT** フィールドの値がゼロ以外になります。

## 出力例

NAME CONFIG UPDATED UPDATING DEGRADED MACHINECOUNT READYMACHINECOUNT UPDATEDMACHINECOUNT DEGRADEDMACHINECOUNT AGE worker rendered-worker-404caf3180818d8ac1f50c32f14b57c3 False True True 2 1 1 1 5h51m

マシン設定プールを調べることで、設定ドリフトによって問題が発生しているかどうかを判別できま す。

\$ oc describe mcp worker

# 出力例

```
...
  Last Transition Time: 2021-12-20T18:54:00Z
  Message: Node ci-ln-j4h8nkb-72292-pxqxz-worker-a-fjks4 is reporting: "content mismatch
for file \"/etc/mco-test-file\"" 1
  Reason: 1 nodes are reporting degraded status on sync
  Status: True
  Type: NodeDegraded 2
...
```
<span id="page-41-1"></span>このメッセージは、マシン設定によって追加されたノードの **/etc/mco-test-file** ファイルが、マシ ン設定外で変更されていることを示しています。

ノードの状態は **NodeDegraded** です。

あるいは、パフォーマンスが低下しているノードが分かっている場合は、そのノードを確認します。

\$ oc describe node/ci-ln-j4h8nkb-72292-pxqxz-worker-a-fjks4

[1](#page-41-0)

 $\mathcal{L}$ 

# 出力例

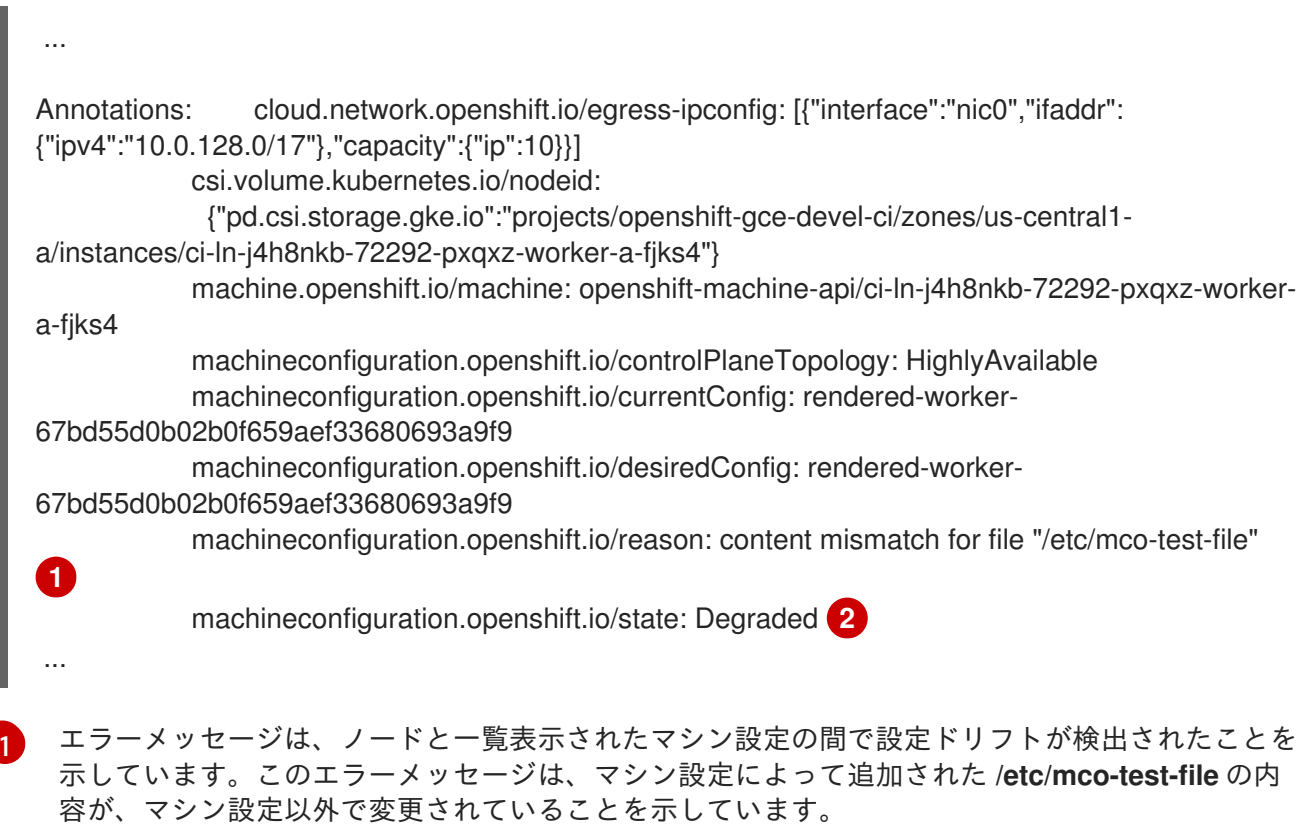

<span id="page-42-1"></span><span id="page-42-0"></span> $\mathcal{L}$ ノードの状態は **Degraded** です。

以下の修復策のいずれかを実行して、設定ドリフトを修正し、ノードを **Ready** の状態に戻すことがで きます。

- ノード上のファイルの内容とパーミッションがマシン設定で設定される内容と一致するように します。手動でファイルの内容を書き換えたり、ファイルパーミッション変更したりすること ができます。
- パフォーマンスが低下したノードで [強制ファイル](https://access.redhat.com/solutions/5414371) を生成します。強制ファイルにより、MCD は通常の設定ドリフトの検出をバイパスし、現在のマシン設定を再度適用します。

注記 ノード上で強制ファイルを生成すると、そのノードが再起動されます。

4.1.4. マシン設定プールのステータスの確認

Machine Config Operator (MCO)、そのサブコンポーネント、およびこれが管理するリソースのステー タスを表示するには、以下の **oc** コマンドを使用します。

# 手順

1. 各マシン設定プール (MCP) のクラスターで使用可能な MCO 管理ノードの数を確認するには、 次のコマンドを実行します。

\$ oc get machineconfigpool

# 出力例

NAME CONFIG UPDATED UPDATING DEGRADED MACHINECOUNT READYMACHINECOUNT UPDATEDMACHINECOUNT DEGRADEDMACHINECOUNT AGE master rendered-master-06c9c4... True False False 3 3 3 3 0 4h42m worker rendered-worker-f4b64... False True False 3 2 2 2 0 4h42m

ここでは、以下のようになります。

#### UPDATED

**True** ステータスは、MCO が現在のマシン設定をその MCP のノードに適用したことを示し ます。現在のマシン設定は、**oc get mcp** 出力の **STATUS** フィールドに指定されていま す。**False** ステータスは、MCP 内のノードが更新中であることを示します。

#### UPDATING

**True** ステータスは、MCO が、**MachineConfigPool** カスタムリソースで指定された目的の マシン設定を、その MCP 内の少なくとも 1 つのノードに適用していることを示します。目 的のマシン設定は、新しく編集されたマシン設定です。更新中のノードは、スケジューリン グに使用できない場合があります。**False** ステータスは、MCP 内のすべてのノードが更新 されたことを示します。

## DEGRADED

**True** ステータスは、MCO がその MCP 内の少なくとも 1 つのノードに現在のまたは目的の マシン設定を適用することをブロックされているか、設定が失敗していることを示します。 機能が低下したノードは、スケジューリングに使用できない場合があります。**False** ステー タスは、MCP 内のすべてのノードの準備ができていることを示します。

#### MACHINECOUNT

その MCP 内のマシンの総数を示します。

#### READYMACHINECOUNT

スケジューリングの準備ができているその MCP 内のマシンの総数を示します。

#### UPDATEDMACHINECOUNT

現在のマシン設定を持つ MCP 内のマシンの総数を示します。

#### DEGRADEDMACHINECOUNT

機能低下または調整不能としてマークされている、その MCP 内のマシンの総数を示しま す。

前の出力では、3 つのコントロールプレーン (マスター) ノードと 3 つのワーカーノードがあり ます。コントロールプレーン MCP と関連するノードは、現在のマシン設定に更新されます。 ワーカー MCP のノードは、目的のマシン設定に更新されていま

す。**UPDATEDMACHINECOUNT** が **2** であることからわかるように、ワーカー MCP 内の 2 つ のノードが更新され、1 つがまだ更新中です。**DEGRADEDDMACHINECOUNT** が **0** で、**DEGRADE** が **False** であることからわかるように、問題はありません。

MCP のノードが更新されている間、**CONFIG** の下にリストされているマシン設定は、MCP の 更新元である現在のマシン設定です。更新が完了すると、リストされたマシン設定は、MCP が 更新された目的のマシン設定になります。

## 注記

ノードが遮断されている場合、そのノードは **READYMACHINECOUNT** には含 まれませんが、**MACHINECOUNT** には含まれます。また、MCP ステータスは **UPDATING** に設定されます。ノードには現在のマシン設定があるた め、**UPDATEDMACHINECOUNT** の合計にカウントされます。

# 出力例

NAME CONFIG UPDATED UPDATING DEGRADED MACHINECOUNT READYMACHINECOUNT UPDATEDMACHINECOUNT DEGRADEDMACHINECOUNT AGE master rendered-master-06c9c4... True False False 3 3 3 0 4h42m worker rendered-worker-c1b41a... False True False 3 2 3 0 4h42m

2. **MachineConfigPool** カスタムリソースを調べて MCP 内のノードのステータスを確認するに は、次のコマンドを実行します。

\$ oc describe mcp worker

出力例

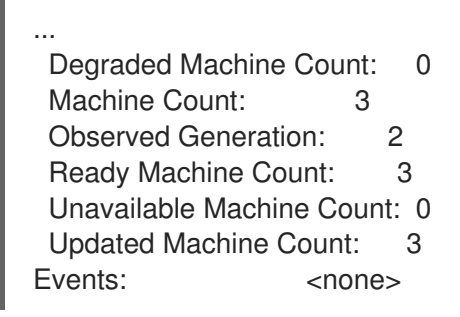

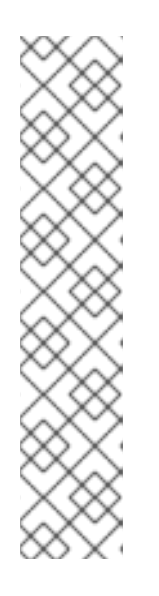

# 注記

ノードが遮断されている場合、そのノードは **Ready Machine Count** に含まれま せん。**Unavailable Machine Count** に含まれます。

# 出力例

... Degraded Machine Count: 0 Machine Count: 3 Observed Generation: 2 Ready Machine Count: 2 Unavailable Machine Count: 1 Updated Machine Count: 3

- 3. 既存の各 **MachineConfig** オブジェクトを表示するには、次のコマンドを実行します。
	- \$ oc get machineconfigs

# 出力例

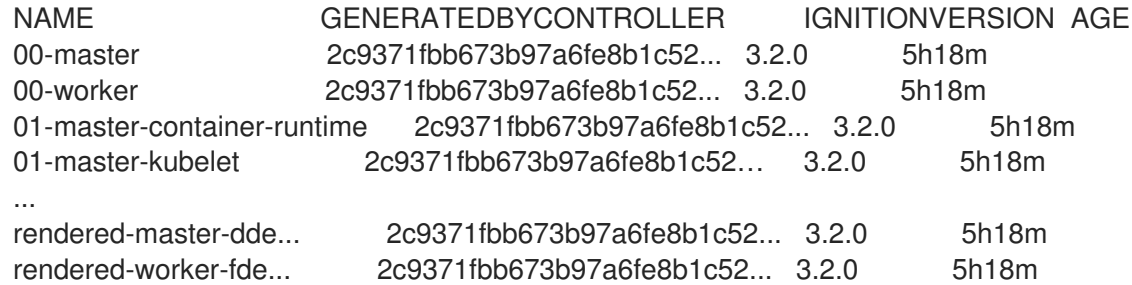

**rendered** として一覧表示された **MachineConfig** オブジェクトが変更されたり、削除されたり することが意図されていないことに注意してください。

4. 特定のマシン設定 (この場合は **01-master-kubelet**) の内容を表示するには、次のコマンドを実 行します。

\$ oc describe machineconfigs 01-master-kubelet

コマンドの出力は、この **MachineConfig** オブジェクトに設定ファイル (**cloud.conf** および **kubelet.conf**) と systemd サービス (Kubernetes Kubelet) の両方が含まれていることを示して います。

# 出力例

```
Name: 01-master-kubelet
...
Spec:
 Config:
  Ignition:
   Version: 3.2.0
  Storage:
   Files:
    Contents:
     Source: data:,
    Mode: 420
    Overwrite: true
    Path: /etc/kubernetes/cloud.conf
    Contents:
     Source:
data:,kind%3A%20KubeletConfiguration%0AapiVersion%3A%20kubelet.config.k8s.io%2Fv1bet
a1%0Aauthentication%3A%0A%20%20x509%3A%0A%20%20%20%20clientCAFile%3A%20
%2Fetc%2Fkubernetes%2Fkubelet-ca.crt%0A%20%20anonymous...
    Mode: 420
    Overwrite: true
    Path: /etc/kubernetes/kubelet.conf
  Systemd:
   Units:
    Contents: [Unit]
Description=Kubernetes Kubelet
Wants=rpc-statd.service network-online.target crio.service
After=network-online.target crio.service
```
ExecStart=/usr/bin/hyperkube \ kubelet \ --config=/etc/kubernetes/kubelet.conf \ ...

適用するマシン設定で問題が発生した場合は、この変更を常に取り消すことができます。たとえば、**oc create -f ./myconfig.yaml** を実行してマシン設定を適用した場合、次のコマンドを実行してそのマシン 設定を削除できます。

\$ oc delete -f ./myconfig.yaml

これが唯一の問題である場合、影響を受けるプールのノードは動作が低下していない状態に戻るはずで す。これにより、レンダリングされた設定は、直前のレンダリングされた状態にロールバックされま す。

独自のマシン設定をクラスターに追加する場合、直前の例に示されたコマンドを使用して、それらのス テータスと、それらが適用されるプールの関連するステータスを確認できます。

# 4.2. MACHINECONFIG オブジェクトを使用したノードの設定

このセクションのタスクを使用して、**MachineConfig** オブジェクトを作成し、OpenShift Container Platform ノードで実行されているファイル、systemd ユニットファイルその他のオペレーティングシス [テム機能を変更することができます。マシン設定の使用に関する詳細は、](https://access.redhat.com/verify-images-ocp4)SSH 認証キーの [更新](https://access.redhat.com/solutions/3868301)、イ メージ署名の検証、SCTP [の有効化](https://access.redhat.com/solutions/4727321)、および OpenShift Container Platform の iSCSI イニシエーター名 の設定 [に関するコンテンツを参照してください。](https://access.redhat.com/solutions/5170251)

OpenShift Container Platform は Ignition [仕様バージョン](https://coreos.github.io/ignition/configuration-v3_2/) 3.2 をサポートします。今後作成する新規の マシン設定はすべて Ignition 仕様バージョン 3.2 をベースとする必要があります。OpenShift Container Platform クラスターをアップグレードする場合、既存の Ignition 仕様バージョン 2.x マシン設定は仕様 バージョン 3.2 に自動的に変換されます。

ノードの設定が、現在適用されているマシン設定で指定されているものと完全に一致しない場合があり ます。この状態は 設定ドリフト と呼ばれます。Machine Config Daemon (MCD) は、ノードの設定ドラ フトを定期的にチェックします。MCD が設定のドリフトを検出した場合は、管理者がノード設定を修 正するまで、MCO はノードを 劣化 とマークします。劣化したノードはオンラインで動作しています が、更新できません。設定ドリフトの詳細は、[Understanding](https://access.redhat.com/documentation/ja-jp/openshift_container_platform/4.10/html-single/post-installation_configuration/#machine-config-drift-detection_post-install-machine-configuration-tasks) configuration drift detection を参照して ください。

# ヒント

他の設定ファイルを OpenShift Container Platform ノードに追加する方法については、以下の chrony タイムサービスの設定の手順をモデルとして使用します。

4.2.1. chrony タイムサービスの設定

chrony タイムサービス (**chronyd**) で使用されるタイムサーバーおよび関連する設定は、**chrony.conf** ファイルのコンテンツを変更し、それらのコンテンツをマシン設定としてノードに渡して設定できま す。

# 手順

1. **chrony.conf** ファイルのコンテンツを含む Butane 設定を作成します。たとえば、ワーカー ノードで chrony を設定するには、**99-worker-chrony.bu** ファイルを作成します。

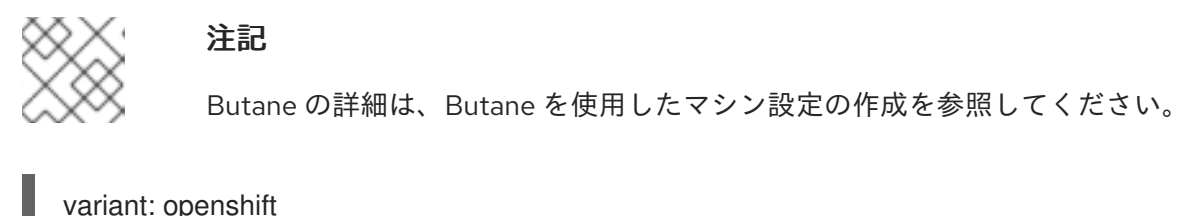

<span id="page-47-2"></span><span id="page-47-1"></span><span id="page-47-0"></span>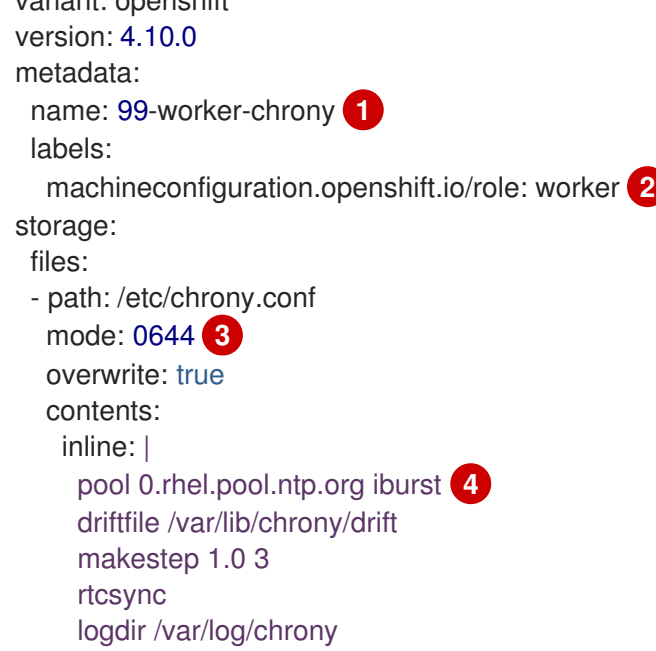

<span id="page-47-3"></span>[1](#page-47-0) [2](#page-47-1) コントロールプレーンノードでは、これらの両方の場所で **worker** の代わりに **master** を 使用します。

[3](#page-47-2)

マシン設定ファイルの **mode** フィールドに 8 進数の値でモードを指定します。ファイルを 作成し、変更を適用すると、**mode** は 10 進数の値に変換されます。コマンド **oc get mc <mc-name> -o yaml** で YAML ファイルを確認できます。

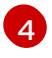

DHCP サーバーが提供するものなど、有効な到達可能なタイムソースを指定します。また は、NTP サーバーの **1.rhel.pool.ntp.org**、**2.rhel.pool.ntp.org**、または **3.rhel.pool.ntp.org** のいずれかを指定できます。

2. Butane を使用して、ノードに配信される設定を含む **MachineConfig** オブジェクトファイル (**99-worker-chrony.yaml**) を生成します。

\$ butane 99-worker-chrony.bu -o 99-worker-chrony.yaml

- 3. 以下の 2 つの方法のいずれかで設定を適用します。
	- クラスターがまだ起動していない場合は、マニフェストファイルを生成した後 に、**MachineConfig** オブジェクトファイルを **<installation\_directory>/openshift** ディレ クトリーに追加してから、クラスターの作成を続行します。
	- クラスターがすでに実行中の場合は、ファイルを適用します。

\$ oc apply -f ./99-worker-chrony.yaml

#### 関連情報

● Butane [でのマシン設定の作成](https://access.redhat.com/documentation/ja-jp/openshift_container_platform/4.10/html-single/installing/#installation-special-config-butane_installing-customizing)

### 4.2.2. chrony タイムサービスの無効化

**MachineConfig** カスタムリソース (CR) を使用して、特定のロールを持つノードの chrony タイムサー ビス (**chronyd**) を無効にすることができます。

# 前提条件

- OpenShift CLI (**oc**) がインストールされている。
- **cluster-admin** 権限を持つユーザーとしてログインしている。

### 手順

- 1. 指定されたノードロールの **chronyd** を無効にする **MachineConfig** CR を作成します。
	- a. 以下の YAML を **disable-chronyd.yaml** ファイルに保存します。

```
apiVersion: machineconfiguration.openshift.io/v1
kind: MachineConfig
metadata:
 labels:
  machineconfiguration.openshift.io/role: <node_role> 1
 name: disable-chronyd
spec:
 config:
  ignition:
   version: 3.2.0
  systemd:
   units:
    - contents: |
       [Unit]
       Description=NTP client/server
       Documentation=man:chronyd(8) man:chrony.conf(5)
       After=ntpdate.service sntp.service ntpd.service
       Conflicts=ntpd.service systemd-timesyncd.service
       ConditionCapability=CAP_SYS_TIME
       [Service]
       Type=forking
       PIDFile=/run/chrony/chronyd.pid
       EnvironmentFile=-/etc/sysconfig/chronyd
       ExecStart=/usr/sbin/chronyd $OPTIONS
       ExecStartPost=/usr/libexec/chrony-helper update-daemon
       PrivateTmp=yes
       ProtectHome=yes
       ProtectSystem=full
       [Install]
       WantedBy=multi-user.target
      enabled: false
      name: "chronyd.service"
```
**chronyd** を無効にするノードロール (例: **master**)。

b. 以下のコマンドを実行して **MachineConfig** CR を作成します。

\$ oc create -f disable-chronyd.yaml

[1](#page-48-0)

## 4.2.3. カーネル引数のノードへの追加

特殊なケースとして、クラスターのノードセットにカーネル引数を追加する必要がある場合がありま す。これは十分に注意して実行する必要があり、設定する引数による影響を十分に理解している必要が あります。

警告 カーネル引数を正しく使用しないと、システムが起動不可能になる可能性がありま す。 

設定可能なカーネル引数の例には、以下が含まれます。

- enforcing=0: SELinux (Security Enhanced Linux) を Permissive モードで実行するように設定し ます。Permissive モードでは、システムは、SELinux が読み込んだセキュリティーポリシーを 実行しているかのように動作します。これには、オブジェクトのラベル付けや、アクセスを拒 否したエントリーをログに出力するなどの動作が含まれますが、いずれの操作も拒否される訳 ではありません。Permissive モードは、実稼働システムでの使用はサポートされませんが、デ バッグには役に立ちます。
- nosmt: カーネルの対称マルチスレッド (SMT) を無効にします。マルチスレッドは、各 CPU の 複数の論理スレッドを許可します。潜在的なクロススレッド攻撃に関連するリスクを減らすた めに、マルチテナント環境での **nosmt** の使用を検討できます。SMT を無効にすることは、基 本的にパフォーマンスよりもセキュリティーを重視する選択をしていることになります。
- systemd.unified\_cgroup\_hierarchy : Linux [コントロールグループバージョン](https://www.kernel.org/doc/html/latest/admin-guide/cgroup-v2.html) 2 (cgroup v2) を 有効にします。cgroup v2 は、カーネル [コントロールグループ](https://access.redhat.com/documentation/ja-jp/red_hat_enterprise_linux/6/html/resource_management_guide/ch01) の次のバージョンであり、複数 の改善を提供します。

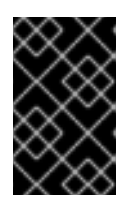

#### 重要

OpenShift Container Platform cgroups バージョン 2 機能は Developer プレ ビューとして提供されており、現時点では Red Hat ではサポートされていませ ん。

カーネル引数の一覧と説明については、Kernel.org [カーネルパラメーター](https://www.kernel.org/doc/Documentation/admin-guide/kernel-parameters.txt) を参照してください。

次の手順では、以下を特定する **MachineConfig** オブジェクトを作成します。

- カーネル引数を追加する一連のマシン。この場合、ワーカーロールを持つマシン。
- 既存のカーネル引数の最後に追加されるカーネル引数。
- マシン設定の一覧で変更が適用される場所を示すラベル。

#### 前提条件

● 作業用の OpenShift Container Platform クラスターに対する管理者権限が必要です。

手順

1. OpenShift Container Platform クラスターの既存の **MachineConfig** を一覧表示し、マシン設定 にラベルを付ける方法を判別します。

\$ oc get MachineConfig

# 出力例

[2](#page-50-1)

 $\mathbf{R}$ 

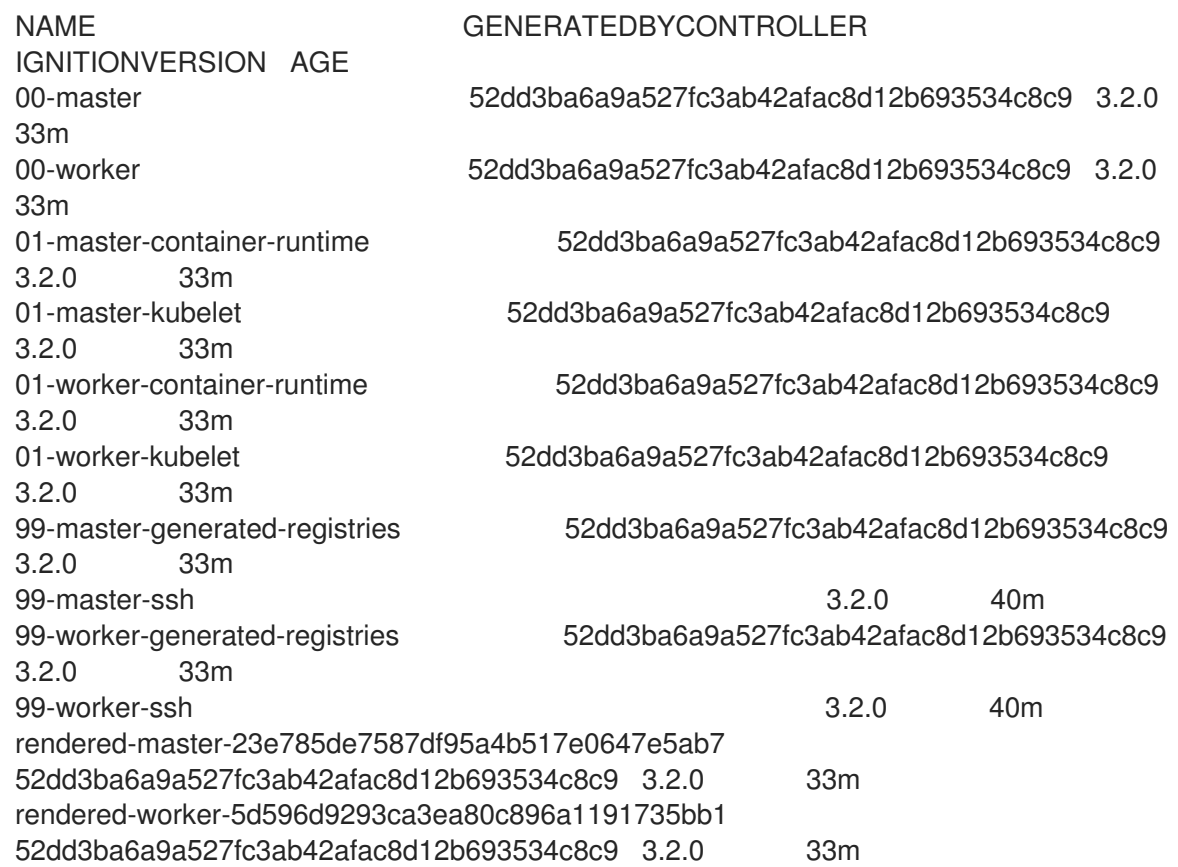

2. カーネル引数を識別する **MachineConfig** オブジェクトファイルを作成します (例: **05-workerkernelarg-selinuxpermissive.yaml**)。

<span id="page-50-1"></span><span id="page-50-0"></span>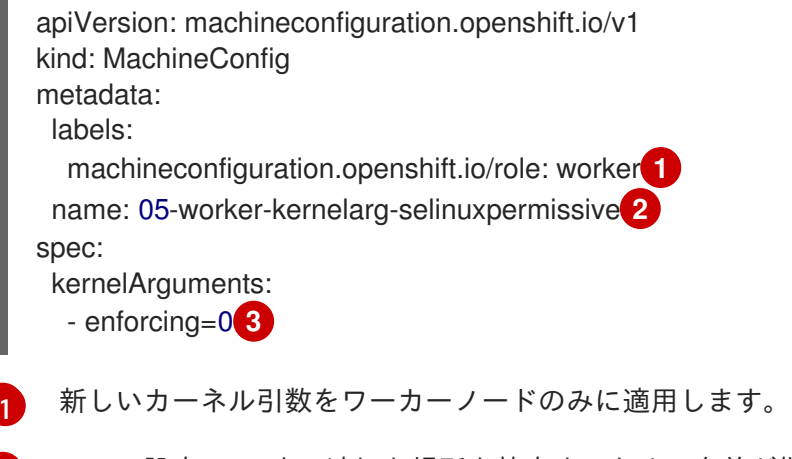

<span id="page-50-2"></span>マシン設定 (05) 内の適切な場所を特定するための名前が指定されます (SELinux permissive モードを設定するためにカーネル引数を追加します)。

正確なカーネル引数を **enforcing=0** として特定します。

3. 新規のマシン設定を作成します。

\$ oc create -f 05-worker-kernelarg-selinuxpermissive.yaml

4. マシン設定で新規の追加内容を確認します。

\$ oc get MachineConfig

# 出力例

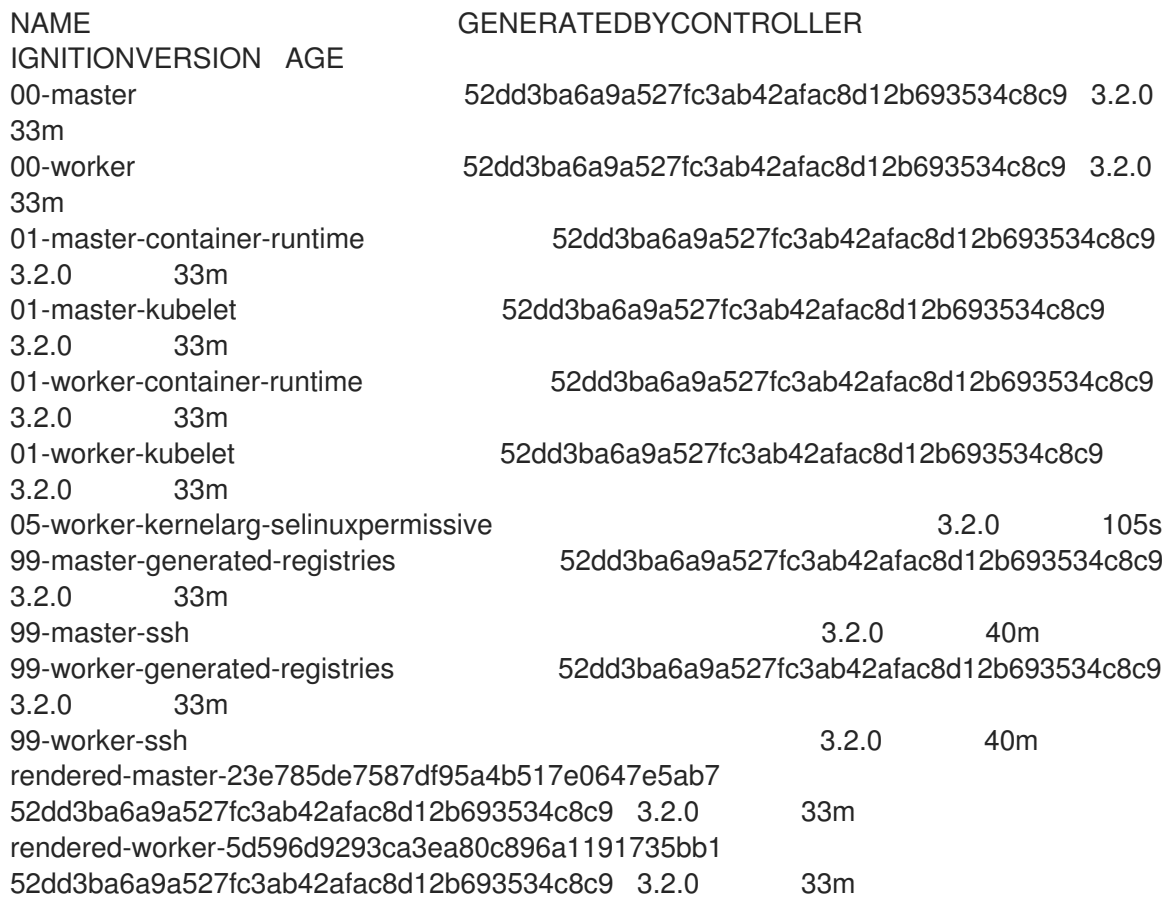

# 5. ノードを確認します。

\$ oc get nodes

# 出力例

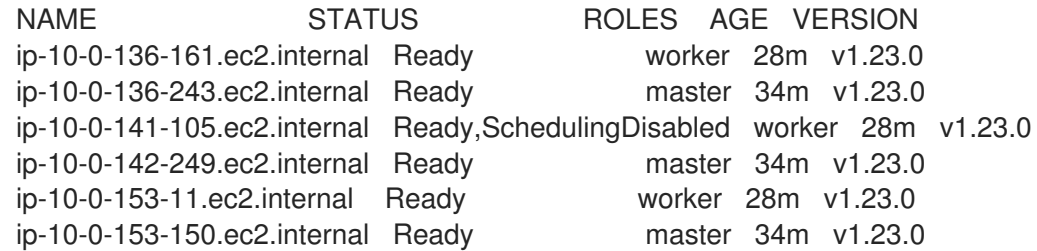

変更が適用されているため、各ワーカーノードのスケジューリングが無効にされていることを 確認できます。

6. ワーカーノードのいずれかに移動し、カーネルコマンドライン引数 (ホストの **/proc/cmdline**

6. ワーカーノードのいずれかに移動し、カーネルコマンドライン引数 (ホストの **/proc/cmdline** 内) を一覧表示して、カーネル引数が機能することを確認します。

\$ oc debug node/ip-10-0-141-105.ec2.internal

# 出力例

Starting pod/ip-10-0-141-105ec2internal-debug ... To use host binaries, run `chroot /host`

sh-4.2# cat /host/proc/cmdline BOOT\_IMAGE=/ostree/rhcos-... console=tty0 console=ttyS0,115200n8 rootflags=defaults,prjquota rw root=UUID=fd0... ostree=/ostree/boot.0/rhcos/16... coreos.oem.id=qemu coreos.oem.id=ec2 ignition.platform.id=ec2 enforcing=0

sh-4.2# exit

**enforcing=0** 引数が他のカーネル引数に追加されていることを確認できるはずです。

# 4.2.4. RHCOS のカーネル引数でのマルチパスの有効化

Red Hat Enterprise Linux CoreOS (RHCOS) はプライマリーディスクでのマルチパスをサポートするよ うになり、ハードウェア障害に対する対障害性が強化され、ホストの可用性を強化できるようになりま した。インストール後のサポートは、マシン設定を使用してマルチパスをアクティベートすることで利 用できます。

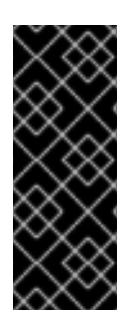

# 重要

インストール時のマルチパスの有効化が、OpenShift Container Platform 4.8 以降でプロ ビジョニングされるノードでサポートおよび推奨されるようになりました。非最適化パ スに対して I/O があると、I/O システムエラーが発生するように設定するには、インス トール時にマルチパスを有効にする必要があります。インストール時にマルチパスを有 効にする方法は、ベアメタルへのインストールの RHCOS でのカーネル引数を使用した マルチパスの有効化を参照してください。

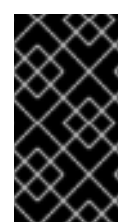

# 重要

IBM Z および LinuxONE では、インストール時にクラスターを設定した場合のみマルチ パスを有効にできます。詳細は、IBM Z および LinuxONE への z/VM を使用したクラス ターのインストールの RHCOS のインストールおよび OpenShift Container Platform ブートストラッププロセスの開始を参照してください。

前提条件

- バージョン 4.7 以降を使用する OpenShift Container Platform クラスターが実行中である。
- 管理者権限を持つユーザーとしてクラスターにログインしている。
- ディスクでマルチパスが有効になっていることを確認しました。マルチパスは、HBA アダプ ターを介して SAN に接続されているホストでのみサポートされます。

1. コントロールプレースのポストインストールデータのデータルデータのポストインストールを有効にするには、<br>- コントロールプレーンストール<br>- コントールプレーンストール

手順

- 1. コントロールプレーンノードでマルチパスのポストインストールを有効にするには、以下を実 行します。
	- 以下の例のように、**master** ラベルを追加し、マルチパスカーネル引数を特定するようクラ スターに指示する **99-master-kargs-mpath.yaml** などのマシン設定ファイルを作成しま す。

apiVersion: machineconfiguration.openshift.io/v1 kind: MachineConfig metadata: labels: machineconfiguration.openshift.io/role: "master" name: 99-master-kargs-mpath spec: kernelArguments: - 'rd.multipath=default' - 'root=/dev/disk/by-label/dm-mpath-root'

- 2. ワーカーノードでマルチパスのポストインストールを有効にするには、以下を実行します。
	- **worker** ラベルを追加し、マルチパスカーネル引数などを特定するようクラスターに指示す る **99-worker-kargs-mpath.yaml** などのマシン設定ファイルを作成します。

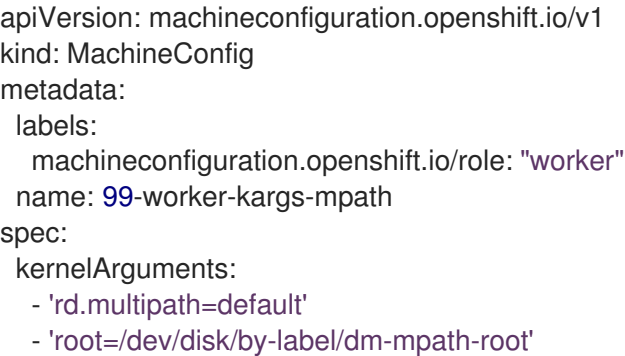

3. 以前に作成したマスターまたはワーカー YAML ファイルのいずれかを使用して新規のマシン設 定を作成します。

\$ oc create -f ./99-worker-kargs-mpath.yaml

4. マシン設定で新規の追加内容を確認します。

\$ oc get MachineConfig

# 出力例

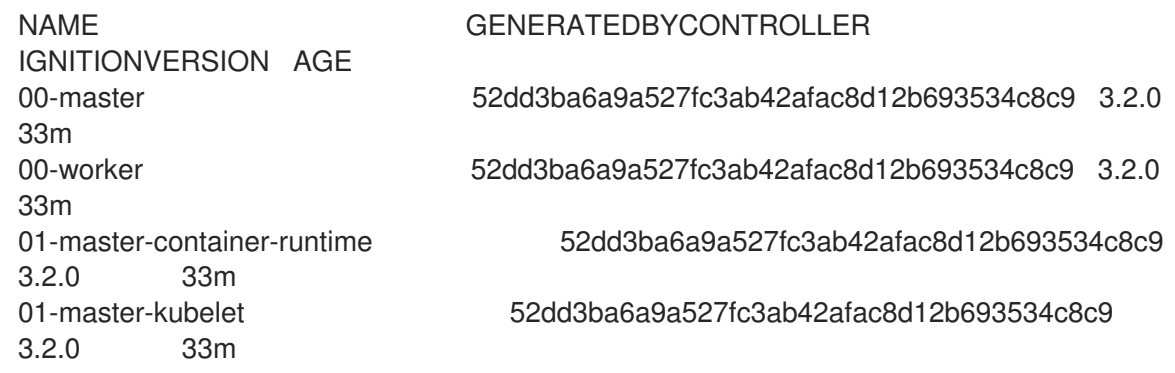

01-worker-container-runtime 52dd3ba6a9a527fc3ab42afac8d12b693534c8c9 3.2.0 33m 01-worker-kubelet 52dd3ba6a9a527fc3ab42afac8d12b693534c8c9 3.2.0 33m 99-master-generated-registries 52dd3ba6a9a527fc3ab42afac8d12b693534c8c9 3.2.0 33m 99-master-ssh 3.2.0 40m 99-worker-generated-registries 52dd3ba6a9a527fc3ab42afac8d12b693534c8c9 3.2.0 33m 99-worker-kargs-mpath 52dd3ba6a9a527fc3ab42afac8d12b693534c8c9 3.2.0 105s 99-worker-ssh 3.2.0 40m rendered-master-23e785de7587df95a4b517e0647e5ab7 52dd3ba6a9a527fc3ab42afac8d12b693534c8c9 3.2.0 33m rendered-worker-5d596d9293ca3ea80c896a1191735bb1 52dd3ba6a9a527fc3ab42afac8d12b693534c8c9 3.2.0 33m

5. ノードを確認します。

\$ oc get nodes

出力例

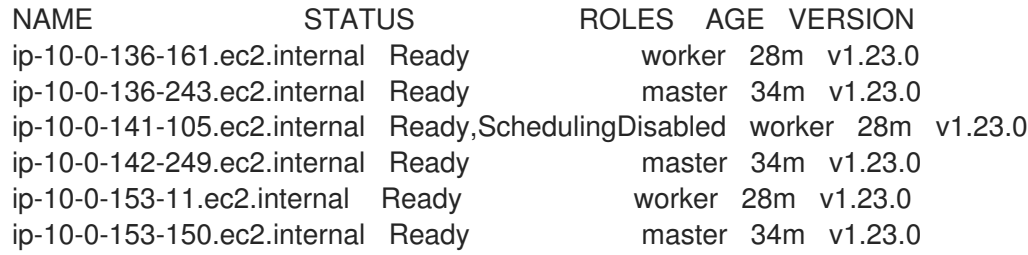

変更が適用されているため、各ワーカーノードのスケジューリングが無効にされていることを 確認できます。

6. ワーカーノードのいずれかに移動し、カーネルコマンドライン引数 (ホストの **/proc/cmdline** 内) を一覧表示して、カーネル引数が機能することを確認します。

\$ oc debug node/ip-10-0-141-105.ec2.internal

# 出力例

Starting pod/ip-10-0-141-105ec2internal-debug ... To use host binaries, run `chroot /host`

sh-4.2# cat /host/proc/cmdline

rd.multipath=default root=/dev/disk/by-label/dm-mpath-root

...

...

sh-4.2# exit

追加したカーネル引数が表示されるはずです。

● [インストール時のマルチパスの有効化の詳細は、](https://access.redhat.com/documentation/ja-jp/openshift_container_platform/4.10/html-single/installing/#rhcos-enabling-multipath_installing-bare-metal)RHCOS のカーネル引数でのマルチパスの有 効化 を参照してください。

# 4.3. LINUX コントロールグループバージョン 2 (CGROUPS V2) の有効化

マシン設定を使用して、クラスター内の特定ノードで Linux [コントロールグループバージョン](https://www.kernel.org/doc/html/latest/admin-guide/cgroup-v2.html) 2 (cgroups v2) を有効化できます。cgroups v2 を有効にする OpenShift Container Platform プロセスによ り、cgroups バージョン 1 コントローラーおよび階層がすべて無効になります。

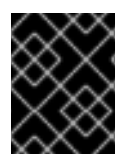

# 重要

OpenShift Container Platform cgroups バージョン 2 機能は Developer プレビューとし て提供されており、現時点では Red Hat ではサポートされていません。

# 前提条件

- バージョン 4.10 以降を使用する OpenShift Container Platform クラスターが実行中である。
- 管理者権限を持つユーザーとしてクラスターにログインしている。
- 設定するノードの **node-role.kubernetes.io** 値を把握している。

\$ oc describe node <node-name>

# 出力例

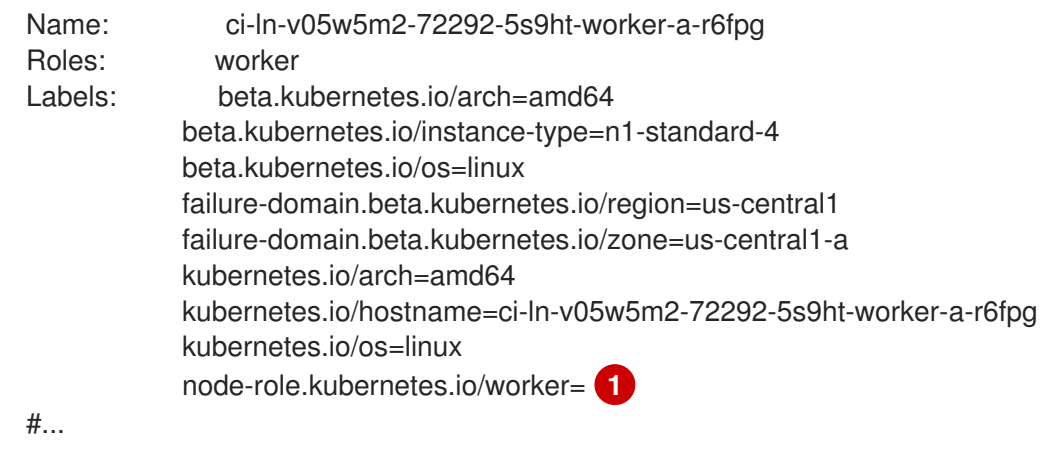

[1](#page-55-0)

<span id="page-55-0"></span>この値は、必要なノードロールです。

# 手順

- 1. ノードで cgroups v2 を有効にします。
	- worker-cgroups-v2.yaml などのマシン設定ファイル YAML を作成します。

apiVersion: machineconfiguration.openshift.io/v1 kind: MachineConfig metadata: labels: machineconfiguration.openshift.io/role: "worker" **1**

<span id="page-56-0"></span>name: worker-enable-cgroups-v2 spec: kernelArguments: - systemd.unified\_cgroup\_hierarchy=1 **2** - cgroup\_no\_v1="all" **3**

<span id="page-56-1"></span>

[1](#page-56-0)

[2](#page-56-1)

 $\mathbf{R}$ 

<span id="page-56-2"></span>設定するノードの **node-role.kubernetes.io** 値を指定します (例: **master**、**worker**、ま たは **infra**)。

systemd で cgroups v2 を有効にします。

- cgroups v1 を無効にします。
- 新規のマシン設定を作成します。

\$ oc create -f worker-enable-cgroups-v2.yaml

2. マシン設定で新規の追加内容を確認します。

\$ oc get MachineConfig

# 出力例

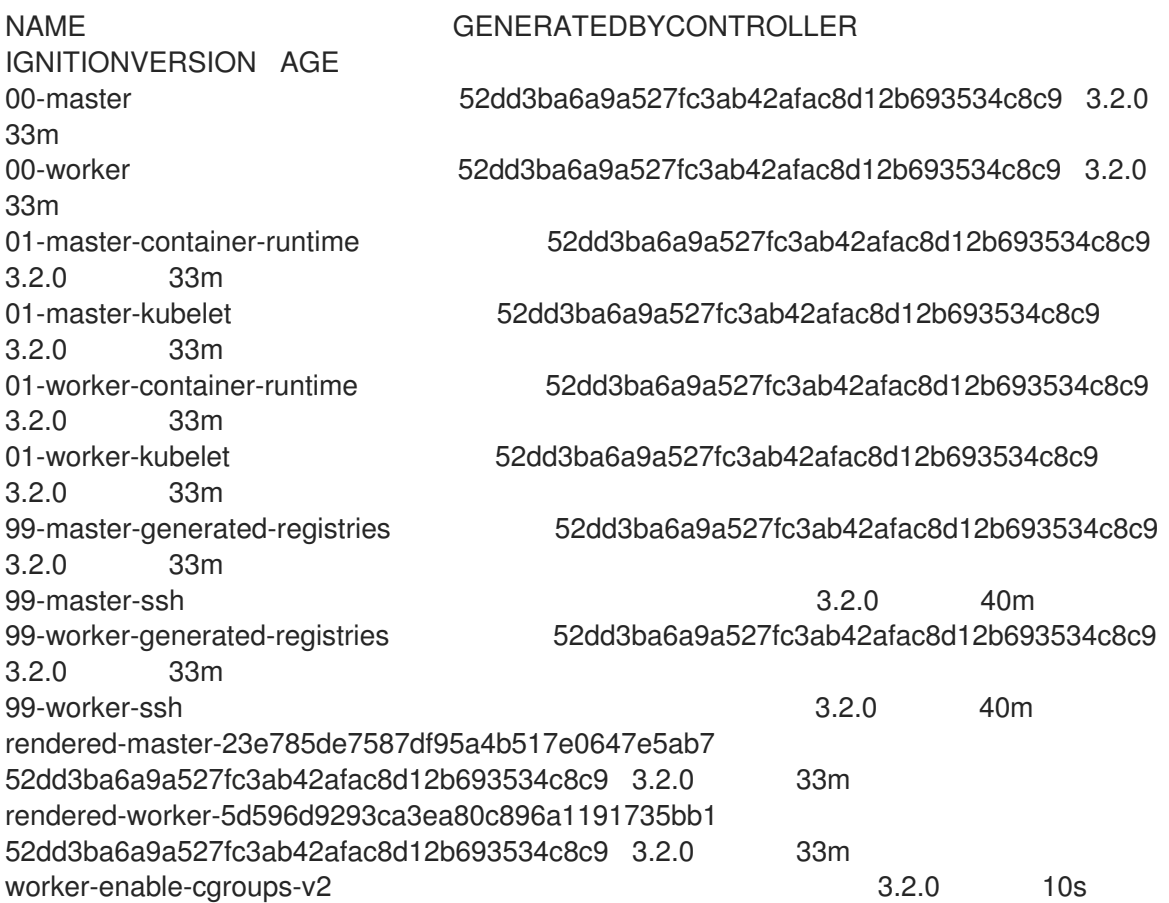

3. ノードを確認して、影響を受ける各ノードでスケジューリングが無効にされていることを確認 します。これは、変更が適用されていることを示しています。

\$ oc get nodes

# 出力例

NAME STATUS ROLES AGE VERSION ci-ln-fm1qnwt-72292-99kt6-master-0 Ready master 58m v1.23.0 ci-ln-fm1qnwt-72292-99kt6-master-1 Ready master 58m v1.23.0 ci-ln-fm1qnwt-72292-99kt6-master-2 Ready master 58m v1.23.0 ci-ln-fm1qnwt-72292-99kt6-worker-a-h5gt4 Ready,SchedulingDisabled worker 48m v1.23.0 ci-ln-fm1qnwt-72292-99kt6-worker-b-7vtmd Ready worker 48m v1.23.0 ci-ln-fm1qnwt-72292-99kt6-worker-c-rhzkv Ready worker 48m v1.23.0

- 4. ノードが **Ready** 状態に戻ったら、**sys/fs/cgroup/cgroup.controllers** ファイルがノードに存在 することを確認して、cgroups v2 が有効になっていることを確認できます。このファイルは cgroups v2 によって作成されます。
	- そのノードのデバッグセッションを開始します。

\$ oc debug node/<node\_name>

**sys/fs/cgroup/cgroup.controllers** ファイルを探します。このファイルが存在する場合 は、cgroups v2 がそのノードで有効になっています。

# 出力例

cgroup.controllers cgroup.stat cpuset.cpus.effective io.stat pids cgroup.max.depth cgroup.subtree\_control cpuset.mems.effective kubepods.slice system.slice cgroup.max.descendants cgroup.threads init.scope memory.pressure user.slice cgroup.procs cpu.pressure io.pressure memory.stat

# 関連情報

● インストール時に cqroups v2 を有効にする方法は、インストールプロセスの Installation configuration parameters セクションの Optional parameters の表を参照してください。

# 4.3.1. リアルタイムカーネルのノードへの追加

一部の OpenShift Container Platform ワークロードには、高度な決定論的アプローチが必要になりま す。Linux はリアルタイムのオペレーティングシステムではありませんが、Linux のリアルタイムカー ネルには、リアルタイムの特性を持つオペレーティングシステムを提供するプリエンプティブなスケ ジューラーが含まれます。

OpenShift Container Platform ワークロードでこれらのリアルタイムの特性が必要な場合、マシンを Linux のリアルタイムカーネルに切り替えることができます。OpenShift Container Platform 4.10 の場 合、**MachineConfig** オブジェクトを使用してこの切り替えを行うことができます。変更はマシン設定 の **kernelType** 設定を **realtime** に変更するだけで簡単に行えますが、この変更を行う前に他のいくつか の点を考慮する必要があります。

- 現在、リアルタイムカーネルはワーカーノードでのみサポートされ、使用できるのはラジオア クセスネットワーク (RAN) のみになります。
- 以下の手順は、Red Hat Enterprise Linux for Real Time 8 で認定されているシステムを使用した ベアメタルのインストールで完全にサポートされます。
- OpenShift Container Platform でのリアルタイムサポートは、特定のサブスクリプションに制 限されます。
- 以下の手順は、Google Cloud Platform での使用についてもサポートされます。

#### 前提条件

- OpenShift Container Platform クラスター (バージョン 4.4 以降) が実行中である。
- 管理者権限を持つユーザーとしてクラスターにログインしている。

#### 手順

1. リアルタイムカーネルのマシン設定を作成します。**realtime** カーネルタイプの **MachineConfig** オブジェクトが含まれる YAML ファイル (**99-worker-realtime.yaml** など) を作成します。以下 の例では、すべてのワーカーノードにリアルタイムカーネルを使用するようにクラスターに指 示します。

\$ cat << EOF > 99-worker-realtime.yaml apiVersion: machineconfiguration.openshift.io/v1 kind: MachineConfig metadata: labels: machineconfiguration.openshift.io/role: "worker" name: 99-worker-realtime spec: kernelType: realtime EOF

2. マシン設定をクラスターに追加します。以下を入力してマシン設定をクラスターに追加しま す。

\$ oc create -f 99-worker-realtime.yaml

3. リアルタイムカーネルを確認します。影響を受けるそれぞれのノードの再起動後に、クラス ターにログインして以下のコマンドを実行し、リアルタイムカーネルが設定されたノードの セットの通常のカーネルを置き換えていることを確認します。

\$ oc get nodes

## 出力例

NAME STATUS ROLES AGE VERSION ip-10-0-143-147.us-east-2.compute.internal Ready worker 103m v1.23.0 ip-10-0-146-92.us-east-2.compute.internal Ready worker 101m v1.23.0 ip-10-0-169-2.us-east-2.compute.internal Ready worker 102m v1.23.0

\$ oc debug node/ip-10-0-143-147.us-east-2.compute.internal

### 出力例

Starting pod/ip-10-0-143-147us-east-2computeinternal-debug ... To use host binaries, run `chroot /host`

sh-4.4# uname -a Linux <worker\_node> 4.18.0-147.3.1.rt24.96.el8\_1.x86\_64 #1 SMP PREEMPT RT Wed Nov 27 18:29:55 UTC 2019 x86 64 x86 64 x86 64 GNU/Linux

カーネル名には **rt** が含まれ、PREEMPT RT のテキストは、これがリアルタイムカーネルである ことを示します。

4. 通常のカーネルに戻るには、**MachineConfig** オブジェクトを削除します。

\$ oc delete -f 99-worker-realtime.yaml

# 4.3.2. journald の設定

OpenShift Container Platform ノードで **journald** サービスの設定が必要な場合は、適切な設定ファイル を変更し、そのファイルをマシン設定としてノードの適切なプールに渡すことで実行できます。

この手順では、**/etc/systemd/journald.conf** ファイルの **journald** 速度制限の設定を変更し、それらを ワーカーノードに適用する方法について説明します。このファイルの使用方法についての情報 は、**journald.conf** man ページを参照してください。

# 前提条件

- OpenShift Container Platform クラスターが実行中である。
- 管理者権限を持つユーザーとしてクラスターにログインしている。

# 手順

1. 必要な設定で **/etc/systemd/journald.conf** ファイルが含まれる Butane 設定ファイル **40 worker-custom -journald.bu** を作成します。

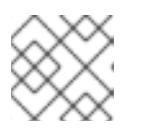

#### 注記

Butane の詳細は、Butane を使用したマシン設定の作成を参照してください。

```
variant: openshift
version: 4.10.0
metadata:
 name: 40-worker-custom-journald
 labels:
  machineconfiguration.openshift.io/role: worker
storage:
 files:
 - path: /etc/systemd/journald.conf
  mode: 0644
  overwrite: true
  contents:
   inline: |
     # Disable rate limiting
     RateLimitInterval=1s
     RateLimitBurst=10000
```
Storage=volatile Compress=no MaxRetentionSec=30s

2. Butane を使用して、ワーカーノードに配信される設定を含む **MachineConfig** オブジェクト ファイル (**40-worker-custom-journald.yaml**) を生成します。

\$ butane 40-worker-custom-journald.bu -o 40-worker-custom-journald.yaml

3. マシン設定をプールに適用します。

\$ oc apply -f 40-worker-custom-journald.yaml

4. 新規マシン設定が適用され、ノードの状態が低下した状態にないことを確認します。これには 数分の時間がかかる場合があります。各ノードで新規マシン設定が正常に適用されるため、 ワーカープールには更新が進行中であることが表示されます。

\$ oc get machineconfigpool NAME CONFIG UPDATED UPDATING DEGRADED MACHINECOUNT READYMACHINECOUNT UPDATEDMACHINECOUNT DEGRADEDMACHINECOUNT AGE master rendered-master-35 True False False 3 3 3 3 0 34m worker rendered-worker-d8 False True False 3 1 1 1 0 34m

5. 変更が適用されたことを確認するには、ワーカーノードにログインします。

\$ oc get node | grep worker ip-10-0-0-1.us-east-2.compute.internal Ready worker 39m v0.0.0-master+\$Format:%h\$ \$ oc debug node/ip-10-0-0-1.us-east-2.compute.internal Starting pod/ip-10-0-141-142us-east-2computeinternal-debug ... ... sh-4.2# chroot /host sh-4.4# cat /etc/systemd/journald.conf # Disable rate limiting RateLimitInterval=1s RateLimitBurst=10000 Storage=volatile Compress=no MaxRetentionSec=30s sh-4.4# exit

#### 関連情報

● Butane [でのマシン設定の作成](https://access.redhat.com/documentation/ja-jp/openshift_container_platform/4.10/html-single/installing/#installation-special-config-butane_installing-customizing)

# 4.3.3. 拡張機能の RHCOS への追加

RHCOS はコンテナー指向の最小限の RHEL オペレーティングシステムであり、すべてのプラット フォームで OpenShift Container Platform クラスターに共通の機能セットを提供するように設計されて います。ソフトウェアパッケージを RHCOS システムに追加することは一般的に推奨されていません が、MCO は RHCOS ノードに最小限の機能セットを追加するために使用できる **extensions** 機能を提 供します。

現時点で、以下の拡張機能が利用可能です。

● usbguard: usbguard 拡張機能を追加すると、RHCOS システムを割り込みの USB デバイスか ら保護します。詳細は、[USBGuard](https://access.redhat.com/documentation/ja-jp/red_hat_enterprise_linux/8/html-single/security_hardening/index#usbguard_protecting-systems-against-intrusive-usb-devices) を参照してください。

以下の手順では、マシン設定を使用して 1 つ以上の拡張機能を RHCOS ノードに追加する方法を説明し ます。

#### 前提条件

- OpenShift Container Platform クラスター (バージョン 4.6 以降) が実行中である。
- 管理者権限を持つユーザーとしてクラスターにログインしている。

#### 手順

1. 拡張機能のマシン設定を作成します。**MachineConfig extensions** オブジェクトが含まれる YAML ファイル (例: **80-extensions.yaml**) を作成します。この例では、クラスターに対して **usbguard** 拡張機能を追加するように指示します。

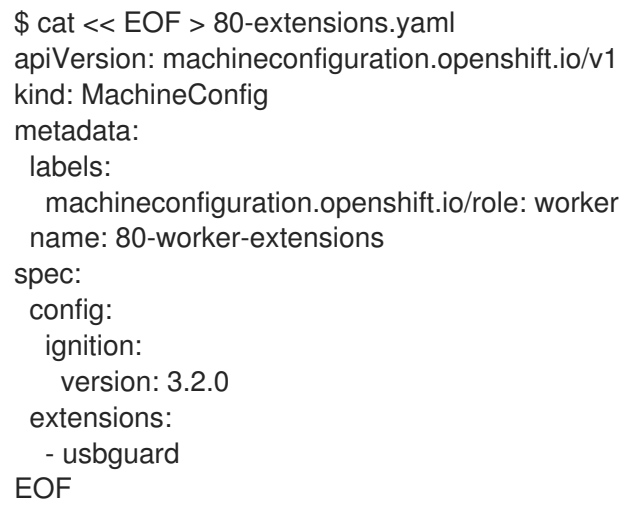

2. マシン設定をクラスターに追加します。以下を入力してマシン設定をクラスターに追加しま す。

\$ oc create -f 80-extensions.yaml

これにより、すべてのワーカーノードで **usbguard** の rpm パッケージがインストールされるよ うに設定できます。

3. 拡張機能が適用されていることを確認します。

\$ oc get machineconfig 80-worker-extensions

# 出力例

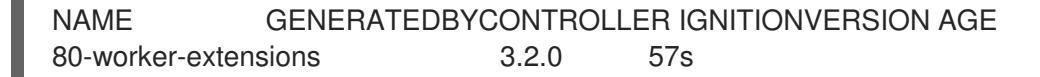

4. 新規マシン設定が適用され、ノードの状態が低下した状態にないことを確認します。これには

4. 新規マシン設定が適用され、ノードの状態が低下した状態にないことを確認します。これには 数分の時間がかかる場合があります。各マシンで新規マシン設定が正常に適用されるため、 ワーカープールには更新が進行中であることが表示されます。

\$ oc get machineconfigpool

# 出力例

NAME CONFIG UPDATED UPDATING DEGRADED MACHINECOUNT READYMACHINECOUNT UPDATEDMACHINECOUNT DEGRADEDMACHINECOUNT AGE master rendered-master-35 True False False 3 3 3 3 0 34m worker rendered-worker-d8 False True False 3 1 1 1 0 34m

5. 拡張機能を確認します。拡張機能が適用されたことを確認するには、以下を実行します。

\$ oc get node | grep worker

# 出力例

NAME STATUS ROLES AGE VERSION ip-10-0-169-2.us-east-2.compute.internal Ready worker 102m v1.23.0

\$ oc debug node/ip-10-0-169-2.us-east-2.compute.internal

## 出力例

... To use host binaries, run `chroot /host` sh-4.4# chroot /host sh-4.4# rpm -q usbguard usbguard-0.7.4-4.el8.x86\_64.rpm

4.3.4. マシン設定マニフェストでのカスタムファームウェアブロブの読み込み

**/usr/lib** 内のファームウェアブロブのデフォルトの場所は読み取り専用であるため、検索パスを更新し て、カスタムファームウェアブロブを特定できます。これにより、ブロブが RHCOS によって管理され ない場合に、マシン設定マニフェストでローカルファームウェアブロブを読み込むことができます。

#### 手順

1. Butane 設定ファイル **98-worker-firmware-blob.bu** を作成します。このファイルは、root 所有 でローカルストレージに書き込みできるように、検索パスを更新します。以下の例では、カス タムブロブファイルをローカルワークステーションからノードの **/var/lib/firmware** 下に配置し ています。

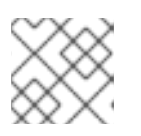

#### 注記

Butane の詳細は、Butane を使用したマシン設定の作成を参照してください。

# カスタムファームウェアブロブ用の Butane 設定ファイル

<span id="page-63-0"></span>variant: openshift version: 4.10.0 metadata: labels: machineconfiguration.openshift.io/role: worker name: 98-worker-firmware-blob storage: files: - path: /var/lib/firmware/<package\_name> **1** contents: local: <package\_name> 2 mode: 0644 **3** openshift: kernel\_arguments: - 'firmware\_class.path=/var/lib/firmware' **4**

<span id="page-63-2"></span><span id="page-63-1"></span>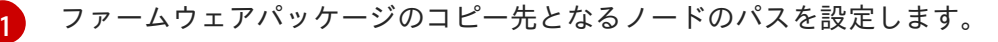

<span id="page-63-3"></span>Butane を実行しているシステムのローカルファイルディレクトリーから読み取るコンテ ンツを含むファイルを指定します。ローカルファイルのパスは **files-dir** ディレクトリーか らの相対パスで、以下の手順の Butane で **--files-dir** オプションを使用して指定する必要 があります。

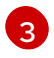

[4](#page-63-3)

[2](#page-63-1)

RHCOS ノードのファイルのパーミッションを設定します。**0644** パーミッションを設定す ることが推奨されます。

**firmware\_class.path** パラメーターは、ローカルワークステーションからノードのルート ファイルシステムにコピーされたカスタムファームウェアブロブを検索するカーネルの検 索パスをカスタマイズします。この例では、**/var/lib/firmware** をカスタマイズされたパス として使用します。

2. Butane を実行して、ローカルワークステーション上の**98-worker-firmware-blob.yaml** という 名前のファームウェアブロブのコピーを使用する **MachineConfig** オブジェクトファイルを生 成します。ファームウェアブロブには、ノードに配信される設定が含まれます。次の例では、**- -files-dir** オプションを使用して、ローカルファイルが配置されるワークステーション上のディ レクトリーを指定します。

\$ butane 98-worker-firmware-blob.bu -o 98-worker-firmware-blob.yaml --files-dir <directory\_including\_package\_name>

- 3. 以下の2つの方法のいずれかで、設定をノードに適用します。
	- クラスターがまだ起動していない場合は、マニフェストファイルを生成した後 に、**MachineConfig** オブジェクトファイルを **<installation\_directory>/openshift** ディレ クトリーに追加してから、クラスターの作成を続行します。
	- クラスターがすでに実行中の場合は、ファイルを適用します。

\$ oc apply -f 98-worker-firmware-blob.yaml

**MachineConfig** オブジェクト YAML ファイルは、マシンの設定を終了するために作成され ます。

4. 将来的に **MachineConfig** オブジェクトを更新する必要がある場合に備えて、Butane 設定を保 存します。

## 関連情報

● Butane [でのマシン設定の作成](https://access.redhat.com/documentation/ja-jp/openshift_container_platform/4.10/html-single/installing/#installation-special-config-butane_installing-customizing)

# 4.4. MCO 関連のカスタムリソースの設定

MCO は **MachineConfig** オブジェクトを管理する以外にも、2 つのカスタムリソース (CR) (**KubeletConfig** および **ContainerRuntimeConfig**) を管理します。これらの CR を使用すると、 Kubelet および CRI-O コンテナーランタイムサービスの動作に影響を与えるノードレベルの設定を変更 することができます。

## 4.4.1. kubelet パラメーターを編集するための KubeletConfig CRD の作成

kubelet 設定は、現時点で Ignition 設定としてシリアル化されているため、直接編集することができま す。ただし、新規の **kubelet-config-controller** も Machine Config Controller (MCC) に追加されます。 これにより、**KubeletConfig** カスタムリソース (CR) を使用して kubelet パラメーターを編集できま す。

# 注記

**kubeletConfig** オブジェクトのフィールドはアップストリーム Kubernetes から kubelet に直接渡されるため、kubelet はそれらの値を直接検証します。**kubeletConfig** オブジェ クトに無効な値により、クラスターノードが利用できなくなります。有効な値 は、Kubernetes [ドキュメント](https://kubernetes.io/docs/reference/config-api/kubelet-config.v1beta1/) を参照してください。

以下のガイダンスを参照してください。

- マシン設定プールごとに、そのプールに加える設定変更をすべて含めて、**KubeletConfig** CR を 1 つ作成します。同じコンテンツをすべてのプールに適用している場合には、すべてのプー ルに **KubeletConfig** CR を 1 つだけ設定する必要があります。
- 既存の **KubeletConfig** CR を編集して既存の設定を編集するか、変更ごとに新規 CR を作成す る代わりに新規の設定を追加する必要があります。CR を作成するのは、別のマシン設定プール を変更する場合、または一時的な変更を目的とした変更の場合のみにして、変更を元に戻すこ とができるようにすることをお勧めします。
- 必要に応じて、クラスターごとに10 を制限し、複数の KubeletConfig CR を作成します。最初 の **KubeletConfig** CR について、Machine Config Operator (MCO) は **kubelet** で追加されたマ シン設定を作成します。それぞれの後続の CR で、コントローラーは数字の接尾辞が付いた別 の **kubelet** マシン設定を作成します。たとえば、**kubelet** マシン設定があり、その接尾辞が **-2** の場合に、次の **kubelet** マシン設定には **-3** が付けられます。

マシン設定を削除する場合は、制限を超えないようにそれらを逆の順序で削除する必要があります。た とえば、**kubelet-3** マシン設定を、**kubelet-2** マシン設定を削除する前に削除する必要があります。

# 注記

接尾辞が **kubelet-9** のマシン設定があり、別の **KubeletConfig** CR を作成する場合に は、**kubelet** マシン設定が 10 未満の場合でも新規マシン設定は作成されません。

#### **KubeletConfig** CR の例

\$ oc get kubeletconfig

NAME AGE set-max-pods 15m

# **KubeletConfig** マシン設定を示す例

\$ oc get mc | grep kubelet

```
...
99-worker-generated-kubelet-1 b5c5119de007945b6fe6fb215db3b8e2ceb12511 3.2.0
26m
...
```
以下の手順は、ワーカーノードでノードあたりの Pod の最大数を設定する方法を示しています。

# 前提条件

- 1. 設定するノードタイプの静的な **MachineConfigPool** CR に関連付けられたラベルを取得しま す。以下のいずれかの手順を実行します。
	- a. マシン設定プールを表示します。

\$ oc describe machineconfigpool <name>

以下に例を示します。

\$ oc describe machineconfigpool worker

# 出力例

[1](#page-65-0)

```
apiVersion: machineconfiguration.openshift.io/v1
kind: MachineConfigPool
metadata:
 creationTimestamp: 2019-02-08T14:52:39Z
 generation: 1
 labels:
  custom-kubelet: set-max-pods 1
```
<span id="page-65-0"></span>ラベルが追加されると、**labels** の下に表示されます。

b. ラベルが存在しない場合は、キー/値のペアを追加します。

\$ oc label machineconfigpool worker custom-kubelet=set-max-pods

# 手順

1. これは、選択可能なマシン設定オブジェクトを表示します。

\$ oc get machineconfig

デフォルトで、2 つの kubelet 関連の設定である **01-master-kubelet** および **01-worker-kubelet** を選択できます。

2. ノードあたりの最大 Pod の現在の値を確認します。

\$ oc describe node <node\_name>

以下に例を示します。

\$ oc describe node ci-ln-5grqprb-f76d1-ncnqq-worker-a-mdv94

**Allocatable** スタンザで **value: pods: <value>** を検索します。

# 出力例

[1](#page-66-0)

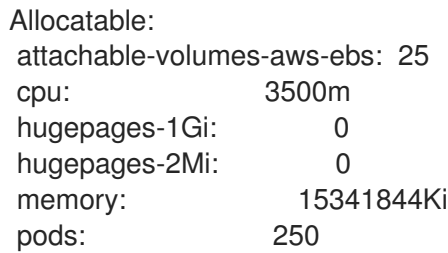

3. ワーカーノードでノードあたりの最大の Pod を設定するには、kubelet 設定を含むカスタムリ ソースファイルを作成します。

apiVersion: machineconfiguration.openshift.io/v1 kind: KubeletConfig metadata: name: set-max-pods spec: machineConfigPoolSelector: matchLabels: custom-kubelet: set-max-pods **1** kubeletConfig: maxPods: 500 **2**

<span id="page-66-1"></span><span id="page-66-0"></span>Machine Config Pool からラベルを入力します。

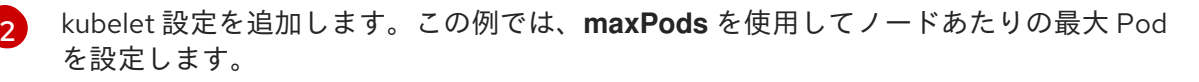

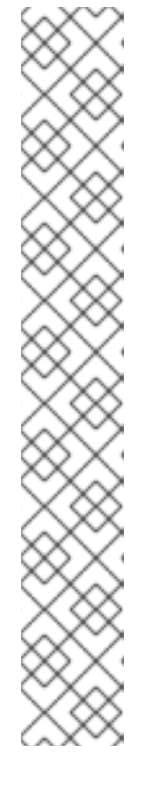

注記

kubelet が API サーバーと通信する速度は、1 秒あたりのクエリー (QPS) および バースト値により異なります。デフォルト値の **50** (**kubeAPIQPS** の場合) および **100** (**kubeAPIBurst** の場合) は、各ノードで制限された Pod が実行されている 場合には十分な値です。ノード上に CPU およびメモリーリソースが十分にある 場合には、kubelet QPS およびバーストレートを更新することが推奨されます。

apiVersion: machineconfiguration.openshift.io/v1 kind: KubeletConfig metadata: name: set-max-pods spec: machineConfigPoolSelector: matchLabels: custom-kubelet: set-max-pods kubeletConfig: maxPods: <pod\_count> kubeAPIBurst: <br/> <br/>hurst\_rate> kubeAPIQPS: <QPS>

a. ラベルを使用してワーカーのマシン設定プールを更新します。

\$ oc label machineconfigpool worker custom-kubelet=large-pods

b. **KubeletConfig** オブジェクトを作成します。

\$ oc create -f change-maxPods-cr.yaml

c. **KubeletConfig** オブジェクトが作成されていることを確認します。

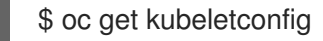

# 出力例

NAME AGE set-max-pods 15m

クラスター内のワーカーノードの数によっては、ワーカーノードが 1 つずつ再起動されるの を待機します。3 つのワーカーノードを持つクラスターの場合は、10 分 から 15 分程度かか る可能性があります。

- 4. 変更がノードに適用されていることを確認します。
	- a. **maxPods** 値が変更されたワーカーノードで確認します。

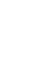

\$ oc describe node <node\_name>

b. **Allocatable** スタンザを見つけます。

... Allocatable: attachable-volumes-gce-pd: 127

cpu: 3500m ephemeral-storage: 123201474766 hugepages-1Gi: 0 hugepages-2Mi: 0 memory: 14225400Ki pods: 500 **1** ...

<span id="page-68-0"></span>[1](#page-68-0) この例では、**pods** パラメーターは **KubeletConfig** オブジェクトに設定した値を報告 するはずです。

5. **KubeletConfig** オブジェクトの変更を確認します。

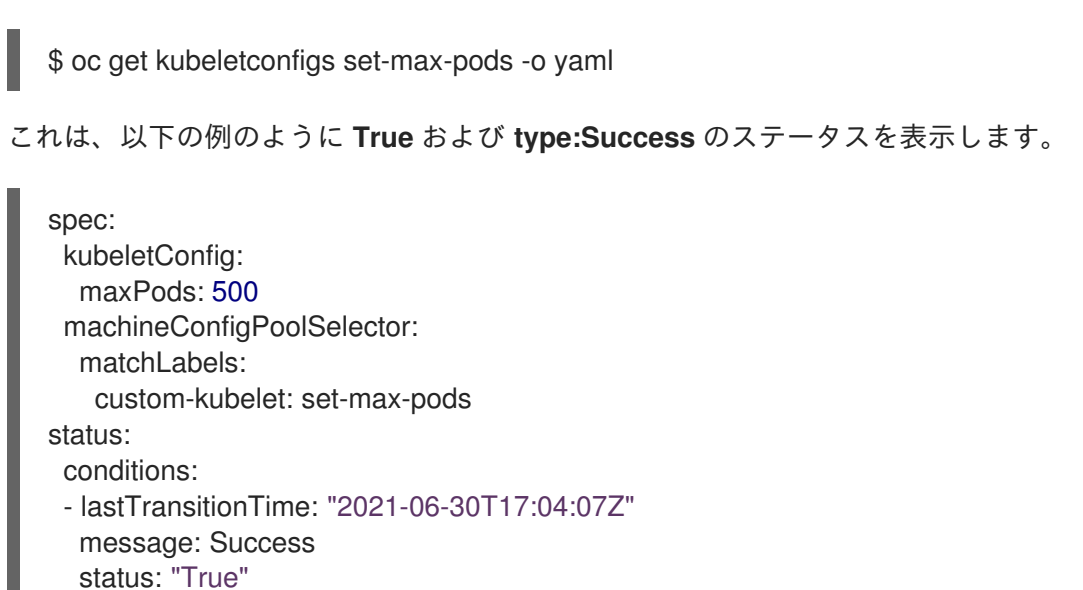

# 4.4.2. CRI-O パラメーターを編集するための ContainerRuntimeConfig CR の作成

特定のマシン設定プール (MCP) に関連付けられたノードの OpenShift Container Platform CRI-O ラン タイムに関連付けられる設定の一部を変更することができます。**ContainerRuntimeConfig** カスタムリ ソース (CR) を使用して、設定値を設定し、MCP に一致するラベルを追加します。次に、MCO は関連 付けられたノードで **crio.conf** および **storage.conf** 設定ファイルを更新された値を使用して再ビルドし ます。

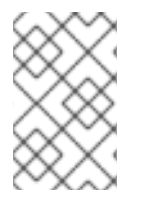

# 注記

type: Success

**ContainerRuntimeConfig** CR を使用して実装された変更を元に戻すには、CR を削除す る必要があります。マシン設定プールからラベルを削除しても、変更は元に戻されませ ん。

**ContainerRuntimeConfig** CR を使用して以下の設定を変更することができます。

- PIDs limit **pidsLimit** パラメーターは、コンテナーで許可されるプロセスの最大数である CRI-O **pids\_limit** パラメーターを設定します。デフォルトは 1024 (**pids\_limit = 1024**) です。
- Log level: **logLevel** パラメーターは CRI-O **log\_level** パラメーターを設定します。これはログ メッセージの詳細レベルです。デフォルトは **info** (**log\_level = info**) です。他のオプションに は、**fatal**、**panic**、**error**、**warn**、 **debug**、および **trace** が含まれます。
- Overlay size: overlaySize パラメーターは、コンテナーイメージの最大サイズである CRI-O Overlay ストレージドライバーの **size** パラメーターを設定します。
- Maximum log size: **logSizeMax** パラメーターは CRI-O **log\_size\_max** パラメーターを設定しま す。これは、コンテナーログファイルに許可される最大サイズです。デフォルトは無制限 (**log\_size\_max = -1**) です。これが正数に設定される場合、8192 以上にする必要があり、 ConMon の読み取りバッファーよりも小さくすることはできません。ConMon は、単一コンテ ナーのコンテナーマネージャー (Podman、CRI-O など) と OCI ランタイム (runc または crun など) との間の通信を監視するプログラムです。

マシン設定プールごとに、そのプールに加える設定変更をすべて含めて、**ContainerRuntimeConfig** CR を 1 つ割り当てる必要があります。同じコンテンツをすべてのプールに適用している場合には、す べてのプールに必要となるのは **ContainerRuntimeConfig** CR 1 つだけです。

既存の **ContainerRuntimeConfig** CR を編集して既存の設定を編集するか、変更ごとに新規 CR を作成 する代わりに新規の設定を追加する必要があります。異なるマシン設定プールを変更する場合や、変更 が一時的で元に戻すことができる場合のみ、新しい **ContainerRuntimeConfig** CR の作成を推奨してい ます。

必要に応じて複数の **ContainerRuntimeConfig** CR を作成できます。この場合、制限はクラスターごと に 10 個となっています。最初の **ContainerRuntimeConfig** CR について、MCO は **containerruntime** で追加されたマシン設定を作成します。それぞれの後続の CR で、コントローラーは数字の接尾辞が付 いた新規の **containerruntime** マシン設定を作成します。たとえば、**containerruntime** マシン設定に **- 2** 接尾辞がある場合、次の **containerruntime** マシン設定が **-3** を付けて追加されます。

マシン設定を削除する場合、制限を超えないようにそれらを逆の順序で削除する必要があります。たと えば、**containerruntime-3** マシン設定を、**containerruntime-2** マシン設定を削除する前に削除する必 要があります。

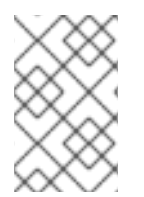

# 注記

接尾辞が **containerruntime-9** のマシン設定があり、別の **ContainerRuntimeConfig** CR を作成する場合には、**containerruntime** マシン設定が 10 未満の場合でも新規マシン設 定は作成されません。

# 複数の **ContainerRuntimeConfig** CR を示す例

\$ oc get ctrcfg

# 出力例

NAME AGE ctr-pid 24m ctr-overlay 15m ctr-level 5m45s

# 複数の **containerruntime** マシン設定を示す例

\$ oc get mc | grep container

#### 出力例

...

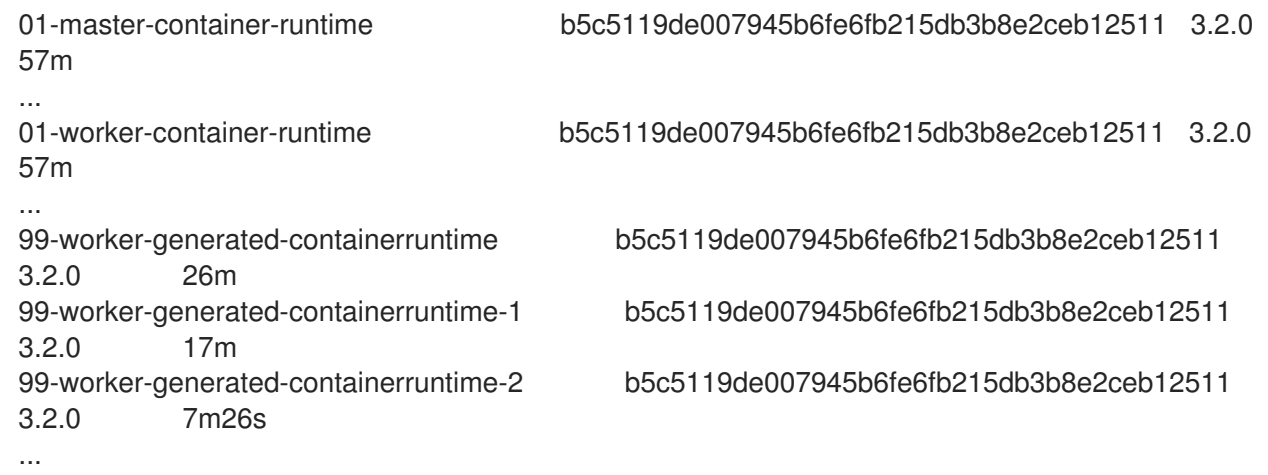

以下の例では、**pids\_limit** を 2048 に引き上げ、**log\_level** を **debug** に設定し、オーバーレイサイズを 8 GB に設定し、**log\_size\_max** を無制限に設定します。

# **ContainerRuntimeConfig** CR の例

<span id="page-70-0"></span>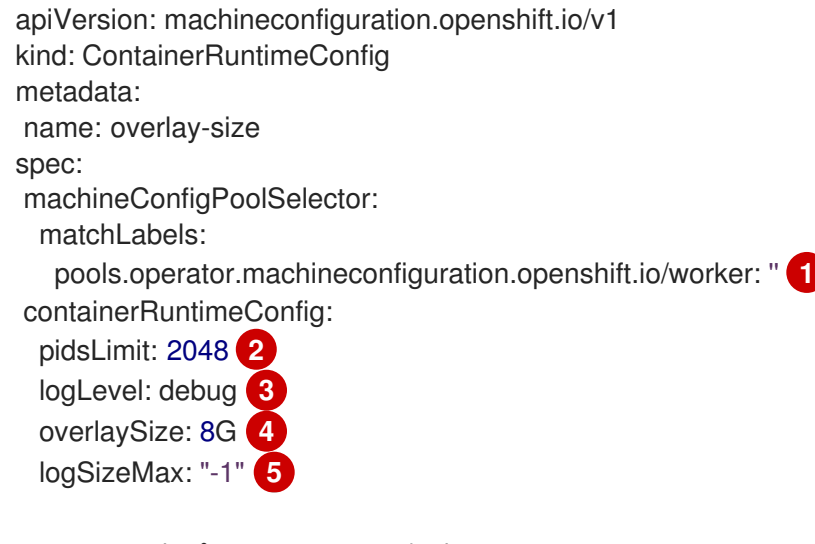

- <span id="page-70-4"></span><span id="page-70-3"></span><span id="page-70-2"></span><span id="page-70-1"></span>[1](#page-70-0) マシン設定プールのラベルを指定します。
- [2](#page-70-1) オプション: コンテナーで許可されるプロセスの最大数を指定します。
- 2 オプション: ログメッセージの詳細レベルを指定します。
- [4](#page-70-3) オプション: コンテナーイメージの最大サイズを指定します。
- [5](#page-70-4) オプション: コンテナーログファイルに許可される最大サイズを指定します。正の数に設定する場 合は、8192 以上でなければなりません。

# 手順

**ContainerRuntimeConfig** CR を使用して CRI-O 設定を変更するには、以下を実行します。

1. **ContainerRuntimeConfig** CR の YAML ファイルを作成します。

apiVersion: machineconfiguration.openshift.io/v1 kind: ContainerRuntimeConfig metadata: name: overlay-size

<span id="page-71-1"></span><span id="page-71-0"></span>spec: machineConfigPoolSelector: matchLabels: pools.operator.machineconfiguration.openshift.io/worker: '' **1** containerRuntimeConfig: **2** pidsLimit: 2048 logLevel: debug overlaySize: 8G logSizeMax: "-1"

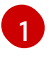

変更する必要のあるマシン設定プールのラベルを指定します。

[2](#page-71-1)

必要に応じてパラメーターを設定します。

2. **ContainerRuntimeConfig** CR を作成します。

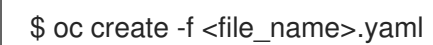

3. CR が作成されたことを確認します。

\$ oc get ContainerRuntimeConfig

# 出力例

NAME AGE overlay-size 3m19s

4. 新規の **containerruntime** マシン設定が作成されていることを確認します。

\$ oc get machineconfigs | grep containerrun

# 出力例

99-worker-generated-containerruntime 2c9371fbb673b97a6fe8b1c52691999ed3a1bfc2 3.2.0 31s

5. すべてが準備状態にあるものとして表示されるまでマシン設定プールをモニターします。

\$ oc get mcp worker

# 出力例

NAME CONFIG UPDATED UPDATING DEGRADED MACHINECOUNT READYMACHINECOUNT UPDATEDMACHINECOUNT DEGRADEDMACHINECOUNT AGE worker rendered-worker-169 False True False 3 1 1 1 0 9h

- 6. 設定が CRI-O で適用されたことを確認します。
	- a. マシン設定プールのノードに対して **oc debug** セッションを開き、**chroot /host** を実行し ます。
\$ oc debug node/<node\_name>

sh-4.4# chroot /host

b. **crio.conf** ファイルの変更を確認します。

sh-4.4# crio config | egrep 'log\_level|pids\_limit|log\_size\_max'

出力例

pids  $limit = 2048$  $log$ \_size\_max = -1 log\_level = "debug"

c. 'storage.conf' ファイルの変更を確認します。

sh-4.4# head -n 7 /etc/containers/storage.conf

出力例

```
[storage]
 driver = "overlay"
 runroot = "/var/run/containers/storage"
 graphroot = "/var/lib/containers/storage"
 [storage.options]
  additionalimagestores = \prodsize = "8G"
```
4.4.3. CRI-O を使用した Overlay のデフォルトのコンテナールートパーティションの最 大サイズの設定

各コンテナーのルートパーティションには、基礎となるホストの利用可能なディスク領域がすべて表示 されます。以下のガイダンスに従って、すべてのコンテナーのルートディスクの最大サイズを設定しま す。

Overlay の最大サイズ、およびログレベルや PID 制限などの他の CRI-O オプションを設定するには、以 下の **ContainerRuntimeConfig** カスタムリソース定義 (CRD) を作成できます。

```
apiVersion: machineconfiguration.openshift.io/v1
kind: ContainerRuntimeConfig
metadata:
name: overlay-size
spec:
machineConfigPoolSelector:
 matchLabels:
   custom-crio: overlay-size
containerRuntimeConfig:
 pidsLimit: 2048
 logLevel: debug
 overlaySize: 8G
```
### 手順

1. 設定オブジェクトを作成します。

\$ oc apply -f overlaysize.yml

2. 新規の CRI-O 設定をワーカーノードに適用するには、ワーカーのマシン設定プールを編集しま す。

\$ oc edit machineconfigpool worker

3. **ContainerRuntimeConfig** CRD に設定した **matchLabels** 名に基づいて **custom-crio** ラベルを 追加します。

```
apiVersion: machineconfiguration.openshift.io/v1
kind: MachineConfigPool
metadata:
 creationTimestamp: "2020-07-09T15:46:34Z"
 generation: 3
 labels:
  custom-crio: overlay-size
  machineconfiguration.openshift.io/mco-built-in: ""
```
4. 変更を保存して、マシン設定を表示します。

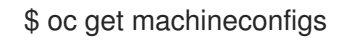

新規の **99-worker-generated-containerruntime** および **rendered-worker-xyz** オブジェクトが 作成されます。

### 出力例

```
99-worker-generated-containerruntime 4173030d89fbf4a7a0976d1665491a4d9a6e54f1
3.2.0 7m42s
rendered-worker-xyz 4173030d89fbf4a7a0976d1665491a4d9a6e54f1 3.2.0
7m36s
```
5. これらのオブジェクトの作成後に、変更が適用されるようにマシン設定プールを監視します。

\$ oc get mcp worker

ワーカーノードには、マシン数、更新数およびその他の詳細と共に **UPDATING** が **True** として 表示されます。

### 出力例

NAME CONFIG UPDATED UPDATING DEGRADED MACHINECOUNT READYMACHINECOUNT UPDATEDMACHINECOUNT DEGRADEDMACHINECOUNT AGE worker rendered-worker-xyz False True False 3 2 2 2 0 20h

完了すると、ワーカーノードは **UPDATING** を **False** に戻し、**UPDATEDMACHINECOUNT** 数 は **MACHINECOUNT** に一致します。

### 出力例

NAME CONFIG UPDATED UPDATING DEGRADED MACHINECOUNT READYMACHINECOUNT UPDATEDMACHINECOUNT DEGRADEDMACHINECOUNT AGE worker rendered-worker-xyz True False False 3 3 3 0 20h

ワーカーマシンを見ると、新規の 8 GB の最大サイズの設定がすべてのワーカーに適用されて いることを確認できます。

### 出力例

```
head -n 7 /etc/containers/storage.conf
[storage]
driver = "overlay"
 runroot = "/var/run/containers/storage"
 graphroot = "/var/lib/containers/storage"
 [storage.options]
  additionalimagestores = []
  size = "8G"
```
コンテナー内では、ルートパーティションが 8 GB であることを確認できます。

### 出力例

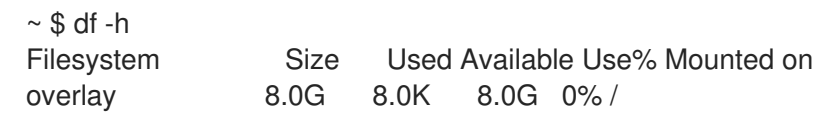

# 第5章 インストール後のクラスタータスク

OpenShift Container Platform のインストール後に、クラスターをさらに拡張し、要件に合わせてカス タマイズできます。

### 5.1. 利用可能なクラスターのカスタマイズ

OpenShift Container Platform クラスターのデプロイ後は、大半のクラスター設定およびカスタマイズ が終了していることになります。数多くの設定リソースが利用可能です。

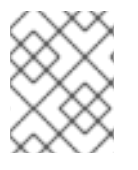

注記

クラスターを IBM Z にインストールする場合は、すべての特長および機能が利用可能で ある訳ではありません。

イメージレジストリー、ネットワーク設定、イメージビルドの動作およびアイデンティティープロバイ ダーなどのクラスターの主要な機能を設定するために設定リソースを変更します。

これらのリソースを使用して制御する設定の現在の記述については、 **oc explain** コマンドを使用しま す (例: **oc explain builds --api-version=config.openshift.io/v1**)。

5.1.1. クラスター設定リソース

すべてのクラスター設定リソースはグローバルにスコープが設定され (namespace は設定されな い)、**cluster** という名前が付けられます。

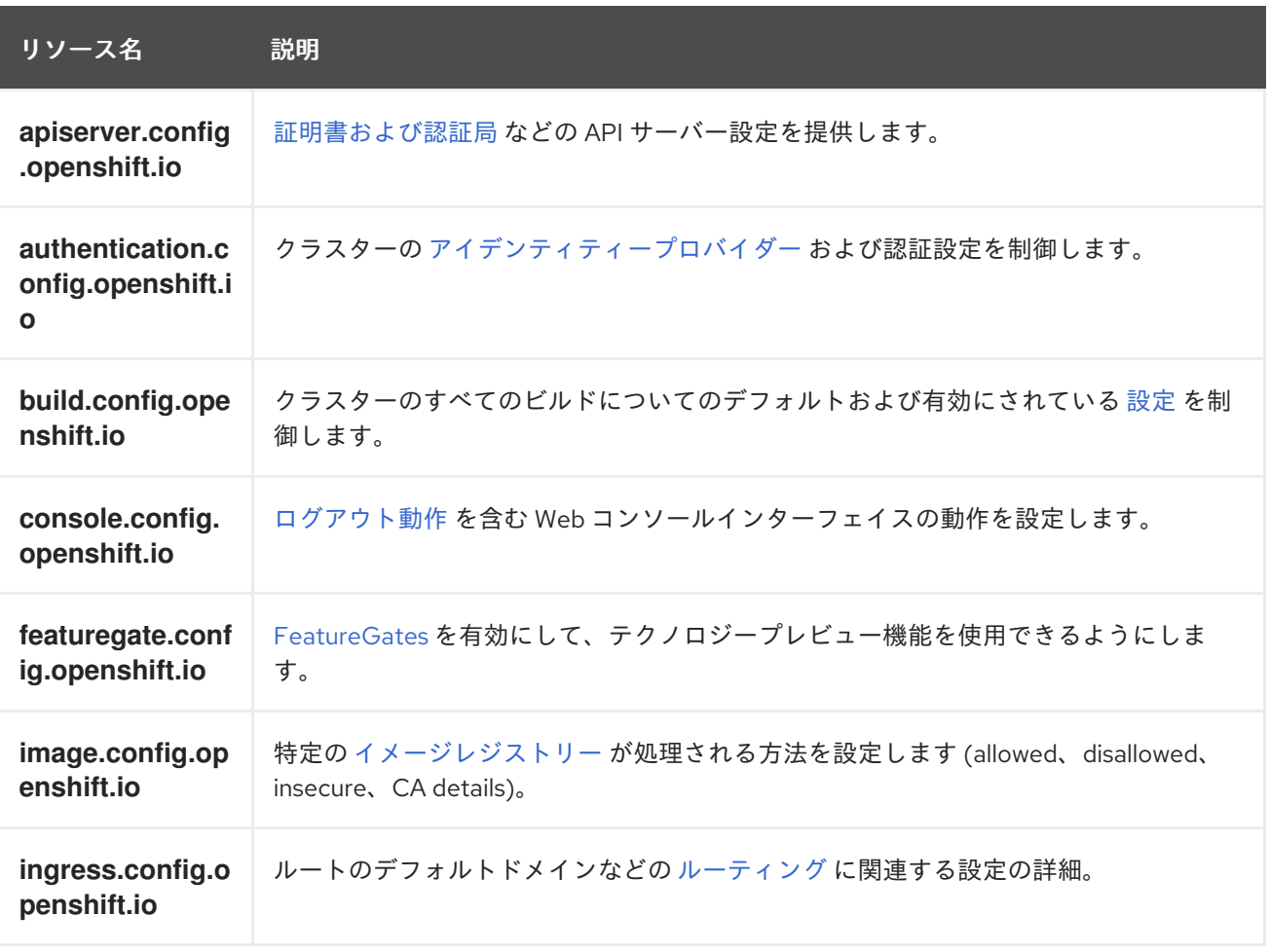

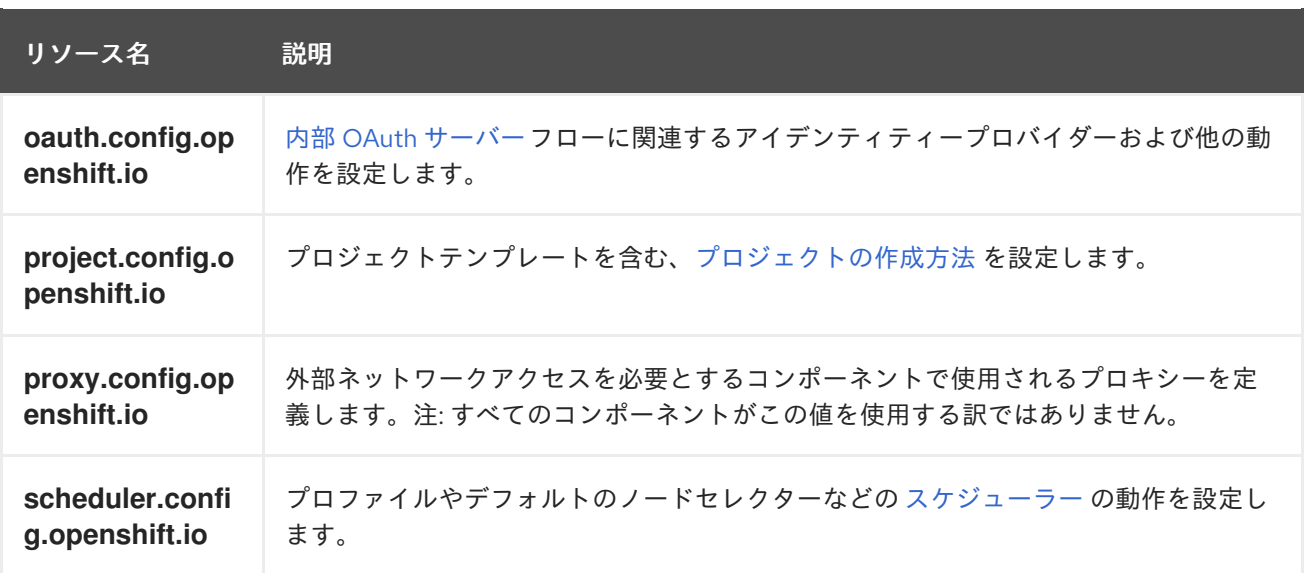

### 5.1.2. Operator 設定リソース

これらの設定リソースは、**cluster** という名前のクラスタースコープのインスタンスです。これは、特 定の Operator によって所有される特定コンポーネントの動作を制御します。

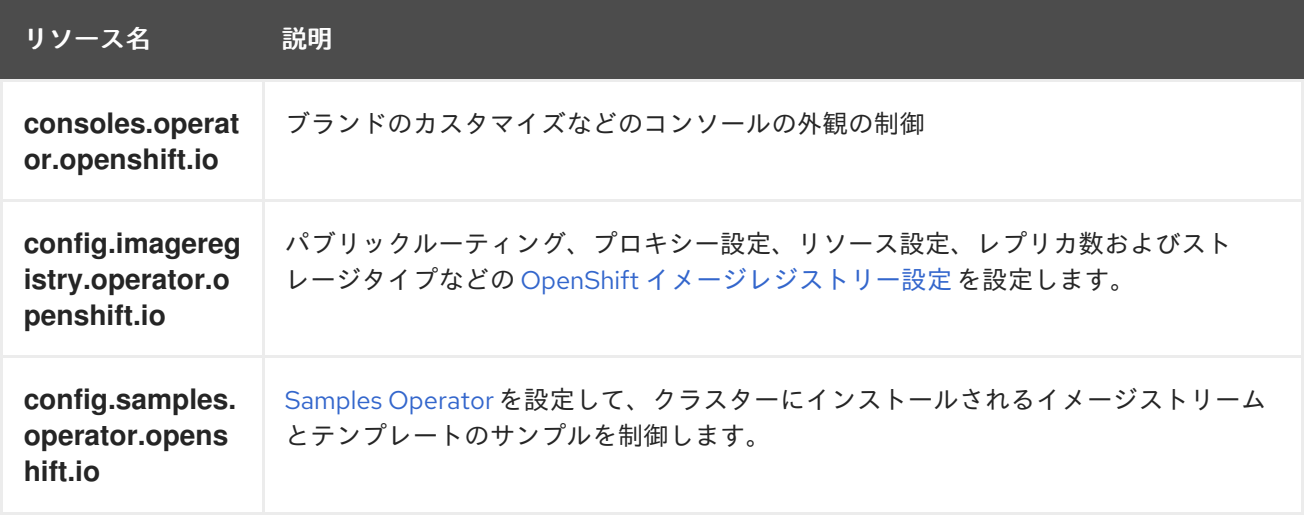

### 5.1.3. 追加の設定リソース

これらの設定リソースは、特定コンポーネントの単一インスタンスを表します。場合によっては、リ ソースの複数のインスタンスを作成して、複数のインスタンスを要求できます。他の場合には、 Operator は特定の namespace の特定のリソースインスタンス名のみを使用できます。追加のリソース インスタンスの作成方法や作成するタイミングについての詳細は、コンポーネント固有のドキュメント を参照してください。

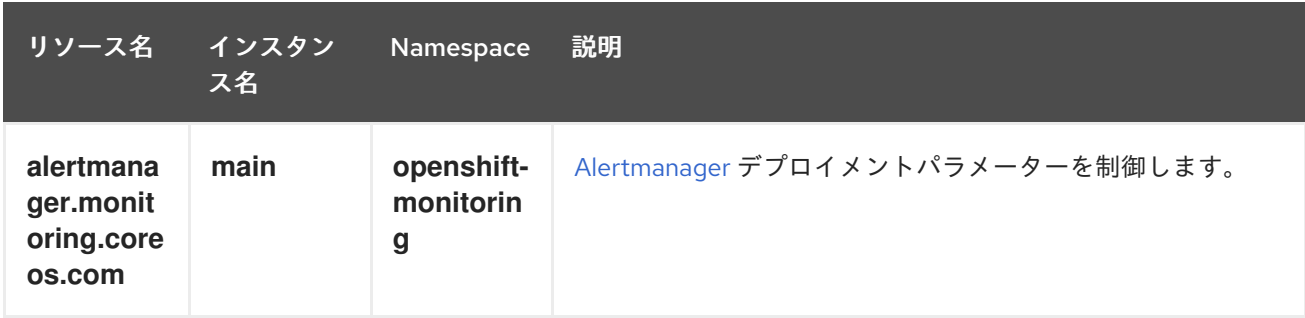

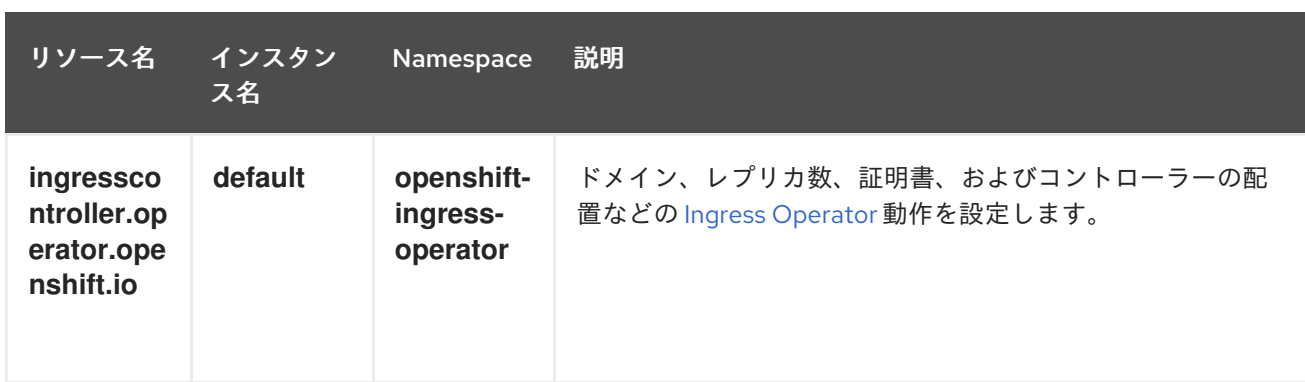

### 5.1.4. 情報リソース

これらのリソースを使用して、クラスターについての情報を取得します。設定によっては、これらのリ ソースの直接編集が必要になる場合があります。

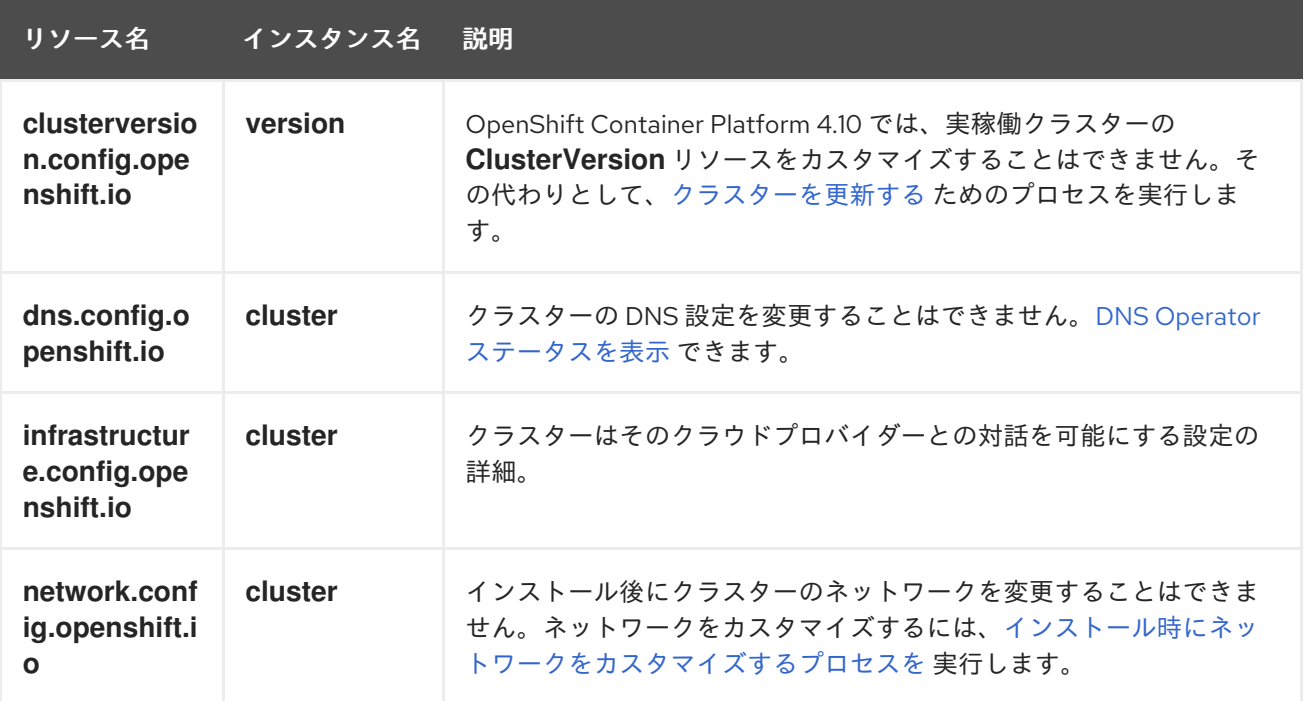

## 5.2. グローバルクラスターのプルシークレットの更新

現在のプルシークレットを置き換えるか、新しいプルシークレットを追加することで、クラスターのグ ローバルプルシークレットを更新できます。

ユーザーがインストール中に使用したレジストリーとは別のレジストリーを使用してイメージを保存す る場合は、この手順が必要です。

#### 前提条件

■ cluster-admin ロールを持つユーザーとしてクラスターにアクセスできる。

#### 手順

1. オプション: 既存のプルシークレットに新しいプルシークレットを追加するには、以下の手順を 実行します。

a. 以下のコマンドを入力してプルシークレットをダウンロードします。

<span id="page-78-3"></span><span id="page-78-2"></span><span id="page-78-1"></span><span id="page-78-0"></span>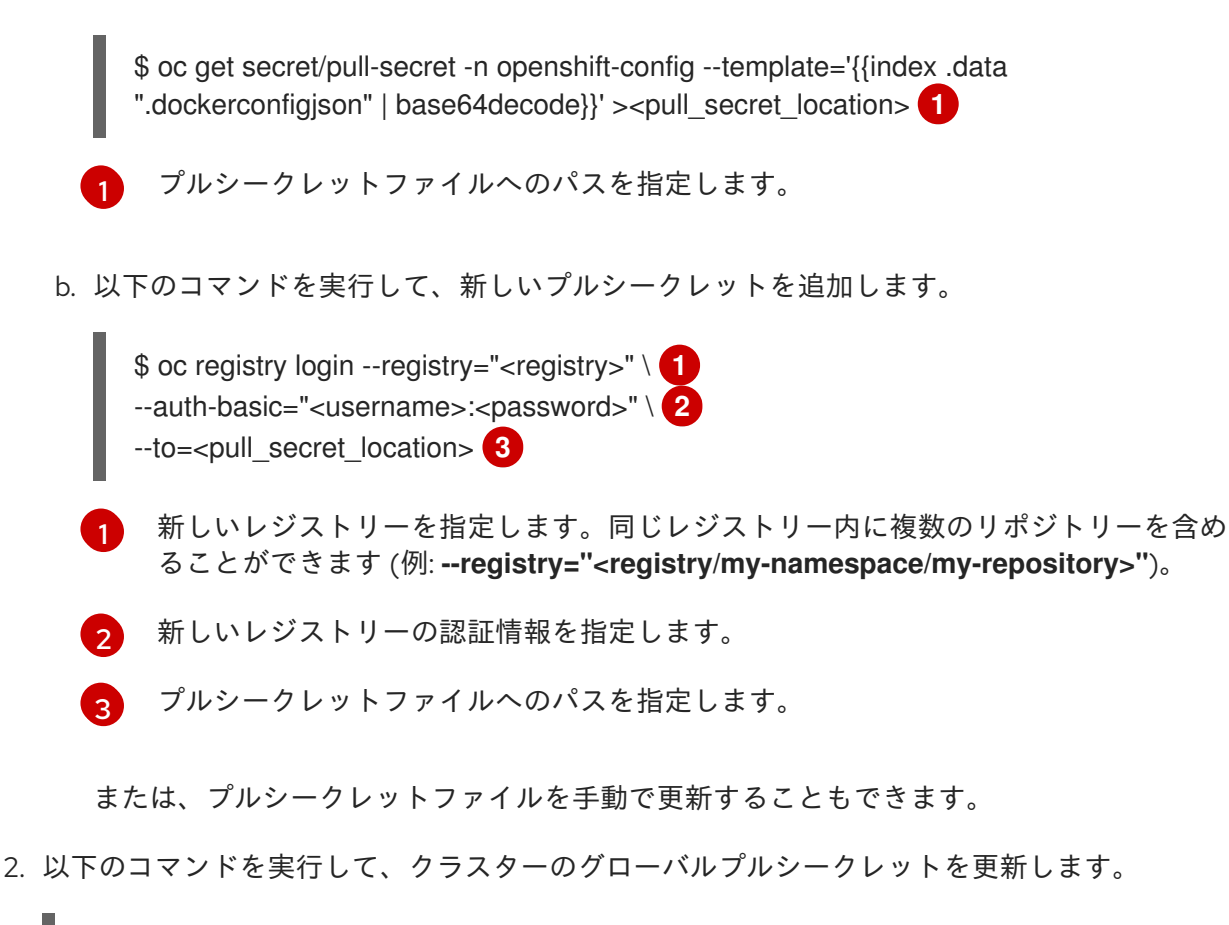

<span id="page-78-4"></span>\$ oc set data secret/pull-secret -n openshift-config --from-file=.dockerconfigjson= <pull\_secret\_location> **1**

[1](#page-78-4) 新規プルシークレットファイルへのパスを指定します。

この更新はすべてのノードにロールアウトされます。これには、クラスターのサイズに応じて 多少時間がかかる場合があります。

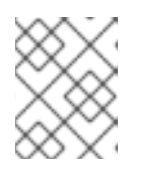

#### 注記

OpenShift Container Platform 4.7.4 の時点で、グローバルプルシークレットへ の変更によってノードドレインまたは再起動がトリガーされなくなりました。

## 5.3. ワーカーノードの調整

デプロイメント時にワーカーノードのサイズを誤って設定した場合には、1 つ以上の新規マシンセット を作成してそれらをスケールアップしてから、元のマシンセットを削除する前にスケールダウンしてこ れらのワーカーノードを調整します。

5.3.1. マシンセットとマシン設定プールの相違点について

**MachineSet** オブジェクトは、クラウドまたはマシンプロバイダーに関する OpenShift Container Platform ノードを記述します。

**MachineConfigPool** オブジェクトにより、**MachineConfigController** コンポーネントがアップグレー ドのコンテキストでマシンのステータスを定義し、提供できるようになります。

**MachineConfigPool** オブジェクトにより、ユーザーはマシン設定プールの OpenShift Container Platform ノードにアップグレードを展開する方法を設定できます。

**NodeSelector** オブジェクトは **MachineSet** オブジェクト への参照に置き換えることができます。

5.3.2. マシンセットの手動によるスケーリング

マシンセットのマシンのインスタンスを追加したり、削除したりする必要がある場合、マシンセットを 手動でスケーリングできます。

本書のガイダンスは、完全に自動化されたインストーラーでプロビジョニングされるインフラストラク チャーのインストールに関連します。ユーザーによってプロビジョニングされるインフラストラク チャーのカスタマイズされたインストールにはマシンセットがありません。

#### 前提条件

- OpenShift Container Platform クラスターおよび **oc** コマンドラインをインストールすること。
- cluster-admin パーミッションを持つユーザーとして、oc にログインする。

#### 手順

1. クラスターにあるマシンセットを表示します。

\$ oc get machinesets -n openshift-machine-api

マシンセットは **<clusterid>-worker-<aws-region-az>** の形式で一覧表示されます。

2. クラスター内にあるマシンを表示します。

\$ oc get machine -n openshift-machine-api

3. 削除するマシンに注釈を設定します。

\$ oc annotate machine/<machine\_name> -n openshift-machine-api machine.openshift.io/cluster-api-delete-machine="true"

4. 次のいずれかのコマンドを実行して、コンピュートマシンセットをスケーリングします。

\$ oc scale --replicas=2 machineset <machineset> -n openshift-machine-api

または、以下を実行します。

\$ oc edit machineset <machineset> -n openshift-machine-api

#### ヒント

または、以下の YAML を適用してマシンセットをスケーリングすることもできます。

apiVersion: machine.openshift.io/v1beta1 kind: MachineSet metadata: name: <machineset> namespace: openshift-machine-api spec: replicas: 2

コンピュートマシンセットをスケールアップまたはスケールダウンできます。新規マシンが利 用可能になるまで数分の時間がかかります。

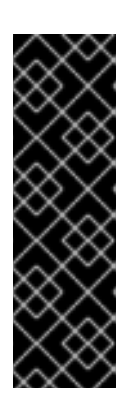

### 重要

デフォルトでは、マシンコントローラーは、成功するまでマシンによってサポー トされるノードをドレイン (解放) しようとします。Pod 中断バジェットの設定 が間違っているなど、状況によっては、ドレイン操作が成功しない可能性があり ます。排水操作が失敗した場合、マシンコントローラーはマシンの取り外しを続 行できません。

特定のマシンの **machine.openshift.io/exclude-node-draining** にアノテーショ ンを付けると、ノードのドレイン (解放) を省略できます。

検証

● 目的のマシンの削除を確認します。

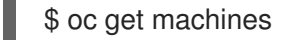

5.3.3. マシンセットの削除ポリシー

**Random**、**Newest**、および **Oldest** は 3 つのサポートされる削除オプションです。デフォルトは **Random** であり、これはマシンセットのスケールダウン時にランダムマシンが選択され、削除されるこ とを意味します。削除ポリシーは、特定のマシンセットを変更し、ユースケースに基づいて設定できま す。

spec: deletePolicy: <delete\_policy> replicas: <desired\_replica\_count>

削除についての特定のマシンの優先順位は、削除ポリシーに関係なく、関連するマシンにアノテーショ ン **machine.openshift.io/cluster-api-delete-machine=true** を追加して設定できます。

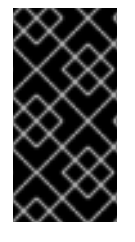

#### 重要

デフォルトで、OpenShift Container Platform ルーター Pod はワーカーにデプロイされ ます。ルーターは Web コンソールなどの一部のクラスターリソースにアクセスすること が必要であるため、 ルーター Pod をまず再配置しない限り、ワーカーのマシンセットを **0** にスケーリングできません。

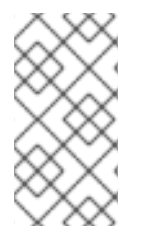

#### 注記

カスタムのマシンセットは、サービスを特定のノードサービスで実行し、それらのサー ビスがワーカーのマシンセットのスケールダウン時にコントローラーによって無視され るようにする必要があるユースケースで使用できます。これにより、サービスの中断が 回避されます。

5.3.4. クラスタースコープのデフォルトノードセレクターの作成

クラスター内の作成されたすべての Pod を特定のノードに制限するために、デフォルトのクラスター スコープのノードセレクターをノード上のラベルと共に Pod で使用することができます。

クラスタースコープのノードセレクターを使用する場合、クラスターで Pod を作成すると、OpenShift Container Platform はデフォルトのノードセレクターを Pod に追加し、一致するラベルのあるノードで Pod をスケジュールします。

スケジューラー Operator カスタムリソース (CR) を編集して、クラスタースコープのノードセレクター を設定します。ラベルをノード、マシンセット、またはマシン設定に追加します。マシンセットにラベ ルを追加すると、ノードまたはマシンが停止した場合に、新規ノードにそのラベルが追加されます。 ノードまたはマシン設定に追加されるラベルは、ノードまたはマシンが停止すると維持されません。

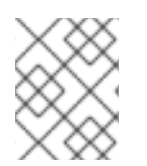

### 注記

Pod にキーと値のペアを追加できます。ただし、デフォルトキーの異なる値を追加する ことはできません。

### 手順

デフォルトのクラスタースコープのセレクターを追加するには、以下を実行します。

1. スケジューラー Operator CR を編集して、デフォルトのクラスタースコープのノードクラス ターを追加します。

\$ oc edit scheduler cluster

ノードセレクターを含むスケジューラー Operator CR のサンプル

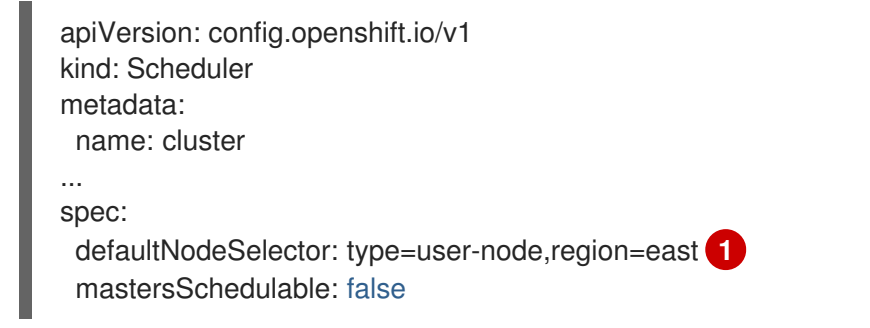

[1](#page-81-0)

<span id="page-81-0"></span>適切な **<key>:<value>** ペアが設定されたノードセレクターを追加します。

この変更を加えた後に、**openshift-kube-apiserver** プロジェクトの Pod の再デプロイを待機し ます。これには数分の時間がかかる場合があります。デフォルトのクラスター全体のノードセ レクターは、Pod の再起動まで有効になりません。

- 2. マシンセットを使用するか、ノードを直接編集してラベルをノードに追加します。
	- マシンセットを使用して、ノードの作成時にマシンセットによって管理されるノードにラ ベルを追加します。
		- a. 以下のコマンドを実行してラベルを **MachineSet** オブジェクトに追加します。

<span id="page-81-1"></span>\$ oc patch MachineSet <name> --type='json' p='[{"op":"add","path":"/spec/template/spec/metadata/labels", "value":{"<key>"=" <value>","<key>"="<value>"}}]' -n openshift-machine-api **1**

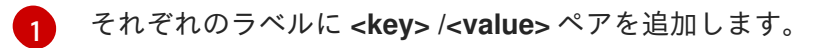

以下に例を示します。

\$ oc patch MachineSet ci-ln-l8nry52-f76d1-hl7m7-worker-c --type='json' p='[{"op":"add","path":"/spec/template/spec/metadata/labels", "value":{"type":"usernode","region":"east"}}]' -n openshift-machine-api

ヒント

あるいは、以下の YAML を適用してマシンセットにラベルを追加することもできま す。

```
apiVersion: machine.openshift.io/v1beta1
kind: MachineSet
metadata:
 name: <machineset>
 namespace: openshift-machine-api
spec:
 template:
  spec:
   metadata:
    labels:
      region: "east"
      type: "user-node"
```
b. **oc edit** コマンドを使用して、ラベルが **MachineSet** オブジェクトに追加されているこ とを確認します。 以下に例を示します。

\$ oc edit MachineSet abc612-msrtw-worker-us-east-1c -n openshift-machine-api

### **MachineSet** オブジェクトの例

```
apiVersion: machine.openshift.io/v1beta1
kind: MachineSet
 ...
spec:
 ...
 template:
  metadata:
 ...
  spec:
   metadata:
    labels:
      region: east
      type: user-node
 ...
```
c. **0** にスケールダウンし、ノードをスケールアップして、そのマシンセットに関連付けら れたノードを再デプロイします。 以下に例を示します。

\$ oc scale --replicas=0 MachineSet ci-ln-l8nry52-f76d1-hl7m7-worker-c -n openshiftmachine-api

\$ oc scale --replicas=1 MachineSet ci-ln-l8nry52-f76d1-hl7m7-worker-c -n openshiftmachine-api

d. ノードの準備ができ、利用可能な状態になったら、**oc get** コマンドを使用してラベル がノードに追加されていることを確認します。

\$ oc get nodes -l <key>=<value>

以下に例を示します。

\$ oc get nodes -l type=user-node

#### 出力例

NAME STATUS ROLES AGE VERSION ci-ln-l8nry52-f76d1-hl7m7-worker-c-vmqzp Ready worker 61s v1.23.0

- ラベルをノードに直接追加します。
	- a. ノードの **Node** オブジェクトを編集します。

\$ oc label nodes <name> <key>=<value>

たとえば、ノードにラベルを付けるには、以下を実行します。

\$ oc label nodes ci-ln-l8nry52-f76d1-hl7m7-worker-b-tgq49 type=user-node region=east

#### ヒント

あるいは、以下の YAML を適用してノードにラベルを追加することもできます。

- kind: Node apiVersion: v1 metadata: name: <node\_name> labels: type: "user-node" region: "east"
- b. **oc get** コマンドを使用して、ラベルがノードに追加されていることを確認します。

\$ oc get nodes -l <key>=<value>,<key>=<value>

以下に例を示します。

\$ oc get nodes -l type=user-node,region=east

#### 出力例

NAME STATUS ROLES AGE VERSION ci-ln-l8nry52-f76d1-hl7m7-worker-b-tgq49 Ready worker 17m v1.23.0

### 5.4. 実稼働環境用のインフラストラクチャーマシンセットの作成

マシンセットを作成して、デフォルトのルーター、統合コンテナーイメージレジストリー、およびクラ スターメトリクスおよびモニタリングのコンポーネントなどのインフラストラクチャーコンポーネント のみをホストするマシンを作成できます。これらのインフラストラクチャーマシンは、環境の実行に必 要なサブスクリプションの合計数にカウントされません。

実稼働デプロイメントでは、インフラストラクチャーコンポーネントを保持するために 3 つ以上のマシ ンセットをデプロイすることが推奨されます。OpenShift Logging と Red Hat OpenShift Service Mesh の両方が Elasticsearch をデプロイします。これには、3 つのインスタンスを異なるノードにインストー ルする必要があります。これらの各ノードは、高可用性のために異なるアベイラビリティーゾーンにデ プロイできます。このような設定では、各アベイラビリティーゾーンに1つずつ、3つの異なるマシン セットが必要です。複数のアベイラビリティーゾーンを持たないグローバル Azure リージョンでは、ア ベイラビリティーセットを使用して高可用性を確保できます。

インフラストラクチャーノードおよびインフラストラクチャーノードで実行できるコンポーネントの情 報は、Creating [infrastructure](https://access.redhat.com/documentation/ja-jp/openshift_container_platform/4.10/html-single/machine_management/#creating-infrastructure-machinesets) machine setsを参照してください。

インフラストラクチャーノードを作成するには[、マシンセット、](https://access.redhat.com/documentation/ja-jp/openshift_container_platform/4.10/html-single/post-installation_configuration/#machineset-creating_post-install-cluster-tasks) post installation configuration/cluster-tasks.adoc#creating-an-infra-node post-install-clustertasks[assign a label to the nodes]、または [マシン設定プール](https://access.redhat.com/documentation/ja-jp/openshift_container_platform/4.10/html-single/post-installation_configuration/#creating-infra-machines_post-install-cluster-tasks) を使用できます。

この手順で使用することのできるマシンセットの例については[、異なるクラウドのマシンセットの作成](https://access.redhat.com/documentation/ja-jp/openshift_container_platform/4.10/html-single/machine_management/#creating-infrastructure-machinesets-clouds) を参照してください。

特定のノードセレクターをすべてのインフラストラクチャーコンポーネントに適用すると、OpenShift Container Platform は [そのラベルを持つノードでそれらのワークロードをスケジュール](https://access.redhat.com/documentation/ja-jp/openshift_container_platform/4.10/html-single/post-installation_configuration/#moving-resources-to-infrastructure-machinesets) します。

#### 5.4.1. マシンセットの作成

インストールプログラムによって作成されるコンピュートセットセットに加えて、独自のマシンセット を作成して、選択した特定のワークロードのマシンコンピューティングリソースを動的に管理できま す。

#### 前提条件

- OpenShift Container Platform クラスターをデプロイすること。
- OpenShift CLI (**oc**) がインストールされている。
- **cluster-admin** パーミッションを持つユーザーとして、**oc** にログインする。

#### 手順

- 1. 説明されているようにマシンセット カスタムリソース (CR) サンプルを含む新規 YAML ファイ ルを作成し、そのファイルに **<file\_name>.yaml** という名前を付けます。 **<clusterID>** および **<role>** パラメーターの値を設定していることを確認します。
- 2. オプション: 特定のフィールドに設定する値がわからない場合は、クラスターから既存のコン ピュートマシンセットを確認できます。

a. クラスター内のコンピュートマシンセットをリスト表示するには、次のコマンドを実行し ます。

\$ oc get machinesets -n openshift-machine-api

### 出力例

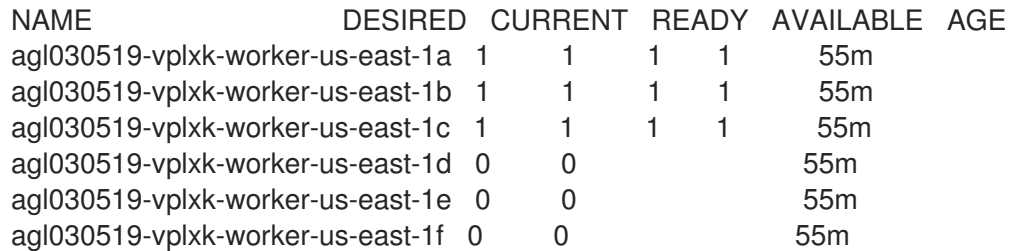

b. 特定のコンピュートマシンセットカスタムリソース(CR)の値を表示するには、以下のコマ ンドを実行します。

\$ oc get machineset <machineset\_name> \ -n openshift-machine-api -o yaml

### 出力例

```
クラスターインフラストラクチャー ID。
デフォルトのノードラベル。
apiVersion: machine.openshift.io/v1beta1
kind: MachineSet
metadata:
 labels:
  machine.openshift.io/cluster-api-cluster: <infrastructure_id> 1
 name: <infrastructure_id>-<role> 2
 namespace: openshift-machine-api
spec:
 replicas: 1
 selector:
  matchLabels:
   machine.openshift.io/cluster-api-cluster: <infrastructure_id>
   machine.openshift.io/cluster-api-machineset: <infrastructure_id>-<role>
 template:
  metadata:
   labels:
    machine.openshift.io/cluster-api-cluster: <infrastructure_id>
    machine.openshift.io/cluster-api-machine-role: <role>
    machine.openshift.io/cluster-api-machine-type: <role>
    machine.openshift.io/cluster-api-machineset: <infrastructure_id>-<role>
  spec:
   providerSpec: 3
    ...
```
<span id="page-85-2"></span>[1](#page-85-0)

[2](#page-85-1)

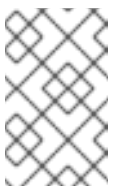

ユーザーがプロビジョニングしたインフラストラクチャーを持つクラス ターの場合、コンピュートマシンセットは **worker** および **infra** タイプ のマシンのみを作成できます。

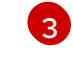

コンピュートマシンセット CR の <providerSpec> セクションの値は、プラット フォーム固有です。CR の **<providerSpec>** パラメーターの詳細については、プロバ イダーのサンプルコンピュートマシンセット CR 設定を参照してください。

3. 次のコマンドを実行して **MachineSet** CR を作成します。

注記

\$ oc create -f <file\_name>.yaml

#### 検証

次のコマンドを実行して、コンピュートマシンセットのリストを表示します。  $\bullet$ 

\$ oc get machineset -n openshift-machine-api

出力例

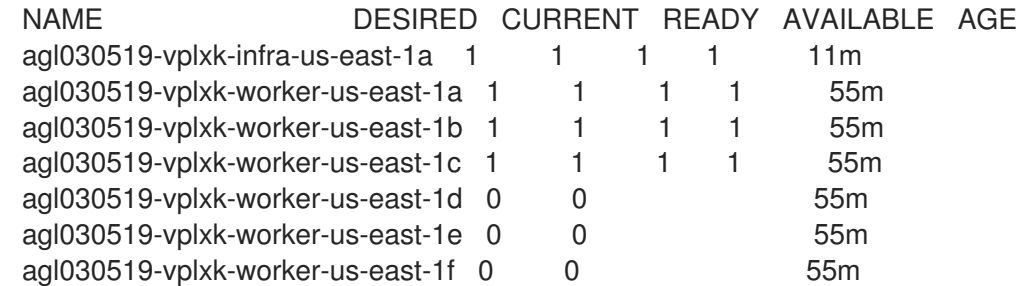

新規のマシンセットが利用可能な場合、 **DESIRED** および **CURRENT** の値は一致します。マシ ンセットが利用可能でない場合、数分待機してからコマンドを再度実行します。

5.4.2. 専用インフラストラクチャーノードの作成

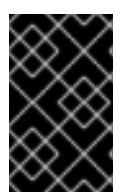

#### 重要

インストーラーでプロビジョニングされるインフラストラクチャー環境またはコント ロールプレーンノードがマシン API によって管理されているクラスターについて、 Creating infrastructure machine set を参照してください。

クラスターの要件により、インフラストラクチャー ( **infra** ノードとも呼ばれる) がプロビジョニングさ れます。インストーラーは、コントロールプレーンノードとワーカーノードのプロビジョニングのみを 提供します。ワーカーノードは、ラベル付けによって、インフラストラクチャーノードまたはアプリ ケーション (**app** とも呼ばれる) として指定できます。

#### 手順

1. アプリケーションノードとして機能させるワーカーノードにラベルを追加します。

\$ oc label node <node-name> node-role.kubernetes.io/app=""

2. インフラストラクチャーノードとして機能する必要のあるワーカーノードにラベルを追加しま す。

\$ oc label node <node-name> node-role.kubernetes.io/infra=""

3. 該当するノードに **infra** ロールおよび **app** ロールがあるかどうかを確認します。

\$ oc get nodes

4. デフォルトのクラスタースコープのセレクターを作成するには、以下を実行します。デフォル トのノードセレクターはすべての namespace で作成された Pod に適用されます。これによ り、Pod の既存のノードセレクターとの交差が作成され、Pod のセレクターをさらに制限しま す。

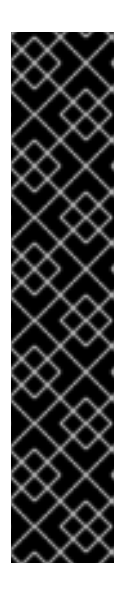

[1](#page-87-0)

#### 重要

デフォルトのノードセレクターのキーが Pod のラベルのキーと競合する場合、 デフォルトのノードセレクターは適用されません。

ただし、Pod がスケジュール対象外になる可能性のあるデフォルトノードセレク ターを設定しないでください。たとえば、Pod のラベルが **noderole.kubernetes.io/master=""** などの別のノードロールに設定されている場合、 デフォルトのノードセレクターを **node-role.kubernetes.io/infra=""** などの特定 のノードロールに設定すると、Pod がスケジュール不能になる可能性がありま す。このため、デフォルトのノードセレクターを特定のノードロールに設定する 際には注意が必要です。

または、プロジェクトノードセレクターを使用して、クラスター全体でのノード セレクターの競合を避けることができます。

a. **Scheduler** オブジェクトを編集します。

\$ oc edit scheduler cluster

b. 適切なノードセレクターと共に **defaultNodeSelector** フィールドを追加します。

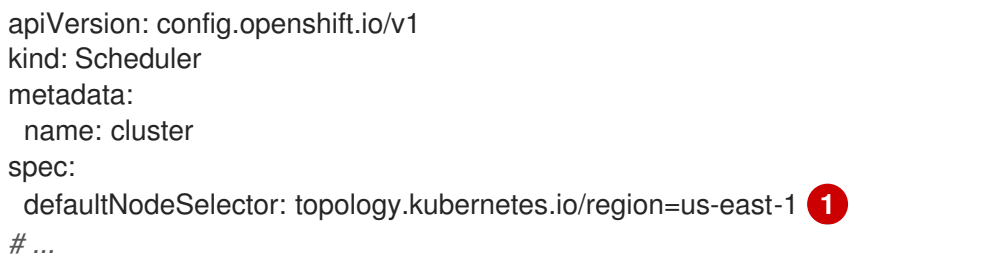

<span id="page-87-0"></span>このサンプルノードセレクターは、デフォルトで **us-east-1** リージョンのノードに Pod をデプロイします。

c. 変更を適用するためにファイルを保存します。

これで、インフラストラクチャーリソースを新しくラベル付けされた **infra** ノードに移動できます。

#### 関連情報

● プロジェクトノードセレクターを設定してクラスター全体のノードセレクターキーの競合を回 避する方法に関する詳細は、Project node [selectors](https://access.redhat.com/documentation/ja-jp/openshift_container_platform/4.10/html-single/nodes/#project-node-selectors_nodes-scheduler-node-selectors) を参照してください。

5.4.3. インフラストラクチャーマシンのマシン設定プール作成

インフラストラクチャーマシンに専用の設定が必要な場合は、infra プールを作成する必要があります。

#### 手順

1. 特定のラベルを持つ infra ノードとして割り当てるノードに、ラベルを追加します。

\$ oc label node <node\_name> <label>

- \$ oc label node ci-ln-n8mqwr2-f76d1-xscn2-worker-c-6fmtx node-role.kubernetes.io/infra=
- 2. ワーカーロールとカスタムロールの両方をマシン設定セレクターとして含まれるマシン設定 プールを作成します。

\$ cat infra.mcp.yaml

### 出力例

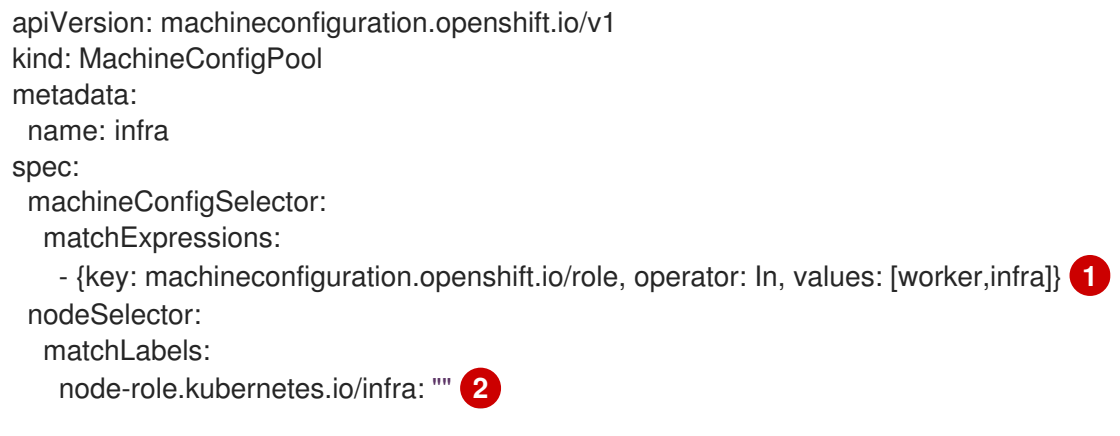

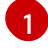

[2](#page-88-1)

<span id="page-88-0"></span>ワーカーロールおよびカスタムロールを追加します。

ノードに追加したラベルを **nodeSelector** として追加します。

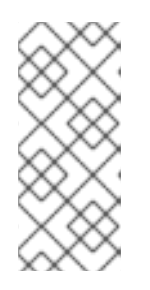

#### <span id="page-88-1"></span>注記

カスタムマシン設定プールは、ワーカープールからマシン設定を継承します。カ スタムプールは、ワーカープールのターゲット設定を使用しますが、カスタム プールのみをターゲットに設定する変更をデプロイする機能を追加します。カス タムプールはワーカープールから設定を継承するため、ワーカープールへの変更 もカスタムプールに適用されます。

3. YAML ファイルを用意した後に、マシン設定プールを作成できます。

\$ oc create -f infra.mcp.yaml

4. マシン設定をチェックして、インフラストラクチャー設定が正常にレンダリングされているこ とを確認します。

\$ oc get machineconfig

## 出力例

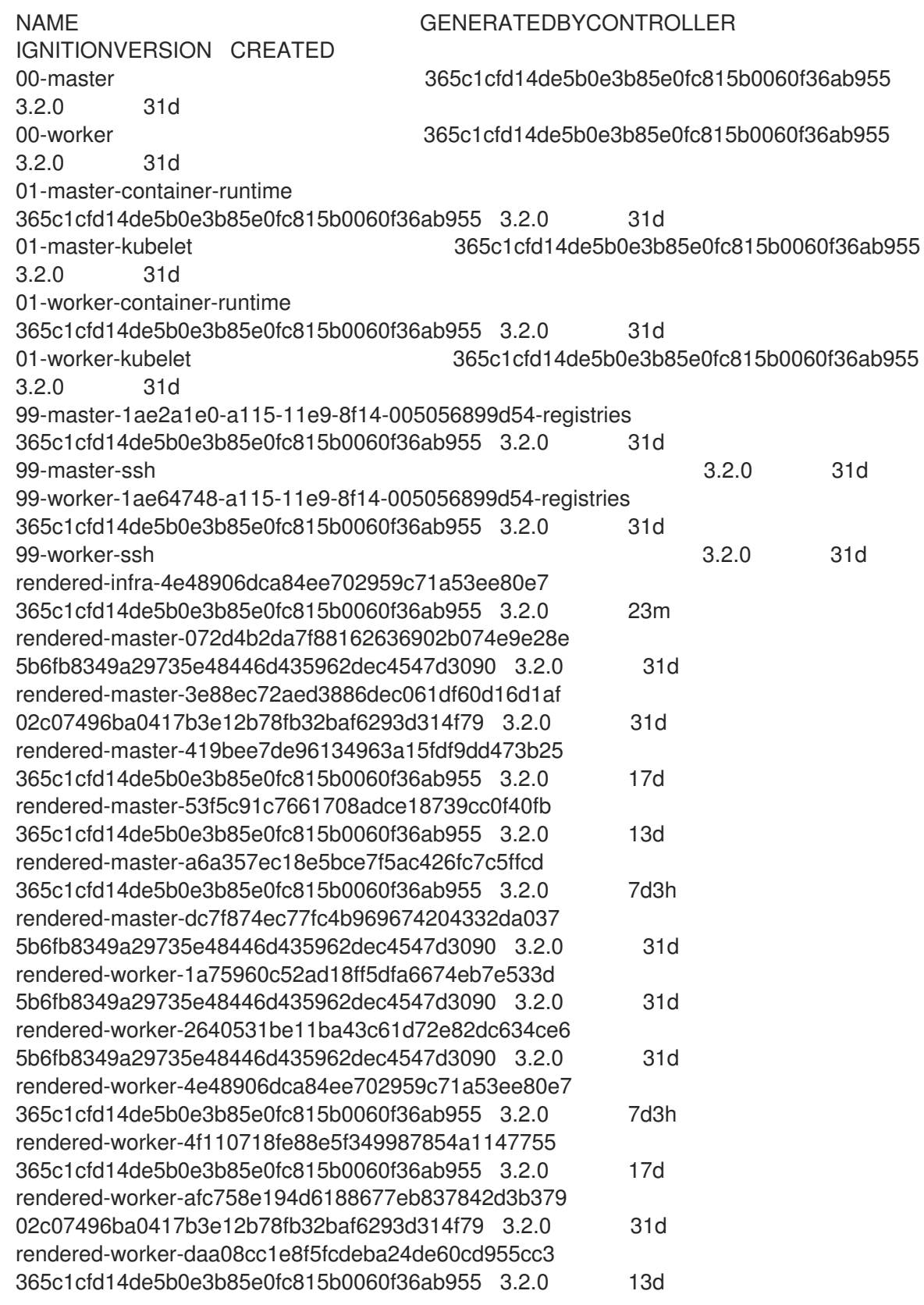

新規のマシン設定には、接頭辞 **rendered-infra-\*** が表示されるはずです。

5. オプション: カスタムプールへの変更をデプロイするには、**infra** などのラベルとしてカスタム プール名を使用するマシン設定を作成します。これは必須ではありませんが、説明の目的での み表示されていることに注意してください。これにより、インフラストラクチャーノードのみ に固有のカスタム設定を適用できます。

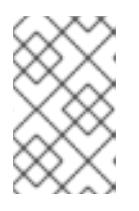

#### 注記

新規マシン設定プールの作成後に、MCO はそのプールに新たにレンダリングさ れた設定を生成し、そのプールに関連付けられたノードは再起動して、新規設定 を適用します。

- a. マシン設定を作成します。
	- \$ cat infra.mc.yaml

### 出力例

<span id="page-90-0"></span>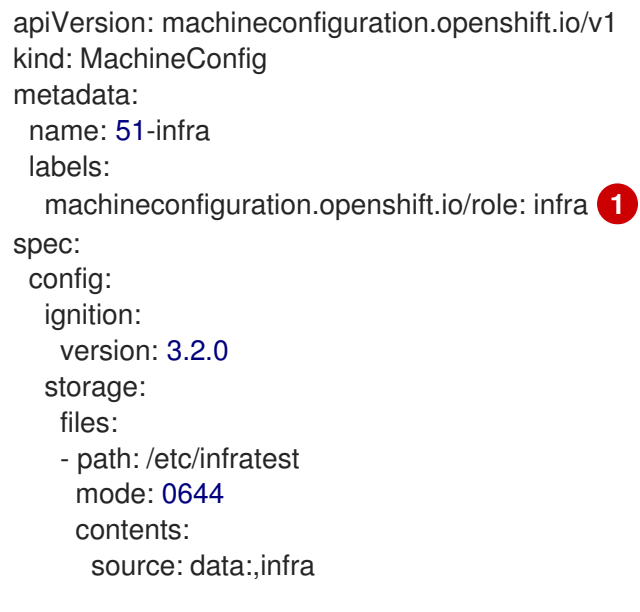

ノードに追加したラベルを **nodeSelector** として追加します。

b. マシン設定を infra のラベルが付いたノードに適用します。

\$ oc create -f infra.mc.yaml

6. 新規のマシン設定プールが利用可能であることを確認します。

\$ oc get mcp

### 出力例

[1](#page-90-0)

NAME CONFIG UPDATED UPDATING DEGRADED MACHINECOUNT READYMACHINECOUNT UPDATEDMACHINECOUNT DEGRADEDMACHINECOUNT AGE infra rendered-infra-60e35c2e99f42d976e084fa94da4d0fc True False False 1 1 1 0 4m20s master rendered-master-9360fdb895d4c131c7c4bebbae099c90 True False False

3 3 3 0 91m worker rendered-worker-60e35c2e99f42d976e084fa94da4d0fc True False False 2 2 2 0 91m

この例では、ワーカーノードが infra ノードに変更されました。

#### 関連情報

● [カスタムプールでインフラマシンをグループ化する方法に関する詳細は、](https://access.redhat.com/documentation/ja-jp/openshift_container_platform/4.10/html-single/architecture/#architecture-machine-config-pools_control-plane)Node configuration management with machine config pools を参照してください。

# 5.5. マシンセットリソースのインフラストラクチャーノードへの割り当て

インフラストラクチャーマシンセットの作成後、**worker** および **infra** ロールが新規の infra ノードに適 用されます。**infra** ロールが割り当てられたノードは、**worker** ロールも適用されている場合でも、環境 を実行するために必要なサブスクリプションの合計数にはカウントされません。

ただし、infra ノードに worker ロールが割り当てられている場合は、ユーザーのワークロードが誤って infra ノードに割り当てられる可能性があります。これを回避するには、テイントを、制御する必要のあ る Pod の infra ノードおよび容認に適用できます。

5.5.1. テイントおよび容認を使用したインフラストラクチャーノードのワークロードの バインディング

**infra** および **worker** ロールが割り当てられている infra ノードがある場合、ユーザーのワークロードが これに割り当てられないようにノードを設定する必要があります。

### 重要

infra ノード用に作成されたデュアル **infra,worker** ラベルを保持し、テイントおよび容認 (Toleration) を使用してユーザーのワークロードがスケジュールされているノードを管理 するすることを推奨します。ノードから **worker** ラベルを削除する場合には、カスタム プールを作成して管理する必要があります。**master** または **worker** 以外のラベルが割り 当てられたノードは、カスタムプールなしには MCO で認識されません。**worker** ラベル を維持すると、カスタムラベルを選択するカスタムプールが存在しない場合に、ノード をデフォルトのワーカーマシン設定プールで管理できます。**infra** ラベルは、サブスクリ プションの合計数にカウントされないクラスターと通信します。

#### 前提条件

追加の **MachineSet** を OpenShift Container Platform クラスターに設定します。

#### 手順

- 1. テイントを infra ノードに追加し、ユーザーのワークロードをこれにスケジュールできないよう にします。
	- a. ノードにテイントがあるかどうかを判別します。

\$ oc describe nodes <node\_name>

出力例

oc describe node ci-ln-iyhx092-f76d1-nvdfm-worker-b-wln2l Name: ci-ln-iyhx092-f76d1-nvdfm-worker-b-wln2l Roles: worker

Taints: node-role.kubernetes.io/infra:NoSchedule

この例では、ノードにテイントがあることを示しています。次の手順に進み、容認を Pod に追加してください。

b. ユーザーワークロードをスケジューリングできないように、テイントを設定していない場 合は、以下を実行します。

\$ oc adm taint nodes <node\_name> <key>=<value>:<effect>

以下に例を示します。

\$ oc adm taint nodes node1 node-role.kubernetes.io/infra=reserved:NoExecute

#### ヒント

...

...

または、以下の YAML を適用してテイントを追加できます。

```
kind: Node
apiVersion: v1
metadata:
 name: < node_name>
 labels:
  ...
spec:
 taints:
  - key: node-role.kubernetes.io/infra
   effect: NoExecute
   value: reserved
 ...
```
この例では、テイントを、キー **node-role.kubernetes.io/infra** およびテイントの effect **NoSchedule** を持つ **node1** に配置します。effect が **NoSchedule** のノードは、テイント を容認する Pod のみをスケジュールしますが、既存の Pod はノードにスケジュールされた ままになります。

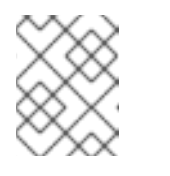

### 注記

Descheduler が使用されると、ノードのテイントに違反する Pod はクラス ターからエビクトされる可能性があります。

2. ルーター、レジストリーおよびモニタリングのワークロードなどの、infra ノードにスケジュー ルする必要のある Pod 設定の容認を追加します。以下のコードを **Pod** オブジェクトの仕様に 追加します。

tolerations: - effect: NoExecute **1** <span id="page-93-3"></span><span id="page-93-2"></span><span id="page-93-1"></span><span id="page-93-0"></span>key: node-role.kubernetes.io/infra **2** operator: Exists **3** value: reserved **4**

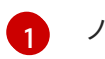

ノードに追加した effect を指定します。

- $\overline{2}$  $\overline{2}$  $\overline{2}$ ノードに追加したキーを指定します。
- $\mathbf{R}$
- **Exists** Operator を、キー **node-role.kubernetes.io/infra** のあるテイントがノードに存在 するように指定します。
- [4](#page-93-3)

ノードに追加したキーと値のペア Taint の値を指定します。

この容認は、**oc adm taint** コマンドで作成されたテイントと一致します。この容認のある Pod は infra ノードにスケジュールできます。

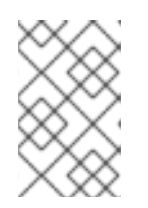

### 注記

OLM でインストールされた Operator の Pod を infra ノードに常に移動できる訳 ではありません。Operator Pod を移動する機能は、各 Operator の設定によって 異なります。

3. スケジューラーを使用して Pod を infra ノードにスケジュールします。詳細は、Pod のノード への配置の制御 についてのドキュメントを参照してください。

#### 関連情報

● ノードへの Pod [のスケジューリングに関する一般的な情報については、](https://access.redhat.com/documentation/ja-jp/openshift_container_platform/4.10/html-single/nodes/#nodes-scheduler-about)Controlling pod placement using the scheduler を参照してください。

### 5.6. リソースのインフラストラクチャーマシンセットへの移行

インフラストラクチャーリソースの一部はデフォルトでクラスターにデプロイされます。それらは、作 成したインフラストラクチャーマシンセットに移行できます。

5.6.1. ルーターの移動

ルーター Pod を異なるマシンセットにデプロイできます。デフォルトで、この Pod はワーカーノード にデプロイされます。

#### 前提条件

追加のマシンセットを OpenShift Container Platform クラスターに設定します。

#### 手順

1. ルーター Operator の **IngressController** カスタムリソースを表示します。

\$ oc get ingresscontroller default -n openshift-ingress-operator -o yaml

コマンド出力は以下のテキストのようになります。

apiVersion: operator.openshift.io/v1 kind: IngressController metadata: creationTimestamp: 2019-04-18T12:35:39Z finalizers: - ingresscontroller.operator.openshift.io/finalizer-ingresscontroller generation: 1 name: default namespace: openshift-ingress-operator resourceVersion: "11341" selfLink: /apis/operator.openshift.io/v1/namespaces/openshift-ingressoperator/ingresscontrollers/default uid: 79509e05-61d6-11e9-bc55-02ce4781844a spec: {} status: availableReplicas: 2 conditions: - lastTransitionTime: 2019-04-18T12:36:15Z status: "True" type: Available domain: apps.<cluster>.example.com endpointPublishingStrategy: type: LoadBalancerService selector: ingresscontroller.operator.openshift.io/deployment-ingresscontroller=default

2. **ingresscontroller** リソースを編集し、 **nodeSelector** を **infra** ラベルを使用するように変更し ます。

\$ oc edit ingresscontroller default -n openshift-ingress-operator

<span id="page-94-0"></span>spec: nodePlacement: nodeSelector: **1** matchLabels: node-role.kubernetes.io/infra: "" tolerations: - effect: NoSchedule key: node-role.kubernetes.io/infra value: reserved - effect: NoExecute key: node-role.kubernetes.io/infra value: reserved

- [1](#page-94-0) 適切な値が設定された **nodeSelector** パラメーターを、移動する必要のあるコンポーネン トに追加します。表示されている形式の **nodeSelector** を使用することも、ノードに指定 された値に基づいて **<key>: <value>** ペアを使用することもできます。インフラストラク チャーノードにテイントを追加した場合は、一致する容認も追加します。
- 3. ルーター Pod が **infra** ノードで実行されていることを確認します。
	- a. ルーター Pod の一覧を表示し、実行中の Pod のノード名をメモします。

\$ oc get pod -n openshift-ingress -o wide

### 出力例

[1](#page-95-0) この例では、実行中の Pod は **ip-10-0-217-226.ec2.internal** ノードにあります。 b. 実行中の Pod のノードのステータスを表示します。 Pod の一覧より取得した **<node\_name>** を指定します。 出力例 NAME READY STATUS RESTARTS AGE IP NODE NOMINATED NODE READINESS GATES router-default-86798b4b5d-bdlvd 1/1 Running 0 28s 10.130.2.4 ip-10- 0-217-226.ec2.internal <none> <none> router-default-955d875f4-255g8 0/1 Terminating 0 19h 10.129.2.4 ip-10- 0-148-172.ec2.internal <none> <none> \$ oc get node <node name> 1

<span id="page-95-0"></span>NAME STATUS ROLES AGE VERSION ip-10-0-217-226.ec2.internal Ready infra,worker 17h v1.23.0

ロールの一覧に **infra** が含まれているため、Pod は正しいノードで実行されます。

### 5.6.2. デフォルトレジストリーの移行

レジストリー Operator を、その Pod を複数の異なるノードにデプロイするように設定します。

### 前提条件

● 追加のマシンセットを OpenShift Container Platform クラスターに設定します。

### 手順

1. **config/instance** オブジェクトを表示します。

\$ oc get configs.imageregistry.operator.openshift.io/cluster -o yaml

### 出力例

```
apiVersion: imageregistry.operator.openshift.io/v1
kind: Config
metadata:
 creationTimestamp: 2019-02-05T13:52:05Z
 finalizers:
 - imageregistry.operator.openshift.io/finalizer
 generation: 1
 name: cluster
 resourceVersion: "56174"
 selfLink: /apis/imageregistry.operator.openshift.io/v1/configs/cluster
 uid: 36fd3724-294d-11e9-a524-12ffeee2931b
spec:
```

```
httpSecret: d9a012ccd117b1e6616ceccb2c3bb66a5fed1b5e481623
 logging: 2
 managementState: Managed
 proxy: {}
 replicas: 1
 requests:
  read: {}
  write: {}
 storage:
  s3:
   bucket: image-registry-us-east-1-c92e88cad85b48ec8b312344dff03c82-392c
   region: us-east-1
status:
...
```
2. **config/instance** オブジェクトを編集します。

```
$ oc edit configs.imageregistry.operator.openshift.io/cluster
```

```
spec:
 affinity:
  podAntiAffinity:
   preferredDuringSchedulingIgnoredDuringExecution:
   - podAffinityTerm:
      namespaces:
      - openshift-image-registry
      topologyKey: kubernetes.io/hostname
    weight: 100
 logLevel: Normal
 managementState: Managed
 nodeSelector: 1
  node-role.kubernetes.io/infra: ""
 tolerations:
 - effect: NoSchedule
  key: node-role.kubernetes.io/infra
  value: reserved
 - effect: NoExecute
  key: node-role.kubernetes.io/infra
  value: reserved
```
<span id="page-96-0"></span>適切な値が設定された **nodeSelector** パラメーターを、移動する必要のあるコンポーネン トに追加します。表示されている形式の **nodeSelector** を使用することも、ノードに指定 された値に基づいて **<key>: <value>** ペアを使用することもできます。インフラストラク チャーノードにテイントを追加した場合は、一致する容認も追加します。

- 3. レジストリー Pod がインフラストラクチャーノードに移動していることを確認します。
	- a. 以下のコマンドを実行して、レジストリー Pod が置かれているノードを特定します。

\$ oc get pods -o wide -n openshift-image-registry

b. ノードに指定したラベルがあることを確認します。

\$ oc describe node <node\_name>

[1](#page-96-0)

コマンド出力を確認し、**node-role.kubernetes.io/infra** が **LABELS** 一覧にあることを確認 します。

### 5.6.3. モニタリングソリューションの移動

監視スタックには、Prometheus、Grafana、Alertmanager などの複数のコンポーネントが含まれてい ます。Cluster Monitoring Operator は、このスタックを管理します。モニタリングスタックをインフラ ストラクチャーノードに再デプロイするために、カスタム config map を作成して適用できます。

### 手順

1. **cluster-monitoring-config** 設定マップを編集し、**nodeSelector** を変更して **infra** ラベルを使 用します。

\$ oc edit configmap cluster-monitoring-config -n openshift-monitoring

```
apiVersion: v1
kind: ConfigMap
metadata:
 name: cluster-monitoring-config
 namespace: openshift-monitoring
data:
 config.yaml: |+
  alertmanagerMain:
   nodeSelector: 1
    node-role.kubernetes.io/infra: ""
   tolerations:
   - key: node-role.kubernetes.io/infra
    value: reserved
     effect: NoSchedule
   - key: node-role.kubernetes.io/infra
    value: reserved
     effect: NoExecute
  prometheusK8s:
   nodeSelector:
    node-role.kubernetes.io/infra: ""
   tolerations:
    - key: node-role.kubernetes.io/infra
    value: reserved
     effect: NoSchedule
   - key: node-role.kubernetes.io/infra
    value: reserved
     effect: NoExecute
  prometheusOperator:
   nodeSelector:
     node-role.kubernetes.io/infra: ""
   tolerations:
   - key: node-role.kubernetes.io/infra
    value: reserved
     effect: NoSchedule
   - key: node-role.kubernetes.io/infra
    value: reserved
     effect: NoExecute
  grafana:
```
<span id="page-98-0"></span>nodeSelector: node-role.kubernetes.io/infra: "" tolerations: - key: node-role.kubernetes.io/infra value: reserved effect: NoSchedule - key: node-role.kubernetes.io/infra value: reserved effect: NoExecute k8sPrometheusAdapter: nodeSelector: node-role.kubernetes.io/infra: "" tolerations: - key: node-role.kubernetes.io/infra value: reserved effect: NoSchedule - key: node-role.kubernetes.io/infra value: reserved effect: NoExecute kubeStateMetrics: nodeSelector: node-role.kubernetes.io/infra: "" tolerations: - key: node-role.kubernetes.io/infra value: reserved effect: NoSchedule - key: node-role.kubernetes.io/infra value: reserved effect: NoExecute telemeterClient: nodeSelector: node-role.kubernetes.io/infra: "" tolerations: - key: node-role.kubernetes.io/infra value: reserved effect: NoSchedule - key: node-role.kubernetes.io/infra value: reserved effect: NoExecute openshiftStateMetrics: nodeSelector: node-role.kubernetes.io/infra: "" tolerations: - key: node-role.kubernetes.io/infra value: reserved effect: NoSchedule - key: node-role.kubernetes.io/infra value: reserved effect: NoExecute thanosQuerier: nodeSelector: node-role.kubernetes.io/infra: "" tolerations: - key: node-role.kubernetes.io/infra value: reserved effect: NoSchedule

- key: node-role.kubernetes.io/infra value: reserved effect: NoExecute

- [1](#page-98-0) 適切な値が設定された **nodeSelector** パラメーターを、移動する必要のあるコンポーネン トに追加します。表示されている形式の **nodeSelector** を使用することも、ノードに指定 された値に基づいて **<key>: <value>** ペアを使用することもできます。インフラストラク チャーノードにテイントを追加した場合は、一致する容認も追加します。
- 2. モニタリング Pod が新規マシンに移行することを確認します。

\$ watch 'oc get pod -n openshift-monitoring -o wide'

3. コンポーネントが **infra** ノードに移動していない場合は、このコンポーネントを持つ Pod を削 除します。

\$ oc delete pod -n openshift-monitoring <pod>

削除された Pod からのコンポーネントが **infra** ノードに再作成されます。

### 5.6.4. OpenShift Logging リソースの移動

Elasticsearch および Kibana などのロギングシステムコンポーネントの pod を異なるノードにデプロイ するように Cluster Logging Operator を設定できます。Cluster Logging Operator Pod をインストール した場所から移動することはできません。

たとえば、Elasticsearch Pod の CPU、メモリーおよびディスクの要件が高いために、この Pod を別の ノードに移動できます。

#### 前提条件

● Red Hat OpenShift Logging および Elasticsearch Operators がインストールされている必要が あります。これらの機能はデフォルトでインストールされません。

### 手順

1. **openshift-logging** プロジェクトで **ClusterLogging** カスタムリソース (CR) を編集します。

\$ oc edit ClusterLogging instance

apiVersion: logging.openshift.io/v1 kind: ClusterLogging

...

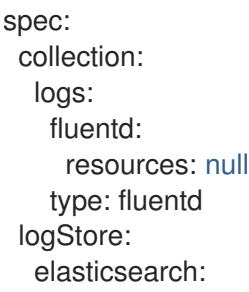

<span id="page-100-0"></span>nodeCount: 3 nodeSelector: **1** node-role.kubernetes.io/infra: '' tolerations: - effect: NoSchedule key: node-role.kubernetes.io/infra value: reserved - effect: NoExecute key: node-role.kubernetes.io/infra value: reserved redundancyPolicy: SingleRedundancy resources: limits: cpu: 500m memory: 16Gi requests: cpu: 500m memory: 16Gi storage: {} type: elasticsearch managementState: Managed visualization: kibana: nodeSelector: **2** node-role.kubernetes.io/infra: '' tolerations: - effect: NoSchedule key: node-role.kubernetes.io/infra value: reserved - effect: NoExecute key: node-role.kubernetes.io/infra value: reserved proxy: resources: null replicas: 1 resources: null type: kibana ...

<span id="page-100-1"></span>**[1](#page-100-0) [2](#page-100-1) 適切な値が設定された nodeSelector** パラメーターを、移動する必要のあるコンポーネン トに追加します。表示されている形式の **nodeSelector** を使用することも、ノードに指定 された値に基づいて **<key>: <value>** ペアを使用することもできます。インフラストラク チャーノードにテイントを追加した場合は、一致する容認も追加します。

#### 検証

コンポーネントが移動したことを確認するには、**oc get pod -o wide** コマンドを使用できます。

以下に例を示します。

● Kibana Pod を ip-10-0-147-79.us-east-2.compute.internal ノードから移動する必要がある場合 は、以下を実行します。

\$ oc get pod kibana-5b8bdf44f9-ccpq9 -o wide

### 出力例

NAME READY STATUS RESTARTS AGE IP NODE NOMINATED NODE READINESS GATES kibana-5b8bdf44f9-ccpq9 2/2 Running 0 27s 10.129.2.18 ip-10-0-147-79.useast-2.compute.internal <none> <none>

● Kibana Pod を、専用インフラストラクチャーノードである **ip-10-0-139-48.us-east-2.compute.internal** ノードに移動する必要がある場合は、以下を実行します。

\$ oc get nodes

### 出力例

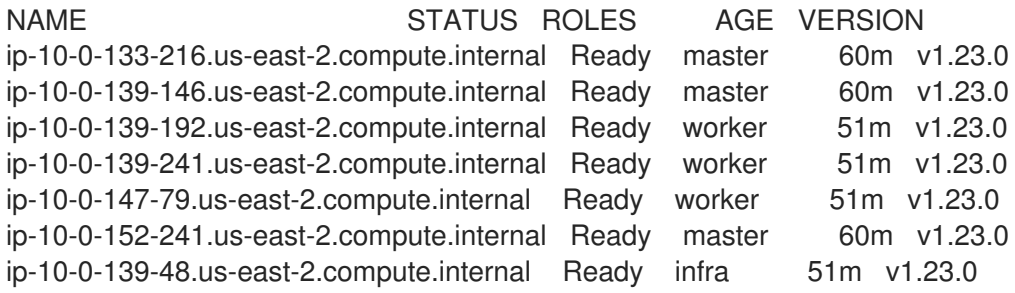

ノードには **node-role.kubernetes.io/infra: ''** ラベルがあることに注意してください。

\$ oc get node ip-10-0-139-48.us-east-2.compute.internal -o yaml

### 出力例

```
kind: Node
apiVersion: v1
metadata:
 name: ip-10-0-139-48.us-east-2.compute.internal
 selfLink: /api/v1/nodes/ip-10-0-139-48.us-east-2.compute.internal
 uid: 62038aa9-661f-41d7-ba93-b5f1b6ef8751
 resourceVersion: '39083'
 creationTimestamp: '2020-04-13T19:07:55Z'
 labels:
  node-role.kubernetes.io/infra: ''
...
```
● Kibana Pod を移動するには、ClusterLogging CR を編集してノードセレクターを追加します。

```
apiVersion: logging.openshift.io/v1
kind: ClusterLogging
...
spec:
...
 visualization:
```
<span id="page-102-0"></span>kibana: nodeSelector: **1** node-role.kubernetes.io/infra: '' proxy: resources: null replicas: 1 resources: null type: kibana

[1](#page-102-0) ノード仕様のラベルに一致するノードセレクターを追加します。

CR を保存した後に、現在の Kibana Pod は終了し、新規 Pod がデプロイされます。

\$ oc get pods

### 出力例

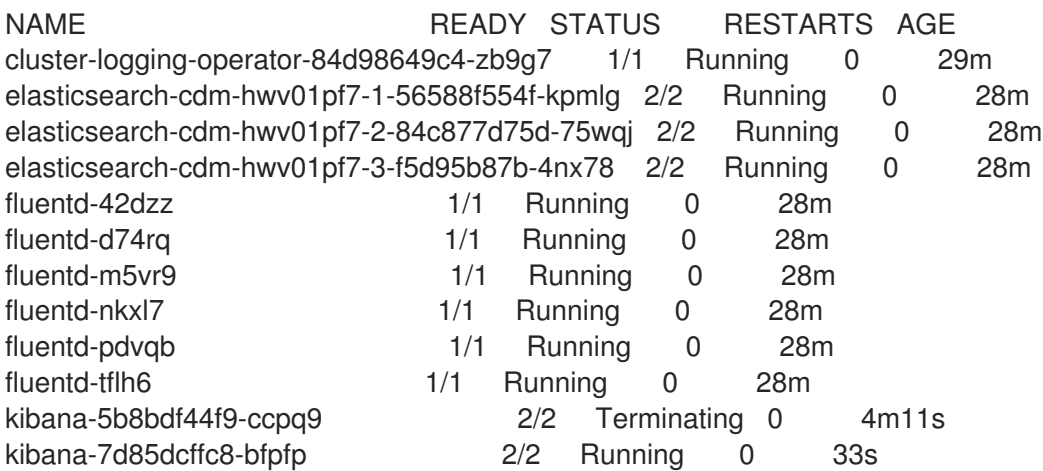

新規 Pod が **ip-10-0-139-48.us-east-2.compute.internal** ノードに置かれます。

\$ oc get pod kibana-7d85dcffc8-bfpfp -o wide

### 出力例

NAME READY STATUS RESTARTS AGE IP NODE NOMINATED NODE READINESS GATES kibana-7d85dcffc8-bfpfp 2/2 Running 0 43s 10.131.0.22 ip-10-0-139-48.useast-2.compute.internal <none> <none>

● しばらくすると、元の Kibana Pod が削除されます。

\$ oc get pods

### 出力例

NAME READY STATUS RESTARTS AGE cluster-logging-operator-84d98649c4-zb9g7 1/1 Running 0 30m elasticsearch-cdm-hwv01pf7-1-56588f554f-kpmlg 2/2 Running 0 29m elasticsearch-cdm-hwv01pf7-2-84c877d75d-75wqj 2/2 Running 0 29m

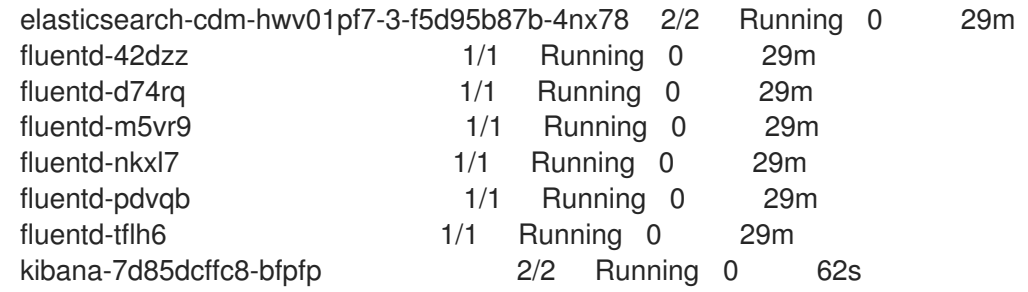

# 5.7. CLUSTER AUTOSCALER について

Cluster Autoscaler は、現行のデプロイメントのニーズに合わせて OpenShift Container Platform クラ スターのサイズを調整します。これは、Kubernetes 形式の宣言引数を使用して、特定のクラウドプロ バイダーのオブジェクトに依存しないインフラストラクチャー管理を提供します。Cluster Autoscaler には cluster スコープがあり、特定の namespace には関連付けられていません。

Cluster Autoscaler は、リソース不足のために現在のワーカーノードのいずれにもスケジュールできな い Pod がある場合や、デプロイメントのニーズを満たすために別のノードが必要な場合に、クラス ターのサイズを拡大します。Cluster Autoscaler は、指定される制限を超えてクラスターリソースを拡 大することはありません。

Cluster Autoscaler は、コントロールプレーンノードを管理しない場合でも、クラスター内のすべての ノードのメモリー、CPU、および GPU の合計を計算します。これらの値は、単一マシン指向ではあり ません。これらは、クラスター全体での全リソースの集約です。たとえば、最大メモリーリソースの制 限を設定する場合、Cluster Autoscaler は現在のメモリー使用量を計算する際にクラスター内のすべて のノードを含めます。この計算は、Cluster Autoscaler にワーカーリソースを追加する容量があるかど うかを判別するために使用されます。

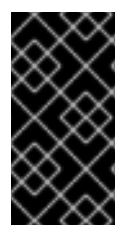

### 重要

作成する **ClusterAutoscaler** リソース定義の **maxNodesTotal** 値が、クラスター内のマ シンの想定される合計数に対応するのに十分な大きさの値であることを確認します。こ の値は、コントロールプレーンマシンの数とスケーリングする可能性のあるコンピュー トマシンの数に対応できる値である必要があります。

Cluster Autoscaler は 10 秒ごとに、クラスターで不要なノードをチェックし、それらを削除します。 Cluster Autoscaler は、以下の条件が適用される場合に、ノードを削除すべきと考えます。

- ノードの使用率はクラスターの ノード使用率レベル のしきい値 よりも低い場合。ノード使用 率レベルとは、要求されたリソースの合計をノードに割り当てられたリソースで除算したもの です。**ClusterAutoscaler** カスタムリソースで値を指定しない場合、Cluster Autoscaler は 50% の使用率に対応するデフォルト値 **0.5** を使用します。
- Cluster Autoscaler がノードで実行されているすべての Pod を他のノードに移動できる。 Kubernetes スケジューラーは、ノード上の Pod のスケジュールを担当します。
- Cluster Autoscaler で、スケールダウンが無効にされたアノテーションがない。

以下のタイプの Pod がノードにある場合、Cluster Autoscaler はそのノードを削除しません。

- 制限のある Pod の Disruption Budget (停止状態の予算、PDB) を持つ Pod。
- デフォルトでノードで実行されない Kube システム Pod。
- PDB を持たないか、制限が厳しい PDB を持つ Kuber システム Pod。
- デプロイメント、レプリカセット、またはステートフルセットなどのコントローラーオブジェ クトによってサポートされない Pod。
- ローカルストレージを持つ Pod。
- リソース不足、互換性のないノードセレクターまたはアフィニティー、一致する非アフィニ ティーなどにより他の場所に移動できない Pod。
- それらに **"cluster-autoscaler.kubernetes.io/safe-to-evict": "true"** アノテーションがない場 合、**"cluster-autoscaler.kubernetes.io/safe-to-evict": "false"** アノテーションを持つ Pod。

たとえば、CPU の上限を 64 コアに設定し、それぞれ 8 コアを持つマシンのみを作成するように Cluster Autoscaler を設定したとします。クラスターが 30 コアで起動する場合、Cluster Autoscaler は 最大で 4 つのノード (合計 32 コア) を追加できます。この場合、総計は 62 コアになります。

Cluster Autoscaler を設定する場合、使用に関する追加の制限が適用されます。

- 自動スケーリングされたノードグループにあるノードを直接変更しないようにしてください。 同じノードグループ内のすべてのノードには同じ容量およびラベルがあり、同じシステム Pod を実行します。
- Pod の要求を指定します。
- Pod がすぐに削除されるのを防ぐ必要がある場合、適切な PDB を設定します。
- クラウドプロバイダーのクォータが、設定する最大のノードプールに対応できる十分な大きさ であることを確認します。
- クラウドプロバイダーで提供されるものなどの、追加のノードグループの Autoscaler を実行し ないようにしてください。

Horizontal Pod Autoscaler (HPA) および Cluster Autoscaler は複数の異なる方法でクラスターリソース を変更します。HPA は、現在の CPU 負荷に基づいてデプロイメント、またはレプリカセットのレプリ カ数を変更します。負荷が増大すると、HPA はクラスターで利用できるリソース量に関係なく、新規レ プリカを作成します。十分なリソースがない場合、Cluster Autoscaler はリソースを追加し、HPA で作 成された Pod が実行できるようにします。負荷が減少する場合、HPA は一部のレプリカを停止しま す。この動作によって一部のノードの使用率が低くなるか、完全に空になる場合、Cluster Autoscaler は不必要なノードを削除します。

Cluster Autoscaler は Pod の優先順位を考慮に入れます。Pod の優先順位とプリエンプション機能によ り、クラスターに十分なリソースがない場合に優先順位に基づいて Pod のスケジューリングを有効に できますが、Cluster Autoscaler はクラスターがすべての Pod を実行するのに必要なリソースを確保で きます。これら両方の機能の意図を反映するべく、Cluster Autoscaler には優先順位のカットオフ機能 が含まれています。このカットオフを使用して Best Effort の Pod をスケジュールできますが、これに より Cluster Autoscaler がリソースを増やすことはなく、余分なリソースがある場合にのみ実行されま す。

カットオフ値よりも低い優先順位を持つ Pod は、クラスターをスケールアップせず、クラスターのス ケールダウンを防ぐこともありません。これらの Pod を実行するために新規ノードは追加されず、こ れらの Pod を実行しているノードはリソースを解放するために削除される可能性があります。

クラスターの自動スケーリングは、マシン API が利用可能なプラットフォームでサポートされていま す。

<sub>Cluster</sub> レンディーAutoscaler のパラメーター リンプル値を表示<br>- Cluster Autoscaler のパラメーターおよびサンプル値を表示<br>- Cluster Autoscaler のパラメーター

#### 5.7.1. ClusterAutoscaler リソース定義

この **ClusterAutoscaler** リソース定義は、Cluster Autoscaler のパラメーターおよびサンプル値を表示 します。

```
apiVersion: "autoscaling.openshift.io/v1"
kind: "ClusterAutoscaler"
metadata:
 name: "default"
spec:
 podPriorityThreshold: -10 1
 resourceLimits:
  maxNodesTotal: 24 2
  cores:
   min: 8 3
   max: 128 4
  memory:
   min: 4 5
   max: 256 6
  gpus:
   - type: nvidia.com/gpu 7
    min: 0 8
    max: 16 9
   - type: amd.com/gpu
    min: 0
    max: 4
 scaleDown: 10
  enabled: true 11
  delayAfterAdd: 10m 12
  delayAfterDelete: 5m 13
  delayAfterFailure: 30s 14
  unneededTime: 5m 15
  utilizationThreshold: "0.4" 16
```
- <span id="page-105-15"></span><span id="page-105-14"></span><span id="page-105-13"></span><span id="page-105-12"></span><span id="page-105-11"></span><span id="page-105-10"></span><span id="page-105-9"></span><span id="page-105-8"></span><span id="page-105-7"></span><span id="page-105-6"></span>[1](#page-105-0) Cluster Autoscaler に追加のノードをデプロイさせるために Pod が超えている必要のある優先順位 を指定します。32 ビットの整数値を入力します。**podPriorityThreshold** 値は、各 Pod に割り当 てる **PriorityClass** の値と比較されます。
- [2](#page-105-1) デプロイするノードの最大数を指定します。この値は、Autoscaler が制御するマシンだけでな く、クラスターにデプロイされるマシンの合計数です。この値は、すべてのコントロールプレーン およびコンピュートマシン、および **MachineAutoscaler** リソースに指定するレプリカの合計数に 対応するのに十分な大きさの値であることを確認します。
- 2 クラスターにデプロイするコアの最小数を指定します。
- [4](#page-105-3) クラスターにデプロイするコアの最大数を指定します。
- [5](#page-105-4) クラスターのメモリーの最小量 (GiB 単位) を指定します。
- [6](#page-105-5) クラスターのメモリーの最大量 (GiB 単位) を指定します。
- [7](#page-105-6) オプション: デプロイする GPU ノードのタイプを指定します。**nvidia.com/gpu** および **amd.com/gpu** のみが有効なタイプです。
- [8](#page-105-7) クラスターにデプロイする GPU の最小数を指定します。
- $\alpha$ クラスターにデプロイする GPU の最大数を指定します。
- [10](#page-105-9) このセクションでは、有効な [ParseDuration](https://golang.org/pkg/time/#ParseDuration) 期間 ( **ns**、**us**、**ms**、**s**、**m**、および **h** を含む) を使用 して各アクションについて待機する期間を指定できます。
- [11](#page-105-10) Cluster Autoscaler が不必要なノードを削除できるかどうかを指定します。
- [12](#page-105-11) オプション: ノードが最後に 追加 されてからノードを削除するまで待機する期間を指定します。値 を指定しない場合、デフォルト値の **10m** が使用されます。
- [13](#page-105-12) オプション: ノードが最後に 削除 されてからノードを削除するまで待機する期間を指定します。値 を指定しない場合、デフォルト値の **0s** が使用されます。
- [14](#page-105-13) オプション: スケールダウンが失敗してからノードを削除するまで待機する期間を指定します。値 を指定しない場合、デフォルト値の **3m** が使用されます。
- [15](#page-105-14) オプション: 不要なノードが削除の対象となるまでの期間を指定します。値を指定しない場合、デ フォルト値の **10m** が使用されます。
- [16](#page-105-15) オプション: ノード使用率レベルを指定します。ノードの使用率がこの値を下回ると、不要なノー ドが削除の対象となります。ノード使用率は、要求されたリソースをそのノードに割り当てられた リソースで割ったもので、**"0"** より大きく **"1"** より小さい値でなければなりません。値を指定しな い場合、Cluster Autoscaler は 50% の使用率に対応するデフォルト値 **"0.5"** を使用します。この値 は文字列として表現する必要があります。

#### 注記

スケーリング操作の実行時に、Cluster Autoscaler は、デプロイするコアの最小および最 大数、またはクラスター内のメモリー量などの **ClusterAutoscaler** リソース定義に設定 された範囲内に残ります。ただし、Cluster Autoscaler はそれらの範囲内に留まるようク ラスターの現在の値を修正しません。

Cluster Autoscaler がノードを管理しない場合でも、最小および最大の CPU、メモ リー、および GPU の値は、クラスター内のすべてのノードのこれらのリソースを計算す ることによって決定されます。たとえば、Cluster Autoscaler がコントロールプレーン ノードを管理しない場合でも、コントロールプレーンノードはクラスターのメモリーの 合計に考慮されます。

### 5.7.2. Cluster Autoscaler のデプロイ

Cluster Autoscaler をデプロイするには、**ClusterAutoscaler** リソースのインスタンスを作成します。

### 手順

- 1. カスタマイズされたリソース定義を含む **ClusterAutoscaler** リソースの YAML ファイルを作成 します。
- 2. クラスターにリソースを作成します。

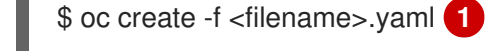

[1](#page-106-0)

<span id="page-106-0"></span>**<filename>** は、カスタマイズしたリソースファイルの名前です。

# 5.8. MACHINE AUTOSCALER

Machine Autoscaler は、マシンセットで OpenShift Container Platform クラスターにデプロイするマシ ン数を調整します。デフォルトの **worker** マシンセットおよび作成する他のマシンセットの両方をス ケーリングできます。Machine Autoscaler は、追加のデプロイメントをサポートするのに十分なリソー スがクラスターにない場合に追加のマシンを作成します。**MachineAutoscaler** リソースの値への変更 (例: インスタンスの最小または最大数) は、それらがターゲットとするマシンセットに即時に適用され ます。

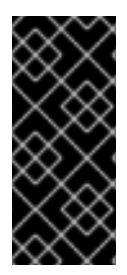

### 重要

マシンをスケーリングするには、Cluster Autoscaler の Machine Autoscaler をデプロイ する必要があります。Cluster Autoscaler は、スケーリングできるリソースを判別するた めに、Machine Autoscaler が設定するアノテーションをマシンセットで使用します。 Machine Autoscaler を定義せずにクラスター Autoscaler を定義する場合、クラスター Autoscaler はクラスターをスケーリングできません。

### 5.8.1. MachineAutoscaler リソース定義

この **MachineAutoscaler** リソース定義は、Machine Autoscaler のパラメーターおよびサンプル値を表 示します。

<span id="page-107-1"></span><span id="page-107-0"></span>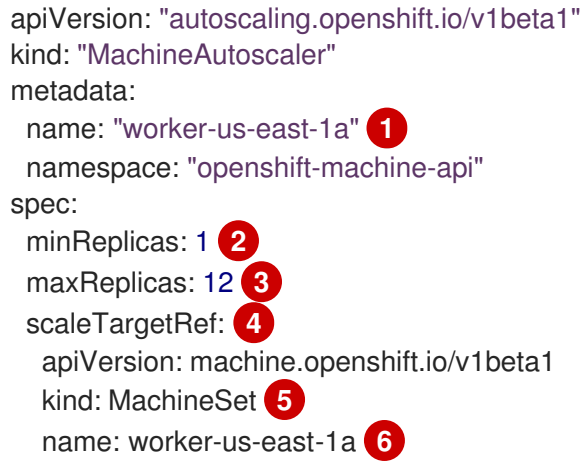

- [1](#page-107-0) Machine Autoscaler の名前を指定します。この Machine Autoscaler がスケーリングするマシン セットを簡単に特定できるようにするには、スケーリングするマシンセットの名前を指定するか、 これを組み込みます。マシンセットの名前は、**<clusterid>-<machineset>-<region>** の形式を使 用します。
- [2](#page-107-1) Cluster Autoscaler がクラスターのスケーリングを開始した後に、指定されたゾーンに残っている 必要のある指定されたタイプのマシンの最小数を指定します。AWS、GCP、Azure、RHOSP また は vSphere で実行している場合は、この値は **0** に設定できます。他のプロバイダーの場合は、こ の値は **0** に設定しないでください。

特殊なワークロードに使用されるコストがかかり、用途が限られたハードウェアを稼働する場合な どのユースケースにはこの値を **0** に設定するか、若干大きいマシンを使用してマシンセットをス ケーリングすることで、コストを節約できます。Cluster Autoscaler は、マシンが使用されていな い場合にマシンセットをゼロにスケールダウンします。
#### 重要

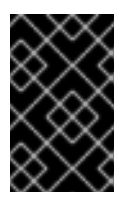

インストーラーでプロビジョニングされるインフラストラクチャーの OpenShift Container Platform インストールプロセス時に作成される 3 つのコンピュートマシ ンセットについては、**spec.minReplicas** の値を **0** に設定しないでください。

- [3](#page-107-0) Cluster Autoscaler がクラスタースケーリングの開始後に指定されたゾーンにデプロイできる指定 されたタイプのマシンの最大数を指定します。**ClusterAutoscaler** リソース定義の **maxNodesTotal** 値が、Machine AutoScaler がこの数のマシンをデプロイするのに十分な大きさの 値であることを確認します。
- [4](#page-107-1) このセクションでは、スケーリングする既存のマシンセットを記述する値を指定します。
- [5](#page-107-2) **kind** パラメーターの値は常に **MachineSet** です。
- $\epsilon$ **name** の値は、 **metadata.name** パラメーター値に示されるように既存のマシンセットの名前に一 致する必要があります。

## 5.8.2. Machine Autoscaler のデプロイ

Machine Autoscaler をデプロイするには、 **MachineAutoscaler** リソースのインスタンスを作成しま す。

## 手順

- 1. カスタマイズされたリソース定義を含む **MachineAutoscaler** リソースの YAML ファイルを作 成します。
- 2. クラスターにリソースを作成します。

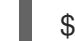

\$ oc create -f <filename>.yaml **1**

[1](#page-108-0)

<span id="page-108-0"></span>**<filename>** は、カスタマイズしたリソースファイルの名前です。

# 5.9. FEATUREGATE の使用によるテクノロジープレビュー機能の有効化

**FeatureGate** カスタムリソース (CR) を編集して、クラスターのすべてのノードに対して現在のテクノ ロジープレビュー機能のサブセットをオンにすることができます。

5.9.1. 機能ゲートについて

**FeatureGate** カスタムリソース (CR) を使用して、クラスター内の特定の機能セットを有効にすること ができます。機能セットは、デフォルトで有効にされない OpenShift Container Platform 機能のコレク ションです。

**FeatureGate** CR を使用して、以下の機能セットをアクティブにすることができます。

**TechPreviewNoUpgrade**.この機能セットは、現在のテクノロジープレビュー機能のサブセット です。この機能セットにより、実稼働クラスターではこれらのテクノロジープレビュー機能を 無効にし、テストクラスターで機能を有効にして十分にテストを行うことができます。この機 能セットを有効にすると元に戻すことができなくなり、マイナーバージョン更新ができなくな ります。この機能セットは、実稼働クラスターでは推奨されません。

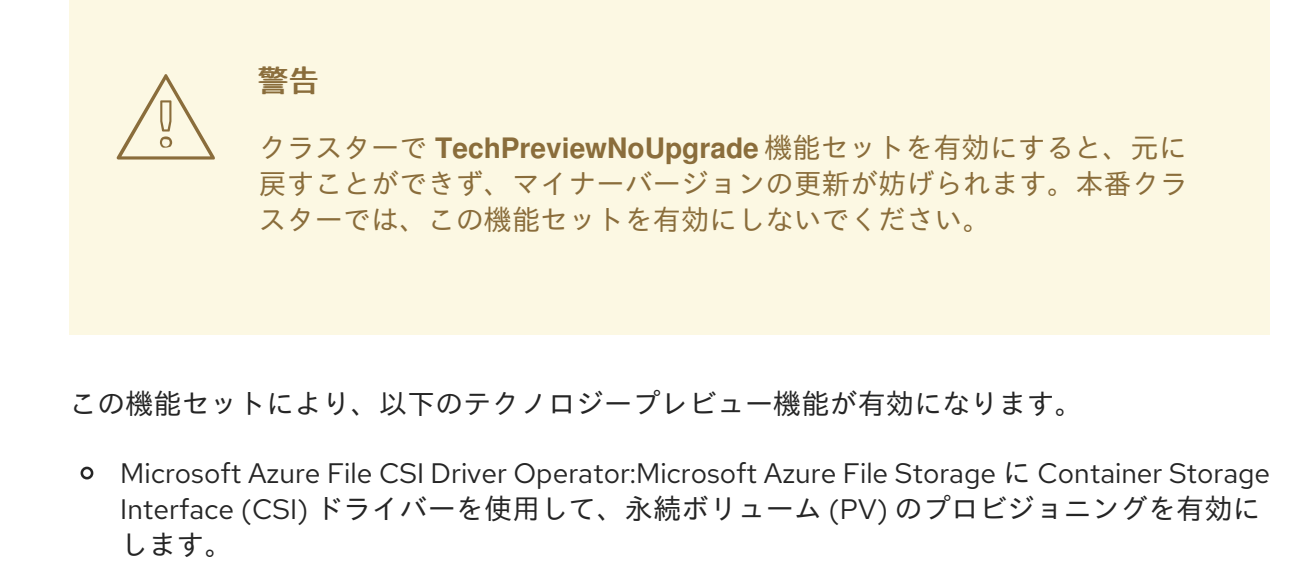

- CSI の自動移行:サポートされているインツリーのボリュームプラグインを等価な Container Storage Interface (CSI) ドライバーに自動的に移行できます。サポート対象:
	- Amazon Web Services (AWS) Elastic Block Storage (EBS)
	- OpenStack Cinder
	- Azure Disk
	- Azure File
	- Google Cloud Platform Persistent Disk (CSI)
	- **No. 7 VMware vSphere**
- Cluster Cloud Controller Manager Operator:インツリーのクラウドコントローラーではな く、Cluster Cloud Controller Manager Operator を有効にします。テクノロジープレビュー として利用可能な対象は以下のとおりです。
	- Alibaba Cloud
	- Amazon Web Services (AWS)
	- Google Cloud Platform (GCP)
	- **IBM Cloud**
	- Microsoft Azure
	- Red Hat OpenStack Platform (RHOSP)
	- **NA** VMware vSphere
- 共有リソース CSI ドライバー:
- OpenShift Container Platform ビルドシステムに対する CSI ボリュームのサポート
- ノード上のスワップメモリー

5.9.2. Web コンソールで機能セットの有効化

**FeatureGate** カスタムリソース (CR) を編集して、OpenShift Container Platform Web コンソールを使 用してクラスター内のすべてのノードの機能セットを有効にすることができます。

#### 手順

機能セットを有効にするには、以下を実行します。

- 1. OpenShift Container Platform Web コンソールで、Administration → Custom Resource Definitions ページに切り替えます。
- 2. Custom Resource Definitionsページで、FeatureGate をクリックします。
- 3. Custom Resource Definition Detailsページで、 Instances タブをクリックします。
- 4. cluster 機能ゲートをクリックしてから、YAML タブをクリックします。
- 5. cluster インスタンスを編集して特定の機能セットを追加します。

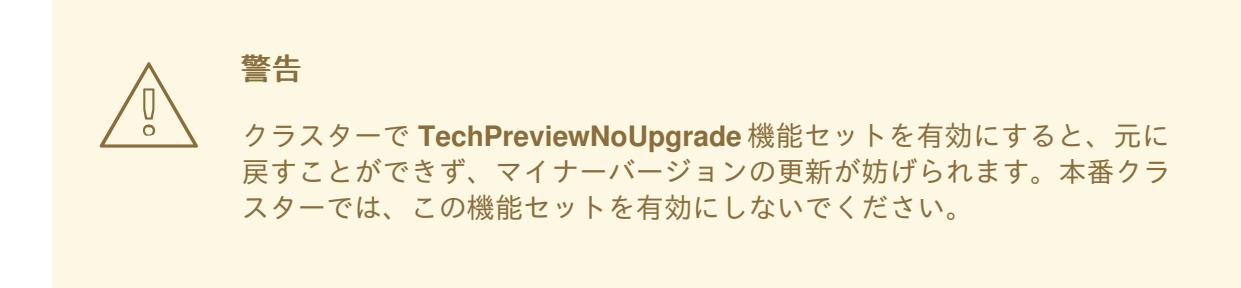

機能ゲートカスタムリソースのサンプル

<span id="page-110-0"></span>apiVersion: config.openshift.io/v1 kind: FeatureGate metadata: name: cluster **1** *# ...* spec: featureSet: TechPreviewNoUpgrade **2**

<span id="page-110-1"></span>**FeatureGate** CR の名前は **cluster** である必要があります。

有効にする機能セットを追加します。

● TechPreviewNoUpgrade は、特定のテクノロジープレビュー機能を有効にします。

変更を保存すると、新規マシン設定が作成され、マシン設定プールが更新され、変更が適用さ れている間に各ノードのスケジューリングが無効になります。

# 検証

[1](#page-110-0)

[2](#page-110-1)

ノードが Ready 状態に戻ると、ノードの **kubelet.conf** ファイルを確認して機能ゲートが有効になって いることを確認できます。

- 1. Web コンソールの Administrator パースペクティブで、Compute → Nodes に移動します。
- 2. ノードを選択します。
- 3. Node details ページで Terminal をクリックします。
- 4. ターミナルウィンドウで、root ディレクトリーを **/host** に切り替えます。

sh-4.2# chroot /host

5. **kubelet.conf** ファイルを表示します。

sh-4.2# cat /etc/kubernetes/kubelet.conf

出力例

```
# ...
featureGates:
 InsightsOperatorPullingSCA: true,
 LegacyNodeRoleBehavior: false
# ...
```
**true** として一覧表示されている機能は、クラスターで有効になっています。

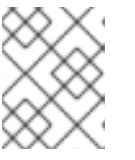

# 注記

一覧表示される機能は、OpenShift Container Platform のバージョンによって異 なります。

5.9.3. CLI を使用した機能セットの有効化

**FeatureGate** カスタムリソース (CR) を編集し、OpenShift CLI (**oc**) を使用してクラスター内のすべて のノードの機能セットを有効にすることができます。

## 前提条件

OpenShift CLI (**oc**) がインストールされている。

## 手順

機能セットを有効にするには、以下を実行します。

1. **cluster** という名前の **FeatureGate** CR を編集します。

\$ oc edit featuregate cluster

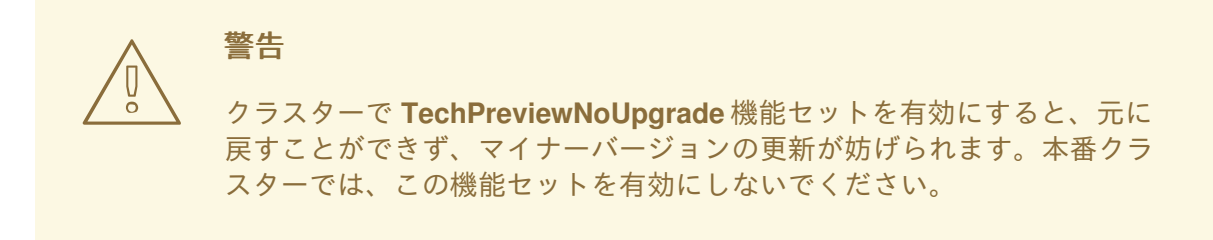

# FeatureGate カスタムリソースのサンプル

<span id="page-112-0"></span>apiVersion: config.openshift.io/v1 kind: FeatureGate metadata: name: cluster **1** *# ...* spec: featureSet: TechPreviewNoUpgrade **2**

[1](#page-112-0)

<span id="page-112-1"></span>**FeatureGate** CR の名前は **cluster** である必要があります。

[2](#page-112-1) 有効にする機能セットを追加します。

**TechPreviewNoUpgrade** は、特定のテクノロジープレビュー機能を有効にします。

変更を保存すると、新規マシン設定が作成され、マシン設定プールが更新され、変更が適用さ れている間に各ノードのスケジューリングが無効になります。

# 検証

ノードが Ready 状態に戻ると、ノードの **kubelet.conf** ファイルを確認して機能ゲートが有効になって いることを確認できます。

- 1. Web コンソールの Administrator パースペクティブで、Compute → Nodes に移動します。
- 2. ノードを選択します。
- 3. Node details ページで Terminal をクリックします。
- 4. ターミナルウィンドウで、root ディレクトリーを **/host** に切り替えます。

sh-4.2# chroot /host

5. **kubelet.conf** ファイルを表示します。

sh-4.2# cat /etc/kubernetes/kubelet.conf

## 出力例

 $#$  ... featureGates: InsightsOperatorPullingSCA: true, LegacyNodeRoleBehavior: false # ...

**true** として一覧表示されている機能は、クラスターで有効になっています。

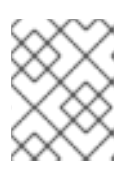

## 注記

一覧表示される機能は、OpenShift Container Platform のバージョンによって異 なります。

# 5.10. ETCD タスク

etcd のバックアップ、etcd 暗号化の有効化または無効化、または etcd データのデフラグを行います。

# 5.10.1. etcd 暗号化について

デフォルトで、etcd データは OpenShift Container Platform で暗号化されません。クラスターの etcd 暗号化を有効にして、データセキュリティーのレイヤーを追加で提供することができます。たとえば、 etcd バックアップが正しくない公開先に公開される場合に機密データが失われないように保護すること ができます。

etcd の暗号化を有効にすると、以下の OpenShift API サーバーおよび Kubernetes API サーバーリソー スが暗号化されます。

- シークレット
- 設定マップ
- ルート
- OAuth アクセストークン
- OAuth 認証トークン

etcd 暗号を有効にすると、暗号化キーが作成されます。これらのキーは週ごとにローテーションされま す。etcd バックアップから復元するには、これらのキーが必要です。

# 注記

etcd 暗号化は、キーではなく、値のみを暗号化します。リソースの種類、namespace、 およびオブジェクト名は暗号化されません。

バックアップ中に etcd 暗号化が有効になっている場合

は、**static\_kuberesources\_<datetimestamp>.tar.gz** ファイルに etcd スナップショッ トの暗号化キーが含まれています。セキュリティー上の理由から、このファイルは etcd スナップショットとは別に保存してください。ただし、このファイルは、それぞれの etcd スナップショットから etcd の以前の状態を復元するために必要です。

5.10.2. etcd 暗号化の有効化

etcd 暗号化を有効にして、クラスターで機密性の高いリソースを暗号化できます。

# 警告

初期暗号化プロセスが完了するまで、etcd リソースをバックアップしないでくださ い。暗号化プロセスが完了しない場合、バックアップは一部のみ暗号化される可能 性があります。

etcd 暗号化を有効にすると、いくつかの変更が発生する可能性があります。

- etcd 暗号化は、いくつかのリソースのメモリー消費に影響を与える可能性 があります。
- リーダーがバックアップを提供する必要があるため、バックアップのパ フォーマンスに一時的な影響が生じる場合があります。
- ディスク I/O は、バックアップ状態を受け取るノードに影響を与える可能 性があります。

#### 前提条件

**● cluster-admin** ロールを持つユーザーとしてクラスターにアクセスできる。

#### 手順

1. **APIServer** オブジェクトを変更します。

\$ oc edit apiserver

2. **encryption** フィールドタイプを **aescbc** に設定します。

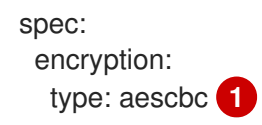

[1](#page-114-0)

- <span id="page-114-0"></span>**aescbc** タイプは、暗号化を実行するために PKCS#7 パディングを実装している AES-CBC と 32 バイトのキーが使用されることを意味します。
- 3. 変更を適用するためにファイルを保存します。 暗号化プロセスが開始されます。クラスターのサイズによっては、このプロセスが完了するま で 20 分以上かかる場合があります。
- 4. etcd 暗号化が正常に行われたことを確認します。
	- a. OpenShift API サーバーの **Encrypted** ステータスを確認し、そのリソースが正常に暗号化 されたことを確認します。

\$ oc get openshiftapiserver -o=jsonpath='{range .items[0].status.conditions[? (@.type=="Encrypted")]}{.reason}{"\n"}{.message}{"\n"}'

この出力には、暗号化が正常に実行されると **EncryptionCompleted** が表示されます。

EncryptionCompleted All resources encrypted: routes.route.openshift.io

出力に **EncryptionInProgress** が表示される場合、これは暗号化が進行中であることを意 味します。数分待機した後に再試行します。

b. Kubernetes API サーバーの **Encrypted** ステータス状態を確認し、そのリソースが正常に暗 号化されたことを確認します。

\$ oc get kubeapiserver -o=jsonpath='{range .items[0].status.conditions[? (@.type=="Encrypted")]}{.reason}{"\n"}{.message}{"\n"}'

この出力には、暗号化が正常に実行されると **EncryptionCompleted** が表示されます。

EncryptionCompleted All resources encrypted: secrets, configmaps

出力に **EncryptionInProgress** が表示される場合、これは暗号化が進行中であることを意 味します。数分待機した後に再試行します。

c. OpenShift OAuth API サーバーの **Encrypted** ステータスを確認し、そのリソースが正常に 暗号化されたことを確認します。

\$ oc get authentication.operator.openshift.io -o=jsonpath='{range .items[0].status.conditions[?(@.type=="Encrypted")]}{.reason}{"\n"}{.message}{"\n"}'

この出力には、暗号化が正常に実行されると **EncryptionCompleted** が表示されます。

EncryptionCompleted All resources encrypted: oauthaccesstokens.oauth.openshift.io, oauthauthorizetokens.oauth.openshift.io

出力に **EncryptionInProgress** が表示される場合、これは暗号化が進行中であることを意 味します。数分待機した後に再試行します。

## 5.10.3. etcd 暗号化の無効化

クラスターで etcd データの暗号化を無効にできます。

#### 前提条件

■ cluster-admin ロールを持つユーザーとしてクラスターにアクセスできる。

#### 手順

1. **APIServer** オブジェクトを変更します。

\$ oc edit apiserver

2. **encryption** フィールドタイプを **identity** に設定します。

<span id="page-116-0"></span>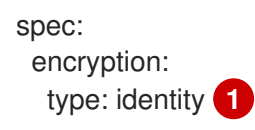

[1](#page-116-0)

**identity** タイプはデフォルト値であり、暗号化は実行されないことを意味します。

- 3. 変更を適用するためにファイルを保存します。 復号化プロセスが開始されます。クラスターのサイズによっては、このプロセスが完了するま で 20 分以上かかる場合があります。
- 4. etcd の復号化が正常に行われたことを確認します。
	- a. OpenShift API サーバーの **Encrypted** ステータス条件を確認し、そのリソースが正常に暗 号化されたことを確認します。

\$ oc get openshiftapiserver -o=jsonpath='{range .items[0].status.conditions[? (@.type=="Encrypted")]}{.reason}{"\n"}{.message}{"\n"}'

この出力には、復号化が正常に実行されると **DecryptionCompleted** が表示されます。

DecryptionCompleted Encryption mode set to identity and everything is decrypted

出力に **DecryptionInProgress** が表示される場合、これは復号化が進行中であることを意 味します。数分待機した後に再試行します。

b. Kubernetes API サーバーの **Encrypted** ステータス状態を確認し、そのリソースが正常に復 号化されたことを確認します。

\$ oc get kubeapiserver -o=jsonpath='{range .items[0].status.conditions[? (@.type=="Encrypted")]}{.reason}{"\n"}{.message}{"\n"}'

この出力には、復号化が正常に実行されると **DecryptionCompleted** が表示されます。

DecryptionCompleted Encryption mode set to identity and everything is decrypted

出力に **DecryptionInProgress** が表示される場合、これは復号化が進行中であることを意 味します。数分待機した後に再試行します。

c. OpenShift API サーバーの **Encrypted** ステータス条件を確認し、そのリソースが正常に復 号化されたことを確認します。

\$ oc get authentication.operator.openshift.io -o=jsonpath='{range .items[0].status.conditions[?(@.type=="Encrypted")]}{.reason}{"\n"}{.message}{"\n"}'

この出力には、復号化が正常に実行されると **DecryptionCompleted** が表示されます。

DecryptionCompleted Encryption mode set to identity and everything is decrypted

出力に **DecryptionInProgress** が表示される場合、これは復号化が進行中であることを意 味します。数分待機した後に再試行します。

# 5.10.4. etcd データのバックアップ

以下の手順に従って、etcd スナップショットを作成し、静的 Pod のリソースをバックアップして etcd データをバックアップします。このバックアップは保存でき、etcd を復元する必要がある場合に後で使 用することができます。

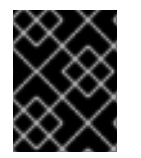

# 重要

単一のコントロールプレーンホストからのバックアップのみを保存します。クラスター 内の各コントロールプレーンホストからのバックアップは取得しないでください。

前提条件

- cluster-admin ロールを持つユーザーとしてクラスターにアクセスできる。
- クラスター全体のプロキシーが有効になっているかどうかを確認している。

ヒント

**oc get proxy cluster -o yaml** の出力を確認して、プロキシーが有効にされているかどうかを確 認できます。プロキシーは、**httpProxy**、**httpsProxy**、および **noProxy** フィールドに値が設定 されている場合に有効にされます。

#### 手順

1. コントロールプレーンノードのデバッグセッションを開始します。

\$ oc debug node/<node\_name>

2. ルートディレクトリーを **/host** に変更します。

sh-4.2# chroot /host

- 3. クラスター全体のプロキシーが有効になっている場合は、 **NO\_PROXY**、**HTTP\_PROXY**、およ び **HTTPS\_PROXY** 環境変数をエクスポートしていることを確認します。
- 4. **etcd-snapshot-backup.sh** スクリプトを実行し、バックアップの保存先となる場所を渡しま す。

ヒント

**cluster-backup.sh** スクリプトは etcd Cluster Operator のコンポーネントとして維持さ れ、**etcdctl snapshot save** コマンドに関連するラッパーです。

sh-4.4# /usr/local/bin/cluster-backup.sh /home/core/assets/backup

# スクリプトの出力例

found latest kube-apiserver: /etc/kubernetes/static-pod-resources/kube-apiserver-pod-6 found latest kube-controller-manager: /etc/kubernetes/static-pod-resources/kube-controllermanager-pod-7

found latest kube-scheduler: /etc/kubernetes/static-pod-resources/kube-scheduler-pod-6 found latest etcd: /etc/kubernetes/static-pod-resources/etcd-pod-3

ede95fe6b88b87ba86a03c15e669fb4aa5bf0991c180d3c6895ce72eaade54a1 etcdctl version: 3.4.14 API version: 3.4 {"level":"info","ts":1624647639.0188997,"caller":"snapshot/v3\_snapshot.go:119","msg":"created temporary db file","path":"/home/core/assets/backup/snapshot\_2021-06-25\_190035.db.part"} {"level":"info","ts":"2021-06- 25T19:00:39.030Z","caller":"clientv3/maintenance.go:200","msg":"opened snapshot stream; downloading"} {"level":"info","ts":1624647639.0301006,"caller":"snapshot/v3\_snapshot.go:127","msg":"fetching snapshot","endpoint":"https://10.0.0.5:2379"} {"level":"info","ts":"2021-06- 25T19:00:40.215Z","caller":"clientv3/maintenance.go:208","msg":"completed snapshot read; closing"} {"level":"info","ts":1624647640.6032252,"caller":"snapshot/v3\_snapshot.go:142","msg":"fetched snapshot","endpoint":"https://10.0.0.5:2379","size":"114 MB","took":1.584090459} {"level":"info","ts":1624647640.6047094,"caller":"snapshot/v3\_snapshot.go:152","msg":"saved", "path":"/home/core/assets/backup/snapshot\_2021-06-25\_190035.db"} Snapshot saved at /home/core/assets/backup/snapshot\_2021-06-25\_190035.db {"hash":3866667823,"revision":31407,"totalKey":12828,"totalSize":114446336}

snapshot db and kube resources are successfully saved to /home/core/assets/backup

この例では、コントロールプレーンホストの **/home/core/assets/backup/** ディレクトリーに ファイルが2つ作成されます。

- **snapshot\_<datetimestamp>.db**: このファイルは etcd スナップショットです。**clusterbackup.sh** スクリプトで、その有効性を確認します。
- static kuberesources <datetimestamp>.tar.gz: このファイルには、静的 Pod のリソース が含まれます。etcd 暗号化が有効にされている場合、etcd スナップショットの暗号化キー も含まれます。

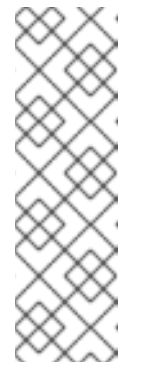

注記

etcd 暗号化が有効にされている場合、セキュリティー上の理由から、この 2 つ目のファイルを etcd スナップショットとは別に保存することが推奨され ます。ただし、このファイルは etcd スナップショットから復元するために 必要になります。

etcd 暗号化はキーではなく値のみを暗号化することに注意してください。つ まり、リソースタイプ、namespace、およびオブジェクト名は暗号化されま せん。

5.10.5. etcd データのデフラグ

大規模で密度の高いクラスターの場合に、キースペースが過剰に拡大し、スペースのクォータを超過す ると、etcd は低下するパフォーマンスの影響を受ける可能性があります。etcd を定期的に維持および 最適化して、データストアのスペースを解放します。Prometheus で etcd メトリックをモニターし、必 要に応じてデフラグします。そうしないと、etcd はクラスター全体のアラームを発生させ、クラスター をメンテナンスモードにして、キーの読み取りと削除のみを受け入れる可能性があります。

これらの主要な指標をモニターします。

- etcd server quota backend bytes、これは現在のクォータ制限です
- etcd\_mvcc\_db\_total\_size\_in\_use\_in\_bytes、これはヒストリーコンパクション後の実際の データベース使用状況を示します。

● etcd mvcc db total size in bytes はデフラグ待ちの空き領域を含むデータベースサイズを 表します。

etcd データをデフラグし、etcd 履歴の圧縮などのディスクの断片化を引き起こすイベント後にディス ク領域を回収します。

履歴の圧縮は5分ごとに自動的に行われ、これによりバックエンドデータベースにギャップが生じま す。この断片化された領域は etcd が使用できますが、ホストファイルシステムでは利用できません。 ホストファイルシステムでこの領域を使用できるようにするには、etcd をデフラグする必要がありま す。

デフラグは自動的に行われますが、手動でトリガーすることもできます。

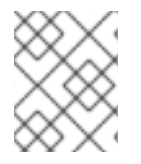

# 注記

etcd Operator はクラスター情報を使用してユーザーの最も効率的な操作を決定するた め、ほとんどの場合、自動デフラグが適しています。

## 5.10.5.1. 自動デフラグ

etcd Operator はディスクを自動的にデフラグします。手動による介入は必要ありません。

以下のログのいずれかを表示して、デフラグプロセスが成功したことを確認します。

- etcd ログ
- cluster-etcd-operator Pod

警告

● Operator ステータスのエラーログ

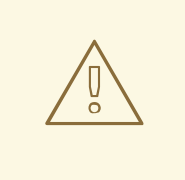

自動デフラグにより、Kubernetes コントローラーマネージャーなどのさまざまな OpenShift コアコンポーネントでリーダー選出の失敗が発生し、失敗したコンポー ネントの再起動がトリガーされる可能性があります。再起動は無害であり、次に実 行中のインスタンスへのフェイルオーバーをトリガーするか、再起動後にコンポー ネントが再び作業を再開します。

#### 最適化が成功した場合のログ出力の例

etcd member has been defragmented: **<member\_name>**, memberID: **<member\_id>**

#### 最適化に失敗した場合のログ出力の例

failed defrag on member: **<member\_name>**, memberID: **<member\_id>**: **<error\_message>** 

## 5.10.5.2. 手動デフラグ

Prometheus アラートは、手動でのデフラグを使用する必要がある場合を示します。アラートは次の 2 つの場合に表示されます。

- etcd が使用可能なスペースの 50% 以上を 10 分を超過して使用する場合
- etcd が合計データベースサイズの 50% 未満を 10 分を超過してアクティブに使用している場合

また、PromQL 式を使用した最適化によって解放される etcd データベースのサイズ (MB 単位) を確認 することで、最適化が必要かどうかを判断することもできます (**(etcd\_mvcc\_db\_total\_size\_in\_bytes etcd\_mvcc\_db\_total\_size\_in\_use\_in\_bytes)/1024/1024**)。

etcd のデフラグはプロセスを阻止するアクションです。etcd メンバーはデフラグ が完了するまで応答しません。このため、各 Pod のデフラグアクションごとに少 なくとも 1 分間待機し、クラスターが回復できるようにします。 

以下の手順に従って、各 etcd メンバーで etcd データをデフラグします。

#### 前提条件

■ cluster-admin ロールを持つユーザーとしてクラスターにアクセスできる。

#### 手順

1. リーダーを最後にデフラグする必要があるため、どの etcd メンバーがリーダーであるかを判別 します。

a. etcd Pod の一覧を取得します。

\$ oc -n openshift-etcd get pods -l k8s-app=etcd -o wide

# 出力例

警告

etcd-ip-10-0-159-225.example.redhat.com 3/3 Running 0 175m 10.0.159.225 ip-10-0-159-225.example.redhat.com <none> <none> etcd-ip-10-0-191-37.example.redhat.com 3/3 Running 0 173m 10.0.191.37 ip-10-0-191-37.example.redhat.com <none> <none> etcd-ip-10-0-199-170.example.redhat.com 3/3 Running 0 176m 10.0.199.170 ip-10-0-199-170.example.redhat.com <none> <none>

b. Pod を選択し、以下のコマンドを実行して、どの etcd メンバーがリーダーであるかを判別 します。

\$ oc rsh -n openshift-etcd etcd-ip-10-0-159-225.example.redhat.com etcdctl endpoint status --cluster -w table

出力例

Defaulting container name to etcdctl. Use 'oc describe pod/etcd-ip-10-0-159-225.example.redhat.com -n openshift-etcd' to see all of the containers in this pod. +---------------------------+------------------+---------+---------+-----------+------------+----------- +------------+--------------------+--------+ | ENDPOINT | ID | VERSION | DB SIZE | IS LEADER | IS LEARNER | RAFT TERM | RAFT INDEX | RAFT APPLIED INDEX | ERRORS | +---------------------------+------------------+---------+---------+-----------+------------+----------- +------------+--------------------+--------+ | https://10.0.191.37:2379 | 251cd44483d811c3 | 3.4.9 | 104 MB | false | false | 7 | 91624 | 91624 | | | https://10.0.159.225:2379 | 264c7c58ecbdabee | 3.4.9 | 104 MB | false | false | 7 | 91624 | 91624 | | | https://10.0.199.170:2379 | 9ac311f93915cc79 | 3.4.9 | 104 MB | true | false | 7 | 91624 | 91624 | | +---------------------------+------------------+---------+---------+-----------+------------+----------- +------------+--------------------+--------+

この出力の **IS LEADER** 列に基づいて、**https://10.0.199.170:2379** エンドポイントがリー ダーになります。このエンドポイントを直前の手順の出力に一致させると、リーダーの Pod 名は **etcd-ip-10-0-199-170.example.redhat.com** になります。

- 2. etcd メンバーのデフラグ。
	- a. 実行中の etcd コンテナーに接続し、リーダーでは ない Pod の名前を渡します。

\$ oc rsh -n openshift-etcd etcd-ip-10-0-159-225.example.redhat.com

b. **ETCDCTL\_ENDPOINTS** 環境変数の設定を解除します。

sh-4.4# unset ETCDCTL\_ENDPOINTS

c. etcd メンバーのデフラグを実行します。

sh-4.4# etcdctl --command-timeout=30s --endpoints=https://localhost:2379 defrag

## 出力例

Finished defragmenting etcd member[https://localhost:2379]

タイムアウトエラーが発生した場合は、コマンドが正常に実行されるまで **--commandtimeout** の値を増やします。

d. データベースサイズが縮小されていることを確認します。

sh-4.4# etcdctl endpoint status -w table --cluster

# 出力例

+---------------------------+------------------+---------+---------+-----------+------------+----------- +------------+--------------------+--------+ | ENDPOINT | ID | VERSION | DB SIZE | IS LEADER | IS LEARNER | RAFT TERM | RAFT INDEX | RAFT APPLIED INDEX | ERRORS |

<span id="page-122-0"></span>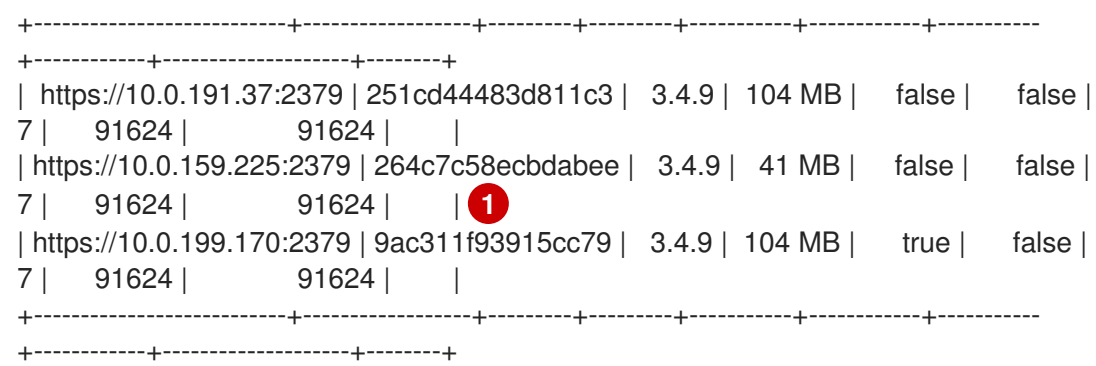

この例では、この etcd メンバーのデータベースサイズは、開始時のサイズの 104 MB では なく 41 MB です。

- e. これらの手順を繰り返して他の etcd メンバーのそれぞれに接続し、デフラグします。常に 最後にリーダーをデフラグします。 etcd Pod が回復するように、デフラグアクションごとに 1 分以上待機します。etcd Pod が 回復するまで、etcd メンバーは応答しません。
- 3. 領域のクォータの超過により **NOSPACE** アラームがトリガーされる場合、それらをクリアしま す。
	- a. **NOSPACE** アラームがあるかどうかを確認します。

sh-4.4# etcdctl alarm list

出力例

memberID:12345678912345678912 alarm:NOSPACE

b. アラームをクリアします。

sh-4.4# etcdctl alarm disarm

5.10.6. クラスターの直前の状態への復元

保存された etcd のバックアップを使用して、クラスターの以前の状態を復元したり、大多数のコント ロールプレーンホストが失われたクラスターを復元したりできます。

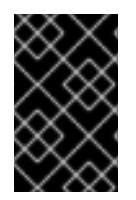

## 重要

クラスターを復元する際に、同じ z-stream リリースから取得した etcd バックアップを 使用する必要があります。たとえば、OpenShift Container Platform 4.7.2 クラスター は、4.7.2 から取得した etcd バックアップを使用する必要があります。

#### 前提条件

- **インストール時に使用したものと同様、証明書ベースの kubeconfig ファイルを介し** て、**cluster-admin** ロールを持つユーザーとしてクラスターにアクセスします。
- リカバリーホストとして使用する正常なコントロールプレーンホストがあること。
- コントロールプレーンホストへの SSH アクセス。

● etcd スナップショットと静的 Pod のリソースの両方を含むバックアップディレクトリー (同じ バックアップから取られるもの)。ディレクトリー内のファイル名 は、**snapshot\_<datetimestamp>.db** および **static\_kuberesources\_<datetimestamp>.tar.gz** の形式にする必要があります。

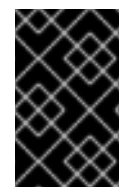

## 重要

非復元コントロールプレーンノードの場合は、SSH 接続を確立したり、静的 Pod を停止 したりする必要はありません。他のリカバリー以外のコントロールプレーンマシンを 1 つずつ削除し、再作成します。

手順

- 1. リカバリーホストとして使用するコントロールプレーンホストを選択します。これは、復元操 作を実行するホストです。
- 2. リカバリーホストを含む、各コントロールプレーンノードへの SSH 接続を確立します。 Kubernetes API サーバーは復元プロセスの開始後にアクセスできなくなるため、コントロール プレーンノードにはアクセスできません。このため、別のターミナルで各コントロールプレー ンホストに SSH 接続を確立することが推奨されます。

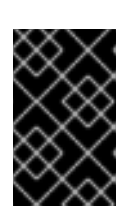

#### 重要

この手順を完了しないと、復元手順を完了するためにコントロールプレーンホス トにアクセスすることができなくなり、この状態からクラスターを回復できなく なります。

- 3. etcd バックアップディレクトリーをリカバリーコントロールプレーンホストにコピーします。 この手順では、etcd スナップショットおよび静的 Pod のリソースを含む **backup** ディレクト リーを、リカバリーコントロールプレーンホストの **/home/core/** ディレクトリーにコピーして いることを前提としています。
- 4. 他のすべてのコントロールプレーンノードで静的 Pod を停止します。

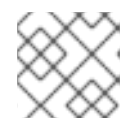

#### 注記

リカバリーホストで静的 Pod を停止する必要はありません。

- a. リカバリーホストではないコントロールプレーンホストにアクセスします。
- b. 既存の etcd Pod ファイルを kubelet マニフェストディレクトリーから移動します。

\$ sudo mv /etc/kubernetes/manifests/etcd-pod.yaml /tmp

c. etcd Pod が停止していることを確認します。

\$ sudo crictl ps | grep etcd | grep -v operator

コマンドの出力は空であるはずです。空でない場合は、数分待機してから再度確認しま す。

d. 既存の Kubernetes API サーバー Pod ファイルを kubelet マニフェストディレクトリーから 移動します。

\$ sudo mv /etc/kubernetes/manifests/kube-apiserver-pod.yaml /tmp

e. Kubernetes API サーバー Pod が停止していることを確認します。

\$ sudo crictl ps | grep kube-apiserver | grep -v operator

コマンドの出力は空であるはずです。空でない場合は、数分待機してから再度確認しま す。

f. etcd データディレクトリーを別の場所に移動します。

\$ sudo mv /var/lib/etcd/ /tmp

- g. リカバリーホストではない他のコントロールプレーンホストでこの手順を繰り返します。
- 5. リカバリーコントロールプレーンホストにアクセスします。
- 6. クラスター全体のプロキシーが有効になっている場合は、 **NO\_PROXY**、**HTTP\_PROXY**、およ び **HTTPS\_PROXY** 環境変数をエクスポートしていることを確認します。

ヒント

**oc get proxy cluster -o yaml** の出力を確認して、プロキシーが有効にされているかどうかを確 認できます。プロキシーは、**httpProxy**、**httpsProxy**、および **noProxy** フィールドに値が設定 されている場合に有効にされます。

7. リカバリーコントロールプレーンホストで復元スクリプトを実行し、パスを etcd バックアップ ディレクトリーに渡します。

\$ sudo -E /usr/local/bin/cluster-restore.sh /home/core/backup

スクリプトの出力例

...stopping kube-scheduler-pod.yaml ...stopping kube-controller-manager-pod.yaml ...stopping etcd-pod.yaml ...stopping kube-apiserver-pod.yaml Waiting for container etcd to stop .complete Waiting for container etcdctl to stop .............................complete Waiting for container etcd-metrics to stop complete Waiting for container kube-controller-manager to stop complete Waiting for container kube-apiserver to stop ..........................................................................................complete Waiting for container kube-scheduler to stop complete Moving etcd data-dir /var/lib/etcd/member to /var/lib/etcd-backup starting restore-etcd static pod starting kube-apiserver-pod.yaml static-pod-resources/kube-apiserver-pod-7/kube-apiserver-pod.yaml starting kube-controller-manager-pod.yaml

static-pod-resources/kube-controller-manager-pod-7/kube-controller-manager-pod.yaml starting kube-scheduler-pod.yaml static-pod-resources/kube-scheduler-pod-8/kube-scheduler-pod.yaml

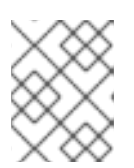

# 注記

最後の etcd バックアップの後にノード証明書が更新された場合、復元プロセス によってノードが **NotReady** 状態になる可能性があります。

- 8. ノードをチェックして、**Ready** 状態であることを確認します。
	- a. 以下のコマンドを実行します。

\$ oc get nodes -w

# 出力例

NAME STATUS ROLES AGE VERSION host-172-25-75-28 Ready master 3d20h v1.23.3+e419edf host-172-25-75-38 Ready infra,worker 3d20h v1.23.3+e419edf host-172-25-75-40 Ready master 3d20h v1.23.3+e419edf host-172-25-75-65 Ready master 3d20h v1.23.3+e419edf host-172-25-75-74 Ready infra,worker 3d20h v1.23.3+e419edf host-172-25-75-79 Ready worker 3d20h v1.23.3+e419edf host-172-25-75-86 Ready worker 3d20h v1.23.3+e419edf host-172-25-75-98 Ready infra,worker 3d20h v1.23.3+e419edf

すべてのノードが状態を報告するのに数分かかる場合があります。

- b. **NotReady** 状態のノードがある場合は、ノードにログインし、各ノードの **/var/lib/kubelet/pki** ディレクトリーからすべての PEM ファイルを削除します。ノードに SSH 接続するか、Web コンソールのターミナルウィンドウを使用できます。
	- \$ ssh -i <ssh-key-path> core@<master-hostname>

サンプル **pki** ディレクトリー

sh-4.4# pwd /var/lib/kubelet/pki sh-4.4# ls kubelet-client-2022-04-28-11-24-09.pem kubelet-server-2022-04-28-11-24-15.pem kubelet-client-current.pem kubelet-server-current.pem

- 9. すべてのコントロールプレーンホストで kubelet サービスを再起動します。
	- a. リカバリーホストから以下のコマンドを実行します。

\$ sudo systemctl restart kubelet.service

- b. 他のすべてのコントロールプレーンホストでこの手順を繰り返します。
- 10. 保留中の CSR を承認します。
	- a. 現在の CSR の一覧を取得します。

<span id="page-126-4"></span><span id="page-126-3"></span><span id="page-126-2"></span><span id="page-126-1"></span><span id="page-126-0"></span>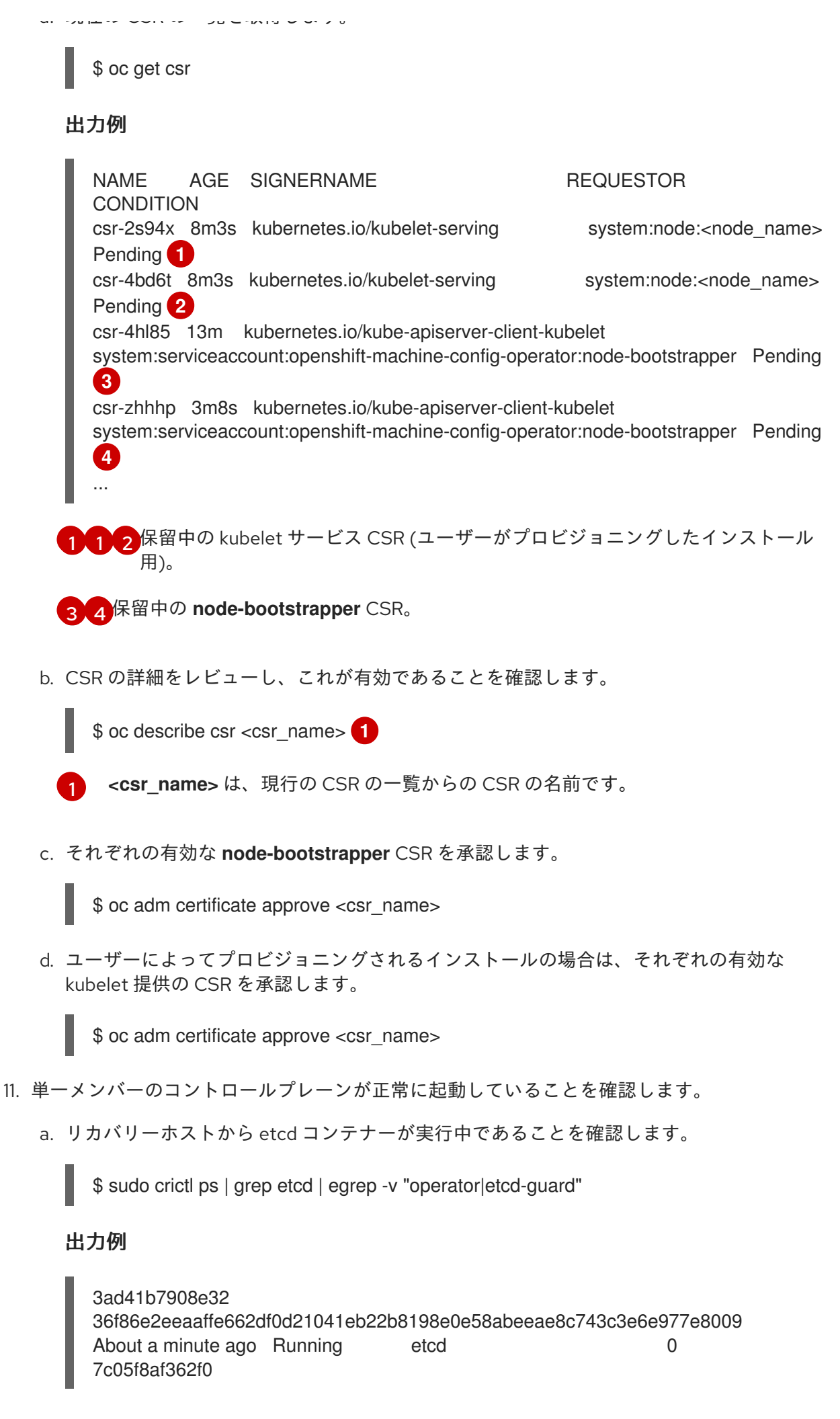

b. リカバリーホストから、etcd Pod が実行されていることを確認します。

\$ oc -n openshift-etcd get pods -l k8s-app=etcd

#### 出力例

NAME READY STATUS RESTARTS AGE etcd-ip-10-0-143-125.ec2.internal 1/1 Running 1 2m47s

ステータスが **Pending** の場合や出力に複数の実行中の etcd Pod が一覧表示される場合、 数分待機してから再度チェックを行います。

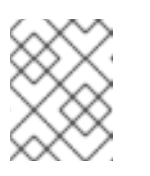

#### 注記

次の手順は、**OVNKubernetes** Container Network Interface (CNI) プラグイ ンを使用している場合にのみ実行してください。

- 12. すべてのホストで Open Virtual Network (OVN) Kubernetes Pod を再起動します。
	- a. ノースバウンドデータベース (nbdb) とサウスバウンドデータベース (sbdb) を削除しま す。Secure Shell (SSH) を使用してリカバリーホストと残りのコントロールプレーンノード にアクセスし、次のコマンドを実行します。

\$ sudo rm -f /var/lib/ovn/etc/\*.db

b. 次のコマンドを実行して、すべての OVN-Kubernetes コントロールプレーン Pod を削除し ます。

\$ oc delete pods -l app=ovnkube-master -n openshift-ovn-kubernetes

c. 次のコマンドを実行して、OVN-Kubernetes コントロールプレーン Pod が再度デプロイさ れ、**Running** 状態になっていることを確認します。

\$ oc get pods -l app=ovnkube-master -n openshift-ovn-kubernetes

#### 出力例

NAME READY STATUS RESTARTS AGE ovnkube-master-nb24h 4/4 Running 0 48s

d. 次のコマンドを実行して、すべての **ovnkube-node** Pod を削除します。

\$ oc get pods -n openshift-ovn-kubernetes -o name | grep ovnkube-node | while read p ; do oc delete \$p -n openshift-ovn-kubernetes ; done

e. 次のコマンドを実行して、すべての **ovnkube-node** Pod が再度デプロイされ、**Running** 状 態になっていることを確認します。

13. 他の非復旧のコントロールプレーンマシンを 1 つずつ削除して再作成します。マシンが再作成

\$ oc get pods -n openshift-ovn-kubernetes | grep ovnkube-node

- 13. 他の非復旧のコントロールプレーンマシンを 1 つずつ削除して再作成します。マシンが再作成 された後、新しいリビジョンが強制され、etcd が自動的にスケールアップします。
	- ユーザーがプロビジョニングしたベアメタルインストールを使用する場合は、最初に作成 したときと同じ方法を使用して、コントロールプレーンマシンを再作成できます。詳細に ついては、ユーザーがプロビジョニングしたクラスターをベアメタルにインストールする を参照してください。

警告 リカバリーホストのマシンを削除し、再作成しないでください。 

● インストーラーでプロビジョニングされるインフラストラクチャーを実行している場合、 またはマシン API を使用してマシンを作成している場合は、以下の手順を実行します。

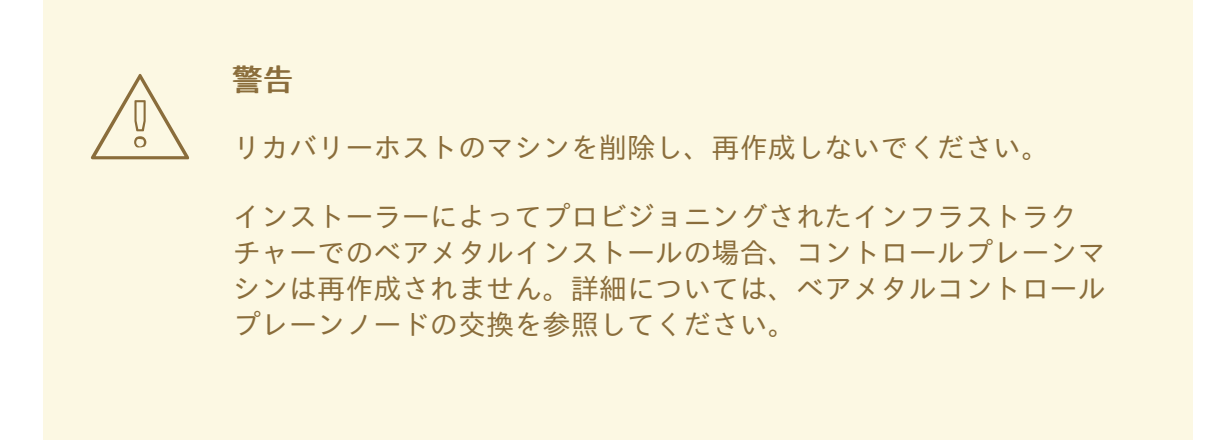

a. 失われたコントロールプレーンホストのいずれかのマシンを取得します。 クラスターにアクセスできるターミナルで、cluster-admin ユーザーとして以下のコマ ンドを実行します。

\$ oc get machines -n openshift-machine-api -o wide

出力例:

<span id="page-128-0"></span>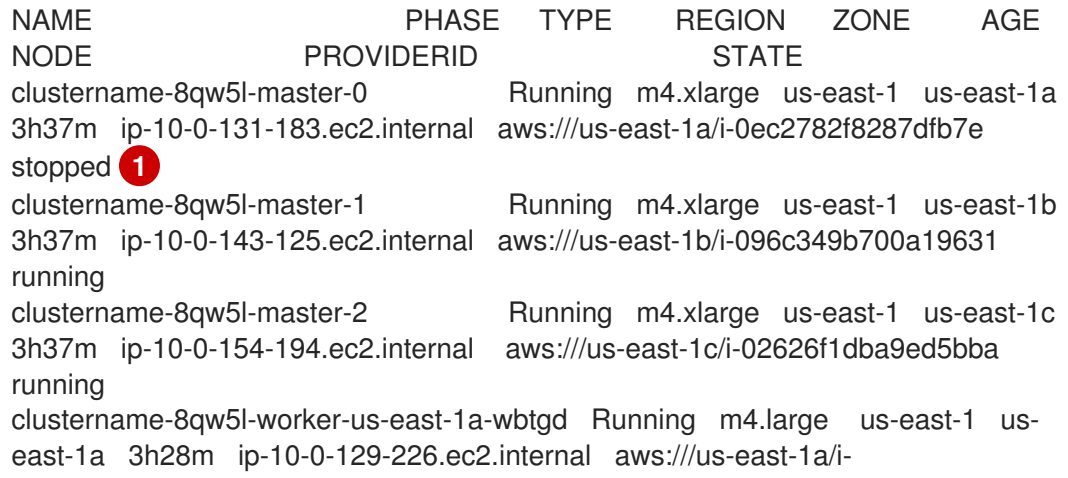

010ef6279b4662ced running clustername-8qw5l-worker-us-east-1b-lrdxb Running m4.large us-east-1 useast-1b 3h28m ip-10-0-144-248.ec2.internal aws:///us-east-1b/i-0cb45ac45a166173b running clustername-8qw5l-worker-us-east-1c-pkg26 Running m4.large us-east-1 useast-1c 3h28m ip-10-0-170-181.ec2.internal aws:///us-east-1c/i-06861c00007751b0a running

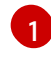

これは、失われたコントロールプレーンホストのコントロールプレーンマシンで す (**ip-10-0-131-183.ec2.internal**)。

b. マシン設定をファイルシステムのファイルに保存します。

<span id="page-129-0"></span>\$ oc get machine clustername-8qw5l-master-0 \ **1** -n openshift-machine-api \ -o yaml  $\setminus$ > new-master-machine.yaml

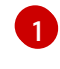

失われたコントロールプレーンホストのコントロールプレーンマシンの名前を指 定します。

- c. 直前の手順で作成された **new-master-machine.yaml** ファイルを編集し、新しい名前 を割り当て、不要なフィールドを削除します。
	- i. **status** セクション全体を削除します。

```
status:
addresses:
 - address: 10.0.131.183
  type: InternalIP
- address: ip-10-0-131-183.ec2.internal
  type: InternalDNS
 - address: ip-10-0-131-183.ec2.internal
  type: Hostname
 lastUpdated: "2020-04-20T17:44:29Z"
 nodeRef:
  kind: Node
  name: ip-10-0-131-183.ec2.internal
  uid: acca4411-af0d-4387-b73e-52b2484295ad
 phase: Running
 providerStatus:
  apiVersion: awsproviderconfig.openshift.io/v1beta1
  conditions:
  - lastProbeTime: "2020-04-20T16:53:50Z"
   lastTransitionTime: "2020-04-20T16:53:50Z"
   message: machine successfully created
   reason: MachineCreationSucceeded
   status: "True"
   type: MachineCreation
  instanceId: i-0fdb85790d76d0c3f
  instanceState: stopped
  kind: AWSMachineProviderStatus
```
ii. **metadata.name** フィールドを新規の名前に変更します。

古いマシンと同じベース名を維持し、最後の番号を次に利用可能な番号に変更する

古いマシンと同じベース名を維持し、最後の番号を次に利用可能な番号に変更する ことが推奨されます。この例では、**clustername-8qw5l-master-0** は **clustername-8qw5l-master-3** に変更されています。

```
apiVersion: machine.openshift.io/v1beta1
kind: Machine
metadata:
 ...
 name: clustername-8qw5l-master-3
 ...
```
iii. **spec.providerID** フィールドを削除します。

providerID: aws:///us-east-1a/i-0fdb85790d76d0c3f

iv. **metadata.annotations** および **metadata.generation** フィールドを削除します。

annotations: machine.openshift.io/instance-state: running ... generation: 2

v. **metadata.resourceVersion** および **metadata.uid** フィールドを削除します。

<span id="page-130-0"></span>resourceVersion: "13291" uid: a282eb70-40a2-4e89-8009-d05dd420d31a

d. 失われたコントロールプレーンホストのマシンを削除します。

\$ oc delete machine -n openshift-machine-api clustername-8qw5l-master-0 **1**

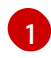

失われたコントロールプレーンホストのコントロールプレーンマシンの名前を指 定します。

e. マシンが削除されたことを確認します。

\$ oc get machines -n openshift-machine-api -o wide

出力例:

NAME PHASE TYPE REGION ZONE AGE NODE PROVIDERID STATE clustername-8qw5l-master-1 Running m4.xlarge us-east-1 us-east-1b 3h37m ip-10-0-143-125.ec2.internal aws:///us-east-1b/i-096c349b700a19631 running clustername-8qw5l-master-2 Running m4.xlarge us-east-1 us-east-1c 3h37m ip-10-0-154-194.ec2.internal aws:///us-east-1c/i-02626f1dba9ed5bba running clustername-8qw5l-worker-us-east-1a-wbtgd Running m4.large us-east-1 useast-1a 3h28m ip-10-0-129-226.ec2.internal aws:///us-east-1a/i-010ef6279b4662ced running clustername-8qw5l-worker-us-east-1b-lrdxb Running m4.large us-east-1 useast-1b 3h28m ip-10-0-144-248.ec2.internal aws:///us-east-1b/i0cb45ac45a166173b running clustername-8qw5l-worker-us-east-1c-pkg26 Running m4.large us-east-1 useast-1c 3h28m ip-10-0-170-181.ec2.internal aws:///us-east-1c/i-06861c00007751b0a running

f. **new-master-machine.yaml** ファイルを使用してマシンを作成します。

\$ oc apply -f new-master-machine.yaml

g. 新規マシンが作成されたことを確認します。

\$ oc get machines -n openshift-machine-api -o wide

出力例:

[1](#page-131-0)

<span id="page-131-0"></span>NAME PHASE TYPE REGION ZONE AGE NODE PROVIDERID STATE clustername-8qw5l-master-1 Running m4.xlarge us-east-1 us-east-1b 3h37m ip-10-0-143-125.ec2.internal aws:///us-east-1b/i-096c349b700a19631 running clustername-8qw5l-master-2 Running m4.xlarge us-east-1 us-east-1c 3h37m ip-10-0-154-194.ec2.internal aws:///us-east-1c/i-02626f1dba9ed5bba running clustername-8qw5l-master-3 Provisioning m4.xlarge us-east-1 us-east-1a 85s ip-10-0-173-171.ec2.internal aws:///us-east-1a/i-015b0888fe17bc2c8 running **1** clustername-8qw5l-worker-us-east-1a-wbtgd Running m4.large us-east-1 us-east-1a 3h28m ip-10-0-129-226.ec2.internal aws:///us-east-1a/i-010ef6279b4662ced running clustername-8qw5l-worker-us-east-1b-lrdxb Running m4.large us-east-1 useast-1b 3h28m ip-10-0-144-248.ec2.internal aws:///us-east-1b/i-0cb45ac45a166173b running clustername-8qw5l-worker-us-east-1c-pkg26 Running m4.large us-east-1 us-east-1c 3h28m ip-10-0-170-181.ec2.internal aws:///us-east-1c/i-06861c00007751b0a running

新規マシン **clustername-8qw5l-master-3** が作成され、**Provisioning** から **Running** にフェーズが変更されると準備状態になります。

新規マシンが作成されるまでに数分の時間がかかる場合があります。etcd クラスター Operator はマシンまたはノードが正常な状態に戻ると自動的に同期します。

- h. リカバリーホストではない喪失したコントロールプレーンホストで、これらのステップ を繰り返します。
- 14. 次のコマンドを入力して、クォーラムガードをオフにします。

\$ oc patch etcd/cluster --type=merge -p '{"spec": {"unsupportedConfigOverrides": {"useUnsupportedUnsafeNonHANonProductionUnstableEtcd": true}}}'

15. リカバリーホスト内の別のターミナルウィンドウで、次のコマンドを実行してリカバリー

このコマンドにより、シークレットを正常に再作成し、静的 Pod をロールアウトできるように なります。

15. リカバリーホスト内の別のターミナルウィンドウで、次のコマンドを実行してリカバリー **kubeconfig** ファイルをエクスポートします。

\$ export KUBECONFIG=/etc/kubernetes/static-pod-resources/kube-apiservercerts/secrets/node-kubeconfigs/localhost-recovery.kubeconfig

16. etcd の再デプロイメントを強制的に実行します。

リカバリー **kubeconfig** ファイルをエクスポートしたのと同じターミナルウィンドウで、次の コマンドを実行します。

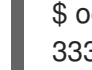

\$ oc patch etcd cluster -p='{"spec": {"forceRedeploymentReason": "recovery-'"\$( date --rfc-3339=ns )"'"}}' --type=merge **1**

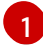

[1](#page-132-1)

<span id="page-132-0"></span>**forceRedeploymentReason** 値は一意である必要があります。そのため、タイムスタンプ が付加されます。

etcd クラスター Operator が再デプロイメントを実行すると、初期ブートストラップのスケー ルアップと同様に、既存のノードが新規 Pod と共に起動します。

17. すべてのノードが最新のリビジョンに更新されていることを確認します。 クラスターにアクセスできるターミナルで、**cluster-admin** ユーザーとして以下のコマンドを 実行します。

\$ oc get etcd -o=jsonpath='{range .items[0].status.conditions[? (@.type=="NodeInstallerProgressing")]}{.reason}{"\n"}{.message}{"\n"}'

etcd の **NodeInstallerProgressing** 状況条件を確認し、すべてのノードが最新のリビジョンで あることを確認します。更新が正常に実行されると、この出力には **AllNodesAtLatestRevision** が表示されます。

<span id="page-132-1"></span>AllNodesAtLatestRevision 3 nodes are at revision 7 **1**

この例では、最新のリビジョン番号は **7** です。

出力に **2 nodes are at revision 6; 1 nodes are at revision 7** などの複数のリビジョン番号が含 まれる場合、これは更新が依然として進行中であることを意味します。数分待機した後に再試 行します。

18. etcd の再デプロイ後に、コントロールプレーンの新規ロールアウトを強制的に実行します。 kubelet が内部ロードバランサーを使用して API サーバーに接続されているため、Kubernetes API サーバーは他のノードに再インストールされます。 クラスターにアクセスできるターミナルで、**cluster-admin** ユーザーとして以下のコマンドを 実行します。

a. Kubernetes API サーバーの新規ロールアウトを強制的に実行します。

\$ oc patch kubeapiserver cluster -p='{"spec": {"forceRedeploymentReason": "recovery- '"\$( date --rfc-3339=ns )"'"}}' --type=merge

すべてのノードが最新のリビジョンに更新されていることを確認します。

\$ oc get kubeapiserver -o=jsonpath='{range .items[0].status.conditions[? (@.type=="NodeInstallerProgressing")]}{.reason}{"\n"}{.message}{"\n"}'

**NodeInstallerProgressing** 状況条件を確認し、すべてのノードが最新のリビジョンである ことを確認します。更新が正常に実行されると、この出力には **AllNodesAtLatestRevision** が表示されます。

AllNodesAtLatestRevision 3 nodes are at revision 7 **1**

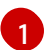

[1](#page-133-1)

<span id="page-133-0"></span>この例では、最新のリビジョン番号は **7** です。

出力に **2 nodes are at revision 6; 1 nodes are at revision 7** などの複数のリビジョン番号 が含まれる場合、これは更新が依然として進行中であることを意味します。数分待機した 後に再試行します。

b. Kubernetes コントローラーマネージャーの新規ロールアウトを強制的に実行します。

\$ oc patch kubecontrollermanager cluster -p='{"spec": {"forceRedeploymentReason": "recovery-'"\$( date --rfc-3339=ns )"'"}}' --type=merge

すべてのノードが最新のリビジョンに更新されていることを確認します。

\$ oc get kubecontrollermanager -o=jsonpath='{range .items[0].status.conditions[? (@.type=="NodeInstallerProgressing")]}{.reason}{"\n"}{.message}{"\n"}'

**NodeInstallerProgressing** 状況条件を確認し、すべてのノードが最新のリビジョンである ことを確認します。更新が正常に実行されると、この出力には **AllNodesAtLatestRevision** が表示されます。

<span id="page-133-1"></span>AllNodesAtLatestRevision 3 nodes are at revision 7 **1**

この例では、最新のリビジョン番号は **7** です。

出力に **2 nodes are at revision 6; 1 nodes are at revision 7** などの複数のリビジョン番号 が含まれる場合、これは更新が依然として進行中であることを意味します。数分待機した 後に再試行します。

c. Kubernetes スケジューラーの新規ロールアウトを強制的に実行します。

\$ oc patch kubescheduler cluster -p='{"spec": {"forceRedeploymentReason": "recovery- '"\$( date --rfc-3339=ns )"'"}}' --type=merge

すべてのノードが最新のリビジョンに更新されていることを確認します。

\$ oc get kubescheduler -o=jsonpath='{range .items[0].status.conditions[? (@.type=="NodeInstallerProgressing")]}{.reason}{"\n"}{.message}{"\n"}'

**NodeInstallerProgressing** 状況条件を確認し、すべてのノードが最新のリビジョンである ことを確認します。更新が正常に実行されると、この出力には **AllNodesAtLatestRevision** が表示されます。

AllNodesAtLatestRevision 3 nodes are at revision 7 **1**

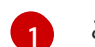

<span id="page-134-0"></span>[1](#page-134-0) この例では、最新のリビジョン番号は **7** です。

出力に **2 nodes are at revision 6; 1 nodes are at revision 7** などの複数のリビジョン番号 が含まれる場合、これは更新が依然として進行中であることを意味します。数分待機した 後に再試行します。

19. すべてのコントロールプレーンホストが起動しており、クラスターに参加していることを確認 します。 クラスターにアクセスできるターミナルで、**cluster-admin** ユーザーとして以下のコマンドを

実行します。

\$ oc -n openshift-etcd get pods -l k8s-app=etcd

#### 出力例

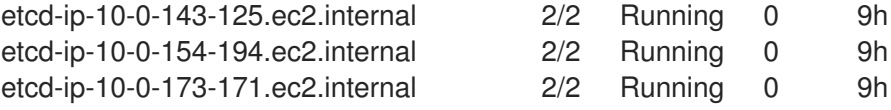

復元手順の後にすべてのワークロードが通常の動作に戻るようにするには、Kubernetes API 情報を保存 している各 Pod を再起動します。これには、ルーター、Operator、サードパーティーコンポーネント などの OpenShift Container Platform コンポーネントが含まれます。

# 注記

前の手順が完了したら、すべてのサービスが復元された状態に戻るまで数分間待つ必要 がある場合があります。たとえば、**oc login** を使用した認証は、OAuth サーバー Pod が 再起動するまですぐに機能しない可能性があります。

即時認証に **system:admin kubeconfig** ファイルを使用することを検討してください。 この方法は、OAuth トークンではなく SSL/TLS クライアント証明書に基づいて認証を 行います。以下のコマンドを実行し、このファイルを使用して認証できます。

\$ export KUBECONFIG=<installation\_directory>/auth/kubeconfig

以下のコマンドを実行て、認証済みユーザー名を表示します。

\$ oc whoami

#### 関連情報

- [ユーザーによってプロビジョニングされるクラスターのベアメタルへのインストール](https://access.redhat.com/documentation/ja-jp/openshift_container_platform/4.10/html-single/installing/#installing-bare-metal)
- [ベアメタルコントロールプレーンノードの交換](https://access.redhat.com/documentation/ja-jp/openshift_container_platform/4.10/html-single/installing/#replacing-a-bare-metal-control-plane-node_ipi-install-expanding)

## 5.10.7. 永続ストレージの状態復元に関する問題および回避策

OpenShift Container Platform クラスターがいずれかの形式の永続ストレージを使用する場合に、クラ スターの状態は通常 etcd 外に保存されます。たとえば、Pod で実行されている Elasticsearch クラス

ター、または **StatefulSet** オブジェクトで実行されているデータベースなどである可能性があります。 etcd バックアップから復元する場合には、OpenShift Container Platform のワークロードのステータス も復元されます。ただし、etcd スナップショットが古い場合には、ステータスは無効または期限切れの 可能性があります。

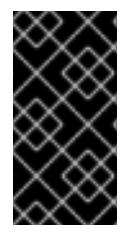

# 重要

永続ボリューム (PV) の内容は etcd スナップショットには含まれません。etcd スナップ ショットから OpenShift Container Platform クラスターを復元する時に、重要ではない ワークロードから重要なデータにアクセスしたり、その逆ができたりする場合がありま す。

以下は、古いステータスを生成するシナリオ例です。

- MySQL データベースが PV オブジェクトでバックアップされる Pod で実行されている。etcd スナップショットから OpenShift Container Platform を復元すると、Pod の起動を繰り返し試 行しても、ボリュームをストレージプロバイダーに戻したり、実行中の MySQL Pod が生成し たりされるわけではありません。この Pod は、ストレージプロバイダーでボリュームを復元 し、次に PV を編集して新規ボリュームを参照するように手動で復元する必要があります。
- Pod P1 は、ノード X に割り当てられているボリューム A を使用している。別の Pod がノード Y にある同じボリュームを使用している場合に etcd スナップショットが作成された場合に、 etcd の復元が実行されると、ボリュームがノード Y に割り当てられていることが原因で Pod P1 が正常に起動できなくなる可能性があります。OpenShift Container Platform はこの割り当 てを認識せず、ボリュームが自動的に切り離されるわけではありません。これが生じる場合に は、ボリュームをノード Y から手動で切り離し、ノード X に割り当ててることで Pod P1 を起 動できるようにします。
- クラウドプロバイダーまたはストレージプロバイダーの認証情報が etcd スナップショットの作 成後に更新された。これが原因で、プロバイダーの認証情報に依存する CSI ドライバーまたは Operator が機能しなくなります。これらのドライバーまたは Operator で必要な認証情報を手 動で更新する必要がある場合があります。
- デバイスが etcd スナップショットの作成後に OpenShift Container Platform ノードから削除さ れたか、名前が変更された。ローカルストレージ Operator で、**/dev/disk/by-id** または **/dev** ディレクトリーから管理する各 PV のシンボリックリンクが作成されます。この状況では、 ローカル PV が存在しないデバイスを参照してしまう可能性があります。 この問題を修正するには、管理者は以下を行う必要があります。
	- 1. デバイスが無効な PV を手動で削除します。
	- 2. 各ノードからシンボリックリンクを削除します。
	- 3. **LocalVolume** または **LocalVolumeSet** オブジェクトを削除します (ストレージ → 永続スト レージの設定 → ローカルボリュームを使用した永続ストレージ → ローカルストレージ Operator のリソースの削除 を参照)。

# 5.11. POD の DISRUPTION BUDGET (停止状態の予算)

Pod の Disruption Budget について理解し、これを設定します。

5.11.1. Pod の Disruption Budget (停止状態の予算) を使用して起動している Pod の数を 指定する方法

Pod 中断バジェット では、メンテナンスのためのノードのドレインなど、運用中の Pod に対する安全

Pod 中断バジェット では、メンテナンスのためのノードのドレインなど、運用中の Pod に対する安全 制約を指定できます。

**PodDisruptionBudget** は、同時に起動している必要のあるレプリカの最小数またはパーセンテージを 指定する API オブジェクトです。これらをプロジェクトに設定することは、ノードのメンテナンス (ク ラスターのスケールダウンまたはクラスターのアップグレードなどの実行) 時に役立ち、この設定は (ノードの障害時ではなく) 自発的なエビクションの場合にのみ許可されます。

**PodDisruptionBudget** オブジェクトの設定は、以下の主要な部分で設定されています。

- 一連の Pod に対するラベルのクエリー機能であるラベルセレクター。
- 同時に利用可能にする必要のある Pod の最小数を指定する可用性レベル。
	- **minAvailable** は、中断時にも常に利用可能である必要のある Pod 数です。
	- **maxUnavailable** は、中断時に利用不可にできる Pod 数です。

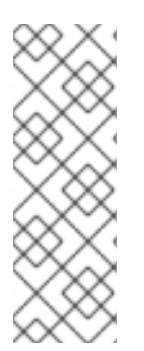

## 注記

**Available** は、**Ready=True** の状態にある Pod 数を指します。**ready=True** は、要求に対 応でき、一致するすべてのサービスの負荷分散プールに追加する必要がある Pod を指し ます。

**maxUnavailable** の **0%** または **0** あるいは **minAvailable** の **100%**、ないしはレプリカ数 に等しい値は許可されますが、これによりノードがドレイン (解放) されないようにブ ロックされる可能性があります。

以下を実行して、Pod の Disruption Budget をすべてのプロジェクトで確認することができます。

\$ oc get poddisruptionbudget --all-namespaces

## 出力例

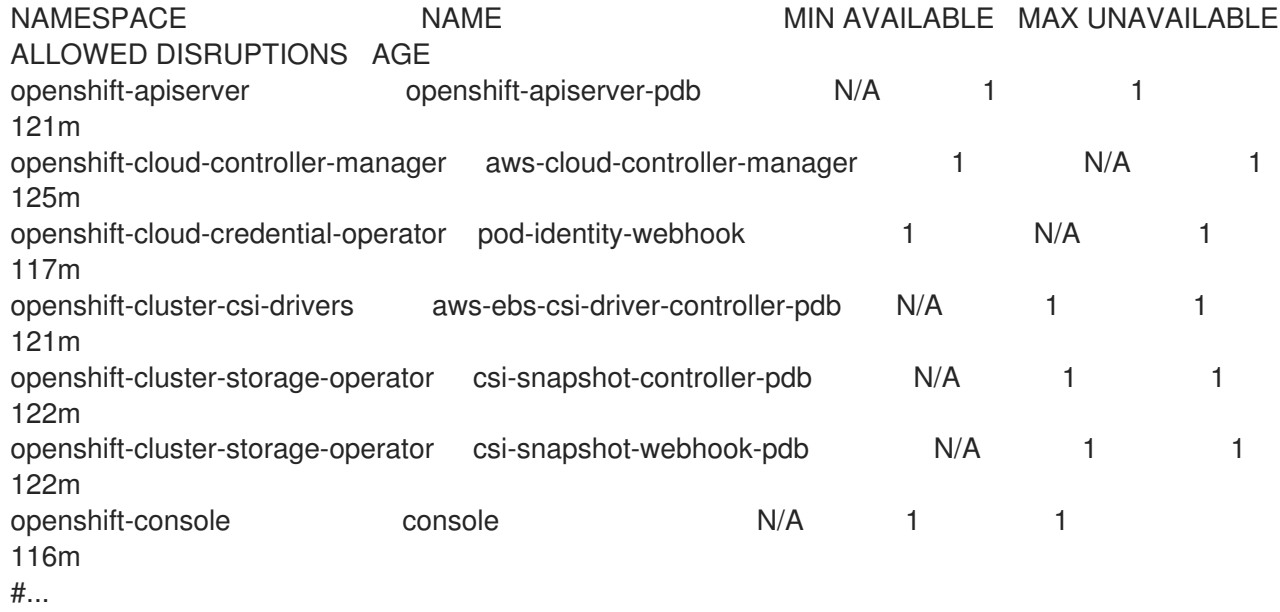

**PodDisruptionBudget** は、最低でも **minAvailable** Pod がシステムで実行されている場合は正常であ るとみなされます。この制限を超えるすべての Pod はエビクションの対象となります。

注記

Pod の優先順位およびプリエンプションの設定に基づいて、優先順位の低い Pod は Pod の Disruption Budget の要件を無視して削除される可能性があります。

5.11.2. Pod の Disruption Budget を使用して起動している Pod 数の指定

同時に起動している必要のあるレプリカの最小数またはパーセンテージは、**PodDisruptionBudget** オ ブジェクトを使用して指定します。

# 手順

Pod の Disruption Budget を設定するには、以下を実行します。

1. YAML ファイルを以下のようなオブジェクト定義で作成します。

<span id="page-137-0"></span>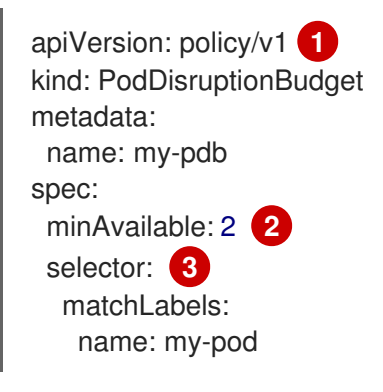

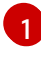

<span id="page-137-2"></span><span id="page-137-1"></span>**PodDisruptionBudget** は **policy/v1** API グループの一部です。

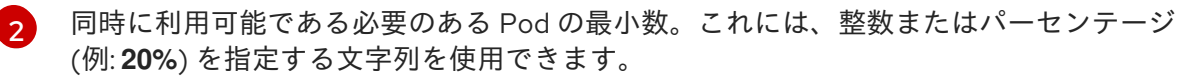

[3](#page-137-2)

一連のリソースに対するラベルのクエリー。**matchLabels** と **matchExpressions** の結果 は論理的に結合されます。プロジェクト内のすべての Pod を選択するには、このパラメー ターを空白のままにします (例: **selector {}**)。

または、以下を実行します。

<span id="page-137-4"></span><span id="page-137-3"></span>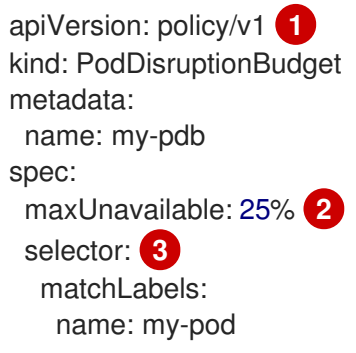

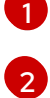

<span id="page-137-5"></span>**PodDisruptionBudget** は **policy/v1** API グループの一部です。

同時に利用不可にできる Pod の最大数。これには、整数またはパーセンテージ (例: **20%**) を指定する文字列を使用できます。

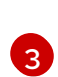

一連のリソースに対するラベルのクエリー。**matchLabels** と **matchExpressions** の結果 は論理的に結合されます。プロジェクト内のすべての Pod を選択するには、このパラメー ターを空白のままにします (例: **selector {}**)。

2. 以下のコマンドを実行してオブジェクトをプロジェクトに追加します。

\$ oc create -f </path/to/file> -n <project\_name>

ターを空白のままにします (例: **selector {}**)。

# 5.12. クラウドプロバイダーの認証情報のローテーションまたは削除

OpenShift Container Platform のインストール後に、一部の組織では、初回インストール時に使用され たクラウドプロバイダーの認証情報のローテーションまたは削除が必要になります。

クラスターが新規の認証情報を使用できるようにするには、Cloud [Credential](https://access.redhat.com/documentation/ja-jp/openshift_container_platform/4.10/html-single/operators/#cloud-credential-operator_cluster-operators-ref) Operator (CCO) が使用 するシークレットを更新して、クラウドプロバイダーの認証情報を管理できるようにする必要がありま す。

5.12.1. Cloud Credential Operator ユーティリティーを使用したクラウドプロバイダー 資格情報のローテーション

Cloud Credential Operator (CCO) ユーティリティー **ccoctl** は、IBM Cloud にインストールされたクラ スターのシークレットの更新をサポートしています。

5.12.1.1. IBM Cloud の API キーのローテーション

既存のサービス ID の API キーをローテーションし、対応するシークレットを更新できます。

#### 前提条件

- ccoctl バイナリーを設定している。
- IBM Cloud にインストールされたライブ OpenShift Container Platform クラスターに既存の サービス ID がある。

#### 手順

● **ccoctl** ユーティリティーを使用して、サービス ID の API キーをローテーションし、シーク レットを更新します。

<span id="page-138-0"></span>\$ ccoctl ibmcloud refresh-keys \ --kubeconfig <openshift\_kubeconfig\_file> \ 1

<span id="page-138-2"></span><span id="page-138-1"></span>--credentials-requests-dir <path\_to\_credential\_requests\_directory> \ **2** --name <name> **3**

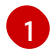

クラスターに関連付けられている **kubeconfig** ファイル。たとえ ば、**<installation\_directory>/auth/kubeconfig** です。

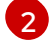

 $\mathbf{R}$ 

認証情報の要求が保存されるディレクトリー。

OpenShift Container Platform クラスターの名前。

注記

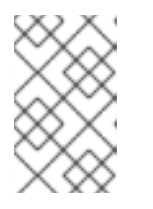

クラスターで **TechPreviewNoUpgrade** 機能セットによって有効化されたテクノ ロジープレビュー機能を使用している場合は、**--enable-tech-preview** パラメー ターを含める必要があります。

5.12.2. クラウドプロバイダーの認証情報の手動によるローテーション

クラウドプロバイダーの認証情報が何らかの理由で変更される場合、クラウドプロバイダーの認証情報 の管理に Cloud Credential Operator (CCO) が使用するシークレットを手動で更新する必要がありま す。

クラウド認証情報をローテーションするプロセスは、CCO を使用するように設定されているモードに よって変わります。mint モードを使用しているクラスターの認証情報をローテーションした後に、削除 された認証情報で作成されたコンポーネントの認証情報は手動で削除する必要があります。

#### 前提条件

- クラスターは、使用している CCO モードでのクラウド認証情報の手動ローテーションをサ ポートするプラットフォームにインストールされている。
	- mint モードについては、Amazon Web Services (AWS) および Google Cloud Platform (GCP) がサポートされます。
	- passthrough モードは、Amazon Web Services (AWS)、Microsoft Azure、Google Cloud Platform (GCP)、Red Hat OpenStack Platform (RHOSP)、Red Hat Virtualization (RHV)、 および VMware vSphere でサポートされます。
- クラウドプロバイダーとのインターフェイスに使用される認証情報を変更している。
- 新規認証情報には、モードの CCO がクラスターで使用されるように設定するのに十分なパー ミッションがある。

## 手順

- 1. Web コンソールの Administrator パースペクティブで、Workloads → Secrets に移動します。
- 2. Secrets ページの表で、クラウドプロバイダーのルートシークレットを見つけます。

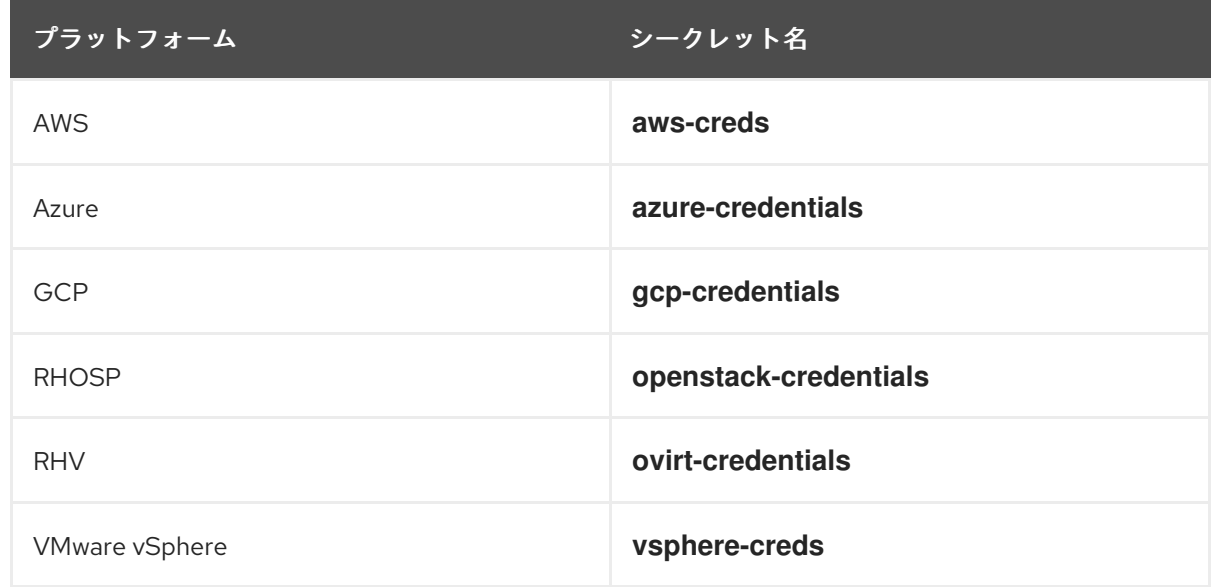

- 
- -<br>3. シークレットと同じ行にある Options メニュー ねー をクリックし、Edit Secret を選択しま す。
- 4. Value フィールドの内容を記録します。この情報を使用して、認証情報の更新後に値が異なる ことを確認できます。
- 5. Value フィールドのテキストをクラウドプロバイダーの新規の認証情報で更新し、Save をク リックします。
- 6. vSphere CSI Driver Operator が有効になっていない vSphere クラスターの認証情報を更新する 場合は、Kubernetes コントローラーマネージャーを強制的にロールアウトして更新された認証 情報を適用する必要があります。

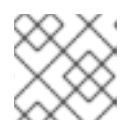

注記

vSphere CSI Driver Operator が有効になっている場合、この手順は不要です。

更新された vSphere 認証情報を適用するには、**cluster-admin** ロールを持つユーザーとして OpenShift Container Platform CLI にログインし、以下のコマンドを実行します。

\$ oc patch kubecontrollermanager cluster \ -p='{"spec": {"forceRedeploymentReason": "recovery-'"\$( date )"'"}}' \ --type=merge

認証情報がロールアウトされている間、Kubernetes Controller Manager Operator のステータ スは **Progressing=true** を報告します。ステータスを表示するには、次のコマンドを実行しま す。

\$ oc get co kube-controller-manager

- 7. クラスターの CCO が mint モードを使用するように設定されている場合、個別の **CredentialsRequest** オブジェクトによって参照される各コンポーネントシークレットを削除し ます。
	- a. **cluster-admin** ロールを持つユーザーとして OpenShift Container Platform CLI にログイン します。
	- b. 参照されたすべてのコンポーネントシークレットの名前および namespace を取得します。

\$ oc -n openshift-cloud-credential-operator get CredentialsRequest \ -o json | jq -r '.items[] | select (.spec.providerSpec.kind=="<provider\_spec>") | .spec.secretRef'

ここで、**<provider\_spec>** はクラウドプロバイダーの対応する値になります。

- AWS: **AWSProviderSpec**
- GCP: **GCPProviderSpec**

AWS の部分的なサンプル出力

{ "name": "ebs-cloud-credentials",

<span id="page-141-0"></span>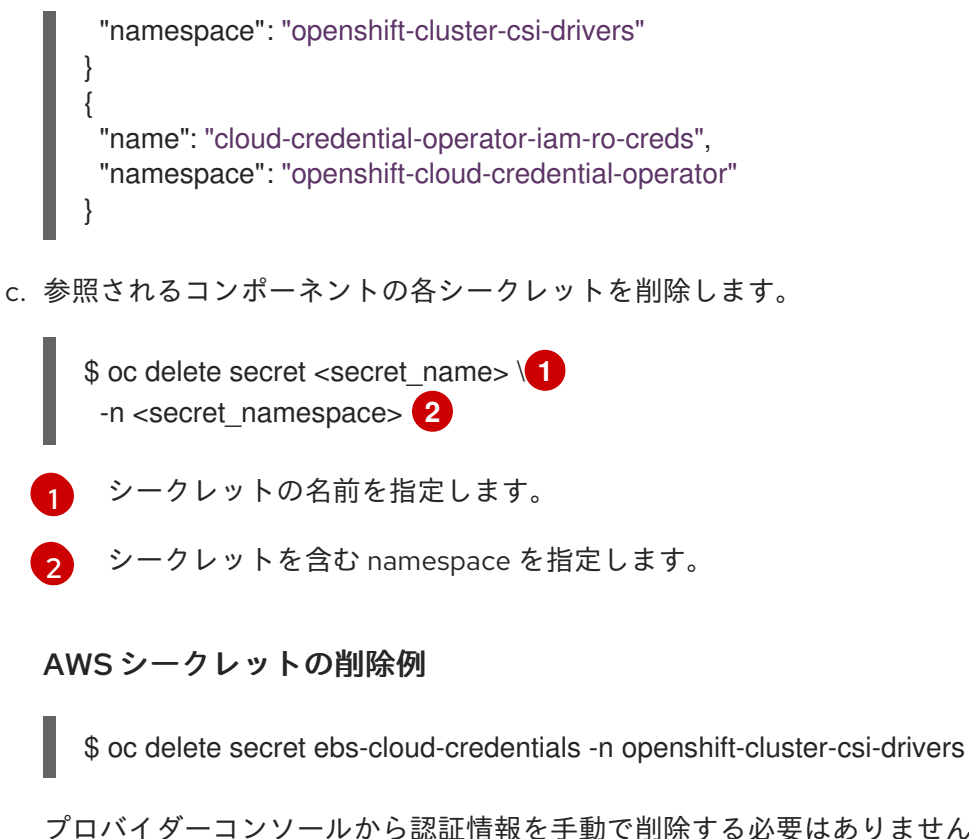

<span id="page-141-1"></span>プロバイダーコンソールから認証情報を手動で削除する必要はありません。参照されるコ ンポーネントのシークレットを削除すると、CCO はプラットフォームから既存の認証情報 を削除し、新規の認証情報を作成します。

## 検証

認証情報が変更されたことを確認するには、以下を実行します。

- 1. Web コンソールの Administrator パースペクティブで、Workloads → Secrets に移動します。
- 2. Value フィールドの内容が変更されていることを確認します。

#### 関連情報

vSphere CSI Driver [Operator](https://access.redhat.com/documentation/ja-jp/openshift_container_platform/4.10/html-single/storage/#vmware-vsphere-csi-driver-operator)

# 5.12.3. クラウドプロバイダーの認証情報の削除

Cloud Credential Operator (CCO) を mint モードで使用して OpenShift Container Platform クラスター をインストールした後に、クラスターの **kube-system** namespace から管理者レベルの認証情報シーク レットを削除できます。管理者レベルの認証情報は、アップグレードなどの昇格されたパーミッション を必要とする変更時にのみ必要です。

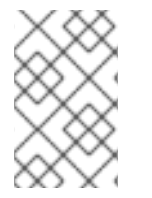

# 注記

z-stream 以外のアップグレードの前に、認証情報のシークレットを管理者レベルの認証 情報と共に元に戻す必要があります。認証情報が存在しない場合は、アップグレードが ブロックされる可能性があります。

#### 前提条件

● クラスターが、CCO からのクラウド認証情報の削除をサポートするプラットフォームにインス トールされている。サポート対象プラットフォームは AWS および GCP。

# 1. Web コンソールの Administrator パースペクティブで、Workloads → Secrets に移動します。

2. Secrets ページの表で、クラウドプロバイダーのルートシークレットを見つけます。

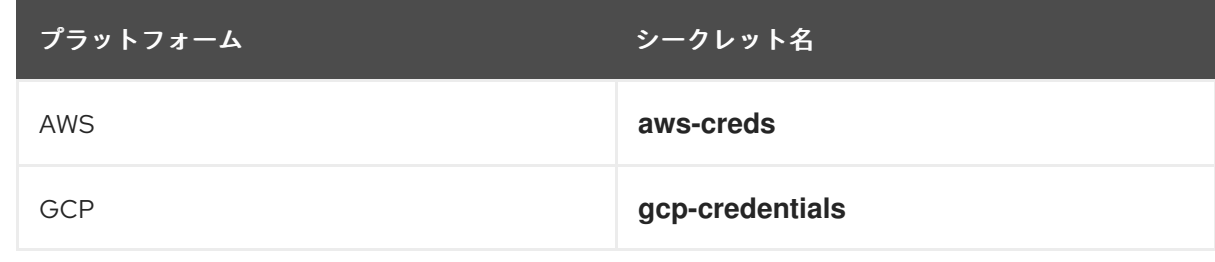

3. シークレットと同じ行にある Options メニュー <sup>■</sup> をクリックし、Delete Secret を選択し ます。

#### 関連情報

- Cloud [Credential](https://access.redhat.com/documentation/ja-jp/openshift_container_platform/4.10/html-single/authentication_and_authorization/#about-cloud-credential-operator) Operator について
- Amazon Web Services (AWS) [シークレット形式](https://access.redhat.com/documentation/ja-jp/openshift_container_platform/4.10/html-single/installing/#admin-credentials-root-secret-formats_manually-creating-iam-aws)
- Microsoft Azure [シークレットの形式](https://access.redhat.com/documentation/ja-jp/openshift_container_platform/4.10/html-single/installing/#admin-credentials-root-secret-formats_manually-creating-iam-azure)
- Google Cloud Platform (GCP) [シークレット形式](https://access.redhat.com/documentation/ja-jp/openshift_container_platform/4.10/html-single/installing/#admin-credentials-root-secret-formats_manually-creating-iam-gcp)

# 5.13. 非接続クラスターのイメージストリームの設定

OpenShift Container Platform を非接続環境でインストールした後に、Cluster Samples Operator のイ メージストリームおよび **must-gather** イメージストリームを設定します。

#### 5.13.1. ミラーリングの Cluster Samples Operator のサポート

インストール時に、OpenShift Container Platform は **imagestreamtag-to-image** という名前の設定 マップを **openshift-cluster-samples-operator** namespace に作成します。**imagestreamtag-to-image** 設定マップには、各イメージストリームタグのエントリー (設定されるイメージ) が含まれます。

設定マップの data フィールドの各エントリーのキーの形式 は、**<image\_stream\_name>\_<image\_stream\_tag\_name>** です。

OpenShift Container Platform の非接続インストール時に、Cluster Samples Operator のステータスは **Removed** に設定されます。これを **Managed** に変更することを選択する場合、サンプルがインストー ルされます。

この設定マップを、イメージストリームがインポートでも、イメージストリームがインポートです。

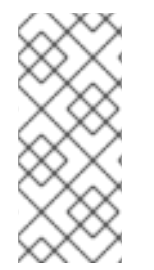

#### 注記

ネットワークが制限されている環境または切断されている環境でサンプルを使用するに は、ネットワークの外部のサービスにアクセスする必要がある場合があります。サービ スの例には、Github、Maven Central、npm、RubyGems、PyPi などがあります。クラ スターサンプルオペレーターのオブジェクトが必要なサービスに到達できるようにする ために、追加の手順を実行する必要がある場合があります。

#### 手順

この設定マップを、イメージストリームがインポートできるようにミラーリングする必要のあるイメー ジについての参照情報として使用できます。

- Cluster Samples Operator が Removed に設定される場合、ミラーリングされたレジストリー を作成するか、使用する必要のある既存のミラーリングされたレジストリーを判別できます。
- 新しい設定マップをガイドとして使用し、ミラーリングされたレジストリーに必要なサンプル をミラーリングします。
- Cluster Samples Operator 設定オブジェクトの **skippedImagestreams** 一覧に、ミラーリング されていないイメージストリームを追加します。
- Cluster Samples Operator 設定オブジェクトの samplesRegistry をミラーリングされたレジス トリーに設定します。
- 次に、Cluster Samples Operator を **Managed** に設定し、ミラーリングしたイメージストリー ムをインストールします。

5.13.2. 代替のレジストリーまたはミラーリングされたレジストリーでの Cluster Samples Operator イメージストリームの使用

Cluster Samples Operator によって管理される **openshift** namespace のほとんどのイメージストリーム は、Red Hat レジストリーの [registry.redhat.io](https://registry.redhat.io) にあるイメージを参照します。ミラーリングはこれらの イメージストリームには適用されません。

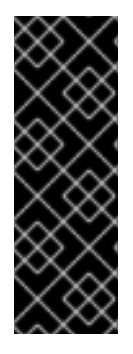

# 重要

**jenkins**、**jenkins-agent-maven**、および **jenkins-agent-nodejs** イメージストリーム は、インストールペイロードからのもので、Samples Operator によって管理されるた め、これらのイメージストリームには追加のミラーリングの手順は必要ありません。

Sample Operator 設定ファイルの **samplesRegistry** フィールドの [registry.redhat.io](https://registry.redhat.io) への 設定は、これはすでに Jenkins イメージおよびイメージストリーム以外のすべての [registry.redhat.io](https://registry.redhat.io) に送信されているため不要になります。

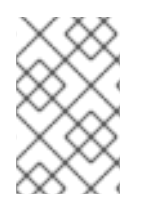

# 注記

**cli**、**installer**、**must-gather**、および **tests** イメージストリームはインストールペイロー ドの一部ですが、Cluster Samples Operator によって管理されません。これらについて は、この手順で扱いません。

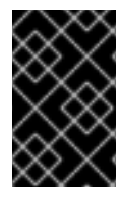

# 重要

Cluster Samples Operator は、切断された環境で **Managed** に設定する必要がありま す。イメージストリームをインストールするには、ミラーリングされたレジストリーが 必要です。

前提条件

- **cluster-admin** ロールを持つユーザーとしてクラスターにアクセスできる。
- ミラーレジストリーのプルシークレットの作成。

手順
1. ミラーリングする特定のイメージストリームのイメージにアクセスします。

\$ oc get is <imagestream> -n openshift -o json | jq .spec.tags[].from.name | grep registry.redhat.io

2. ネットワークが制限された環境で必要とするイメージストリームに関連付けられた [registry.redhat.io](https://registry.redhat.io) のイメージを定義されたミラーのいずれかにミラーリングします。

\$ oc image mirror registry.redhat.io/rhscl/ruby-25-rhel7:latest \${MIRROR\_ADDR}/rhscl/ruby-25-rhel7:latest

3. クラスターのイメージ設定オブジェクトを作成します。

\$ oc create configmap registry-config --fromfile=\${MIRROR\_ADDR\_HOSTNAME}..5000=\$path/ca.crt -n openshift-config

4. クラスターのイメージ設定オブジェクトに、ミラーに必要な信頼される CA を追加します。

\$ oc patch image.config.openshift.io/cluster --patch '{"spec":{"additionalTrustedCA": {"name":"registry-config"}}}' --type=merge

5. Cluster Samples Operator 設定オブジェクトの **samplesRegistry** フィールドを、ミラー設定で 定義されたミラーの場所の **hostname** の部分を含むように更新します。

\$ oc edit configs.samples.operator.openshift.io -n openshift-cluster-samples-operator

# 注記

これは、イメージストリームのインポートプロセスでミラーまたは検索メカニズ ムが使用されないので必要になります。

6. Cluster Samples Operator 設定オブジェクトの **skippedImagestreams** フィールドにミラーリ ングされないイメージストリームを追加します。または、サンプルイメージストリームのいず れもサポートする必要がない場合は、Cluster Samples Operator を Cluster Samples Operator 設定オブジェクトの **Removed** に設定します。

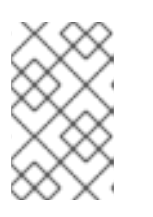

#### 注記

Cluster Samples Operator は、イメージストリームのインポートに失敗した場合 にアラートを発行しますが、Cluster Samples Operator は定期的に再試行する場 合もあれば、それらを再試行していないように見える場合もあります。

**openshift** namespace のテンプレートの多くはイメージストリームを参照します。そのた め、**Removed** を使用してイメージストリームとテンプレートの両方を除去すると、イメージ ストリームのいずれかが欠落しているためにテンプレートが正常に機能しない場合にテンプ レートの使用を試行する可能性がなくなります。

# 5.13.3. サポートデータを収集するためのクラスターの準備

ネットワークが制限された環境を使用するクラスターは、Red Hat サポート用のデバッグデータを収集 するために、デフォルトの must-gather イメージをインポートする必要があります。must-gather イ メージはデフォルトでインポートされず、ネットワークが制限された環境のクラスターは、リモートリ ポジトリーから最新のイメージをプルするためにインターネットにアクセスできません。

# 手順

- 1. ミラーレジストリーの信頼される CA を Cluster Samples Operator 設定の一部としてクラス ターのイメージ設定オブジェクトに追加していない場合は、以下の手順を実行します。
	- a. クラスターのイメージ設定オブジェクトを作成します。

\$ oc create configmap registry-config --fromfile=\${MIRROR\_ADDR\_HOSTNAME}..5000=\$path/ca.crt -n openshift-config

b. クラスターのイメージ設定オブジェクトに、ミラーに必要な信頼される CA を追加しま す。

\$ oc patch image.config.openshift.io/cluster --patch '{"spec":{"additionalTrustedCA": {"name":"registry-config"}}}' --type=merge

2. インストールペイロードからデフォルトの must-gather イメージをインポートします。

\$ oc import-image is/must-gather -n openshift

**oc adm must-gather** コマンドの実行時に、以下の例のように **--image** フラグを使用し、ペイロードイ メージを参照します。

\$ oc adm must-gather --image=\$(oc adm release info --image-for must-gather)

# 5.14. CLUSTER SAMPLE OPERATOR イメージストリームタグの定期的な インポートの設定

新しいバージョンが利用可能になったときにイメージストリームタグを定期的にインポートすること で、Cluster Sample Operator イメージの最新バージョンに常にアクセスできるようになります。

# 手順

1. 次のコマンドを実行して、**openshift** namespace のすべてのイメージストリームを取得しま す。

oc get imagestreams -nopenshift

2. 次のコマンドを実行して、**openshift** namespace のすべてのイメージストリームのタグを取得 します。

\$ oc get is <image-stream-name> -o jsonpath="{range .spec.tags[\*]}{.name}{'\t'}{.from.name} {'\n'}{end}" -nopenshift

以下に例を示します。

\$ oc get is ubi8-openjdk-17 -o jsonpath="{range .spec.tags[\*]}{.name}{'\t'}{.from.name}{'\n'} {end}" -nopenshift

# 出力例

1.11 registry.access.redhat.com/ubi8/openjdk-17:1.11 1.12 registry.access.redhat.com/ubi8/openjdk-17:1.12

3. 次のコマンドを実行して、イメージストリームに存在する各タグのイメージの定期的なイン ポートをスケジュールします。

\$ oc tag <repository/image> <image-stream-name:tag> --scheduled -nopenshift

以下に例を示します。

\$ oc tag registry.access.redhat.com/ubi8/openjdk-17:1.11 ubi8-openjdk-17:1.11 --scheduled nopenshift

\$ oc tag registry.access.redhat.com/ubi8/openjdk-17:1.12 ubi8-openjdk-17:1.12 --scheduled nopenshift

このコマンドにより、OpenShift Container Platform はこの特定のイメージストリームタグを 定期的に更新します。この期間はクラスター全体のデフォルトで 15 分に設定されます。

4. 次のコマンドを実行して、定期的なインポートのスケジュールステータスを確認します。

oc get imagestream <image-stream-name> -o jsonpath="{range .spec.tags[\*]}Tag: {.name} {'\t'}Scheduled: {.importPolicy.scheduled}{'\n'}{end}" -nopenshift

以下に例を示します。

oc get imagestream ubi8-openjdk-17 -o jsonpath="{range .spec.tags[\*]}Tag: {.name} {'\t'}Scheduled: {.importPolicy.scheduled}{'\n'}{end}" -nopenshift

# 出力例

Tag: 1.11 Scheduled: true Tag: 1.12 Scheduled: true

# 第6章 インストール後のノードタスク

OpenShift Container Platform のインストール後に、特定のノードタスクでクラスターをさらに拡張 し、要件に合わせてカスタマイズできます。

# 6.1. RHEL コンピュートマシンの OPENSHIFT CONTAINER PLATFORM ク ラスターへの追加

RHEL コンピュートノードについて理解し、これを使用します。

#### 6.1.1. RHEL コンピュートノードのクラスターへの追加について

OpenShift Container Platform 4.10 では、**x86\_64** アーキテクチャー上でユーザープロビジョニングま たはインストーラープロビジョニングのインフラストラクチャーインストールを使用する場合、クラス ター内のコンピューティングマシンとして Red Hat Enterprise Linux (RHEL) マシンを使用するオプショ ンがあります。クラスター内のコントロールプレーンマシンには Red Hat Enterprise Linux CoreOS (RHCOS) マシンを使用する必要があります。

クラスターで RHEL コンピュートマシンを使用することを選択した場合は、すべてのオペレーティング システムのライフサイクル管理とメンテナンスを担当します。システムの更新を実行し、パッチを適用 し、その他すべての必要なタスクを完了する必要があります。

インストーラーがプロビジョニングしたインフラストラクチャークラスターの場合、インストーラーが プロビジョニングしたインフラストラクチャークラスターの自動スケーリングにより Red Hat Enterprise Linux CoreOS (RHCOS) コンピューティングマシンがデフォルトで追加されるため、RHEL コンピューティングマシンを手動で追加する必要があります。

# 重要

- OpenShift Container Platform をクラスター内のマシンから削除するには、オペ レーティングシステムを破棄する必要があるため、クラスターに追加する RHEL マシンについては専用のハードウェアを使用する必要があります。
- swap メモリーは、OpenShift Container Platform クラスターに追加されるすべ ての RHEL マシンで無効にされます。これらのマシンで swap メモリーを有効に することはできません。

RHEL コンピュートマシンは、コントロールプレーンを初期化してからクラスターに追加する必要があ ります。

# 6.1.2. RHEL コンピュートノードのシステム要件

OpenShift Container Platform 環境の Red Hat Enterprise Linux (RHEL) コンピュートマシンは以下の最 低のハードウェア仕様およびシステムレベルの要件を満たしている必要があります。

- まず、お使いの Red Hat アカウントに有効な OpenShift Container Platform サブスクリプショ ンがなければなりません。これがない場合は、営業担当者にお問い合わせください。
- 実稼働環境では予想されるワークロードに対応するコンピュートーノードを提供する必要があ ります。クラスター管理者は、予想されるワークロードを計算し、オーバーヘッドの約 10 % を 追加する必要があります。実稼働環境の場合、ノードホストの障害が最大容量に影響を与える ことがないよう、十分なリソースを割り当てるようにします。
- 各システムは、以下のハードウェア要件を満たしている必要があります。
- 物理または仮想システム、またはパブリックまたはプライベート IaaS で実行されるインス タンス。
- ベース OS: RHEL [8.4-8.8](https://access.redhat.com/documentation/ja-jp/red_hat_enterprise_linux/8/html/performing_a_standard_rhel_installation/index) (最小のインストールオプション)。

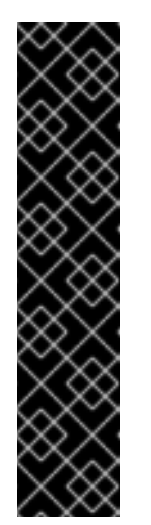

重要

OpenShift Container Platform クラスターへの RHEL 7 コンピュートマシン の追加はサポートされません。

以前の OpenShift Container Platform のバージョンで以前にサポートされて いた RHEL 7 コンピュートマシンがある場合、RHEL 8 にアップグレードす ることはできません。新しい RHEL 8 ホストをデプロイする必要があり、古 い RHEL 7 ホストを削除する必要があります。詳細は、ノードの管理セク ションを参照してください。

OpenShift Container Platform で非推奨となったか、削除された主な機能の 最新の一覧については、OpenShift Container Platform リリースノートの 非 推奨および削除された機能セクションを参照してください。

FIPS モードで OpenShift Container Platform をデプロイしている場合、起動する前に FIPS を RHEL [マシン上で有効にする必要があります。](https://access.redhat.com/documentation/ja-jp/red_hat_enterprise_linux/8/html/security_hardening/assembly_installing-a-rhel-8-system-with-fips-mode-enabled_security-hardening)RHEL 8 ドキュメントのInstalling a RHEL 8 system with FIPS mode enabledを参照してください。

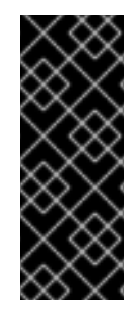

# 重要

クラスターで FIPS モードを有効にするには、FIPS モードで動作するように設定された Red Hat Enterprise Linux (RHEL) コンピューターからインストールプログラムを実行す る必要があります。RHEL での FIPS モードの設定の詳細は、FIPS モードでのシステム のインストール [を参照してください。プロセス暗号化ライブラリーでの](https://access.redhat.com/documentation/ja-jp/red_hat_enterprise_linux/9/html/security_hardening/assembly_installing-the-system-in-fips-mode_security-hardening) FIPS 検証済み またはモジュールの使用は、**x86\_64** アーキテクチャーでの OpenShift Container Platform デプロイメントでのみサポートされます。

- NetworkManager 1.0 以降。
- $\bullet$  1 vCPU<sub>o</sub>
- 最小 8 GB の RAM。
- **/var/** を含むファイルシステムの最小 15 GB のハードディスク領域。
- **/usr/local/bin/** を含むファイルシステムの最小 1 GB のハードディスク領域。
- 一時ディレクトリーを含むファイルシステムの最小1GB のハードディスク領域。システムの一 時ディレクトリーは、Python の標準ライブラリーの tempfile モジュールで定義されるルール に基づいて決定されます。
	- 各システムは、システムプロバイダーの追加の要件を満たす必要があります。たとえば、 クラスターを VMware vSphere [にインストールしている場合、ディスクはその](https://vmware.github.io/vsphere-storage-for-kubernetes/documentation/index.html) ストレージ ガイドライン に応じて設定され、**disk.enableUUID=true** 属性が設定される必要がありま す。
	- 各システムは、DNS で解決可能なホスト名を使用してクラスターの API エンドポイントに アクセスできる必要があります。配置されているネットワークセキュリティーアクセス制 御は、クラスターの API サービスエンドポイントへのシステムアクセスを許可する必要が

あります。

#### 関連情報

● [ノードの削除](https://access.redhat.com/documentation/ja-jp/openshift_container_platform/4.10/html-single/nodes/#nodes-nodes-working-deleting_nodes-nodes-working)

#### 6.1.2.1. 証明書署名要求の管理

ユーザーがプロビジョニングするインフラストラクチャーを使用する場合、クラスターの自動マシン管 理へのアクセスは制限されるため、インストール後にクラスターの証明書署名要求 (CSR) のメカニズム を提供する必要があります。**kube-controller-manager** は kubelet クライアント CSR のみを承認しま す。**machine-approver** は、kubelet 認証情報を使用して要求される提供証明書の有効性を保証できま せん。適切なマシンがこの要求を発行したかどうかを確認できないためです。kubelet 提供証明書の要 求の有効性を検証し、それらを承認する方法を判別し、実装する必要があります。

#### 6.1.3. Playbook 実行のためのマシンの準備

Red Hat Enterprise Linux (RHEL) をオペレーティングシステムとして使用するコンピュートマシンを OpenShift Container Platform 4.10 クラスターに追加する前に、新たなノードをクラスターに追加する Ansible Playbook を実行する RHEL 7 または RHEL 8 マシンを準備する必要があります。このマシンは クラスターの一部にはなりませんが、クラスターにアクセスできる必要があります。

#### 前提条件

- Playbook を実行するマシンに OpenShift CLI (**oc**) をインストールします。
- **cluster-admin** 権限を持つユーザーとしてログインしている。

#### 手順

- 1. クラスターの **kubeconfig** ファイルおよびクラスターのインストールに使用したインストール プログラムが RHEL マシン上にあることを確認します。これを実行する 1 つの方法として、ク ラスターのインストールに使用したマシンと同じマシンを使用することができます。
- 2. マシンを、コンピュートマシンとして使用する予定のすべての RHEL ホストにアクセスできる ように設定します。Bastion と SSH プロキシーまたは VPN の使用など、所属する会社で許可さ れるすべての方法を利用できます。
- 3. すべての RHEL ホストへの SSH アクセスを持つユーザーを Playbook を実行するマシンで設定 します。

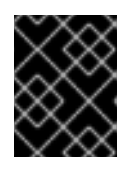

#### 重要

SSH キーベースの認証を使用する場合、キーを SSH エージェントで管理する必 要があります。

- 4. これを実行していない場合には、マシンを RHSM に登録し、 **OpenShift** サブスクリプション のプールをこれにアタッチします。
	- a. マシンを RHSM に登録します。

# subscription-manager register --username=<user\_name> --password=<password>

b. RHSM から最新のサブスクリプションデータをプルします。

# subscription-manager refresh

c. 利用可能なサブスクリプションを一覧表示します。

# subscription-manager list --available --matches '\*OpenShift\*'

d. 直前のコマンドの出力で、OpenShift Container Platform サブスクリプションのプール ID を見つけ、これをアタッチします。

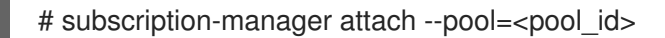

- 5. OpenShift Container Platform 4.10 で必要なリポジトリーを有効にします。
	- RHEL 8 システムでは、次のコマンドを実行します。

# subscription-manager repos \ --enable="rhel-8-for-x86\_64-baseos-rpms" \ --enable="rhel-8-for-x86\_64-appstream-rpms" \ --enable="ansible-2.9-for-rhel-8-x86\_64-rpms" \ --enable="rhocp-4.10-for-rhel-8-x86\_64-rpms"

- RHEL 7 システムでは、次のコマンドを実行します。
	- # subscription-manager repos \
		- --enable="rhel-7-server-rpms" \
		- --enable="rhel-7-server-extras-rpms" \
		- --enable="rhel-7-server-ansible-2.9-rpms" \
		- --enable="rhel-7-server-ose-4.10-rpms"

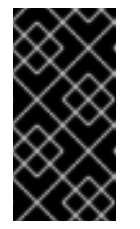

# 重要

OpenShift Container Platform 4.10.23 の時点で、RHEL 7 で Ansible Playbook を実行することは非推奨となり、既存のインストールを更新する 目的でのみ推奨されています。OpenShift Container Platform 4.11 以降、 Ansible Playbook は RHEL 8 に対してのみ提供されています。

6. **openshift-ansible** を含む必要なパッケージをインストールします。

# yum install openshift-ansible openshift-clients jq

**openshift-ansible** パッケージはインストールプログラムユーティリティーを提供し、Ansible Playbook などのクラスターに RHEL コンピュートノードを追加するために必要な他のパッケー ジおよび関連する設定ファイルをプルします。**openshift-clients** は **oc** CLI を提供し、**jq** パッ ケージはコマンドライン上での JSON 出力の表示方法を向上させます。

# 6.1.4. RHEL コンピュートノードの準備

Red Hat Enterprise Linux (RHEL) マシンを OpenShift Container Platform クラスターに追加する前に、 各ホストを Red Hat Subscription Manager (RHSM) に登録し、有効な OpenShift Container Platform サ ブスクリプションをアタッチし、必要なリポジトリーを有効にする必要があります。

- 1. 各ホストで RHSM に登録します。
	- п

# subscription-manager register --username=<user\_name> --password=<password>

2. RHSM から最新のサブスクリプションデータをプルします。

# subscription-manager refresh

3. 利用可能なサブスクリプションを一覧表示します。

# subscription-manager list --available --matches '\*OpenShift\*'

4. 直前のコマンドの出力で、OpenShift Container Platform サブスクリプションのプール ID を見 つけ、これをアタッチします。

# subscription-manager attach --pool=<pool\_id>

- 5. yum リポジトリーをすべて無効にします。
	- a. 有効にされている RHSM リポジトリーをすべて無効にします。

# subscription-manager repos --disable="\*"

b. 残りの yum リポジトリーを一覧表示し、**repo id** にあるそれらの名前をメモします (ある場 合) 。

# yum repolist

c. **yum-config-manager** を使用して、残りの yum リポジトリーを無効にします。

# yum-config-manager --disable <repo\_id>

または、すべてのリポジトリーを無効にします。

# yum-config-manager --disable \\*

利用可能なリポジトリーが多い場合には、数分の時間がかかることがあります。

6. OpenShift Container Platform 4.10 で必要なリポジトリーのみを有効にします。

# subscription-manager repos \ --enable="rhel-8-for-x86\_64-baseos-rpms" \ --enable="rhel-8-for-x86\_64-appstream-rpms" \ --enable="rhocp-4.10-for-rhel-8-x86\_64-rpms" \ --enable="fast-datapath-for-rhel-8-x86\_64-rpms"

7. ホストで firewalld を停止し、無効にします。

# systemctl disable --now firewalld.service

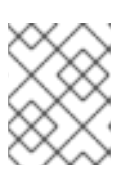

#### 注記

firewalld は、後で有効にすることはできません。これを実行する場合、ワーカー 上の OpenShift Container Platform ログにはアクセスできません。

# 6.1.5. RHEL コンピュートマシンのクラスターへの追加

Red Hat Enterprise Linux をオペレーティングシステムとして使用するコンピュートマシンを OpenShift Container Platform 4.10 クラスターに追加することができます。

#### 前提条件

- Playbook を実行するマシンに必要なパッケージをインストールし、必要な設定が行われていま す。
- インストール用の RHEL ホストを準備しています。

# 手順

Playbook を実行するために準備しているマシンで以下の手順を実行します。

1. コンピュートマシンホストおよび必要な変数を定義する **/<path>/inventory/hosts** という名前 の Ansible インベントリーファイルを作成します。

<span id="page-152-4"></span><span id="page-152-3"></span><span id="page-152-2"></span><span id="page-152-1"></span><span id="page-152-0"></span>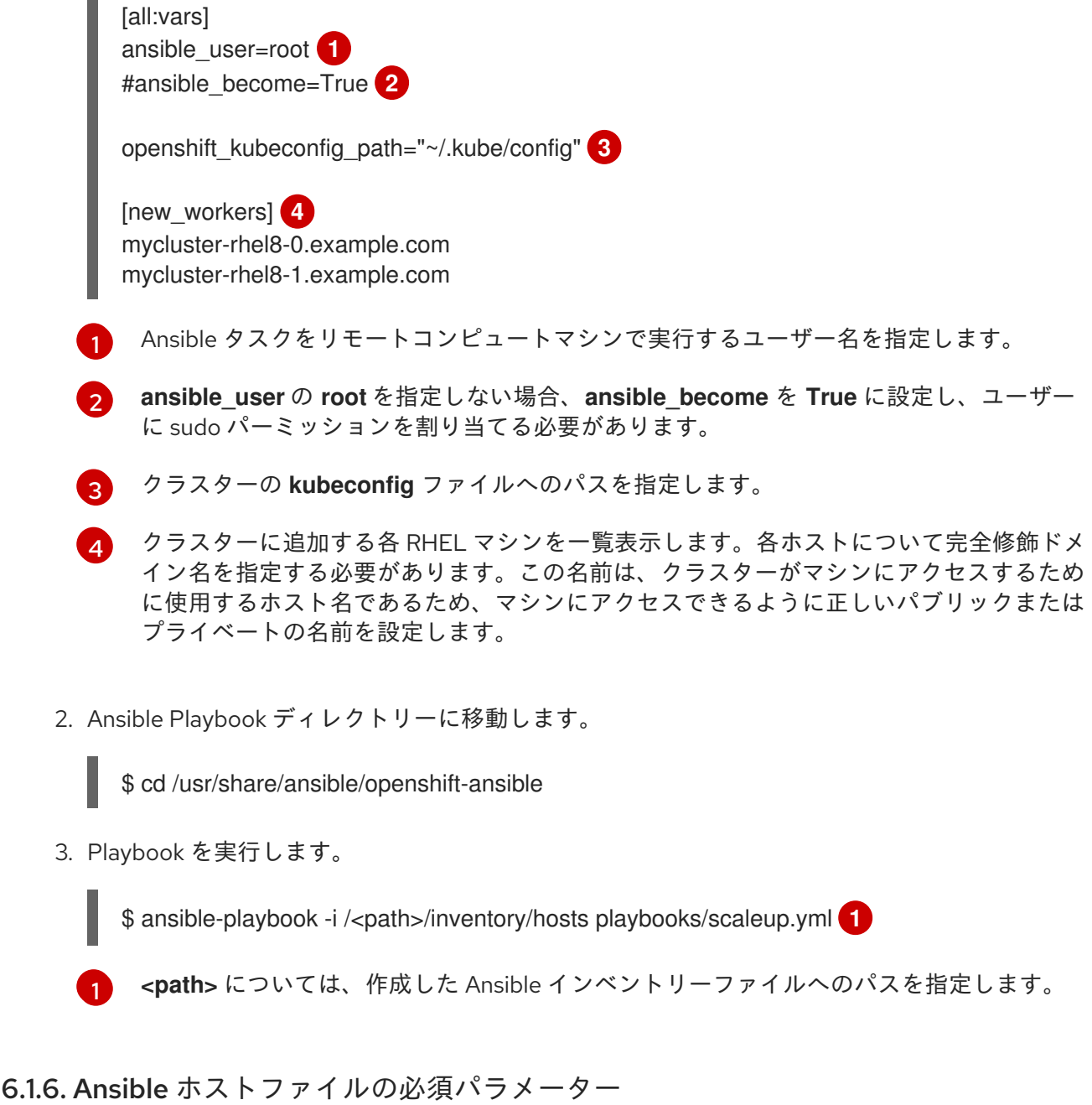

Red Hat Enterprise Linux (RHEL) コンピュートマシンをクラスターに追加する前に、以下のパラメー ターを Ansible ホストファイルに定義する必要があります。

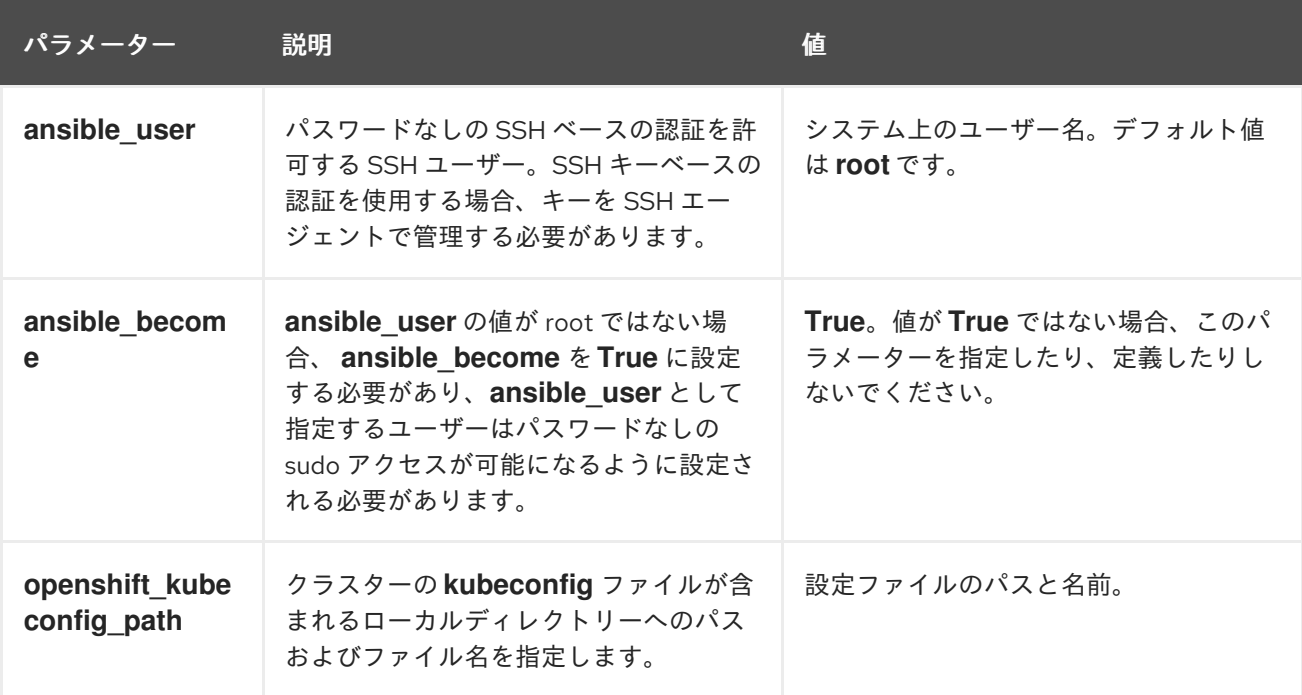

6.1.7. オプション: RHCOS コンピュートマシンのクラスターからの削除

Red Hat Enterprise Linux (RHEL) コンピュートマシンをクラスターに追加した後に、オプションで Red Hat Enterprise Linux CoreOS (RHCOS) コンピュートマシンを削除し、リソースを解放できます。

# 前提条件

● RHEL コンピュートマシンをクラスターに追加済みです。

#### 手順

1. マシンの一覧を表示し、RHCOS コンピューマシンのノード名を記録します。

\$ oc get nodes -o wide

- 2. それぞれの RHCOS コンピュートマシンについて、ノードを削除します。
	- a. **oc adm cordon** コマンドを実行して、ノードにスケジュール対象外 (unschedulable) の マークを付けます。

\$ oc adm cordon <node\_name> **1**

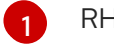

- <span id="page-153-0"></span>RHCOS コンピュートマシンのノード名を指定します。
- b. ノードからすべての Pod をドレイン (解放) します。

<span id="page-153-1"></span>\$ oc adm drain <node\_name> --force --delete-emptydir-data --ignore-daemonsets **1**

[1](#page-153-1) 分離した RHCOS コンピュートマシンのノード名を指定します。 c. ノードを削除します。

<span id="page-154-0"></span>\$ oc delete nodes <node\_name> **1**

 $\bullet$ ドレイン (解放) した RHCOS コンピュートマシンのノード名を指定します。

3. コンピュートマシンの一覧を確認し、RHEL ノードのみが残っていることを確認します。

\$ oc get nodes -o wide

4. RHCOS マシンをクラスターのコンピュートマシンのロードバランサーから削除します。仮想 マシンを削除したり、RHCOS コンピュートマシンの物理ハードウェアを再イメージ化したり できます。

# 6.2. RHCOS コンピュートマシンの OPENSHIFT CONTAINER PLATFORM クラスターへの追加

ベアメタルの OpenShift Container Platform クラスターに Red Hat Enterprise Linux CoreOS (RHCOS) コンピュートマシンを追加することができます。

ベアメタルインフラストラクチャーにインストールされているクラスターにコンピュートマシンを追加 する前に、それが使用する RHCOS マシンを作成する必要があります。ISO イメージまたはネットワー ク PXE ブートを使用してマシンを作成できます。

# 6.2.1. 前提条件

- クラスターをベアメタルにインストールしている。
- クラスターの作成に使用したインストールメディアおよび Red Hat Enterprise Linux CoreOS (RHCOS) イメージがある。これらのファイルがない場合は[、インストール手順](https://access.redhat.com/documentation/ja-jp/openshift_container_platform/4.10/html-single/installing/#installing-bare-metal) に従ってこれ らを取得する必要があります。

#### 6.2.2. ISO イメージを使用した追加の RHCOS マシンの作成

ISO イメージを使用して、ベアメタルクラスターの追加の Red Hat Enterprise Linux CoreOS (RHCOS) コンピュートマシンを作成できます。

#### 前提条件

● クラスターのコンピュートマシンの Ignition 設定ファイルの URL を取得します。このファイル がインストール時に HTTP サーバーにアップロードされている必要があります。

#### 手順

1. ISO ファイルを使用して、追加のコンピュートマシンに RHCOS をインストールします。クラ スターのインストール前にマシンを作成する際に使用したのと同じ方法を使用します。

2. オプションを指定したり、ライブ起動シーケンスを中断したりせずに、RHCOS ISO イメージ

- ディスクに ISO イメージを書き込み、これを直接起動します。
- LOM インターフェイスで ISO リダイレクトを使用します。

2. オプションを指定したり、ライブ起動シーケンスを中断したりせずに、RHCOS ISO イメージ を起動します。インストーラーが RHCOS ライブ環境でシェルプロンプトを起動するのを待ち ます。

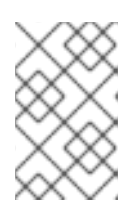

#### 注記

RHCOS インストールの起動プロセスを中断して、カーネル引数を追加できま す。ただし、この ISO 手順では、カーネル引数を追加する代わりに、次の手順 で概説するように **coreos-installer** コマンドを使用する必要があります。

3. **coreos-installer** コマンドを実行し、インストール要件を満たすオプションを指定します。少 なくとも、ノードタイプの Ignition 設定ファイルを参照する URL と、インストール先のデバイ スを指定する必要があります。

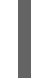

<span id="page-155-1"></span><span id="page-155-0"></span>\$ sudo coreos-installer install --ignition-url=http://<HTTP\_server>/<node\_type>.ign <device> --ignition-hash=sha512-<digest> **1 2**

コア ユーザーにはインストールを実行するために必要な root 権限がないため、**sudo** を使 用して **coreos-installer** コマンドを実行する必要があります。

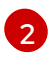

[1](#page-155-0)

**--ignition-hash** オプションは、Ignition 設定ファイルを HTTP URL を使用して取得し、ク ラスターノードの Ignition 設定ファイルの信頼性を検証するために必要です。**<digest>** は、先の手順で取得した Ignition 設定ファイル SHA512 ダイジェストです。

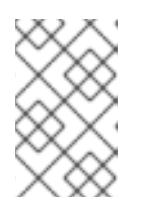

# 注記

TLS を使用する HTTPS サーバーを使用して Ignition 設定ファイルを提供する必 要がある場合は、**coreos-installer** を実行する前に内部認証局 (CA) をシステム 信頼ストアに追加できます。

以下の例では、**/dev/sda** デバイスへのブートストラップノードのインストールを初期化しま す。ブートストラップノードの Ignition 設定ファイルは、IP アドレス 192.168.1.2 で HTTP Web サーバーから取得されます。

\$ sudo coreos-installer install --ignitionurl=http://192.168.1.2:80/installation\_directory/bootstrap.ign /dev/sda --ignition-hash=sha512a5a2d43879223273c9b60af66b44202a1d1248fc01cf156c46d4a79f552b6bad47bc8cc78ddf011 6e80c59d2ea9e32ba53bc807afbca581aa059311def2c3e3b

4. マシンのコンソールで RHCOS インストールの進捗を監視します。

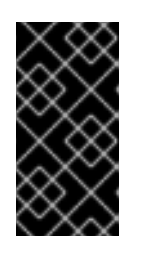

# 重要

OpenShift Container Platform のインストールを開始する前に、各ノードでイン ストールが成功していることを確認します。インストールプロセスを監視する と、発生する可能性のある RHCOS インストールの問題の原因を特定する上でも 役立ちます。

5. 継続してクラスター用の追加のコンピュートマシンを作成します。

6.2.3. PXE または iPXE ブートによる追加の RHCOS マシンの作成

PXE または iPXE ブートを使用して、ベアメタルクラスターの追加の Red Hat Enterprise Linux CoreOS (RHCOS) コンピュートマシンを作成できます。

#### 前提条件

- クラスターのコンピュートマシンの Ignition 設定ファイルの URL を取得します。このファイル がインストール時に HTTP サーバーにアップロードされている必要があります。
- クラスターのインストール時に HTTP サーバーにアップロードした RHCOS ISO イメージ、圧 縮されたメタル BIOS、**kernel**、および **initramfs** ファイルの URL を取得します。
- インストール時に OpenShift Container Platform クラスターのマシンを作成するために使用し た PXE ブートインフラストラクチャーにアクセスできる必要があります。RHCOS のインス トール後にマシンはローカルディスクから起動する必要があります。
- UEFI を使用する場合、OpenShift Container Platform のインストール時に変更した **grub.conf** ファイルにアクセスできます。

#### 手順

- 1. RHCOS イメージの PXE または iPXE インストールが正常に行われていることを確認します。
	- PXE の場合:

<span id="page-156-0"></span>DEFAULT pxeboot TIMEOUT 20 PROMPT 0 LABEL pxeboot KERNEL http://<HTTP\_server>/rhcos-<version>-live-kernel-<architecture> **1** APPEND initrd=http://<HTTP\_server>/rhcos-<version>-live-initramfs. <architecture>.img coreos.inst.install\_dev=/dev/sda coreos.inst.ignition\_url=http://<HTTP\_server>/worker.ign coreos.live.rootfs\_url=http://<HTTP\_server>/rhcos-<version>-live-rootfs. <architecture>.img **2**

<span id="page-156-1"></span>[1](#page-156-0) HTTP サーバーにアップロードしたライブ **kernel** ファイルの場所を指定します。

[2](#page-156-1) HTTP サーバーにアップロードした RHCOS ファイルの場所を指定します。**initrd** パ ラメーターはライブ **initramfs** ファイルの場所であり、**coreos.inst.ignition\_url** パラ メーター値はワーカー Ignition 設定ファイルの場所であり、**coreos.live.rootfs\_url** パ ラメーター値はライブ **rootfs** ファイルの場所になります。**coreos.inst.ignition\_url** および **coreos.live.rootfs\_url** パラメーターは HTTP および HTTPS のみをサポートし ます。

この設定では、グラフィカルコンソールを使用するマシンでシリアルコンソールアクセスを有効にしま せん。別のコンソールを設定するには、**APPEND** 行に 1 つ以上の **console=** 引数を追加します。たとえ ば、**console=tty0 console=ttyS0** を追加して、最初の PC シリアルポートをプライマリーコンソール [として、グラフィカルコンソールをセカンダリーコンソールとして設定します。詳細は、](https://access.redhat.com/articles/7212)How does one set up a serial terminal and/or console in Red Hat Enterprise Linux? を参照してください。

● iPXE の場合:

kernel http://<HTTP\_server>/rhcos-<version>-live-kernel-<architecture> initrd=main coreos.inst.install\_dev=/dev/sda coreos.inst.ignition\_url=http://<HTTP\_server>/worker.ign coreos.live.rootfs\_url=http://<HTTP\_server>/rhcos-<version>-live-rootfs.<architecture>.img <span id="page-157-1"></span>initrd --name main http://<HTTP\_server>/rhcos-<version>-live-initramfs.<architecture>.img **2**

[1](#page-157-0) HTTP サーバーにアップロードした RHCOS ファイルの場所を指定します。**kernel** パラ メーター値は **kernel** ファイルの場所であり、**initrd=main** 引数は UEFI システムでの起動 に必要であり、 **coreos.inst.ignition\_url** パラメーター値はワーカー Ignition 設定ファイル の場所であり、**coreos.live.rootfs\_url** パラメーター値は **rootfs** のライブファイルの場所 です。**coreos.inst.ignition\_url** および **coreos.live.rootfs\_url** パラメーターは HTTP およ び HTTPS のみをサポートします。

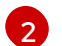

<span id="page-157-0"></span>**1**

HTTP サーバーにアップロードした **initramfs** ファイルの場所を指定します。

この設定では、グラフィカルコンソールを使用するマシンでシリアルコンソールアクセスを有効にしま せん。別のコンソールを設定するには、**kernel** 行に **console=** 引数を 1 つ以上追加します。たとえ ば、**console=tty0 console=ttyS0** を追加して、最初の PC シリアルポートをプライマリーコンソール [として、グラフィカルコンソールをセカンダリーコンソールとして設定します。詳細は、](https://access.redhat.com/articles/7212)How does one set up a serial terminal and/or console in Red Hat Enterprise Linux? を参照してください。

1. PXE または iPXE インフラストラクチャーを使用して、クラスターに必要なコンピュートマシ ンを作成します。

#### 6.2.4. マシンの証明書署名要求の承認

マシンをクラスターに追加する際に、追加したそれぞれのマシンについて 2 つの保留状態の証明書署名 要求 (CSR) が生成されます。これらの CSR が承認されていることを確認するか、必要な場合はそれら を承認してください。最初にクライアント要求を承認し、次にサーバー要求を承認する必要がありま す。

#### 前提条件

● マシンがクラスターに追加されています。

#### 手順

1. クラスターがマシンを認識していることを確認します。

\$ oc get nodes

出力例

NAME STATUS ROLES AGE VERSION master-0 Ready master 63m v1.23.0 master-1 Ready master 63m v1.23.0 master-2 Ready master 64m v1.23.0

出力には作成したすべてのマシンが一覧表示されます。

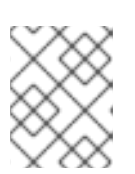

# 注記

上記の出力には、一部の CSR が承認されるまで、ワーカーノード (ワーカー ノードとも呼ばれる) が含まれない場合があります。

2. 保留中の証明書署名要求 (CSR) を確認し、クラスターに追加したそれぞれのマシンのクライア ントおよびサーバー要求に **Pending** または **Approved** ステータスが表示されていることを確認 します。

\$ oc get csr

#### 出力例

NAME AGE REQUESTOR CONDITION csr-8b2br 15m system:serviceaccount:openshift-machine-config-operator:nodebootstrapper Pending csr-8vnps 15m system:serviceaccount:openshift-machine-config-operator:nodebootstrapper Pending ...

この例では、2 つのマシンがクラスターに参加しています。この一覧にはさらに多くの承認さ れた CSR が表示される可能性があります。

3. 追加したマシンの保留中の CSR すべてが **Pending** ステータスになった後に CSR が承認されな い場合には、クラスターマシンの CSR を承認します。

# 注記

CSR のローテーションは自動的に実行されるため、クラスターにマシンを追加 後 1 時間以内に CSR を承認してください。1 時間以内に承認しない場合には、証 明書のローテーションが行われ、各ノードに 3 つ以上の証明書が存在するように なります。これらの証明書すべてを承認する必要があります。クライアントの CSR が承認された後に、Kubelet は提供証明書のセカンダリー CSR を作成しま す。これには、手動の承認が必要になります。次に、後続の提供証明書の更新要 求は、Kubelet が同じパラメーターを持つ新規証明書を要求する場合に **machine-approver** によって自動的に承認されます。

# 注記

[1](#page-158-0)

ベアメタルおよび他のユーザーによってプロビジョニングされるインフラストラ クチャーなどのマシン API ではないプラットフォームで実行されているクラス ターの場合、kubelet 提供証明書要求 (CSR) を自動的に承認する方法を実装する 必要があります。要求が承認されない場合、API サーバーが kubelet に接続する 際に提供証明書が必須であるため、**oc exec**、 **oc rsh**、および **oc logs** コマンド は正常に実行できません。Kubelet エンドポイントにアクセスする操作には、こ の証明書の承認が必要です。この方法は新規 CSR の有無を監視し、CSR が **system:node** または **system:admin** グループの **node-bootstrapper** サービス アカウントによって提出されていることを確認し、ノードのアイデンティティー を確認します。

● それらを個別に承認するには、それぞれの有効な CSR について以下のコマンドを実行しま す。

\$ oc adm certificate approve <csr\_name> **1** 

<span id="page-158-0"></span>**<csr\_name>** は、現行の CSR の一覧からの CSR の名前です。

すべての保留中の CSR を承認するには、以下のコマンドを実行します。

\$ oc get csr -o go-template='{{range .items}}{{if not .status}}{{.metadata.name}}{{"\n"}} {{end}}{{end}}' | xargs --no-run-if-empty oc adm certificate approve

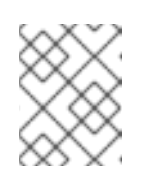

注記

一部の Operator は、一部の CSR が承認されるまで利用できない可能性があ ります。

4. クライアント要求が承認されたら、クラスターに追加した各マシンのサーバー要求を確認する 必要があります。

\$ oc get csr

出力例

```
NAME AGE REQUESTOR CONDITION
csr-bfd72 5m26s system:node:ip-10-0-50-126.us-east-2.compute.internal
Pending
csr-c57lv 5m26s system:node:ip-10-0-95-157.us-east-2.compute.internal
Pending
...
```
- 5. 残りの CSR が承認されず、それらが **Pending** ステータスにある場合、クラスターマシンの CSR を承認します。
	- それらを個別に承認するには、それぞれの有効な CSR について以下のコマンドを実行しま す。

\$ oc adm certificate approve <csr\_name> **1** 

[1](#page-159-0)

<span id="page-159-0"></span>

- **<csr\_name>** は、現行の CSR の一覧からの CSR の名前です。
- すべての保留中の CSR を承認するには、以下のコマンドを実行します。

\$ oc get csr -o go-template='{{range .items}}{{if not .status}}{{.metadata.name}}{{"\n"}} {{end}}{{end}}' | xargs oc adm certificate approve

6. すべてのクライアントおよびサーバーの CSR が承認された後に、マシンのステータスが **Ready** になります。以下のコマンドを実行して、これを確認します。

\$ oc get nodes

# 出力例

NAME STATUS ROLES AGE VERSION master-0 Ready master 73m v1.23.0 master-1 Ready master 73m v1.23.0 master-2 Ready master 74m v1.23.0 worker-0 Ready worker 11m v1.23.0 worker-1 Ready worker 11m v1.23.0

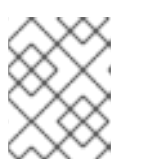

注記

サーバー CSR の承認後にマシンが **Ready** ステータスに移行するまでに数分の時 間がかかる場合があります。

#### 関連情報

● CSR の詳細は、[Certificate](https://kubernetes.io/docs/reference/access-authn-authz/certificate-signing-requests/) Signing Requests を参照してください。

# 6.2.5. AWS でのカスタム **/var** パーティションを持つ新規 RHCOS ワーカーノードの追 加

OpenShift Container Platform は、ブートストラップ時に処理されるマシン設定を使用したインストー ル時のデバイスのパーティション設定をサポートします。ただし、**/var** パーティション設定を使用する 場合は、デバイス名はインストール時に決定する必要があり、変更することはできません。デバイス命 名スキーマが異なる場合は、異なるインスタンスタイプをノードとして追加することはできません。た とえば、**m4.large** インスタンスにデフォルトの AWS デバイス名 (**dev/xvdb**) で**/var** パーティションを 設定した場合、**m5.large** インスタンスはデフォルトで **/dev/nvme1n1** デバイスを使用するため、直接 AWS **m5.large** インスタンスを追加することはできません。異なる命名スキーマにより、デバイスは パーティション設定に失敗する可能性があります。

本セクションの手順では、インストール時に設定したものとは異なるデバイス名を使用するインスタン スと共に、新規の Red Hat Enterprise Linux CoreOS (RHCOS) コンピュートノードを追加する方法を説 明します。カスタムユーザーデータシークレットを作成し、新規マシンセットを設定します。これらの 手順は AWS クラスターに固有のものです。この原則は、他のクラウドデプロイメントにも適用されま す。ただし、デバイスの命名スキーマは他のデプロイメントでは異なり、ケースごとに決定する必要が あります。

# 手順

1. コマンドラインで、**openshift-machine-api** namespace に移動します。

\$ oc project openshift-machine-api

- 2. **worker-user-data** シークレットから新規シークレットを作成します。
	- a. シークレットの **userData** セクションをテキストファイルにエクスポートします。

\$ oc get secret worker-user-data --template='{{index .data.userData | base64decode}}' | jq > userData.txt

b. テキストファイルを編集して、新規ノードに使用するパーティションの **storage**、**filesystems**、および **systemd** [スタンザを追加します。必要に応じて](https://coreos.github.io/ignition/configuration-v3_2/) Ignition 設 定パラメーター を指定できます。

注記

**ignition** スタンザの値は変更しないでください。

{ "ignition": { "config": { "merge": [

```
1
2
3
    AWS ブロックデバイスへの絶対パスを指定します。
   データパーティションのサイズをメビバイト単位で指定します。
    メビバイト単位でパーティションの開始点を指定します。データパーティションを
       {
        "source": "https:...."
       }
     ]
    },
    "security": {
     "tls": {
       "certificateAuthorities": [
        {
         "source": "data:text/plain;charset=utf-8;base64,.....=="
        }
       ]
     }
    },
    "version": "3.2.0"
   },
   "storage": {
    "disks": [
     {
       "device": "/dev/nvme1n1", 1
       "partitions": [
        {
         "label": "var",
         "sizeMiB": 50000, 2
         "startMiB": 0 3
        }
      ]
     }
    ],
    "filesystems": [
     {
       "device": "/dev/disk/by-partlabel/var", 4
       "format": "xfs", 5
       "path": "/var" 6
     }
    ]
   },
   "systemd": {
    "units": [ 7
     {
       "contents": "[Unit]\nBefore=local-
  fs.target\n[Mount]\nWhere=/var\nWhat=/dev/disk/by-
  partlabel/var\nOptions=defaults,pquota\n[Install]\nWantedBy=local-fs.target\n",
       "enabled": true,
       "name": "var.mount"
     }
    ]
   }
  }
```
[4](#page-161-3) **/var** パーティションへの絶対パスを指定します。

[5](#page-161-4)

ファイルシステムのフォーマットを指定します。

[6](#page-161-5) Ignition がルートファイルシステムがマウントされる場所に対して相対的な場所で実 行される、ファイルシステムのマウントポイントを指定します。これは実際のルート にマウントする場所と同じである必要はありませんが、同じにすることが推奨されま す。

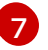

**/dev/disk/by-partlabel/var** デバイスを **/var** パーティションにマウントする systemd マウントユニットを定義します。

c. **disableTemplating** セクションを **work-user-data** シークレットからテキストファイルに展 開します。

\$ oc get secret worker-user-data --template='{{index .data.disableTemplating | base64decode}}' | jq > disableTemplating.txt

d. 2 つのテキストファイルから新しいユーザーデータのシークレットファイルを作成します。 このユーザーデータのシークレットは、**userData.txt** ファイルの追加のノードパーティ ション情報を新規作成されたノードに渡します。

\$ oc create secret generic worker-user-data-x5 --from-file=userData=userData.txt - from-file=disableTemplating=disableTemplating.txt

- 3. 新規ノードの新規マシンセットを作成します。
	- a. AWS 向けに設定される新規のマシンセット YAML ファイルを、以下のように作成します。 必要なパーティションおよび新規に作成されたユーザーデータシークレットを追加しま す。

# ヒント

既存のマシンセットをテンプレートとして使用し、新規ノード用に必要に応じてパラメー ターを変更します。

apiVersion: machine.openshift.io/v1beta1 kind: MachineSet metadata: labels: machine.openshift.io/cluster-api-cluster: auto-52-92tf4 name: worker-us-east-2-nvme1n1 **1** namespace: openshift-machine-api spec: replicas: 1 selector: matchLabels: machine.openshift.io/cluster-api-cluster: auto-52-92tf4 machine.openshift.io/cluster-api-machineset: auto-52-92tf4-worker-us-east-2b template: metadata: labels: machine.openshift.io/cluster-api-cluster: auto-52-92tf4 machine.openshift.io/cluster-api-machine-role: worker

<span id="page-163-3"></span><span id="page-163-2"></span><span id="page-163-1"></span><span id="page-163-0"></span>[1](#page-163-0) [2](#page-163-1) [3](#page-163-2) [4](#page-163-3) 新規ノードの名前を指定します。 AWS ブロックデバイスへの絶対パスを指定します (ここでは暗号化された EBS ボ リューム)。 オプション:追加の EBS ボリュームを指定します。 ユーザーデータシークレットファイルを指定します。 machine.openshift.io/cluster-api-machine-type: worker machine.openshift.io/cluster-api-machineset: auto-52-92tf4-worker-us-east-2b spec: metadata: {} providerSpec: value: ami: id: ami-0c2dbd95931a apiVersion: awsproviderconfig.openshift.io/v1beta1 blockDevices: - DeviceName: /dev/nvme1n1 **2** ebs: encrypted: true iops: 0 volumeSize: 120 volumeType: gp2 - DeviceName: /dev/nvme1n2 **3** ebs: encrypted: true iops: 0 volumeSize: 50 volumeType: gp2 credentialsSecret: name: aws-cloud-credentials deviceIndex: 0 iamInstanceProfile: id: auto-52-92tf4-worker-profile instanceType: m6i.large kind: AWSMachineProviderConfig metadata: creationTimestamp: null placement: availabilityZone: us-east-2b region: us-east-2 securityGroups: - filters: - name: tag:Name values: - auto-52-92tf4-worker-sg subnet: id: subnet-07a90e5db1 tags: - name: kubernetes.io/cluster/auto-52-92tf4 value: owned userDataSecret: name: worker-user-data-x5 **4**

b. マシンセットを作成します。

\$ oc create -f <file-name>.yaml

マシンが利用可能になるまでに少し時間がかかる場合があります。

- 4. 新しいパーティションとノードが作成されたことを確認します。
	- a. マシンセットが作成されていることを確認します。

\$ oc get machineset

出力例

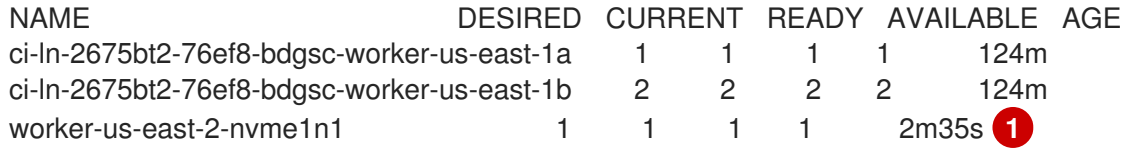

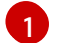

<span id="page-164-0"></span>これは新規マシンセットです。

b. 新規ノードが作成されていることを確認します。

\$ oc get nodes

#### 出力例

NAME STATUS ROLES AGE VERSION ip-10-0-128-78.ec2.internal Ready worker 117m v1.23.0+60f5a1c ip-10-0-146-113.ec2.internal Ready master 127m v1.23.0+60f5a1c ip-10-0-153-35.ec2.internal Ready worker 118m v1.23.0+60f5a1c ip-10-0-176-58.ec2.internal Ready master 126m v1.23.0+60f5a1c ip-10-0-217-135.ec2.internal Ready worker 2m57s v1.23.0+60f5a1c **1** ip-10-0-225-248.ec2.internal Ready master 127m v1.23.0+60f5a1c ip-10-0-245-59.ec2.internal Ready worker 116m v1.23.0+60f5a1c

<span id="page-164-1"></span>これは新しいノードです。

c. カスタム **/var** パーティションが新しいノードに作成されていることを確認します。

\$ oc debug node/<node-name> -- chroot /host lsblk

以下に例を示します。

\$ oc debug node/ip-10-0-217-135.ec2.internal -- chroot /host lsblk

#### 出力例

[1](#page-164-1)

NAME MAJ:MIN RM SIZE RO TYPE MOUNTPOINT nvme0n1 202:0 0 120G 0 disk |-nvme0n1p1 202:1 0 1M 0 part

|-nvme0n1p2 202:2 0 127M 0 part |-nvme0n1p3 202:3 0 384M 0 part /boot `-nvme0n1p4 202:4 0 119.5G 0 part /sysroot nvme1n1 202:16 0 50G 0 disk `-nvme1n1p1 202:17 0 48.8G 0 part /var **1**

<span id="page-165-0"></span>[1](#page-165-0) **nvme1n1** デバイスが **/var** パーティションにマウントされます。

#### 関連情報

● OpenShift Container Platform [がディスクパーティションを使用する仕組みについては、](https://access.redhat.com/documentation/ja-jp/openshift_container_platform/4.10/html-single/installing/#installation-user-infra-machines-advanced_disk_installing-bare-metal)Disk partitioningをしてください。

6.3. マシンヘルスチェックのデプロイ

マシンヘルスチェックについて確認し、これをデプロイします。

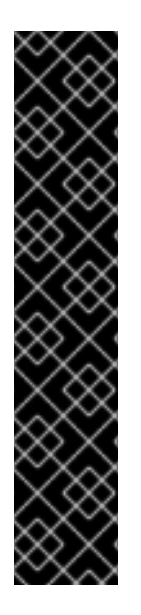

# 重要

高度なマシン管理およびスケーリング機能は、マシン API が機能しているクラスターで のみ使用することができます。ユーザーがプロビジョニングしたインフラストラク チャーを持つクラスターでは、マシン API を使用するために追加の検証と設定が必要で す。

インフラストラクチャープラットフォームタイプが **none** のクラスターは、マシン API を使用できません。この制限は、クラスターに接続されている計算マシンが、この機能 をサポートするプラットフォームにインストールされている場合でも適用されます。こ のパラメーターは、インストール後に変更することはできません。

クラスターのプラットフォームタイプを表示するには、以下のコマンドを実行します。

\$ oc get infrastructure cluster -o jsonpath='{.status.platform}'

6.3.1. マシンのヘルスチェック

マシンのヘルスチェックは特定のマシンプールの正常ではないマシンを自動的に修復します。

マシンの正常性を監視するには、リソースを作成し、コントローラーの設定を定義します。5 分間 **NotReady** ステータスにすることや、 node-problem-detector に永続的な条件を表示すること、および 監視する一連のマシンのラベルなど、チェックする条件を設定します。

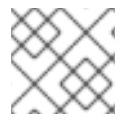

# 注記

マスターロールのあるマシンにマシンヘルスチェックを適用することはできません。

**MachineHealthCheck** リソースを監視するコントローラーは定義済みのステータスをチェックしま す。マシンがヘルスチェックに失敗した場合、このマシンは自動的に検出され、その代わりとなるマシ ンが作成されます。マシンが削除されると、**machine deleted** イベントが表示されます。

マシンの削除による破壊的な影響を制限するために、コントローラーは 1 度に 1 つのノードのみをドレ イン (解放) し、これを削除します。マシンのターゲットプールで許可される **maxUnhealthy** しきい値 を上回る数の正常でないマシンがある場合、修復が停止するため、手動による介入が可能になります。

# 注記

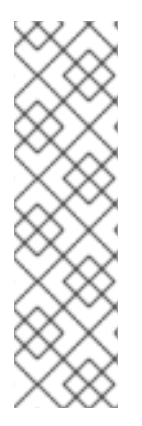

タイムアウトについて注意深い検討が必要であり、ワークロードと要件を考慮してくだ さい。

- タイムアウトの時間が長くなると、正常でないマシンのワークロードのダウンタ イムが長くなる可能性があります。
- タイムアウトが短すぎると、修復ループが生じる可能性があります。たとえ ば、**NotReady** ステータスを確認するためのタイムアウトについては、マシンが 起動プロセスを完了できるように十分な時間を設定する必要があります。

チェックを停止するには、リソースを削除します。

# 6.3.1.1. マシンヘルスチェックのデプロイ時の制限

マシンヘルスチェックをデプロイする前に考慮すべき制限事項があります。

- マシンセットが所有するマシンのみがマシンヘルスチェックによって修復されます。
- コントロールプレーンマシンは現在サポートされておらず、それらが正常でない場合にも修正 されません。
- マシンのノードがクラスターから削除される場合、マシンヘルスチェックはマシンが正常では ないとみなし、すぐにこれを修復します。
- **nodeStartupTimeout** の後にマシンの対応するノードがクラスターに加わらない場合、マシン は修復されます。
- **Machine** リソースフェーズが **Failed** の場合、マシンはすぐに修復されます。

# 6.3.2. サンプル MachineHealthCheck リソース

ベアメタルを除くすべてのクラウドベースのインストールタイプの **MachineHealthCheck** リソース は、以下の YAML ファイルのようになります。

<span id="page-166-4"></span><span id="page-166-3"></span><span id="page-166-2"></span><span id="page-166-1"></span><span id="page-166-0"></span>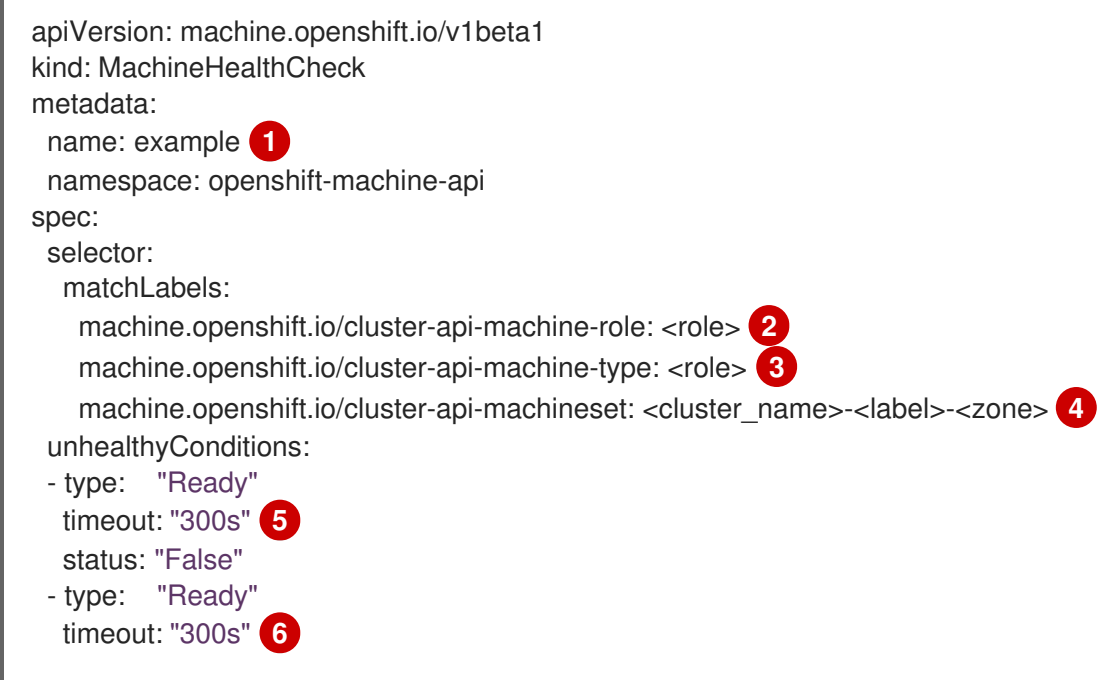

<span id="page-167-2"></span><span id="page-167-1"></span><span id="page-167-0"></span>status: "Unknown" maxUnhealthy: "40%" **7** nodeStartupTimeout: "10m" **8**

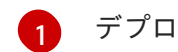

デプロイするマシンヘルスチェックの名前を指定します。

 $2$  [3](#page-166-2) <sup>チェックする必要のあるマシンプールのラベルを指定します。</sup>

[4](#page-166-3) 追跡するマシンセットを <cluster name>-<label>-<zone> 形式で指定します。たとえば、prod**node-us-east-1a** とします。

<mark>[5](#page-166-4) [6](#page-167-0)</mark>ノードの状態のタイムアウト期間を指定します。タイムアウト期間の条件が満たされると、マシ ンは修正されます。タイムアウトの時間が長くなると、正常でないマシンのワークロードのダウ ンタイムが長くなる可能性があります。

- [7](#page-167-1) ターゲットプールで同時に修復できるマシンの数を指定します。これはパーセンテージまたは整数 として設定できます。正常でないマシンの数が **maxUnhealthy** で設定された制限を超える場合、 修復は実行されません。
- [8](#page-167-2) マシンが正常でないと判別される前に、ノードがクラスターに参加するまでマシンヘルスチェック が待機する必要のあるタイムアウト期間を指定します。

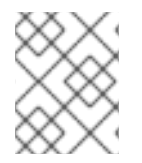

# 注記

**matchLabels** はあくまでもサンプルであるため、特定のニーズに応じてマシングループ をマッピングする必要があります。

#### 6.3.2.1. マシンヘルスチェックによる修復の一時停止 (short-circuiting)

一時停止 (short-circuiting) が実行されることにより、マシンのヘルスチェックはクラスターが正常な場 合にのみマシンを修復するようになります。一時停止 (short-circuiting) は、**MachineHealthCheck** リ ソースの **maxUnhealthy** フィールドで設定されます。

ユーザーがマシンの修復前に **maxUnhealthy** フィールドの値を定義する場合、**MachineHealthCheck** は **maxUnhealthy** の値を、正常でないと判別するターゲットプール内のマシン数と比較します。正常 でないマシンの数が **maxUnhealthy** の制限を超える場合、修復は実行されません。

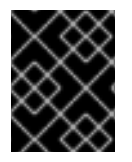

# 重要

**maxUnhealthy** が設定されていない場合、値は **100%** にデフォルト設定され、マシンは クラスターの状態に関係なく修復されます。

適切な **maxUnhealthy** 値は、デプロイするクラスターの規模や、**MachineHealthCheck** が対応するマ シンの数によって異なります。たとえば、**maxUnhealthy** 値を使用して複数のアベイラビリティーゾー ン間で複数のマシンセットに対応でき、ゾーン全体が失われると、**maxUnhealthy** の設定によりクラス ター内で追加の修復を防ぐことができます。複数のアベイラビリティーゾーンを持たないグローバル Azure リージョンでは、アベイラビリティーセットを使用して高可用性を確保できます。

**maxUnhealthy** フィールドは整数またはパーセンテージのいずれかに設定できます。**maxUnhealthy** の 値によって、修復の実装が異なります。

# 6.3.2.1.1. 絶対値を使用した maxUnhealthy の設定

**maxUnhealthy** が **2** に設定される場合:

- 2つ以下のノードが正常でない場合に、修復が実行されます。
- 3つ以上のノードが正常でない場合は、修復は実行されません。

これらの値は、マシンヘルスチェックによってチェックされるマシン数と別個の値です。

#### 6.3.2.1.2. パーセンテージを使用した maxUnhealthy の設定

**maxUnhealthy** が **40%** に設定され、25 のマシンがチェックされる場合:

- 10 以下のノードが正常でない場合に、修復が実行されます。
- 11 以上のノードが正常でない場合は、修復は実行されません。

**maxUnhealthy** が **40%** に設定され、6 マシンがチェックされる場合:

- 2つ以下のノードが正常でない場合に、修復が実行されます。
- 3つ以上のノードが正常でない場合は、修復は実行されません。

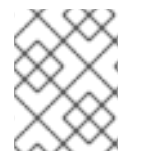

#### 注記

チェックされる **maxUnhealthy** マシンの割合が整数ではない場合、マシンの許可される 数は切り捨てられます。

6.3.3. MachineHealthCheck リソースの作成

クラスターに、すべての **MachineSets** の **MachineHealthCheck** リソースを作成できます。コントロー ルプレーンマシンをターゲットとする **MachineHealthCheck** リソースを作成することはできません。

#### 前提条件

**oc** コマンドラインインターフェイスをインストールします。

#### 手順

- 1. マシンヘルスチェックの定義を含む **healthcheck.yml** ファイルを作成します。
- 2. **healthcheck.yml** ファイルをクラスターに適用します。

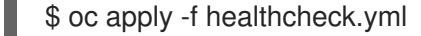

6.3.4. マシンセットの手動によるスケーリング

マシンセットのマシンのインスタンスを追加したり、削除したりする必要がある場合、マシンセットを 手動でスケーリングできます。

本書のガイダンスは、完全に自動化されたインストーラーでプロビジョニングされるインフラストラク チャーのインストールに関連します。ユーザーによってプロビジョニングされるインフラストラク チャーのカスタマイズされたインストールにはマシンセットがありません。

#### 前提条件

OpenShift Container Platform クラスターおよび **oc** コマンドラインをインストールすること。

**cluster-admin** パーミッションを持つユーザーとして、**oc** にログインする。

#### 手順

1. クラスターにあるマシンセットを表示します。

\$ oc get machinesets -n openshift-machine-api

マシンセットは **<clusterid>-worker-<aws-region-az>** の形式で一覧表示されます。

2. クラスター内にあるマシンを表示します。

\$ oc get machine -n openshift-machine-api

3. 削除するマシンに注釈を設定します。

\$ oc annotate machine/<machine\_name> -n openshift-machine-api machine.openshift.io/cluster-api-delete-machine="true"

4. 次のいずれかのコマンドを実行して、コンピュートマシンセットをスケーリングします。

\$ oc scale --replicas=2 machineset <machineset> -n openshift-machine-api

または、以下を実行します。

\$ oc edit machineset <machineset> -n openshift-machine-api

#### ヒント

または、以下の YAML を適用してマシンセットをスケーリングすることもできます。

apiVersion: machine.openshift.io/v1beta1 kind: MachineSet metadata: name: <machineset> namespace: openshift-machine-api spec: replicas: 2

コンピュートマシンセットをスケールアップまたはスケールダウンできます。新規マシンが利 用可能になるまで数分の時間がかかります。

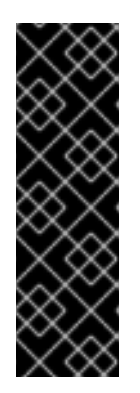

# 重要

デフォルトでは、マシンコントローラーは、成功するまでマシンによってサポー トされるノードをドレイン (解放) しようとします。Pod 中断バジェットの設定 が間違っているなど、状況によっては、ドレイン操作が成功しない可能性があり ます。排水操作が失敗した場合、マシンコントローラーはマシンの取り外しを続 行できません。

特定のマシンの **machine.openshift.io/exclude-node-draining** にアノテーショ ンを付けると、ノードのドレイン (解放) を省略できます。

検証

● 目的のマシンの削除を確認します。

\$ oc get machines

6.3.5. マシンセットとマシン設定プールの相違点について

**MachineSet** オブジェクトは、クラウドまたはマシンプロバイダーに関する OpenShift Container Platform ノードを記述します。

**MachineConfigPool** オブジェクトにより、**MachineConfigController** コンポーネントがアップグレー ドのコンテキストでマシンのステータスを定義し、提供できるようになります。

**MachineConfigPool** オブジェクトにより、ユーザーはマシン設定プールの OpenShift Container Platform ノードにアップグレードを展開する方法を設定できます。

**NodeSelector** オブジェクトは **MachineSet** オブジェクト への参照に置き換えることができます。

# 6.4. ノードホストについての推奨プラクティス

OpenShift Container Platform ノードの設定ファイルには、重要なオプションが含まれています。たと えば、**podsPerCore** および **maxPods** の 2 つのパラメーターはノードにスケジュールできる Pod の最 大数を制御します。

両方のオプションが使用されている場合、2 つの値の低い方の値により、ノード上の Pod 数が制限され ます。これらの値を超えると、以下の状態が生じる可能性があります。

- CPU 使用率の増大。
- Pod のスケジューリングの速度が遅くなる。
- (ノードのメモリー量によって) メモリー不足のシナリオが生じる可能性。
- IP アドレスのプールを消費する。
- リソースのオーバーコミット、およびこれによるアプリケーションのパフォーマンスの低下。

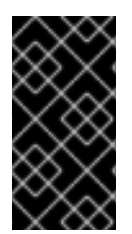

#### 重要

Kubernetes では、単一コンテナーを保持する Pod は実際には 2 つのコンテナーを使用 します。2 つ目のコンテナーは実際のコンテナーの起動前にネットワークを設定するた めに使用されます。そのため、10 の Pod を使用するシステムでは、実際には 20 のコン テナーが実行されていることになります。

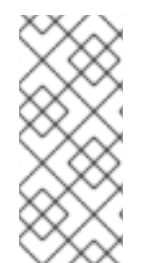

#### 注記

クラウドプロバイダーからのディスク IOPS スロットリングは CRI-O および kubelet に 影響を与える可能性があります。ノード上に多数の I/O 集約型 Pod が実行されている場 合、それらはオーバーロードする可能性があります。ノード上のディスク I/O を監視 し、ワークロード用に十分なスループットを持つボリュームを使用することが推奨され ます。

**podsPerCore** は、ノードのプロセッサーコア数に基づいてノードが実行できる Pod 数を設定します。 たとえば、4 プロセッサーコアを搭載したノードで **podsPerCore** が **10** に設定される場合、このノー ドで許可される Pod の最大数は **40** になります。

kubeletConfig: podsPerCore: 10

**podsPerCore** を **0** に設定すると、この制限が無効になります。デフォルトは **0** です。**podsPerCore** は **maxPods** を超えることができません。

**maxPods** は、ノードのプロパティーにかかわらず、ノードが実行できる Pod 数を固定値に設定しま す。

kubeletConfig: maxPods: 250

# 6.4.1. kubelet パラメーターを編集するための KubeletConfig CRD の作成

kubelet 設定は、現時点で Ignition 設定としてシリアル化されているため、直接編集することができま す。ただし、新規の **kubelet-config-controller** も Machine Config Controller (MCC) に追加されます。 これにより、**KubeletConfig** カスタムリソース (CR) を使用して kubelet パラメーターを編集できま す。

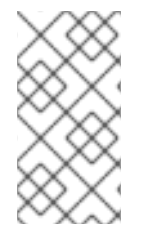

#### 注記

**kubeletConfig** オブジェクトのフィールドはアップストリーム Kubernetes から kubelet に直接渡されるため、kubelet はそれらの値を直接検証します。**kubeletConfig** オブジェ クトに無効な値により、クラスターノードが利用できなくなります。有効な値 は、Kubernetes [ドキュメント](https://kubernetes.io/docs/reference/config-api/kubelet-config.v1beta1/) を参照してください。

以下のガイダンスを参照してください。

- マシン設定プールごとに、そのプールに加える設定変更をすべて含めて、**KubeletConfig** CR を 1 つ作成します。同じコンテンツをすべてのプールに適用している場合には、すべてのプー ルに **KubeletConfig** CR を 1 つだけ設定する必要があります。
- 既存の **KubeletConfig** CR を編集して既存の設定を編集するか、変更ごとに新規 CR を作成す る代わりに新規の設定を追加する必要があります。CR を作成するのは、別のマシン設定プール を変更する場合、または一時的な変更を目的とした変更の場合のみにして、変更を元に戻すこ とができるようにすることをお勧めします。
- 必要に応じて、クラスターごとに10 を制限し、複数の KubeletConfia CR を作成します。最初 の **KubeletConfig** CR について、Machine Config Operator (MCO) は **kubelet** で追加されたマ シン設定を作成します。それぞれの後続の CR で、コントローラーは数字の接尾辞が付いた別 の **kubelet** マシン設定を作成します。たとえば、**kubelet** マシン設定があり、その接尾辞が **-2** の場合に、次の **kubelet** マシン設定には **-3** が付けられます。

マシン設定を削除する場合は、制限を超えないようにそれらを逆の順序で削除する必要があります。た とえば、**kubelet-3** マシン設定を、**kubelet-2** マシン設定を削除する前に削除する必要があります。

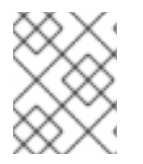

#### 注記

接尾辞が **kubelet-9** のマシン設定があり、別の **KubeletConfig** CR を作成する場合に は、**kubelet** マシン設定が 10 未満の場合でも新規マシン設定は作成されません。

# **KubeletConfig** CR の例

\$ oc get kubeletconfig

NAME AGE set-max-pods 15m

# **KubeletConfig** マシン設定を示す例

\$ oc get mc | grep kubelet

```
...
99-worker-generated-kubelet-1 b5c5119de007945b6fe6fb215db3b8e2ceb12511 3.2.0
26m
...
```
以下の手順は、ワーカーノードでノードあたりの Pod の最大数を設定する方法を示しています。

#### 前提条件

- 1. 設定するノードタイプの静的な **MachineConfigPool** CR に関連付けられたラベルを取得しま す。以下のいずれかの手順を実行します。
	- a. マシン設定プールを表示します。

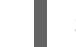

\$ oc describe machineconfigpool <name>

以下に例を示します。

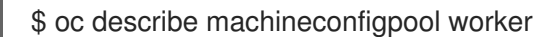

出力例

[1](#page-172-0)

apiVersion: machineconfiguration.openshift.io/v1 kind: MachineConfigPool metadata: creationTimestamp: 2019-02-08T14:52:39Z generation: 1 labels: custom-kubelet: set-max-pods **1**

<span id="page-172-0"></span>ラベルが追加されると、**labels** の下に表示されます。

b. ラベルが存在しない場合は、キー/値のペアを追加します。

\$ oc label machineconfigpool worker custom-kubelet=set-max-pods

#### 手順

1. これは、選択可能なマシン設定オブジェクトを表示します。

\$ oc get machineconfig

デフォルトで、2 つの kubelet 関連の設定である **01-master-kubelet** および **01-worker-kubelet** を選択できます。

2. ノードあたりの最大 Pod の現在の値を確認します。

\$ oc describe node <node\_name>

以下に例を示します。

\$ oc describe node ci-ln-5grqprb-f76d1-ncnqq-worker-a-mdv94

**Allocatable** スタンザで **value: pods: <value>** を検索します。

出力例

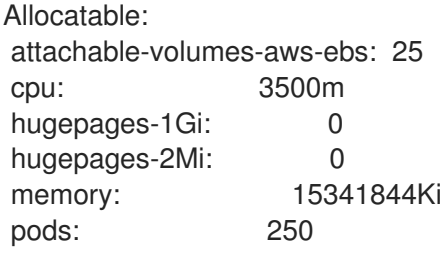

3. ワーカーノードでノードあたりの最大の Pod を設定するには、kubelet 設定を含むカスタムリ ソースファイルを作成します。

apiVersion: machineconfiguration.openshift.io/v1 kind: KubeletConfig metadata: name: set-max-pods spec: machineConfigPoolSelector: matchLabels: custom-kubelet: set-max-pods **1** kubeletConfig: maxPods: 500 **2**

[1](#page-173-0)

[2](#page-173-1)

<span id="page-173-1"></span><span id="page-173-0"></span>Machine Config Pool からラベルを入力します。

kubelet 設定を追加します。この例では、**maxPods** を使用してノードあたりの最大 Pod を設定します。

#### 注記

kubelet が API サーバーと通信する速度は、1 秒あたりのクエリー (QPS) および バースト値により異なります。デフォルト値の **50** (**kubeAPIQPS** の場合) および **100** (**kubeAPIBurst** の場合) は、各ノードで制限された Pod が実行されている 場合には十分な値です。ノード上に CPU およびメモリーリソースが十分にある 場合には、kubelet QPS およびバーストレートを更新することが推奨されます。

apiVersion: machineconfiguration.openshift.io/v1 kind: KubeletConfig metadata: name: set-max-pods spec: machineConfigPoolSelector: matchLabels: custom-kubelet: set-max-pods kubeletConfig: maxPods: <pod\_count> kubeAPIBurst: <br/> <br/>hurst\_rate> kubeAPIQPS: <QPS>

a. ラベルを使用してワーカーのマシン設定プールを更新します。

\$ oc label machineconfigpool worker custom-kubelet=large-pods

b. **KubeletConfig** オブジェクトを作成します。

\$ oc create -f change-maxPods-cr.yaml

c. **KubeletConfig** オブジェクトが作成されていることを確認します。

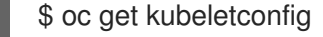

#### 出力例

NAME AGE set-max-pods 15m

クラスター内のワーカーノードの数によっては、ワーカーノードが 1 つずつ再起動されるの を待機します。3 つのワーカーノードを持つクラスターの場合は、10 分 から 15 分程度かか る可能性があります。

- 4. 変更がノードに適用されていることを確認します。
	- a. **maxPods** 値が変更されたワーカーノードで確認します。

\$ oc describe node <node\_name>

b. **Allocatable** スタンザを見つけます。

... Allocatable: attachable-volumes-gce-pd: 127

cpu: 3500m ephemeral-storage: 123201474766 hugepages-1Gi: 0 hugepages-2Mi: 0 memory: 14225400Ki pods: 500 **1** ...

<span id="page-175-0"></span>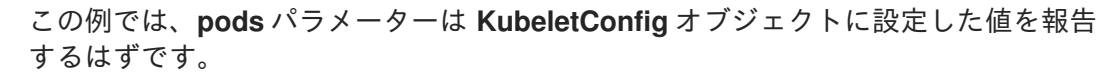

5. **KubeletConfig** オブジェクトの変更を確認します。

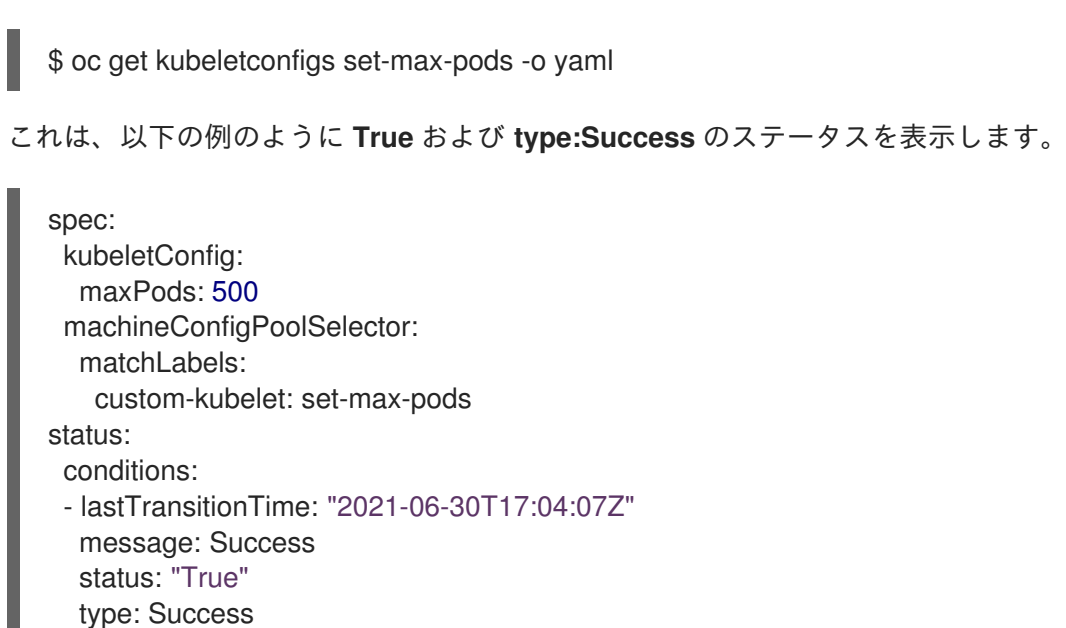

# 6.4.2. 利用不可のワーカーノードの数の変更

デフォルトでは、kubelet 関連の設定を利用可能なワーカーノードに適用する場合に1つのマシンのみ を利用不可の状態にすることが許可されます。大規模なクラスターの場合、設定の変更が反映されるま でに長い時間がかかる可能性があります。プロセスのスピードを上げるためにマシン数の調整をいつで も実行することができます。

# 手順

1. **worker** マシン設定プールを編集します。

\$ oc edit machineconfigpool worker

2. **maxUnavailable** を必要な値に設定します。

spec: maxUnavailable: <node\_count>

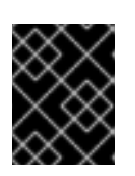

# 重要

値を設定する際に、クラスターで実行されているアプリケーションに影響を与え ずに利用不可にできるワーカーノードの数を検討してください。

# 6.4.3. コントロールプレーンノードのサイジング

コントロールプレーンノードのリソース要件は、クラスター内のノードとオブジェクトの数とタイプに よって異なります。次のコントロールプレーンノードサイズの推奨事項は、コントロールプレーン密度 に焦点を当てたテストまたは クラスター密度 の結果に基づいています。このテストでは、指定された 数の namespace にわたって次のオブジェクトを作成します。

- 1イメージストリーム
- 1ビルド
- 5つのデプロイメント、sleep 状態の2つの Pod レプリカ、4つのシークレット、4つの config map、およびそれぞれ1つの下位 API ボリュームのマウント
- 5つのサービス。それぞれが以前のデプロイメントの1つの TCP/8080 および TCP/8443 ポー トを指します。
- 以前のサービスの最初を指す1つのルート
- 2048 個のランダムな文字列文字を含む10 個のシークレット
- 2048 個のランダムな文字列文字を含む 10 個の config map

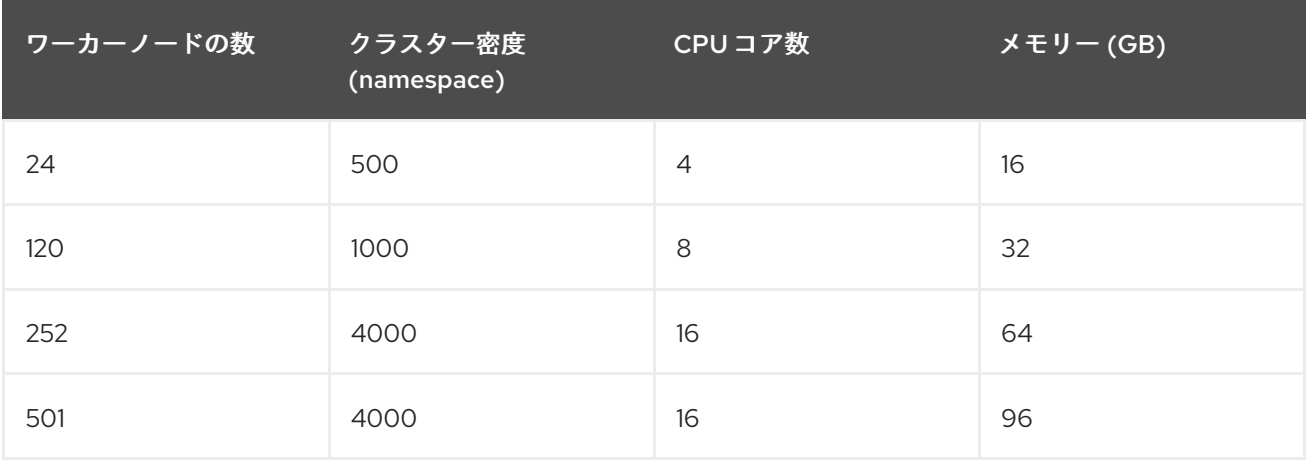

3 つのコントロールプレーンノード (またはマスターノード) がある大規模で高密度のクラスターでは、 いずれかのノードが停止、起動、または障害が発生すると、CPU とメモリーの使用量が急上昇しま す。障害は、コストを節約するためにシャットダウンした後にクラスターが再起動する意図的なケース に加えて、電源、ネットワーク、または基礎となるインフラストラクチャーの予期しない問題が発生す ることが原因である可能性があります。残りの 2 つのコントロールプレーンノードは、高可用性を維持 するために負荷を処理する必要があります。これにより、リソースの使用量が増えます。これは、マス ターが遮断 (cordon)、ドレイン (解放) され、オペレーティングシステムおよびコントロールプレーン Operator の更新を適用するために順次再起動されるため、アップグレード時に想定される動作になり ます。障害が繰り返し発生しないようにするには、コントロールプレーンノードでの全体的な CPU お よびメモリーリソース使用状況を、利用可能な容量の最大 60% に維持し、使用量の急増に対応できる ようにします。リソース不足による潜在的なダウンタイムを回避するために、コントロールプレーン ノードの CPU およびメモリーを適宜増やします。

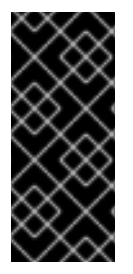

重要

ノードのサイジングは、クラスター内のノードおよびオブジェクトの数によって異なり ます。また、オブジェクトがそのクラスター上でアクティブに作成されるかどうかに よっても異なります。オブジェクトの作成時に、コントロールプレーンは、オブジェク トが **running** フェーズにある場合と比較し、リソースの使用状況においてよりアクティ ブな状態になります。

Operator Lifecycle Manager (OLM) はコントロールプレーンノードで実行され、OLM のメモリーフッ トプリントは OLM がクラスター上で管理する必要のある namespace およびユーザーによってインス トールされる Operator の数によって異なります。OOM による強制終了を防ぐには、コントロールプ レーンノードのサイズを適切に設定する必要があります。以下のデータポイントは、クラスター最大の テストの結果に基づいています。

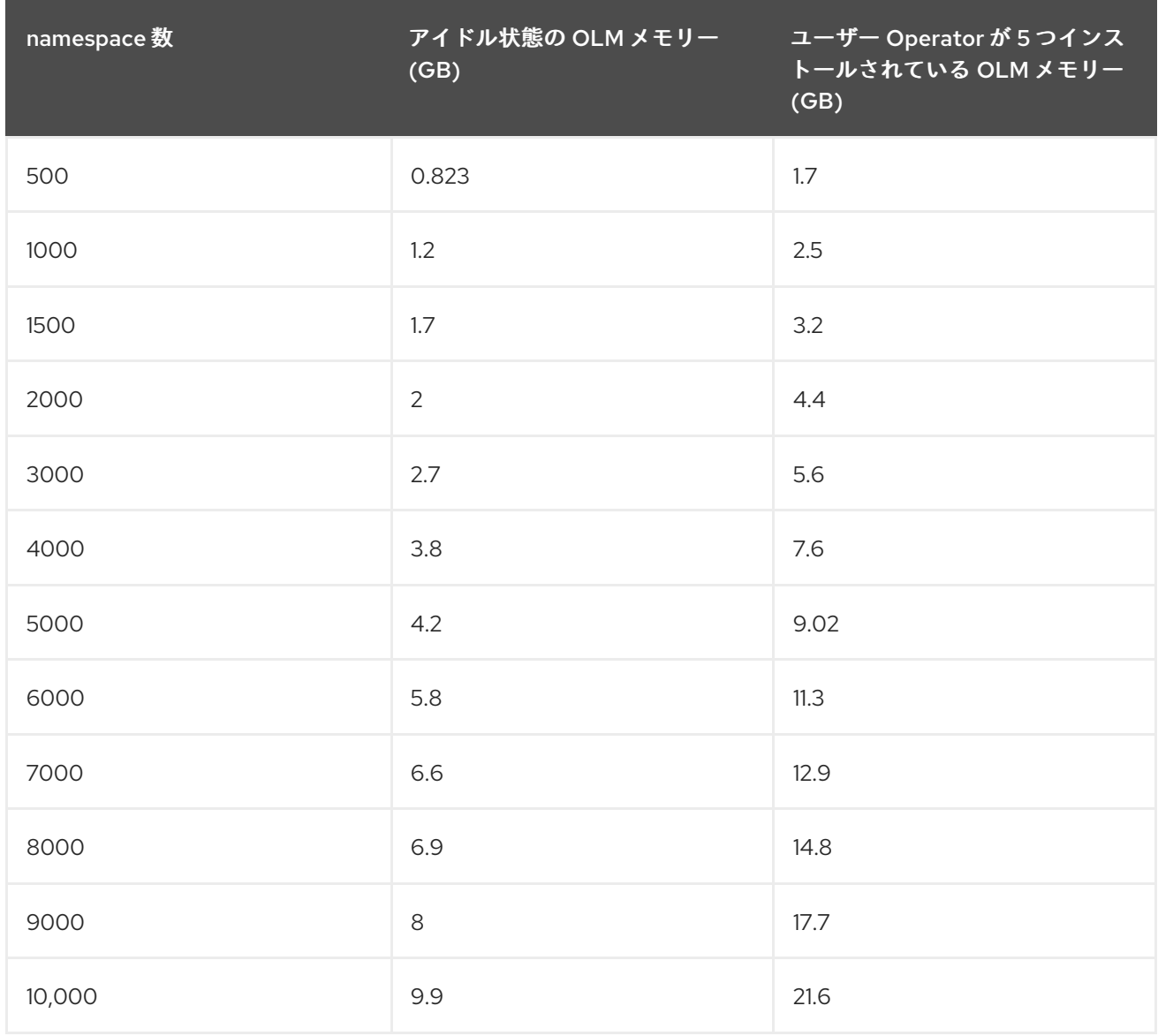

# 重要

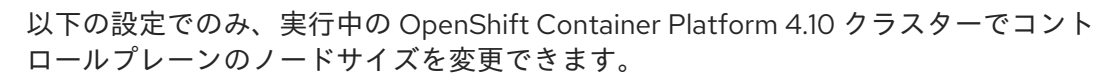

- ユーザーがプロビジョニングしたインストール方法でインストールされたクラス ター。
- インストーラーによってプロビジョニングされたインフラストラクチャーインス トール方法でインストールされた AWS クラスター。

他のすべての設定では、合計ノード数を見積もり、インストール時に推奨されるコント ロールプレーンノードサイズを使用する必要があります。

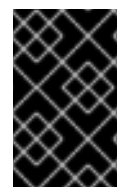

# 重要

この推奨事項は、ネットワークプラグインとして OpenShift SDN を使用して OpenShift Container Platform クラスターでキャプチャーされたデータポイントに基づいていま す。

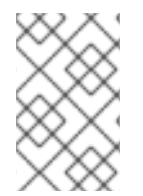

# 注記

OpenShift Container Platform 4.10 では、デフォルトで CPU コア (500 ミリコア) の半 分がシステムによって予約されます (OpenShift Container Platform 3.11 以前のバージョ ンと比較)。サイズはこれを考慮に入れて決定されます。

6.4.4. CPU マネージャーの設定

#### 手順

1. オプション: ノードにラベルを指定します。

# oc label node perf-node.example.com cpumanager=true

2. CPU マネージャーを有効にする必要のあるノードの **MachineConfigPool** を編集します。この 例では、すべてのワーカーで CPU マネージャーが有効にされています。

# oc edit machineconfigpool worker

3. ラベルをワーカーのマシン設定プールに追加します。

```
metadata:
creationTimestamp: 2020-xx-xxx
generation: 3
 labels:
  custom-kubelet: cpumanager-enabled
```
4. **KubeletConfig**、**cpumanager-kubeletconfig.yaml**、カスタムリソース (CR) を作成します。 直前の手順で作成したラベルを参照し、適切なノードを新規の kubelet 設定で更新しま す。**machineConfigPoolSelector** セクションを参照してください。

apiVersion: machineconfiguration.openshift.io/v1 kind: KubeletConfig metadata:

name: cpumanager-enabled spec: machineConfigPoolSelector: matchLabels: custom-kubelet: cpumanager-enabled kubeletConfig: cpuManagerPolicy: static **1** cpuManagerReconcilePeriod: 5s **2**

<span id="page-179-1"></span><span id="page-179-0"></span>ポリシーを指定します。

[1](#page-179-0)

[2](#page-179-1)

- noneこのポリシーは、既存のデフォルト CPU アフィニティースキームを明示的に有 効にし、スケジューラーが自動的に実行するもの以外のアフィニティーを提供しませ ん。これはデフォルトポリシーになります。
- **static**このポリシーは、整数の CPU 要求を持つ保証された Pod 内のコンテナーを許 可します。また、ノードの排他的 CPU へのアクセスも制限します。**static** の場合は、 小文字 の **s** を使用する必要があります。

オプション: CPU マネージャーの調整頻度を指定します。デフォルトは **5s** です。

5. 動的な kubelet 設定を作成します。

# oc create -f cpumanager-kubeletconfig.yaml

これにより、CPU マネージャー機能が kubelet 設定に追加され、必要な場合には Machine Config Operator (MCO) がノードを再起動します。CPU マネージャーを有効にするために再起 動する必要はありません。

6. マージされた kubelet 設定を確認します。

# oc get machineconfig 99-worker-XXXXXX-XXXXX-XXXX-XXXXX-kubelet -o json | grep ownerReference -A7

出力例

```
"ownerReferences": [
  {
     "apiVersion": "machineconfiguration.openshift.io/v1",
     "kind": "KubeletConfig",
     "name": "cpumanager-enabled",
     "uid": "7ed5616d-6b72-11e9-aae1-021e1ce18878"
  }
]
```
7. ワーカーで更新された **kubelet.conf** を確認します。

# oc debug node/perf-node.example.com sh-4.2# cat /host/etc/kubernetes/kubelet.conf | grep cpuManager

出力例
<span id="page-180-1"></span><span id="page-180-0"></span>cpuManagerPolicy: static **1** cpuManagerReconcilePeriod: 5s **2**

**cpuManagerPolicy** は、**KubeletConfig** CR の作成時に定義されます。

**cpuManagerReconcilePeriod** は、**KubeletConfig** CR の作成時に定義されます。

8. コア 1 つまたは複数を要求する Pod を作成します。制限および要求の CPU の値は整数にする 必要があります。これは、対象の Pod 専用のコア数です。

# cat cpumanager-pod.yaml

## 出力例

[1](#page-180-0)

[2](#page-180-1)

```
apiVersion: v1
kind: Pod
metadata:
 generateName: cpumanager-
spec:
 containers:
 - name: cpumanager
  image: gcr.io/google_containers/pause-amd64:3.0
  resources:
   requests:
    cpu: 1
    memory: "1G"
   limits:
    cpu: 1
    memory: "1G"
 nodeSelector:
  cpumanager: "true"
```
9. Pod を作成します。

# oc create -f cpumanager-pod.yaml

10. Pod がラベル指定されたノードにスケジュールされていることを確認します。

# oc describe pod cpumanager

## 出力例

```
Name: cpumanager-6cqz7
Namespace: default
Priority: 0
PriorityClassName: <none>
Node: perf-node.example.com/xxx.xx.xx.xxx
...
Limits:
   cpu: 1
   memory: 1G
  Requests:
```
cpu: 1 memory: 1G ... QoS Class: Guaranteed Node-Selectors: cpumanager=true

11. **cgroups** が正しく設定されていることを確認します。**pause** プロセスのプロセス ID (PID) を取 得します。

# ⊢init.scope -1 /usr/lib/systemd/systemd --switched-root --system --deserialize 17 -kubepods.slice ├─kubepods-pod69c01f8e\_6b74\_11e9\_ac0f\_0a2b62178a22.slice │ ├─crio-b5437308f1a574c542bdf08563b865c0345c8f8c0b0a655612c.scope │ └─32706 /pause

QoS (quality of service) 層 **Guaranteed** の Pod は、**kubepods.slice** に配置されます。他の QoS 層の Pod は、**kubepods** の子である **cgroups** に配置されます。

# cd /sys/fs/cgroup/cpuset/kubepods.slice/kubepodspod69c01f8e\_6b74\_11e9\_ac0f\_0a2b62178a22.slice/criob5437308f1ad1a7db0574c542bdf08563b865c0345c86e9585f8c0b0a655612c.scope # for i in `ls cpuset.cpus tasks` ; do echo -n "\$i "; cat \$i ; done

## 出力例

cpuset.cpus 1 tasks 32706

- 12. 対象のタスクで許可される CPU 一覧を確認します。
	- # grep ^Cpus\_allowed\_list /proc/32706/status

## 出力例

Cpus allowed list: 1

13. システム上の別の Pod (この場合は **burstable** QoS 層にある Pod) が、**Guaranteed** Pod に割り 当てられたコアで実行できないことを確認します。

# cat /sys/fs/cgroup/cpuset/kubepods.slice/kubepods-besteffort.slice/kubepods-besteffortpodc494a073\_6b77\_11e9\_98c0\_06bba5c387ea.slice/crioc56982f57b75a2420947f0afc6cafe7534c5734efc34157525fa9abbf99e3849.scope/cpuset.cpus

 $\Omega$ 

# oc describe node perf-node.example.com

## 出力例

... Capacity: attachable-volumes-aws-ebs: 39 cpu: 2

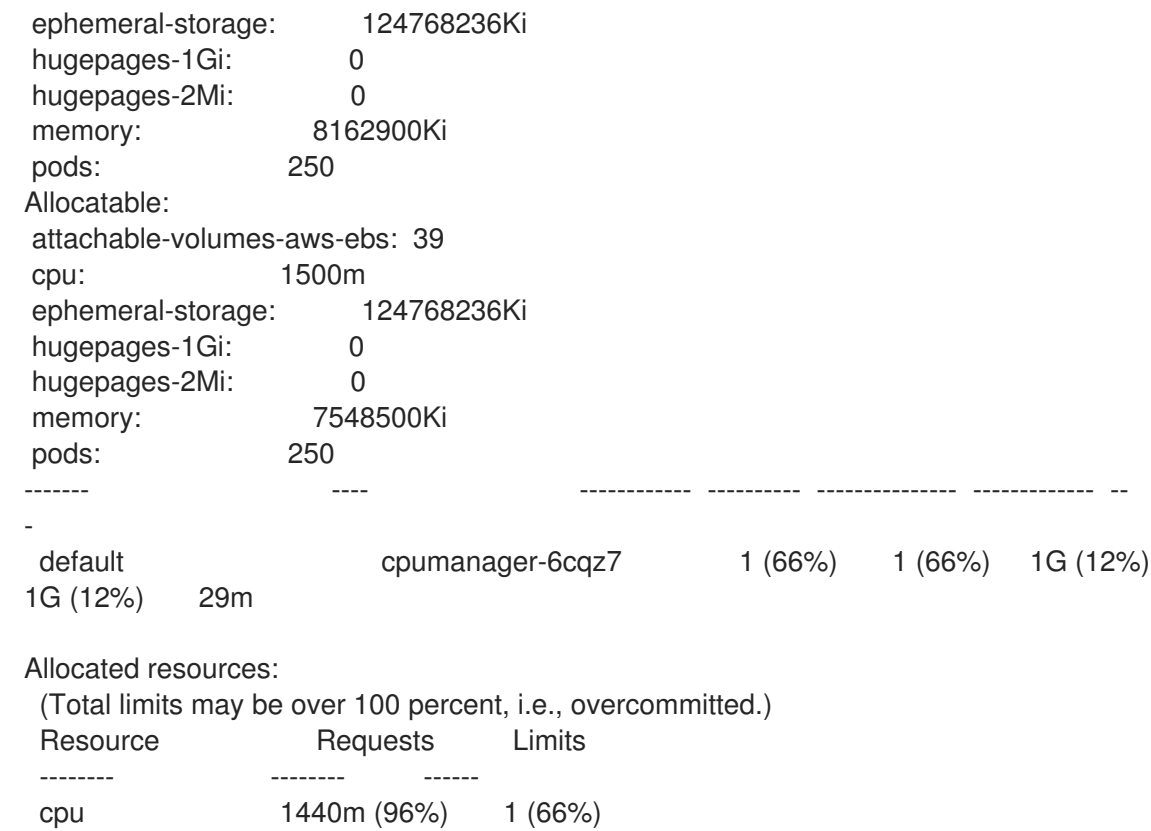

この仮想マシンには、2 つの CPU コアがあります。**system-reserved** 設定は 500 ミリコアを 予約し、**Node Allocatable** の量になるようにノードの全容量からコアの半分を引きます。ここ で **Allocatable CPU** は 1500 ミリコアであることを確認できます。これは、それぞれがコアを 1 つ受け入れるので、CPU マネージャー Pod の 1 つを実行できることを意味します。1 つのコア 全体は 1000 ミリコアに相当します。2 つ目の Pod をスケジュールしようとする場合、システ ムは Pod を受け入れますが、これがスケジュールされることはありません。

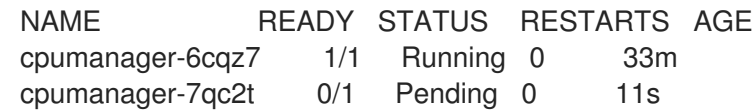

# 6.5. HUGE PAGE

Huge Page について理解し、これを設定します。

## 6.5.1. Huge Page の機能

メモリーは Page と呼ばれるブロックで管理されます。多くのシステムでは、1 ページは 4Ki です。メ モリー 1Mi は 256 ページに、メモリー 1Gi は 256,000 ページに相当します。CPU には、内蔵のメモ リー管理ユニットがあり、ハードウェアでこのようなページリストを管理します。トランスレーション ルックアサイドバッファー (TLB: Translation Lookaside Buffer) は、仮想から物理へのページマッピン グの小規模なハードウェアキャッシュのことです。ハードウェアの指示で渡された仮想アドレスが TLB にあれば、マッピングをすばやく決定できます。そうでない場合には、TLB ミスが発生し、システムは 速度が遅く、ソフトウェアベースのアドレス変換にフォールバックされ、パフォーマンスの問題が発生 します。TLB のサイズは固定されているので、TLB ミスの発生率を減らすには Page サイズを大きくす る必要があります。

Huge Page とは、4Ki より大きいメモリーページのことです。x86\_64 アーキテクチャーでは、2Mi と 1Gi の 2 つが一般的な Huge Page サイズです。別のアーキテクチャーではサイズは異なります。Huge Page を使用するには、アプリケーションが認識できるようにコードを書き込む必要があります。

Transparent Huge Pages (THP) は、アプリケーションによる認識なしに、Huge Page の管理を自動化 しようとしますが、制約があります。特に、ページサイズは 2Mi に制限されます。THP では、THP の デフラグが原因で、メモリー使用率が高くなり、断片化が起こり、パフォーマンスの低下につながり、 メモリーページがロックされてしまう可能性があります。このような理由から、アプリケーションは THP ではなく、事前割り当て済みの Huge Page を使用するように設計 (また推奨) される場合がありま す。

## 6.5.2. Huge Page がアプリケーションによって消費される仕組み

ノードは、Huge Page の容量をレポートできるように Huge Page を事前に割り当てる必要がありま す。ノードは、単一サイズの Huge Page のみを事前に割り当てることができます。

Huge Page は、リソース名の **hugepages-<size>** を使用してコンテナーレベルのリソース要件で消費 可能です。この場合、サイズは特定のノードでサポートされる整数値を使用した最もコンパクトなバイ ナリー表記です。たとえば、ノードが 2048KiB ページサイズをサポートする場合、これはスケジュー ル可能なリソース **hugepages-2Mi** を公開します。CPU やメモリーとは異なり、Huge Page はオー バーコミットをサポートしません。

```
apiVersion: v1
kind: Pod
metadata:
 generateName: hugepages-volume-
spec:
 containers:
 - securityContext:
   privileged: true
  image: rhel7:latest
  command:
  - sleep
  - inf
  name: example
  volumeMounts:
  - mountPath: /dev/hugepages
   name: hugepage
  resources:
   limits:
    hugepages-2Mi: 100Mi 1
    memory: "1Gi"
    cpu: "1"
 volumes:
 - name: hugepage
  emptyDir:
   medium: HugePages
```
<span id="page-183-0"></span>[1](#page-183-0) **hugepages** のメモリー量は、実際に割り当てる量に指定します。この値は、ページサイズで乗算 した **hugepages** のメモリー量に指定しないでください。たとえば、Huge Page サイズが 2MB と 仮定し、アプリケーションに Huge Page でバックアップする RAM 100 MB を使用する場合には、 Huge Page は 50 に指定します。OpenShift Container Platform により、計算処理が実行されま す。上記の例にあるように、**100MB** を直接指定できます。

## 指定されたサイズの Huge Page の割り当て

プラットフォームによっては、複数の Huge Page サイズをサポートするものもあります。特定のサイ ズの Huge Page を割り当てるには、Huge Page の起動コマンドパラメーターの前に、Huge Page サイ ズの選択パラメーター **hugepagesz=<size>** を指定してください。**<size>** の値は、バイトで指定する

必要があります。その際、オプションでスケール接尾辞 [**kKmMgG**] を指定できます。デフォルトの Huge Page サイズは、**default\_hugepagesz=<size>** の起動パラメーターで定義できます。

#### Huge page の要件

- Huge Page 要求は制限と同じでなければなりません。制限が指定されているにもかかわらず、 要求が指定されていない場合には、これがデフォルトになります。
- Huge Page は、Pod のスコープで分割されます。コンテナーの分割は、今後のバージョンで予 定されています。
- Huge Page がサポートする EmptyDir ボリュームは、Pod 要求よりも多くの Huge Page メモ リーを消費することはできません。
- shmget() で SHM HUGETLB を使用して Huge Page を消費するアプリケーション は、proc/sys/vm/hugetlb\_shm\_group に一致する補助グループで実行する必要があります。

### 6.5.3. Huge Page の設定

ノードは、OpenShift Container Platform クラスターで使用される Huge Page を事前に割り当てる必要 があります。Huge Page を予約する方法は、ブート時とランタイム時に実行する 2 つの方法がありま す。ブート時の予約は、メモリーが大幅に断片化されていないために成功する可能性が高くなります。 Node Tuning Operator は、現時点で特定のノードでの Huge Page のブート時の割り当てをサポートし ます。

## 6.5.3.1. ブート時

#### 手順

ノードの再起動を最小限にするには、以下の手順の順序に従う必要があります。

1. ラベルを使用して同じ Huge Page 設定を必要とするすべてのノードにラベルを付けます。

\$ oc label node <node\_using\_hugepages> node-role.kubernetes.io/worker-hp=

2. 以下の内容でファイルを作成し、これに **hugepages-tuned-boottime.yaml** という名前を付け ます。

<span id="page-184-2"></span><span id="page-184-1"></span><span id="page-184-0"></span>apiVersion: tuned.openshift.io/v1 kind: Tuned metadata: name: hugepages **1** namespace: openshift-cluster-node-tuning-operator spec: profile: **2** - data: | [main] summary=Boot time configuration for hugepages include=openshift-node [bootloader] cmdline\_openshift\_node\_hugepages=hugepagesz=2M hugepages=50 **3** name: openshift-node-hugepages recommend: - machineConfigLabels: **4**

<span id="page-185-0"></span>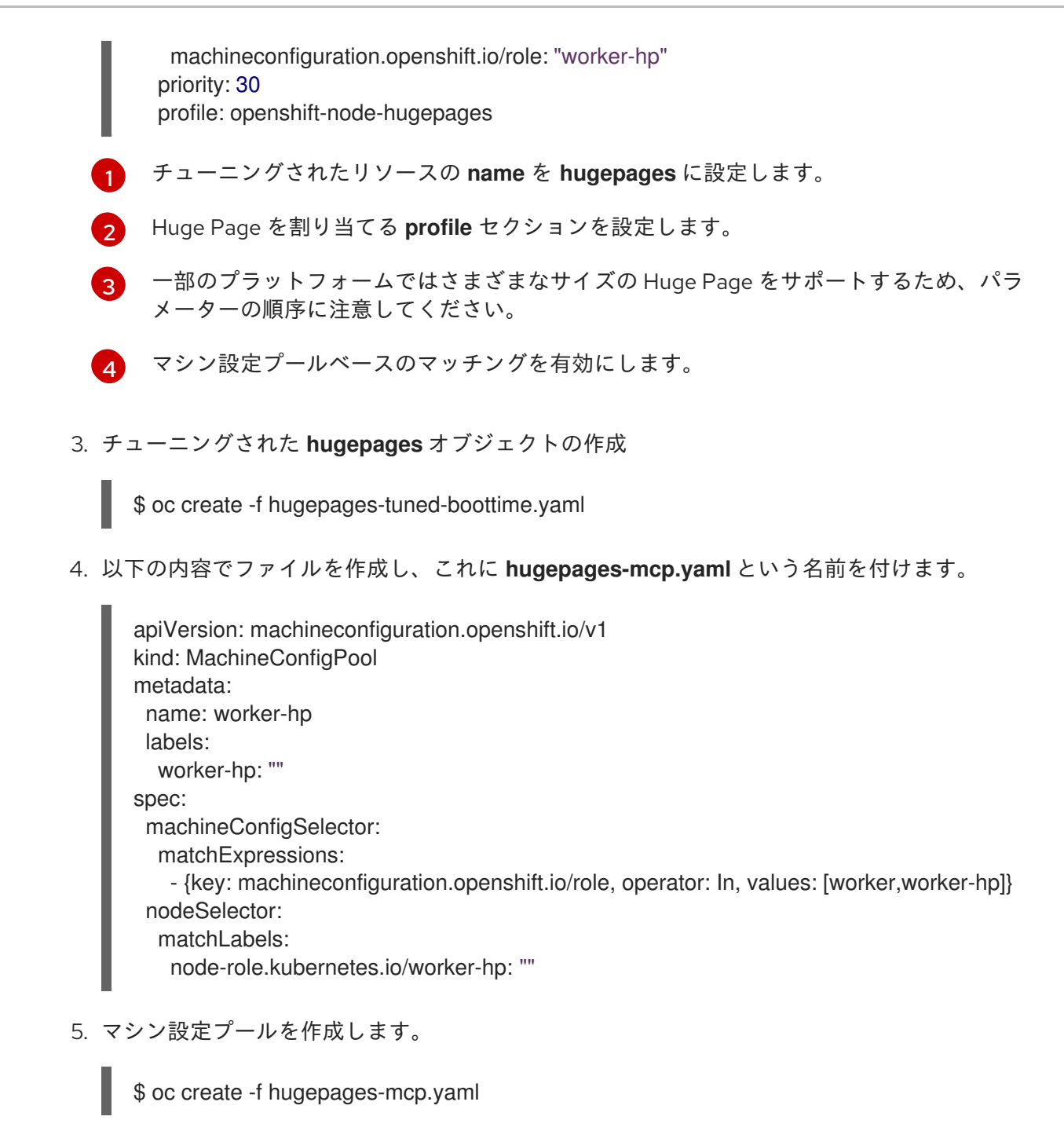

断片化されていないメモリーが十分にある場合、**worker-hp** マシン設定プールのすべてのノードには 50 2Mi の Huge Page が割り当てられているはずです。

\$ oc get node <node\_using\_hugepages> -o jsonpath="{.status.allocatable.hugepages-2Mi}" 100Mi

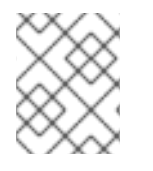

# 注記

TuneD ブートローダープラグインは、Red Hat Enterprise Linux CoreOS (RHCOS) ワー カーノードのみサポートします。

# 6.6. デバイスプラグインについて

デバイスプラグインは、クラスター間でハードウェアデバイスを使用する際の一貫した移植可能なソ リューションを提供します。デバイスプラグインは、拡張メカニズムを通じてこれらのデバイスをサ ポートし (これにより、コンテナーがこれらのデバイスを利用できるようになります)、デバイスのヘル スチェックを実施し、それらを安全に共有します。

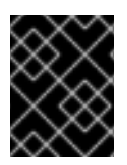

## 重要

OpenShift Container Platform はデバイスのプラグイン API をサポートしますが、デバ イスプラグインコンテナーは個別のベンダーによりサポートされます。

デバイスプラグインは、特定のハードウェアリソースの管理を行う、ノード上で実行される gRPC サー ビスです (**kubelet** の外部にあります)。デバイスプラグインは以下のリモートプロシージャーコール (RPC) をサポートしている必要があります。

service DevicePlugin {

*// GetDevicePluginOptions returns options to be communicated with Device // Manager* rpc GetDevicePluginOptions(Empty) returns (DevicePluginOptions) {}

*// ListAndWatch returns a stream of List of Devices // Whenever a Device state change or a Device disappears, ListAndWatch // returns the new list* rpc ListAndWatch(Empty) returns (stream ListAndWatchResponse) {}

*// Allocate is called during container creation so that the Device // Plug-in can run device specific operations and instruct Kubelet // of the steps to make the Device available in the container* rpc Allocate(AllocateRequest) returns (AllocateResponse) {}

*// PreStartcontainer is called, if indicated by Device Plug-in during // registration phase, before each container start. Device plug-in // can run device specific operations such as reseting the device // before making devices available to the container* rpc PreStartcontainer(PreStartcontainerRequest) returns (PreStartcontainerResponse) {}

# デバイスプラグインの例

}

- Nvidia GPU device plugin for [COS-based](https://github.com/GoogleCloudPlatform/Container-engine-accelerators/tree/master/cmd/nvidia_gpu) operating system
- Nvidia [official](https://github.com/NVIDIA/k8s-device-plugin) GPU device plugin
- **•** [Solarflare](https://github.com/vikaschoudhary16/sfc-device-plugin) device plugin
- [KubeVirt](https://github.com/kubevirt/kubernetes-device-plugins) device plugins: yfio and kym
- [Kubernetes](https://github.com/ibm-s390-cloud/k8s-cex-dev-plugin) device plugin for IBM Crypto Express (CEX) cards

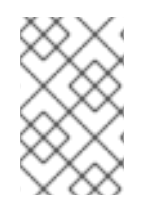

## 注記

デバイスプラグイン参照の実装を容易にするため に、vendor/k8s.io/kubernetes/pkg/kubelet/cm/deviceplugin/device\_plugin\_stub.go という Device Manager コードのスタブデバイスプラグインを使用できます。

# 6.6.1. デバイスプラグインのデプロイ方法

デーモンセットは、デバイスプラグインのデプロイメントに推奨される方法です。

- 起動時にデバイスプラグインは、デバイスマネージャーから RPC を送信するためにノードの /var/lib/kubelet/device-plugin/ での UNIX ドメインソケットの作成を試行します。
- デバイスプラグインは、ソケットの作成のほかにもハードウェアリソース、ホストファイルシ ステムへのアクセスを管理する必要があるため、特権付きセキュリティーコンテキストで実行 される必要があります。
- デプロイメント手順の詳細については、それぞれのデバイスプラグインの実装で確認できま す。

6.6.2. デバイスマネージャーについて

デバイスマネージャーは、特殊なノードのハードウェアリソースを、デバイスプラグインとして知られ るプラグインを使用して公開するメカニズムを提供します。

特殊なハードウェアは、アップストリームのコード変更なしに公開できます。

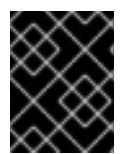

## 重要

OpenShift Container Platform はデバイスのプラグイン API をサポートしますが、デバ イスプラグインコンテナーは個別のベンダーによりサポートされます。

デバイスマネージャーはデバイスを 拡張リソース として公開します。ユーザー Pod は、他の 拡張リ ソース を要求するために使用されるのと同じ 制限/要求 メカニズムを使用してデバイスマネージャーで 公開されるデバイスを消費できます。

使用開始時に、デバイスプラグインは /var/lib/kubelet/device-plugins/kubelet.sock の **Register** を 起動してデバイスマネージャーに自己登録し、デバイスマネージャーの要求を提供するために /var/lib/kubelet/device-plugins/<plugin>.sock で gRPC サービスを起動します。

デバイスマネージャーは、新規登録要求の処理時にデバイスプラグインサービスで **ListAndWatch** リ モートプロシージャーコール (RPC) を起動します。応答としてデバイスマネージャーは gRPC スト リームでプラグインから デバイス オブジェクトの一覧を取得します。デバイスマネージャーはプラグ インからの新規の更新の有無についてストリームを監視します。プラグイン側では、プラグインはスト リームを開いた状態にし、デバイスの状態に変更があった場合には常に新規デバイスの一覧が同じスト リーム接続でデバイスマネージャーに送信されます。

新規 Pod の受付要求の処理時に、Kubelet はデバイスの割り当てのために要求された **Extended Resource** をデバイスマネージャーに送信します。デバイスマネージャーはそのデータベースにチェッ クインして対応するプラグインが存在するかどうかを確認します。プラグインが存在し、ローカル キャッシュと共に割り当て可能な空きデバイスがある場合、**Allocate** RPC がその特定デバイスのプラ グインで起動します。

さらにデバイスプラグインは、ドライバーのインストール、デバイスの初期化、およびデバイスのリ セットなどの他のいくつかのデバイス固有の操作も実行できます。これらの機能は実装ごとに異なりま す。

6.6.3. デバイスマネージャーの有効化

デバイスマネージャーを有効にし、デバイスプラグインを実装してアップストリームのコード変更なし に特殊なハードウェアを公開できるようにします。

デバイスマネージャーは、特殊なノードのハードウェアリソースを、デバイスプラグインとして知られ るプラグインを使用して公開するメカニズムを提供します。

1. 次のコマンドを入力して、設定するノードタイプの静的な **MachineConfigPool** CRD に関連付 けられたラベルを取得します。以下のいずれかの手順を実行します。

a. マシン設定を表示します。

# oc describe machineconfig <name>

以下に例を示します。

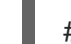

# oc describe machineconfig 00-worker

## 出力例

Name: 00-worker Namespace: Labels: machineconfiguration.openshift.io/role=worker

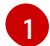

<span id="page-188-0"></span>デバイスマネージャーに必要なラベル。

## 手順

1. 設定変更のためのカスタムリソース (CR) を作成します。

## Device Manager CR の設定例

<span id="page-188-2"></span><span id="page-188-1"></span>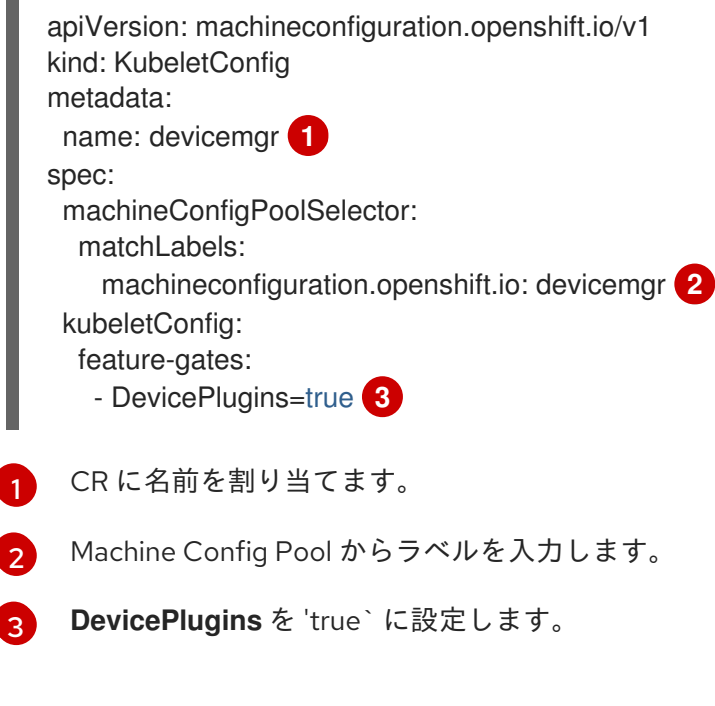

<span id="page-188-3"></span>2. デバイスマネージャーを作成します。

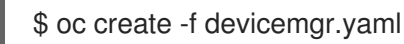

## 出力例

kubeletconfig.machineconfiguration.openshift.io/devicemgr created

3. デバイスマネージャーが実際に有効にされるように、/var/lib/kubelet/deviceplugins/kubelet.sock がノードで作成されていることを確認します。これは、デバイスマネー ジャーの gRPC サーバーが新規プラグインの登録がないかどうかリッスンする UNIX ドメイン ソケットです。このソケットファイルは、デバイスマネージャーが有効にされている場合にの み Kubelet の起動時に作成されます。

# 6.7. テイントおよび容認 (TOLERATION)

テイントおよび容認について理解し、これらを使用します。

6.7.1. テイントおよび容認 (Toleration) について

テイント により、ノードは Pod に一致する 容認 がない場合に Pod のスケジュールを拒否することが できます。

テイントは **Node** 仕様 (**NodeSpec**) でノードに適用され、容認は **Pod** 仕様 (**PodSpec**) で Pod に適用 されます。テイントをノードに適用する場合、スケジューラーは Pod がテイントを容認しない限り、 Pod をそのノードに配置することができません。

## ノード仕様のテイントの例

```
apiVersion: v1
kind: Node
metadata:
name: my-node
#...
spec:
 taints:
 - effect: NoExecute
  key: key1
  value: value1
#...
```
## **Pod** 仕様での容認の例

```
apiVersion: v1
kind: Pod
metadata:
 name: my-pod
#...
spec:
tolerations:
 - key: "key1"
  operator: "Equal"
  value: "value1"
  effect: "NoExecute"
  tolerationSeconds: 3600
#...
```
テイントおよび容認は、key、value、および effect で設定されています。

## 表6.1 テイントおよび容認コンポーネント

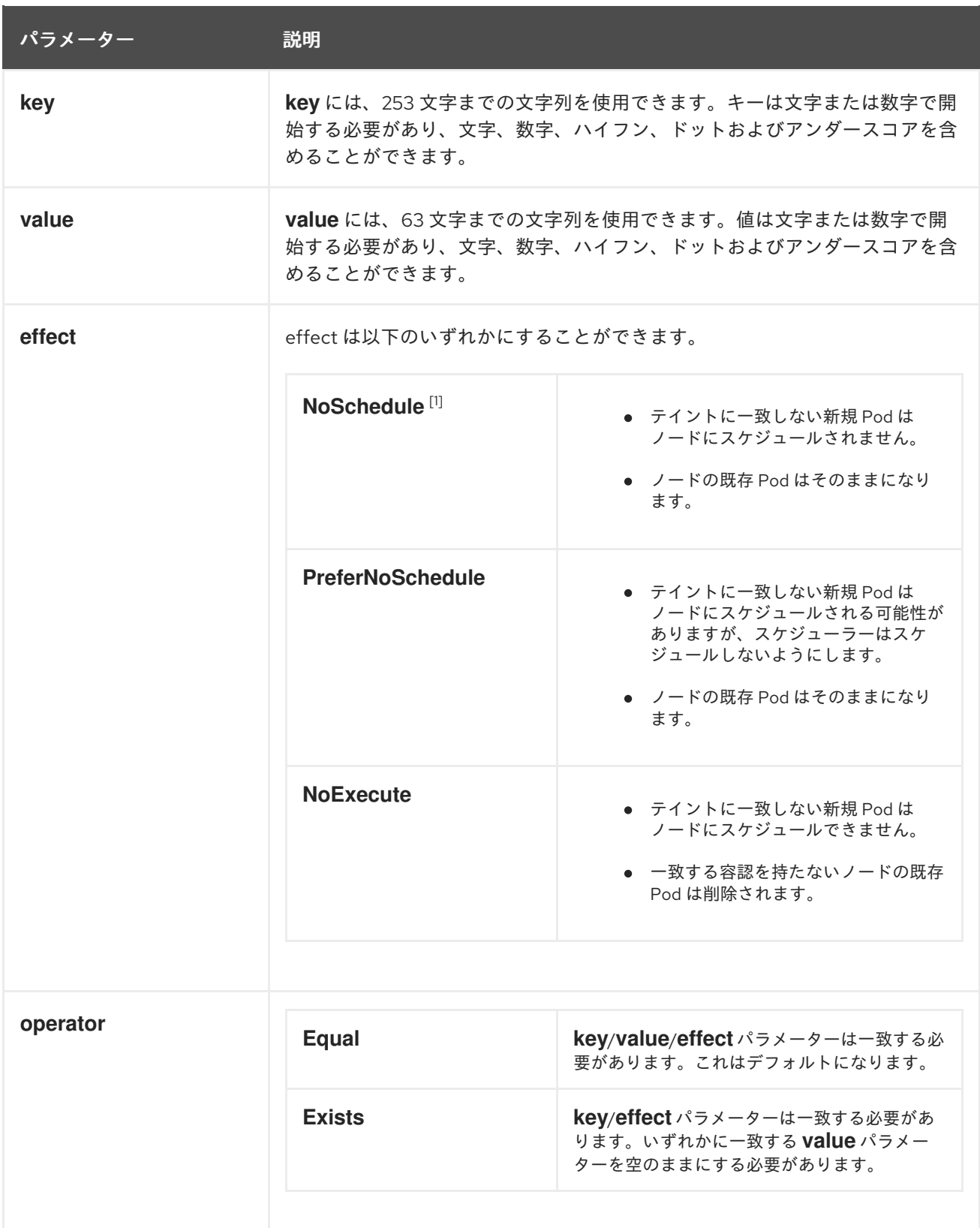

1. **NoSchedule** テイントをコントロールプレーンノードに追加する場合、ノードには、デフォル トで追加される **node-role.kubernetes.io/master=:NoSchedule** テイントが必要です。 以下に例を示します。

apiVersion: v1 kind: Node metadata: annotations: machine.openshift.io/machine: openshift-machine-api/ci-ln-62s7gtb-f76d1-v8jxv-master-0

machineconfiguration.openshift.io/currentConfig: rendered-mastercdc1ab7da414629332cc4c3926e6e59c name: my-node *#...* spec: taints: - effect: NoSchedule key: node-role.kubernetes.io/master *#...*

容認はテイントと一致します。

- **operator** パラメーターが **Equal** に設定されている場合:
	- **key** パラメーターは同じになります。
	- **value** パラメーターは同じになります。
	- **effect** パラメーターは同じになります。
- **operator** パラメーターが **Exists** に設定されている場合:
	- **key** パラメーターは同じになります。
	- **effect** パラメーターは同じになります。

以下のテイントは OpenShift Container Platform に組み込まれています。

- node.kubernetes.io/not-ready: ノードは準備状態にありません。これはノード条件 **Ready=False** に対応します。
- node.kubernetes.io/unreachable: ノードはノードコントローラーから到達不能です。これは ノード条件 **Ready=Unknown** に対応します。
- node.kubernetes.io/memory-pressure: ノードにはメモリー不足の問題が発生しています。こ れはノード条件 **MemoryPressure=True** に対応します。
- **node.kubernetes.io/disk-pressure**: ノードにはディスク不足の問題が発生しています。これは ノード条件 **DiskPressure=True** に対応します。
- **node.kubernetes.io/network-unavailable**: ノードのネットワークは使用できません。
- node.kubernetes.io/unschedulable: ノードはスケジュールが行えません。
- **node.cloudprovider.kubernetes.io/uninitialized: ノードコントローラーが外部のクラウドプロ** バイダーを使用して起動すると、このテイントはノード上に設定され、使用不可能とマークさ れます。cloud-controller-manager のコントローラーがこのノードを初期化した後に、kubelet がこのテイントを削除します。
- **node.kubernetes.io/pid-pressure**: ノードが pid 不足の状態です。これはノード条件 **PIDPressure=True** に対応します。

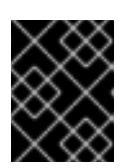

## 重要

OpenShift Container Platform では、デフォルトの pid.available **evictionHard** は 設定されません。

## 6.7.1.1. Pod のエビクションを遅延させる容認期間 (秒数) の使用方法

**Pod** 仕様または **MachineSet** に **tolerationSeconds** パラメーターを指定して、Pod がエビクションさ れる前にノードにバインドされる期間を指定できます。effect が **NoExecute** のテイントがノードに追 加される場合、テイントを容認する Pod に **tolerationSeconds** パラメーターがある場合、Pod は期限 切れになるまでエビクトされません。

## 出力例

```
apiVersion: v1
kind: Pod
metadata:
 name: my-pod
#...
spec:
 tolerations:
 - key: "key1"
  operator: "Equal"
  value: "value1"
  effect: "NoExecute"
  tolerationSeconds: 3600
#...
```
ここで、この Pod が実行中であるものの、一致する容認がない場合、Pod は 3,600 秒間バインドされ たままとなり、その後にエビクトされます。テイントが期限前に削除される場合、Pod はエビクトされ ません。

## 6.7.1.2. 複数のテイントの使用方法

複数のテイントを同じノードに、複数の容認を同じ Pod に配置することができます。OpenShift Container Platform は複数のテイントと容認を以下のように処理します。

- 1. Pod に一致する容認のあるテイントを処理します。
- 2. 残りの一致しないテイントは Pod について以下の effect を持ちます。
	- **effect が NoSchedule** の一致しないテイントが1つ以上ある場合、OpenShift Container Platform は Pod をノードにスケジュールできません。
	- effect が **NoSchedule** の一致しないテイントがなく、effect が **PreferNoSchedule** の一致 しない テイントが1つ以上ある場合、OpenShift Container Platform は Pod のノードへの スケジュールを試行しません。
	- **effect が NoExecute** のテイントが1つ以上ある場合、OpenShift Container Platform は Pod をノードからエビクトするか (ノードですでに実行中の場合)、または Pod のそのノー ドへのスケジュールが実行されません (ノードでまだ実行されていない場合)。
		- テイントを容認しない Pod はすぐにエビクトされます。
		- **Pod** の仕様に **tolerationSeconds** を指定せずにテイントを容認する Pod は永久にバイ ンドされたままになります。
		- 指定された **tolerationSeconds** を持つテイントを容認する Pod は指定された期間バイ ンドされます。

以下に例を示します。

● 以下のテイントをノードに追加します。

\$ oc adm taint nodes node1 key1=value1:NoSchedule

\$ oc adm taint nodes node1 key1=value1:NoExecute

\$ oc adm taint nodes node1 key2=value2:NoSchedule

● Pod には以下の容認があります。

apiVersion: v1 kind: Pod metadata: name: my-pod *#...* spec: tolerations: - key: "key1" operator: "Equal" value: "value1" effect: "NoSchedule" - key: "key1" operator: "Equal" value: "value1" effect: "NoExecute" *#...*

この場合、3 つ目のテイントに一致する容認がないため、Pod はノードにスケジュールできません。 Pod はこのテイントの追加時にノードですでに実行されている場合は実行が継続されます。3 つ目のテ イントは 3 つのテイントの中で Pod で容認されない唯一のテイントであるためです。

### 6.7.1.3. Pod のスケジューリングとノードの状態 (Taint Nodes By Condition) について

Taint Nodes By Condition (状態別のノードへのテイント) 機能はデフォルトで有効にされており、これ はメモリー不足やディスク不足などの状態を報告するノードを自動的にテイントします。ノードが状態 を報告すると、その状態が解消するまでテイントが追加されます。テイントに **NoSchedule** の effect がある場合、ノードが一致する容認を持つまでそのノードに Pod をスケジュールすることはできませ ん。

スケジューラーは、Pod をスケジュールする前に、ノードでこれらのテイントの有無をチェックしま す。テイントがある場合、Pod は別のノードにスケジュールされます。スケジューラーは実際のノード の状態ではなくテイントをチェックするので、適切な Pod 容認を追加して、スケジューラーがこのよ うなノードの状態を無視するように設定します。

デーモンセットコントローラーは、以下の容認をすべてのデーモンに自動的に追加し、下位互換性を確 保します。

- node.kubernetes.io/memory-pressure
- node.kubernetes.io/disk-pressure
- node.kubernetes.io/unschedulable (1.10 以降)
- node.kubernetes.io/network-unavailable (ホストネットワークのみ)

デーモンセットには任意の容認を追加することも可能です。

# 注記

コントロールプレーンは、QoS クラスを持つ Pod に **node.kubernetes.io/memorypressure** 容認も追加します。これは、Kubernetes が **Guaranteed** または **Burstable** QoS クラスで Pod を管理するためです。新しい **BestEffort** Pod は、影響を受けるノー ドにスケジュールされません。

## 6.7.1.4. Pod の状態別エビクションについて (Taint-Based Eviction)

Taint-Based Eviction 機能はデフォルトで有効にされており、これは **not-ready** および **unreachable** な どの特定の状態にあるノードから Pod をエビクトします。ノードがこうした状態のいずれかになる と、OpenShift Container Platform はテイントをノードに自動的に追加して、Pod のエビクトおよび別 のノードでの再スケジュールを開始します。

Taint Based Eviction には **NoExecute** の effect があり、そのテイントを容認しない Pod はすぐにエビ クトされ、これを容認する Pod はエビクトされません (Pod が **tolerationSeconds** パラメーターを使 用しない場合に限ります)。

**tolerationSeconds** パラメーターを使用すると、ノード状態が設定されたノードに Pod がどの程度の 期間バインドされるかを指定することができます。**tolerationSeconds** の期間後もこの状態が続くと、 テイントはノードに残り続け、一致する容認を持つ Pod はエビクトされます。**tolerationSeconds** の 期間前にこの状態が解消される場合、一致する容認を持つ Pod は削除されません。

値なしで **tolerationSeconds** パラメーターを使用する場合、Pod は not ready(準備未完了) および unreachable(到達不能) のノードの状態が原因となりエビクトされることはありません。

# 注記

OpenShift Container Platform は、レートが制限された方法で Pod をエビクトし、マス ターがノードからパーティション化される場合などのシナリオで発生する大規模な Pod エビクションを防ぎます。

デフォルトでは、特定のゾーン内のノードの 55% 以上が異常である場合、ノードライフ サイクルコントローラーはそのゾーンの状態を **PartialDisruption** に変更し、Pod の削除 率が低下します。この状態の小さなクラスター (デフォルトでは 50 ノード以下) の場 合、このゾーンのノードは汚染されず、排除が停止されます。

詳細については、Kubernetes ドキュメントの Rate limits on [eviction](https://kubernetes.io/docs/concepts/architecture/nodes/#rate-limits-on-eviction) を参照してくださ い。

OpenShift Container Platform は、**node.kubernetes.io/not-ready** および **node.kubernetes.io/unreachable** の容認を、**Pod** 設定がいずれかの容認を指定しない限り、自動的に **tolerationSeconds=300** に追加します。

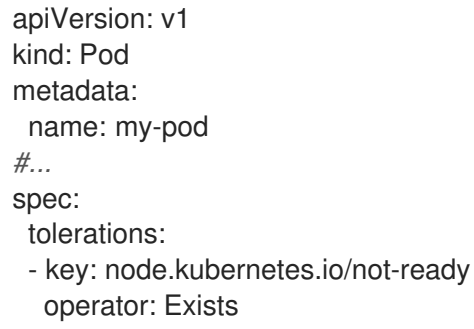

<span id="page-195-0"></span>effect: NoExecute tolerationSeconds: 300 **1** - key: node.kubernetes.io/unreachable operator: Exists effect: NoExecute tolerationSeconds: 300 *#...*

これらの容認は、ノード状態の問題のいずれかが検出された後、デフォルトの Pod 動作のバイン ドを 5 分間維持できるようにします。

これらの容認は必要に応じて設定できます。たとえば、アプリケーションに多数のローカル状態がある 場合、ネットワークのパーティション化などに伴い、Pod をより長い時間ノードにバインドさせる必要 があるかもしれません。 これにより、パーティションを回復させることができ、Pod のエビクション を回避できます。

デーモンセットによって起動する Pod は、**tolerationSeconds** が指定されない以下のテイントの **NoExecute** 容認を使用して作成されます。

- **node.kubernetes.io/unreachable**
- **node.kubernetes.io/not-ready**

その結果、デーモンセット Pod は、これらのノードの状態が原因でエビクトされることはありませ  $h<sub>o</sub>$ 

### 6.7.1.5. すべてのテイントの許容

ノードは、**operator: "Exists"** 容認を **key** および **value** パラメーターなしで追加することですべてのテ イントを容認するように Pod を設定できます。この容認のある Pod はテイントを持つノードから削除 されません。

### すべてのテイントを容認するための **Pod** 仕様

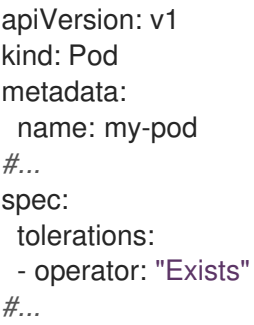

### 6.7.2. テイントおよび容認 (Toleration) の追加

容認を Pod に、テイントをノードに追加することで、ノードはノード上でスケジュールする必要のあ る (またはスケジュールすべきでない) Pod を制御できます。既存の Pod およびノードの場合、最初に 容認を Pod に追加してからテイントをノードに追加して、容認を追加する前に Pod がノードから削除 されないようにする必要があります。

#### 手順

1. **Pod** 仕様を **tolerations** スタンザを含めるように編集して、容認を Pod に追加します。

Equal 演算子を含む Pod 設定ファイルのサンプル

<span id="page-196-0"></span>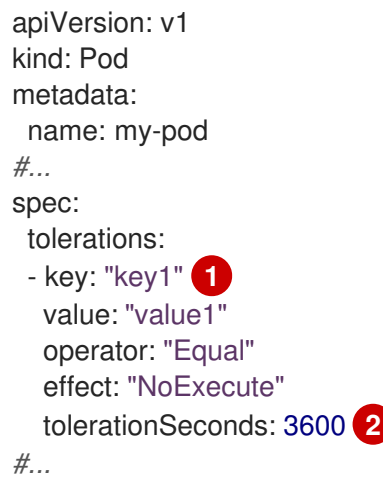

<span id="page-196-1"></span>テイントおよび容認コンポーネント の表で説明されている toleration パラメーターです。

**tolerationSeconds** パラメーターは、エビクトする前に Pod をどの程度の期間ノードにバ インドさせるかを指定します。

以下に例を示します。

[1](#page-196-0)

 $\overline{2}$  $\overline{2}$  $\overline{2}$ 

[1](#page-196-2)

## Exists 演算子を含む Pod 設定ファイルのサンプル

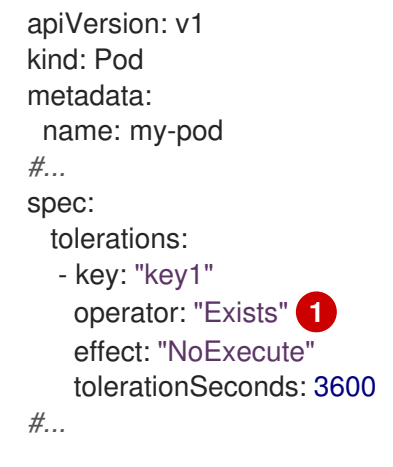

<span id="page-196-2"></span>**Exists** Operator は **value** を取りません。

この例では、テイントを、キー **key1**、値 **value1**、およびテイント effect **NoExecute** を持つ **node1** にテイントを配置します。

2. テイントおよび容認コンポーネント の表で説明されているパラメーターと共に以下のコマンド を使用してテイントをノードに追加します。

\$ oc adm taint nodes <node\_name> <key>=<value>:<effect>

以下に例を示します。

\$ oc adm taint nodes node1 key1=value1:NoExecute

このコマンドは、キー **key1**、値 **value1**、および effect **NoExecute** を持つテイントを **node1** に配置します。

注記 **NoSchedule** テイントをコントロールプレーンノードに追加する場合、ノードに は、デフォルトで追加される **node-role.kubernetes.io/master=:NoSchedule** テ イントが必要です。 以下に例を示します。 apiVersion: v1 kind: Node metadata: annotations: machine.openshift.io/machine: openshift-machine-api/ci-ln-62s7gtb-f76d1 v8jxv-master-0 machineconfiguration.openshift.io/currentConfig: rendered-mastercdc1ab7da414629332cc4c3926e6e59c name: my-node *#...* spec: taints: - effect: NoSchedule key: node-role.kubernetes.io/master *#...*

Pod の容認はノードのテイントに一致します。いずれかの容認のある Pod は **node1** にスケ ジュールできます。

6.7.3. マシンセットを使用したテイントおよび容認の追加

マシンセットを使用してテイントをノードに追加できます。**MachineSet** オブジェクトに関連付けられ るすべてのノードがテイントで更新されます。容認は、ノードに直接追加されたテイントと同様に、マ シンセットによって追加されるテイントに応答します。

## 手順

1. **Pod** 仕様を **tolerations** スタンザを含めるように編集して、容認を Pod に追加します。

**Equal** 演算子を含む Pod 設定ファイルのサンプル

<span id="page-197-0"></span>apiVersion: v1 kind: Pod metadata: name: my-pod *#...* spec: tolerations: - key: "key1" **1** value: "value1" operator: "Equal"

<span id="page-198-0"></span>effect: "NoExecute" tolerationSeconds: 3600 **2** *#...*

テイントおよび容認コンポーネント の表で説明されている toleration パラメーターです。

**tolerationSeconds** パラメーターは、エビクトする前に Pod をどの程度の期間ノードにバ インドさせるかを指定します。

以下に例を示します。

[1](#page-197-0)

[2](#page-198-0)

**Exists**演算子を含む Pod 設定ファイルのサンプル

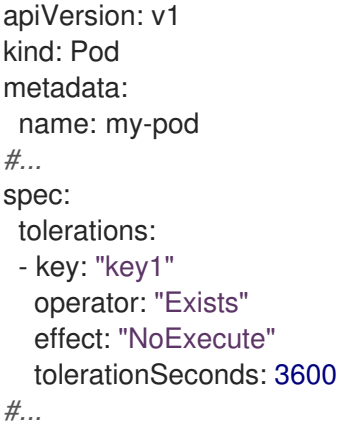

- 2. テイントを **MachineSet** オブジェクトに追加します。
	- a. テイントを付けるノードの **MachineSet** YAML を編集するか、新規 **MachineSet** オブジェ クトを作成できます。

この<del>では、キー key1のスタート ということになる。 イント effect ということを持つテイントを持つテイントを持つテイントを持つテイントを持つテイントを持つ<br>- <br>- </del>

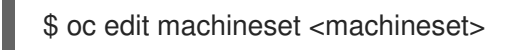

b. テイントを **spec.template.spec** セクションに追加します。

マシンセット仕様のテイントの例

```
apiVersion: machine.openshift.io/v1beta1
kind: MachineSet
metadata:
name: my-machineset
#...
spec:
#...
 template:
#...
  spec:
   taints:
   - effect: NoExecute
    key: key1
    value: value1
#...
```
この例では、キー **key1**、値 **value1**、およびテイント effect **NoExecute** を持つテイントを ノードに配置します。

c. マシンセットを 0 にスケールダウンします。

\$ oc scale --replicas=0 machineset <machineset> -n openshift-machine-api

ヒント

または、以下の YAML を適用してマシンセットをスケーリングすることもできます。

```
apiVersion: machine.openshift.io/v1beta1
kind: MachineSet
metadata:
 name: <machineset>
 namespace: openshift-machine-api
spec:
 replicas: 0
```
マシンが削除されるまで待機します。

d. マシンセットを随時スケールアップします。

\$ oc scale --replicas=2 machineset <machineset> -n openshift-machine-api

または、以下を実行します。

\$ oc edit machineset <machineset> -n openshift-machine-api

マシンが起動するまで待ちます。テイントは **MachineSet** オブジェクトに関連付けられた ノードに追加されます。

6.7.4. テイントおよび容認 (Toleration) 使用してユーザーをノードにバインドする

ノードのセットを特定のユーザーセットによる排他的な使用のために割り当てる必要がある場合、容認 をそれらの Pod に追加します。次に、対応するテイントをそれらのノードに追加します。容認が設定 された Pod は、テイントが付けられたノードまたはクラスター内の他のノードを使用できます。

Pod がテイントが付けられたノードのみにスケジュールされるようにするには、ラベルを同じノード セットに追加し、ノードのアフィニティーを Pod に追加し、Pod がそのラベルの付いたノードのみに スケジュールできるようにします。

### 手順

ノードをユーザーの使用可能な唯一のノードとして設定するには、以下を実行します。

1. 対応するテイントをそれらのノードに追加します。 以下に例を示します。

\$ oc adm taint nodes node1 dedicated=groupName:NoSchedule

## ヒント

または、以下の YAML を適用してテイントを追加できます。

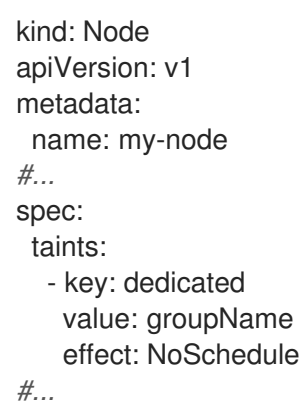

2. カスタム受付コントローラーを作成して容認を Pod に追加します。

6.7.5. テイントおよび容認 (Toleration) を使用して特殊ハードウェアを持つノードを制 御する

ノードの小規模なサブセットが特殊ハードウェアを持つクラスターでは、テイントおよび容認 (Toleration) を使用して、特殊ハードウェアを必要としない Pod をそれらのノードから切り離し、特殊 ハードウェアを必要とする Pod をそのままにすることができます。また、特殊ハードウェアを必要と する Pod に対して特定のノードを使用することを要求することもできます。

これは、特殊ハードウェアを必要とする Pod に容認を追加し、特殊ハードウェアを持つノードにテイ ントを付けることで実行できます。

#### 手順

特殊ハードウェアを持つノードが特定の Pod 用に予約されるようにするには、以下を実行します。

1. 容認を特別なハードウェアを必要とする Pod に追加します。 以下に例を示します。

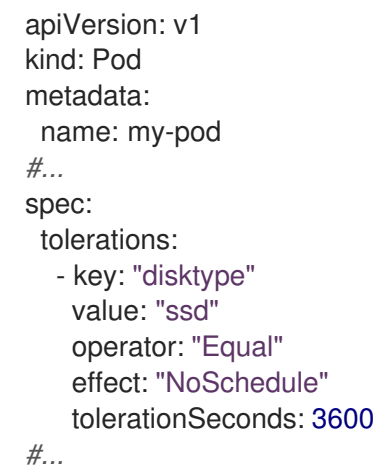

2. 以下のコマンドのいずれかを使用して、特殊ハードウェアを持つノードにテイントを設定しま す。

\$ oc adm taint nodes <node-name> disktype=ssd:NoSchedule

または、以下を実行します。

\$ oc adm taint nodes <node-name> disktype=ssd:PreferNoSchedule

## ヒント

または、以下の YAML を適用してテイントを追加できます。

```
kind: Node
apiVersion: v1
metadata:
 name: my_node
#...
spec:
 taints:
  - key: disktype
   value: ssd
    effect: PreferNoSchedule
#...
```
6.7.6. テイントおよび容認 (Toleration) の削除

必要に応じてノードからテイントを、Pod から容認をそれぞれ削除できます。最初に容認を Pod に追 加してからテイントをノードに追加して、容認を追加する前に Pod がノードから削除されないように する必要があります。

## 手順

テイントおよび容認 (Toleration) を削除するには、以下を実行します。

1. ノードからテイントを削除するには、以下を実行します。

\$ oc adm taint nodes <node-name> <key>-

以下に例を示します。

\$ oc adm taint nodes ip-10-0-132-248.ec2.internal key1-

出力例

node/ip-10-0-132-248.ec2.internal untainted

2. Pod から容認を削除するには、容認を削除するための **Pod** 仕様を編集します。

```
apiVersion: v1
kind: Pod
metadata:
 name: my-pod
#...
spec:
 tolerations:
 - key: "key2"
  operator: "Exists"
```
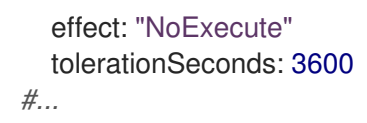

# 6.8. TOPOLOGY MANAGER

Topology Manager について理解し、これを使用します。

## 6.8.1. Topology Manager ポリシー

Topology Manager は、CPU マネージャーやデバイスマネージャーなどの Hint Provider からトポロ ジーのヒントを収集し、収集したヒントを使用して **Pod** リソースを調整することで、すべての QoS (Quality of Service) クラスの **Pod** リソースを調整します。

Topology Manager は、**cpumanager-enabled** という名前の **KubeletConfig** カスタムリソース (CR) で 割り当てる 4 つの割り当てポリシーをサポートしています。

#### **none** ポリシー

これはデフォルトのポリシーで、トポロジーの配置は実行しません。

#### **best-effort** ポリシー

**best-effort** トポロジー管理ポリシーを持つ Pod のそれぞれのコンテナーの場合、kubelet は 各 Hint Provider を呼び出してそれらのリソースの可用性を検出します。この情報を使用して、Topology Manager は、そのコンテナーの推奨される NUMA ノードのアフィニティーを保存します。アフィニ ティーが優先されない場合、Topology Manager はこれを保管し、ノードに対して Pod を許可しま す。

#### **restricted** ポリシー

**restricted** トポロジー管理ポリシーを持つ Pod のそれぞれのコンテナーの場合、kubelet は 各 Hint Provider を呼び出してそれらのリソースの可用性を検出します。この情報を使用して、Topology Manager は、そのコンテナーの推奨される NUMA ノードのアフィニティーを保存します。アフィニ ティーが優先されない場合、Topology Manager はこの Pod をノードから拒否します。これによ り、Pod が Pod の受付の失敗により **Terminated** 状態になります。

#### **single-numa-node** ポリシー

**single-numa-node** トポロジー管理ポリシーがある Pod のそれぞれのコンテナーの場合、kubelet は 各 Hint Provider を呼び出してそれらのリソースの可用性を検出します。この情報を使用して、 Topology Manager は単一の NUMA ノードのアフィニティーが可能かどうかを判別します。可能で ある場合、Pod はノードに許可されます。単一の NUMA ノードアフィニティーが使用できない場合 には、Topology Manager は Pod をノードから拒否します。これにより、Pod は Pod の受付失敗と 共に Terminated (終了) 状態になります。

## 6.8.2. Topology Manager のセットアップ

Topology Manager を使用するには、**cpumanager-enabled** という名前の **KubeletConfig** カスタムリ ソース (CR) で割り当てポリシーを設定する必要があります。CPU マネージャーをセットアップしてい る場合は、このファイルが存在している可能性があります。ファイルが存在しない場合は、作成できま す。

### 前提条件

■ CPU マネージャーのポリシーを static に設定します。

#### 手順

Topololgy Manager をアクティブにするには、以下を実行します。

1. カスタムリソースで Topology Manager 割り当てポリシーを設定します。

```
1
2
    このパラメーターは、小文字の s で static にする必要があります。
  $ oc edit KubeletConfig cpumanager-enabled
  apiVersion: machineconfiguration.openshift.io/v1
  kind: KubeletConfig
  metadata:
   name: cpumanager-enabled
  spec:
   machineConfigPoolSelector:
    matchLabels:
     custom-kubelet: cpumanager-enabled
   kubeletConfig:
     cpuManagerPolicy: static 1
     cpuManagerReconcilePeriod: 5s
     topologyManagerPolicy: single-numa-node 2
```
<span id="page-203-1"></span><span id="page-203-0"></span>選択した Topology Manager 割り当てポリシーを指定します。このポリシーは **singlenuma-node** になります。使用できる値は、**default**、**best-effort**、**restricted**、**singlenuma-node** です。

## 6.8.3. Pod の Topology Manager ポリシーとの対話

以下のサンプル **Pod** 仕様は、Pod の Topology Manger との対話について説明しています。

以下の Pod は、リソース要求や制限が指定されていないために **BestEffort** QoS クラスで実行されま す。

spec: containers: - name: nginx image: nginx

以下の Pod は、要求が制限よりも小さいために **Burstable** QoS クラスで実行されます。

```
spec:
 containers:
 - name: nginx
  image: nginx
  resources:
   limits:
    memory: "200Mi"
   requests:
     memory: "100Mi"
```
選択したポリシーが **none** 以外の場合は、Topology Manager はこれらの **Pod** 仕様のいずれかも考慮し ません。

以下の最後のサンプル Pod は、要求が制限と等しいために Guaranteed QoS クラスで実行されます。

spec: containers: - name: nginx image: nginx resources: limits: memory: "200Mi" cpu: "2" example.com/device: "1" requests: memory: "200Mi" cpu: "2" example.com/device: "1"

Topology Manager はこの Pod を考慮します。Topology Manager はヒントプロバイダー (CPU マネー ジャーおよびデバイスマネージャー) を参照して、Pod のトポロジーヒントを取得します。

Topology Manager はこの情報を使用して、このコンテナーに最適なトポロジーを保管します。この Pod の場合、CPU マネージャーおよびデバイスマネージャーは、リソース割り当ての段階でこの保存 された情報を使用します。

# 6.9. リソース要求とオーバーコミット

各コンピュートリソースについて、コンテナーはリソース要求および制限を指定できます。スケジュー リングの決定は要求に基づいて行われ、ノードに要求される値を満たす十分な容量があることが確認さ れます。コンテナーが制限を指定するものの、要求を省略する場合、要求はデフォルトで制限値に設定 されます。コンテナーは、ノードの指定される制限を超えることはできません。

制限の実施方法は、コンピュートリソースのタイプによって異なります。コンテナーが要求または制限 を指定しない場合、コンテナーはリソース保証のない状態でノードにスケジュールされます。実際に、 コンテナーはローカルの最も低い優先順位で利用できる指定リソースを消費できます。リソースが不足 する状態では、リソース要求を指定しないコンテナーに最低レベルの QoS (Quality of Service) が設定 されます。

スケジューリングは要求されるリソースに基づいて行われる一方で、クォータおよびハード制限はリ ソース制限のことを指しており、これは要求されるリソースよりも高い値に設定できます。要求と制限 の間の差異は、オーバーコミットのレベルを定めるものとなります。 たとえば、コンテナーに 1Gi のメ モリー要求と 2Gi のメモリー制限が指定される場合、コンテナーのスケジューリングはノードで 1Gi を 利用可能とする要求に基づいて行われますが、 2Gi まで使用することができます。 そのため、この場 合のオーバーコミットは 200% になります。

# 6.10. CLUSTER RESOURCE OVERRIDE OPERATOR を使用したクラス ターレベルのオーバーコミット

Cluster Resource Override Operator は、クラスター内のすべてのノードでオーバーコミットのレベル を制御し、コンテナーの密度を管理できる受付 Webhook です。Operator は、特定のプロジェクトの ノードが定義されたメモリーおよび CPU 制限を超える場合について制御します。

以下のセクションで説明されているように、OpenShift Container Platform コンソールまたは CLI を使 用して Cluster Resource Override Operator をインストールする必要があります。インストール時に、 以下の例のように、オーバーコミットのレベルを設定する **ClusterResourceOverride** カスタムリソー ス (CR) を作成します。

apiVersion: operator.autoscaling.openshift.io/v1

<span id="page-205-0"></span>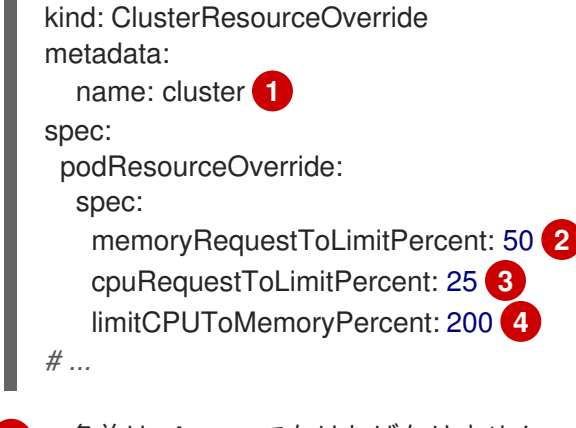

<span id="page-205-3"></span><span id="page-205-2"></span><span id="page-205-1"></span>[1](#page-205-0) 名前は **cluster** でなければなりません。

- [2](#page-205-1) オプション:コンテナーのメモリー制限が指定されているか、デフォルトに設定されている場合、 メモリー要求は制限のパーセンテージ (1-100) に対して上書きされます。デフォルトは 50 です。
- [3](#page-205-2) オプション:コンテナーの CPU 制限が指定されているか、デフォルトに設定されている場合、CPU 要求は、1-100 までの制限のパーセンテージに対応して上書きされます。デフォルトは 25 です。
- [4](#page-205-3) オプション:コンテナーのメモリー制限が指定されているか、デフォルトに設定されている場合、 CPU 制限は、指定されている場合にメモリーのパーセンテージに対して上書きされます。1Gi の RAM の 100 パーセントでのスケーリングは、1 CPU コアに等しくなります。これは、CPU 要求を 上書きする前に処理されます (設定されている場合)。デフォルトは 200 です。

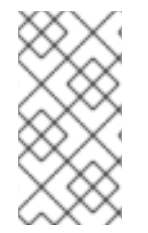

## 注記

Cluster Resource Override Operator の上書きは、制限がコンテナーに設定されていない 場合は影響を与えません。個別プロジェクトごとのデフォルト制限を使用して **LimitRange** オブジェクトを作成するか、**Pod** 仕様で制限を設定し、上書きが適用され るようにします。

設定時に、以下のラベルを各プロジェクトの namespace オブジェクトに適用し、上書きをプロジェク トごとに有効にできます。

apiVersion: v1 kind: Namespace metadata:

*# ...*

labels: clusterresourceoverrides.admission.autoscaling.openshift.io/enabled: "true"

*# ...*

Operator は **ClusterResourceOverride** CR の有無を監視し、**ClusterResourceOverride** 受付 Webhook が Operator と同じ namespace にインストールされるようにします。

6.10.1. Web コンソールを使用した Cluster Resource Override Operator のインストー ル

クラスターでオーバーコミットを制御できるように、OpenShift Container Platform Web コンソールを 使用して Cluster Resource Override Operator をインストールできます。

#### 前提条件

● 制限がコンテナーに設定されていない場合、Cluster Resource Override Operator は影響を与え ません。**LimitRange** オブジェクトを使用してプロジェクトのデフォルト制限を指定する か、**Pod** 仕様で制限を設定して上書きが適用されるようにする必要があります。

#### 手順

OpenShift Container Platform Web コンソールを使用して Cluster Resource Override Operator をイン ストールするには、以下を実行します。

- 1. OpenShift Container Platform Web コンソールで、Home → Projects に移動します。
	- a. Create Project をクリックします。
	- b. **clusterresourceoverride-operator** をプロジェクトの名前として指定します。
	- c. Create をクリックします。
- 2. Operators → OperatorHub に移動します。
	- a. 利用可能な Operator の一覧から ClusterResourceOverride Operator を選択し、Install を クリックします。
	- b. Install Operator ページで、A specific Namespace on the clusterが Installation Mode に ついて選択されていることを確認します。
	- c. clusterresourceoverride-operator が Installed Namespace について選択されていること を確認します。
	- d. Update Channelおよび Approval Strategy を選択します。
	- e. Install をクリックします。
- 3. Installed Operators ページで、ClusterResourceOverride をクリックします。
	- a. ClusterResourceOverride Operator 詳細ページで、Create ClusterResourceOverrideを クリックします。
	- b. Create ClusterResourceOverrideページで、YAML view をクリックして、YAML テンプ レートを編集し、必要に応じてオーバーコミット値を設定します。

<span id="page-206-3"></span><span id="page-206-2"></span><span id="page-206-1"></span><span id="page-206-0"></span>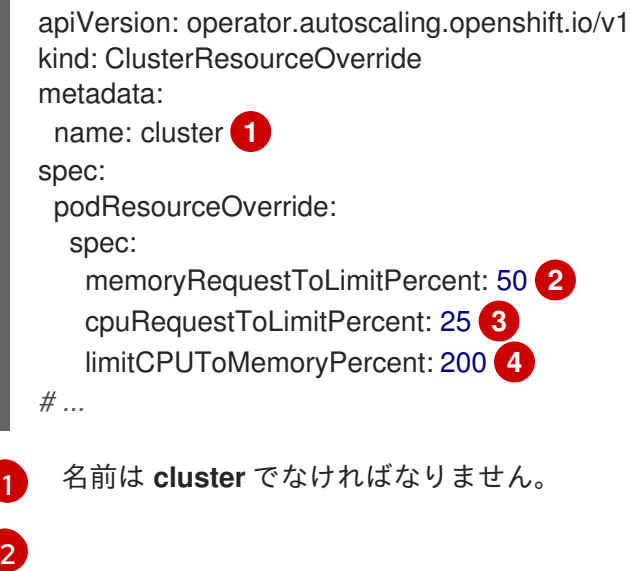

オプション:コンテナーメモリーの制限を上書きするためのパーセンテージが使用され る場合は、これを 1-100 までの値で指定します。デフォルトは 50 です。

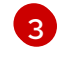

オプション:コンテナー CPU の制限を上書きするためのパーセンテージが使用される 場合は、これを 1-100 までの値で指定します。デフォルトは 25 です。

- [4](#page-206-3) オプション:コンテナーメモリーの制限を上書きするためのパーセンテージが使用され る場合は、これを指定します。1Gi の RAM の 100 パーセントでのスケーリングは、1 CPU コアに等しくなります。これは、CPU 要求を上書きする前に処理されます (設定 されている場合)。デフォルトは 200 です。
- c. Create をクリックします。
- 4. クラスターカスタムリソースのステータスをチェックして、受付 Webhook の現在の状態を確 認します。
	- a. ClusterResourceOverride Operator ページで、cluster をクリックします。
	- b. ClusterResourceOverride Details ページで、 YAML をクリックします。Webhook の呼び 出し時に、**mutatingWebhookConfigurationRef** セクションが表示されます。

```
apiVersion: operator.autoscaling.openshift.io/v1
kind: ClusterResourceOverride
metadata:
 annotations:
  kubectl.kubernetes.io/last-applied-configuration: |
{"apiVersion":"operator.autoscaling.openshift.io/v1","kind":"ClusterResourceOverride","met
adata":{"annotations":{},"name":"cluster"},"spec":{"podResourceOverride":{"spec":
{"cpuRequestToLimitPercent":25,"limitCPUToMemoryPercent":200,"memoryRequestToLi
mitPercent":50}}}}
 creationTimestamp: "2019-12-18T22:35:02Z"
 generation: 1
 name: cluster
 resourceVersion: "127622"
 selfLink: /apis/operator.autoscaling.openshift.io/v1/clusterresourceoverrides/cluster
 uid: 978fc959-1717-4bd1-97d0-ae00ee111e8d
spec:
 podResourceOverride:
  spec:
   cpuRequestToLimitPercent: 25
   limitCPUToMemoryPercent: 200
   memoryRequestToLimitPercent: 50
status:
# ...
  mutatingWebhookConfigurationRef: 1
   apiVersion: admissionregistration.k8s.io/v1
   kind: MutatingWebhookConfiguration
   name: clusterresourceoverrides.admission.autoscaling.openshift.io
   resourceVersion: "127621"
   uid: 98b3b8ae-d5ce-462b-8ab5-a729ea8f38f3
# ...
```
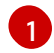

[1](#page-207-0) **ClusterResourceOverride** 受付 Webhook への参照。

## 6.10.2. CLI を使用した Cluster Resource Override Operator のインストール

OpenShift Container Platform CLI を使用して Cluster Resource Override Operator をインストールし、 クラスターでのオーバーコミットを制御できます。

### 前提条件

● 制限がコンテナーに設定されていない場合、Cluster Resource Override Operator は影響を与え ません。**LimitRange** オブジェクトを使用してプロジェクトのデフォルト制限を指定する か、**Pod** 仕様で制限を設定して上書きが適用されるようにする必要があります。

#### 手順

CLI を使用して Cluster Resource Override Operator をインストールするには、以下を実行します。

- 1. Cluster Resource Override の namespace を作成します。
	- a. Cluster Resource Override Operator の **Namespace** オブジェクト YAML ファイル (**cronamespace.yaml** など) を作成します。

apiVersion: v1 kind: Namespace metadata: name: clusterresourceoverride-operator

b. namespace を作成します。

\$ oc create -f <file-name>.yaml

以下に例を示します。

\$ oc create -f cro-namespace.yaml

- 2. Operator グループを作成します。
	- a. Cluster Resource Override Operator の **OperatorGroup** オブジェクトの YAML ファイル (cro-og.yaml など) を作成します。

apiVersion: operators.coreos.com/v1 kind: OperatorGroup metadata: name: clusterresourceoverride-operator namespace: clusterresourceoverride-operator spec: targetNamespaces: - clusterresourceoverride-operator

b. Operator グループを作成します。

\$ oc create -f <file-name>.yaml

以下に例を示します。

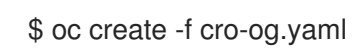

- 3. サブスクリプションを作成します。
	- a. Cluster Resource Override Operator の **Subscription** オブジェクト YAML ファイル (crosub.yaml など) を作成します。
		- apiVersion: operators.coreos.com/v1alpha1 kind: Subscription metadata: name: clusterresourceoverride namespace: clusterresourceoverride-operator spec: channel: "4.10" name: clusterresourceoverride source: redhat-operators sourceNamespace: openshift-marketplace
	- b. サブスクリプションを作成します。

\$ oc create -f <file-name>.yaml

以下に例を示します。

\$ oc create -f cro-sub.yaml

- 4. **ClusterResourceOverride** カスタムリソース (CR) オブジェクトを **clusterresourceoverrideoperator** namespace に作成します。
	- a. **clusterresourceoverride-operator** namespace に切り替えます。

\$ oc project clusterresourceoverride-operator

b. Cluster Resource Override Operator の **ClusterResourceOverride** オブジェクト YAML ファイル (cro-cr.yaml など) を作成します。

<span id="page-209-0"></span>apiVersion: operator.autoscaling.openshift.io/v1 kind: ClusterResourceOverride metadata: name: cluster **1** spec: podResourceOverride: spec: memoryRequestToLimitPercent: 50 **2** cpuRequestToLimitPercent: 25 **3** limitCPUToMemoryPercent: 200 **4**

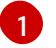

[2](#page-209-1)

<span id="page-209-3"></span><span id="page-209-2"></span><span id="page-209-1"></span>名前は **cluster** でなければなりません。

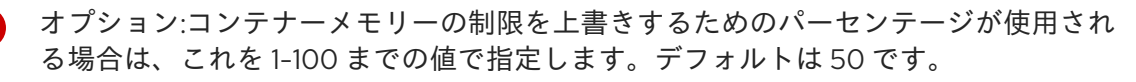

[3](#page-209-2) オプション:コンテナー CPU の制限を上書きするためのパーセンテージが使用される 場合は、これを 1-100 までの値で指定します。デフォルトは 25 です。

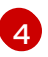

[4](#page-209-3) オプション:コンテナーメモリーの制限を上書きするためのパーセンテージが使用され る場合は、これを指定します。1Gi の RAM の 100 パーセントでのスケーリングは、1

c. **ClusterResourceOverride** オブジェクトを作成します。

\$ oc create -f <file-name>.yaml

以下に例を示します。

\$ oc create -f cro-cr.yaml

5. クラスターカスタムリソースのステータスをチェックして、受付 Webhook の現在の状態を確 認します。

\$ oc get clusterresourceoverride cluster -n clusterresourceoverride-operator -o yaml

Webhook の呼び出し時に、**mutatingWebhookConfigurationRef** セクションが表示されま す。

## 出力例

```
apiVersion: operator.autoscaling.openshift.io/v1
kind: ClusterResourceOverride
metadata:
 annotations:
  kubectl.kubernetes.io/last-applied-configuration: |
{"apiVersion":"operator.autoscaling.openshift.io/v1","kind":"ClusterResourceOverride","metadat
a":{"annotations":{},"name":"cluster"},"spec":{"podResourceOverride":{"spec":
{"cpuRequestToLimitPercent":25,"limitCPUToMemoryPercent":200,"memoryRequestToLimitPe
rcent":50}}}}
 creationTimestamp: "2019-12-18T22:35:02Z"
 generation: 1
 name: cluster
 resourceVersion: "127622"
 selfLink: /apis/operator.autoscaling.openshift.io/v1/clusterresourceoverrides/cluster
 uid: 978fc959-1717-4bd1-97d0-ae00ee111e8d
spec:
 podResourceOverride:
  spec:
   cpuRequestToLimitPercent: 25
   limitCPUToMemoryPercent: 200
   memoryRequestToLimitPercent: 50
status:
# ...
  mutatingWebhookConfigurationRef: 1
   apiVersion: admissionregistration.k8s.io/v1
   kind: MutatingWebhookConfiguration
   name: clusterresourceoverrides.admission.autoscaling.openshift.io
   resourceVersion: "127621"
```
uid: 98b3b8ae-d5ce-462b-8ab5-a729ea8f38f3

- *# ...*
- [1](#page-210-0)

**ClusterResourceOverride** 受付 Webhook への参照。

# 6.10.3. クラスターレベルのオーバーコミットの設定

Cluster Resource Override Operator には、Operator がオーバーコミットを制御する必要のある各プロ ジェクトの **ClusterResourceOverride** カスタムリソース (CR) およびラベルが必要です。

## 前提条件

● 制限がコンテナーに設定されていない場合、Cluster Resource Override Operator は影響を与え ません。**LimitRange** オブジェクトを使用してプロジェクトのデフォルト制限を指定する か、**Pod** 仕様で制限を設定して上書きが適用されるようにする必要があります。

## 手順

クラスターレベルのオーバーコミットを変更するには、以下を実行します。

1. **ClusterResourceOverride** CR を編集します。

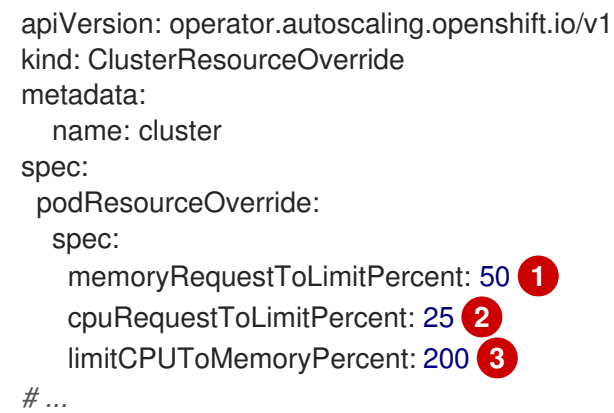

<span id="page-211-1"></span><span id="page-211-0"></span>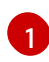

<span id="page-211-2"></span>オプション:コンテナーメモリーの制限を上書きするためのパーセンテージが使用される場 合は、これを 1-100 までの値で指定します。デフォルトは 50 です。

オプション:コンテナー CPU の制限を上書きするためのパーセンテージが使用される場合 は、これを 1-100 までの値で指定します。デフォルトは 25 です。

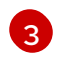

[2](#page-211-1)

オプション:コンテナーメモリーの制限を上書きするためのパーセンテージが使用される場 合は、これを指定します。1Gi の RAM の 100 パーセントでのスケーリングは、1 CPU コア に等しくなります。これは、CPU 要求を上書きする前に処理されます (設定されている場 合)。デフォルトは 200 です。

2. 以下のラベルが Cluster Resource Override Operator がオーバーコミットを制御する必要のあ る各プロジェクトの namespace オブジェクトに追加されていることを確認します。

apiVersion: v1 kind: Namespace metadata:

*# ...*

labels:

<span id="page-212-0"></span>clusterresourceoverrides.admission.autoscaling.openshift.io/enabled: "true" **1**

*# ...*

[1](#page-212-0) このラベルを各プロジェクトに追加します。

## 6.11. ノードレベルのオーバーコミット

QoS (Quality of Service) 保証、CPU 制限、またはリソースの予約など、特定ノードでオーバーコミッ トを制御するさまざまな方法を使用できます。特定のノードおよび特定のプロジェクトのオーバーコ ミットを無効にすることもできます。

## 6.11.1. コンピュートリソースとコンテナーについて

コンピュートリソースについてのノードで実施される動作は、リソースタイプによって異なります。

#### 6.11.1.1. コンテナーの CPU 要求について

コンテナーには要求する CPU の量が保証され、さらにコンテナーで指定される任意の制限までノード で利用可能な CPU を消費できます。複数のコンテナーが追加の CPU の使用を試行する場合、CPU 時 間が各コンテナーで要求される CPU の量に基づいて分配されます。

たとえば、あるコンテナーが 500m の CPU 時間を要求し、別のコンテナーが 250m の CPU 時間を要 求した場合、ノードで利用可能な追加の CPU 時間は 2:1 の比率でコンテナー間で分配されます。コンテ ナーが制限を指定している場合、指定した制限を超えて CPU を使用しないようにスロットリングされ ます。CPU 要求は、Linux カーネルの CFS 共有サポートを使用して適用されます。デフォルトで、 CPU 制限は、Linux カーネルの CFS クォータサポートを使用して 100ms の測定間隔で適用されます。 ただし、これは無効にすることができます。

#### 6.11.1.2. コンテナーのメモリー要求について

コンテナーには要求するメモリー量が保証されます。コンテナーは要求したよりも多くのメモリーを使 用できますが、いったん要求した量を超えた場合には、ノードのメモリーが不足している状態では強制 終了される可能性があります。コンテナーが要求した量よりも少ないメモリーを使用する場合、システ ムタスクやデーモンがノードのリソース予約で確保されている分よりも多くのメモリーを必要としない 限りそれが強制終了されることはありません。コンテナーがメモリーの制限を指定する場合、その制限 量を超えると即時に強制終了されます。

### 6.11.2. オーバーコミットメントと QoS (Quality of Service) クラスについて

ノードは、要求を指定しない Pod がスケジュールされている場合やノードのすべての Pod での制限の 合計が利用可能なマシンの容量を超える場合に オーバーコミット されます。

オーバーコミットされる環境では、ノード上の Pod がいずれかの時点で利用可能なコンピュートリ ソースよりも多くの量の使用を試行することができます。これが生じると、ノードはそれぞれの Pod に優先順位を指定する必要があります。この決定を行うために使用される機能は、QoS (Quality of Service) クラスと呼ばれます。

Pod は、優先度の高い順に3つの QoS クラスの1つとして指定されます。

## 表6.2 QoS (Quality of Service) クラス

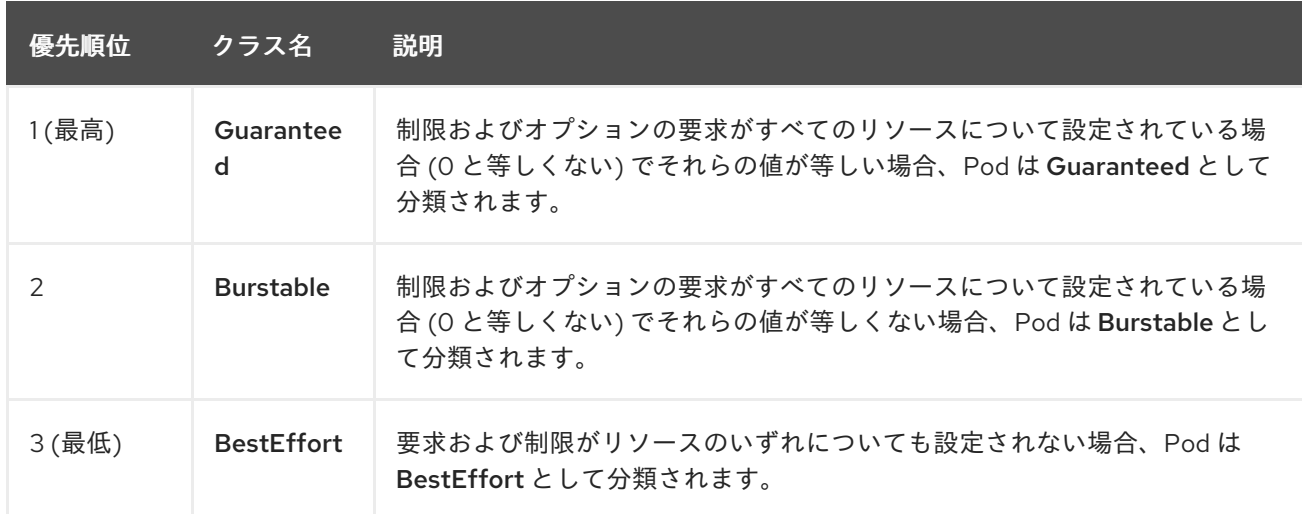

メモリーは圧縮できないリソースであるため、メモリー不足の状態では、最も優先順位の低いコンテ ナーが最初に強制終了されます。

- Guaranteed コンテナーは優先順位が最も高いコンテナーとして見なされ、保証されます。 強 制終了されるのは、これらのコンテナーで制限を超えるか、システムがメモリー不足の状態に あるものの、エビクトできる優先順位の低いコンテナーが他にない場合のみです。
- システム不足の状態にある Burstable コンテナーは、制限を超過し、BestEffort コンテナーが 他に存在しない場合に強制終了される可能性があります。
- BestEffort コンテナーは優先順位の最も低いコンテナーとして処理されます。これらのコンテ ナーのプロセスは、システムがメモリー不足になると最初に強制終了されます。

## 6.11.2.1. Quality of Service (QoS) 層でのメモリーの予約方法について

**qos-reserved** パラメーターを使用して、特定の QoS レベルの Pod で予約されるメモリーのパーセン テージを指定することができます。この機能は、最も低い OoS クラスの Pod が高い QoS クラスの Pod で要求されるリソースを使用できないようにするために要求されたリソースの予約を試行します。

OpenShift Container Platform は、以下のように **qos-reserved** パラメーターを使用します。

- **qos-reserved=memory=100%** の値は、**Burstable** および **BestEffort** QoS クラスが、これらよ り高い QoS クラスで要求されたメモリーを消費するのを防ぎます。これにより、**Guaranteed** および **Burstable** ワークロードのメモリーリソースの保証レベルを上げることが優先さ れ、**BestEffort** および **Burstable** ワークロードでの OOM が発生するリスクが高まります。
- **qos-reserved=memory=50%** の値は、**Burstable** および **BestEffort** QoS クラスがこれらより 高い QoS クラスによって要求されるメモリーの半分を消費することを許可します。
- **qos-reserved=memory=0%** の値は、**Burstable** および **BestEffort** QoS クラスがノードの割り 当て可能分を完全に消費することを許可しますが (利用可能な場合)、これにより、**Guaranteed** ワークロードが要求したメモリーにアクセスできなくなるリスクが高まります。この状況によ り、この機能は無効にされています。

## 6.11.3. swap メモリーと QOS について

QoS (Quality of Service) 保証を維持するため、swap はノード上でデフォルトで無効にすることができ ます。そうしない場合、ノードの物理リソースがオーバーサブスクライブし、Pod の配置時の Kubernetes スケジューラーによるリソース保証が影響を受ける可能性があります。

たとえば、2 つの Guaranteed pod がメモリー制限に達した場合、それぞれのコンテナーが swap メモ リーを使用し始める可能性があります。十分な swap 領域がない場合には、pod のプロセスはシステム のオーバーサブスクライブのために終了する可能性があります。

swap を無効にしないと、ノードが MemoryPressure にあることを認識しなくなり、Pod がスケジュー リング要求に対応するメモリーを受け取れなくなります。結果として、追加の Pod がノードに配置さ れ、メモリー不足の状態が加速し、最終的にはシステムの Out Of Memory (OOM) イベントが発生する リスクが高まります。

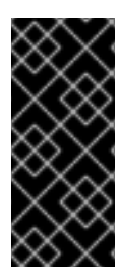

## 重要

swap が有効にされている場合、利用可能なメモリーについてのリソース不足の処理 (out of resource handling) のエビクションしきい値は予期どおりに機能しなくなります。メ モリー不足の状態の場合に Pod をノードからエビクトし、Pod を不足状態にない別の ノードで再スケジューリングできるようにリソース不足の処理 (out of resource handling) を利用できるようにします。

6.11.4. ノードのオーバーコミットについて

オーバーコミット環境では、最適なシステム動作を提供できるようにノードを適切に設定する必要があ ります。

ノードが起動すると、メモリー管理用のカーネルの調整可能なフラグが適切に設定されます。カーネル は、物理メモリーが不足しない限り、メモリーの割り当てに失敗するこはありません。

この動作を確認するため、OpenShift Container Platform は、**vm.overcommit\_memory** パラメーター を **1** に設定し、デフォルトのオペレーティングシステムの設定を上書きすることで、常にメモリーを オーバーコミットするようにカーネルを設定します。

また、OpenShift Container Platform は vm.panic\_on\_oom パラメーターを 0 に設定することで、メモ リーが不足したときでもカーネルがパニックにならないようにします。0 の設定は、Out of Memory (OOM) 状態のときに oom\_killer を呼び出すようカーネルに指示します。これにより、優先順位に基づ いてプロセスを強制終了します。

現在の設定は、ノードに以下のコマンドを実行して表示できます。

\$ sysctl -a |grep commit

### 出力例

```
#...
vm. overcommit memory = 0
#...
```
\$ sysctl -a |grep panic

## 出力例

```
#...
vm.panic_on_oom = 0#...
```
## 注記

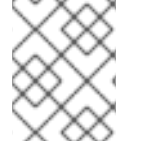

上記のフラグはノード上にすでに設定されているはずであるため、追加のアクションは 不要です。

各ノードに対して以下の設定を実行することもできます。

- CPU CFS クォータを使用した CPU 制限の無効化または実行
- システムプロセスのリソース予約
- Quality of Service (QoS) 層でのメモリー予約

6.11.5. CPU CFS クォータの使用による CPU 制限の無効化または実行

デフォルトで、ノードは Linux カーネルの Completely Fair Scheduler (CFS) クォータのサポートを使用 して、指定された CPU 制限を実行します。

CPU 制限の適用を無効にする場合、それがノードに与える影響を理解しておくことが重要になりま す。

- コンテナーに CPU 要求がある場合、これは Linux カーネルの CFS 共有によって引き続き適用 されます。
- コンテナーに CPU 要求がなく、CPU 制限がある場合は、CPU 要求はデフォルトで指定される CPU 制限に設定され、Linux カーネルの CFS 共有によって適用されます。
- コンテナーに CPU 要求と制限の両方がある場合、CPU 要求は Linux カーネルの CFS 共有に よって適用され、CPU 制限はノードに影響を与えません。

## 前提条件

● 次のコマンドを入力して、設定するノードタイプの静的な MachineConfigPool CRD に関連付 けられたラベルを取得します。

\$ oc edit machineconfigpool <name>

以下に例を示します。

\$ oc edit machineconfigpool worker

## 出力例

```
apiVersion: machineconfiguration.openshift.io/v1
kind: MachineConfigPool
metadata:
 creationTimestamp: "2022-11-16T15:34:25Z"
 generation: 4
 labels:
  pools.operator.machineconfiguration.openshift.io/worker: "" 1
 name: worker
```
[1](#page-215-0)

<span id="page-215-0"></span>Labels の下にラベルが表示されます。
ヒント

ラベルが存在しない場合は、次のようなキー/値のペアを追加します。

\$ oc label machineconfigpool worker custom-kubelet=small-pods

#### 手順

1. 設定変更のためのカスタムリソース (CR) を作成します。

#### CPU 制限を無効化する設定例

<span id="page-216-2"></span><span id="page-216-1"></span><span id="page-216-0"></span>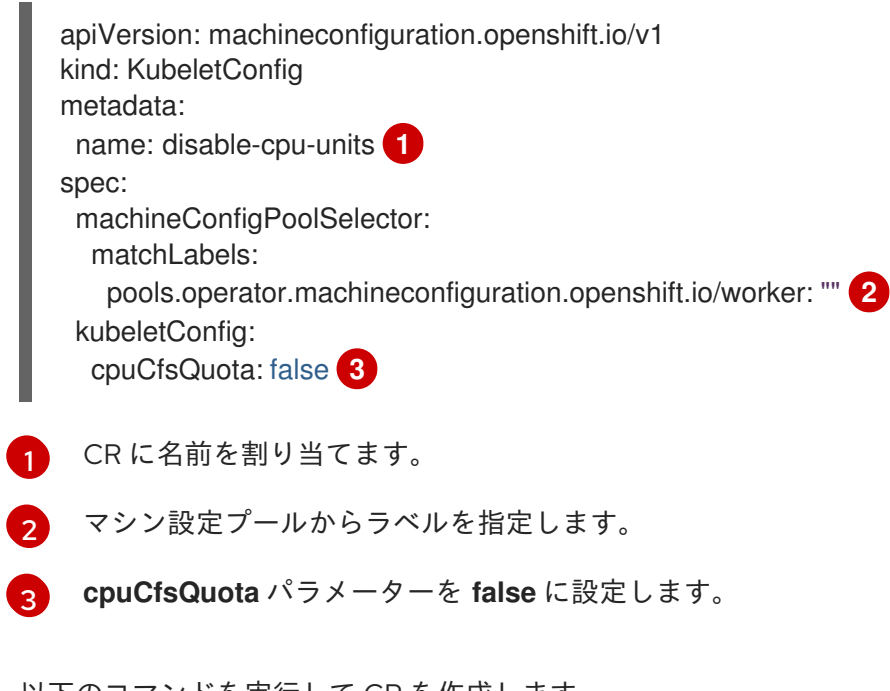

2. 以下のコマンドを実行して CR を作成します。

\$ oc create -f <file\_name>.yaml

#### 6.11.6. システムリソースのリソース予約

より信頼できるスケジューリングを実現し、ノードリソースのオーバーコミットメントを最小化するた めに、各ノードでは、クラスターが機能できるようノードで実行する必要のあるシステムデーモン用に そのリソースの一部を予約することができます。とくに、メモリーなどの圧縮できないリソースのリ ソースを予約することが推奨されます。

#### 手順

Pod 以外のプロセスのリソースを明示的に予約するには、スケジューリングで利用可能なリソースを指 定することにより、ノードリソースを割り当てます。詳細については、ノードのリソースの割り当てを 参照してください。

6.11.7. ノードのオーバーコミットの無効化

有効にされているオーバーコミットを、各ノードで無効にできます。

#### 手順

ノード内のオーバーコミットを無効にするには、そのノード上で以下のコマンドを実行します。

\$ sysctl -w vm.overcommit\_memory=0

# 6.12. プロジェクトレベルの制限

オーバーコミットを制御するには、プロジェクトごとのリソース制限の範囲を設定し、オーバーコミッ トが超過できないプロジェクトのメモリーおよび CPU 制限およびデフォルト値を指定できます。

プロジェクトレベルのリソース制限の詳細は、関連情報を参照してください。

または、特定のプロジェクトのオーバーコミットを無効にすることもできます。

6.12.1. プロジェクトでのオーバーコミットメントの無効化

有効にされているオーバーコミットメントをプロジェクトごとに無効にすることができます。たとえ ば、インフラストラクチャーコンポーネントはオーバーコミットメントから独立して設定できます。

#### 手順

[1](#page-217-0)

プロジェクト内のオーバーコミットメントを無効にするには、以下の手順を実行します。

1. namespace オブジェクトを編集して、次のアノテーションを追加します。

apiVersion: v1 kind: Namespace metadata: annotations: quota.openshift.io/cluster-resource-override-enabled: "false" **1** *# ...*

<span id="page-217-0"></span>このアノテーションを **false** に設定すると、この namespace のオーバーコミットが無効 になります。

6.13. ガベージコレクションを使用しているノードリソースの解放

ガベージコレクションについて理解し、これを使用します。

6.13.1. 終了したコンテナーがガベージコレクションによって削除される仕組みについて

コンテナーのガベージコレクションは、エビクションしきい値を使用して、終了したコンテナーを削除 します。

エビクションしきい値がガーベージコレクションに設定されていると、ノードは Pod のコンテナーが API から常にアクセス可能な状態になるよう試みます。Pod が削除された場合、コンテナーも削除され ます。コンテナーは Pod が削除されず、エビクションしきい値に達していない限り保持されます。 ノードがディスク不足 (disk pressure) の状態になっていると、コンテナーが削除され、それらのログは **oc logs** を使用してアクセスできなくなります。

- eviction-soft ソフトエビクションのしきい値は、エビクションしきい値と要求される管理者 指定の猶予期間を組み合わせます。
- eviction-hard ハードエビクションのしきい値には猶予期間がなく、検知されると、 OpenShift Container Platform はすぐにアクションを実行します。

以下の表は、エビクションしきい値の一覧です。

#### 表6.3 コンテナーのガベージコレクションを設定するための変数

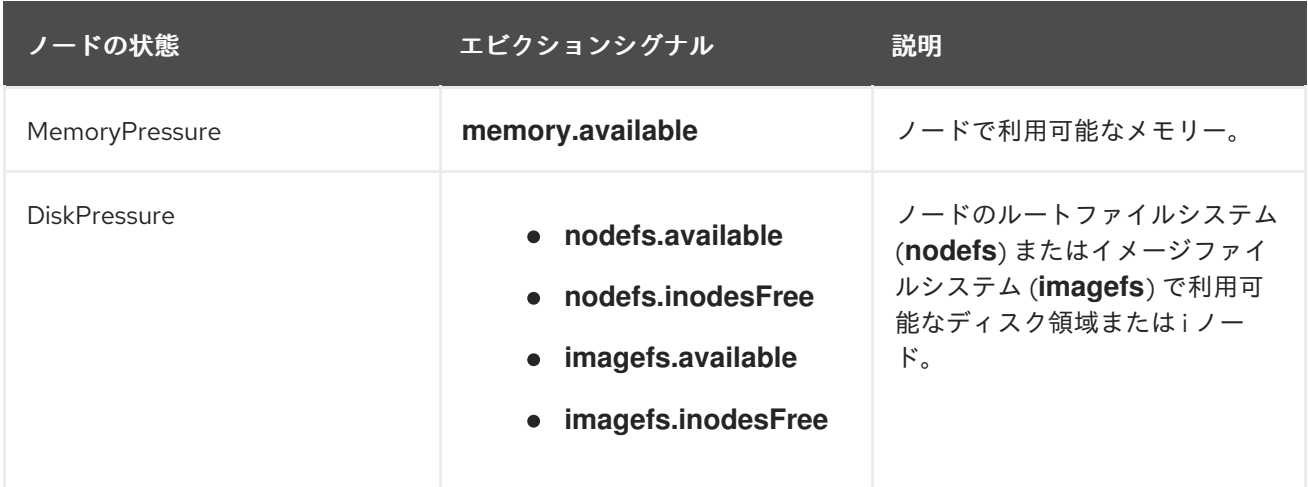

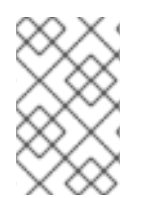

#### 注記

**evictionHard** の場合、これらのパラメーターをすべて指定する必要があります。すべて のパラメーターを指定しないと、指定したパラメーターのみが適用され、ガベージコレ クションが正しく機能しません。

ノードがソフトエビクションしきい値の上限と下限の間で変動し、その関連する猶予期間を超えていな い場合、対応するノードは、**true** と **false** の間で常に変動します。したがって、スケジューラーは適切 なスケジュールを決定できない可能性があります。

この変動から保護するには、**eviction-pressure-transition-period** フラグを使用して、OpenShift Container Platform が不足状態から移行するまでにかかる時間を制御します。OpenShift Container Platform は、false 状態に切り替わる前の指定された期間に、エビクションしきい値を指定された不足 状態に一致するように設定しません。

6.13.2. イメージがガベージコレクションによって削除される仕組みについて

イメージガベージコレクションは、実行中の Pod によって参照されていないイメージを削除します。

OpenShift Container Platform は、cAdvisor によって報告されたディスク使用量に基づいて、ノードか ら削除するイメージを決定します。

イメージのガベージコレクションのポリシーは、以下の 2 つの条件に基づいています。

- イメージのガベージコレクションをトリガーするディスク使用量のパーセント (整数で表され る) です。デフォルトは 85 です。
- イメージのガベージコレクションが解放しようとするディスク使用量のパーセント (整数で表さ れる) です。デフォルトは 80 です。

イメージのガベージコレクションのために、カスタムリソースを使用して、次の変数のいずれかを変更 することができます。

表6.4 イメージのガベージコレクションを設定するための変数

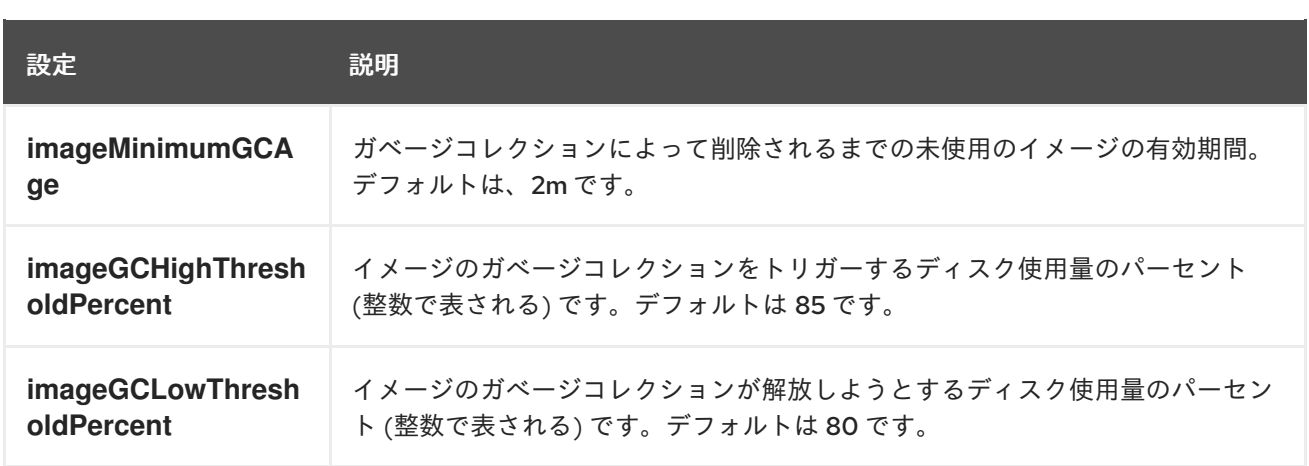

以下の 2 つのイメージ一覧がそれぞれのガベージコレクターの実行で取得されます。

1. 1 つ以上の Pod で現在実行されているイメージの一覧

2. ホストで利用可能なイメージの一覧

新規コンテナーの実行時に新規のイメージが表示されます。すべてのイメージにはタイムスタンプの マークが付けられます。イメージが実行中 (上記の最初の一覧) か、新規に検出されている (上記の 2 番 目の一覧) 場合、これには現在の時間のマークが付けられます。残りのイメージには以前のタイムスタ ンプのマークがすでに付けられています。すべてのイメージはタイムスタンプで並び替えられます。

コレクションが開始されると、停止条件を満たすまでイメージが最も古いものから順番に削除されま す。

6.13.3. コンテナーおよびイメージのガベージコレクションの設定

管理者は、**kubeletConfig** オブジェクトを各マシン設定プール用に作成し、OpenShift Container Platform によるガベージコレクションの実行方法を設定できます。

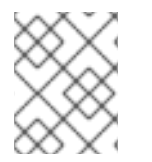

#### 注記

OpenShift Container Platform は、各マシン設定プールの **kubeletConfig** オブジェクト を 1 つのみサポートします。

次のいずれかの組み合わせを設定できます。

- コンテナーのソフトエビクション
- コンテナーのハードエビクション
- イメージのエビクション

コンテナーのガベージコレクションは終了したコンテナーを削除します。イメージガベージコレクショ ンは、実行中の Pod によって参照されていないイメージを削除します。

#### 前提条件

1. 次のコマンドを入力して、設定するノードタイプの静的な **MachineConfigPool** CRD に関連付 けられたラベルを取得します。

\$ oc edit machineconfigpool <name>

以下に例を示します。 出力例 \$ oc edit machineconfigpool worker apiVersion: machineconfiguration.openshift.io/v1 kind: MachineConfigPool metadata: creationTimestamp: "2022-11-16T15:34:25Z" generation: 4 labels: pools.operator.machineconfiguration.openshift.io/worker: "" **1** name: worker *#...*

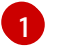

<span id="page-220-0"></span>Labels の下にラベルが表示されます。

# ヒント

ラベルが存在しない場合は、次のようなキー/値のペアを追加します。

\$ oc label machineconfigpool worker custom-kubelet=small-pods

## 手順

1. 設定変更のためのカスタムリソース (CR) を作成します。

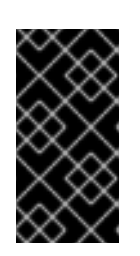

## 重要

ファイルシステムが 1 つの場合、または **/var/lib/kubelet** と **/var/lib/containers/** が同じファイルシステムにある場合、最も大きな値の設定が満たされるとエビク ションがトリガーされます。ファイルシステムはエビクションをトリガーしま す。

## コンテナーのガベージコレクション CR のサンプル設定:

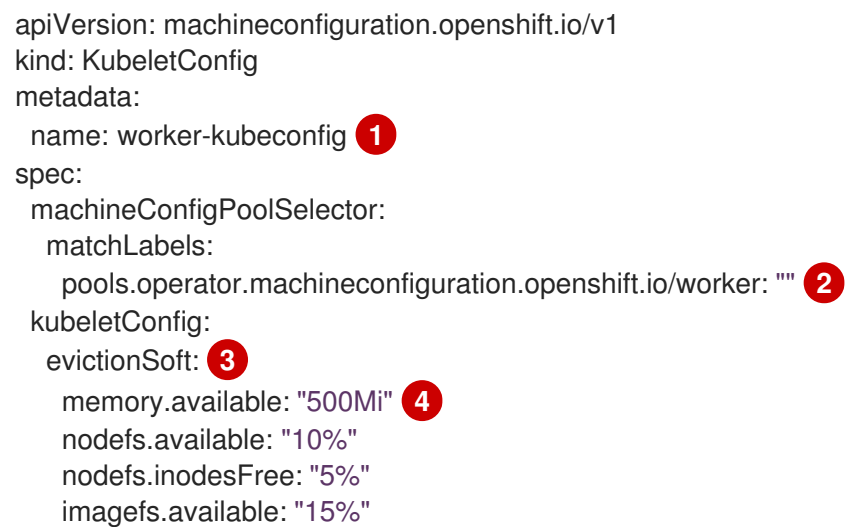

<span id="page-221-5"></span><span id="page-221-4"></span><span id="page-221-3"></span><span id="page-221-2"></span><span id="page-221-1"></span><span id="page-221-0"></span>imagefs.inodesFree: "10%" evictionSoftGracePeriod: **5** memory.available: "1m30s" nodefs.available: "1m30s" nodefs.inodesFree: "1m30s" imagefs.available: "1m30s" imagefs.inodesFree: "1m30s" evictionHard: **6** memory.available: "200Mi" nodefs.available: "5%" nodefs.inodesFree: "4%" imagefs.available: "10%" imagefs.inodesFree: "5%" evictionPressureTransitionPeriod: 0s **7** imageMinimumGCAge: 5m **8** imageGCHighThresholdPercent: 80 **9** imageGCLowThresholdPercent: 75 **10** *#...*

- <span id="page-221-9"></span><span id="page-221-8"></span><span id="page-221-7"></span><span id="page-221-6"></span>[1](#page-221-0) オブジェクトの名前。
- [2](#page-221-1) マシン設定プールからラベルを指定します。

 $\mathbf{R}$ 

コンテナーのガベージコレクションの場合: エビクションのタイプ: **evictionSoft** または **evictionHard**。

[4](#page-221-3)

コンテナーのガベージコレクションの場合: 特定のエビクショントリガー信号に基づくエ ビクションしきい値。

[5](#page-221-4) コンテナーのガベージコレクションの場合: ソフトエビクションの猶予期間。このパラ メーターは、**eviction-hard** には適用されません。

[6](#page-221-5) コンテナーのガベージコレクションの場合: 特定のエビクショントリガー信号に基づくエ ビクションしきい値。**evictionHard** の場合、これらのパラメーターをすべて指定する必要 があります。すべてのパラメーターを指定しないと、指定したパラメーターのみが適用さ れ、ガベージコレクションが正しく機能しません。

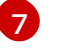

コンテナーのガベージコレクションの場合: エビクションプレッシャー状態から移行する までの待機時間。

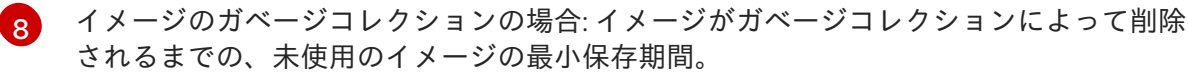

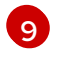

イメージガベージコレクションの場合: イメージガベージコレクションをトリガーする ディスク使用率 (整数で表されます)。

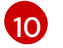

イメージガベージコレクションの場合: イメージガベージコレクションが解放しようとす るディスク使用率 (整数で表されます)。

2. 以下のコマンドを実行して CR を作成します。

\$ oc create -f <file\_name>.yaml

以下に例を示します。

\$ oc create -f gc-container.yaml

# 出力例

kubeletconfig.machineconfiguration.openshift.io/gc-container created

## 検証

1. 次のコマンドを入力して、ガベージコレクションがアクティブであることを確認します。カス タムリソースで指定した Machine Config Pool では、変更が完全に実行されるまで **UPDATING** が 'true` と表示されます。

\$ oc get machineconfigpool

## 出力例

NAME CONFIG UPDATED UPDATING master rendered-master-546383f80705bd5aeaba93 True False worker rendered-worker-b4c51bb33ccaae6fc4a6a5 False True

# 6.14. NODE TUNING OPERATOR の使用

Node Tuning Operator について理解し、これを使用します。

Node Tuning Operator は、TuneD デーモンのオーケストレーションによるノードレベルのチューニン グの管理に役立ちます。ほとんどの高パフォーマンスアプリケーションでは、一定レベルのカーネルの チューニングが必要です。Node Tuning Operator は、ノードレベルの sysctl の統一された管理イン ターフェイスをユーザーに提供し、ユーザーが指定するカスタムチューニングを追加できるよう柔軟性 を提供します。

Operator は、コンテナー化された OpenShift Container Platform の TuneD デーモンを Kubernetes デーモンセットとして管理します。これにより、カスタムチューニング仕様が、デーモンが認識する形 式でクラスターで実行されるすべてのコンテナー化された TuneD デーモンに渡されます。デーモン は、ノードごとに 1 つずつ、クラスターのすべてのノードで実行されます。

コンテナー化された TuneD デーモンによって適用されるノードレベルの設定は、プロファイルの変更 をトリガーするイベントで、または終了シグナルの受信および処理によってコンテナー化された TuneD デーモンが正常に終了する際にロールバックされます。

Node Tuning Operator は、バージョン 4.1 以降における標準的な OpenShift Container Platform インス トールの一部となっています。

# 6.14.1. Node Tuning Operator 仕様サンプルへのアクセス

このプロセスを使用して Node Tuning Operator 仕様サンプルにアクセスします。

## 手順

1. 以下を実行します。

\$ oc get Tuned/default -o yaml -n openshift-cluster-node-tuning-operator

デフォルトの CR は、OpenShift Container Platform プラットフォームの標準的なノードレベルの チューニングを提供することを目的としており、Operator 管理の状態を設定するためにのみ変更でき ます。デフォルト CR へのその他のカスタム変更は、Operator によって上書きされます。カスタム チューニングの場合は、独自のチューニングされた CR を作成します。新規に作成された CR は、ノー ド/Pod ラベルおよびプロファイルの優先順位に基づいて OpenShift Container Platform ノードに適用 されるデフォルトの CR およびカスタムチューニングと組み合わされます。

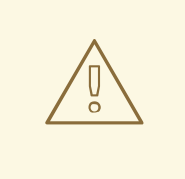

特定の状況で Pod ラベルのサポートは必要なチューニングを自動的に配信する便 利な方法ですが、この方法は推奨されず、とくに大規模なクラスターにおいて注意 が必要です。デフォルトの調整された CR は Pod ラベル一致のない状態で提供され ます。カスタムプロファイルが Pod ラベル一致のある状態で作成される場合、こ の機能はその時点で有効になります。Pod ラベル機能は、Node Tuning Operator の今後のバージョンで非推奨になる場合があります。

## 6.14.2. カスタムチューニング仕様

警告

Operator のカスタムリソース (CR) には 2 つの重要なセクションがあります。1 つ目のセクションの **profile:** は TuneD プロファイルおよびそれらの名前の一覧です。2 つ目の **recommend:** は、プロファ イル選択ロジックを定義します。

複数のカスタムチューニング仕様は、Operator の namespace に複数の CR として共存できます。新規 CR の存在または古い CR の削除は Operator によって検出されます。既存のカスタムチューニング仕様 はすべてマージされ、コンテナー化された TuneD デーモンの適切なオブジェクトは更新されます。

## 管理状態

Operator 管理の状態は、デフォルトの Tuned CR を調整して設定されます。デフォルトで、Operator は Managed 状態であり、**spec.managementState** フィールドはデフォルトの Tuned CR に表示されま せん。Operator Management 状態の有効な値は以下のとおりです。

- Managed: Operator は設定リソースが更新されるとそのオペランドを更新します。
- Unmanaged: Operator は設定リソースへの変更を無視します。
- Removed: Operator は Operator がプロビジョニングしたオペランドおよびリソースを削除し ます。

プロファイルデータ

**profile:** セクションは、TuneD プロファイルおよびそれらの名前を一覧表示します。

```
profile:
- name: tuned profile 1
 data: |
  # TuneD profile specification
  [main]
  summary=Description of tuned profile 1 profile
  [sysctl]
```

```
3
4
5
6
7
オプションのオペランド設定。
8
推奨プロファイル
profile: 選択ロジックは、CR の recommend: セクションによって定義されます。recommend: セク
ションは、選択基準に基づくプロファイルの推奨項目の一覧です。
一覧の個別項目:
   オプション:
   キー/値の MachineConfig ラベルのディクショナリー。キーは一意である必要があります。
   省略する場合は、優先度の高いプロファイルが最初に一致するか、machineConfigLabels が設定
    されていない限り、プロファイルの一致が想定されます。
   オプションの一覧。
   プロファイルの順序付けの優先度。数値が小さいほど優先度が高くなります (0 が最も高い優先度
   になります)。
   一致に適用する TuneD プロファイル。例: tuned_profile_1
   TuneD デーモンのデバッグオンまたはオフを有効にします。オプションは、オンの場合は true、
    net.ipv4.ip forward=1
    # ... other sysctl's or other TuneD daemon plugins supported by the containerized TuneD
  # ...
  - name: tuned_profile_n
   data: |
    # TuneD profile specification
    [main]
    summary=Description of tuned profile n profile
    # tuned_profile_n profile settings
  recommend:
  <recommend-item-1>
  # ...
  <recommend-item-n>
  - machineConfigLabels: 1
    <mcLabels> 2
   match: 3
    <match> 4
   priority: <priority> 5
   profile: <tuned_profile_name> 6
   operand: 7
    debug: <br/>bool> 8
```
**<match>** は、以下のように再帰的に定義されるオプションの一覧です。

オフの場合は **false** です。デフォルトは **false** です。

<span id="page-224-7"></span><span id="page-224-6"></span><span id="page-224-5"></span><span id="page-224-4"></span><span id="page-224-3"></span><span id="page-224-2"></span><span id="page-224-1"></span><span id="page-224-0"></span>[1](#page-224-0)

[2](#page-224-1)

<span id="page-225-3"></span><span id="page-225-2"></span><span id="page-225-1"></span><span id="page-225-0"></span>- label: <label\_name> **1** value: <label\_value> **2** type: <label\_type> **3** <match> **4**

- [1](#page-225-0) ノードまたは Pod のラベル名。
- [2](#page-225-1) オプションのノードまたは Pod のラベルの値。省略されている場合も、**<label\_name>** があるだ けで一致条件を満たします。
- [3](#page-225-2) オプションのオブジェクトタイプ (**node** または **pod**)。省略されている場合は、**node** が想定され ます。
- [4](#page-225-3) オプションの **<match>** 一覧。

**<match>** が省略されない場合、ネストされたすべての **<match>** セクションが **true** に評価される必要 もあります。そうでない場合には **false** が想定され、それぞれの **<match>** セクションのあるプロファ イルは適用されず、推奨されません。そのため、ネスト化 (子の **<match>** セクション) は論理 AND 演 算子として機能します。これとは逆に、**<match>** 一覧のいずれかの項目が一致する場合は、**<match>** の一覧全体が **true** に評価されます。そのため、一覧は論理 OR 演算子として機能します。

**machineConfigLabels** が定義されている場合は、マシン設定プールベースのマッチングが指定の **recommend:** 一覧の項目に対してオンになります。**<mcLabels>** はマシン設定のラベルを指定しま す。マシン設定は、プロファイル **<tuned\_profile\_name>** についてカーネル起動パラメーターなどのホ スト設定を適用するために自動的に作成されます。この場合は、マシン設定セレクターが **<mcLabels>** に一致するすべてのマシン設定プールを検索し、プロファイル **<tuned\_profile\_name>** を確認されるマ シン設定プールが割り当てられるすべてのノードに設定する必要があります。マスターロールとワー カーのロールの両方を持つノードをターゲットにするには、マスターロールを使用する必要がありま す。

一覧項目の **match** および **machineConfigLabels** は論理 OR 演算子によって接続されます。**match** 項 目は、最初にショートサーキット方式で評価されます。そのため、**true** と評価される場 合、**machineConfigLabels** 項目は考慮されません。

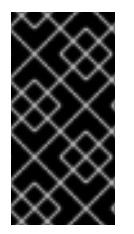

## 重要

マシン設定プールベースのマッチングを使用する場合は、同じハードウェア設定を持つ ノードを同じマシン設定プールにグループ化することが推奨されます。この方法に従わ ない場合は、TuneD オペランドが同じマシン設定プールを共有する 2 つ以上のノードの 競合するカーネルパラメーターを計算する可能性があります。

## 例: ノード/Pod ラベルベースのマッチング

- match:
	- label: tuned.openshift.io/elasticsearch match:
	- label: node-role.kubernetes.io/master
	- label: node-role.kubernetes.io/infra
	- type: pod
	- priority: 10
	- profile: openshift-control-plane-es
- match:
	- label: node-role.kubernetes.io/master
- label: node-role.kubernetes.io/infra

priority: 20 profile: openshift-control-plane - priority: 30 profile: openshift-node

上記のコンテナー化された TuneD デーモンの CR は、プロファイルの優先順位に基づいてその **recommend.conf** ファイルに変換されます。最も高い優先順位 (**10**) を持つプロファイルは **openshiftcontrol-plane-es** であるため、これが最初に考慮されます。指定されたノードで実行されるコンテナー 化された TuneD デーモンは、同じノードに **tuned.openshift.io/elasticsearch** ラベルが設定された Pod が実行されているかどうかを確認します。これがない場合は、**<match>** セクション全体が **false** と して評価されます。このラベルを持つこのような Pod がある場合に、**<match>** セクションが **true** に評 価されるようにするには、ノードラベルを **node-role.kubernetes.io/master** または **noderole.kubernetes.io/infra** にする必要もあります。

優先順位が **10** のプロファイルのラベルが一致した場合は、**openshift-control-plane-es** プロファイル が適用され、その他のプロファイルは考慮されません。ノード/Pod ラベルの組み合わせが一致しない 場合は、2 番目に高い優先順位プロファイル (**openshift-control-plane**) が考慮されます。このプロファ イルは、コンテナー化された TuneD Pod が **node-role.kubernetes.io/master** または **noderole.kubernetes.io/infra** ラベルを持つノードで実行される場合に適用されます。

最後に、プロファイル **openshift-node** には最低の優先順位である **30** が設定されます。これには **<match>** セクションがないため、常に一致します。これは、より高い優先順位の他のプロファイルが 指定されたノードで一致しない場合に **openshift-node** プロファイルを設定するために、最低の優先順 位のノードが適用される汎用的な (catch-all) プロファイルとして機能します。

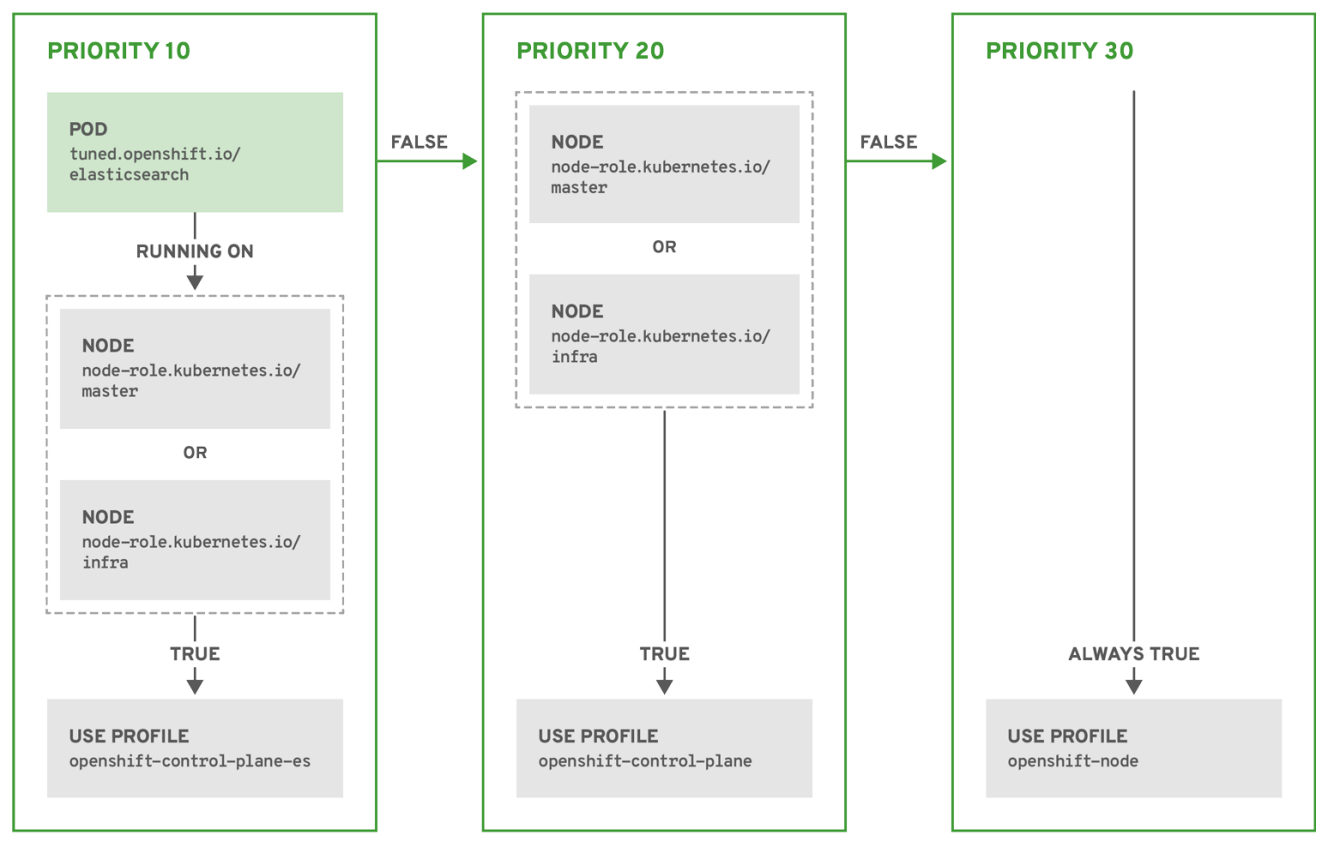

OPENSHIFT\_10\_0319

# 例: マシン設定プールベースのマッチング

apiVersion: tuned.openshift.io/v1 kind: Tuned

metadata: name: openshift-node-custom namespace: openshift-cluster-node-tuning-operator spec: profile: - data: | [main] summary=Custom OpenShift node profile with an additional kernel parameter include=openshift-node **[bootloader]** cmdline\_openshift\_node\_custom=+skew\_tick=1 name: openshift-node-custom recommend: - machineConfigLabels: machineconfiguration.openshift.io/role: "worker-custom"

priority: 20

profile: openshift-node-custom

ノードの再起動を最小限にするには、ターゲットノードにマシン設定プールのノードセレクターが一致 するラベルを使用してラベルを付け、上記の Tuned CR を作成してから、最後にカスタムのマシン設定 プール自体を作成します。

6.14.3. クラスターに設定されるデフォルトのプロファイル

以下は、クラスターに設定されるデフォルトのプロファイルです。

```
apiVersion: tuned.openshift.io/v1
kind: Tuned
metadata:
 name: default
 namespace: openshift-cluster-node-tuning-operator
spec:
 recommend:
 - profile: "openshift-control-plane"
  priority: 30
  match:
  - label: "node-role.kubernetes.io/master"
  - label: "node-role.kubernetes.io/infra"
 - profile: "openshift-node"
  priority: 40
```
OpenShift Container Platform 4.9 以降では、すべての OpenShift TuneD プロファイルが TuneD パッ ケージに含まれています。**oc exec** コマンドを使用して、これらのプロファイルの内容を表示できま す。

\$ oc exec \$tuned\_pod -n openshift-cluster-node-tuning-operator -- find /usr/lib/tuned/openshift{, control-plane,-node} -name tuned.conf -exec grep -H ^ {} \;

# 6.14.4. サポートされている TuneD デーモンプラグイン

**[main]** セクションを除き、以下の TuneD プラグインは、Tuned CR の **profile:** セクションで定義され たカスタムプロファイルを使用する場合にサポートされます。

- $\bullet$ audio
- cpu
- disk
- eeepc\_she
- modules
- mounts
- net
- scheduler
- scsi\_host
- selinux
- sysctl
- sysfs
- usb
- video
- vm
- bootloader

これらのプラグインの一部によって提供される動的チューニング機能の中に、サポートされていない機 能があります。以下の TuneD プラグインは現時点でサポートされていません。

- script
- systemd

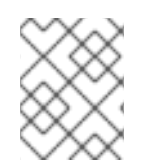

#### 注記

TuneD ブートローダープラグインは、Red Hat Enterprise Linux CoreOS (RHCOS) ワー カーノードのみサポートします。

#### その他の参考資料

- 利用可能な TuneD [プラグイン](https://access.redhat.com/documentation/ja-jp/red_hat_enterprise_linux/8/html/monitoring_and_managing_system_status_and_performance/customizing-tuned-profiles_monitoring-and-managing-system-status-and-performance#available-tuned-plug-ins_customizing-tuned-profiles)
- TuneD [を使い始める](https://access.redhat.com/documentation/ja-jp/red_hat_enterprise_linux/8/html/monitoring_and_managing_system_status_and_performance/getting-started-with-tuned_monitoring-and-managing-system-status-and-performance)

# 6.15. ノードあたりの POD の最大数の設定

**podsPerCore** および **maxPods** の 2 つのパラメーターはノードに対してスケジュールできる Pod の最 大数を制御します。両方のオプションを使用した場合、より低い値の方がノード上の Pod の数を制限 します。

たとえば、**podsPerCore** が 4 つのプロセッサーコアを持つノード上で、**10** に設定されていると、ノー ド上で許容される Pod の最大数は 40 になります。

## 前提条件

1. 次のコマンドを入力して、設定するノードタイプの静的な **MachineConfigPool** CRD に関連付 けられたラベルを取得します。

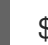

\$ oc edit machineconfigpool <name>

以下に例を示します。

\$ oc edit machineconfigpool worker

## 出力例

```
apiVersion: machineconfiguration.openshift.io/v1
kind: MachineConfigPool
metadata:
 creationTimestamp: "2022-11-16T15:34:25Z"
 generation: 4
 labels:
  pools.operator.machineconfiguration.openshift.io/worker: "" 1
 name: worker
#...
```
<span id="page-229-0"></span>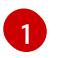

Labels の下にラベルが表示されます。

# ヒント

ラベルが存在しない場合は、次のようなキー/値のペアを追加します。

\$ oc label machineconfigpool worker custom-kubelet=small-pods

## 手順

1. 設定変更のためのカスタムリソース (CR) を作成します。

## **max-pods** CR の設定例

<span id="page-229-2"></span><span id="page-229-1"></span>apiVersion: machineconfiguration.openshift.io/v1 kind: KubeletConfig metadata: name: set-max-pods **1** spec: machineConfigPoolSelector: matchLabels: pools.operator.machineconfiguration.openshift.io/worker: "" **2** kubeletConfig:

<span id="page-230-1"></span><span id="page-230-0"></span>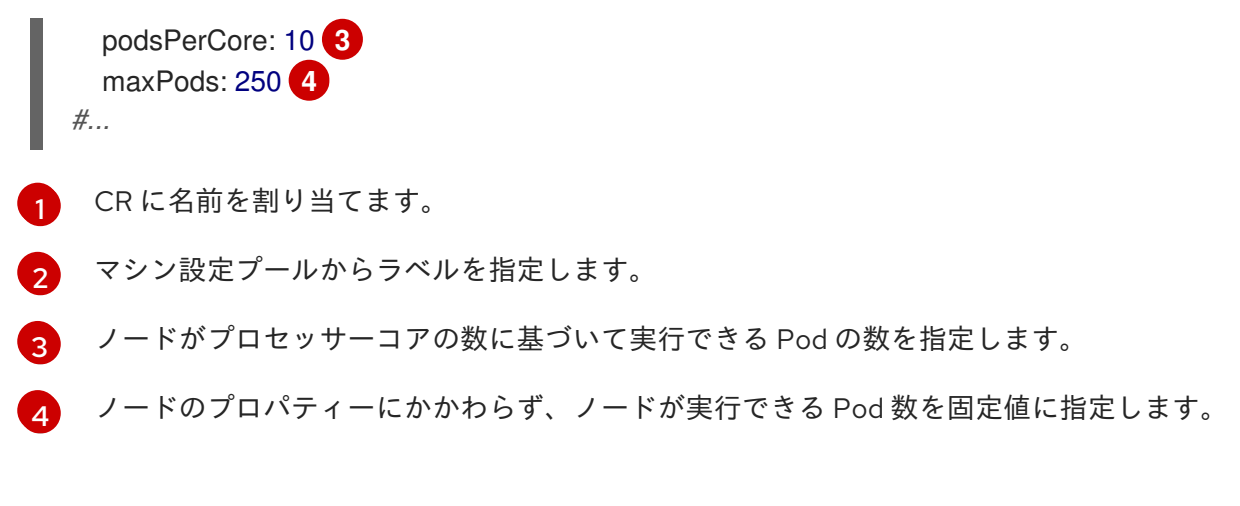

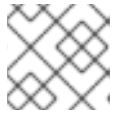

## 注記

**podsPerCore** を **0** に設定すると、この制限が無効になります。

上記の例では、**podsPerCore** のデフォルト値は **10** であり、**maxPods** のデフォルト値は **250** です。つまり、ノードのコア数が 25 以上でない限り、デフォルトにより **podsPerCore** が制限 要素になります。

2. 以下のコマンドを実行して CR を作成します。

\$ oc create -f <file\_name>.yaml

#### 検証

1. 変更が適用されるかどうかを確認するために、**MachineConfigPool** CRD を一覧表示します。 変更が Machine Config Controller によって取得されると、**UPDATING** 列で **True** と報告されま す。

\$ oc get machineconfigpools

## 出力例

NAME CONFIG UPDATED UPDATING DEGRADED master master-9cc2c72f205e103bb534 False False False worker worker-8cecd1236b33ee3f8a5e False True False

変更が完了すると、**UPDATED** 列で **True** と報告されます。

\$ oc get machineconfigpools

## 出力例

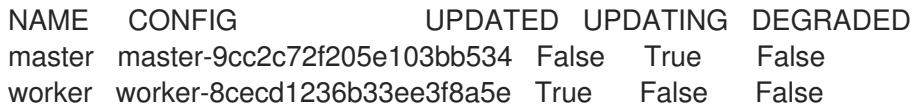

# 第7章 インストール後のネットワーク設定

OpenShift Container Platform のインストール後に、ネットワークをさらに拡張し、要件に合わせてカ スタマイズできます。

# 7.1. CLUSTER NETWORK OPERATOR (CNO) の設定

クラスターネットワークの設定は、Cluster Network Operator (CNO) 設定の一部として指定さ れ、**cluster** という名前のカスタムリソース (CR) オブジェクトに保存されます。CR は **operator.openshift.io** API グループの **Network** API のフィールドを指定します。

CNO 設定は、**Network.config.openshift.io** API グループの **Network** API からクラスターのインストー ル時に以下のフィールドを継承し、これらのフィールドは変更できません。

#### **clusterNetwork**

Pod IP アドレスの割り当てに使用する IP アドレスプール。

#### **serviceNetwork**

サービスの IP アドレスプール。

#### **defaultNetwork.type**

OpenShift SDN または OVN-Kubernetes などのクラスターネットワークプロバイダー。

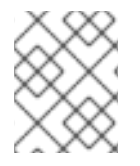

#### 注記

クラスターのインストール後に、直前のセクションで一覧表示されているフィールドを 変更することはできません。

# 7.2. クラスター全体のプロキシーの有効化

**Proxy** オブジェクトは、クラスター全体の egress プロキシーを管理するために使用されます。プロキ シーを設定せずにクラスターがインストールまたはアップグレードされると、**Proxy** オブジェクトは引 き続き生成されますが、**spec** は設定されません。以下に例を示します。

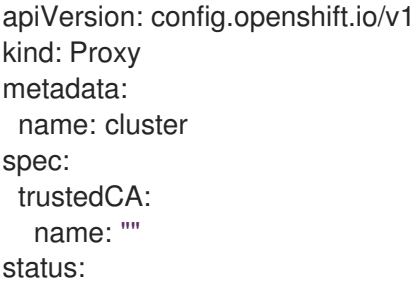

クラスター管理者は、この **cluster Proxy** オブジェクトを変更して OpenShift Container Platform のプ ロキシーを設定できます。

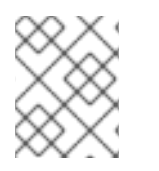

## 注記

**cluster** という名前の **Proxy** オブジェクトのみがサポートされ、追加のプロキシーを作 成することはできません。

#### 前提条件

● クラスター管理者のパーミッション。

OpenShift Container Platform **oc** CLI ツールがインストールされている。

#### 手順

1. HTTPS 接続のプロキシーに必要な追加の CA 証明書が含まれる config map を作成します。

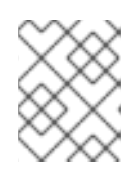

[1](#page-232-0)

[3](#page-232-2)

 $\mathbf{A}$ 

#### 注記

プロキシーのアイデンティティー証明書が RHCOS 信頼バンドルからの認証局に よって署名される場合は、これを省略できます。

a. 以下の内容で **user-ca-bundle.yaml** というファイルを作成して、PEM でエンコードされた 証明書の値を指定します。

<span id="page-232-1"></span><span id="page-232-0"></span>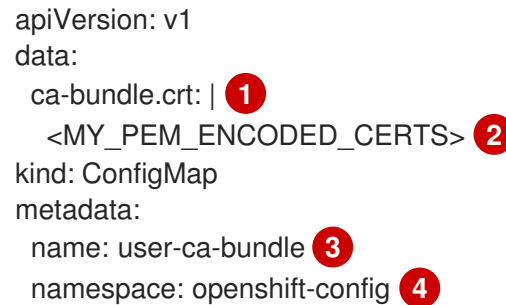

- <span id="page-232-3"></span><span id="page-232-2"></span>このデータキーは **ca-bundle.crt** という名前にする必要があります。
- [2](#page-232-1) プロキシーのアイデンティティー証明書に署名するために使用される1つ以上の PEM でエンコードされた X.509 証明書。
	- **Proxy** オブジェクトから参照される config map 名。
		- config map は **openshift-config** namespace になければなりません。
- b. このファイルから ConfigMap を作成します。

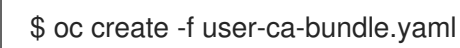

2. **oc edit** コマンドを使用して **Proxy** オブジェクトを変更します。

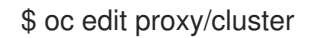

3. プロキシーに必要なフィールドを設定します。

<span id="page-232-6"></span><span id="page-232-5"></span><span id="page-232-4"></span>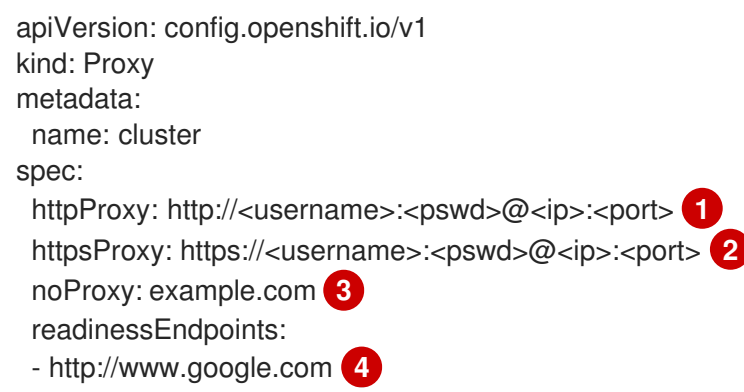

<span id="page-233-1"></span><span id="page-233-0"></span>- https://www.google.com trustedCA: name: user-ca-bundle **5**

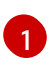

クラスター外の HTTP 接続を作成するために使用するプロキシー URL。URL スキームは **http** である必要があります。

 $\mathcal{P}$ クラスター外で HTTPS 接続を作成するために使用するプロキシー URL。URL スキームは **http** または **https** である必要があります。URL スキームをサポートするプロキシーの URL を指定します。たとえば、ほとんどのプロキシーは、**https** を使用するように設定さ れていても、**http** しかサポートしていない場合、エラーを報告します。このエラーメッ セージはログに反映されず、代わりにネットワーク接続エラーのように見える場合があり ます。クラスターからの **https** 接続をリッスンするプロキシーを使用している場合は、プ ロキシーが使用する CA と証明書を受け入れるようにクラスターを設定する必要がある場 合があります。

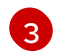

プロキシーを除外するための宛先ドメイン名、ドメイン、IP アドレス、または他のネット ワーク CIDR のコンマ区切りの一覧。

サブドメインのみと一致するように、ドメインの前に **.** を付けます。たとえば、**.y.com** は **x.y.com** に一致しますが、**y.com** には一致しません。**\*** を使用し、すべての宛先のプロキ シーをバイパスします。インストール設定で **networking.machineNetwork[].cidr** フィー ルドで定義されるネットワークに含まれていないワーカーをスケールアップする場合、そ れらをこの一覧に追加し、接続の問題を防ぐ必要があります。

**httpProxy** または **httpsProxy** フィールドのいずれも設定されていない場合に、この フィールドは無視されます。

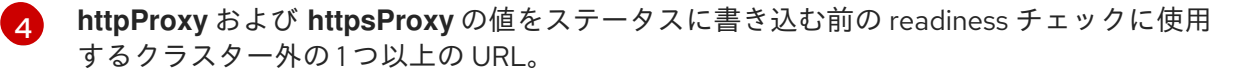

[5](#page-233-1) HTTPS 接続のプロキシーに必要な追加の CA 証明書が含まれる、**openshift-config** namespace の config map の参照。ここで参照する前に config map が存在している必要 があります。このフィールドは、プロキシーのアイデンティティー証明書が RHCOS 信頼 バンドルからの認証局によって署名されない限り必要になります。

4. 変更を適用するためにファイルを保存します。

# 7.3. DNS をプライベートに設定する

クラスターのデプロイ後に、プライベートゾーンのみを使用するように DNS を変更できます。

## 手順

1. クラスターの **DNS** カスタムリソースを確認します。

\$ oc get dnses.config.openshift.io/cluster -o yaml

## 出力例

apiVersion: config.openshift.io/v1 kind: DNS metadata: creationTimestamp: "2019-10-25T18:27:09Z"

generation: 2 name: cluster resourceVersion: "37966" selfLink: /apis/config.openshift.io/v1/dnses/cluster uid: 0e714746-f755-11f9-9cb1-02ff55d8f976 spec: baseDomain: <br/>base\_domain> privateZone: tags: Name: <infrastructure\_id>-int kubernetes.io/cluster/<infrastructure\_id>: owned publicZone: id: Z2XXXXXXXXXXA4 status: {}

**spec** セクションには、プライベートゾーンとパブリックゾーンの両方が含まれることに注意し てください。

2. **DNS** カスタムリソースにパッチを適用して、パブリックゾーンを削除します。

\$ oc patch dnses.config.openshift.io/cluster --type=merge --patch='{"spec": {"publicZone": null}}' dns.config.openshift.io/cluster patched

Ingress コントローラーは **Ingress** オブジェクトの作成時に **DNS** 定義を参照するた め、**Ingress** オブジェクトを作成または変更する場合、プライベートレコードのみが作成され ます。

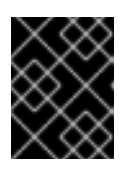

## 重要

既存の Ingress オブジェクトの DNS レコードは、パブリックゾーンの削除時に 変更されません。

3. オプション: クラスターの **DNS** カスタムリソースを確認し、パブリックゾーンが削除されてい ることを確認します。

\$ oc get dnses.config.openshift.io/cluster -o yaml

## 出力例

```
apiVersion: config.openshift.io/v1
kind: DNS
metadata:
 creationTimestamp: "2019-10-25T18:27:09Z"
 generation: 2
 name: cluster
 resourceVersion: "37966"
 selfLink: /apis/config.openshift.io/v1/dnses/cluster
 uid: 0e714746-f755-11f9-9cb1-02ff55d8f976
spec:
 baseDomain: <br/>base_domain>
 privateZone:
  tags:
```
Name: <infrastructure\_id>-int kubernetes.io/cluster/<infrastructure\_id>-wfpg4: owned status: {}

# 7.4. INGRESS クラスタートラフィックの設定

OpenShift Container Platform は、クラスター内で実行されるサービスを使用してクラスター外からの 通信を可能にする以下の方法を提供します。

- HTTP/HTTPS を使用する場合は Ingress コントローラーを使用する。
- HTTPS 以外の TLS で暗号化されたプロトコルを使用する場合 (TLS と SNI ヘッダーの使用な ど) は Ingress コントローラーを使用する。
- それ以外の場合は、ロードバランサー、外部 IP、またはノードポートを使用します。

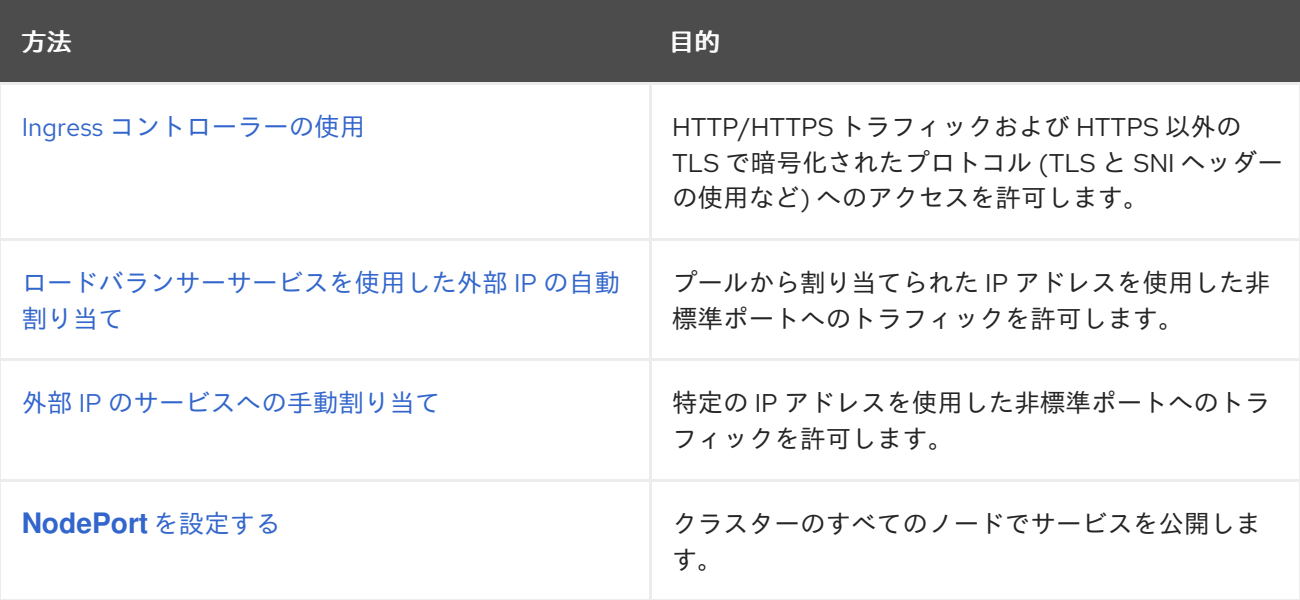

# 7.5. ノードポートサービス範囲の設定

クラスター管理者は、利用可能なノードのポート範囲を拡張できます。クラスターで多数のノードポー トが使用される場合、利用可能なポートの数を増やす必要がある場合があります。

デフォルトのポート範囲は **30000-32767** です。最初にデフォルト範囲を超えて拡張した場合でも、 ポート範囲を縮小することはできません。

## 7.5.1. 前提条件

● クラスターインフラストラクチャーは、拡張された範囲内で指定するポートへのアクセスを許 可する必要があります。たとえば、ノードのポート範囲を **30000-32900** に拡張する場合、ファ イアウォールまたはパケットフィルタリングの設定によりこれに含まれるポート範囲 **32768- 32900** を許可する必要があります。

## 7.5.1.1. ノードのポート範囲の拡張

クラスターのノードポート範囲を拡張できます。

#### 前提条件

- OpenShift CLI (**oc**) がインストールされている。
- cluster-admin 権限を持つユーザーとしてクラスターにログインする。

## 手順

1. ノードのポート範囲を拡張するには、以下のコマンドを入力します。**<port>** を、新規の範囲内 で最大のポート番号に置き換えます。

```
$ oc patch network.config.openshift.io cluster --type=merge -p \
 '{
  "spec":
   { "serviceNodePortRange": "30000-<port>" }
 }'
```
#### ヒント

または、以下の YAML を適用してノードのポート範囲を更新することもできます。

```
apiVersion: config.openshift.io/v1
kind: Network
metadata:
 name: cluster
spec:
 serviceNodePortRange: "30000-<port>"
```
## 出力例

network.config.openshift.io/cluster patched

2. 設定がアクティブであることを確認するには、以下のコマンドを入力します。更新が適用され るまでに数分の時間がかかることがあります。

\$ oc get configmaps -n openshift-kube-apiserver config \ -o jsonpath="{.data['config\.yaml']}" | \ grep -Eo '"service-node-port-range":["[[:digit:]]+-[[:digit:]]+"]'

#### 出力例

"service-node-port-range":["30000-33000"]

## 7.6. ネットワークポリシーの設定

クラスター管理者またはプロジェクト管理者として、プロジェクトのネットワークポリシーを設定でき ます。

7.6.1. ネットワークポリシーについて

Kubernetes ネットワークポリシーをサポートする Kubernetes Container Network Interface (CNI) プラ グインを使用するクラスターでは、ネットワークの分離は **NetworkPolicy** オブジェクトによって完全 に制御されます。

OpenShift Container Platform 4.10 では、OpenShift SDN はデフォルトのネットワーク分離モードでの ネットワークポリシーの使用をサポートしています。

OpenShift SDN クラスターネットワークプロバイダーは、**egress** フィールドで指定された egress ネッ トワークポリシーをサポートするようになりました。

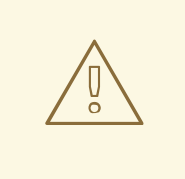

# 警告

ネットワークポリシーは、ホストのネットワーク namespace には適用されませ ん。ホストネットワークが有効にされている Pod はネットワークポリシールール による影響を受けません。ただし、ホストネットワークの Pod に接続する Pod は ネットワークポリシールールの影響を受ける可能性があります。

ネットワークポリシーは、ローカルホストまたは常駐ノードからのトラフィックを ブロックすることはできません。

デフォルトで、プロジェクトのすべての Pod は他の Pod およびネットワークのエンドポイントからア クセスできます。プロジェクトで 1 つ以上の Pod を分離するには、そのプロジェクトで **NetworkPolicy** オブジェクトを作成し、許可する着信接続を指定します。プロジェクト管理者は独自の プロジェクト内で **NetworkPolicy** オブジェクトの作成および削除を実行できます。

Pod が 1 つ以上の **NetworkPolicy** オブジェクトのセレクターで一致する場合、Pod はそれらの 1 つ以上 の **NetworkPolicy** オブジェクトで許可される接続のみを受け入れます。**NetworkPolicy** オブジェクト によって選択されていない Pod は完全にアクセス可能です。

ネットワークポリシーは、TCP、UDP、および SCTP プロトコルにのみ適用されます。他のプロトコル は影響を受けません。

以下のサンプル **NetworkPolicy** オブジェクトは、複数の異なるシナリオをサポートすることを示して います。

● すべてのトラフィックを拒否します。 プロジェクトに deny by default (デフォルトで拒否) を実行させるには、すべての Pod に一致 するが、トラフィックを一切許可しない **NetworkPolicy** オブジェクトを追加します。

```
kind: NetworkPolicy
apiVersion: networking.k8s.io/v1
metadata:
 name: deny-by-default
spec:
 podSelector: {}
 ingress: []
```
● OpenShift Container Platform Ingress コントローラーからの接続のみを許可します。 プロジェクトで OpenShift Container Platform Ingress コントローラーからの接続のみを許可す るには、以下の **NetworkPolicy** オブジェクトを追加します。

apiVersion: networking.k8s.io/v1 kind: NetworkPolicy metadata:

```
name: allow-from-openshift-ingress
spec:
ingress:
- from:
  - namespaceSelector:
    matchLabels:
     network.openshift.io/policy-group: ingress
 podSelector: {}
 policyTypes:
 - Ingress
```
プロジェクト内の Pod からの接続のみを受け入れます。

Pod が同じプロジェクト内の他の Pod からの接続を受け入れるが、他のプロジェクトの Pod からの接続を拒否するように設定するには、以下の **NetworkPolicy** オブジェクトを追加しま す。

```
kind: NetworkPolicy
apiVersion: networking.k8s.io/v1
metadata:
 name: allow-same-namespace
spec:
 podSelector: {}
 ingress:
 - from:
  - podSelector: {}
```
● Pod ラベルに基づいて HTTP および HTTPS トラフィックのみを許可します。 特定のラベル (以下の例の **role=frontend**) の付いた Pod への HTTP および HTTPS アクセスの みを有効にするには、以下と同様の **NetworkPolicy** オブジェクトを追加します。

```
kind: NetworkPolicy
apiVersion: networking.k8s.io/v1
metadata:
 name: allow-http-and-https
spec:
 podSelector:
  matchLabels:
   role: frontend
 ingress:
 - ports:
  - protocol: TCP
   port: 80
  - protocol: TCP
   port: 443
```
● namespace および Pod セレクターの両方を使用して接続を受け入れます。 namespace と Pod セレクターを組み合わせてネットワークトラフィックのマッチングをする には、以下と同様の **NetworkPolicy** オブジェクトを使用できます。

kind: NetworkPolicy apiVersion: networking.k8s.io/v1 metadata: name: allow-pod-and-namespace-both spec:

podSelector: matchLabels: name: test-pods ingress: - from: - namespaceSelector: matchLabels: project: project\_name podSelector: matchLabels: name: test-pods

**NetworkPolicy** オブジェクトは加算されるものです。 つまり、複数の **NetworkPolicy** オブジェクトを 組み合わせて複雑なネットワーク要件を満すことができます。

たとえば、先の例で定義された **NetworkPolicy** オブジェクトの場合、同じプロジェト内に **allowsame-namespace** と **allow-http-and-https** ポリシーの両方を定義することができます。これにより、 ラベル **role=frontend** の付いた Pod は各ポリシーで許可されるすべての接続を受け入れます。つま り、同じ namespace の Pod からのすべてのポート、およびすべての namespace の Pod からのポート **80** および **443** での接続を受け入れます。

7.6.2. サンプル NetworkPolicy オブジェクト

以下は、サンプル NetworkPolicy オブジェクトにアノテーションを付けます。

- <span id="page-239-1"></span><span id="page-239-0"></span>NetworkPolicy オブジェクトの名前。 kind: NetworkPolicy apiVersion: networking.k8s.io/v1 metadata: name: allow-27107 **1** spec: podSelector: **2** matchLabels: app: mongodb ingress: - from: - podSelector: **3** matchLabels: app: app ports: **4** - protocol: TCP port: 27017
- [2](#page-239-1) ポリシーが適用される Pod を説明するセレクター。ポリシーオブジェクトは NetworkPolicy オブ ジェクトが定義されるプロジェクトの Pod のみを選択できます。
- [3](#page-239-2) ポリシーオブジェクトが入力トラフィックを許可する Pod に一致するセレクター。セレクター は、NetworkPolicy と同じ namaspace にある Pod を照合して検索します。
- [4](#page-239-3) トラフィックを受け入れる 1 つ以上の宛先ポートのリスト。

7.6.3. ネットワークポリシーの作成

<span id="page-239-3"></span><span id="page-239-2"></span>[1](#page-239-0)

クラスターの namespace に許可される Ingress または egress ネットワークトラフィックを記述する詳 細なルールを定義するには、ネットワークポリシーを作成できます。

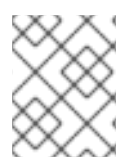

#### 注記

**cluster-admin** ロールを持つユーザーでログインしている場合、クラスター内の任意の namespace でネットワークポリシーを作成できます。

#### 前提条件

- クラスターは、**NetworkPolicy** オブジェクトをサポートするクラスターネットワークプロバイ ダーを使用している (例: **mode: NetworkPolicy** が設定された OpenShift SDN ネットワークプ ロバイダー)。このモードは OpenShiftSDN のデフォルトです。
- OpenShift CLI (**oc**) がインストールされている。
- **admin** 権限を持つユーザーとしてクラスターにログインしている。
- ネットワークポリシーが適用される namespace で作業している。

#### 手順

- 1. ポリシールールを作成します。
	- a. <policy name>.yaml ファイルを作成します。

\$ touch <policy\_name>.yaml

ここでは、以下のようになります。

#### **<policy\_name>**

ネットワークポリシーファイル名を指定します。

b. 作成したばかりのファイルで、以下の例のようなネットワークポリシーを定義します。

すべての namespace のすべての Pod から ingress を拒否します。

kind: NetworkPolicy apiVersion: networking.k8s.io/v1 metadata: name: deny-by-default spec: podSelector: ingress: []

同じ namespace のすべての Pod から ingress を許可します。

kind: NetworkPolicy apiVersion: networking.k8s.io/v1 metadata: name: allow-same-namespace spec: podSelector:

ingress: - from: - podSelector: {}

2. ネットワークポリシーオブジェクトを作成するには、以下のコマンドを入力します。

\$ oc apply -f <policy\_name>.yaml -n <namespace>

ここでは、以下のようになります。

#### **<policy\_name>**

ネットワークポリシーファイル名を指定します。

#### **<namespace>**

オプション: オブジェクトが現在の namespace 以外の namespace に定義されている場合は namespace を指定します。

#### 出力例

networkpolicy.networking.k8s.io/default-deny created

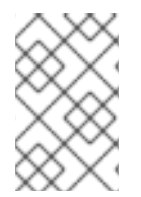

## 注記

**cluster-admin** 権限で Web コンソールにログインする場合、YAML で、または Web コ ンソールのフォームから、クラスターの任意の namespace でネットワークポリシーを直 接作成できます。

7.6.4. ネットワークポリシーを使用したマルチテナント分離の設定

他のプロジェクト namespace の Pod およびサービスから分離できるようにプロジェクトを設定できま す。

#### 前提条件

- クラスターは、**NetworkPolicy** オブジェクトをサポートするクラスターネットワークプロバイ ダーを使用している (例: **mode: NetworkPolicy** が設定された OpenShift SDN ネットワークプ ロバイダー)。このモードは OpenShiftSDN のデフォルトです。
- OpenShift CLI (**oc**) がインストールされている。
- **admin** 権限を持つユーザーとしてクラスターにログインしている。

#### 手順

- 1. 以下の **NetworkPolicy** オブジェクトを作成します。
	- a. **allow-from-openshift-ingress** という名前のポリシー:

\$ cat << EOF| oc create -f apiVersion: networking.k8s.io/v1 kind: NetworkPolicy metadata: name: allow-from-openshift-ingress spec:

ingress: - from: - namespaceSelector: matchLabels: policy-group.network.openshift.io/ingress: "" podSelector: {} policyTypes: - Ingress EOF

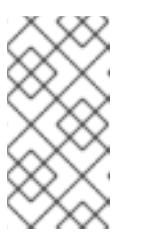

## 注記

**policy-group.network.openshift.io/ingress: ""**は、OpenShift SDN の推奨 の namespace セレクターラベルです。**network.openshift.io/policy-group: ingress** namespace セレクターラベルを使用できますが、これはレガシーラ ベルです。

b. **allow-from-openshift-monitoring** という名前のポリシー。

```
$ cat << EOF| oc create -f -
apiVersion: networking.k8s.io/v1
kind: NetworkPolicy
metadata:
 name: allow-from-openshift-monitoring
spec:
 ingress:
 - from:
  - namespaceSelector:
    matchLabels:
      network.openshift.io/policy-group: monitoring
 podSelector: {}
 policyTypes:
 - Ingress
EOF
```
c. **allow-same-namespace** という名前のポリシー:

```
$ cat << EOF| oc create -f -
kind: NetworkPolicy
apiVersion: networking.k8s.io/v1
metadata:
 name: allow-same-namespace
spec:
 podSelector:
 ingress:
 - from:
  - podSelector: {}
EOF
```
d. **allow-from-kube-apiserver-operator** という名前のポリシー:

\$ cat << EOF| oc create -f apiVersion: networking.k8s.io/v1 kind: NetworkPolicy

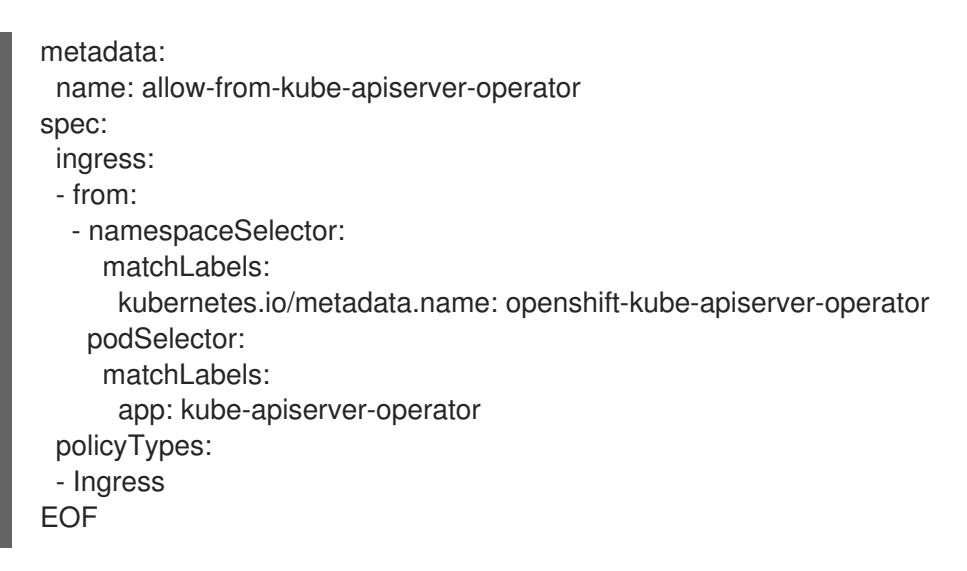

詳細は、新規の New **[kube-apiserver-operator](https://access.redhat.com/solutions/6964520)** webhook controller validating health of webhook を参照してください。

2. オプション: 以下のコマンドを実行し、ネットワークポリシーオブジェクトが現在のプロジェク トに存在することを確認します。

\$ oc describe networkpolicy

## 出力例

```
Name: allow-from-openshift-ingress
Namespace: example1
Created on: 2020-06-09 00:28:17 -0400 EDT
Labels: <none>
Annotations: <none>
Spec:
 PodSelector: <none> (Allowing the specific traffic to all pods in this namespace)
 Allowing ingress traffic:
  To Port: <any> (traffic allowed to all ports)
  From:
   NamespaceSelector: network.openshift.io/policy-group: ingress
 Not affecting egress traffic
 Policy Types: Ingress
Name: allow-from-openshift-monitoring
Namespace: example1
Created on: 2020-06-09 00:29:57 -0400 EDT
Labels: <none>
Annotations: <none>
Spec:
 PodSelector: <none> (Allowing the specific traffic to all pods in this namespace)
 Allowing ingress traffic:
  To Port: <any> (traffic allowed to all ports)
  From:
   NamespaceSelector: network.openshift.io/policy-group: monitoring
 Not affecting egress traffic
 Policy Types: Ingress
```
7.6.5. 新規プロジェクトのデフォルトネットワークポリシーの作成

クラスター管理者は、新規プロジェクトの作成時に **NetworkPolicy** オブジェクトを自動的に含めるよ うに新規プロジェクトテンプレートを変更できます。

7.6.6. 新規プロジェクトのテンプレートの変更

クラスター管理者は、デフォルトのプロジェクトテンプレートを変更し、新規プロジェクトをカスタム 要件に基づいて作成することができます。

独自のカスタムプロジェクトテンプレートを作成するには、以下を実行します。

#### 手順

- 1. **cluster-admin** 権限を持つユーザーとしてログインしている。
- 2. デフォルトのプロジェクトテンプレートを生成します。

\$ oc adm create-bootstrap-project-template -o yaml > template.yaml

- 3. オブジェクトを追加するか、既存オブジェクトを変更することにより、テキストエディターで 生成される **template.yaml** ファイルを変更します。
- 4. プロジェクトテンプレートは、**openshift-config** namespace に作成される必要があります。変 更したテンプレートを読み込みます。

\$ oc create -f template.yaml -n openshift-config

- 5. Web コンソールまたは CLI を使用し、プロジェクト設定リソースを編集します。
	- Web コンソールの使用
		- i. Administration → Cluster Settings ページに移動します。
		- ii. Configuration をクリックし、すべての設定リソースを表示します。
		- iii. Project のエントリーを見つけ、Edit YAML をクリックします。
	- CIIの使用
		- i. **project.config.openshift.io/cluster** リソースを編集します。

\$ oc edit project.config.openshift.io/cluster

6. **spec** セクションを、**projectRequestTemplate** および **name** パラメーターを組み込むように更 新し、アップロードされたプロジェクトテンプレートの名前を設定します。デフォルト名は **project-request** です。

カスタムプロジェクトテンプレートを含むプロジェクト設定リソース

apiVersion: config.openshift.io/v1 kind: Project metadata: ...

spec: projectRequestTemplate: name: <template\_name>

7. 変更を保存した後、変更が正常に適用されたことを確認するために、新しいプロジェクトを作 成します。

## 7.6.6.1. 新規プロジェクトへのネットワークポリシーの追加

クラスター管理者は、ネットワークポリシーを新規プロジェクトのデフォルトテンプレートに追加でき ます。OpenShift Container Platform は、プロジェクトのテンプレートに指定されたすべての **NetworkPolicy** オブジェクトを自動的に作成します。

#### 前提条件

- クラスターは、**NetworkPolicy** オブジェクトをサポートするデフォルトの CNI ネットワークプ ロバイダーを使用している (例: **mode: NetworkPolicy** が設定された OpenShift SDN ネット ワークプロバイダー)。このモードは OpenShiftSDN のデフォルトです。
- OpenShift CLI (**oc**) がインストールされている。
- **cluster-admin** 権限を持つユーザーとしてクラスターにログインする。
- 新規プロジェクトのカスタムデフォルトプロジェクトテンプレートを作成している。

#### 手順

1. 以下のコマンドを実行して、新規プロジェクトのデフォルトテンプレートを編集します。

\$ oc edit template <project\_template> -n openshift-config

**<project\_template>** を、クラスターに設定したデフォルトテンプレートの名前に置き換えま す。デフォルトのテンプレート名は **project-request** です。

2. テンプレートでは、各 **NetworkPolicy** オブジェクトを要素として **objects** パラメーターに追加 します。**objects** パラメーターは、1 つ以上のオブジェクトのコレクションを受け入れます。 以下の例では、**objects** パラメーターのコレクションにいくつかの **NetworkPolicy** オブジェク トが含まれます。

```
objects:
- apiVersion: networking.k8s.io/v1
 kind: NetworkPolicy
 metadata:
  name: allow-from-same-namespace
 spec:
  podSelector: {}
  ingress:
  - from:
   - podSelector: {}
- apiVersion: networking.k8s.io/v1
 kind: NetworkPolicy
 metadata:
  name: allow-from-openshift-ingress
 spec:
  ingress:
```
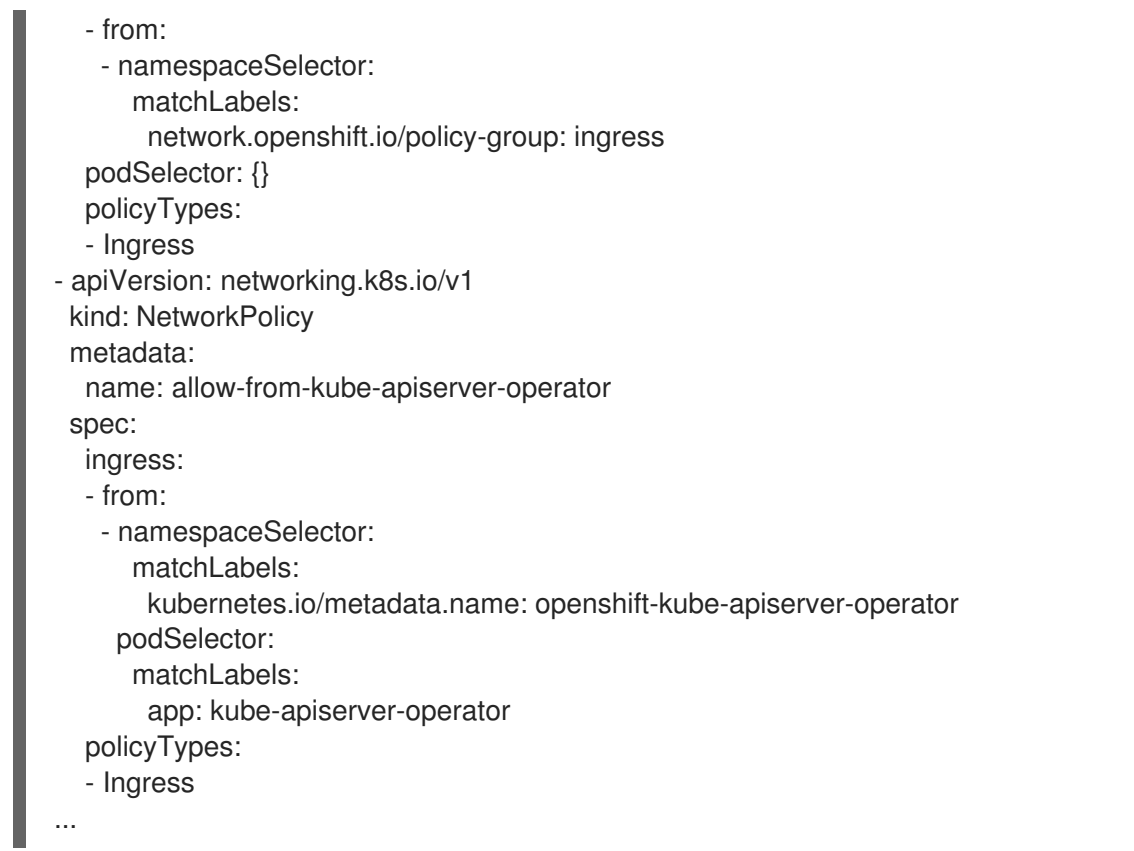

- 3. オプション: 以下のコマンドを実行して、新規プロジェクトを作成し、ネットワークポリシーオ ブジェクトが正常に作成されることを確認します。
	- a. 新規プロジェクトを作成します。

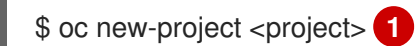

<span id="page-246-0"></span>

[1](#page-246-0)

**<project>** を、作成しているプロジェクトの名前に置き換えます。

b. 新規プロジェクトテンプレートのネットワークポリシーオブジェクトが新規プロジェクト に存在することを確認します。

\$ oc get networkpolicy NAME POD-SELECTOR AGE allow-from-openshift-ingress <none> 7s allow-from-same-namespace <none> 7s

# 7.7. サポートされる構成

以下の設定は、Red Hat OpenShift Service Mesh の現行リリースでサポートされます。

7.7.1. サポート対象プラットフォーム

Red Hat OpenShift Service Mesh Operator は、複数のバージョンの **ServiceMeshControlPlane** リ ソースをサポートします。バージョン 2.4 の Service Mesh コントロールプレーンは、以下のプラット フォームバージョンでサポートされます。

- Red Hat OpenShift Container Platform バージョン 4.10 以降
- Red Hat OpenShift Dedicated バージョン 4
- Azure Red Hat OpenShift (ARO) バージョン 4
- Red Hat OpenShift Service on AWS (ROSA)

# 7.7.2. サポートされない設定

明示的にサポート対象外とされているケースには、以下が含まれます。

- OpenShift Online は Red Hat OpenShift Service Mesh に対してはサポートされていません。
- Red Hat OpenShift Service Mesh では、Service Mesh が実行されているクラスター以外にある マイクロサービスの管理はサポートしていません。

# 7.7.3. サポートされるネットワーク設定

Red Hat OpenShift Service Mesh は以下のネットワーク設定をサポートします。

- OpenShift-SDN
- OVN-Kubernetes は、サポートされているすべてのバージョンの OpenShift Container Platform で使用できます。
- OpenShift Container Platform で認定され、さらに Service Mesh 適合テストに合格したサード パーティーの Container Network Interface(CNI) [プラグイン。詳細は、認定](https://access.redhat.com/articles/5436171) OpenShift CNI プ ラグイン を参照してください。

## 7.7.4. Service Mesh でサポートされる設定

- Red Hat OpenShift Service Mesh の本リリースは、OpenShift Container Platform x86 64、 IBM Z、および IBM Power でのみ利用できます。
	- IBM Z は OpenShift Container Platform 4.10 以降でのみサポートされます。
	- IBM Power は OpenShift Container Platform 4.10 以降でのみサポートされます。
- すべての Service Mesh コンポーネントが単一の OpenShift Container Platform クラスター内に 含まれる設定。
- 仮想マシンなどの外部サービスを統合しない設定。
- Red Hat OpenShift Service Mesh は、明示的に文書化されている場合を除き、EnvoyFilter の 設定はサポートしていません。

7.7.5. Kiali のサポートされる設定

- Kiali コンソールは、Google Chrome、Microsoft Edge、Mozilla Firefox、または Apple Safari ブ ラウザーの最新の 2 つのリリースでのみサポートされています。
- OpenShift 認証ストラテジーは、Kiali が Red Hat OpenShift Service Mesh (OSSM) とともにデ プロイされている場合にサポートされる唯一の認証設定です。**openshift** ストラテジーは、 OpenShift Container Platform の個人のロールベースのアクセス制御 (RBAC) ロールに基づい てアクセスを制御します。

7.7.6. 分散トレースのサポートされる設定

サイドカーとしての Jaeger エージェントは、Jaeger でサポートされる唯一の設定です。デー モンセットとしての Jaeger はマルチテナントインストールまたは OpenShift Dedicated では サポートされません。

7.7.7. サポート対象の WebAssembly モジュール

● 3scale WebAssembly は、提供されている唯一の WebAssembly モジュールです。カスタム WebAssembly モジュールを作成できます。

# 7.7.8. Operator の概要

Red Hat OpenShift Service Mesh には、以下の 4 つの Operator が必要です。

- OpenShift Elasticsearch:(オプション) 分散トレースプラットフォームでのトレースおよびロギ ング用にデータベースストレージを提供します。これはオープンソースの [Elasticsearch](https://www.elastic.co/) プロ ジェクトに基づいています。
- Red Hat OpenShift 分散トレースプラットフォーム: 複雑な分散システムでのトランザクション を監視し、トラブルシューティングするための分散トレース機能を提供します。これはオープ ンソースの [Jaeger](https://www.jaegertracing.io/) プロジェクトに基づいています。
- Red Hat が提供する Kiali Operator: サービスメッシュの可観測性を提供します。これにより、 単一のコンソールで設定を表示し、トラフィックを監視し、トレースの分析を実行できます。 これはオープンソースの [Kiali](https://www.kiali.io/) プロジェクトに基づいています。
- Red Hat OpenShift Service Mesh アプリケーションを設定するマイクロサービスを接続し、 保護し、制御し、観察できます。Service Mesh Operator は、Service Mesh コンポーネントの デプロイメント、更新、および削除を管理する **ServiceMeshControlPlane** リソースを定義 し、監視します。これはオープンソースの [Istio](https://istio.io/) プロジェクトに基づいています。

## 次のステップ

● OpenShift Container Platform 環境に Red Hat OpenShift Service Mesh [をインストール](https://access.redhat.com/documentation/ja-jp/openshift_container_platform/4.10/html-single/service_mesh/#installing-ossm) しま す。

# 7.8. ルーティングの最適化

OpenShift Container Platform HAProxy ルーターは、パフォーマンスを最適化するためにスケーリング または設定できます。

## 7.8.1. ベースライン Ingress コントローラー (ルーター) のパフォーマンス

OpenShift Container Platform Ingress コントローラー (ルーター) は、ルートとイングレスを使用して 設定されたアプリケーションとサービスのイングレストラフィックのイングレスポイントです。

1 秒に処理される HTTP 要求について、単一の HAProxy ルーターを評価する場合に、パフォーマンスは 多くの要因により左右されます。特に以下が含まれます。

- HTTP keep-alive/close モード
- ルートタイプ
- TLS セッション再開のクライアントサポート
- ターゲットルートごとの同時接続数
- ターゲットルート数
- バックエンドサーバーのページサイズ
- **基礎となるインフラストラクチャー (ネットワーク/SDN ソリューション、CPU など)**

特定の環境でのパフォーマンスは異なりますが、Red Hat ラボはサイズが 4 vCPU/16GB RAM のパブ リッククラウドインスタンスでテストしています。1kB 静的ページを提供するバックエンドで終端する 100 ルートを処理する単一の HAProxy ルーターは、1 秒あたりに以下の数のトランザクションを処理で きます。

HTTP keep-alive モードのシナリオの場合:

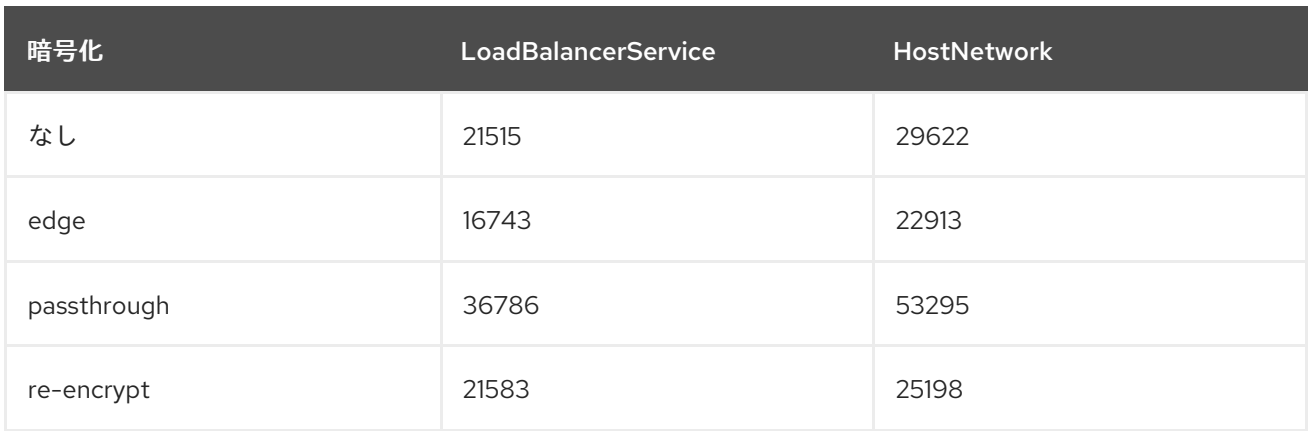

HTTP close (keep-alive なし) のシナリオの場合:

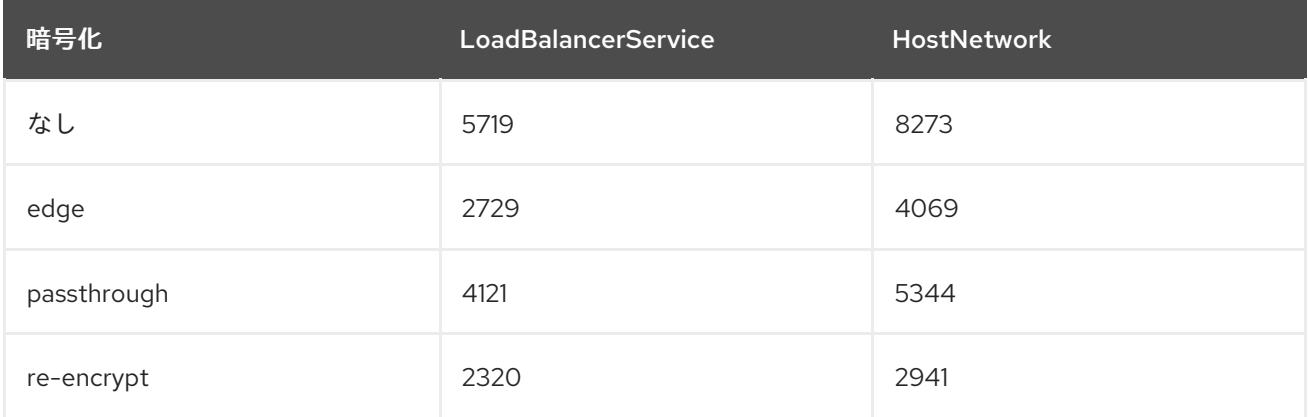

デフォルトの Ingress Controller 設定は、**spec.tuningOptions.threadCount** フィールドを **4** に設定し て、使用されました。Load Balancer Service と Host Network という 2 つの異なるエンドポイント公開 戦略がテストされました。TLS セッション再開は暗号化ルートについて使用されています。HTTP keep-alive では、1 台の HAProxy ルーターで、8kB という小さなページサイズで 1Gbit の NIC を飽和さ せることができます。

最新のプロセッサーが搭載されたベアメタルで実行する場合は、上記のパブリッククラウドインスタン スのパフォーマンスの約 2 倍のパフォーマンスになることを予想できます。このオーバーヘッドは、パ ブリッククラウドにある仮想化レイヤーにより発生し、プライベートクラウドベースの仮想化にも多く の場合、該当します。以下の表は、ルーターの背後で使用するアプリケーション数についてのガイドで す。

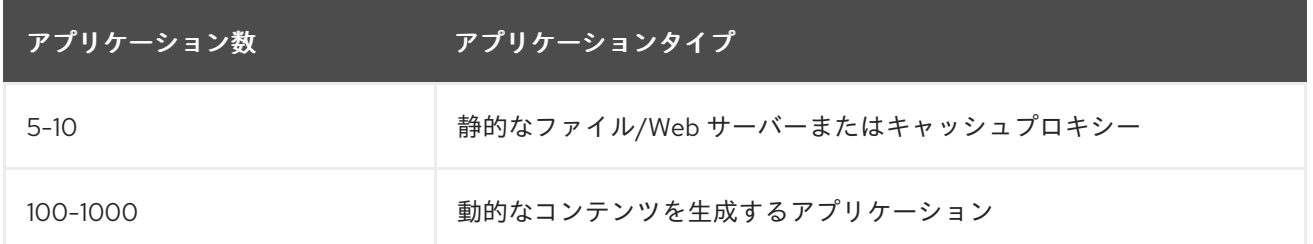

通常、HAProxy は、使用しているテクノロジーに応じて、最大 1000 個のアプリケーションのルートを サポートできます。Ingress コントローラーのパフォーマンスは、言語や静的コンテンツと動的コンテ ンツの違いを含め、その背後にあるアプリケーションの機能およびパフォーマンスによって制限される 可能性があります。

Ingress またはルーターのシャード化は、アプリケーションに対してより多くのルートを提供するため に使用され、ルーティング層の水平スケーリングに役立ちます。

# 7.9. インストール後の RHOSP ネットワーク設定

インストール後に、OpenShift Container Platform の一部を Red Hat OpenStack Platform (RHOSP) ク ラスターに設定することができます。

7.9.1. Floating IP アドレスを使用したアプリケーションアクセスの設定

OpenShift Container Platform をインストールした後に、アプリケーションネットワークトラフィック を許可するように Red Hat OpenStack Platform (RHOSP) を設定します。

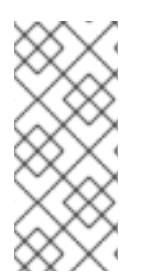

# 注記

インストール中に、**install-config.yaml** ファイルの **platform.openstack.apiFloatingIP** および **platform.openstack.ingressFloatingIP** に値を指定した場合、または **inventory.yaml** Playbook の **os\_api\_fip** および **os\_ingress\_fip** に値を指定した場合 は、この手順を実行する必要はありません。Floating IP アドレスはすでに設定されてい ます。

## 前提条件

- OpenShift Container Platform クラスターがインストールされている必要があります。
- OpenShift Container Platform の RHOSP へのインストールに関するドキュメントで説明され ているように、Floating IP アドレスが有効にされます。

## 手順

OpenShift Container Platform クラスターをインストールした後に、Floating IP アドレスを Ingress ポートに割り当てます。

1. ポートを表示します。

\$ openstack port show <cluster\_name>-<cluster\_ID>-ingress-port

2. ポートを IP アドレスに接続します。

\$ openstack floating ip set --port <ingress\_port\_ID> <apps\_FIP>

3. **\*apps.** のワイルドカード **A** レコードを DNS ファイルに追加します。

\*.apps.<cluster\_name>.<br/>base\_domain> IN A <apps\_FIP>

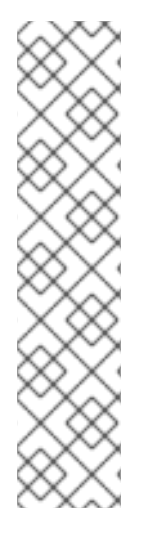

# 注記

DNS サーバーを制御せず、非実稼働環境でアプリケーションアクセスを有効にする必要 がある場合は、これらのホスト名を **/etc/hosts** に追加できます。

<apps\_FIP> console-openshift-console.apps.<cluster name>.<base domain> <apps\_FIP> integrated-oauth-server-openshift-authentication.apps.<cluster name>. <base domain> <apps\_FIP> oauth-openshift.apps.<cluster name>.<base domain> <apps\_FIP> prometheus-k8s-openshift-monitoring.apps.<cluster name>.<base domain> <apps\_FIP> grafana-openshift-monitoring.apps.<cluster name>.<base domain> <apps\_FIP> <app name>.apps.<cluster name>.<base domain>

# 7.9.2. Kuryr ポートプール

Kuryr ポートプールでは、Pod 作成のスタンバイ状態の多数のポートを維持します。

ポートをスタンバイ状態に維持すると、Pod の作成時間が必要最小限に抑えることができます。ポート プールを使用しない場合には、Kuryr は Pod が作成または削除されるたびにポートの作成または削除を 明示的に要求する必要があります。

Kuryr が使用する Neutron ポートは、namespace に関連付けられるサブネットに作成されます。これら の Pod ポートは、OpenShift Container Platform クラスターノードのプライマリーポートにサブポート として追加されます。

Kuryr は namespace をそれぞれ、別のサブネットに保存するため、namespace-worker ペアごとに別個 のポートプールが維持されます。

クラスターをインストールする前に、**cluster-network-03-config.yml** マニフェストファイルに以下の パラメーターを設定して、ポートプールの動作を設定できます。

- **enablePortPoolsPrepopulation** パラメーターは、プールの事前入力を制御します。これによ り、Pod 専用ネットワークを使用するように設定された最初の Pod が namespace に作成され たときに、Kuryr が Neutron ポートをプールに追加します。デフォルト値は **false** です。
- **poolMinPorts** パラメーターは、プールに保持する空きポートの最小数です。デフォルト値は **1** です。
- **poolMaxPorts** パラメーターは、プールに保持する空きポートの最大数です。値が **0** の場合 は、上限が無効になります。これはデフォルト設定です。 OpenStack ポートのクォータが低い場合や、Pod ネットワークで IP アドレスの数が限定され ている場合には、このオプションを設定して、不要なポートが削除されるようにします。
- **poolBatchPorts** パラメーターは、一度に作成可能な Neutron ポートの最大数を定義します。 デフォルト値は **3** です。

7.9.3. RHOSP でのアクティブなデプロイメントでの Kuryr ポートプール設定の調整
カスタムリソース (CR) を使用して、Kuryr が Red Hat OpenStack Platform (RHOSP) Neutron ポートを どのように管理するかを設定し、デプロイされたクラスターでの Pod 作成の速度と効率性を制御する ことができます。

### 手順

1. コマンドラインから、編集する Cluster Network Operator (CNO) CR を開きます。

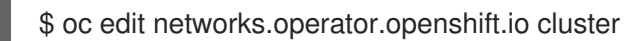

2. 要件に合わせて設定を編集します。以下のファイルをサンプルとして紹介しています。

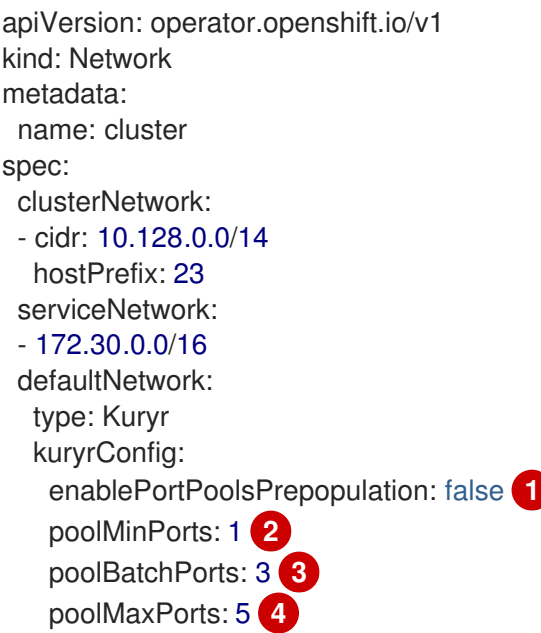

<span id="page-252-3"></span><span id="page-252-2"></span><span id="page-252-1"></span><span id="page-252-0"></span>**enablePortPoolsPrepopulation** を **true** に設定して、Pod 専用ネットワークを使用する ように設定された最初の Pod が namespace で作成されると、Kuryr が Neutron ポートを 作成するようにします。この設定により、Neutron ポートのクォータが引き上げられます が、Pod の起動に必要となる時間を短縮できます。デフォルト値は **false** です。

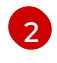

[1](#page-252-0)

- Kuryr は、対象のプール内にある空きポートの数が **poolMinPorts** の値よりも少ない場合 には、プールに新規ポートを作成します。デフォルト値は **1** です。
- [3](#page-252-2) **poolBatchPorts** は、空きポートの数が **poolMinPorts** の値よりも少ない場合に作成され る新規ポートの数を制御します。デフォルト値は **3** です。

[4](#page-252-3)

プール内の空きポートの数が **poolMaxPorts** の値よりも多い場合に、Kuryr はその値と同 じ数になるまでポートを削除します。この値を **0** に設定すると、この上限は無効になり、 プールが縮小できないようにします。デフォルト値は **0** です。

3. 変更を保存し、テキストエディターを終了して、変更をコミットします。

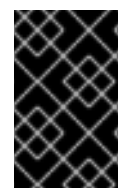

#### 重要

実行中のクラスターでこれらのオプションを変更すると、kuryr-controller および kuryrcni Pod が再起動を強制的に実行します。その結果、新規 Pod およびサービスの作成が 遅延します。

# 7.9.4. OVS ハードウェアオフロードの有効化

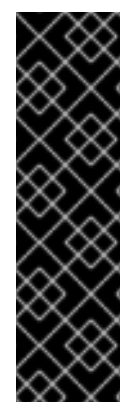

### 重要

OVS ハードウェアオフロードは、テクノロジープレビュー機能としてのみご利用いただ けます。テクノロジープレビュー機能は、Red Hat 製品のサービスレベルアグリーメン ト (SLA) の対象外であり、機能的に完全ではないことがあります。Red Hat は実稼働環 境でこれらを使用することを推奨していません。テクノロジープレビュー機能は、最新 の製品機能をいち早く提供して、開発段階で機能のテストを行いフィードバックを提供 していただくことを目的としています。

Red Hat [のテクノロジープレビュー機能のサポート範囲に関する詳細は、テクノロジー](https://access.redhat.com/support/offerings/techpreview/) プレビュー機能のサポート範囲 を参照してください。

Red Hat OpenStack Platform (RHOSP) で実行されるクラスターの場合、Open [vSwitch\(OVS\)](https://www.openvswitch.org/) ハード ウェアオフロードを有効にすることができます。

OVS は、大規模なマルチサーバーネットワークの仮想化を可能にするマルチレイヤー仮想スイッチで す。

#### 前提条件

- Single-root Input/Output Virtualization (SR-IOV) 用に設定された RHOSP にクラスターをイン ストールしている。
- SR-IOV Network Operator がクラスターにインストールされている。
- クラスターに 2 つの **hw-offload** タイプの Virtual Function (VF) インターフェイスを作成してい る。

#### 手順

1. コマンドラインで以下のコマンドを入力し、受付 Webhook を無効にします。

\$ oc patch sriovoperatorconfig default --type=merge -n openshift-sriov-network-operator - patch '{ "spec": { "enableOperatorWebhook": false } }'

2. クラスターにある 2 つの **hw-offload** タイプの VF インターフェイスの **SriovNetworkNodePolicy** ポリシーを作成します。

2 番目の Virtual Function インターフェイス

<span id="page-253-0"></span>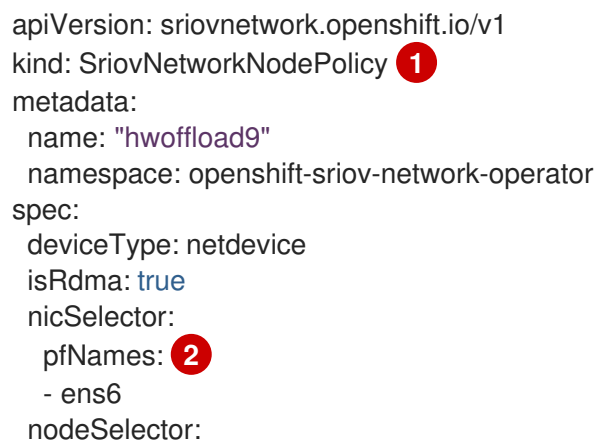

<span id="page-254-0"></span>feature.node.kubernetes.io/network-sriov.capable: 'true' numVfs: 1 priority: 99 resourceName: "hwoffload9"

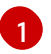

[2](#page-254-0)

**SriovNetworkNodePolicy** の値をここに挿入します。

どちらのインターフェイスにも Physical Function (PF) 名が含まれている必要がありま す。

# 2 番目の Virtual Function インターフェイス

<span id="page-254-1"></span>apiVersion: sriovnetwork.openshift.io/v1 kind: SriovNetworkNodePolicy **1** metadata: name: "hwoffload10" namespace: openshift-sriov-network-operator spec: deviceType: netdevice isRdma: true nicSelector: pfNames: **2** - ens5 nodeSelector: feature.node.kubernetes.io/network-sriov.capable: 'true' numVfs: 1 priority: 99 resourceName: "hwoffload10"

<span id="page-254-2"></span>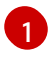

[2](#page-254-2)

**SriovNetworkNodePolicy** の値をここに挿入します。

どちらのインターフェイスにも Physical Function (PF) 名が含まれている必要がありま す。

3. 2 つのインターフェイス用に **NetworkAttachmentDefinition** リソースを作成します。

#### 1 番目のインターフェイス用**NetworkAttachmentDefinition** リソース

```
apiVersion: k8s.cni.cncf.io/v1
kind: NetworkAttachmentDefinition
metadata:
 annotations:
  k8s.v1.cni.cncf.io/resourceName: openshift.io/hwoffload9
 name: hwoffload9
 namespace: default
spec:
  config: '{ "cniVersion":"0.3.1", "name":"hwoffload9","type":"host-device","device":"ens6"
  }'
```
# 2 番目のインターフェイス用**NetworkAttachmentDefinition** リソース

apiVersion: k8s.cni.cncf.io/v1

kind: NetworkAttachmentDefinition metadata: annotations: k8s.v1.cni.cncf.io/resourceName: openshift.io/hwoffload10 name: hwoffload10 namespace: default spec: config: '{ "cniVersion":"0.3.1", "name":"hwoffload10","type":"host-device","device":"ens5" }'

4. Pod で作成したインターフェイスを使用します。以下に例を示します。

# 2 つの OVS オフロードインターフェイスを使用する Pod

```
apiVersion: v1
kind: Pod
metadata:
 name: dpdk-testpmd
 namespace: default
 annotations:
  irq-load-balancing.crio.io: disable
  cpu-quota.crio.io: disable
  k8s.v1.cni.cncf.io/networks: '[
    {
    "name": "hwoffload9",
    "namespace": "default"
   },
    {
    "name": "hwoffload10",
    "namespace": "default"
   }
  ]'
spec:
 restartPolicy: Never
 containers:
 - name: dpdk-testpmd
  image: quay.io/krister/centos8_nfv-container-dpdk-testpmd:latest
```
# 第8章 インストール後のストレージ設定

OpenShift Container Platform のインストール後に、ストレージの設定を含め、クラスターをさらに拡 張し、要件に合わせてカスタマイズできます。

# 8.1. 動的プロビジョニング

8.1.1. 動的プロビジョニングについて

**StorageClass** リソースオブジェクトは、要求可能なストレージを記述し、分類するほか、動的にプロ ビジョニングされるストレージのパラメーターを要求に応じて渡すための手段を提供しま す。**StorageClass** オブジェクトは、さまざまなレベルのストレージとストレージへのアクセスを制御 するための管理メカニズムとしても機能します。クラスター管理者 (**cluster-admin**) またはストレージ 管理者 (**storage-admin**) は、ユーザーが基礎となるストレージボリュームソースに関する詳しい知識が なくても要求できる **StorageClass** オブジェクトを定義し、作成します。

OpenShift Container Platform の永続ボリュームフレームワークはこの機能を有効にし、管理者がクラ スターに永続ストレージをプロビジョニングできるようにします。フレームワークにより、ユーザーは 基礎となるインフラストラクチャーの知識がなくてもこれらのリソースを要求できるようになります。

OpenShift Container Platform では、数多くのストレージタイプを永続ボリュームとして使用すること ができます。これらはすべて管理者によって静的にプロビジョニングされますが、一部のストレージタ イプは組み込みプロバイダーとプラグイン API を使用して動的に作成できます。

#### 8.1.2. 利用可能な動的プロビジョニングプラグイン

OpenShift Container Platform は、以下のプロビジョナープラグインを提供します。これらには、クラ スターの設定済みプロバイダーの API を使用して新規ストレージリソースを作成する動的プロビジョニ ング用の一般的な実装が含まれます。

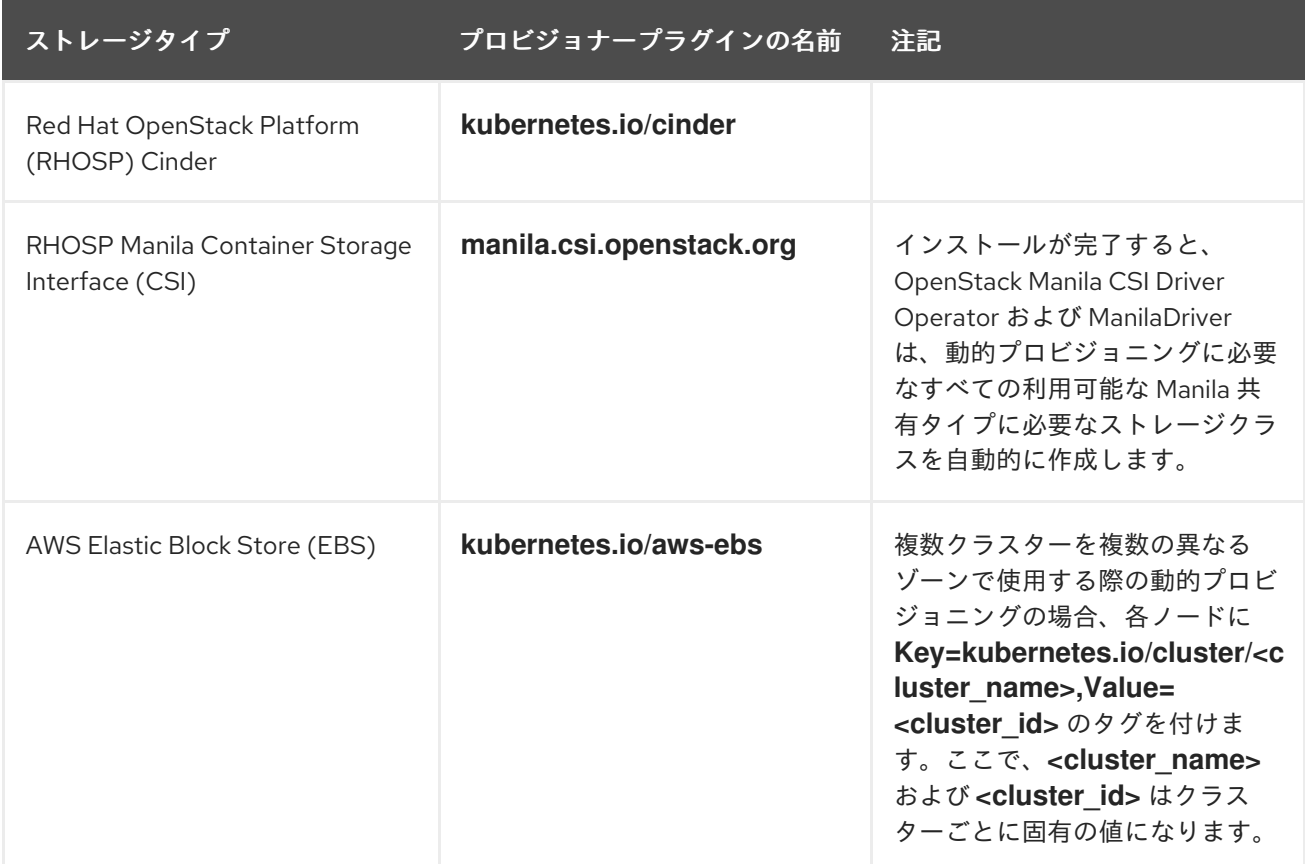

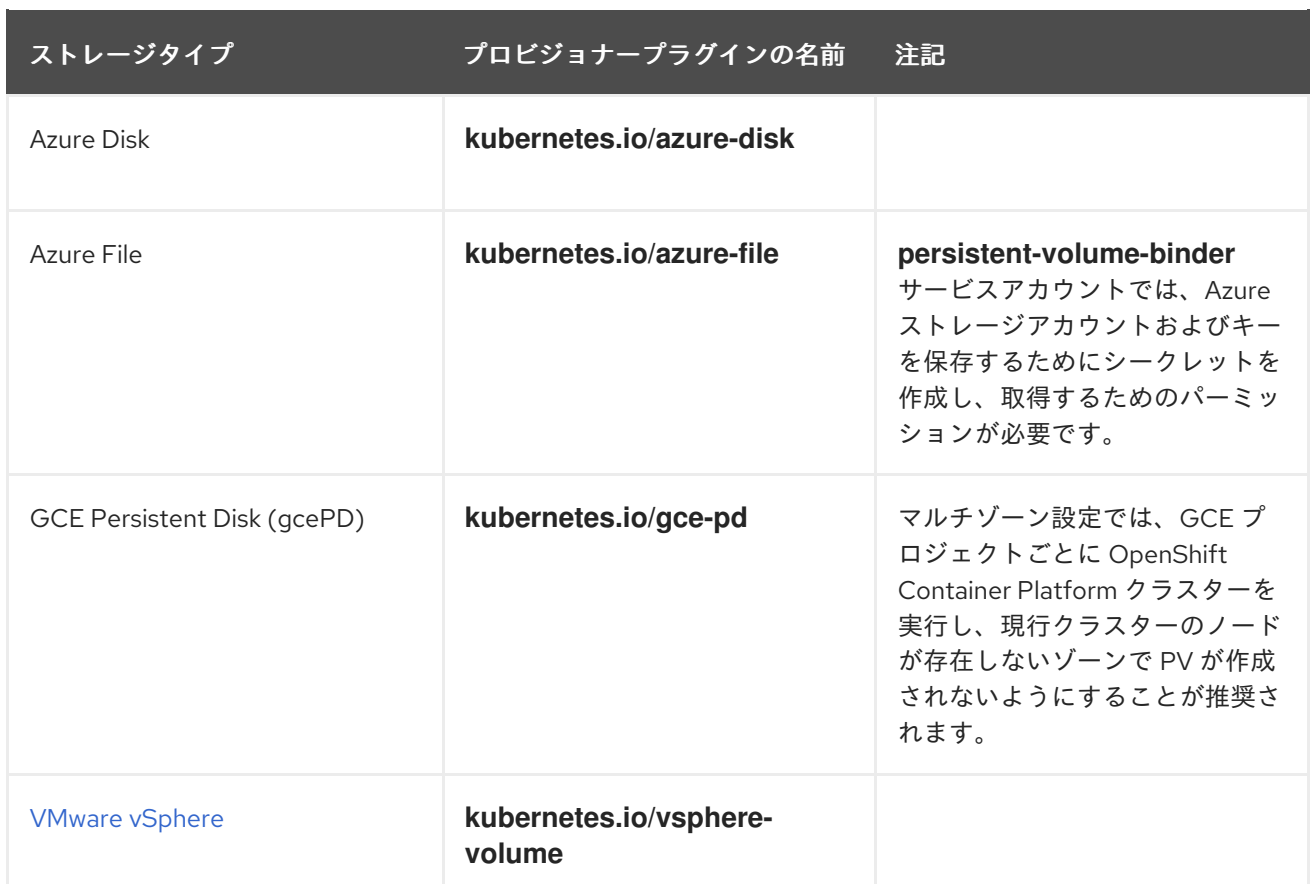

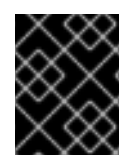

#### 重要

選択したプロビジョナープラグインでは、関連するクラウド、ホスト、またはサード パーティープロバイダーを、関連するドキュメントに従って設定する必要もあります。

# 8.2. ストレージクラスの定義

現時点で、**StorageClass** オブジェクトはグローバルスコープオブジェクトであり、**cluster-admin** ま たは **storage-admin** ユーザーによって作成される必要があります。

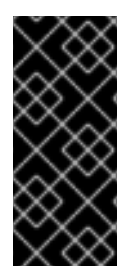

# 重要

Cluster Storage Operator は、使用されるプラットフォームに応じてデフォルトのスト レージクラスをインストールする可能性があります。このストレージクラスは Operator によって所有され、制御されます。アノテーションとラベルを定義するほかは、これを 削除したり、変更したりすることはできません。異なる動作が必要な場合は、カスタム ストレージクラスを定義する必要があります。

以下のセクションでは、**StorageClass** オブジェクトの基本的な定義とサポートされている各プラグイ ンタイプの具体的な例について説明します。

# 8.2.1. 基本 StorageClass オブジェクト定義

以下のリソースは、ストレージクラスを設定するために使用するパラメーターおよびデフォルト値を示 しています。この例では、AWS ElasticBlockStore (EBS) オブジェクト定義を使用します。

#### **StorageClass** 定義の例

<span id="page-258-5"></span><span id="page-258-4"></span><span id="page-258-3"></span><span id="page-258-2"></span><span id="page-258-1"></span><span id="page-258-0"></span>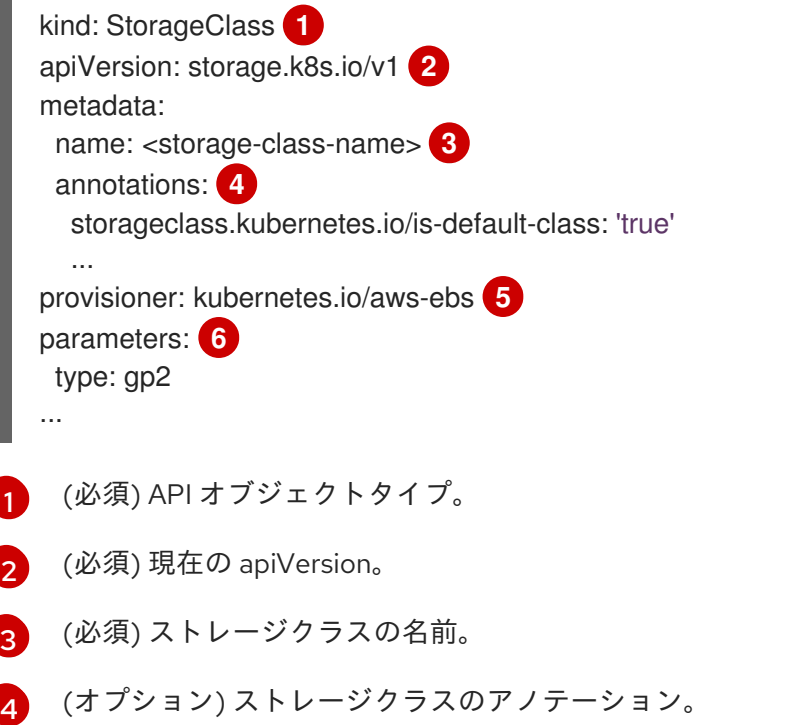

- [5](#page-258-4) (必須) このストレージクラスに関連付けられているプロビジョナーのタイプ。
- [6](#page-258-5) (オプション) 特定のプロビジョナーに必要なパラメーター。これはプラグインによって異なりま す。

8.2.2. ストレージクラスのアノテーション

ストレージクラスをクラスター全体のデフォルトとして設定するには、以下のアノテーションをスト レージクラスのメタデータに追加します。

storageclass.kubernetes.io/is-default-class: "true"

以下に例を示します。

apiVersion: storage.k8s.io/v1 kind: StorageClass metadata: annotations: storageclass.kubernetes.io/is-default-class: "true" ...

これにより、特定のストレージクラスを指定しない永続ボリューム要求 (PVC) がデフォルトのスト レージクラスによって自動的にプロビジョニングされるようになります。ただし、クラスターには複数 のストレージクラスを設定できますが、それらのうちの 1 つのみをデフォルトのストレージクラスにす ることができます。

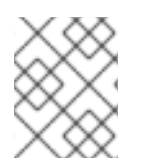

### 注記

ベータアノテーションの **storageclass.beta.kubernetes.io/is-default-class** は依然とし て使用可能ですが、今後のリリースで削除される予定です。

ストレージクラスの記述を設定するには、以下のアノテーションをストレーククラスのメタデータに追 加します。

kubernetes.io/description: My Storage Class Description

以下に例を示します。

```
apiVersion: storage.k8s.io/v1
kind: StorageClass
metadata:
 annotations:
  kubernetes.io/description: My Storage Class Description
...
```
# 8.2.3. RHOSP Cinder オブジェクトの定義

#### cinder-storageclass.yaml

<span id="page-259-0"></span>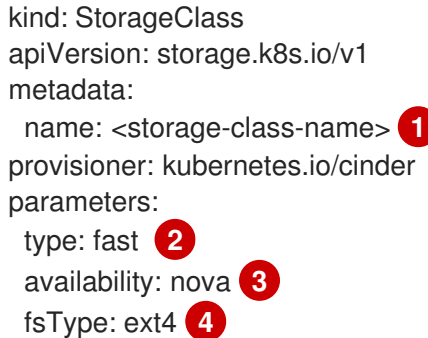

- <span id="page-259-3"></span><span id="page-259-2"></span><span id="page-259-1"></span>[1](#page-259-0) ストレージクラス名永続ボリューム要求 (PVC) は、関連する永続ボリュームをプロビジョニング するためにこのストレージクラスを使用します。
- [2](#page-259-1) Cinder で作成されるボリュームタイプ。デフォルトは空です。
- [3](#page-259-2) アベイラビリティーゾーン。指定しない場合、ボリュームは通常 OpenShift Container Platform ク ラスターのノードがあるすべてのアクティブゾーンでラウンドロビンされます。
- [4](#page-259-3) 動的にプロビジョニングされたボリュームで作成されるファイルシステム。この値は、動的にプロ ビジョニングされる永続ボリュームの **fsType** フィールドにコピーされ、ボリュームの初回マウン ト時にファイルシステムが作成されます。デフォルト値は **ext4** です。

# 8.2.4. AWS Elastic Block Store (EBS) オブジェクト定義

#### aws-ebs-storageclass.yaml

<span id="page-259-4"></span>kind: StorageClass apiVersion: storage.k8s.io/v1 metadata: name: <storage-class-name> **1** provisioner: kubernetes.io/aws-ebs parameters: type: io1 **2** iopsPerGB: "10" **3**

<span id="page-260-4"></span><span id="page-260-3"></span><span id="page-260-2"></span><span id="page-260-1"></span><span id="page-260-0"></span>encrypted: "true" **4** kmsKeyId: keyvalue **5** fsType: ext4 **6**

- [1](#page-259-4) (必須) ストレージクラスの名前。永続ボリューム要求 (PVC) は、関連する永続ボリュームをプロ ビジョニングするためにこのストレージクラスを使用します。
- $\mathcal{L}$ (必須) **io1**、**gp2**、**sc1**、**st1** から選択します。デフォルトは **gp2** です。有効な Amazon Resource Name (ARN) 値については、AWS [のドキュメント](http://docs.aws.amazon.com/general/latest/gr/aws-arns-and-namespaces.html) を参照してください。
- <mark>[3](#page-260-1)</mark> (オプション) **io1** ボリュームのみ。1 GiB あたり 1 秒あたりの I/O 処理数。AWS ボリュームプラグ インは、この値と要求されたボリュームのサイズを乗算してボリュームの IOPS を算出します。値 の上限は、AWS [でサポートされる最大値である](http://docs.aws.amazon.com/general/latest/gr/aws-arns-and-namespaces.html) 20,000 IOPS です。詳細については、AWS のド キュメント を参照してください。
- [4](#page-260-2) (オプション) EBS ボリュームを暗号化するかどうかを示します。有効な値は **true** または **false** で す。
- [5](#page-260-3) (オプション) ボリュームを暗号化する際に使用するキーの完全な ARN。値を指定しない場合でも **encypted** が **true** に設定されている場合は、AWS によってキーが生成されます。有効な ARN 値 については、AWS [のドキュメント](http://docs.aws.amazon.com/general/latest/gr/aws-arns-and-namespaces.html) を参照してください。
- [6](#page-260-4) (オプション) 動的にプロビジョニングされたボリュームで作成されるファイルシステム。この値 は、動的にプロビジョニングされる永続ボリュームの **fsType** フィールドにコピーされ、ボリュー ムの初回マウント時にファイルシステムが作成されます。デフォルト値は **ext4** です。

#### 8.2.5. Azure Disk オブジェクト定義

#### azure-advanced-disk-storageclass.yaml

<span id="page-260-6"></span><span id="page-260-5"></span>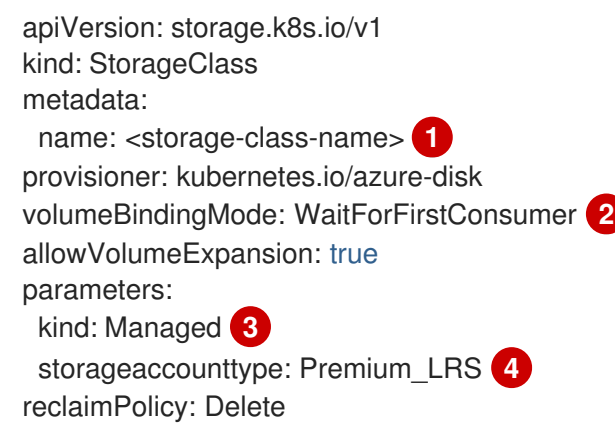

[1](#page-260-5)

[2](#page-260-6)

[3](#page-260-7)

<span id="page-260-8"></span><span id="page-260-7"></span>ストレージクラス名永続ボリューム要求 (PVC) は、関連する永続ボリュームをプロビジョニング するためにこのストレージクラスを使用します。

**WaitForFirstConsumer** を使用することが強く推奨されます。これにより、Pod を利用可能な ゾーンから空きのあるワーカーノードにスケジュールするのに十分なストレージがボリュームプロ ビジョニングされます。

許容値は、**Shared** (デフォルト)、**Managed**、および **Dedicated** です。

重要

Red Hat は、ストレージクラスでの **kind: Managed** の使用のみをサポートしま す。

**Shared** および **Dedicated** の場合、Azure は管理対象外のディスクを作成します が、OpenShift Container Platform はマシンの OS (root) ディスクの管理ディスク を作成します。ただし、Azure Disk はノードで管理ディスクおよび管理対象外ディ スクの両方の使用を許可しないため、**Shared** または **Dedicated** で作成された管理 対象外ディスクを OpenShift Container Platform ノードに割り当てることはできま せん。

- [4](#page-260-8) Azure ストレージアカウントの SKU 層。デフォルトは空です。プレミアム VM は **Standard\_LRS** ディスクと **Premium\_LRS** ディスクの両方を割り当て、標準 VM は **Standard\_LRS** ディスクのみ を、マネージド VM はマネージドディスクのみを、アンマネージド VM はアンマネージドディスク のみを割り当てることができます。
	- a. **kind** が **Shared** に設定されている場合は、Azure は、クラスターと同じリソースグループ にあるいくつかの共有ストレージアカウントで、アンマネージドディスクをすべて作成し ます。
	- b. **kind** が **Managed** に設定されている場合は、Azure は新しいマネージドディスクを作成し ます。
	- c. **kind** が **Dedicated** に設定されており、**storageAccount** が指定されている場合には、 Azure は、クラスターと同じリソースグループ内にある新規のアンマネージドディスク用 に、指定のストレージアカウントを使用します。これを機能させるには、以下が前提とな ります。
		- 指定のストレージアカウントが、同じリージョン内にあること。
		- Azure Cloud Provider にストレージアカウントへの書き込み権限があること。
	- d. **kind** が **Dedicated** に設定されており、**storageAccount** が指定されていない場合には、 Azure はクラスターと同じリソースグループ内の新規のアンマネージドディスク用に、新 しい専用のストレージアカウントを作成します。

# 8.2.6. Azure File のオブジェクト定義

Azure File ストレージクラスはシークレットを使用して Azure ストレージアカウント名と Azure ファイ ル共有の作成に必要なストレージアカウントキーを保存します。これらのパーミッションは、以下の手 順の一部として作成されます。

#### 手順

1. シークレットの作成および表示を可能にする **ClusterRole** オブジェクトを定義します。

<span id="page-261-0"></span>apiVersion: rbac.authorization.k8s.io/v1 kind: ClusterRole metadata: *# name: system:azure-cloud-provider* name: <persistent-volume-binder-role> 1 rules:

<span id="page-262-0"></span>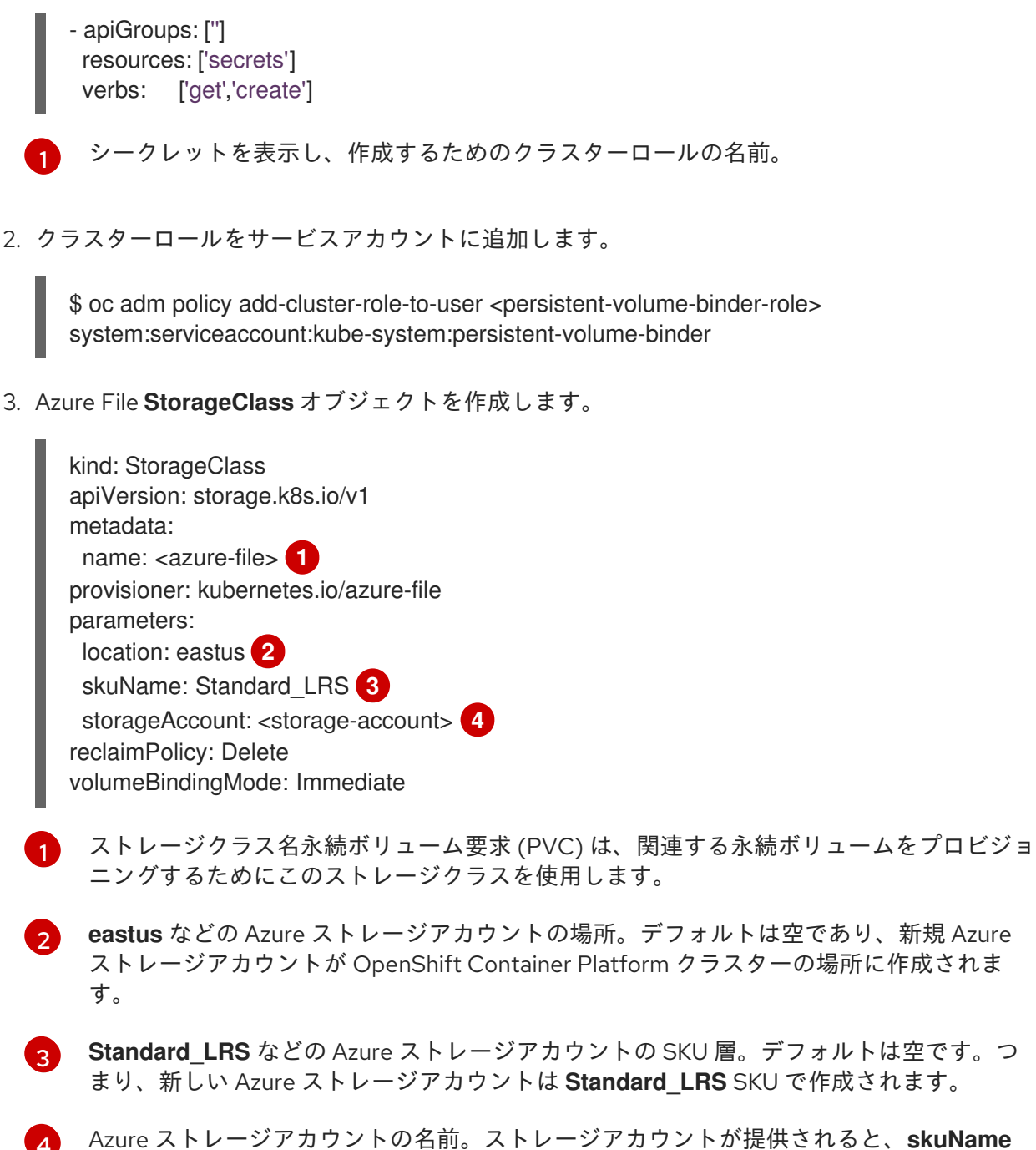

<span id="page-262-3"></span><span id="page-262-2"></span><span id="page-262-1"></span>[4](#page-262-3) および **location** は無視されます。ストレージアカウントを指定しない場合、ストレージク ラスは、定義された **skuName** および **location** に一致するアカウントのリソースグループ に関連付けられたストレージアカウントを検索します。

# 8.2.6.1. Azure File を使用する場合の考慮事項

以下のファイルシステム機能は、デフォルトの Azure File ストレージクラスではサポートされません。

- シンボリックリンク
- ハードリンク
- 拡張属性
- スパースファイル
- 名前付きパイプ

また、Azure File がマウントされるディレクトリーの所有者 ID (UID) は、コンテナーのプロセス UID と は異なります。**uid** マウントオプションは **StorageClass** オブジェクトに指定して、マウントされた ディレクトリーに使用する特定のユーザー ID を定義できます。

以下の **StorageClass** オブジェクトは、マウントされたディレクトリーのシンボリックリンクを有効に した状態で、ユーザーおよびグループ ID を変更する方法を示しています。

<span id="page-263-2"></span><span id="page-263-1"></span><span id="page-263-0"></span>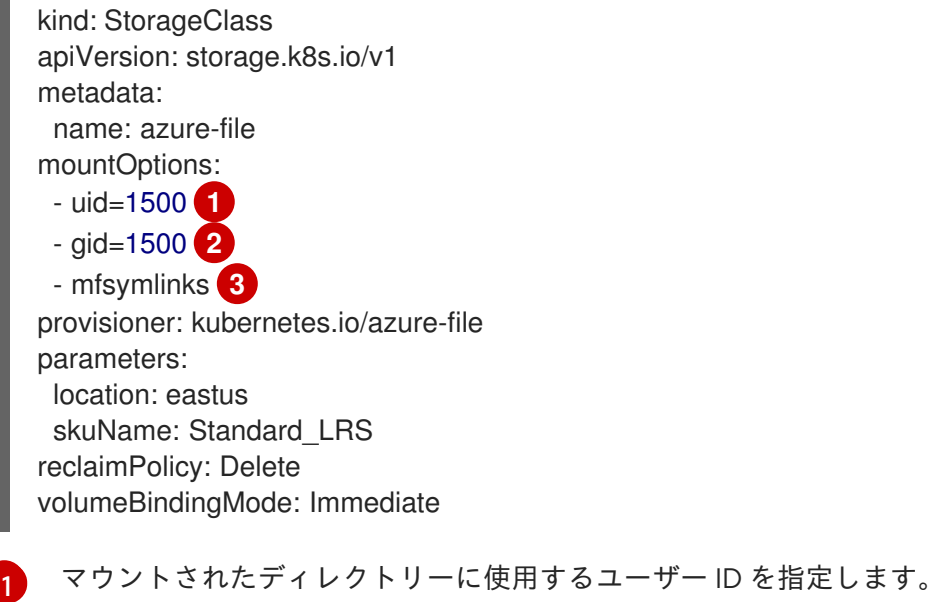

- 
- [2](#page-263-1) マウントされたディレクトリーに使用するグループ ID を指定します。
- [3](#page-263-2) シンボリックリンクを有効にします。

# 8.2.7. GCE PersistentDisk (gcePD) オブジェクトの定義

#### gce-pd-storageclass.yaml

<span id="page-263-4"></span><span id="page-263-3"></span>apiVersion: storage.k8s.io/v1 kind: StorageClass metadata: name: <storage-class-name> **1** provisioner: kubernetes.io/gce-pd parameters: type: pd-standard **2** replication-type: none volumeBindingMode: WaitForFirstConsumer allowVolumeExpansion: true reclaimPolicy: Delete

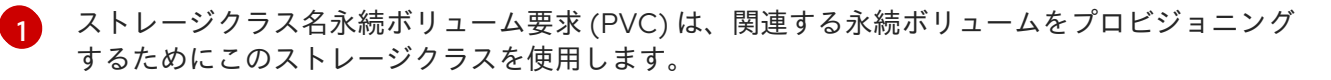

**pd-standard** または **pd-ssd** のいずれかを選択します。デフォルトは **pd-standard** です。

# 8.2.8. VMWare vSphere オブジェクトの定義

#### vsphere-storageclass.yaml

[2](#page-263-4)

<span id="page-264-1"></span><span id="page-264-0"></span>kind: StorageClass apiVersion: storage.k8s.io/v1 metadata: name: <storage-class-name> **1** provisioner: kubernetes.io/vsphere-volume **2** parameters: diskformat: thin **3**

- <span id="page-264-2"></span>[1](#page-264-0) ストレージクラス名永続ボリューム要求 (PVC) は、関連する永続ボリュームをプロビジョニング するためにこのストレージクラスを使用します。
- [2](#page-264-1) OpenShift Container Platform で VMware vSphere [を使用する方法の詳細については、](https://vmware.github.io/vsphere-storage-for-kubernetes/documentation/index.html)VMware vSphere のドキュメント を参照してください。
- [3](#page-264-2) **diskformat**: **thin**、**zeroedthick** および **eagerzeroedthick** はすべて有効なディスクフォーマットで す。ディスクフォーマットの種類に関する詳細は、vSphere のドキュメントを参照してください。 デフォルト値は **thin** です。

# 8.2.9. Red Hat Virtualization (RHV) オブジェクト定義

OpenShift Container Platform は、動的にプロビジョニングされる永続ボリュームを作成するために使 用される **ovirt-csi-sc** という名前のタイプが **StorageClass** のデフォルトオブジェクトを作成します。

異なる設定の追加ストレージクラスを作成するには、以下のサンプル YAML で記述される **StorageClass** オブジェクトを使用してファイルを作成し、保存します。

#### ovirt-storageclass.yaml

<span id="page-264-5"></span><span id="page-264-4"></span><span id="page-264-3"></span>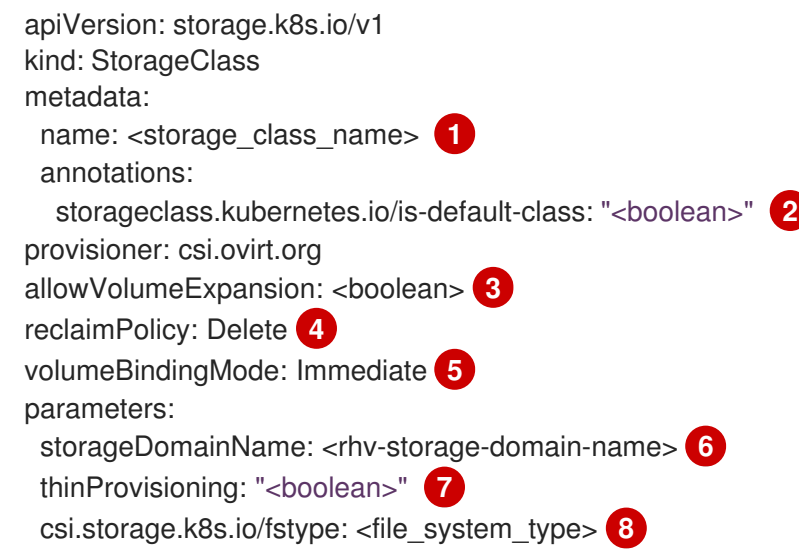

<span id="page-264-9"></span><span id="page-264-8"></span><span id="page-264-7"></span><span id="page-264-6"></span>ストレージクラス名

[1](#page-264-3)

[2](#page-264-4)

- <span id="page-264-10"></span>ストレージクラスがクラスターのデフォルトストレージクラスの場合に **false** に設定されま す。**true** に設定される場合、既存のデフォルトストレージクラスを編集し、**false** に設定する必要 があります。
- [3](#page-264-5) **true** は動的ボリューム拡張を有効にし、**false** はこれを防ぎます。**true** が推奨されます。
- $\mathbf{A}$ このストレージクラスの動的にプロビジョニングされる永続ボリュームは、この回収ポリシーで作 成されます。このデフォルトポリシーは **Delete** です。

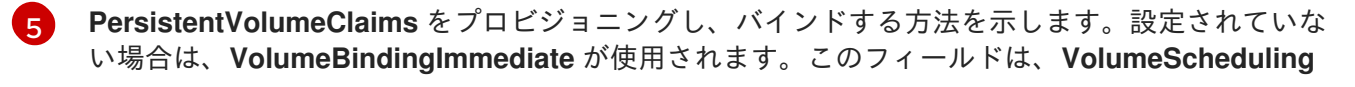

- [6](#page-264-8) 使用する RHV ストレージドメイン名。
- [7](#page-264-9) **true** の場合、ディスクはシンプロビジョニングされます。**false** の場合、ディスクは事前割り当て されます。シンプロビジョニングが推奨されています。
- [8](#page-264-10) オプション: 作成するファイルシステムタイプ。使用できる値は **ext4**(デフォルト) または **xfs** で す。

# 8.3. デフォルトストレージクラスの変更

以下のプロセスを使用してデフォルトのストレージクラスを変更します。たとえば、**gp2** と **standard** の 2 つのストレージクラスがあり、デフォルトのストレージクラスを **gp2** から **standard** に変更する必 要がある場合などです。

1. ストレージクラスを一覧表示します。

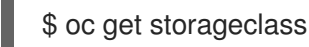

出力例

[1](#page-265-0)

<span id="page-265-0"></span>NAME TYPE gp2 (default) kubernetes.io/aws-ebs **1** standard kubernetes.io/aws-ebs

**(default)** はデフォルトのストレージクラスを示します。

2. デフォルトのストレージクラスのアノテーション **storageclass.kubernetes.io/is-defaultclass** の値を **false** に変更します。

\$ oc patch storageclass gp2 -p '{"metadata": {"annotations": {"storageclass.kubernetes.io/isdefault-class": "false"}}}'

3. **storageclass.kubernetes.io/is-default-class** アノテーションを **true** に設定して、別のスト レージクラスをデフォルトにします。

\$ oc patch storageclass standard -p '{"metadata": {"annotations": {"storageclass.kubernetes.io/is-default-class": "true"}}}'

4. 変更内容を確認します。

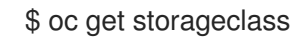

#### 出力例

NAME TYPE gp2 kubernetes.io/aws-ebs standard (default) kubernetes.io/aws-ebs

# 8.4. ストレージの最適化

ストレージを最適化すると、すべてのリソースでストレージの使用を最小限に抑えることができます。 管理者は、ストレージを最適化することで、既存のストレージリソースが効率的に機能できるようにす ることができます。

# 8.5. 利用可能な永続ストレージオプション

永続ストレージオプションについて理解し、OpenShift Container Platform 環境を最適化できるように します。

#### 表8.1 利用可能なストレージオプション

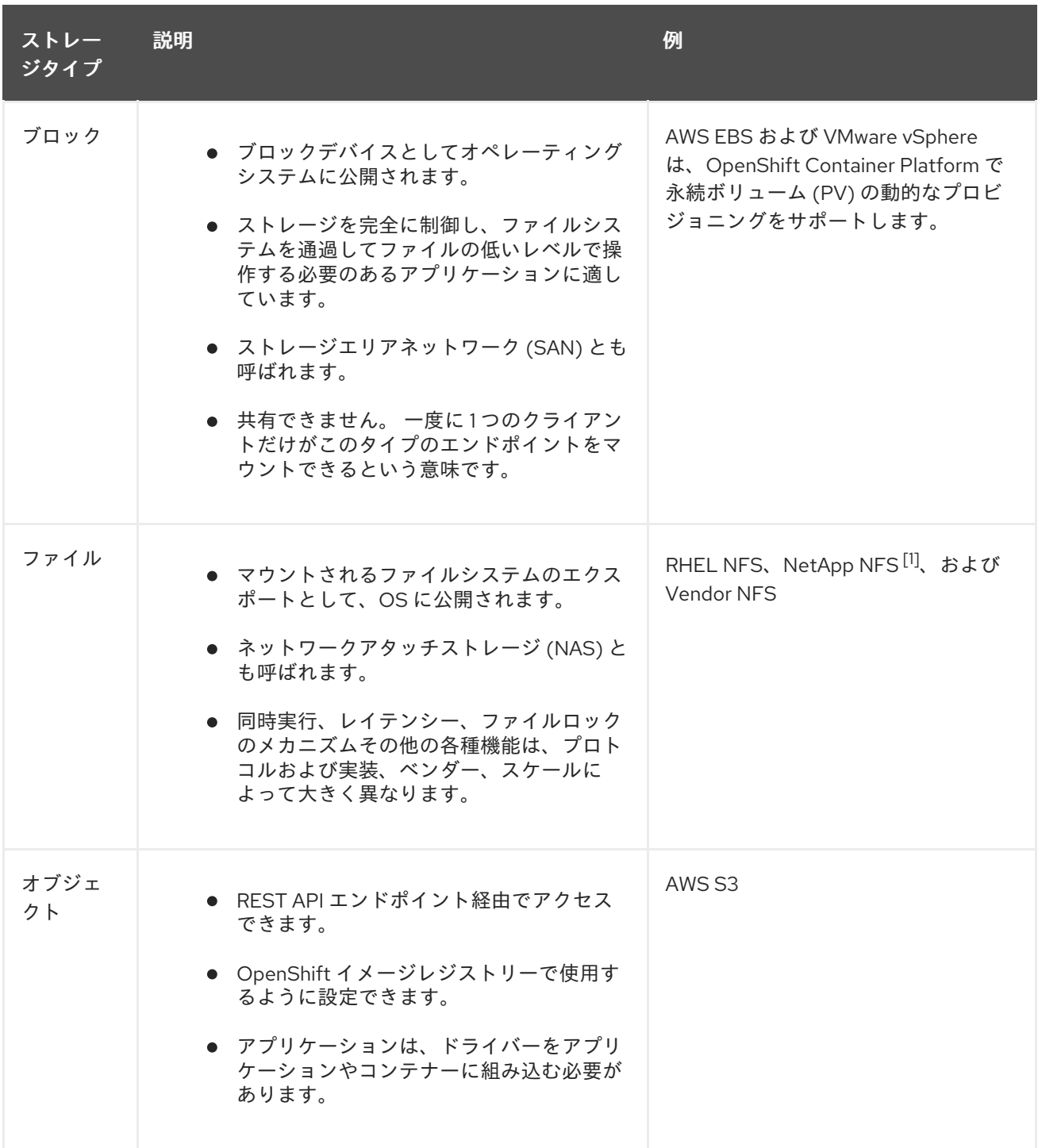

1. NetApp NFS は Trident を使用する場合に動的 PV のプロビジョニングをサポートします。

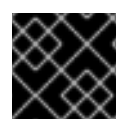

# 重要

現時点で、CNS は OpenShift Container Platform 4.10 ではサポートされていません。

# 8.6. 設定可能な推奨のストレージ技術

以下の表では、特定の OpenShift Container Platform クラスターアプリケーション向けに設定可能な推 奨のストレージ技術についてまとめています。

### 表8.2 設定可能な推奨ストレージ技術

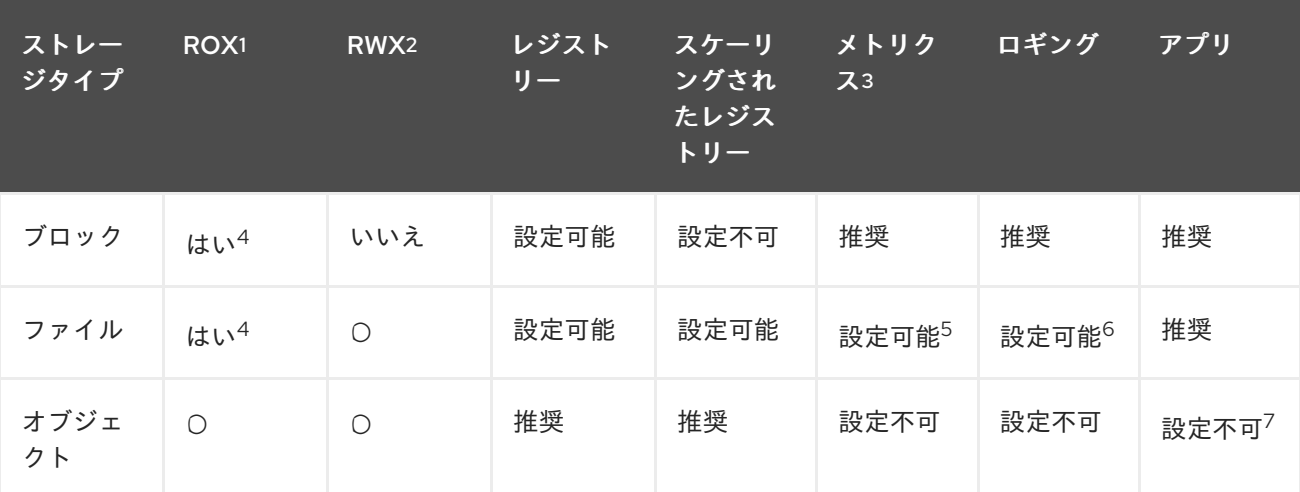

#### <sup>1</sup> **ReadOnlyMany**

#### <sup>2</sup> **ReadWriteMany**

<sup>3</sup> Prometheus はメトリクスに使用される基礎となるテクノロジーです。

 $4$ これは、物理ディスク、VM 物理ディスク、VMDK、NFS 経由のループバック、AWS EBS、および Azure Disk には該当しません。

<sup>5</sup> メトリクスの場合、**ReadWriteMany** (RWX) アクセスモードのファイルストレージを信頼できる方法で使 用することはできません。ファイルストレージを使用する場合、メトリクスと共に使用されるように設定され る永続ボリューム要求 (PVC) で RWX アクセスモードを設定しないでください。

 $^6$ ロギングの場合、共有ストレージを使用することはアンチパターンとなります。elasticsearch ごとに1つの ボリュームが必要です。

<sup>7</sup>オブジェクトストレージは、OpenShift Container Platform の PV/PVC で消費されません。アプリは、オ ブジェクトストレージの REST API と統合する必要があります。

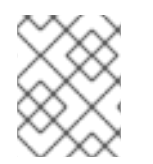

#### 注記

スケーリングされたレジストリーは、2 つ以上の Pod レプリカが実行されている OpenShift イメージレジストリーです。

8.6.1. 特定アプリケーションのストレージの推奨事項

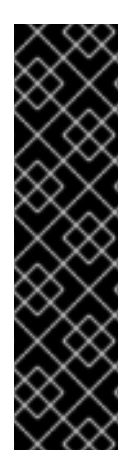

### 重要

テストにより、NFS サーバーを Red Hat Enterprise Linux (RHEL) でコアサービスのスト レージバックエンドとして使用することに関する問題が検出されています。これには、 OpenShift Container レジストリーおよび Quay、メトリクスストレージの Prometheus、およびロギングストレージの Elasticsearch が含まれます。そのため、コ アサービスで使用される PV をサポートするために RHEL NFS を使用することは推奨さ れていません。

他の NFS の実装ではこれらの問題が検出されない可能性があります。OpenShift Container Platform コアコンポーネントに対して実施された可能性のあるテストに関す る詳細情報は、個別の NFS 実装ベンダーにお問い合わせください。

### 8.6.1.1. レジストリー

スケーリングされていない/高可用性 (HA) OpenShift イメージレジストリークラスターのデプロイメン トでは、次のようになります。

- ストレージ技術は、RWX アクセスモードをサポートする必要はありません。
- ストレージ技術は、リードアフターライト (Read-After-Write) の一貫性を確保する必要があり ます。
- 推奨されるストレージ技術はオブジェクトストレージであり、次はブロックストレージです。
- ファイルストレージは、実稼働ワークロードを使用した OpenShift イメージレジストリークラ スターのデプロイメントには推奨されません。

8.6.1.2. スケーリングされたレジストリー

スケーリングされた/HA OpenShift イメージレジストリークラスターのデプロイメントでは、次のよう になります。

- ストレージ技術は、RWX アクセスモードをサポートする必要があります。
- ストレージ技術は、リードアフターライト (Read-After-Write) の一貫性を確保する必要があり ます。
- 推奨されるストレージ技術はオブジェクトストレージです。
- Red Hat OpenShift Data Foundation (ODF)、Amazon Simple Storage Service (Amazon S3)、 Google Cloud Storage (GCS)、Microsoft Azure Blob Storage、および OpenStack Swift がサ ポートされています。
- オブジェクトストレージは S3 または Swift に準拠する必要があります。
- vSphere やベアメタルインストールなどのクラウド以外のプラットフォームの場合、設定可能 な技術はファイルストレージのみです。
- ブロックストレージは設定できません。

# 8.6.1.3. メトリクス

OpenShift Container Platform がホストするメトリクスのクラスターデプロイメント:

● 推奨されるストレージ技術はブロックストレージです。

● オブジェクトストレージは設定できません。

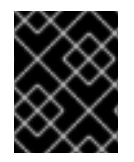

# 重要

実稼働ワークロードがあるホスト型のメトリクスクラスターデプロイメントにファイル ストレージを使用することは推奨されません。

### 8.6.1.4. ロギング

OpenShift Container Platform がホストするロギングのクラスターデプロイメント:

- 推奨されるストレージ技術はブロックストレージです。
- オブジェクトストレージは設定できません。

# 8.6.1.5. アプリケーション

以下の例で説明されているように、アプリケーションのユースケースはアプリケーションごとに異なり ます。

- 動的な PV プロビジョニングをサポートするストレージ技術は、マウント時のレイテンシーが 低く、ノードに関連付けられておらず、正常なクラスターをサポートします。
- アプリケーション開発者はアプリケーションのストレージ要件や、それがどのように提供され ているストレージと共に機能するかを理解し、アプリケーションのスケーリング時やストレー ジレイヤーと対話する際に問題が発生しないようにしておく必要があります。
- 8.6.2. 特定のアプリケーションおよびストレージの他の推奨事項

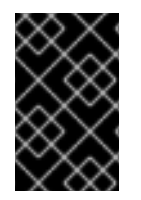

# 重要

**etcd** などの **Write** 集中型ワークロードで RAID 設定を使用することはお勧めしません。 RAID 設定で **etcd** を実行している場合、ワークロードでパフォーマンスの問題が発生す るリスクがある可能性があります。

- Red Hat OpenStack Platform (RHOSP) Cinder: RHOSP Cinder は ROX アクセスモードのユー スケースで適切に機能する傾向があります。
- データベース: データベース (RDBMS、NoSQL DB など) は、専用のブロックストレージで最適 に機能することが予想されます。
- etcd データベースには、大規模なクラスターを有効にするのに十分なストレージと十分なパ フォーマンス容量が必要です。十分なストレージと高性能環境を確立するための監視およびベ ンチマークツールに関する情報は、推奨される etcd プラクティス に記載されています。

#### 関連情報

● etcd [についての推奨されるプラクティス](https://access.redhat.com/documentation/ja-jp/openshift_container_platform/4.10/html-single/scalability_and_performance/#recommended-etcd-practices_recommended-host-practices)

# 8.7. RED HAT OPENSHIFT DATA FOUNDATION のデプロイ

Red Hat OpenShift Data Foundation は、インハウスまたはハイブリッドクラウドのいずれの場合でも ファイル、ブロックおよびオブジェクトストレージをサポートし、OpenShift Container Platform のす べてに対応する永続ストレージのプロバイダーです。Red Hat のストレージソリューションとして、 Red Hat OpenShift Data Foundation は、デプロイメント、管理およびモニタリングを行うために OpenShift Container Platform に完全に統合されています。

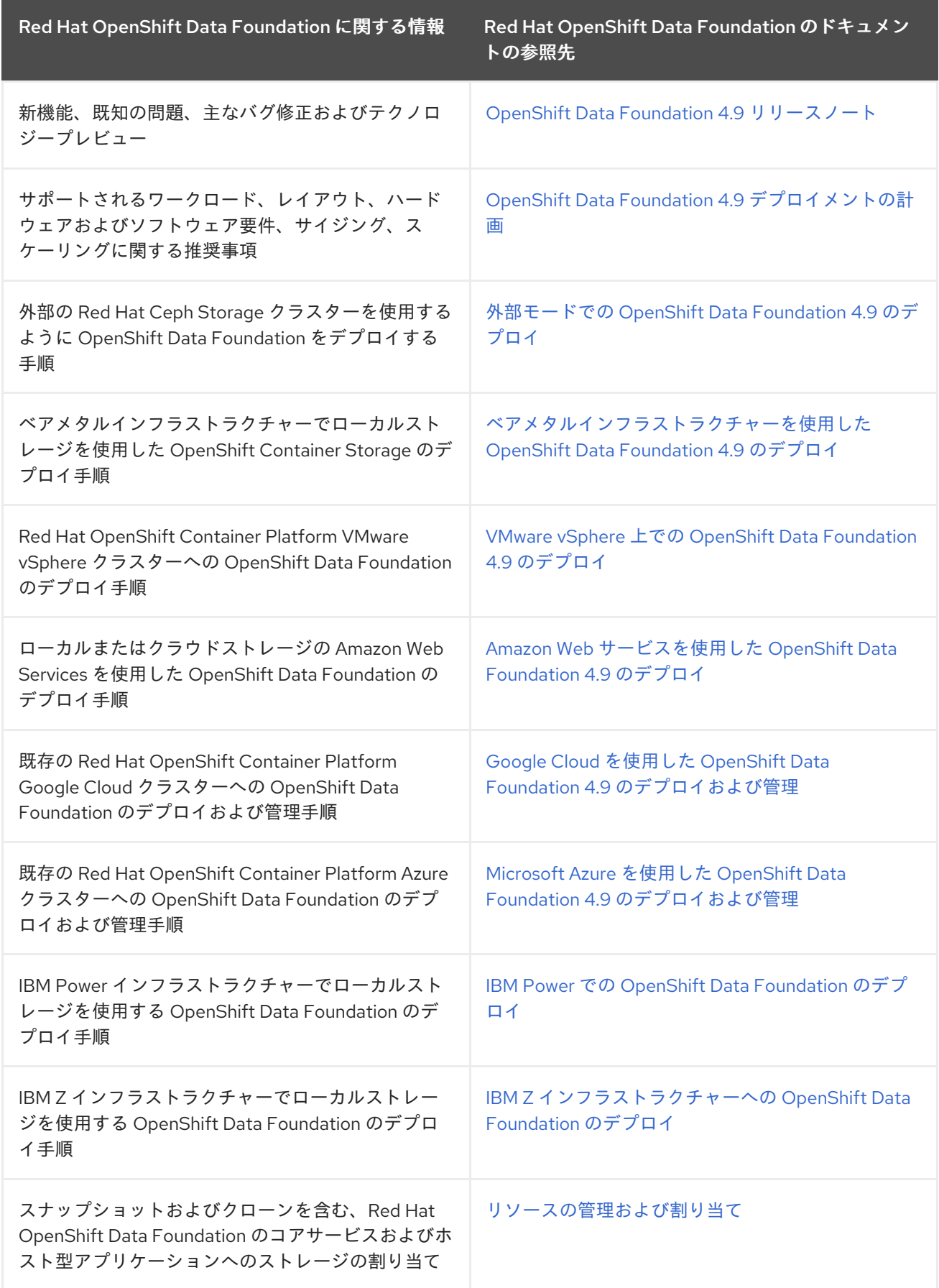

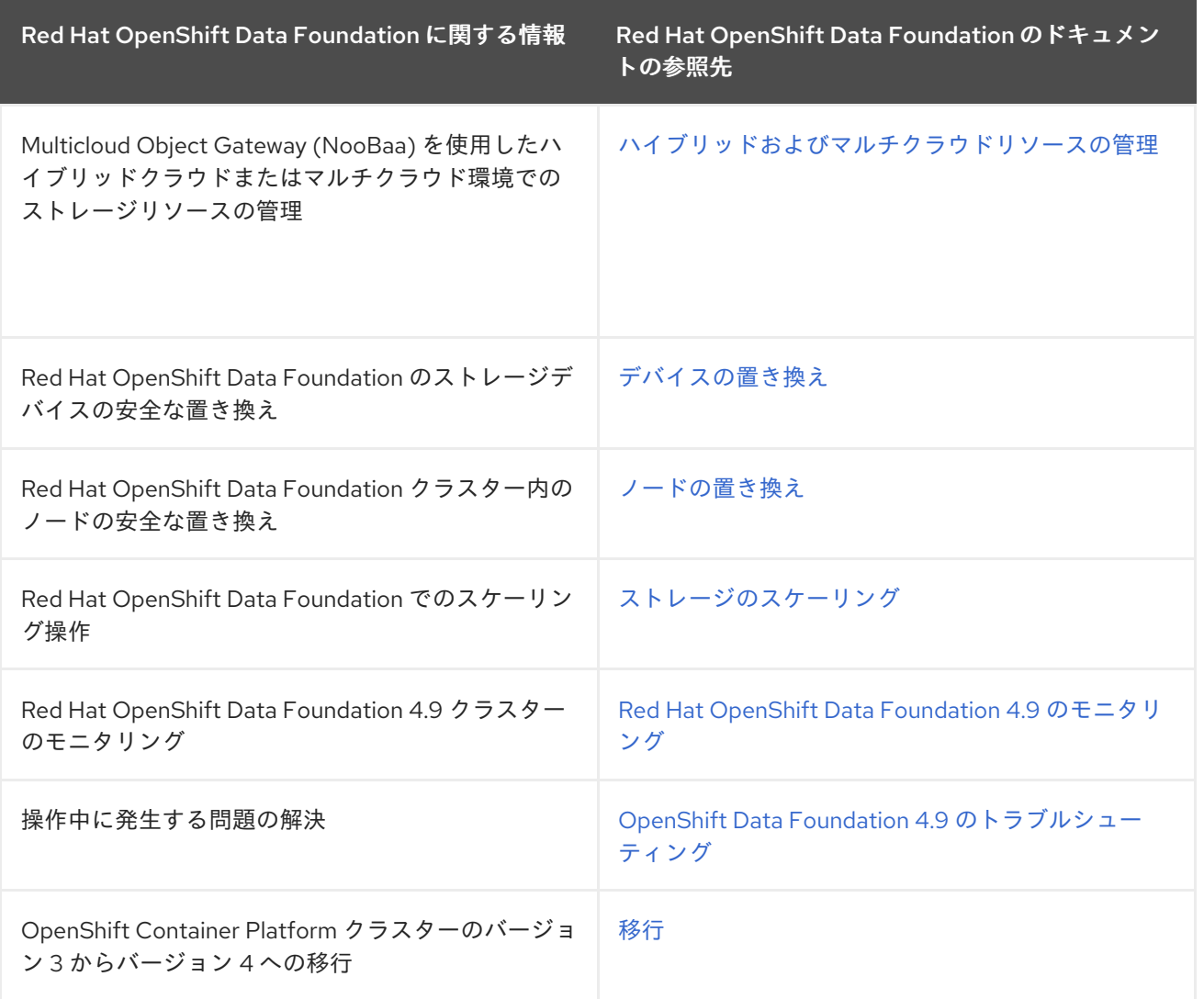

# 第9章 ユーザー向けの準備

OpenShift Container Platform のインストール後に、ユーザー向けに準備するための手順を含め、クラ スターをさらに拡張し、要件に合わせてカスタマイズできます。

# 9.1. アイデンティティープロバイダー設定について

OpenShift Container Platform コントロールプレーンには、組み込まれた OAuth サーバーが含まれま す。開発者および管理者は OAuth アクセストークンを取得して、API に対して認証します。

管理者は、クラスターのインストール後に、OAuth をアイデンティティープロバイダーを指定するよう に設定できます。

9.1.1. OpenShift Container Platform のアイデンティティープロバイダーについて

デフォルトでは、**kubeadmin** ユーザーのみがクラスターに存在します。アイデンティティープロバイ ダーを指定するには、アイデンティティープロバイダーを記述し、これをクラスターに追加するカスタ ムリソースを作成する必要があります。

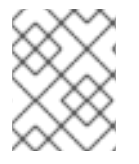

# 注記

**/**、**:**、および **%** を含む OpenShift Container Platform ユーザー名はサポートされませ ん。

#### 9.1.2. サポートされるアイデンティティープロバイダー

以下の種類のアイデンティティープロバイダーを設定できます。

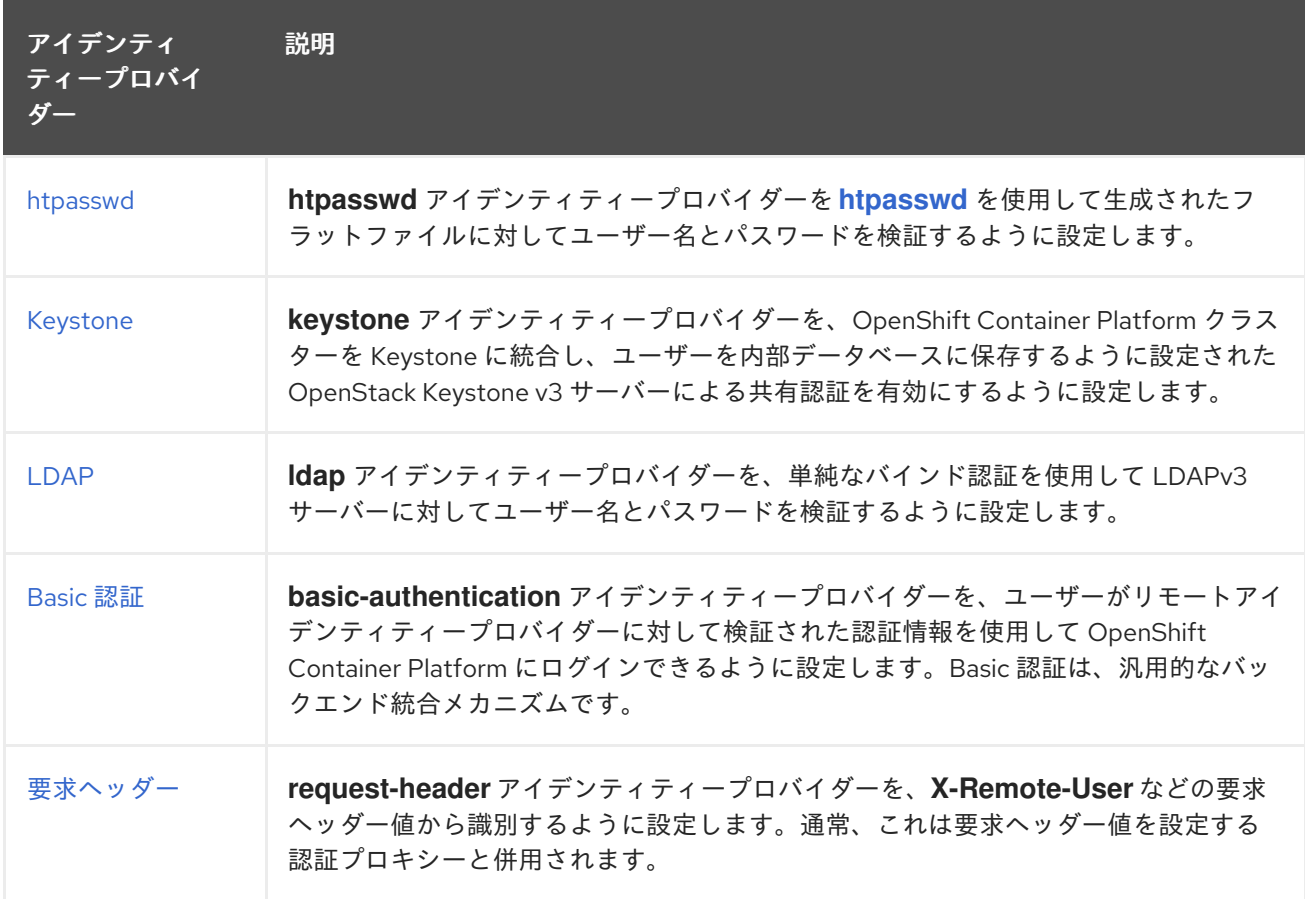

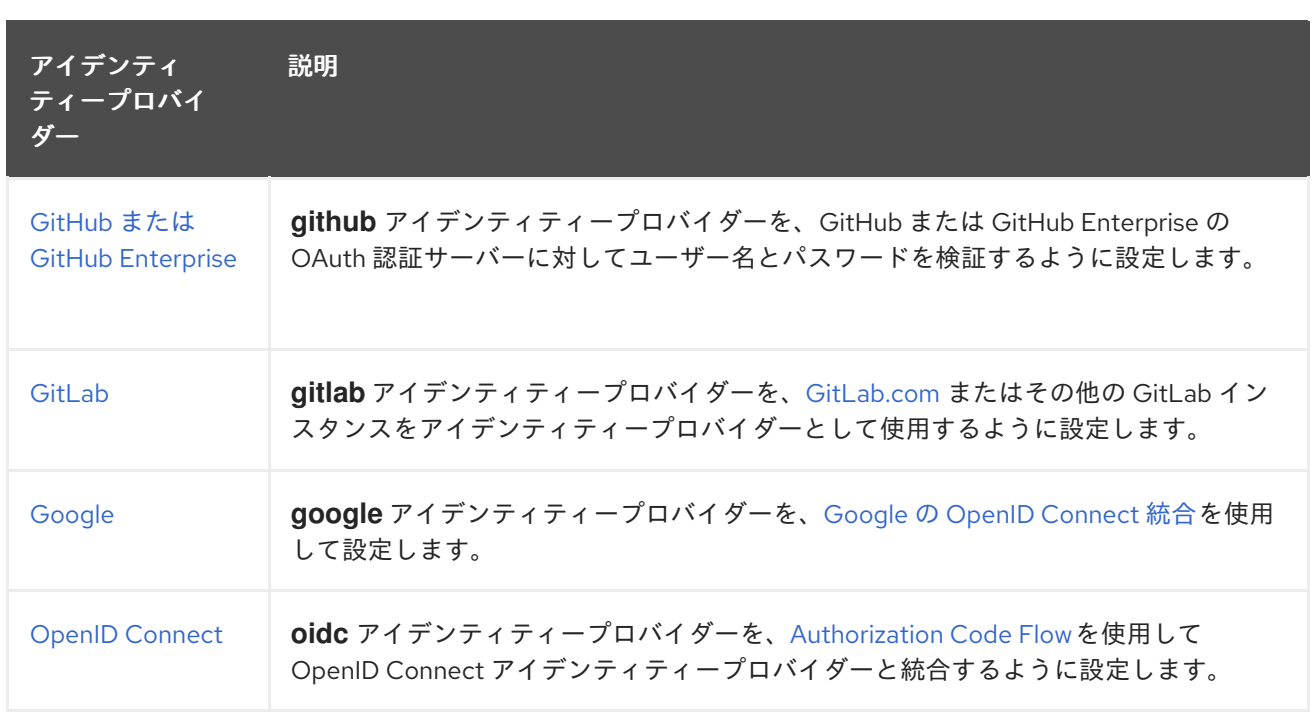

アイデンティティープロバイダーを定義した後に、RBAC [を使用してパーミッションの定義および適用](https://access.redhat.com/documentation/ja-jp/openshift_container_platform/4.10/html-single/authentication_and_authorization/#authorization-overview_using-rbac) を実行できます。

# 9.1.3. アイデンティティープロバイダーパラメーター

以下のパラメーターは、すべてのアイデンティティープロバイダーに共通するパラメーターです。

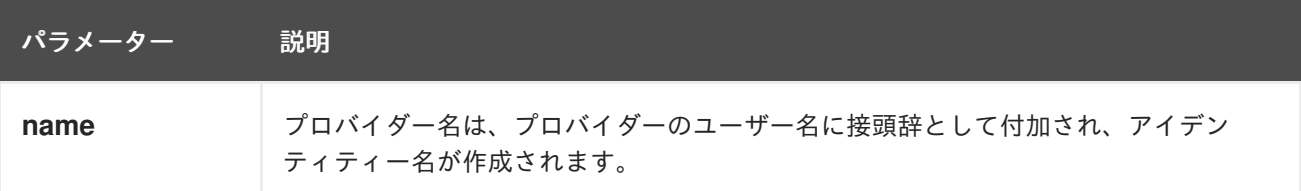

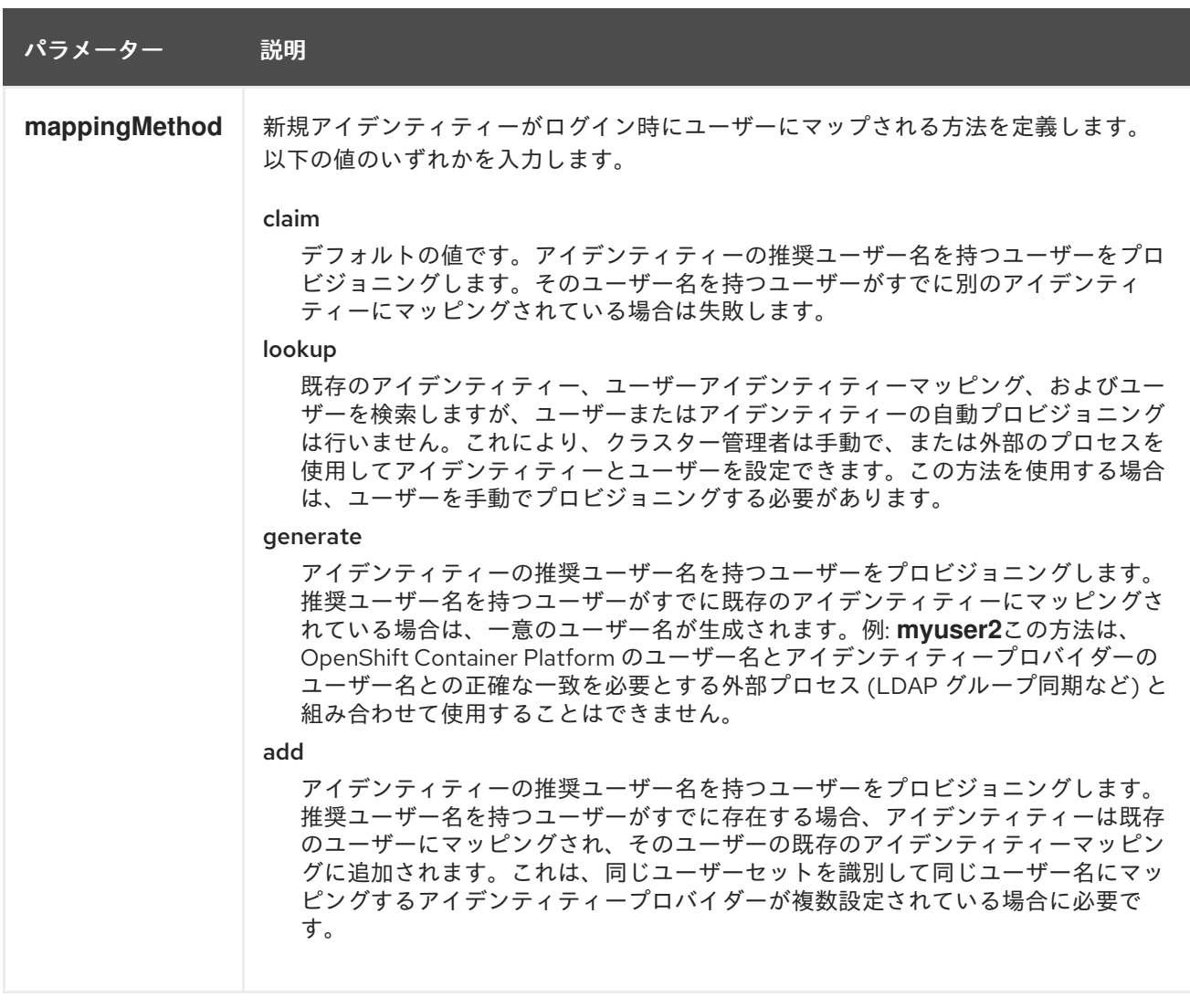

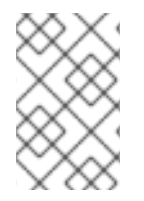

#### 注記

**mappingMethod** パラメーターを **add** に設定すると、アイデンティティープロバイダー の追加または変更時に新規プロバイダーのアイデンティティーを既存ユーザーにマッピ ングできます。

# 9.1.4. アイデンティティープロバイダー CR のサンプル

以下のカスタムリソース (CR) は、アイデンティティープロバイダーを設定するために使用するパラ メーターおよびデフォルト値を示します。この例では、htpasswd アイデンティティープロバイダーを 使用しています。

# アイデンティティープロバイダー CR のサンプル

<span id="page-274-1"></span><span id="page-274-0"></span>apiVersion: config.openshift.io/v1 kind: OAuth metadata: name: cluster spec: identityProviders: - name: my\_identity\_provider **1** mappingMethod: claim **2** type: HTPasswd

<span id="page-275-0"></span>htpasswd: fileData: name: htpass-secret **3**

- [1](#page-274-0) このプロバイダー名は、プロバイダーのユーザー名に接頭辞として付加され、アイデンティティー 名が作成されます。
- [2](#page-274-1) このプロバイダーのアイデンティティーと **User** オブジェクト間にマッピングが確立される方法を 制御します。
- $\mathbf{R}$ **[htpasswd](http://httpd.apache.org/docs/2.4/programs/htpasswd.html)** を使用して生成されたファイルが含まれる既存のシークレットです。

# 9.2. RBAC の使用によるパーミッションの定義および適用

ロールベースのアクセス制御について理解し、これを適用します。

#### 9.2.1. RBAC の概要

Role-based Access Control (RBAC: ロールベースアクセス制御) オブジェクトは、ユーザーがプロジェ クト内で所定のアクションを実行することが許可されるかどうかを決定します。

これにより、プラットフォーム管理者はクラスターロールおよびバインディングを使用して、 OpenShift Container Platform プラットフォーム自体およびすべてのプロジェクトへの各種のアクセス レベルを持つユーザーを制御できます。

開発者はローカルロールとバインディングを使用して、プロジェクトにアクセスできるユーザーを制御 できます。認可は、認証とは異なる別の手順であることに注意してください。 認可の手順は、アクショ ンを実行するユーザーのアイデンティティーの判別により密接に関連しています。

認可は以下を使用して管理されます。

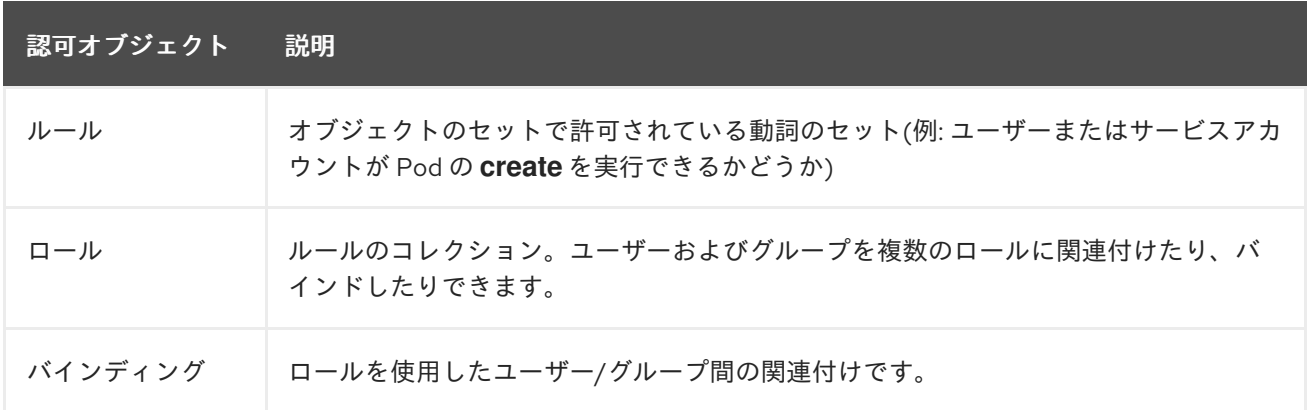

2 つのレベルの RBAC ロールおよびバインディングが認可を制御します。

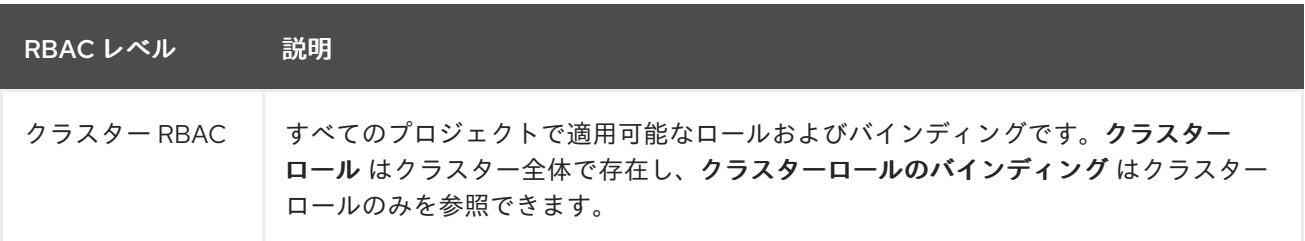

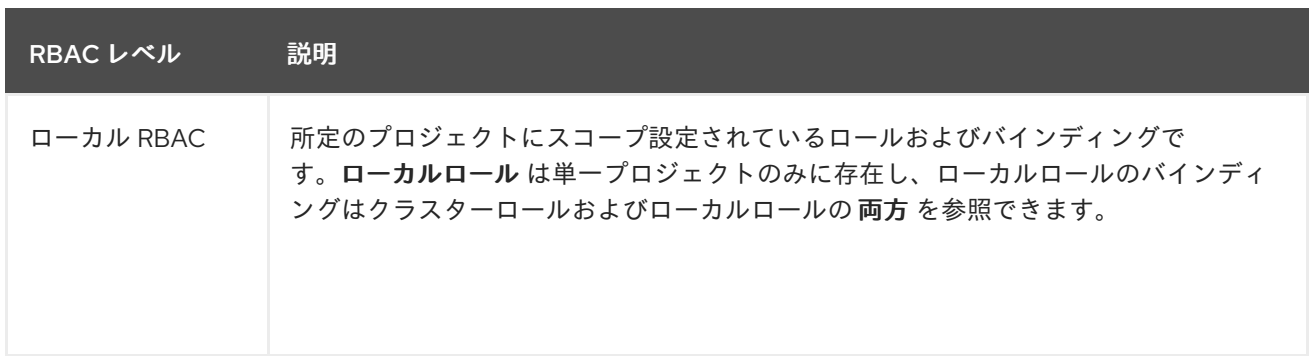

クラスターのロールバインディングは、クラスターレベルで存在するバインディングですが、ロールバ インディングはプロジェクトレベルで存在します。ロールバインディングは、プロジェクトレベルで存 在します。クラスターの view (表示) ロールは、ユーザーがプロジェクトを表示できるようローカルの ロールバインディングを使用してユーザーにバインドする必要があります。ローカルロールは、クラス ターのロールが特定の状況に必要なパーミッションのセットを提供しない場合にのみ作成する必要があ ります。

この 2 つのレベルからなる階層により、ローカルロールで個別プロジェクト内のカスタマイズが可能に なる一方で、クラスターロールによる複数プロジェクト間での再利用が可能になります。

評価時に、クラスターロールのバインディングおよびローカルロールのバインディングが使用されま す。以下に例を示します。

- 1. クラスター全体の allow ルールがチェックされます。
- 2. ローカルにバインドされた allow ルールがチェックされます。
- 3. デフォルトで拒否します。

#### 9.2.1.1. デフォルトのクラスターロール

OpenShift Container Platform には、クラスター全体で、またはローカルにユーザーおよびグループに バインドできるデフォルトのクラスターロールのセットが含まれます。

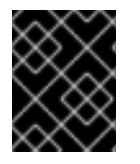

#### 重要

デフォルトのクラスターロールを手動で変更することは推奨されません。このようなシ ステムロールへの変更は、クラスターが正常に機能しなくなることがあります。

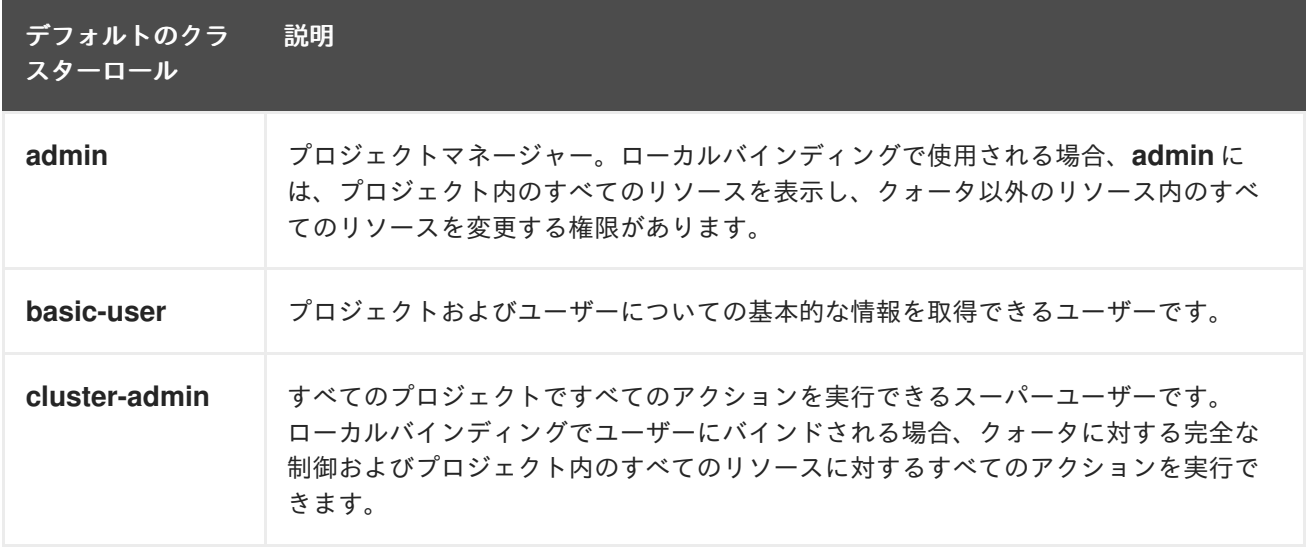

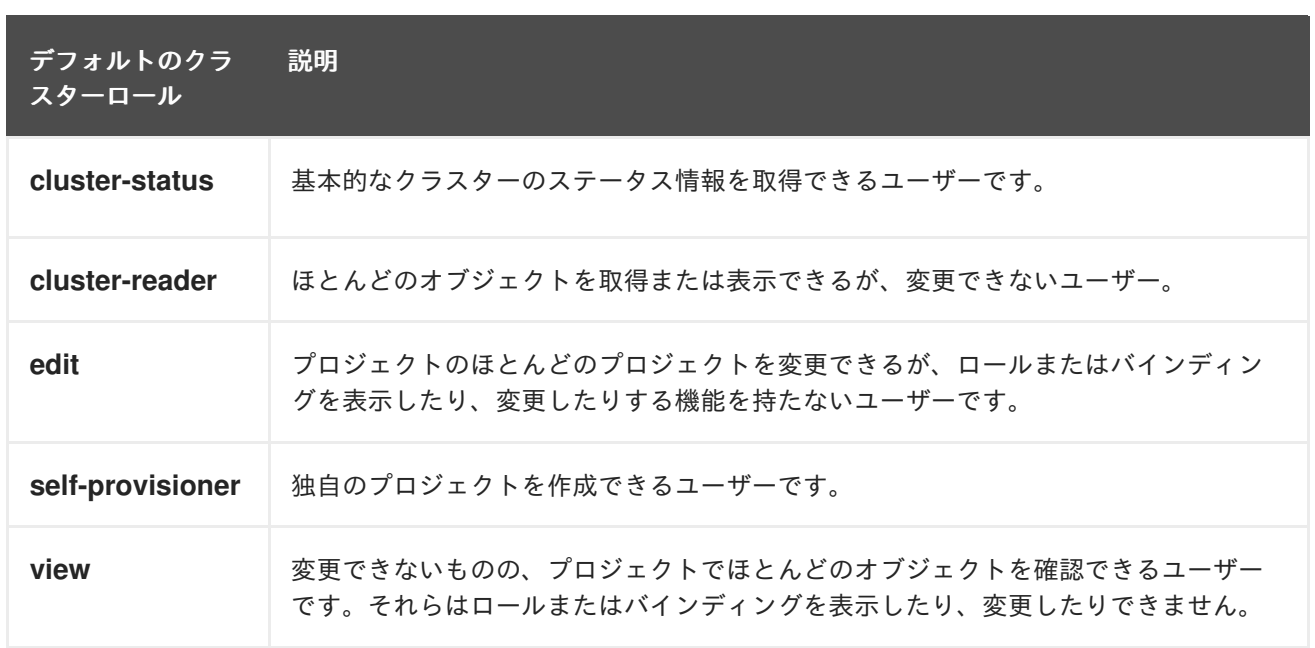

ローカルバインディングとクラスターバインディングについての違いに留意してください。ローカルの ロールバインディングを使用して **cluster-admin** ロールをユーザーにバインドする場合、このユーザー がクラスター管理者の特権を持っているように表示されますが、実際にはそうではありません。一方、 特定プロジェクトにバインドされる cluster-admin クラスターロールはそのプロジェクトのスーパー管 理者のような機能があり、クラスターロール admin のパーミッションを付与するほか、レート制限を編 集する機能などのいくつかの追加パーミッションを付与します。一方、**cluster-admin** をプロジェクト のユーザーにバインドすると、そのプロジェクトにのみ有効なスーパー管理者の権限がそのユーザーに 付与されます。そのユーザーはクラスターロール **admin** のパーミッションを有するほか、レート制限 を編集する機能などの、そのプロジェクトについてのいくつかの追加パーミッションを持ちます。この バインディングは、クラスター管理者にバインドされるクラスターのロールバインディングを一覧表示 しない Web コンソール UI を使うと分かりにくくなります。ただし、これは、**cluster-admin** をローカ ルにバインドするために使用するローカルのロールバインディングを一覧表示します。

クラスターロール、クラスターロールのバインディング、ローカルロールのバインディング、ユー ザー、グループおよびサービスアカウントの関係は以下に説明されています。

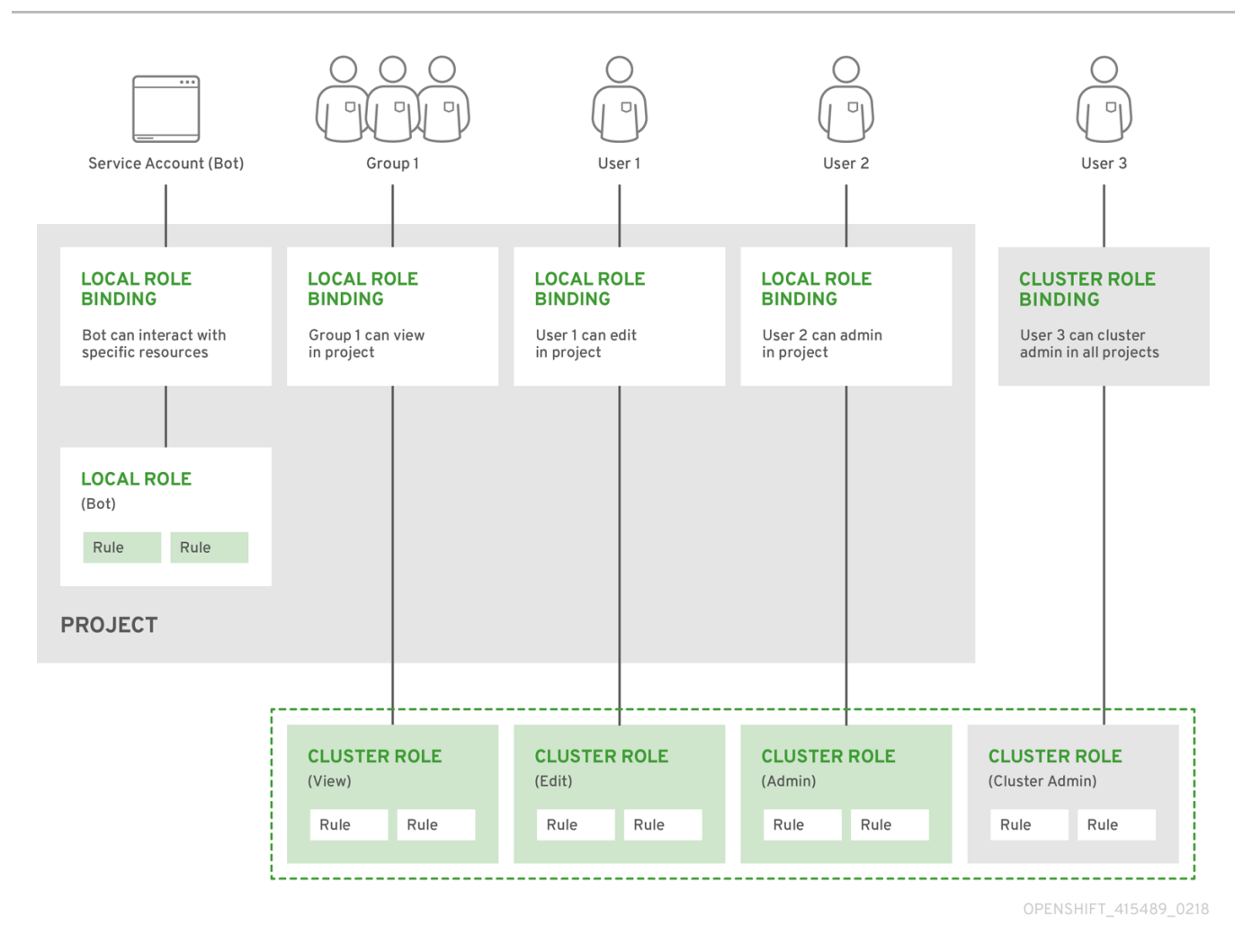

警告 

**get pods/exec**、**get pods/\***、および **get \*** ルールは、ロールに適用されると実行権 限を付与します。最小権限の原則を適用し、ユーザーおよびエージェントに必要な 最小限の RBAC [権限のみを割り当てます。詳細は、](https://access.redhat.com/solutions/6989997)RBAC ルールによる実行権限の 許可 を参照してください。

#### 9.2.1.2. 認可の評価

OpenShift Container Platform は以下を使用して認可を評価します。

アイデンティティー

ユーザーが属するユーザー名とグループの一覧。

#### アクション

実行する動作。ほとんどの場合、これは以下で設定されます。

- プロジェクト: アクセスするプロジェクト。プロジェクトは追加のアノテーションを含む Kubernetes namespace であり、これにより、ユーザーのコミュニティーは、他のコミュニ ティーと分離された状態で独自のコンテンツを編成し、管理できます。
- 動詞: **get**、**list**、**create**、**update**、**delete**、**deletecollection**、または **watch** などのアク ション自体。

リソース名: アクセスする API エンドポイント。

### バインディング

バインディングの詳細な一覧、ロールを持つユーザーまたはグループ間の関連付け。

OpenShift Container Platform は以下の手順を使用して認可を評価します。

1. アイデンティティーおよびプロジェクトでスコープ設定されたアクションは、ユーザーおよび それらのグループに適用されるすべてのバインディングを検索します。

2. バインディングは、適用されるすべてのロールを見つけるために使用されます。

- 3. ロールは、適用されるすべてのルールを見つけるために使用されます。
- 4. 一致を見つけるために、アクションが各ルールに対してチェックされます。
- 5. 一致するルールが見つからない場合、アクションはデフォルトで拒否されます。

#### ヒント

ユーザーおよびグループは一度に複数のロールに関連付けたり、バインドしたりできることに留意して ください。

プロジェクト管理者は CLI を使用してローカルロールとローカルバインディングを表示できます。これ には、それぞれのロールが関連付けられる動詞およびリソースのマトリクスが含まれます。

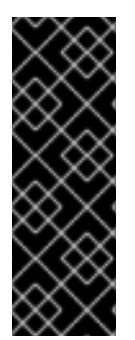

# 重要

プロジェクト管理者にバインドされるクラスターロールは、ローカルバインディングに よってプロジェクト内で制限されます。これは、cluster-admin または system:admin に付与されるクラスターロールのようにクラスター全体でバインドされる訳ではありま せん。

クラスターロールは、クラスターレベルで定義されるロールですが、クラスターレベル またはプロジェクトレベルのいずれかでバインドできます。

#### 9.2.1.2.1. クラスターロールの集計

デフォルトの admin、edit、view、cluster-reader クラスターロールでは[、クラスターロールの集約](https://kubernetes.io/docs/reference/access-authn-authz/rbac/#aggregated-clusterroles) が サポートされており、各ロールは新規ルール作成時に動的に更新されます。この機能は、カスタムリ ソースを作成して Kubernetes API を拡張する場合にのみ適用できます。

# 9.2.2. プロジェクトおよび namespace

Kubernetes namespace は、クラスターでスコープ設定するメカニズムを提供します。namespace の 詳細は、Kubernetes [ドキュメント](https://kubernetes.io/docs/tasks/administer-cluster/namespaces/) を参照してください。

Namespace は以下の一意のスコープを提供します。

- 基本的な命名の衝突を避けるための名前付きリソース。
- 信頼されるユーザーに委任された管理権限。
- コミュニティーリソースの消費を制限する機能。

システム内の大半のオブジェクトのスコープは namespace で設定されますが、一部はノードやユー ザーを含め、除外され、namaspace が設定されません。

プロジェクト は追加のアノテーションを持つ Kubernetes namespace であり、通常ユーザーのリソース へのアクセスが管理される中心的な手段です。プロジェクトはユーザーのコミュニティーが他のコミュ ニティーとは切り離してコンテンツを編成し、管理することを許可します。ユーザーには、管理者に よってプロジェクトへのアクセスが付与される必要があり、許可される場合はプロジェクトを作成で き、それらの独自のプロジェクトへのアクセスが自動的に付与されます。

プロジェクトには、別個の **name**、**displayName**、および **description** を設定できます。

- 必須の name はプロジェクトの一意の ID であり、CLI ツールまたは API を使用する場合に最も 明確に表示されます。名前の最大長さは 63 文字です。
- オプションの displayName は、Web コンソールでのプロジェクトの表示方法を示します (デ フォルトは **name** に設定される)。
- オプションの **description** には、プロジェクトのさらに詳細な記述を使用でき、これも Web コ ンソールで表示できます。

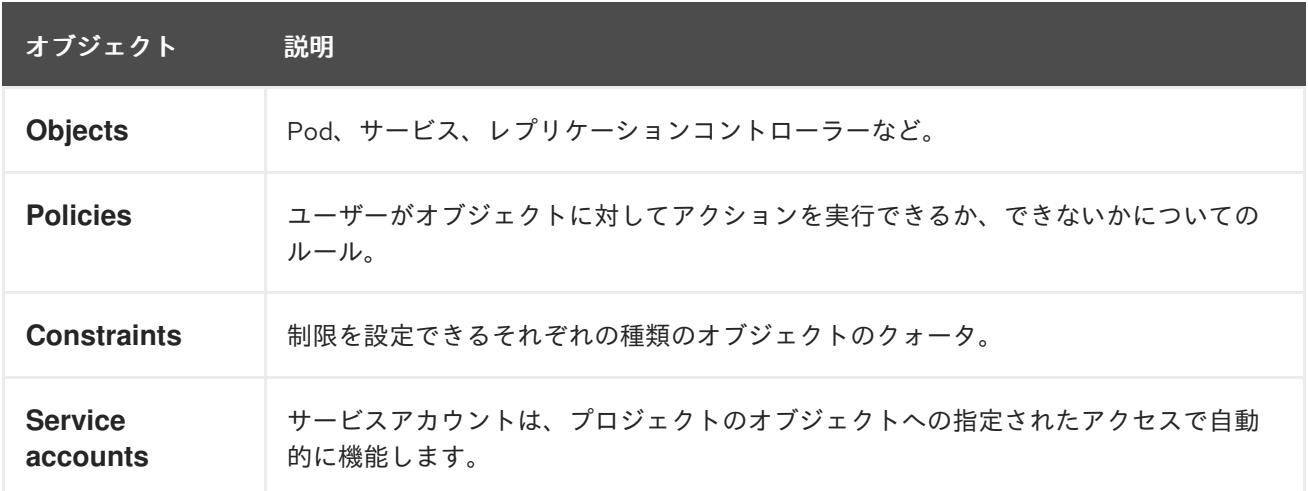

各プロジェクトは、以下の独自のセットのスコープを設定します。

クラスター管理者はプロジェクトを作成でき、プロジェクトの管理者権限をユーザーコミュニティーの 任意のメンバーに委任できます。クラスター管理者は、開発者が独自のプロジェクトを作成することも 許可できます。

開発者および管理者は、CLI または Web コンソールを使用してプロジェクトとの対話を実行できま す。

# 9.2.3. デフォルトプロジェクト

OpenShift Container Platform にはデフォルトのプロジェクトが多数含まれ、**openshift-** で始まるプロ ジェクトはユーザーにとって最も重要になります。これらのプロジェクトは、Pod として実行されるマ [スターコンポーネントおよび他のインフラストラクチャーコンポーネントをホストします。](https://kubernetes.io/docs/tasks/administer-cluster/guaranteed-scheduling-critical-addon-pods/#rescheduler-guaranteed-scheduling-of-critical-add-ons)Critical Pod アノテーション を持つこれらの namespace で作成される Pod は Critical (重要) とみなされ、kubelet による受付が保証されます。これらの namespace のマスターコンポーネント用に作成された Pod に は、すでに Critical のマークが付けられています。

# 注記

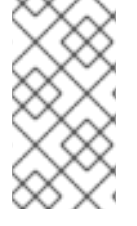

デフォルト namespace (**default**、**kube-system**、**kube-public**、**openshiftnode**、**openshift-infra**、**openshift**) のいずれかに作成された Pod に SCC を割り当てる ことはできません。これらの namespace は Pod またはサービスを実行するために使用 することはできません。

9.2.4. クラスターロールおよびバインディングの表示

**oc** CLI で **oc describe** コマンドを使用して、クラスターロールおよびバインディングを表示できま す。

# 前提条件

- **oc** CLI がインストールされている。
- クラスターロールおよびバインディングを表示するパーミッションを取得します。

クラスター全体でバインドされた **cluster-admin** のデフォルトのクラスターロールを持つユーザー は、クラスターロールおよびバインディングの表示を含む、すべてのリソースでのすべてのアクション を実行できます。

# 手順

1. クラスターロールおよびそれらの関連付けられたルールセットを表示するには、以下を実行し ます。

\$ oc describe clusterrole.rbac

# 出力例

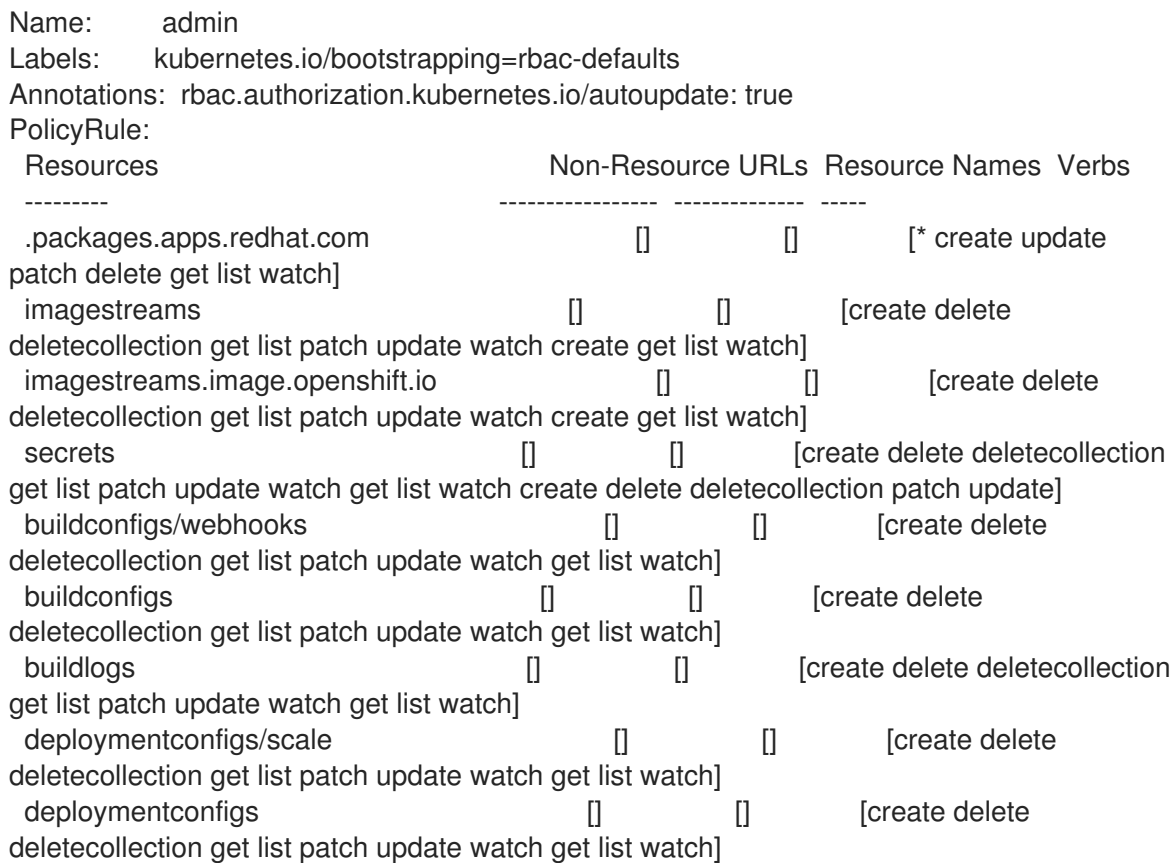

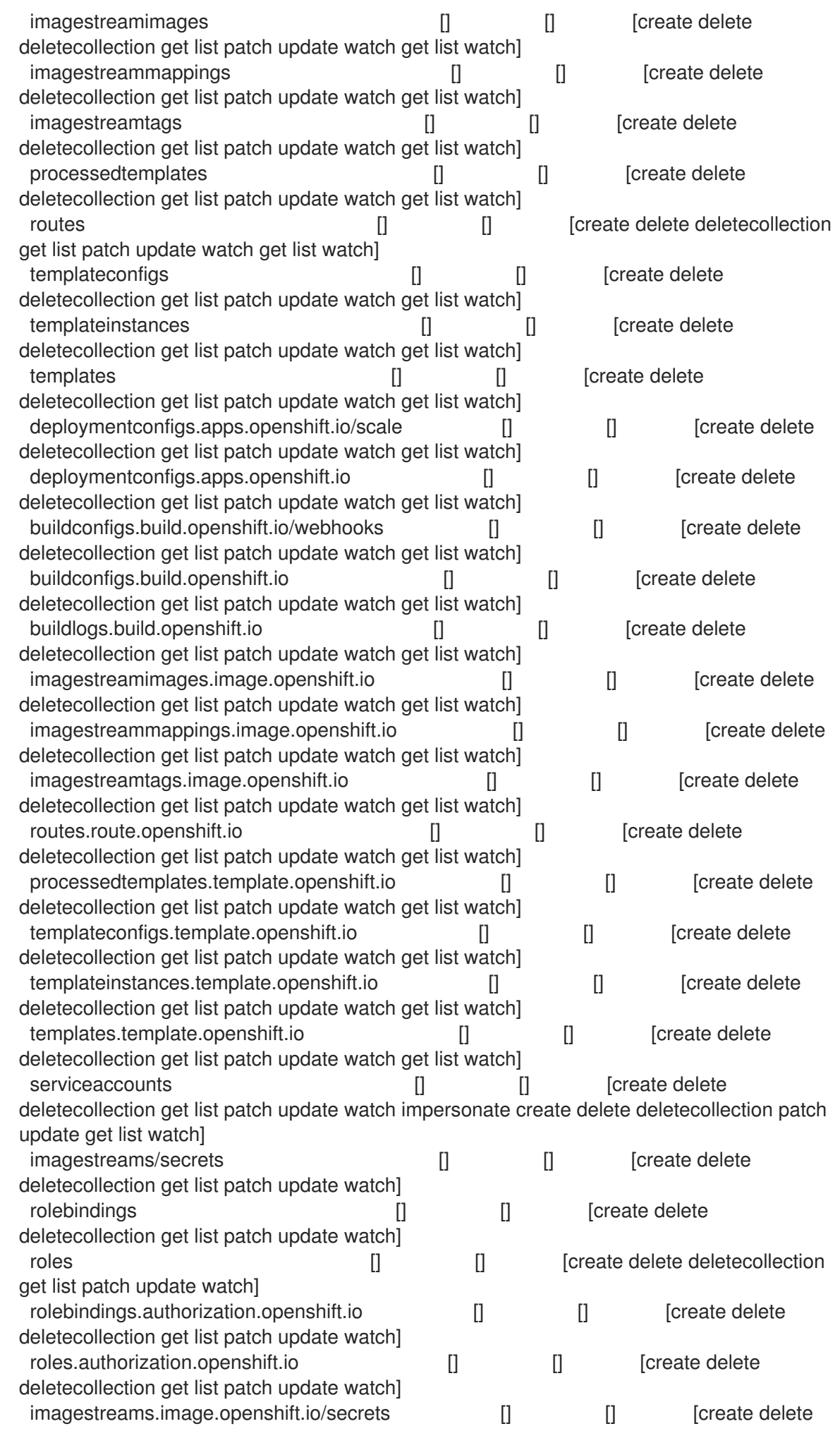

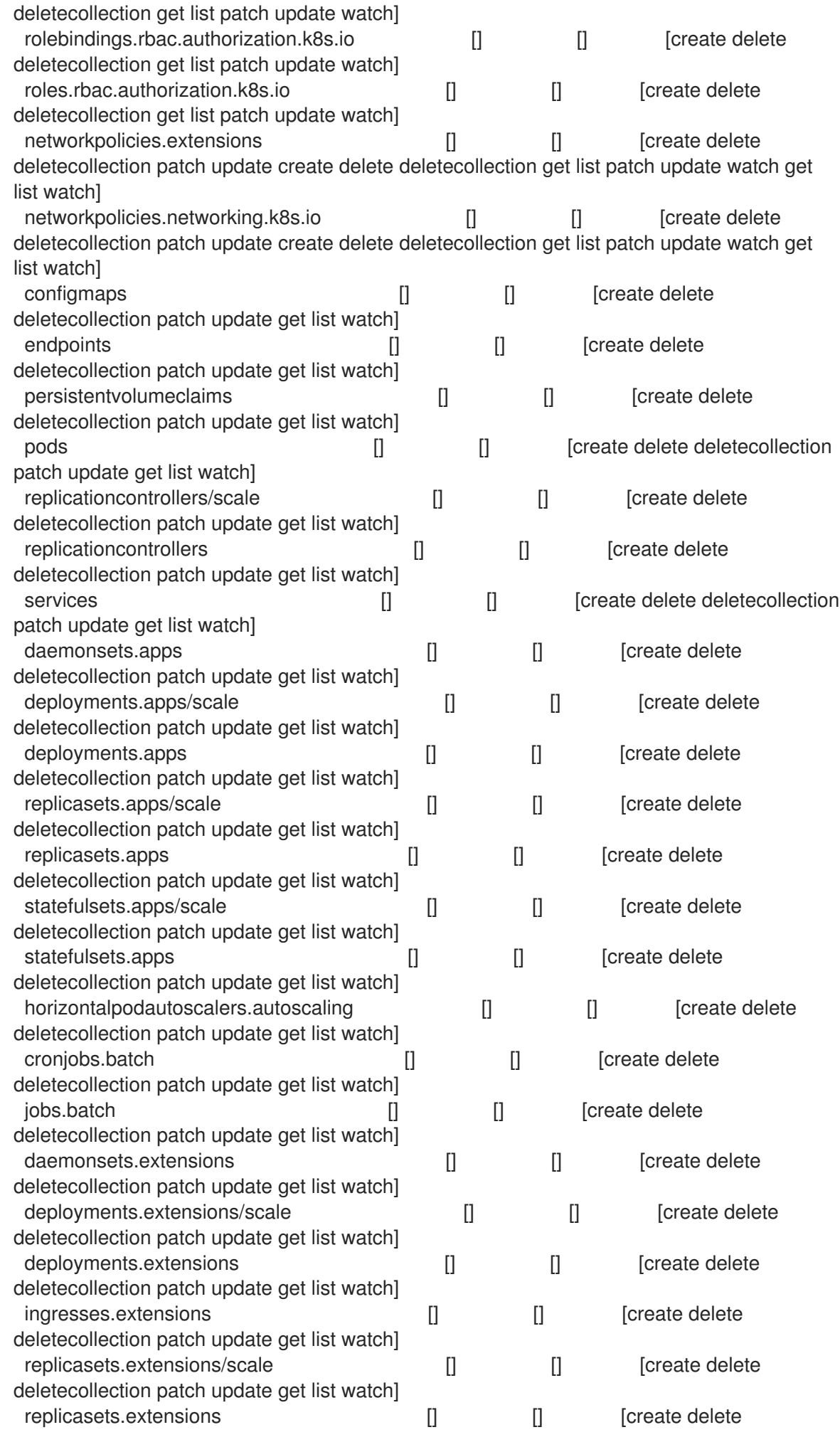

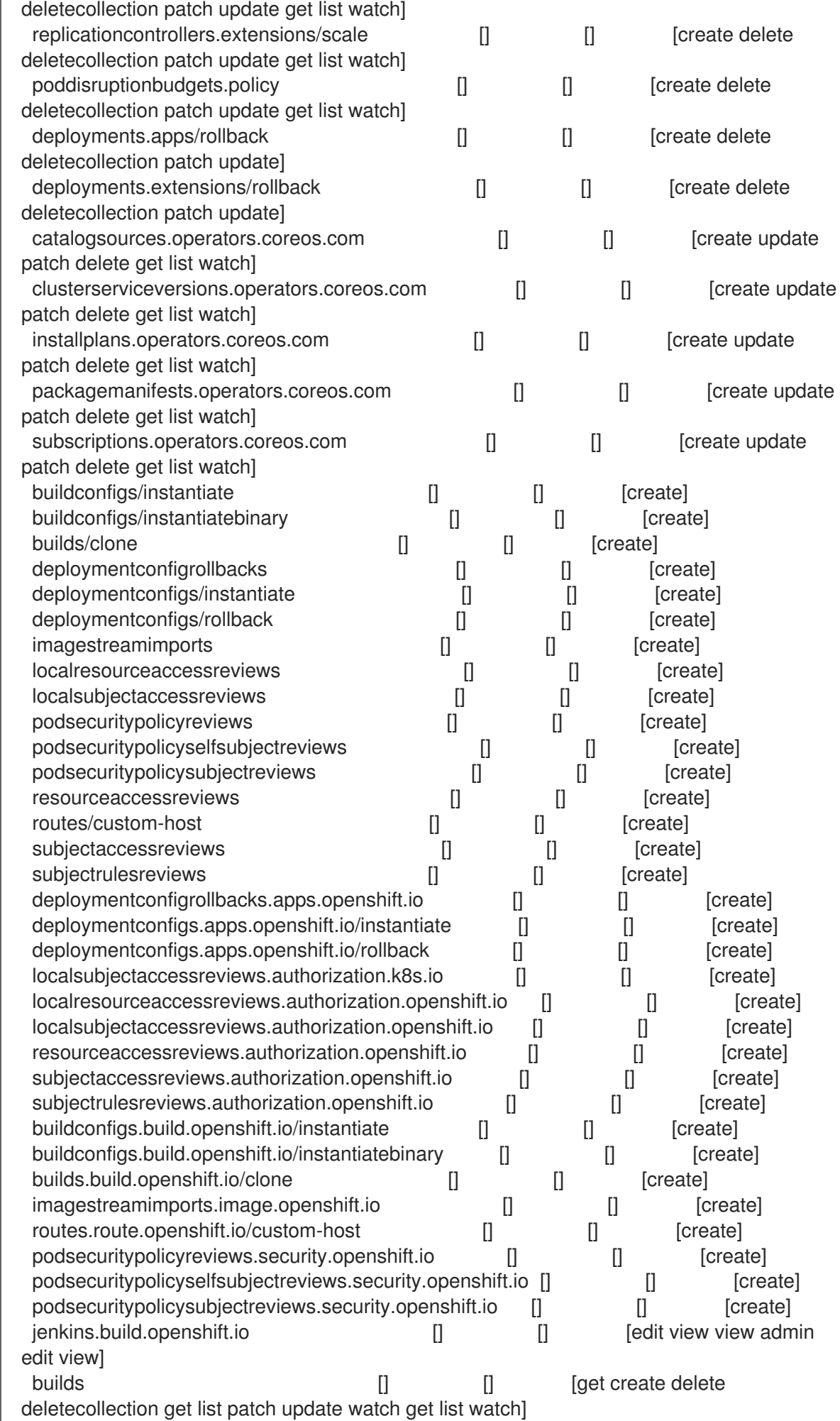

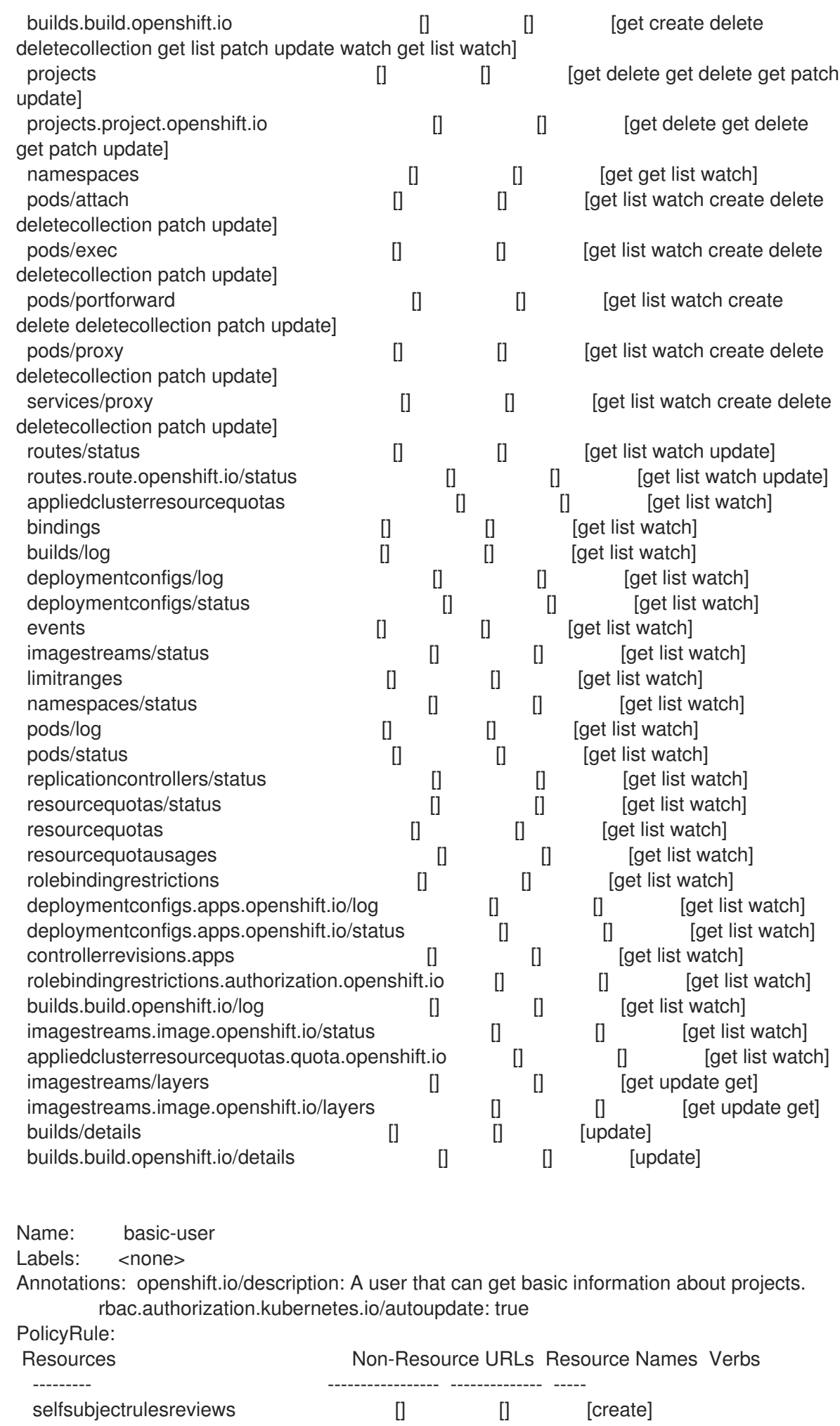

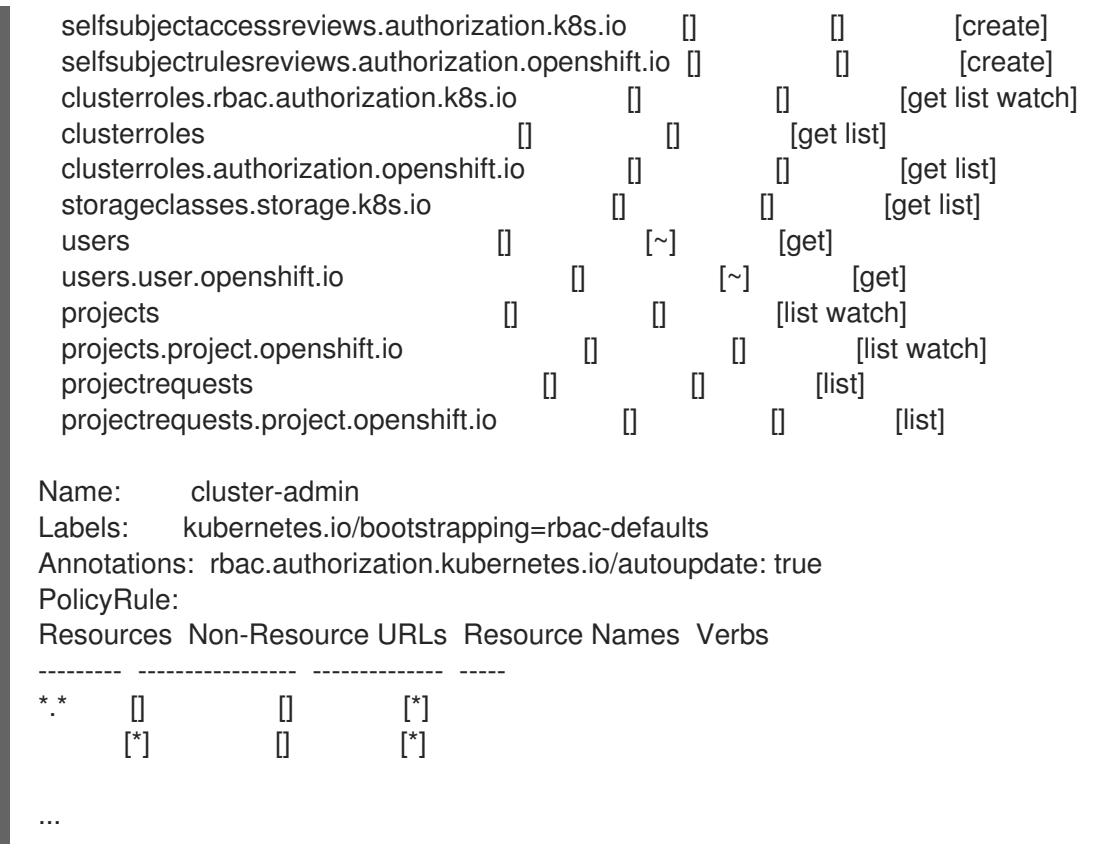

2. 各種のロールにバインドされたユーザーおよびグループを示す、クラスターのロールバイン ディングの現在のセットを表示するには、以下を実行します。

\$ oc describe clusterrolebinding.rbac

# 出力例

Name: alertmanager-main Labels: <none> Annotations: <none> Role: Kind: ClusterRole Name: alertmanager-main Subjects: Kind Name Namespace ---- ---- --------- ServiceAccount alertmanager-main openshift-monitoring Name: basic-users Labels: <none> Annotations: rbac.authorization.kubernetes.io/autoupdate: true Role: Kind: ClusterRole Name: basic-user Subjects: Kind Name Namespace ---- ---- --------- Group system:authenticated

Name: cloud-credential-operator-rolebinding Labels: <none> Annotations: <none> Role: Kind: ClusterRole Name: cloud-credential-operator-role Subjects: Kind Name Namespace ---- ---- --------- ServiceAccount default openshift-cloud-credential-operator Name: cluster-admin Labels: kubernetes.io/bootstrapping=rbac-defaults Annotations: rbac.authorization.kubernetes.io/autoupdate: true Role: Kind: ClusterRole Name: cluster-admin Subjects: Kind Name Namespace ---- ---- --------- Group system:masters Name: cluster-admins Labels: <none> Annotations: rbac.authorization.kubernetes.io/autoupdate: true Role: Kind: ClusterRole Name: cluster-admin Subjects: Kind Name Namespace ---- ---- --- --------Group system:cluster-admins User system:admin Name: cluster-api-manager-rolebinding Labels: <none> Annotations: <none> Role: Kind: ClusterRole Name: cluster-api-manager-role Subjects: Kind Name Namespace ---- ---- --------- ServiceAccount default openshift-machine-api ...

# 9.2.5. ローカルのロールバインディングの表示

**oc** CLI で **oc describe** コマンドを使用して、ローカルロールおよびバインディングを表示できます。

#### 前提条件
- **oc** CLI がインストールされている。
- ローカルロールおよびバインディングを表示するパーミッションを取得します。
	- クラスター全体でバインドされた **cluster-admin** のデフォルトのクラスターロールを持つ ユーザー は、ローカルロールおよびバインディングの表示を含む、すべてのリソースでの すべてのアクションを実行できます。
	- ローカルにバインドされた **admin** のデフォルトのクラスターロールを持つユーザーは、そ のプロジェクトのロールおよびバインディングを表示し、管理できます。

#### 手順

1. 現在のプロジェクトの各種のロールにバインドされたユーザーおよびグループを示す、ローカ ルのロールバインディングの現在のセットを表示するには、以下を実行します。

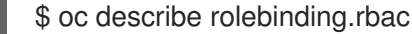

2. 別のプロジェクトのローカルロールバインディングを表示するには、**-n** フラグをコマンドに追 加します。

\$ oc describe rolebinding.rbac -n joe-project

## 出力例

```
Name: admin
Labels: <none>
Annotations: <none>
Role:
 Kind: ClusterRole
 Name: admin
Subjects:
 Kind Name Namespace
 ---- ---- ---------
 User kube:admin
Name: system:deployers
Labels: <none>
Annotations: openshift.io/description:
         Allows deploymentconfigs in this namespace to rollout pods in
         this namespace. It is auto-managed by a controller; remove
         subjects to disa...
Role:
 Kind: ClusterRole
 Name: system:deployer
Subjects:
 Kind Name Namespace
 ---- ---- ---------
 ServiceAccount deployer joe-project
Name: system:image-builders
Labels: <none>
Annotations: openshift.io/description:
```
Allows builds in this namespace to push images to this namespace. It is auto-managed by a controller; remove subjects to disable. Role: Kind: ClusterRole Name: system:image-builder Subjects: Kind Name Namespace ---- ---- --------- ServiceAccount builder joe-project Name: system:image-pullers Labels: <none> Annotations: openshift.io/description: Allows all pods in this namespace to pull images from this namespace. It is auto-managed by a controller; remove subjects to disable. Role: Kind: ClusterRole Name: system:image-puller Subjects: Kind Name Namespace ---- ---- --------- Group system:serviceaccounts:joe-project

9.2.6. ロールのユーザーへの追加

**oc adm** 管理者 CLI を使用してロールおよびバインディングを管理できます。

ロールをユーザーまたはグループにバインドするか、追加することにより、そのロールによって付与さ れるアクセスがそのユーザーまたはグループに付与されます。**oc adm policy** コマンドを使用して、 ロールのユーザーおよびグループへの追加、またはユーザーおよびグループからの削除を行うことがで きます。

デフォルトのクラスターロールのすべてを、プロジェクト内のローカルユーザーまたはグループにバイ ンドできます。

# 手順

1. ロールを特定プロジェクトのユーザーに追加します。

\$ oc adm policy add-role-to-user <role> <user> -n <project>

たとえば、以下を実行して **admin** ロールを **joe** プロジェクトの **alice** ユーザーに追加できま す。

\$ oc adm policy add-role-to-user admin alice -n joe

## ヒント

または、以下の YAML を適用してユーザーにロールを追加できます。

- apiVersion: rbac.authorization.k8s.io/v1 kind: RoleBinding metadata: name: admin-0 namespace: joe roleRef: apiGroup: rbac.authorization.k8s.io kind: ClusterRole name: admin subjects: - apiGroup: rbac.authorization.k8s.io kind: User name: alice
- 2. 出力でローカルロールバインディングを確認し、追加の内容を確認します。

\$ oc describe rolebinding.rbac -n <project>

たとえば、**joe** プロジェクトのローカルロールバインディングを表示するには、以下を実行し ます。

\$ oc describe rolebinding.rbac -n joe

```
出力例
```
Name: admin Labels: <none> Annotations: <none> Role: Kind: ClusterRole Name: admin Subjects: Kind Name Namespace ---- ---- --------- User kube:admin

Name: admin-0 Labels: <none> Annotations: <none> Role: Kind: ClusterRole Name: admin Subjects: Kind Name Namespace ---- ---- --------- User alice **1**

Name: system:deployers

<span id="page-291-0"></span>[1](#page-291-0) **alice** ユーザーが **admins RoleBinding** に追加されています。 Labels: <none> Annotations: openshift.io/description: Allows deploymentconfigs in this namespace to rollout pods in this namespace. It is auto-managed by a controller; remove subjects to disa... Role: Kind: ClusterRole Name: system:deployer Subjects: Kind Name Namespace ---- ---- --------- ServiceAccount deployer joe Name: system:image-builders Labels: <none> Annotations: openshift.io/description: Allows builds in this namespace to push images to this namespace. It is auto-managed by a controller; remove subjects to disable. Role: Kind: ClusterRole Name: system:image-builder Subjects: Kind Name Namespace ---- ---- --------- ServiceAccount builder joe Name: system:image-pullers Labels: <none> Annotations: openshift.io/description: Allows all pods in this namespace to pull images from this namespace. It is auto-managed by a controller; remove subjects to disable. Role: Kind: ClusterRole Name: system:image-puller Subjects: Kind Name Namespace ---- ---- --------- Group system:serviceaccounts:joe

# 9.2.7. ローカルロールの作成

プロジェクトのローカルロールを作成し、これをユーザーにバインドできます。

# 手順

1. プロジェクトのローカルロールを作成するには、以下のコマンドを実行します。

\$ oc create role <name> --verb=<verb> --resource=<resource> -n <project>

このコマンドで以下を指定します。

- <name>: ローカルのロール名です。
- **<verb>**: ロールに適用する動詞のコンマ区切りの一覧です。
- <resource>: ロールが適用されるリソースです。
- <**project>**(プロジェクト名)

たとえば、ユーザーが **blue** プロジェクトで Pod を閲覧できるようにするローカルロールを作 成するには、以下のコマンドを実行します。

\$ oc create role podview --verb=get --resource=pod -n blue

2. 新規ロールをユーザーにバインドするには、以下のコマンドを実行します。

\$ oc adm policy add-role-to-user podview user2 --role-namespace=blue -n blue

#### 9.2.8. クラスターロールの作成

クラスターロールを作成できます。

#### 手順

1. クラスターロールを作成するには、以下のコマンドを実行します。

\$ oc create clusterrole <name> --verb=<verb> --resource=<resource>

このコマンドで以下を指定します。

- <name>: ローカルのロール名です。
- <verb>:ロールに適用する動詞のコンマ区切りの一覧です。
- <resource>: ロールが適用されるリソースです。

たとえば、ユーザーが Pod を閲覧できるようにするクラスターロールを作成するには、以下の コマンドを実行します。

\$ oc create clusterrole podviewonly --verb=get --resource=pod

## 9.2.9. ローカルロールバインディングのコマンド

以下の操作を使用し、ローカルのロールバインディングでのユーザーまたはグループの関連付けられた ロールを管理する際に、プロジェクトは **-n** フラグで指定できます。これが指定されていない場合に は、現在のプロジェクトが使用されます。

ローカル RBAC 管理に以下のコマンドを使用できます。

#### 表9.1 ローカルのロールバインディング操作

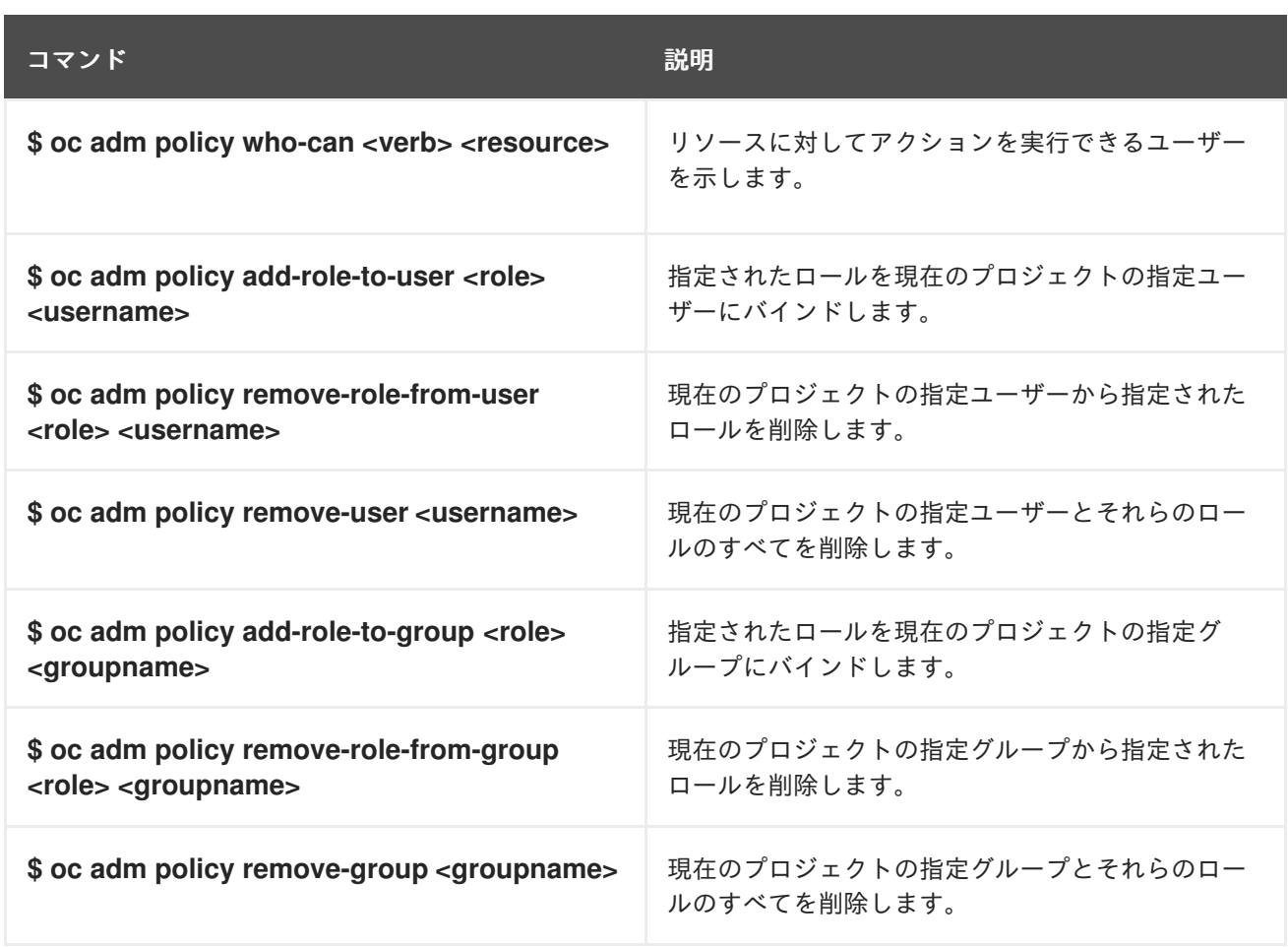

# 9.2.10. クラスターのロールバインディングコマンド

以下の操作を使用して、クラスターのロールバインディングも管理できます。クラスターのロールバイ ンディングは namespace を使用していないリソースを使用するため、**-n** フラグはこれらの操作に使用 されません。

# 表9.2 クラスターのロールバインディング操作

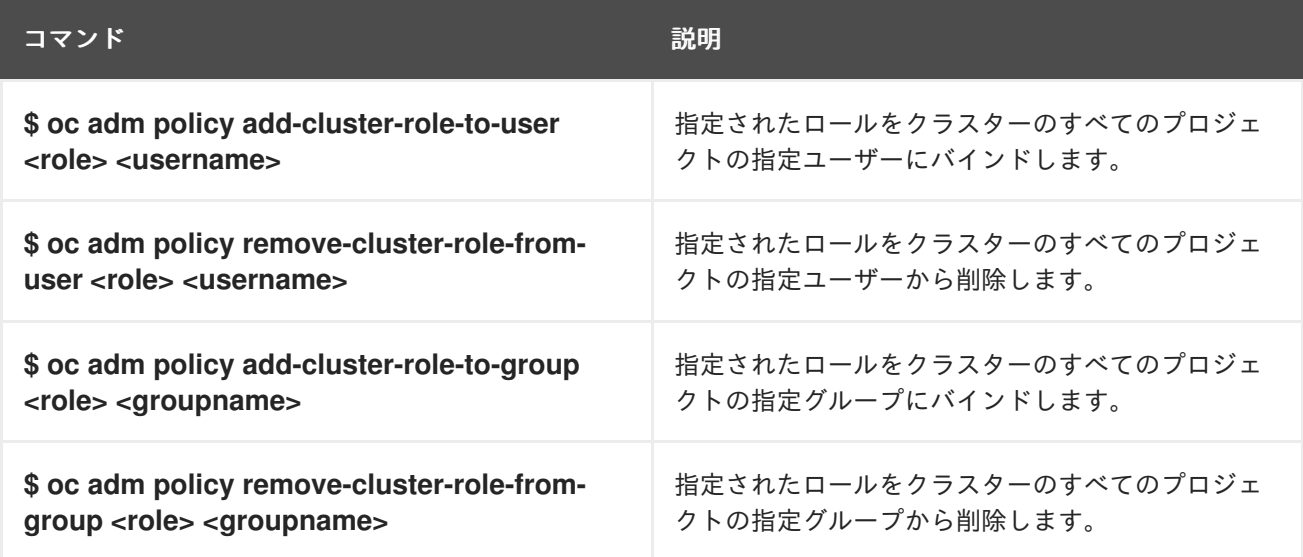

# 9.2.11. クラスター管理者の作成

**cluster-admin** ロールは、クラスターリソースの変更など、OpenShift Container Platform クラスター での管理者レベルのタスクを実行するために必要です。

#### 前提条件

● クラスター管理者として定義するユーザーを作成していること。

#### 手順

 $\bullet$ ユーザーをクラスター管理者として定義します。

\$ oc adm policy add-cluster-role-to-user cluster-admin <user>

# 9.3. KUBEADMIN ユーザー

OpenShift Container Platform は、インストールプロセスの完了後にクラスター管理者 **kubeadmin** を 作成します。

このユーザーには、**cluster-admin** ロールが自動的に適用され、このユーザーはクラスターの root ユー ザーとしてみなされます。パスワードは動的に生成され、OpenShift Container Platform 環境に対して 一意です。インストールの完了後に、パスワードはインストールプログラムの出力で提供されます。以 下に例を示します。

## INFO Install complete!

INFO Run 'export KUBECONFIG=<your working directory>/auth/kubeconfig' to manage the cluster with 'oc', the OpenShift CLI.

INFO The cluster is ready when 'oc login -u kubeadmin -p <provided>' succeeds (wait a few minutes). INFO Access the OpenShift web-console here: https://console-openshift-

console.apps.demo1.openshift4-beta-abcorp.com

INFO Login to the console with user: kubeadmin, password: <provided>

## 9.3.1. kubeadmin ユーザーの削除

アイデンティティープロバイダーを定義し、新規 **cluster-admin** ユーザーを作成した後に、クラスター のセキュリティーを強化するために **kubeadmin** を削除できます。

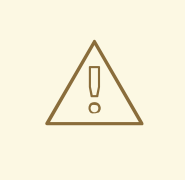

# 警告

別のユーザーが **cluster-admin** になる前にこの手順を実行する場合、OpenShift Container Platform は再インストールされる必要があります。このコマンドをやり 直すことはできません。

#### 前提条件

- 1つ以上のアイデンティティープロバイダーを設定しておく必要があります。
- **cluster-admin** ロールをユーザーに追加しておく必要があります。
- 管理者としてログインしている必要があります。

● kubeadmin シークレットを削除します。

\$ oc delete secrets kubeadmin -n kube-system

# 9.4. イメージ設定

イメージレジストリーの設定について理解し、これを設定します。

9.4.1. イメージコントローラー設定パラメーター

**image.config.openshift.io/cluster** resource は、イメージの処理方法についてのクラスター全体の情報 を保持します。正規名および唯一の有効な名前となるのは **cluster** です。**spec** は以下の設定パラメー ターを提供します。

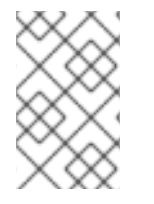

# 注記

**DisableScheduledImport**、**MaxImagesBulkImportedPerRepository**、**MaxScheduledI mportsPerMinute**、**ScheduledImageImportMinimumIntervalSeconds**、**InternalRegis tryHostname** などのパラメーターは設定できません。

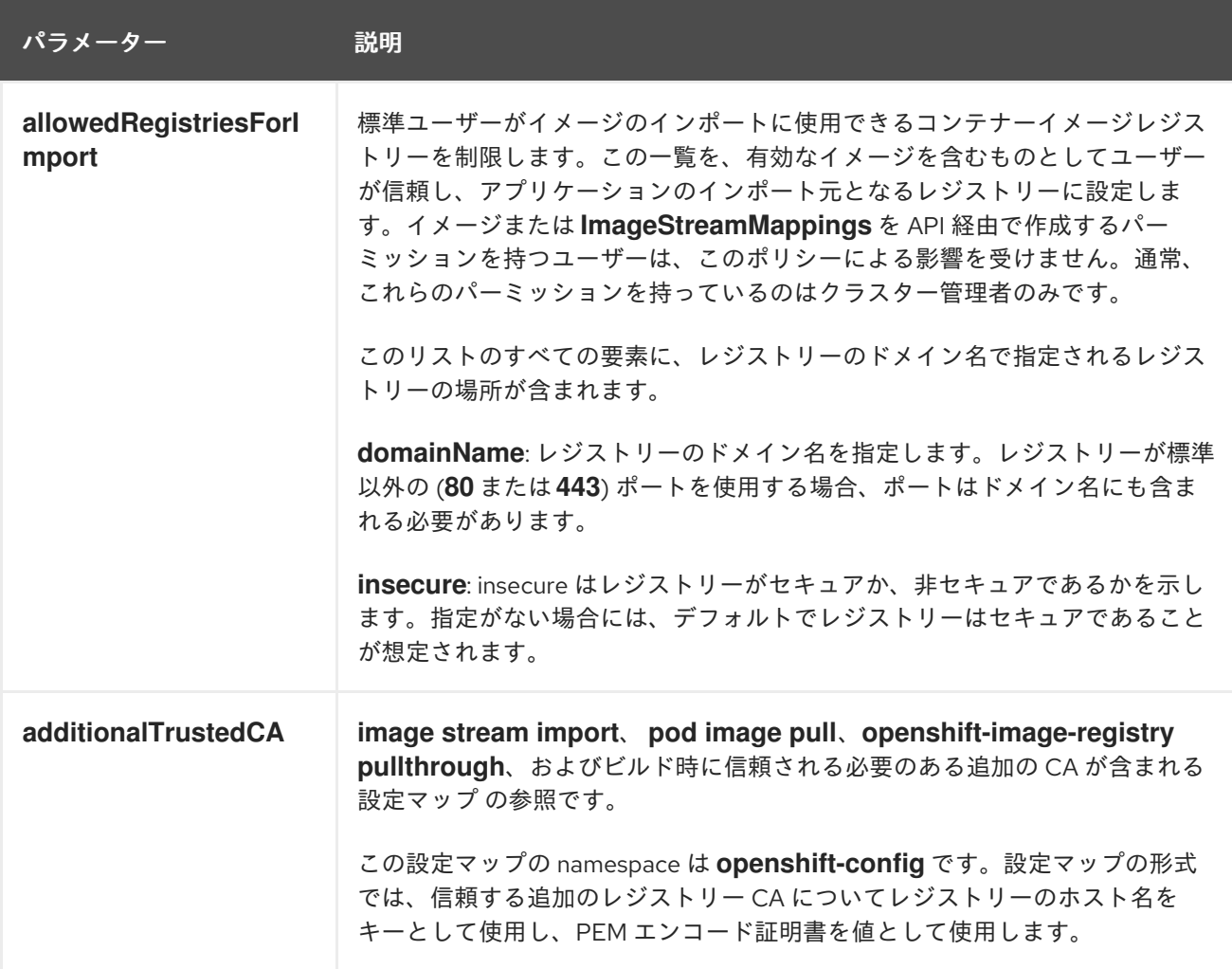

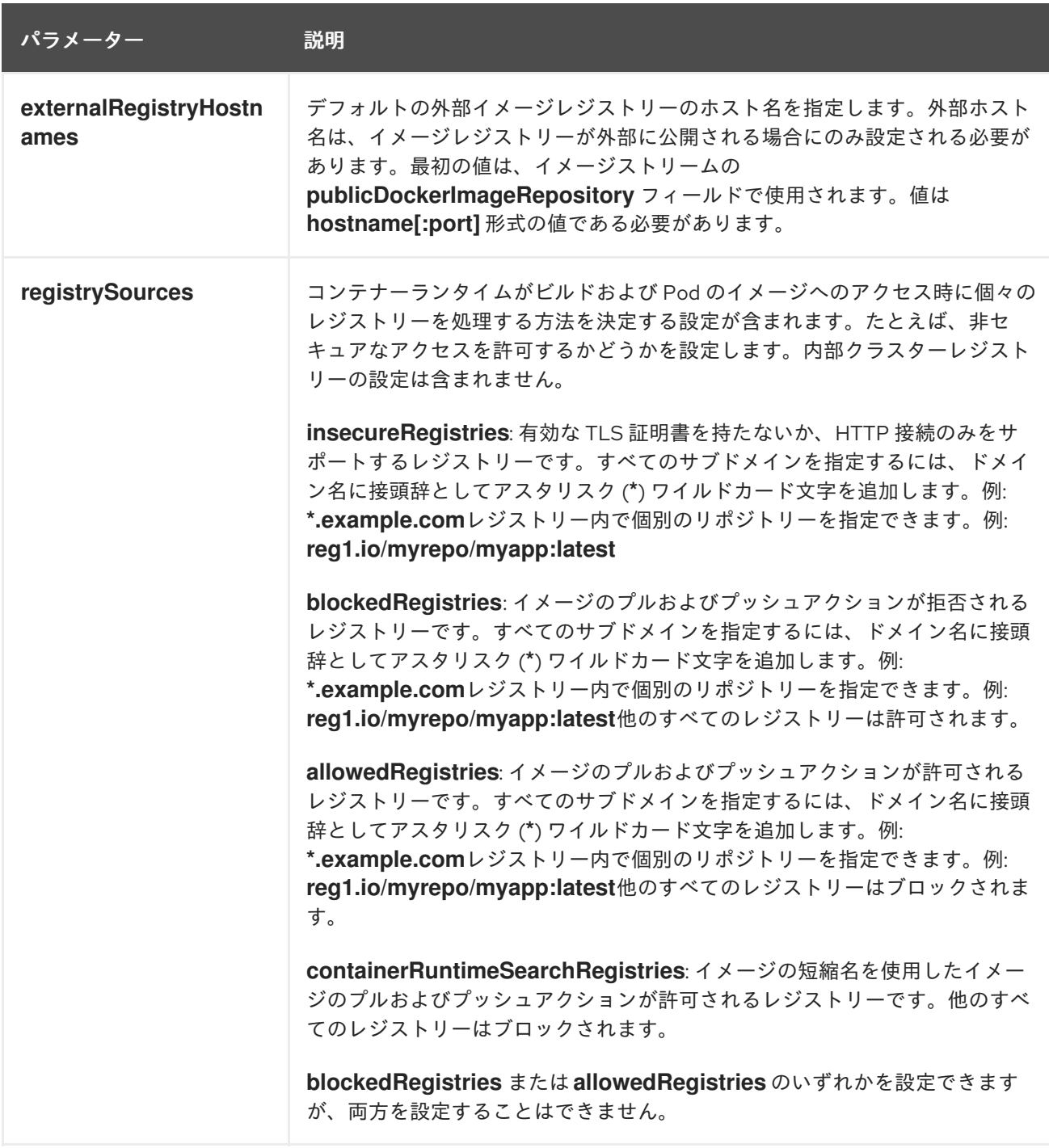

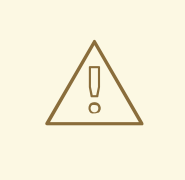

警告

**allowedRegistries** パラメーターが定義されると、明示的に一覧表示されない限 り、**registry.redhat.io** レジストリーと **quay.io** レジストリー、およびデフォルト の OpenShift イメージレジストリーを含むすべてのレジストリーがブロックされま す。パラメーターを使用する場合は、Pod の失敗を防ぐために、**registry.redhat.io** レジストリーと **quay.io** レジストリー、および **internalRegistryHostname** を含む すべてのレジストリーを **allowedRegistries** 一覧に追加します。これらは、お使い の環境内のペイロードイメージで必要とされます。非接続クラスターの場合、ミ ラーレジストリーも追加する必要があります。

**image.config.openshift.io/cluster** リソースの **status** フィールドは、クラスターから観察される値を 保持します。

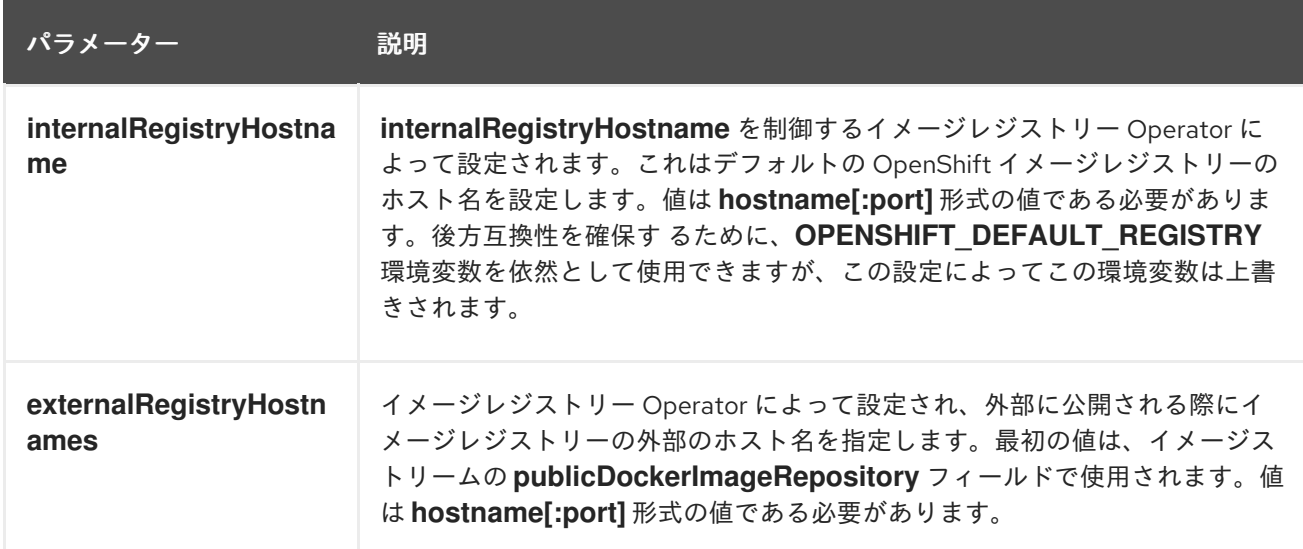

# 9.4.2. イメージレジストリーの設定

**image.config.openshift.io/cluster** カスタムリソース (CR) を編集してイメージレジストリーの設定を 行うことができます。レジストリーへの変更が **image.config.openshift.io/cluster** CR に適用される と、Machine Config Operator (MCO) は以下の一連のアクションを実行します。

- 1. ノードを封鎖します
- 2. CRI-O を再起動して変更を適用します
- 3. ノードを解放します

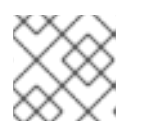

注記

MCO は、変更を検出してもノードを再起動しません。

# 手順

1. **image.config.openshift.io/cluster** カスタムリソースを編集します。

\$ oc edit image.config.openshift.io/cluster

以下は、**image.config.openshift.io/cluster** CR の例になります。

```
apiVersion: config.openshift.io/v1
kind: Image 1
metadata:
 annotations:
  release.openshift.io/create-only: "true"
 creationTimestamp: "2019-05-17T13:44:26Z"
 generation: 1
 name: cluster
 resourceVersion: "8302"
 selfLink: /apis/config.openshift.io/v1/images/cluster
 uid: e34555da-78a9-11e9-b92b-06d6c7da38dc
```
<span id="page-298-3"></span><span id="page-298-2"></span><span id="page-298-1"></span><span id="page-298-0"></span>spec: allowedRegistriesForImport: **2** - domainName: quay.io insecure: false additionalTrustedCA: **3** name: myconfigmap registrySources: **4** allowedRegistries: - example.com - quay.io - registry.redhat.io - image-registry.openshift-image-registry.svc:5000 - reg1.io/myrepo/myapp:latest insecureRegistries: - insecure.com status: internalRegistryHostname: image-registry.openshift-image-registry.svc:5000

**Image**: イメージの処理方法についてのクラスター全体の情報を保持します。正規名および 唯一の有効な名前となるのは **cluster** です。

**allowedRegistriesForImport**: 標準ユーザーがイメージのインポートに使用するコンテ ナーイメージレジストリーを制限します。この一覧を、有効なイメージを含むものとして ユーザーが信頼し、アプリケーションのインポート元となるレジストリーに設定します。 イメージまたは **ImageStreamMappings** を API 経由で作成するパーミッションを持つ ユーザーは、このポリシーによる影響を受けません。通常、これらのパーミッションを 持っているのはクラスター管理者のみです。

**additionalTrustedCA**: イメージストリームのインポート、Pod のイメージプ ル、**openshift-image-registry** プルスルー、およびビルド時に信頼される追加の認証局 (CA) が含まれる設定マップの参照です。この設定マップの namespace は **openshiftconfig** です。設定マップの形式では、信頼する追加のレジストリー CA についてレジスト リーのホスト名をキーとして使用し、PEM 証明書を値として使用します。

[4](#page-298-3)

 $\mathbf{R}$ 

[1](#page-298-0)

[2](#page-298-1)

**registrySources**: ビルドおよび Pod のイメージにアクセスする際に、コンテナーランタ イムが個々のレジストリーを許可するかブロックするかを決定する設定が含まれま す。**allowedRegistries** パラメーターまたは **blockedRegistries** パラメーターのいずれか を設定できますが、両方を設定することはできません。安全でないレジストリーまたはイ メージの短い名前を使用するレジストリーを許可するレジストリーへのアクセスを許可す るかどうかを定義することもできます。この例では、使用が許可されるレジストリーを定 義する **allowedRegistries** パラメーターを使用します。安全でないレジストリー **insecure.com** も許可されます。**registrySources** パラメーターには、内部クラスターレ ジストリーの設定は含まれません。

注記

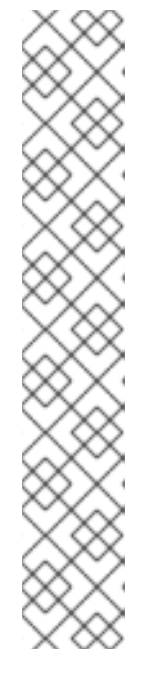

**allowedRegistries** パラメーターが定義されると、明示的に一覧表示されない限 り、registry.redhat.io レジストリーと quay.io レジストリー、およびデフォルト の OpenShift イメージレジストリーを含むすべてのレジストリーがブロックさ れます。パラメーターを使用する場合は、Pod の失敗を防ぐため に、**registry.redhat.io** レジストリーと **quay.io** レジストリー、および **internalRegistryHostname** を **allowedRegistries** 一覧に追加する必要がありま す。これらは、お使いの環境内のペイロードイメージで必要とされま す。**registry.redhat.io** および **quay.io** レジストリーを **blockedRegistries** 一覧 に追加しないでください。

**allowedRegistries**、**blockedRegistries**、または **insecureRegistries** パラメー ターを使用する場合、レジストリー内に個別のリポジトリーを指定できます。 例: **reg1.io/myrepo/myapp:latest**

セキュリティー上のリスクを軽減するために、非セキュアな外部レジストリーは 回避する必要があります。

2. 変更が適用されたことを確認するには、ノードを一覧表示します。

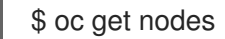

出力例

NAME STATUS ROLES AGE VERSION ip-10-0-137-182.us-east-2.compute.internal Ready,SchedulingDisabled worker 65m v1.25.4+77bec7a ip-10-0-139-120.us-east-2.compute.internal Ready,SchedulingDisabled control-plane 74m v1.25.4+77bec7a ip-10-0-176-102.us-east-2.compute.internal Ready control-plane 75m v1.25.4+77bec7a ip-10-0-188-96.us-east-2.compute.internal Ready worker 65m v1.25.4+77bec7a ip-10-0-200-59.us-east-2.compute.internal Ready worker 63m v1.25.4+77bec7a ip-10-0-223-123.us-east-2.compute.internal Ready control-plane 73m v1.25.4+77bec7a

許可、ブロック、および安全でないレジストリーパラメーターの詳細は、[イメージレジストリーの設定](https://access.redhat.com/documentation/ja-jp/openshift_container_platform/4.10/html-single/images/#images-configuration-file_image-configuration) を参照してください。

# 9.4.2.1. イメージレジストリーアクセス用の追加のトラストストアの設定

**image.config.openshift.io/cluster** カスタムリソースには、イメージレジストリーのアクセス時に信頼 される追加の認証局が含まれる config map への参照を含めることができます。

# 前提条件

● 認証局 (CA) は PEM でエンコードされている。

# 手順

設定マップを **openshift-config** namespace に作成し、その名前を **image.config.openshift.io** カスタ ムリソースの **AdditionalTrustedCA** で使用し、追加の CA を指定できます。

設定マップキーは、この CA を信頼するポートがあるレジストリーのホスト名であり、値は各追加レジ ストリー CA が信頼する証明書のコンテンツです。

## イメージレジストリー CA の config map の例

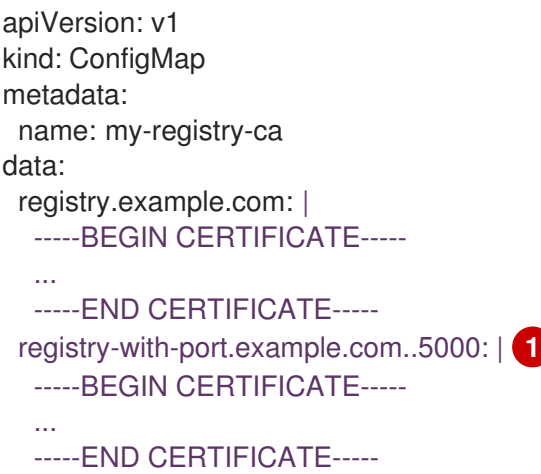

<span id="page-300-0"></span>レジストリーにポートがある場合 (例: **registry-with-port.example.com:5000**)、**:** は **..** に置き換え る必要があります。

以下の手順で追加の CA を設定できます。

[1](#page-300-0)

1. 追加の CA を設定するには、以下を実行します。

\$ oc create configmap registry-config --from-file=<external\_registry\_address>=ca.crt -n openshift-config

\$ oc edit image.config.openshift.io cluster

spec: additionalTrustedCA: name: registry-config

#### 9.4.2.2. イメージレジストリーのリポジトリーミラーリングの設定

コンテナーレジストリーのリポジトリーミラーリングの設定により、以下が可能になります。

- ソースイメージのレジストリーのリポジトリーからイメージをプルする要求をリダイレクトす るように OpenShift Container Platform クラスターを設定し、これをミラーリングされたイ メージレジストリーのリポジトリーで解決できるようにします。
- 各ターゲットリポジトリーに対して複数のミラーリングされたリポジトリーを特定し、1つのミ ラーがダウンした場合に別のミラーを使用できるようにします。

以下は、OpenShift Container Platform のリポジトリーミラーリングの属性の一部です。

- イメージプルには、レジストリーのダウンタイムに対する回復性があります。
- 切断された環境のクラスターは、quay.io などの重要な場所からイメージをプルし、会社のファ イアウォールの背後にあるレジストリーに要求されたイメージを提供することができます。
- イメージのプル要求時にレジストリーへの接続が特定の順序で試行され、通常は永続レジスト リーが最後に試行されます。
- 入力したミラー情報は、OpenShift Container Platform クラスターの全ノードの **/etc/containers/registries.conf** ファイルに追加されます。
- ノードがソースリポジトリーからイメージの要求を行うと、要求されたコンテンツを見つける まで、ミラーリングされた各リポジトリーに対する接続を順番に試行します。すべてのミラー で障害が発生した場合、クラスターはソースリポジトリーに対して試行します。成功すると、 イメージはノードにプルされます。

リポジトリーミラーリングのセットアップは次の方法で実行できます。

- OpenShift Container Platform のインストール時: OpenShift Container Platform に必要なコンテナーイメージをプルし、それらのイメージを会 社のファイアウォールの背後に配置することで、切断された環境にあるデータセンターに OpenShift Container Platform をインストールできます。
- OpenShift Container Platform の新規インストール後: OpenShift Container Platform インストール時にミラーリングを設定しなくて も、**ImageContentSourcePolicy** オブジェクトを使用して後で設定することができます。

以下の手順では、インストール後のミラーを設定し、以下を識別する **ImageContentSourcePolicy** オ ブジェクトを作成します。

- ミラーリングするコンテナーイメージリポジトリーのソース
- ソースリポジトリーから要求されたコンテンツを提供する各ミラーリポジトリーの個別のエン トリー。

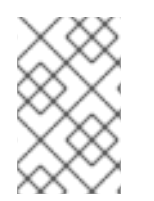

# 注記

**ImageContentSourcePolicy** オブジェクトを持つクラスターのグローバルプルシーク レットのみを設定できます。プロジェクトにプルシークレットを追加することはできま せん。

# 前提条件

**● cluster-admin** ロールを持つユーザーとしてクラスターにアクセスできる。

# 手順

- 1. ミラーリングされたリポジトリーを設定します。以下のいずれかを実行します。
	- [Repository](https://access.redhat.com/documentation/ja-jp/red_hat_quay/3/html/manage_red_hat_quay/repo-mirroring-in-red-hat-quay) Mirroring in Red Hat Quay で説明されているように、Red Hat Quay でミラーリ ングされたリポジトリーを設定します。Red Hat Quay を使用すると、あるリポジトリーか ら別のリポジトリーにイメージをコピーでき、これらのリポジトリーを一定期間繰り返し 自動的に同期することもできます。
	- **skopeo** などのツールを使用して、ソースディレクトリーからミラーリングされたリポジト リーにイメージを手動でコピーします。 たとえば、Red Hat Enterprise Linux (RHEL 7 または RHEL 8) システムに skopeo RPM パッケージをインストールした後、以下の例に示すように **skopeo** コマンドを使用しま す。

\$ skopeo copy \

docker://registry.access.redhat.com/ubi8/ubiminimal@sha256:5cfbaf45ca96806917830c183e9f37df2e913b187adb32e89fd83fa455eba  $a6 \mid$ 

docker://example.io/example/ubi-minimal

この例では、**example.io** いう名前のコンテナーイメージレジストリーと **example** という 名前のイメージリポジトリーがあり、そこに **registry.access.redhat.com** から **ubi8/ubiminimal** イメージをコピーします。レジストリーを作成した後、OpenShift Container Platform クラスターを設定して、ソースリポジトリーで作成される要求をミラーリングさ れたリポジトリーにリダイレクトできます。

- 2. OpenShift Container Platform クラスターにログインします。
- 3. **ImageContentSourcePolicy** ファイル (例: **registryrepomirror.yaml**) を作成し、ソースとミ ラーを固有のレジストリー、およびリポジトリーのペアとイメージのものに置き換えます。

<span id="page-302-7"></span><span id="page-302-6"></span><span id="page-302-5"></span><span id="page-302-4"></span><span id="page-302-3"></span><span id="page-302-2"></span><span id="page-302-1"></span><span id="page-302-0"></span>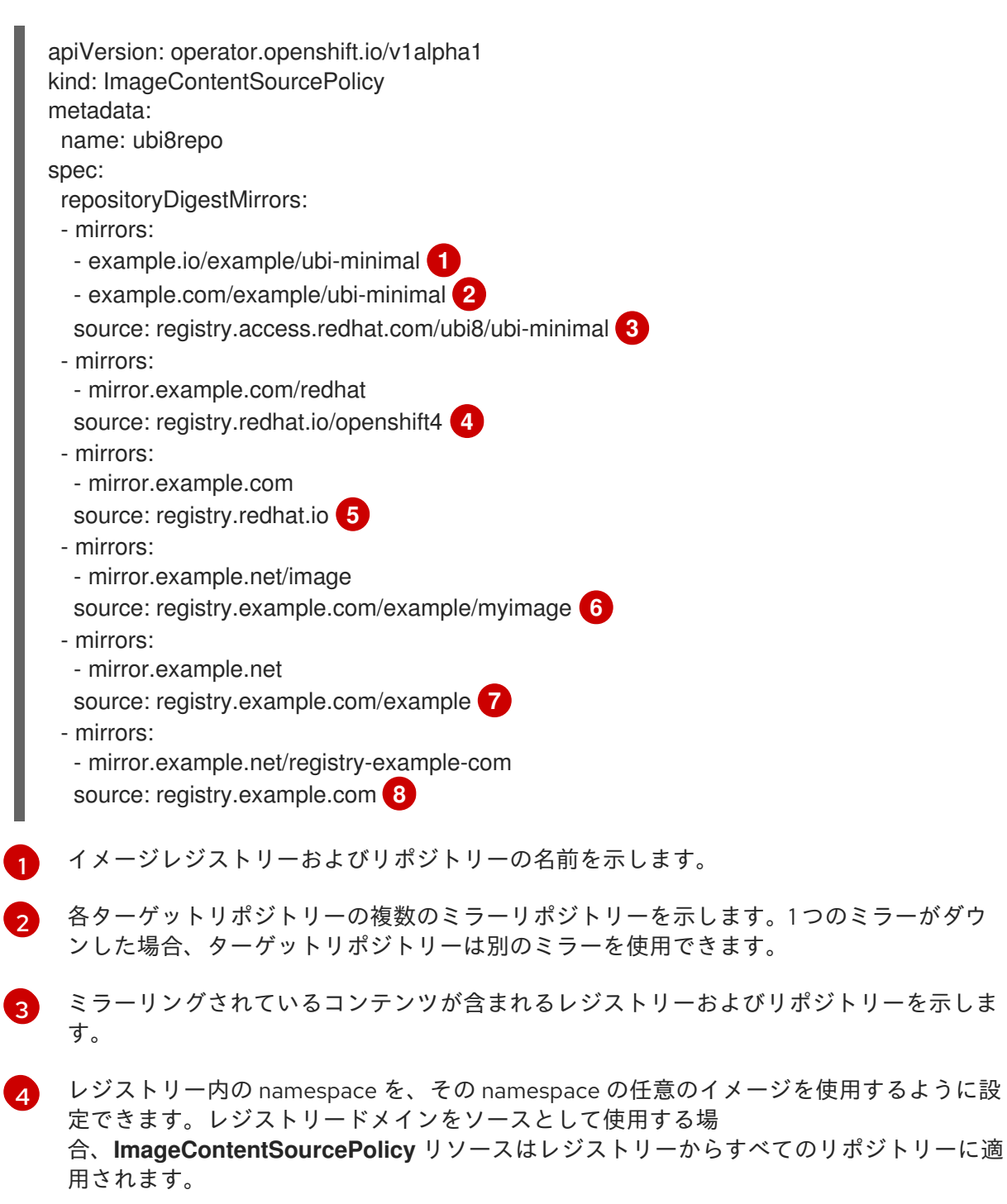

レジストリー名を設定すると、ソースレジストリーからミラーレジストリーまでのすべて のリポジトリーに **ImageContentSourcePolicy** リソースが適用されます。

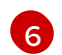

[5](#page-302-4)

イメージ **mirror.example.net/image@sha256:…** をプルします。

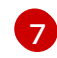

ミラー **mirror.example.net/myimage@sha256:…** からソースレジストリー namespace のイメージ **myimage** をプルします。

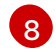

ミラーレジストリー **mirror.example.net/registry-examplecom/example/myimage@sha256:…** からイメージ **registry.example.com/example/myimage** をプルします。**ImageContentSourcePolicy** リソースは、ソースレジストリーからミラーレジストリー **mirror.example.net/registryexample-com** までのすべてのリポジトリーに適用されます。

4. 新しい **ImageContentSourcePolicy** オブジェクトを作成します。

\$ oc create -f registryrepomirror.yaml

**ImageContentSourcePolicy** オブジェクトが作成されると、新しい設定が各ノードにデプロイ され、クラスターはソースリポジトリーへの要求のためにミラーリングされたリポジトリーの 使用を開始します。

- 5. ミラーリングされた設定が適用されていることを確認するには、ノードのいずれかで以下を実 行します。
	- a. ノードの一覧を表示します。

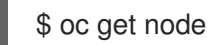

出力例

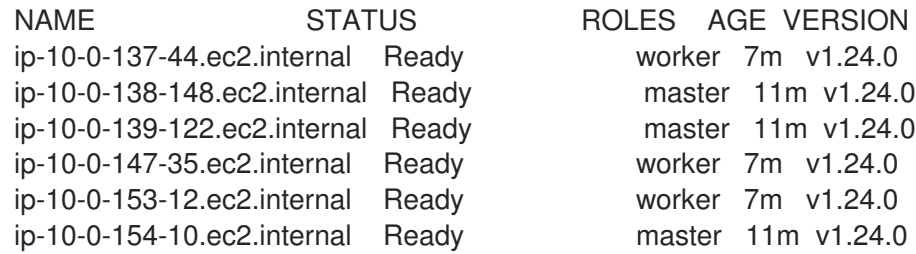

**Imagecontentsourcepolicy** リソースはノードを再起動しません。

b. デバッグプロセスを開始し、ノードにアクセスします。

\$ oc debug node/ip-10-0-147-35.ec2.internal

# 出力例

Starting pod/ip-10-0-147-35ec2internal-debug ... To use host binaries, run `chroot /host`

c. ルートディレクトリーを **/host** に変更します。

sh-4.2# chroot /host

d. **/etc/containers/registries.conf** ファイルをチェックして、変更が行われたことを確認しま す。

sh-4.2# cat /etc/containers/registries.conf

# 出力例

unqualified-search-registries = ["registry.access.redhat.com", "docker.io"] short-name-mode = ""

```
[[registry]]
 prefix = ""
 location = "registry.access.redhat.com/ubi8/ubi-minimal"
 mirror-by-digest-only = true
```

```
[[registry.mirror]]
 location = "example.io/example/ubi-minimal"
```

```
[[registry.mirror]]
 location = "example.com/example/ubi-minimal"
```
# [[registry]]

prefix = "" location = "registry.example.com" mirror-by-digest-only = true

```
[[registry.mirror]]
 location = "mirror.example.net/registry-example-com"
```

```
[[registry]]
```

```
prefix = ""
location = "registry.example.com/example"
mirror-by-digest-only = true
```

```
[[registry.mirror]]
 location = "mirror.example.net"
```
[[registry]] prefix = ""

```
location = "registry.example.com/example/myimage"
mirror-by-digest-only = true
```

```
[[registry.mirror]]
 location = "mirror.example.net/image"
```

```
[[registry]]
 prefix = "location = "registry.redhat.io"
 mirror-by-digest-only = true
```

```
[[registry.mirror]]
 location = "mirror.example.com"
```
[[registry]]  $prefix = "$  location = "registry.redhat.io/openshift4"  $mirror-by-digest-only = true$ 

[[registry.mirror]] location = "mirror.example.com/redhat"

e. ソースからノードにイメージダイジェストをプルし、ミラーによって解決されているかど うかを確認します。**ImageContentSourcePolicy** オブジェクトはイメージダイジェストの みをサポートし、イメージタグはサポートしません。

sh-4.2# podman pull --log-level=debug registry.access.redhat.com/ubi8/ubiminimal@sha256:5cfbaf45ca96806917830c183e9f37df2e913b187adb32e89fd83fa455eba a6

# リポジトリーのミラーリングのトラブルシューティング

リポジトリーのミラーリング手順が説明どおりに機能しない場合は、リポジトリーミラーリングの動作 方法についての以下の情報を使用して、問題のトラブルシューティングを行うことができます。

- 最初に機能するミラーは、プルされるイメージを指定するために使用されます。
- メインレジストリーは、他のミラーが機能していない場合にのみ使用されます。
- システムコンテキストによって、**Insecure** フラグがフォールバックとして使用されます。
- **/etc/containers/registries.conf** ファイルの形式が最近変更されました。現在のバージョンは バージョン 2 で、TOML 形式です。

# 9.5. ミラーリングされた OPERATOR カタログからの OPERATORHUB の 入力

非接続クラスターで使用するように Operator カタログをミラーリングする場合は、OperatorHub をミ ラーリングされたカタログの Operator で設定できます。ミラーリングプロセスから生成されたマニ フェストを使用して、必要な **ImageContentSourcePolicy** および **CatalogSource** オブジェクトを作成 できます。

# 9.5.1. 前提条件

● [非接続クラスターで使用する](https://access.redhat.com/documentation/ja-jp/openshift_container_platform/4.10/html-single/installing/#olm-mirror-catalog_installing-mirroring-installation-images) Operator カタログのミラーリング

# 9.5.2. ImageContentSourcePolicy オブジェクトの作成

Operator カタログコンテンツをミラーレジストリーにミラーリングした後に、必要な **ImageContentSourcePolicy** (ICSP) オブジェクトを作成します。ICSP オブジェクトは、Operator マ ニフェストおよびミラーリングされたレジストリーに保存されるイメージ参照間で変換するようにノー ドを設定します。

## 手順

非接続クラスターへのアクセスのあるホストで、以下のコマンドを実行して manifests ディレ クトリーで **imageContentSourcePolicy.yaml** ファイルを指定して ICSP を作成します。

\$ oc create -f <path/to/manifests/dir>/imageContentSourcePolicy.yaml

ここで、**<path/to/manifests/dir>** は、ミラーリングされたコンテンツについての manifests ディレクトリーへのパスです。

ミラーリングされたインデックスイメージおよび Operator コンテンツを参照する **CatalogSource** を作成できるようになりました。

#### 9.5.3. クラスターへのカタログソースの追加

カタログソースを OpenShift Container Platform クラスターに追加すると、ユーザーの Operator の検 出およびインストールが可能になります。クラスター管理者は、インデックスイメージを参照する **CatalogSource** オブジェクトを作成できます。OperatorHub はカタログソースを使用してユーザーイ ンターフェイスを設定します。

#### 前提条件

● レジストリーにビルドされ、プッシュされるインデックスイメージ。

#### 手順

- 1. インデックスイメージを参照する **CatalogSource** オブジェクトを作成します。**oc adm catalog mirror** コマンドを使用してカタログをターゲットレジストリーにミラーリングする場 合、manifests ディレクトリーに生成される **catalogSource.yaml** ファイルを開始点としてその まま使用することができます。
	- a. 仕様を以下のように変更し、これを **catalogSource.yaml** ファイルとして保存します。

<span id="page-306-2"></span><span id="page-306-1"></span><span id="page-306-0"></span>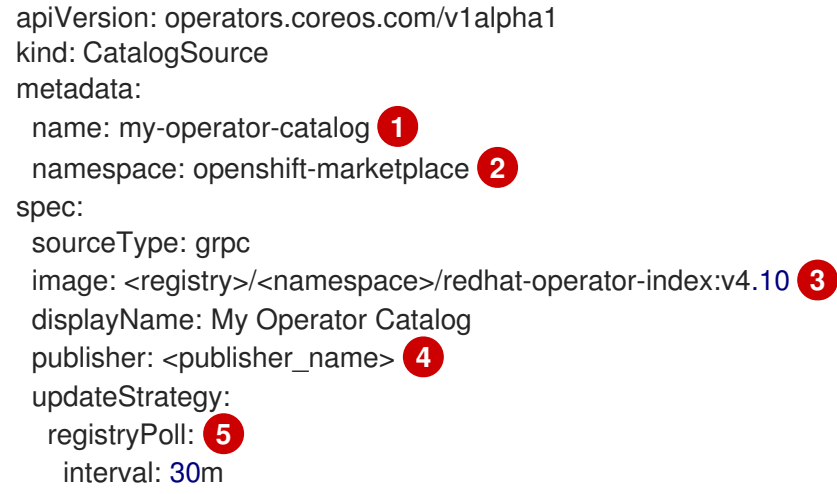

- <span id="page-306-4"></span><span id="page-306-3"></span>[1](#page-306-0) レジストリーにアップロードする前にローカルファイルにコンテンツをミラーリング する場合は、**metadata.name** フィールドからバックスラッシュ (**/**) 文字を削除し、オ ブジェクトの作成時に invalid resource name エラーを回避します。
- [2](#page-306-1) カタログソースを全 namespace のユーザーがグローバルに利用できるようにする場 合は、**openshift-marketplace** namespace を指定します。それ以外の場合は、そのカ タログの別の namespace を対象とし、その namespace のみが利用できるように指定 できます。
- [3](#page-306-2) インデックスイメージを指定します。イメージ名の後にタグを指定した場合 (**:v4.10** など)、カタログソース Pod は **Always** のイメージプルポリシーを使用します。これ は、Pod が常にコンテナーを開始する前にイメージをプルすることを意味しま す。**@sha256:<id>** などのダイジェストを指定した場合、イメージプルポリシーは **IfNotPresent** になります。これは、イメージがノード上にまだ存在しない場合にの み、Pod がイメージをプルすることを意味します。

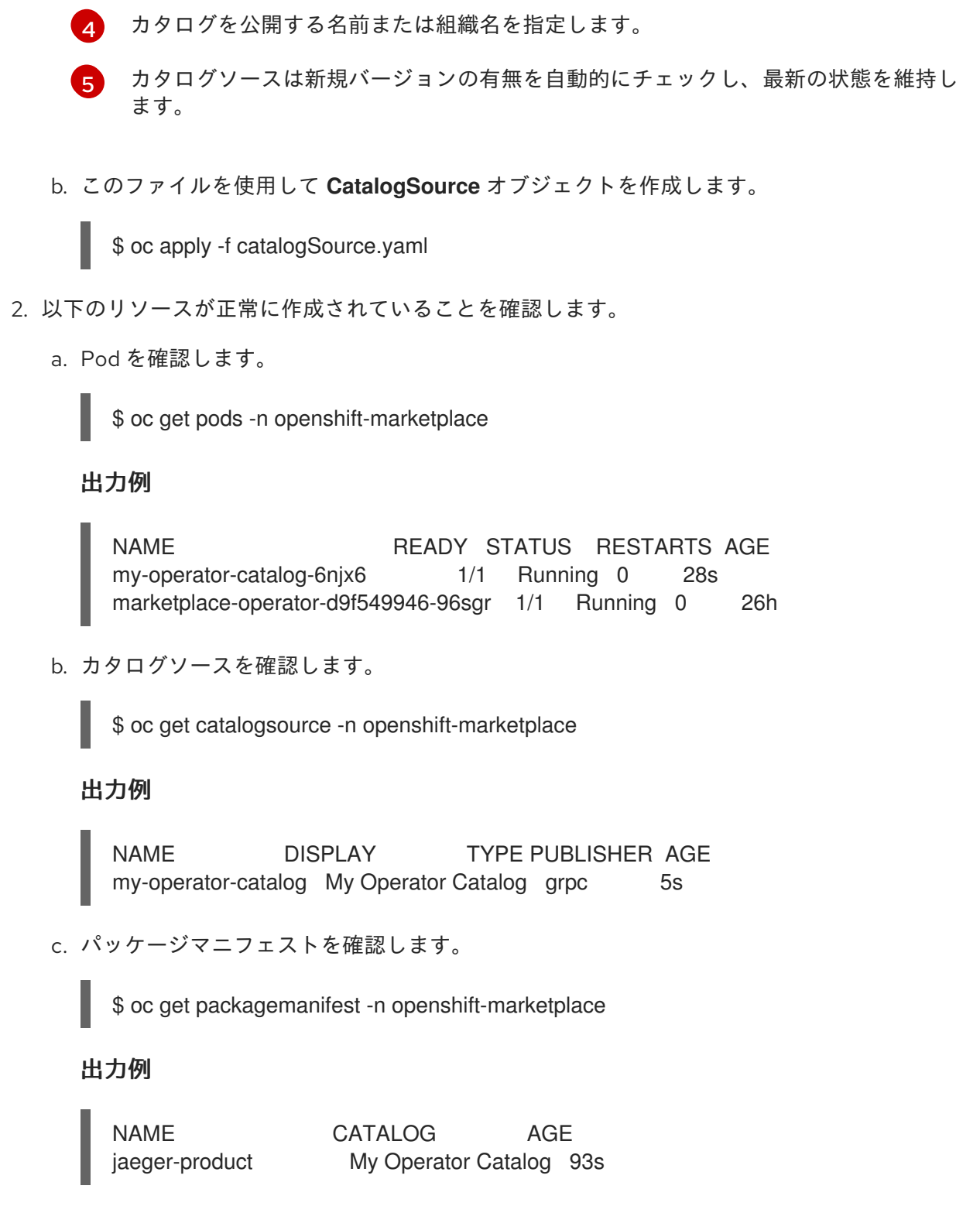

OpenShift Container Platform Web コンソールで、OperatorHub ページから Operator をインストール できるようになりました。

# 関連情報

- [プライベートレジストリーからの](https://access.redhat.com/documentation/ja-jp/openshift_container_platform/4.10/html-single/operators/#olm-accessing-images-private-registries_olm-managing-custom-catalogs) Operator のイメージへのアクセス
- [カスタムカタログソースのイメージテンプレート](https://access.redhat.com/documentation/ja-jp/openshift_container_platform/4.10/html-single/operators/#olm-catalogsource-image-template_olm-understanding-olm)
- [イメージプルポリシー](https://access.redhat.com/documentation/ja-jp/openshift_container_platform/4.10/html-single/images/#image-pull-policy)

# 9.6. OPERATORHUB を使用した OPERATOR のインストールについて

OperatorHub は Operator を検出するためのユーザーインターフェイスです。これは Operator Lifecycle Manager (OLM) と連携し、クラスター上で Operator をインストールし、管理します。

クラスター管理者は、OpenShift Container Platform Web コンソールまたは CLI を使用して OperatorHub から Operator をインストールできます。Operator を 1 つまたは複数の namespace にサ ブスクライブし、Operator をクラスター上で開発者が使用できるようにできます。

インストール時に、Operator の以下の初期設定を判別する必要があります。

#### インストールモード

All namespaces on the cluster (default)を選択して Operator をすべての namespace にインストー ルするか、(利用可能な場合は) 個別の namespace を選択し、選択された namespace のみに Operator をインストールします。この例では、All namespaces… を選択し、Operator をすべての ユーザーおよびプロジェクトで利用可能にします。

#### 更新チャネル

Operator が複数のチャネルで利用可能な場合、サブスクライブするチャネルを選択できます。たと えば、(利用可能な場合に) stable チャネルからデプロイするには、これを一覧から選択します。

#### 承認ストラテジー

自動 (Automatic) または手動 (Manual) のいずれかの更新を選択します。

インストールされた Operator について自動更新を選択する場合、Operator の新規バージョンが選 択されたチャネルで利用可能になると、Operator Lifecycle Manager (OLM) は人の介入なしに、 Operator の実行中のインスタンスを自動的にアップグレードします。

手動更新を選択する場合、Operator の新規バージョンが利用可能になると、OLM は更新要求を作 成します。クラスター管理者は、Operator が新規バージョンに更新されるように更新要求を手動で 承認する必要があります。

#### 9.6.1. Web コンソールを使用した OperatorHub からのインストール

OpenShift Container Platform Web コンソールを使用して OperatorHub から Operator をインストール し、これをサブスクライブできます。

#### 前提条件

**cluster-admin** パーミッションを持つアカウントを使用して OpenShift Container Platform ク ラスターにアクセスできる。

#### 手順

- 1. Web コンソールで、Operators **→** OperatorHubページに移動します。
- 2. スクロールするか、キーワードを Filter by keyword ボックスに入力し、必要な Operator を見 つけます。たとえば、**jaeger** と入力し、Jaeger Operator を検索します。 また、インフラストラクチャー機能 でオプションをフィルターすることもできます。たとえ ば、非接続環境 (ネットワークが制限された環境ともしても知られる) で機能する Operator を 表示するには、Disconnected を選択します。
- 3. Operator を選択して、追加情報を表示します。

注記

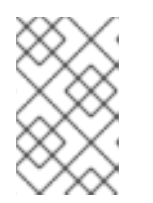

コミュニティー Operator を選択すると、Red Hat がコミュニティー Operator を認定していないことを警告します。続行する前に警告を確認する必要がありま す。

- 4. Operator についての情報を確認してから、Install をクリックします。
- 5. Install Operator ページで以下を行います。
	- a. 以下のいずれかを選択します。
		- All namespaces on the cluster (default)は、デフォルトの **openshift-operators** namespace で Operator をインストールし、クラスターのすべての namespace を監視 し、Operator をこれらの namespace に対して利用可能にします。このオプションは常 に選択可能です。
		- A specific namespace on the clusterでは、Operator をインストールする特定の単一 namespace を選択できます。Operator は監視のみを実行し、この単一 namespace で 使用されるように利用可能になります。
	- b. Update Channelを選択します (複数を選択できる場合)。
	- c. 前述のように、自動 (Automatic) または 手動 (Manual) の承認ストラテジーを選択しま す。
- 6. Install をクリックし、Operator をこの OpenShift Container Platform クラスターの選択した namespace で利用可能にします。
	- a. 手動 の承認ストラテジーを選択している場合、サブスクリプションのアップグレードス テータスは、そのインストール計画を確認し、承認するまで Upgrading のままになりま す。 Install Plan ページでの承認後に、サブスクリプションのアップグレードステータスは Up to date に移行します。
	- b. 自動 の承認ストラテジーを選択している場合、アップグレードステータスは、介入なしに Up to date に解決するはずです。
- 7. サブスクリプションのアップグレードステータスが Up to date になった後に、Operators **→** Installed Operators を選択し、インストールされた Operator のクラスターサービスバージョ ン (CSV) が表示されることを確認します。その Status は最終的に関連する namespace で InstallSucceeded に解決するはずです。

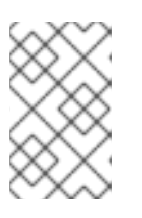

# 注記

All namespaces… インストールモードの場合、ステータスは **openshiftoperators** namespace で InstallSucceeded になりますが、他の namespace で チェックする場合、ステータスは Copied になります。

上記通りにならない場合、以下を実行します。

a. さらにトラブルシューティングを行うために問題を報告している Workloads **→** Podsペー ジで、**openshift-operators** プロジェクト (または A specific namespace… インストール モードが選択されている場合は他の関連の namespace) の Pod のログを確認します。

9.6.2. CLI を使用した OperatorHub からのインストール

OpenShift Container Platform Web コンソールを使用する代わりに、CLI を使用して OperatorHub か ら Operator をインストールできます。**oc** コマンドを使用して、**Subscription** オブジェクトを作成ま たは更新します。

## 前提条件

- **cluster-admin** パーミッションを持つアカウントを使用して OpenShift Container Platform ク ラスターにアクセスできる。
- **oc** コマンドをローカルシステムにインストールする。

## 手順

1. OperatorHub からクラスターで利用できる Operator の一覧を表示します。

\$ oc get packagemanifests -n openshift-marketplace

## 出力例

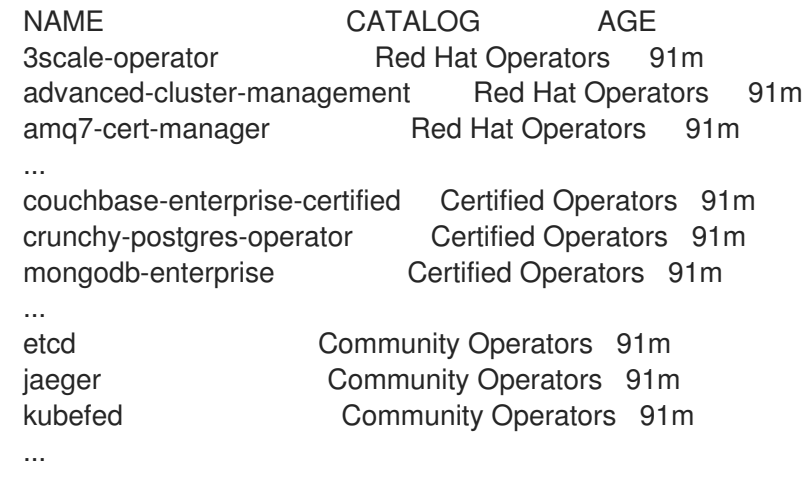

必要な Operator のカタログをメモします。

2. 必要な Operator を検査して、サポートされるインストールモードおよび利用可能なチャネルを 確認します。

\$ oc describe packagemanifests <operator\_name> -n openshift-marketplace

3. **OperatorGroup** で定義される Operator グループは、Operator グループと同じ namespace 内 のすべての Operator に必要な RBAC アクセスを生成するターゲット namespace を選択しま す。

Operator をサブスクライブする namespace には、Operator のインストールモードに一致する Operator グループが必要になります (**AllNamespaces** または **SingleNamespace** モードのい ずれか)。インストールする Operator が **AllNamespaces** を使用する場合、 **openshiftoperators** namespace には適切な Operator グループがすでに配置されます。

ただし、Operator が **SingleNamespace** モードを使用し、適切な Operator グループがない場 合、それらを作成する必要があります。

注記

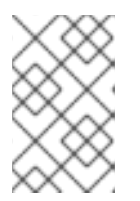

この手順の Web コンソールバージョンでは、**SingleNamespace** モードを選択 する際に、**OperatorGroup** および **Subscription** オブジェクトの作成を背後で自 動的に処理します。

a. **OperatorGroup** オブジェクト YAML ファイルを作成します (例: **operatorgroup.yaml**)。

# **OperatorGroup**オブジェクトのサンプル

```
apiVersion: operators.coreos.com/v1
kind: OperatorGroup
metadata:
 name: <operatorgroup_name>
 namespace: <namespace>
spec:
 targetNamespaces:
 - <namespace>
```
b. **OperatorGroup** オブジェクトを作成します。

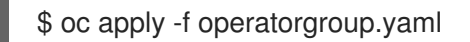

4. **Subscription** オブジェクトの YAML ファイルを作成し、namespace を Operator にサブスクラ イブします (例: **sub.yaml**)。

# **Subscription** オブジェクトの例

<span id="page-311-6"></span><span id="page-311-5"></span><span id="page-311-4"></span><span id="page-311-3"></span><span id="page-311-2"></span><span id="page-311-1"></span><span id="page-311-0"></span>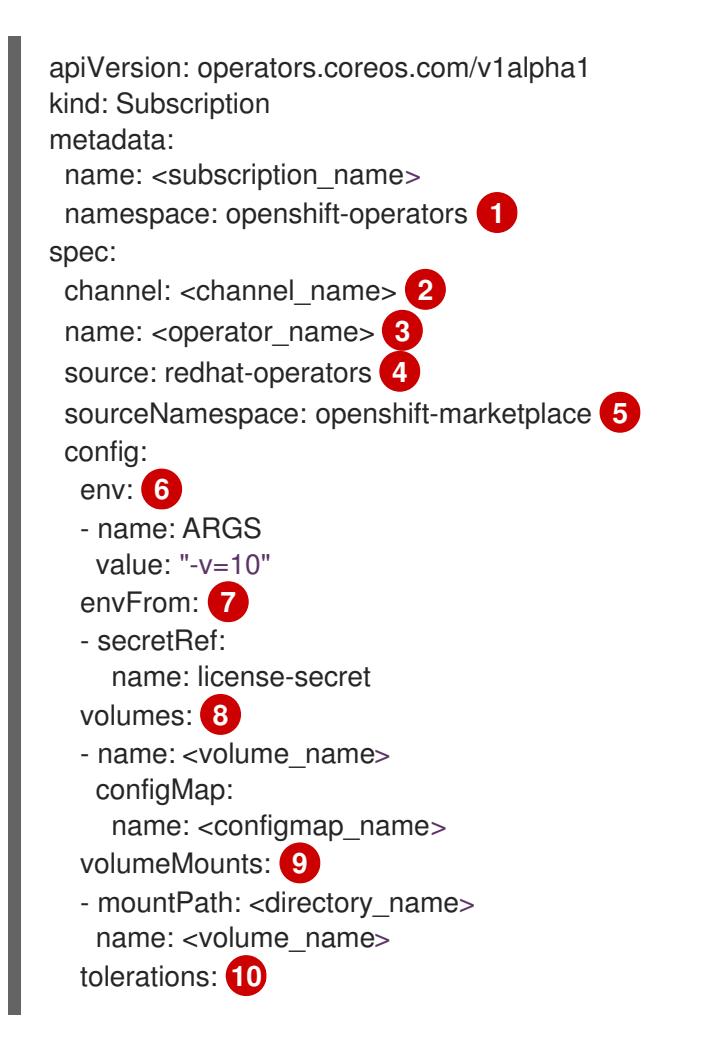

<span id="page-312-3"></span><span id="page-312-2"></span><span id="page-312-1"></span><span id="page-312-0"></span>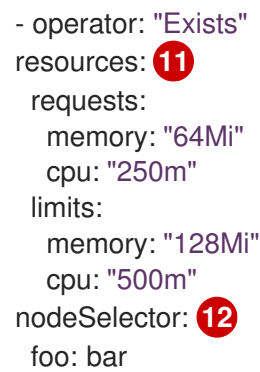

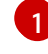

<span id="page-312-4"></span>**AllNamespaces** インストールモードの使用については、**openshift-operators** namespace を指定します。それ以外の場合は、**SingleNamespace** インストールモードの 使用について関連する単一の namespace を指定します。

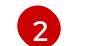

サブスクライブするチャネルの名前。

- 6[3](#page-311-2) サブスクライブする Operator の名前。
- [4](#page-311-3) Operator を提供するカタログソースの名前。
- [5](#page-311-4) カタログソースの namespace。デフォルトの OperatorHub カタログソースには **openshift-marketplace** を使用します。
- $\epsilon$

[7](#page-311-6)

 $\mathbf{R}$ 

**env** パラメーターは、OLM によって作成される Pod のすべてのコンテナーに存在する必 要がある環境変数の一覧を定義します。

**envFrom** パラメーターは、コンテナーの環境変数に反映するためのソースの一覧を定義 します。

**volumes** パラメーターは、OLM によって作成される Pod に存在する必要があるボリュー ムの一覧を定義します。

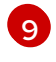

**volumeMounts** パラメーターは、OLM によって作成される Pod のすべてのコンテナーに 存在する必要があるボリュームマウントの一覧を定義します。**volumeMount** が存在しな い ボリューム を参照する場合、OLM は Operator のデプロイに失敗します。

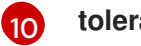

**tolerations** パラメーターは、OLM によって作成される Pod の容認の一覧を定義します。

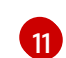

**resources** パラメーターは、OLM によって作成される Pod のすべてのコンテナーのリ ソース制約を定義します。

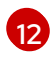

**nodeSelector** パラメーターは、OLM によって作成される Pod の ノードセレクター を定 義します。

5. **Subscription** オブジェクトを作成します。

\$ oc apply -f sub.yaml

この時点で、OLM は選択した Operator を認識します。Operator のクラスターサービスバー ジョン (CSV) はターゲット namespace に表示され、Operator で指定される API は作成用に利 用可能になります。

関連情報

About [OperatorGroups](https://access.redhat.com/documentation/ja-jp/openshift_container_platform/4.10/html-single/operators/#olm-operatorgroups-about_olm-understanding-operatorgroups)

# 第10章 アラート通知の設定

OpenShift Container Platform では、アラートは、アラートルールで定義された条件が true の場合に実 行されます。アラートは、一連の状況がクラスター内で明確であることを示す通知を提供します。実行 するアラートは、OpenShift Container Platform web コンソールでデフォルトで表示できます。インス トール後に、OpenShift Container Platform を外部システムにアラート通知を送信するように設定でき ます。

# 10.1. 外部システムへの通知の送信

OpenShift Container Platform 4.10 では、実行するアラートをアラート UI で表示できます。アラート は、デフォルトでは通知システムに送信されるように設定されません。以下のレシーバータイプにア ラートを送信するように OpenShift Container Platform を設定できます。

- PagerDuty
- Webhook
- Email
- Slack

レシーバーへのアラートのルートを指定することにより、障害が発生する際に適切なチームに通知をタ イムリーに送信できます。たとえば、重大なアラートには早急な対応が必要となり、通常は個人または 緊急対策チーム (Critical Response Team) に送信先が設定されます。重大ではない警告通知を提供する アラートは、早急な対応を要さないレビュー用にチケットシステムにルート指定される可能性がありま す。

# Watchdog アラートの使用によるアラートが機能することの確認

OpenShift Container Platform モニタリングには、継続的に実行される Watchdog アラートが含まれま す。Alertmanager は、Watchdog のアラート通知を設定された通知プロバイダーに繰り返し送信しま す。通常、プロバイダーは Watchdog アラートの受信を停止する際に管理者に通知するように設定され ます。このメカニズムは、Alertmanager と通知プロバイダー間の通信に関連する問題を迅速に特定す るのに役立ちます。

# 10.1.1. アラートレシーバーの設定

アラートレシーバーを設定して、クラスターについての重要な問題について把握できるようにします。

## 前提条件

**● cluster-admin** クラスターロールを持つユーザーとしてクラスターにアクセスできます。

#### 手順

1. Administrator パースペクティブで、Administration → Cluster Settings → Configuration → Alertmanager に移動します。

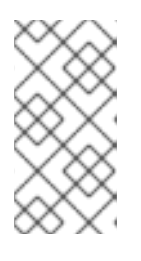

## 注記

または、通知ドロワーで同じページに移動することもできます。OpenShift Container Platform Web コンソールの右上にあるベルのアイコンを選択 し、AlertmanagerReceiverNotConfigured アラートで Configure を選択しま す。

- 2. ページの Receivers セクションで Create Receiverを選択します。
- 3. Create Receiverフォームで、Receiver Nameを追加し、一覧から Receiver Type を選択しま す。
- 4. レシーバー設定を編集します。
	- PagerDuty receiver の場合:
		- a. 統合のタイプを選択し、PagerDuty 統合キーを追加します。
		- b. PagerDuty インストールの URL を追加します。
		- c. クライアントおよびインシデントの詳細または重大度の指定を編集する場合は、Show advanced configuration を選択します。
	- Webhook receiver の場合:
		- a. HTTP POST リクエストを送信するエンドポイントを追加します。
		- b. デフォルトオプションを編集して解決したアラートを receiver に送信する場合 は、Show advanced configuration を選択します。
	- メール receiver の場合:
		- a. 通知を送信するメールアドレスを追加します。
		- b. SMTP 設定の詳細を追加します。これには、通知の送信先のアドレス、メールの送信に 使用する smarthost およびポート番号、SMTP サーバーのホスト名、および認証情報を 含む詳細情報が含まれます。
		- c. TLS が必要であるかどうかについて選択します。
		- d. デフォルトオプションを編集して解決済みのアラートが receiver に送信されないよう にしたり、メール通知設定の本体を編集する必要がある場合は、Show advanced configuration を選択します。
	- Slack receiver の場合:
		- a. Slack Webhook の URL を追加します。
		- b. 通知を送信する Slack チャネルまたはユーザー名を追加します。
		- c. デフォルトオプションを編集して解決済みのアラートが receiver に送信されないよう にしたり、アイコンおよびユーザー設定を編集する必要がある場合は、Show advanced configuration を選択します。チャネル名とユーザー名を検索し、これらを リンクするかどうかについて選択することもできます。
- 5. デフォルトでは、実行されるすべてのセレクターに一致するラベルを持つアラートは receiver に送信されます。実行されるアラートのラベルの値を、それらが receiver に送信される前の状 態に完全に一致させる必要がある場合は、以下を実行します。
	- a. ルーティングラベル名と値をフォームの Routing Labels セクションに追加します。
	- b. 正規表現を使用する場合は Regular Expressionを選択します。
	- c. Add Label を選択して、さらにルーティングラベルを追加します。
- 6. Create を選択して receiver を作成します。

# 10.2. 関連情報

- [モニタリングの概要](https://access.redhat.com/documentation/ja-jp/openshift_container_platform/4.10/html-single/monitoring/#monitoring-overview)
- [アラートの管理](https://access.redhat.com/documentation/ja-jp/openshift_container_platform/4.10/html-single/monitoring/#managing-alerts)

# 第11章 接続クラスターの非接続クラスターへの変換

OpenShift Container Platform クラスターを接続クラスターから非接続クラスターに変換する必要のあ るシナリオがある場合があります。

制限されたクラスターとも呼ばれる非接続クラスターには、インターネットへのアクティブな接続があ りません。そのため、レジストリーおよびインストールメディアのコンテンツをミラーリングする必要 があります。インターネットと閉じられたネットワークの両方にアクセスできるホスト上にこのミラー レジストリーを作成したり、ネットワークの境界を越えて移動できるデバイスにイメージをコピーした りすることができます。

このトピックでは、既存の接続クラスターを非接続クラスターに変換する一般的なプロセスについて説 明します。

# 11.1. ミラーレジストリーについて

OpenShift Container Platform のインストールとその後の製品更新に必要なイメージは、Red Hat Quay、JFrog Artifactory、Sonatype Nexus Repository、Harbor などのコンテナーミラーレジストリー にミラーリングできます。大規模なコンテナーレジストリーにアクセスできない場合は、OpenShift Container Platform サブスクリプションに含まれる小規模なコンテナーレジストリーである Red Hat Openshift 導入用のミラーレジストリー を使用できます。

Red Hat Quay、Red Hat Openshift 導入用のミラーレジストリー、Artifactory、Sonatype Nexus リポ ジトリー、Harbor など、[Dockerv2-2](https://docs.docker.com/registry/spec/manifest-v2-2) をサポートする任意のコンテナーレジストリーを使用できます。 選択したレジストリーに関係なく、インターネット上の Red Hat がホストするサイトから分離されたイ メージレジストリーにコンテンツをミラーリングする手順は同じです。コンテンツをミラーリングした 後に、各クラスターをミラーレジストリーからこのコンテンツを取得するように設定します。

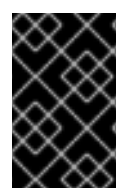

# 重要

OpenShift イメージレジストリーはターゲットレジストリーとして使用できません。こ れは、ミラーリングプロセスで必要となるタグを使わないプッシュをサポートしないた めです。

Red Hat Openshift 導入用のミラーレジストリー以外のコンテナーレジストリーを選択する場合は、プ ロビジョニングするクラスター内の全マシンから到達可能である必要があります。レジストリーに到達 できない場合、インストール、更新、またはワークロードの再配置などの通常の操作が失敗する可能性 があります。そのため、ミラーレジストリーは可用性の高い方法で実行し、ミラーレジストリーは少な くとも OpenShift Container Platform クラスターの実稼働環境の可用性の条件に一致している必要があ ります。

ミラーレジストリーを OpenShift Container Platform イメージで設定する場合、2 つのシナリオを実行 することができます。インターネットとミラーレジストリーの両方にアクセスできるホストがあり、ク ラスターノードにアクセスできない場合は、そのマシンからコンテンツを直接ミラーリングできます。 このプロセスは、connected mirroring (接続ミラーリング) と呼ばれます。このようなホストがない場 合は、イメージをファイルシステムにミラーリングしてから、そのホストまたはリムーバブルメディア を制限された環境に配置する必要があります。このプロセスは、disconnected mirroring (非接続ミ ラーリング) と呼ばれます。

ミラーリングされたレジストリーの場合は、プルされたイメージのソースを表示するには、CRI-O ログ で **Trying to access** のログエントリーを確認する必要があります。ノードで **crictl images** コマンドを 使用するなど、イメージのプルソースを表示する他の方法では、イメージがミラーリングされた場所か らプルされている場合でも、ミラーリングされていないイメージ名を表示します。

# 注記

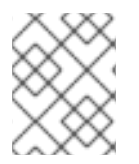

Red Hat は、OpenShift Container Platform を使用してサードパーティーのレジストリー をテストしません。

- 11.2. 前提条件
	- **oc** クライアントがインストールされている。
	- 実行中のクラスター。
	- OpenShift Container Platform クラスターをホストする場所で [Docker](https://docs.docker.com/registry/spec/manifest-v2-2/) v2-2 をサポートするコ ンテナーイメージレジストリーであるミラーレジストリーがインストールされている (例: 以下 のレジストリーのいずれか)。
		- **o** Red Hat [Quay](https://www.redhat.com/en/technologies/cloud-computing/quay)
		- JFrog [Artifactory](https://jfrog.com/artifactory/)
		- Sonatype Nexus [リポジトリー](https://www.sonatype.com/products/repository-oss?topnav=true)
		- **o** [Harbor](https://goharbor.io/)

Red Hat Quay のサブスクリプションをお持ちの場合は、Red Hat Quay のデプロイに関するド キュメント概念実証 ([実稼働以外](https://access.redhat.com/documentation/ja-jp/red_hat_quay/3.5/html/deploy_red_hat_quay_for_proof-of-concept_non-production_purposes/)) 向けの Red Hat Quay のデプロイ またはQuay Operator の使 用による OpenShift への Red Hat Quay [のデプロイを参照してください。](https://access.redhat.com/documentation/ja-jp/red_hat_quay/3.5/html/deploy_red_hat_quay_on_openshift_with_the_quay_operator/)

- ミラーリポジトリーは、イメージを共有するように設定される必要があります。たとえば、 Red Hat Quay リポジトリーでは、イメージを共有するために [Organizations](https://access.redhat.com/documentation/ja-jp/red_hat_quay/3.5/html/use_red_hat_quay/user-org-intro#org-create) が必要です。
- 必要なコンテナーイメージを取得するためのインターネットへのアクセス。

# 11.3. ミラーリングのためのクラスターの準備

クラスターの接続を切断する前に、非接続クラスター内のすべてのノードから到達可能なミラーレジス トリーにイメージをミラーリングまたはコピーする必要があります。イメージをミラーリングするに は、以下を実行してクラスターを準備する必要があります。

- ミラーレジストリー証明書をホストの信頼される CA の一覧に追加する。
- **cloud.openshift.com** トークンからのイメージプルシークレットが含まれる **.dockerconfigjson** ファイルを作成する。

## 手順

- 1. イメージのミラーリングを可能にする認証情報を設定します。
	- a. 単純な PEM または DER ファイル形式で、ミラーレジストリーの CA 証明書を信頼される CA の一覧に追加します。以下に例を示します。

\$ cp </path/to/cert.crt> /usr/share/pki/ca-trust-source/anchors/

ここでは、以下のようになります。, **</path/to/cert.crt>** ローカルファイルシステムの証明書へのパスを指定します。 b. CA 信頼を更新します。たとえば、Linux の場合は以下のようになります。

\$ update-ca-trust

c. グローバルプルシークレットから **.dockerconfigjson** ファイルを展開します。

\$ oc extract secret/pull-secret -n openshift-config --confirm --to=.

出力例

.dockerconfigjson

d. **.dockerconfigjson** ファイルを編集し、ミラーレジストリーおよび認証情報を追加し、こ れを新規ファイルとして保存します。

{"auths":{"<local\_registry>": {"auth": "<credentials>","email": "you@example.com"}}}," <registry>:<port>/<namespace>/":{"auth":"<token>"}}}

ここでは、以下のようになります。

## **<local\_registry>**

ミラーレジストリーがコンテンツを提供するために使用するレジストリーのドメイン名 およびポート (オプション) を指定します。

**auth**

ミラーレジストリーの base64 でエンコードされたユーザー名およびパスワードを指定 します。

**<registry>:<port>/<namespace>**

ミラーレジストリーの詳細を指定します。

**<token>**

ミラーレジストリーの base64 でエンコードされた**username:password**を指定しま す。

以下に例を示します。

\$ {"auths":{"cloud.openshift.com": {"auth":"b3BlbnNoaWZ0Y3UjhGOVZPT0lOMEFaUjdPUzRGTA==","email":"user@exa mple.com"}, "quay.io": {"auth":"b3BlbnNoaWZ0LXJlbGVhc2UtZGOVZPT0lOMEFaUGSTd4VGVGVUjdPUzR GTA==","email":"user@example.com"}, "registry.connect.redhat.com" {"auth":"NTE3MTMwNDB8dWhjLTFEZlN3VHkxOSTd4VGVGVU1MdTpleUpoYkdjaUail A==","email":"user@example.com"}, "registry.redhat.io": {"auth":"NTE3MTMwNDB8dWhjLTFEZlN3VH3BGSTd4VGVGVU1MdTpleUpoYkdjaU9 fZw==","email":"user@example.com"}, "registry.svc.ci.openshift.org": {"auth":"dXNlcjpyWjAwWVFjSEJiT2RKVW1pSmg4dW92dGp1SXRxQ3RGN1pwajJhN1 ZXeTRV"},"my-registry:5000/my-namespace/": {"auth":"dXNlcm5hbWU6cGFzc3dvcmQ="}}}

# 11.4. イメージのミラーリング

クラスターを適切に設定した後に、外部リポジトリーからミラーリポジトリーにイメージをミラーリン グできます。

## 手順

1. Operator Lifecycle Manager (OLM) イメージをミラーリングします。

\$ oc adm catalog mirror registry.redhat.io/redhat/redhat-operator-index:v{product-version} <mirror\_registry>:<port>/olm -a <reg\_creds>

ここでは、以下のようになります。

#### **product-version**

インストールする OpenShift Container Platform のバージョンに対応するタグを指定します (例: **4.8**)。

#### **mirror\_registry**

Operator コンテンツをミラーリングするターゲットレジストリーおよび namespace の完全 修飾ドメイン名 (FQDN) を指定します。ここで、**<namespace>** はレジストリーの既存の namespace です。

#### **reg\_creds**

変更した **.dockerconfigjson** ファイルの場所を指定します。

以下に例を示します。

\$ oc adm catalog mirror registry.redhat.io/redhat/redhat-operator-index:v4.8 mirror.registry.com:443/olm -a ./.dockerconfigjson --index-filter-by-os='.\*'

2. 他の Red Hat が提供する Operator の内容をミラーリングします。

\$ oc adm catalog mirror <index\_image> <mirror\_registry>:<port>/<namespace> -a <reg\_creds>

ここでは、以下のようになります。

#### **index\_image**

ミラーリングするカタログのインデックスイメージを指定します。たとえば、これは以前に 作成したプルーニングされたインデックスイメージ、または **{index-image-pullspec}** など のデフォルトカタログのソースインデックスイメージのいずれかである可能性があります。

#### **mirror\_registry**

Operator コンテンツをミラーリングするターゲットレジストリーの FQDN および namespace を指定します。ここで、**<namespace>** はレジストリーの既存の namespace で す。

#### **reg\_creds**

```
オプション: 必要な場合は、レジストリー認証情報ファイルの場所を指定します。
```
以下に例を示します。

\$ oc adm catalog mirror registry.redhat.io/redhat/community-operator-index:v4.8 mirror.registry.com:443/olm -a ./.dockerconfigjson --index-filter-by-os='.\*'

3. OpenShift Container Platform イメージリポジトリーをミラーリングします。

\$ oc adm release mirror -a .dockerconfigjson --from=quay.io/openshift-release-dev/ocprelease:v<product-version>-<architecture> --to=<local\_registry>/<local\_repository> --torelease-image=<local\_registry>/<local\_repository>:v<product-version>-<architecture>

ここでは、以下のようになります。

#### **product-version**

インストールする OpenShift Container Platform のバージョンに対応するタグを指定します (例: **4.8.15-x86\_64**)。

#### **architecture**

サーバーのアーキテクチャーのタイプを指定します (例: **x86\_64**)。

#### **local\_registry**

ミラーリポジトリーのレジストリードメイン名を指定します。

## **local\_repository**

レジストリーに作成するリポジトリーの名前を指定します (例:**ocp4/openshift4**)。

以下に例を示します。

\$ oc adm release mirror -a .dockerconfigjson --from=quay.io/openshift-release-dev/ocprelease:4.8.15-x86\_64 --to=mirror.registry.com:443/ocp/release --to-releaseimage=mirror.registry.com:443/ocp/release:4.8.15-x86\_64

## 出力例

info: Mirroring 109 images to mirror.registry.com/ocp/release ...

mirror.registry.com:443/

ocp/release

manifests:

sha256:086224cadce475029065a0efc5244923f43fb9bb3bb47637e0aaf1f32b9cad47 -> 4.8.15-x86\_64-thanos

sha256:0a214f12737cb1cfbec473cc301aa2c289d4837224c9603e99d1e90fc00328db -> 4.8.15-x86\_64-kuryr-controller

sha256:0cf5fd36ac4b95f9de506623b902118a90ff17a07b663aad5d57c425ca44038c -> 4.8.15-x86\_64-pod

sha256:0d1c356c26d6e5945a488ab2b050b75a8b838fc948a75c0fa13a9084974680cb -> 4.8.15-x86\_64-kube-client-agent

#### …..

sha256:66e37d2532607e6c91eedf23b9600b4db904ce68e92b43c43d5b417ca6c8e63c mirror.registry.com:443/ocp/release:4.5.41-multus-admission-controller sha256:d36efdbf8d5b2cbc4dcdbd64297107d88a31ef6b0ec4a39695915c10db4973f1 mirror.registry.com:443/ocp/release:4.5.41-cluster-kube-scheduler-operator sha256:bd1baa5c8239b23ecdf76819ddb63cd1cd6091119fecdbf1a0db1fb3760321a2 mirror.registry.com:443/ocp/release:4.5.41-aws-machine-controllers info: Mirroring completed in 2.02s (0B/s)

#### **Success**

Update image: mirror.registry.com:443/ocp/release:4.5.41-x86\_64 Mirror prefix: mirror.registry.com:443/ocp/release

4. 必要に応じて他のレジストリーをミラーリングします。

\$ oc image mirror <online\_registry>/my/image:latest <mirror\_registry>

#### 関連情報

- [Operator](https://access.redhat.com/documentation/ja-jp/openshift_container_platform/4.10/html-single/operators/#olm-mirror-catalog_olm-restricted-networks) カタログのミラーリングについての詳細は、Mirroring an Operator catalog を参照して ください。
- **oc adm catalog mirror** [コマンドについての詳細は、](https://access.redhat.com/documentation/ja-jp/openshift_container_platform/4.10/html-single/cli_tools/#oc-adm-catalog-mirror)OpenShift CLI administrator command referenceを参照してください。

11.5. ミラーレジストリー用のクラスターの設定

イメージを作成し、ミラーレジストリーにミラーリングした後に、Pod がミラーレジストリーからイ メージをプルできるようにクラスターを変更する必要があります。

以下を行う必要があります。

[1](#page-322-0)

- ミラーレジストリー認証情報をグローバルプルシークレットに追加します。
- ミラーレジストリーサーバー証明書をクラスターに追加します。
- ミラーレジストリーをソースレジストリーに関連付ける **ImageContentSourcePolicy** カスタム リソース (ICSP) を作成します。
	- 1. ミラーレジストリー認証情報をクラスターのグローバル pull-secret に追加します。

<span id="page-322-0"></span>\$ oc set data secret/pull-secret -n openshift-config --from-file=.dockerconfigjson= <pull\_secret\_location> **1**

新規プルシークレットファイルへのパスを指定します。

以下に例を示します。

\$ oc set data secret/pull-secret -n openshift-config --fromfile=.dockerconfigjson=.mirrorsecretconfigjson

- 2. CA 署名のミラーレジストリーサーバー証明書をクラスター内のノードに追加します。
	- a. ミラーレジストリーのサーバー証明書が含まれる設定マップを作成します。

\$ oc create configmap <config\_map\_name> --from-file=<mirror\_address\_host>... <port>=\$path/ca.crt -n openshift-config

以下に例を示します。

S oc create configmap registry-config --fromfile=mirror.registry.com..443=/root/certs/ca-chain.cert.pem -n openshift-config

b. 設定マップを使用して **image.config.openshift.io/cluster** カスタムリソース (CR) を更 新します。OpenShift Container Platform は、この CR への変更をクラスター内のすべ てのノードに適用します。

\$ oc patch image.config.openshift.io/cluster --patch '{"spec":{"additionalTrustedCA": {"name":"<config\_map\_name>"}}}' --type=merge

以下に例を示します。

\$ oc patch image.config.openshift.io/cluster --patch '{"spec":{"additionalTrustedCA": {"name":"registry-config"}}}' --type=merge

- 3. ICSP を作成し、オンラインレジストリーからミラーレジストリーにコンテナープルリクエ ストをリダイレクトします。
	- a. **ImageContentSourcePolicy** カスタムリソースを作成します。

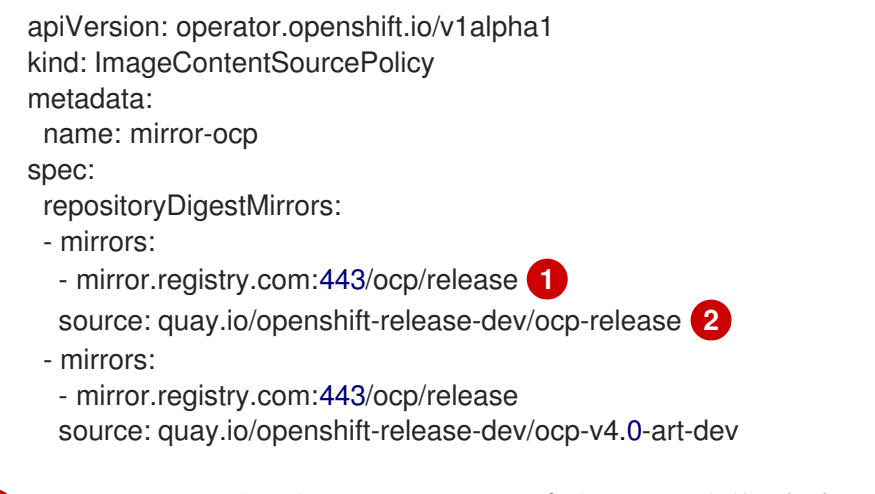

<span id="page-323-1"></span><span id="page-323-0"></span>ミラーイメージレジストリーおよびリポジトリーの名前を指定します。

ミラーリングされるコンテンツが含まれるオンラインレジストリーおよびリポジ トリーを指定します。

b. ICSP オブジェクトを作成します。

\$ oc create -f registryrepomirror.yaml

# 出力例

[1](#page-323-0)

[2](#page-323-1)

imagecontentsourcepolicy.operator.openshift.io/mirror-ocp created

OpenShift Container Platform は、この CR への変更をクラスター内のすべてのノード に適用します。

- 4. ミラーレジストリーの認証情報、CA、および ICSP が追加されていることを確認します。
	- a. ノードにログインします。

\$ oc debug node/<node\_name>

b. **/host** をデバッグシェル内のルートディレクトリーとして設定します。

sh-4.4# chroot /host
c. **config.json** ファイルで認証情報の有無を確認します。

sh-4.4# cat /var/lib/kubelet/config.json

#### 出力例

{"auths":{"brew.registry.redhat.io":{"xx=="},"brewregistry.stage.redhat.io": {"auth":"xxx=="},"mirror.registry.com:443":{"auth":"xx="}}} **1**

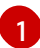

<span id="page-324-0"></span>ミラーレジストリーおよび認証情報が存在することを確認します。

d. **certs.d** ディレクトリーに移動します。

sh-4.4# cd /etc/docker/certs.d/

e. **certs.d** ディレクトリーの証明書を一覧表示します。

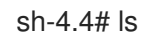

#### 出力例

image-registry.openshift-image-registry.svc.cluster.local:5000 image-registry.openshift-image-registry.svc:5000 mirror.registry.com:443 **1**

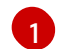

<span id="page-324-1"></span>ミラーレジストリーが一覧にあることを確認します。

f. ICSP がミラーレジストリーを **registries.conf** ファイルに追加していることを確認しま す。

sh-4.4# cat /etc/containers/registries.conf

#### 出力例

unqualified-search-registries = ["registry.access.redhat.com", "docker.io"]

```
[[registry]]
 prefix = ""
 location = "quay.io/openshift-release-dev/ocp-release"
 mirror-by-digest-only = true
 [[registry.mirror]]
  location = "mirror.registry.com:443/ocp/release"
[[registry]]
 prefix = "location = "quay.io/openshift-release-dev/ocp-v4.0-art-dev"
 mirror-by-digest-only = true
 [[registry.mirror]]
  location = "mirror.registry.com:443/ocp/release"
```
**registry.mirror** パラメーターは、ミラーレジストリーが元のレジストリーの前に検索 されることを示します。

```
g. ノードを終了します。
    sh-4.4# exit
```
11.6. アプリケーションが引き続き動作することの確認

ネットワークからクラスターを切断する前に、クラスターが想定どおりに機能しており、すべてのアプ リケーションが想定どおりに機能していることを確認します。

### 手順

以下のコマンドを使用して、クラスターのステータスを確認します。

● Pod が実行されていることを確認します。

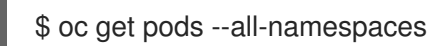

#### 出力例

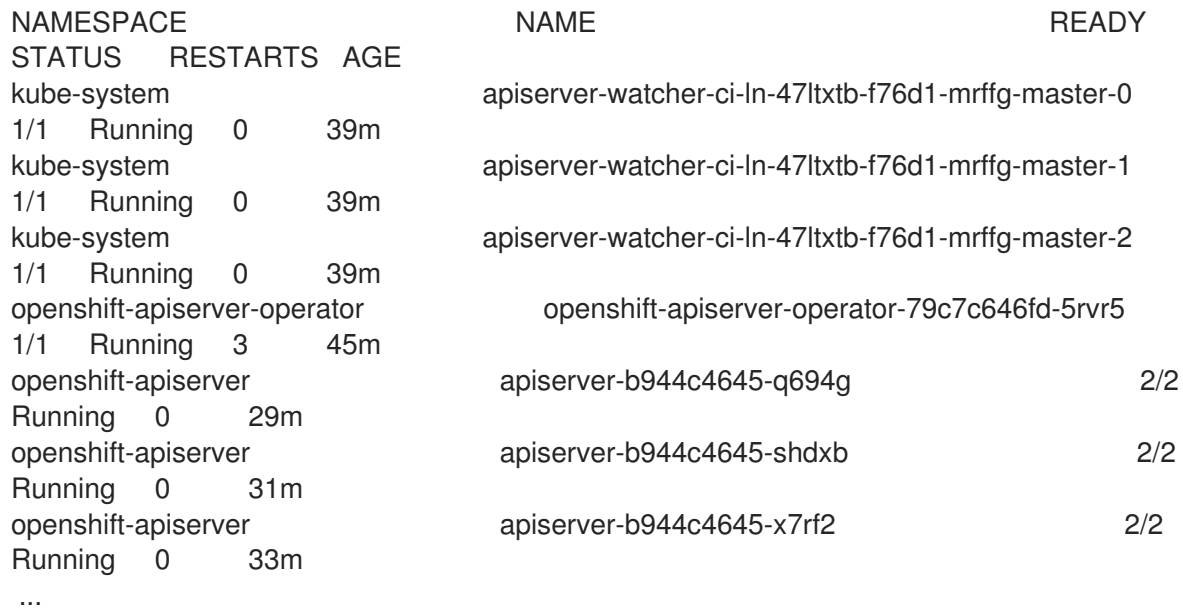

ノードが READY のステータスにあることを確認します。

\$ oc get nodes

### 出力例

NAME STATUS ROLES AGE VERSION ci-ln-47ltxtb-f76d1-mrffg-master-0 Ready master 42m v1.23.0 ci-ln-47ltxtb-f76d1-mrffg-master-1 Ready master 42m v1.23.0 ci-ln-47ltxtb-f76d1-mrffg-master-2 Ready master 42m v1.23.0 ci-ln-47ltxtb-f76d1-mrffg-worker-a-gsxbz Ready worker 35m v1.23.0 ci-ln-47ltxtb-f76d1-mrffg-worker-b-5qqdx Ready worker 35m v1.23.0 ci-ln-47ltxtb-f76d1-mrffg-worker-c-rjkpq Ready worker 34m v1.23.0

# 11.7. ネットワークからクラスターを切断します。

すべての必要なリポジトリーをミラーリングし、非接続クラスターとして機能するようにクラスターを 設定した後に、ネットワークからクラスターを切断できます。

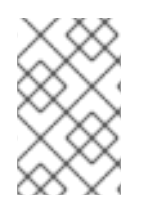

#### 注記

クラスターがインターネット接続を失うと、Insights Operator のパフォーマンスが低下 します。復元できるまで、一時的に Insights Operator [を無効にする](https://access.redhat.com/documentation/ja-jp/openshift_container_platform/4.10/html-single/support/#opting-out-of-remote-health-reporting) ことで、この問題を 回避できます。

# 11.8. パフォーマンスが低下した INSIGHTS OPERATOR の復元

ネットワークからクラスターを切断すると、クラスターのインターネット接続が失われます。Insights Operator は Red Hat [Insights](https://console.redhat.com) へのアクセスが必要であるため、そのパフォーマンスが低下します。

このトピックでは、Insights Operator をパフォーマンスが低下した状態から復元する方法を説明しま す。

#### 手順

1. **.dockerconfigjson** ファイルを編集し、**cloud.openshift.com** エントリーを削除します。以下 に例を示します。

"cloud.openshift.com":{"auth":"<hash>","email":"user@example.com"}

- 2. ファイルを保存します。
- 3. 編集した **.dockerconfigjson** ファイルでクラスターシークレットを更新します。

\$ oc set data secret/pull-secret -n openshift-config --fromfile=.dockerconfigjson=./.dockerconfigjson

4. Insights Operator のパフォーマンスが低下しなくなったことを確認します。

\$ oc get co insights

#### 出力例

NAME VERSION AVAILABLE PROGRESSING DEGRADED SINCE insights 4.5.41 True False False 3d

### 11.9. ネットワークの復元

非接続クラスターを再接続し、オンラインレジストリーからイメージをプルする場合は、クラスターの ImageContentSourcePolicy (ICSP) オブジェクトを削除します。ICSP がない場合、外部レジストリー へのプルリクエストはミラーレジストリーにリダイレクトされなくなります。

#### 手順

1. クラスターの ICSP オブジェクトを表示します。

\$ oc get imagecontentsourcepolicy

### 出力例

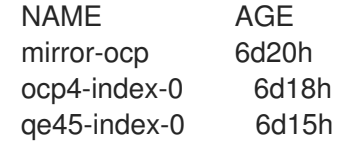

2. クラスターの切断時に作成した ICSP オブジェクトをすべて削除します。

\$ oc delete imagecontentsourcepolicy <icsp\_name> <icsp\_name> <icsp\_name>

以下に例を示します。

\$ oc delete imagecontentsourcepolicy mirror-ocp ocp4-index-0 qe45-index-0

### 出力例

imagecontentsourcepolicy.operator.openshift.io "mirror-ocp" deleted imagecontentsourcepolicy.operator.openshift.io "ocp4-index-0" deleted imagecontentsourcepolicy.operator.openshift.io "qe45-index-0" deleted

- 3. すべてのノードが再起動して READY ステータスに戻るまで待ち、**registries.conf** ファイルが ミラーレジストリーではなく、元のレジストリーを参照していることを確認します。
	- a. ノードにログインします。

\$ oc debug node/<node\_name>

b. **/host** をデバッグシェル内のルートディレクトリーとして設定します。

sh-4.4# chroot /host

c. **registries.conf** ファイルを確認します。

sh-4.4# cat /etc/containers/registries.conf

#### 出力例

unqualified-search-registries = ["registry.access.redhat.com", "docker.io"] **1**

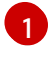

<span id="page-327-0"></span>削除した ICSP によって作成された **registry** および **registry.mirror** エントリーが削除 されています。

# 第12章 IBM Z または LINUXONE 環境での追加デバイス設定

OpenShift Container Platform をインストールした後、z/VM でインストールされた IBM Z または LinuxONE 環境でクラスターの追加デバイスを設定できます。次のデバイスを設定できます。

- ファイバーチャネルプロトコル (FCP) ホスト
- FCP LUN
- DASD
- qeth

Machine Config Operator (MCO) を使用し、udev ルールを追加してデバイスを設定するか、デバイス を手動で設定できます。

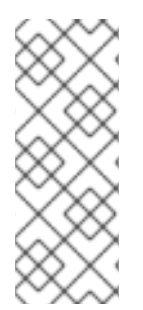

#### 注記

ここで説明する手順は、z/VM インストールにのみ適用されます。IBM Z または LinuxONE インフラストラクチャーに RHEL KVM を使用してクラスターをインストール した場合、デバイスが KVM ゲストに追加された後、KVM ゲスト内で追加で設定をする 必要はありません。ただし、z/VM と RHEL KVM 環境の両方で、Local Storage Operator と Kubernetes NMState Operator を設定する次の手順を適用する必要がありま す。

#### 関連情報

● [インストール後のマシン設定タスク](https://access.redhat.com/documentation/ja-jp/openshift_container_platform/4.10/html-single/post-installation_configuration/#post-install-machine-configuration-tasks)

# 12.1. MACHINE CONFIG OPERATOR (MCO) を使用した追加デバイスの設 定

このセクションのタスクでは、Machine Config Operator (MCO) の機能を使用して、IBM Z または LinuxONE 環境で追加のデバイスを設定する方法について説明します。MCO を使用したデバイスの設 定は永続的ですが、コンピュートノードに対する特定の設定のみを使用できます。MCO では、コント ロールプレーンノードに異なる設定を指定できません。

#### 前提条件

- 管理者権限を持つユーザーとしてクラスターにログインしている。
- z/VM ゲストでデバイスを使用できる必要がある。
- デバイスがすでに接続されている。
- デバイスは、カーネルパラメーターで設定できる cio\_ignore リストに含まれていない。
- 次の YAML を使用して MachineConfig オブジェクトファイルを作成している。

apiVersion: machineconfiguration.openshift.io/v1 kind: MachineConfigPool metadata: name: worker0 spec: machineConfigSelector:

matchExpressions: - {key: machineconfiguration.openshift.io/role, operator: In, values: [worker,worker0]} nodeSelector: matchLabels: node-role.kubernetes.io/worker0: ""

# 12.1.1. ファイバーチャネルプロトコル (FCP) ホストの設定

以下は、udev ルールを追加し、N\_Port Identifier Virtualization (NPIV) を使用して FCP ホストアダプ ターを設定する方法の例です。

### 手順

1. 次の udev ルール **441-zfcp-host-0.0.8000.rules** の例を見てみましょう。

ACTION=="add", SUBSYSTEM=="ccw", KERNEL=="0.0.8000", DRIVER=="zfcp", GOTO="cfg\_zfcp\_host\_0.0.8000" ACTION=="add", SUBSYSTEM=="drivers", KERNEL=="zfcp", TEST=="[ccw/0.0.8000]", GOTO="cfg\_zfcp\_host\_0.0.8000" GOTO="end\_zfcp\_host\_0.0.8000"

LABEL="cfg\_zfcp\_host\_0.0.8000" ATTR{[ccw/0.0.8000]online}="1"

LABEL="end\_zfcp\_host\_0.0.8000"

2. 次のコマンドを実行して、ルールを Base64 エンコードに変換します。

\$ base64 /path/to/file/

<span id="page-329-2"></span><span id="page-329-1"></span><span id="page-329-0"></span>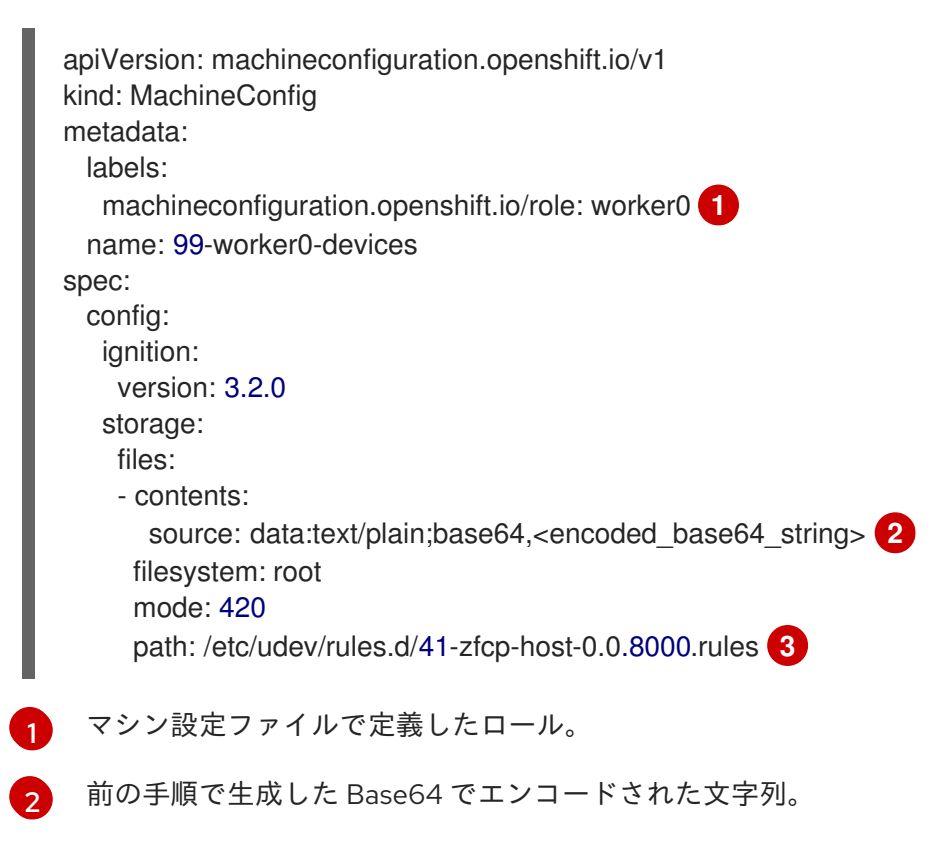

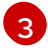

udev ルールが配置されているパス。

### 12.1.2. FCP LUN の設定

以下は、udev ルールを追加して FCP LUN を設定する方法の例です。新しい FCP LUN を追加したり、 マルチパスで設定済みの LUN にパスを追加したりできます。

### 手順

1. 次の udev ルール **41-zfcp-lun-0.0.8000:0x500507680d760026:0x00bc000000000000.rules** の 例を見てみましょう。

ACTION=="add", SUBSYSTEMS=="ccw", KERNELS=="0.0.8000", GOTO="start\_zfcp\_lun\_0.0.8207" GOTO="end\_zfcp\_lun\_0.0.8000"

LABEL="start\_zfcp\_lun\_0.0.8000" SUBSYSTEM=="fc\_remote\_ports", ATTR{port\_name}=="0x500507680d760026", GOTO="cfg\_fc\_0.0.8000\_0x500507680d760026" GOTO="end\_zfcp\_lun\_0.0.8000"

LABEL="cfg\_fc\_0.0.8000\_0x500507680d760026" ATTR{[ccw/0.0.8000]0x500507680d760026/unit\_add}="0x00bc000000000000" GOTO="end\_zfcp\_lun\_0.0.8000"

LABEL="end\_zfcp\_lun\_0.0.8000"

2. 次のコマンドを実行して、ルールを Base64 エンコードに変換します。

\$ base64 /path/to/file/

<span id="page-330-2"></span><span id="page-330-1"></span><span id="page-330-0"></span>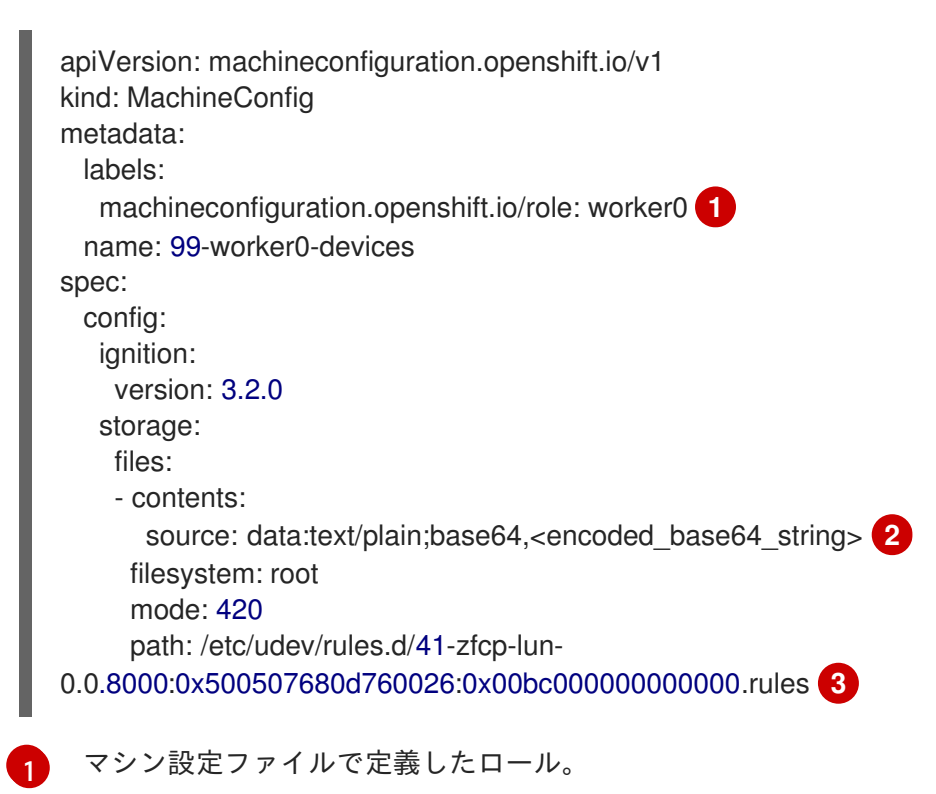

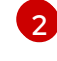

前の手順で生成した Base64 でエンコードされた文字列。

[3](#page-330-2) udev ルールが配置されているパス。

### 12.1.3. DASD の設定

以下は、udev ルールを追加して DASD デバイスを設定する方法の例です。

### 手順

1. 次の udev ルール **41-dasd-eckd-0.0.4444.rules** の例を見てみましょう。

ACTION=="add", SUBSYSTEM=="ccw", KERNEL=="0.0.4444", DRIVER=="dasd-eckd", GOTO="cfg\_dasd\_eckd\_0.0.4444" ACTION=="add", SUBSYSTEM=="drivers", KERNEL=="dasd-eckd", TEST==" [ccw/0.0.4444]", GOTO="cfg\_dasd\_eckd\_0.0.4444" GOTO="end\_dasd\_eckd\_0.0.4444"

LABEL="cfg\_dasd\_eckd\_0.0.4444" ATTR{[ccw/0.0.4444]online}="1"

LABEL="end\_dasd\_eckd\_0.0.4444"

2. 次のコマンドを実行して、ルールを Base64 エンコードに変換します。

\$ base64 /path/to/file/

<span id="page-331-2"></span><span id="page-331-1"></span><span id="page-331-0"></span>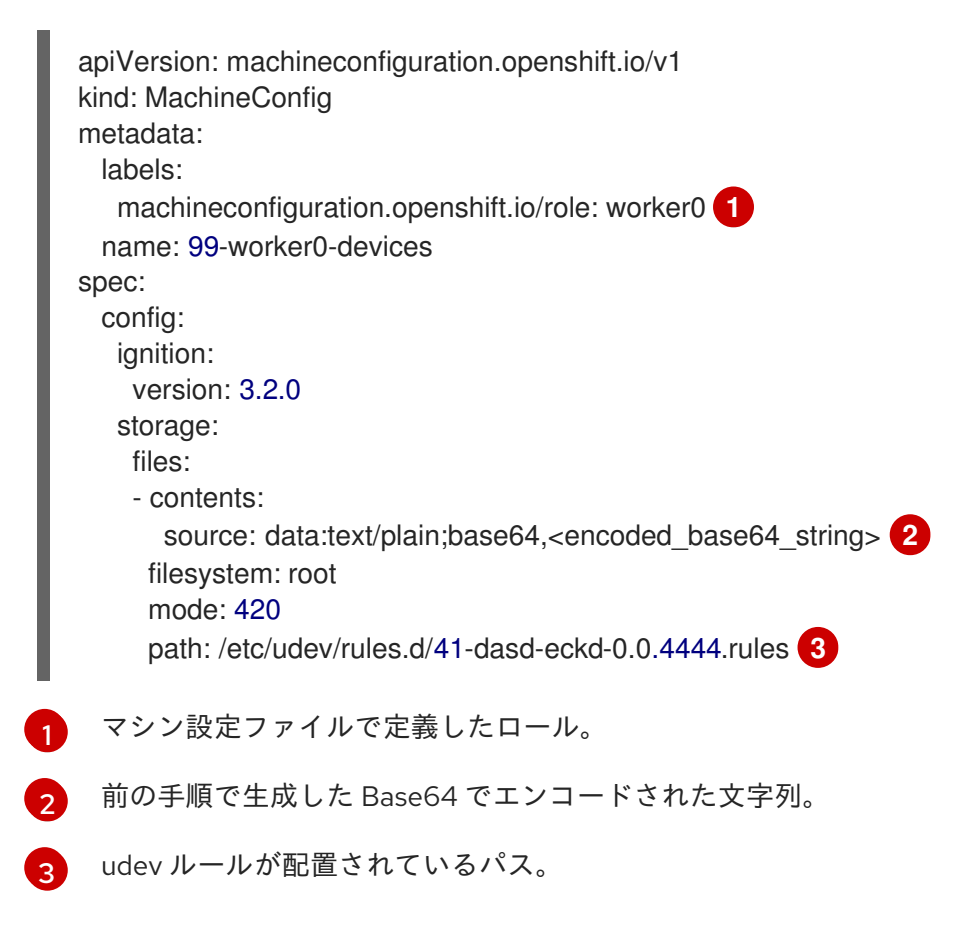

### 12.1.4. qeth の設定

以下は、udev ルールを追加して qeth デバイスを設定する方法の例です。

#### 手順

1. 次の udev ルール **41-qeth-0.0.1000.rules** の例を見てみましょう。

ACTION=="add", SUBSYSTEM=="drivers", KERNEL=="qeth", GOTO="group\_qeth\_0.0.1000" ACTION=="add", SUBSYSTEM=="ccw", KERNEL=="0.0.1000", DRIVER=="qeth", GOTO="group\_geth\_0.0.1000" ACTION=="add", SUBSYSTEM=="ccw", KERNEL=="0.0.1001", DRIVER=="qeth", GOTO="group\_geth\_0.0.1000" ACTION=="add", SUBSYSTEM=="ccw", KERNEL=="0.0.1002", DRIVER=="qeth", GOTO="group\_qeth\_0.0.1000" ACTION=="add", SUBSYSTEM=="ccwgroup", KERNEL=="0.0.1000", DRIVER=="qeth", GOTO="cfg\_qeth\_0.0.1000" GOTO="end\_qeth\_0.0.1000"

LABEL="group\_qeth\_0.0.1000" TEST=="[ccwgroup/0.0.1000]", GOTO="end\_qeth\_0.0.1000" TEST!="[ccw/0.0.1000]", GOTO="end\_qeth\_0.0.1000" TEST!="[ccw/0.0.1001]", GOTO="end\_qeth\_0.0.1000" TEST!="[ccw/0.0.1002]", GOTO="end\_qeth\_0.0.1000" ATTR{[drivers/ccwgroup:qeth]group}="0.0.1000,0.0.1001,0.0.1002" GOTO="end\_qeth\_0.0.1000"

LABEL="cfg\_qeth\_0.0.1000" ATTR{[ccwgroup/0.0.1000]online}="1"

LABEL="end\_qeth\_0.0.1000"

2. 次のコマンドを実行して、ルールを Base64 エンコードに変換します。

\$ base64 /path/to/file/

```
apiVersion: machineconfiguration.openshift.io/v1
kind: MachineConfig
metadata:
 labels:
   machineconfiguration.openshift.io/role: worker0 1
 name: 99-worker0-devices
spec:
 config:
   ignition:
    version: 3.2.0
   storage:
    files:
    - contents:
      source: data:text/plain;base64,<encoded_base64_string> 2
```
<span id="page-333-0"></span>filesystem: root mode: 420 path: /etc/udev/rules.d/41-dasd-eckd-0.0.4444.rules **3**

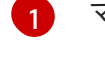

[2](#page-332-1)

マシン設定ファイルで定義したロール。

前の手順で生成した Base64 でエンコードされた文字列。

 $\mathbf{R}$ udev ルールが配置されているパス。

### 次のステップ

- Local Storage Operator (LSO) [のインストールおよび設定](https://access.redhat.com/documentation/ja-jp/openshift_container_platform/4.10/html-single/storage/#persistent-storage-using-local-volume)
- [ノードのネットワーク設定の更新](https://access.redhat.com/documentation/ja-jp/openshift_container_platform/4.10/html-single/networking/#k8s-nmstate-updating-node-network-config)

# 12.2. 追加のデバイスの手動設定

このセクションのタスクでは、IBM Z または LinuxONE 環境で追加のデバイスを手動で設定する方法に ついて説明します。この設定方法はノードの再起動後も持続しますが、OpenShift Container Platform ネイティブではなく、ノードを置き換える場合は手順をやり直す必要があります。

#### 前提条件

- 管理者権限を持つユーザーとしてクラスターにログインしている。
- デバイスがノードで使用可能である。
- z/VM 環境では、デバイスを z/VM ゲストに接続しておく。

#### 手順

1. 次のコマンドを実行して、SSH 経由でノードに接続します。

\$ ssh <user>@<node\_ip\_address>

次のコマンドを実行して、ノードへのデバッグセッションを開始することもできます。

\$ oc debug node/<node\_name>

2. **chzdev** コマンドでデバイスを有効にするには、次のコマンドを入力します。

```
$ sudo chzdev -e 0.0.8000
 sudo chzdev -e 1000-1002
 sude chzdev -e 4444
 sudo chzdev -e 0.0.8000:0x500507680d760026:0x00bc000000000000
```
#### 関連情報

IBM ドキュメントの [永続的なデバイス設定](https://www.ibm.com/docs/en/linux-on-systems?topic=linuxonibm/com.ibm.linux.z.ludd/ludd_c_perscfg.html) を参照してください。

12.3. ROCE ネットワークカード

RoCE (RDMA over Converged Ethernet) ネットワークカードは、有効にする必要はなく、ノードで使用 できる場合はいつでも Kubernetes NMState Operator で設定できます。たとえば、RoCE ネットワーク カードは、z/VM 環境に接続されているか、RHEL KVM 環境でパススルーされている場合に使用できま す。

# 12.4. FCP LUN のマルチパスの有効化

このセクションのタスクでは、IBM Z または LinuxONE 環境で追加のデバイスを手動で設定する方法に ついて説明します。この設定方法はノードの再起動後も持続しますが、OpenShift Container Platform ネイティブではなく、ノードを置き換える場合は手順をやり直す必要があります。

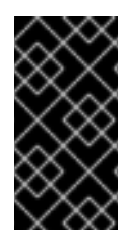

#### 重要

IBM Z および LinuxONE では、インストール時にクラスターを設定した場合のみマルチ パスを有効にできます。詳細は、IBM Z および LinuxONE への z/VM を使用したクラス ターのインストールの RHCOS のインストールおよび OpenShift Container Platform ブートストラッププロセスの開始を参照してください。

#### 前提条件

- 管理者権限を持つユーザーとしてクラスターにログインしている。
- 上記で説明したいずれかの方法で、LUN への複数のパスを設定している。

#### 手順

1. 次のコマンドを実行して、SSH 経由でノードに接続します。

\$ ssh <user>@<node\_ip\_address>

次のコマンドを実行して、ノードへのデバッグセッションを開始することもできます。

\$ oc debug node/<node\_name>

2. マルチパスを有効にするには、次のコマンドを実行します。

\$ sudo /sbin/mpathconf --enable

3. **multipathd** デーモンを開始するには、次のコマンドを実行します。

\$ sudo multipath

4. オプション: マルチパスデバイスを fdisk でフォーマットするには、次のコマンドを実行しま す。

\$ sudo fdisk /dev/mapper/mpatha

#### 検証

デバイスがグループ化されたことを確認するには、次のコマンドを実行します。  $\bullet$ 

\$ sudo multipath -II

# 出力例

mpatha (20017380030290197) dm-1 IBM,2810XIV size=512G features='1 queue\_if\_no\_path' hwhandler='1 alua' wp=rw -+- policy='service-time 0' prio=50 status=enabled |- 1:0:0:6 sde 68:16 active ready running |- 1:0:1:6 sdf 69:24 active ready running |- 0:0:0:6 sdg 8:80 active ready running `- 0:0:1:6 sdh 66:48 active ready running

## 次のステップ

- Local Storage Operator (LSO) [のインストールおよび設定](https://access.redhat.com/documentation/ja-jp/openshift_container_platform/4.10/html-single/storage/#persistent-storage-using-local-volume)
- [ノードのネットワーク設定の更新](https://access.redhat.com/documentation/ja-jp/openshift_container_platform/4.10/html-single/networking/#k8s-nmstate-updating-node-network-config)